**Universidad Politécnica de Valencia. Departamento de Ingeniería Cartográfica, Geodesia y Fotogrametría** 

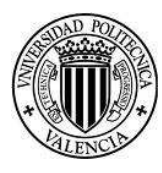

### TESIS DOCTORAL

# **ESTUDIO Y DISEÑO DE METODOLOGIA CON TECNICAS GPS PARA LA ACTUALIZACION DE LA CARTOGRAFIA CATASTRAL DEL MUNICIPIO PALAVECINO (VENEZUELA)**

**Santana J. Camargo S** 

**DIRECTORES:** 

**Dr. D. José Luis Berné Valero Dra. Dña. Carmen Femenia Ribera** 

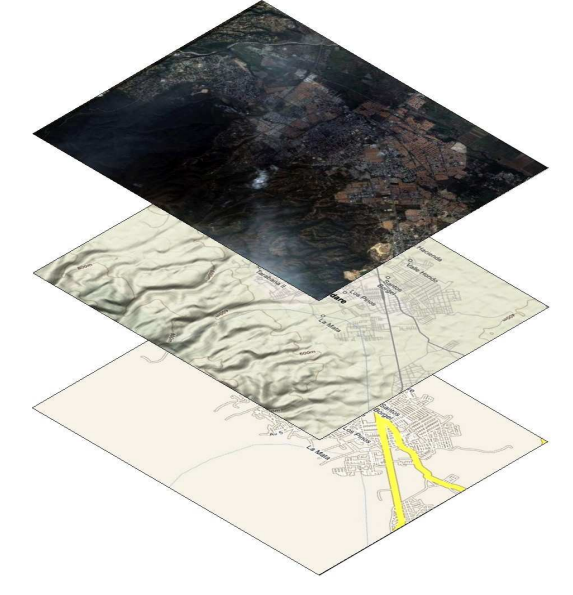

**Valencia, 2011** 

ii

### **UNIVERSIDAD POLITECNICA DE VALENCIA**

**Departamento de Ingeniería Cartográfica, Geodesica y** 

**Fotogrametría** 

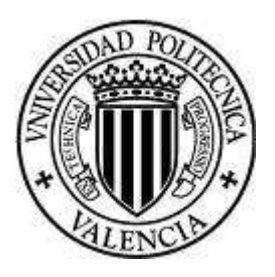

# **ESTUDIO Y DISEÑO DE METODOLOGIA CON TECNICAS GPS PARA LA ACTUALIZACION DE LA CARTOGRAFIA CATASTRAL DEL MUNICIPIO PALAVECINO (VENEZUELA)**

**TESIS DOCTORAL** 

**Presentada por: Santana J. Camargo S** 

**DIRECTORES:** 

**Dr. D. José Luis Berné Valero Dra. Dña. Carmen Femenia Ribera** 

**Valencia, Marzo de 2011** 

iii

iv

"Hay hombres que luchan un día y son buenos. Hay otros que luchan un año y son mejores. Hay quienes luchan muchos años y son muy buenos. Pero hay los que luchan toda la vida: esos son los imprescindibles." BRECHT, BERTOLT

A Johanna, Santiago y Samantha…

v

vi

### **Agradecimientos**

Trataré de expresar en breves líneas mi más sincero agradecimiento a quienes alguna forma ha contribuido a mi formación profesional, en esta ardua etapa de academia, investigación y tesis doctoral; para encontrar un fruto obtenido de la mera dedicación y empeño.

 Pero realmente es imposible dejar de nombrar a quienes, me siento en la necesidad de mostrar mi agradecimiento y a quienes no, les pido disculpas mil de antemano, pero que en el fondo también forman parte de ello.

 Primeramente a Dios Nuestro Señor, que no importando la forma en que lo concibas sabes que con fe no te abandona en ningún instante, aún en los momentos más duros de la vida y saber que tienes su apoyo incondicional.

 Al Dr. D. José Luis Berné Valero que ha sabido con su profesionalismo guiarme en el duro transitar universitario que con lleva una carga y como realizar un aporte que puede subsanar problemas que se presenten de acuerdo a las circunstancias.

vii

 A la Dra. Dña Carmen Femenia Ribera, quien me ha dado los primeros pasos en le complejo mundo de la cartografía catastral y me conllevó a conocer una realidad de mi país; y la búsqueda de aportar alguna solución.

 A D. Miguel Galíndez, quien me ha instruido de manera no tradicional al mundo de la fotogrametría; que despreciar su experiencia sería como echar fuera de borda un cúmulo de conocimientos que se forman a través de los años.

 A mi familia; Johanna, Santiago y Samantha que en todo momento estaban a mi lado a ver que sucedía y si todo marchaba bien.

viii

# **INDICE GENERAL**

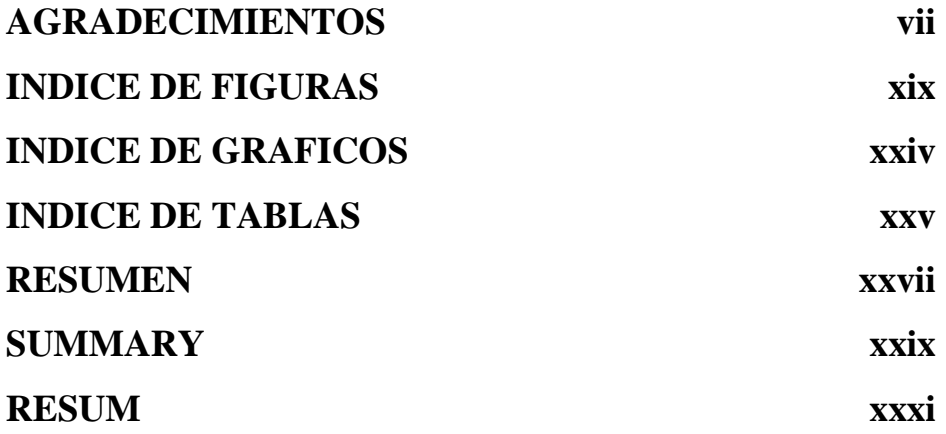

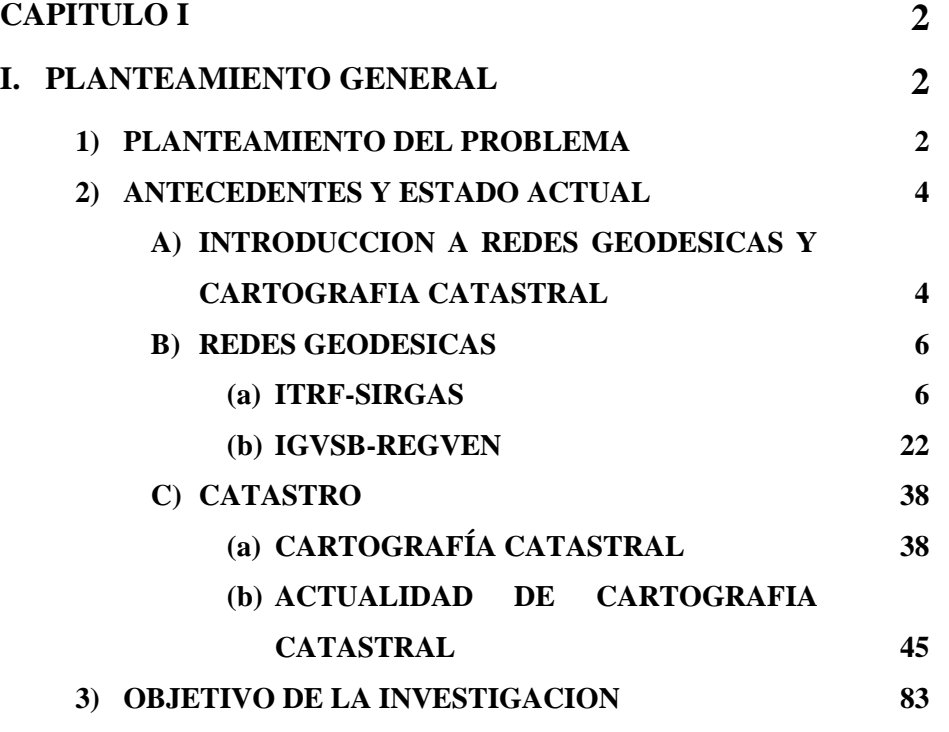

ix

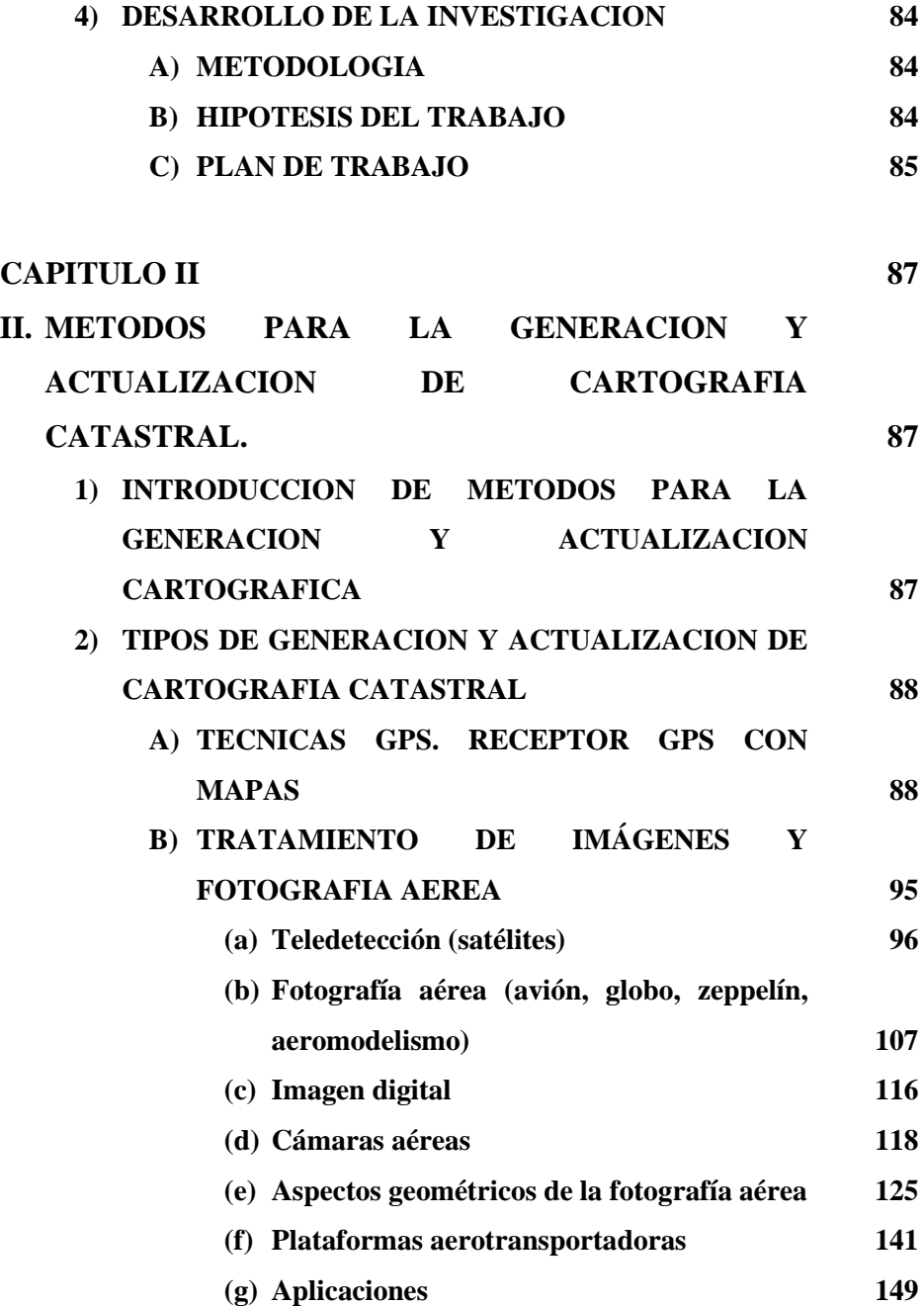

x

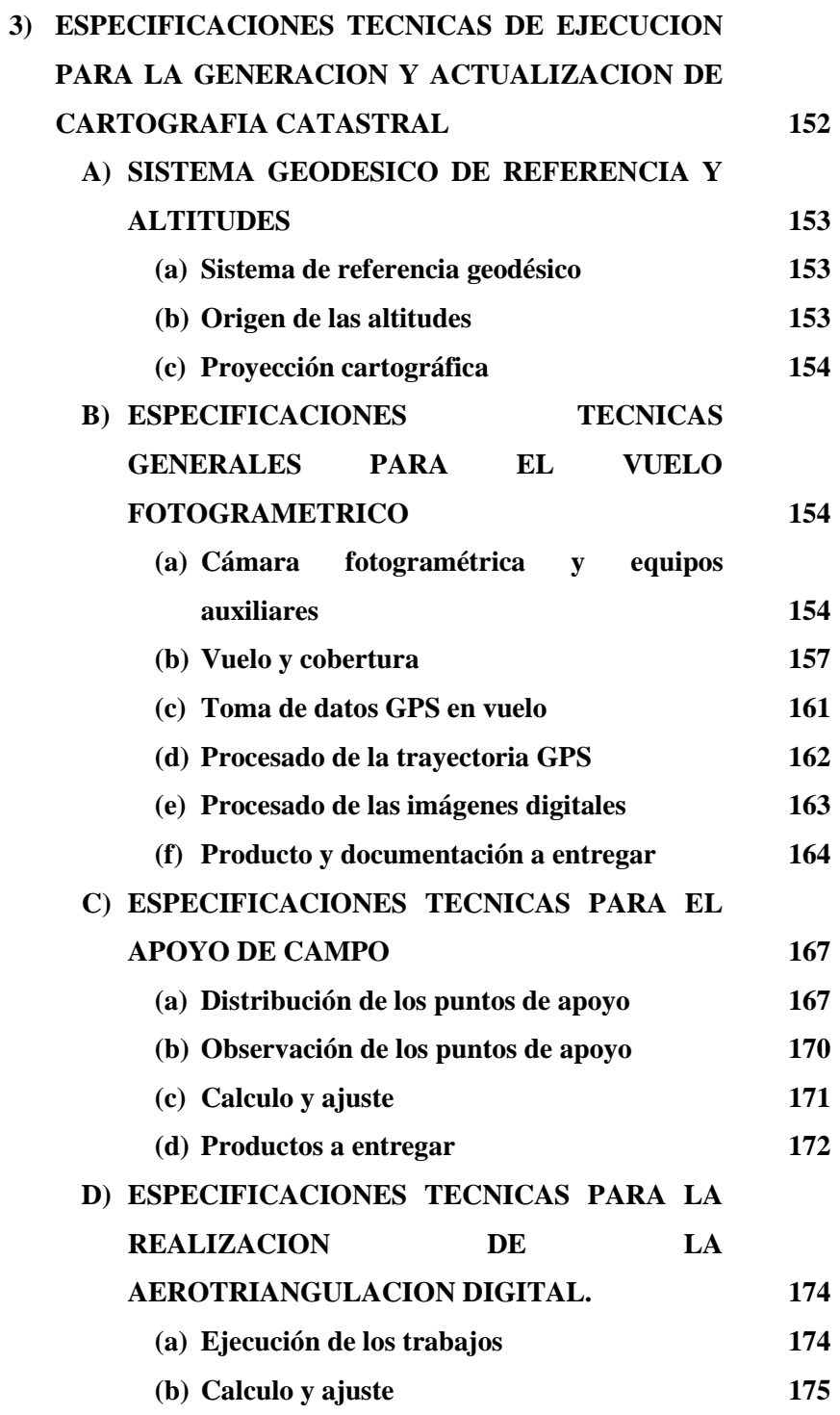

xi

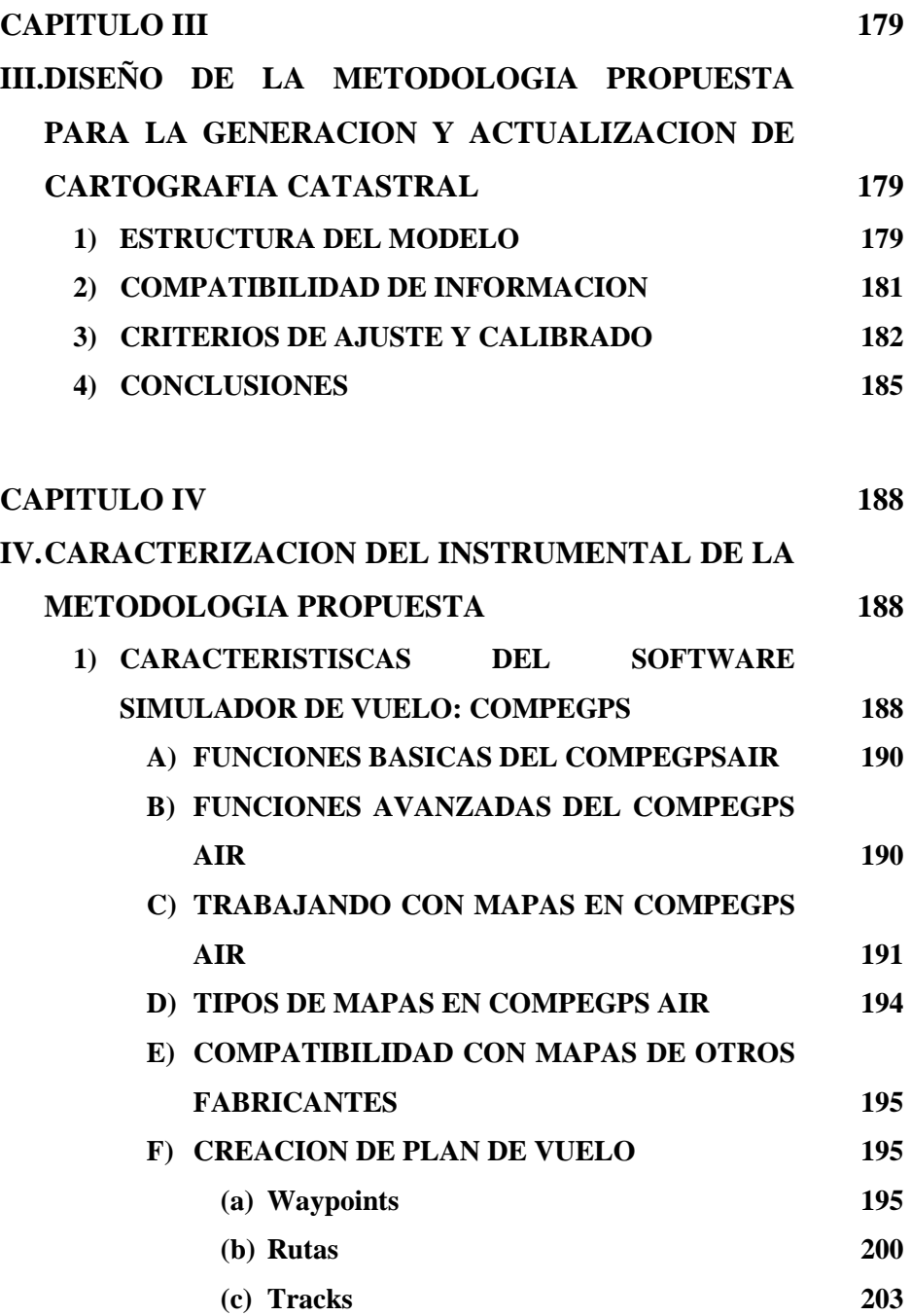

xii

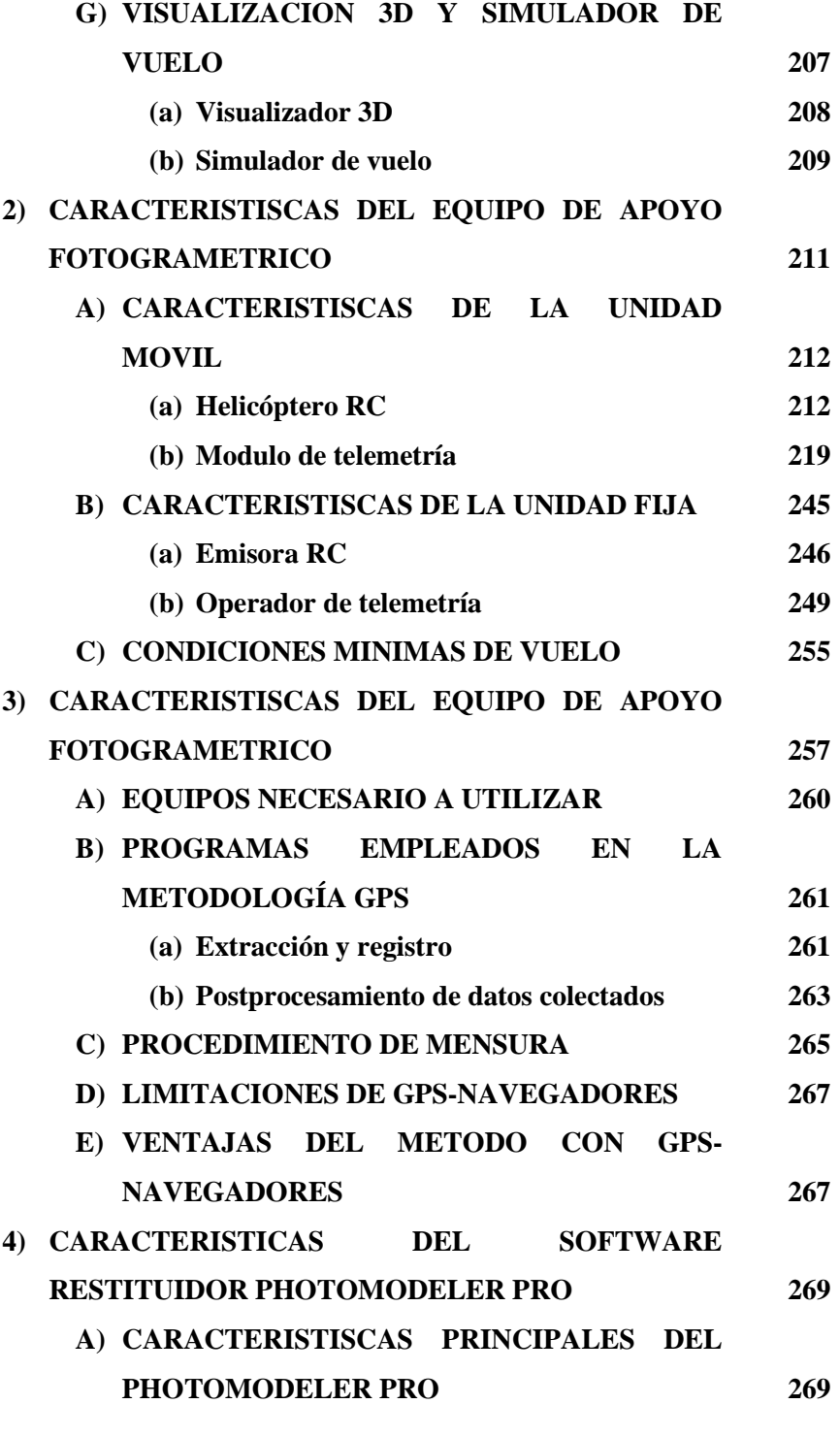

xiii

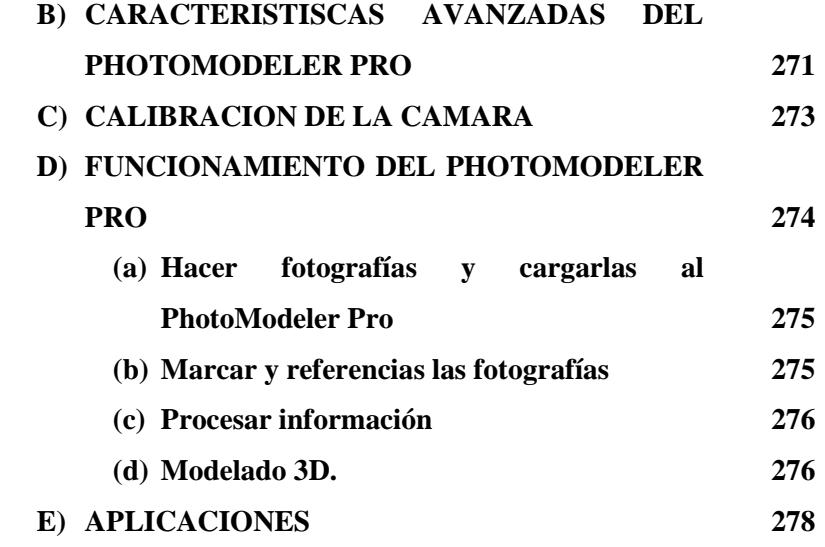

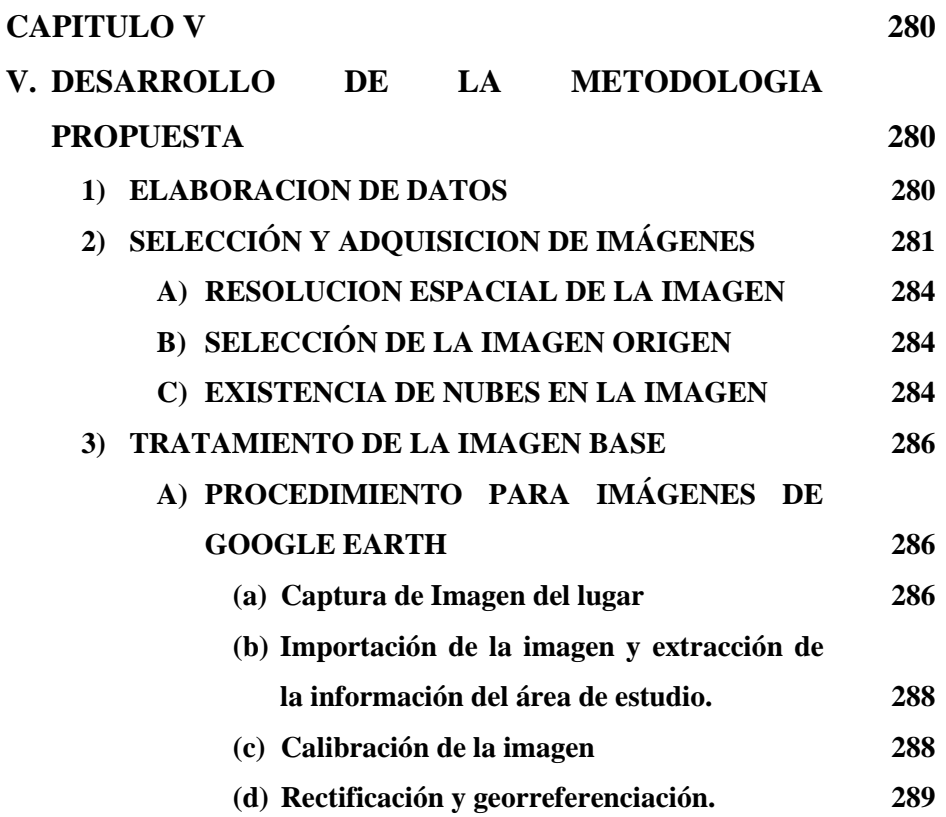

xiv

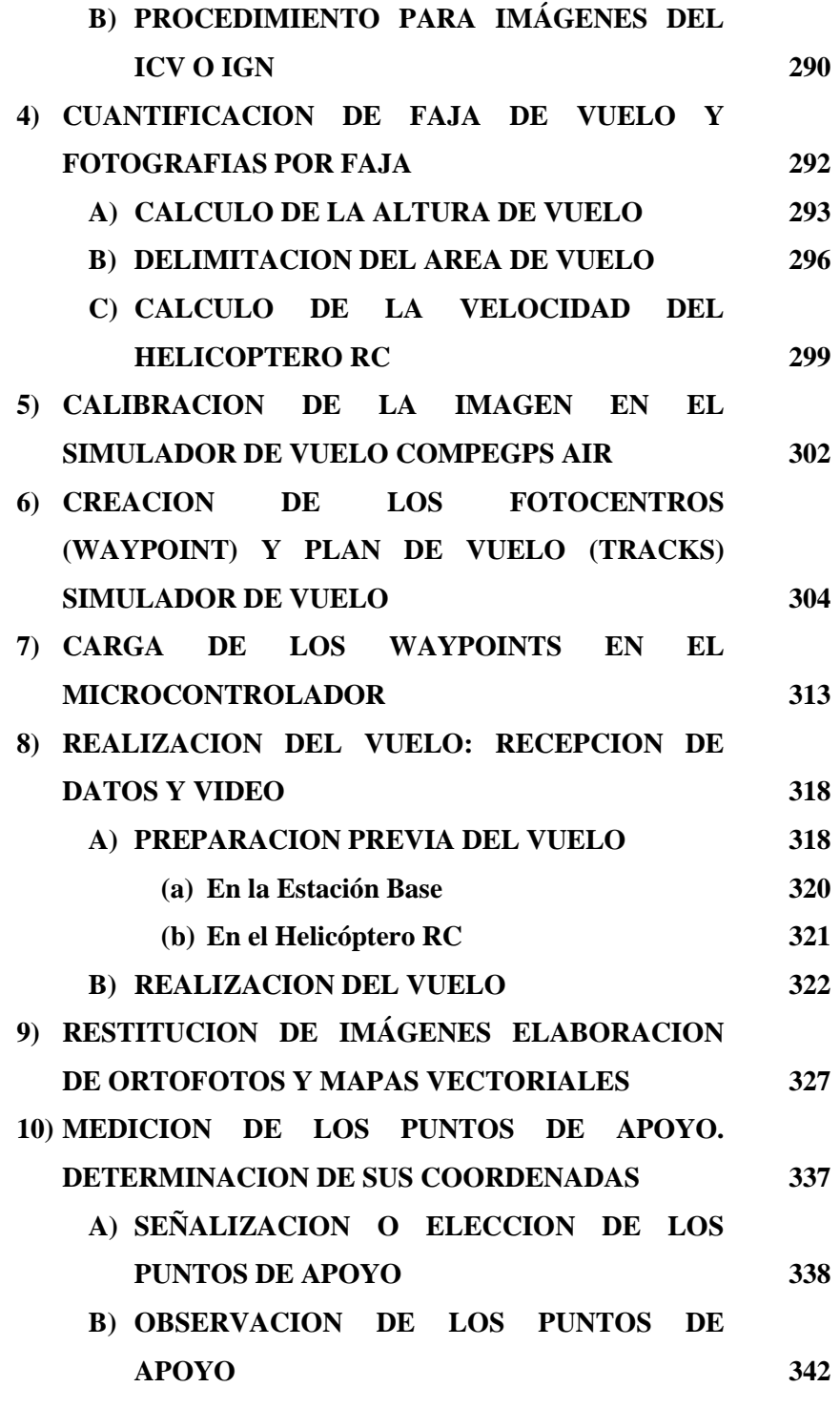

xv

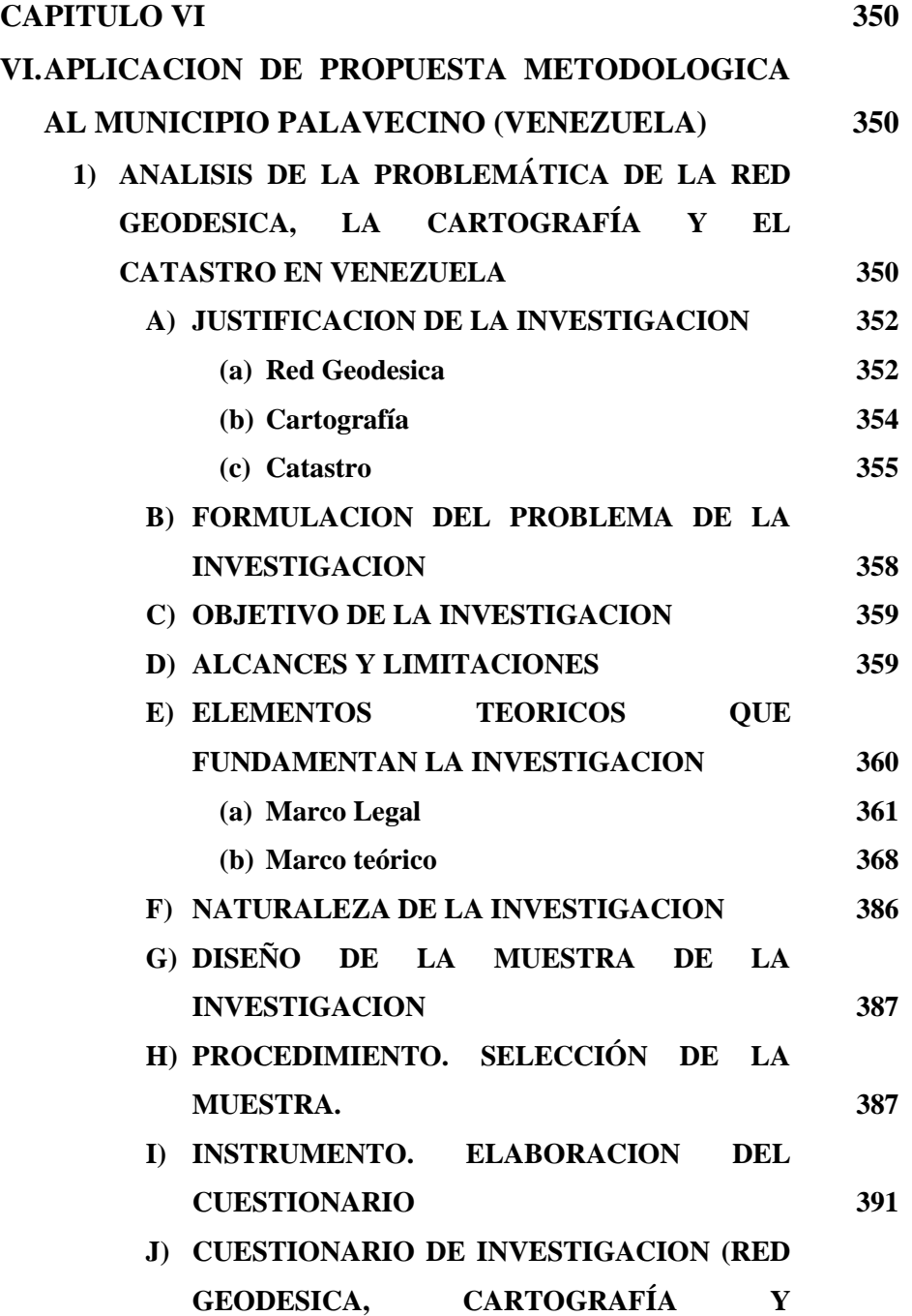

xvi

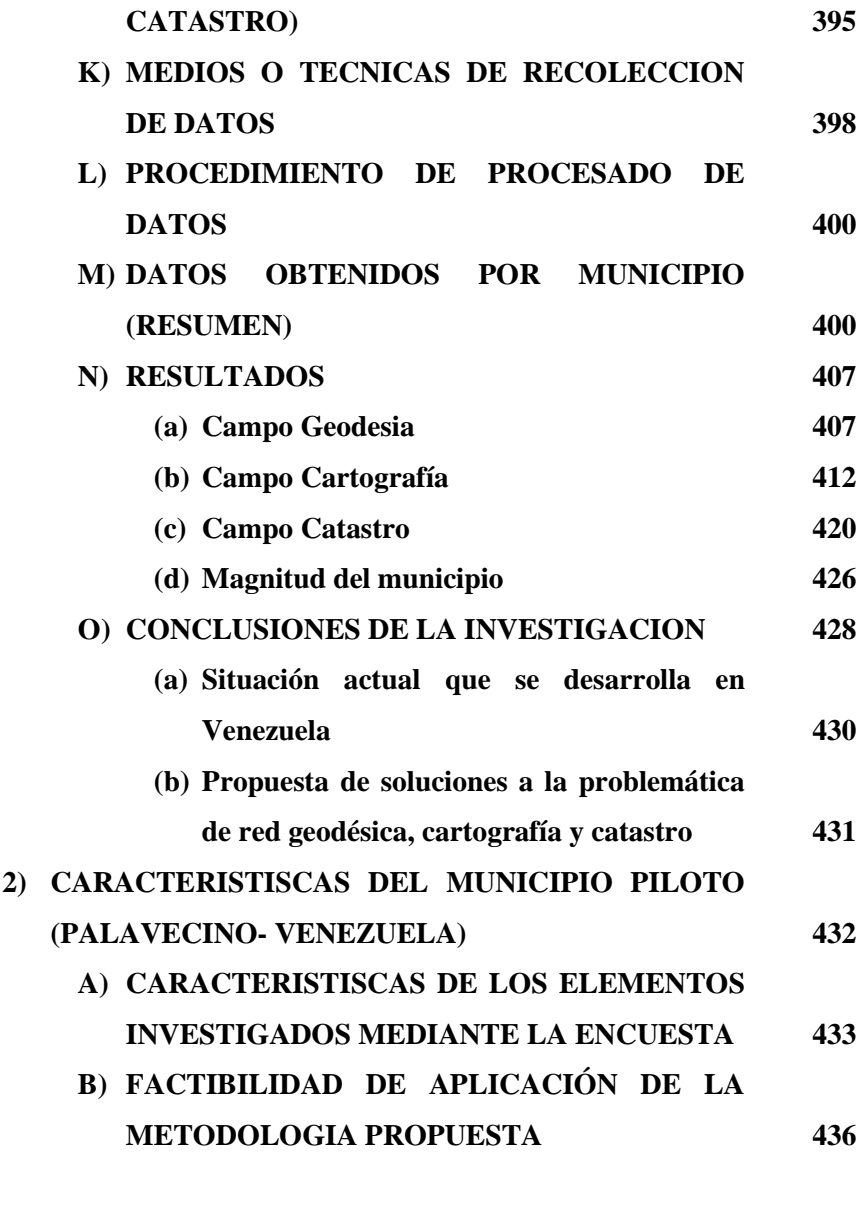

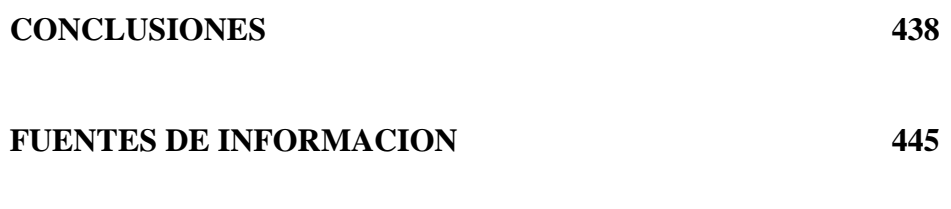

xvii

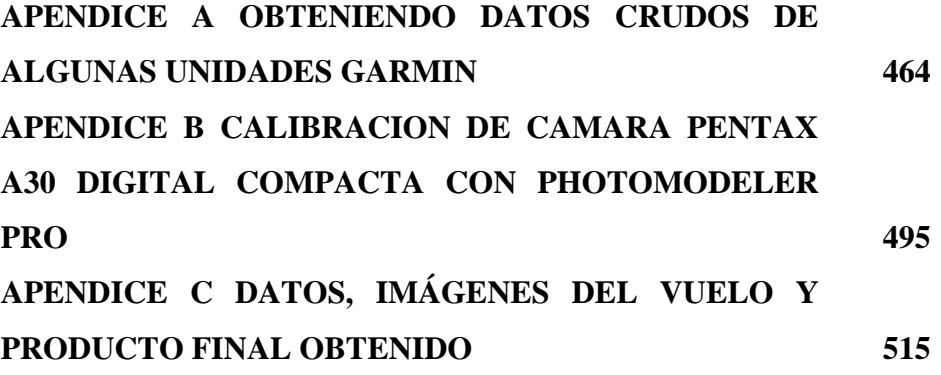

xviii

# **INDICE DE FIGURAS**

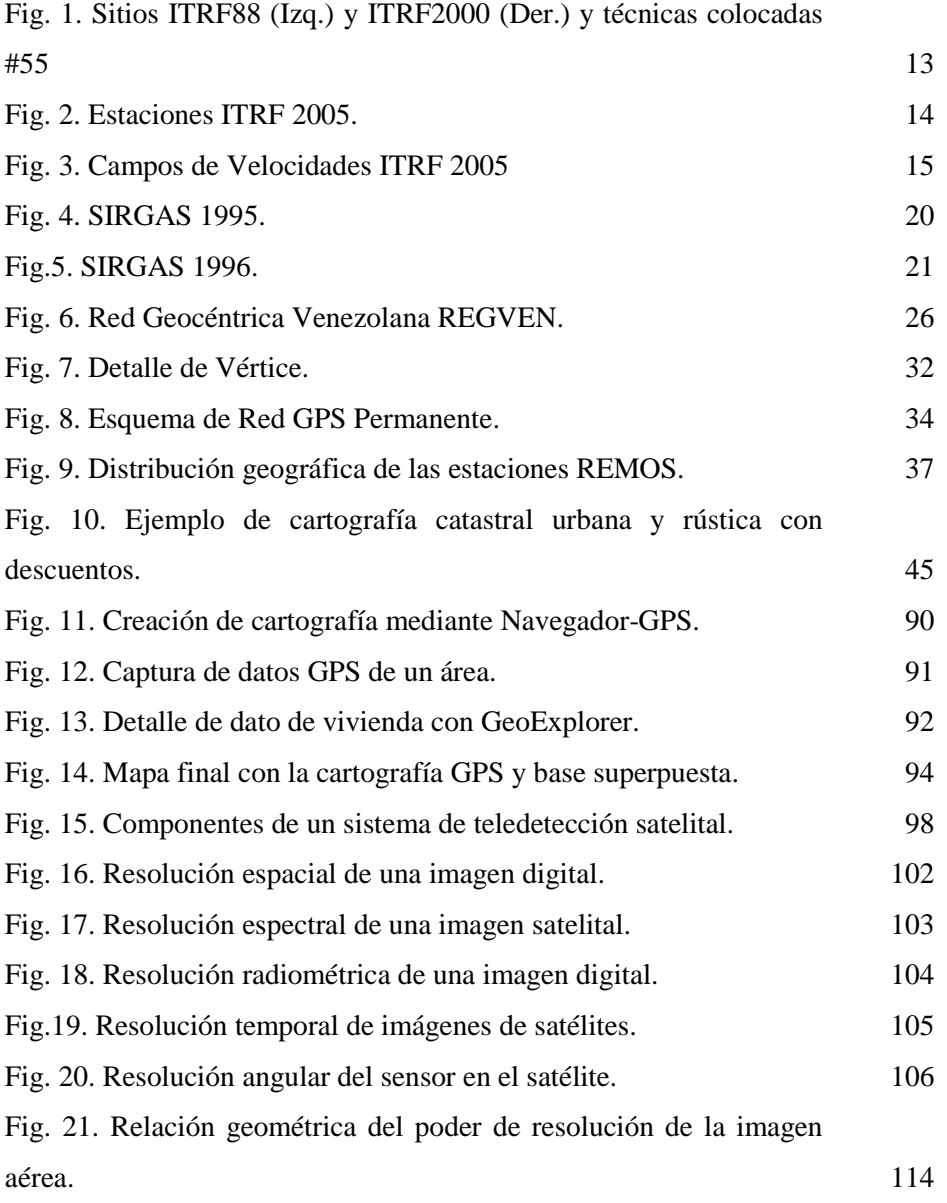

xix

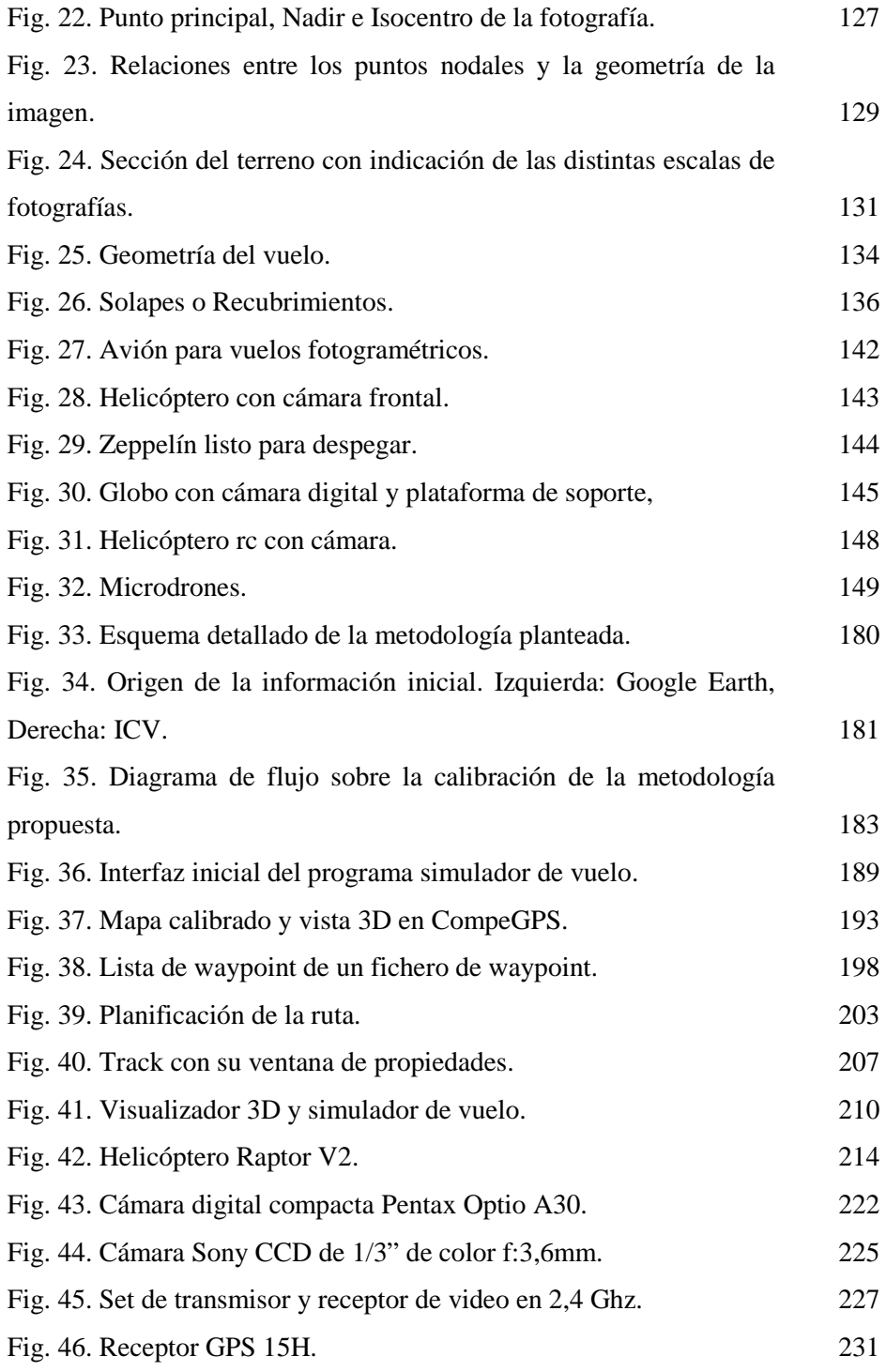

xx

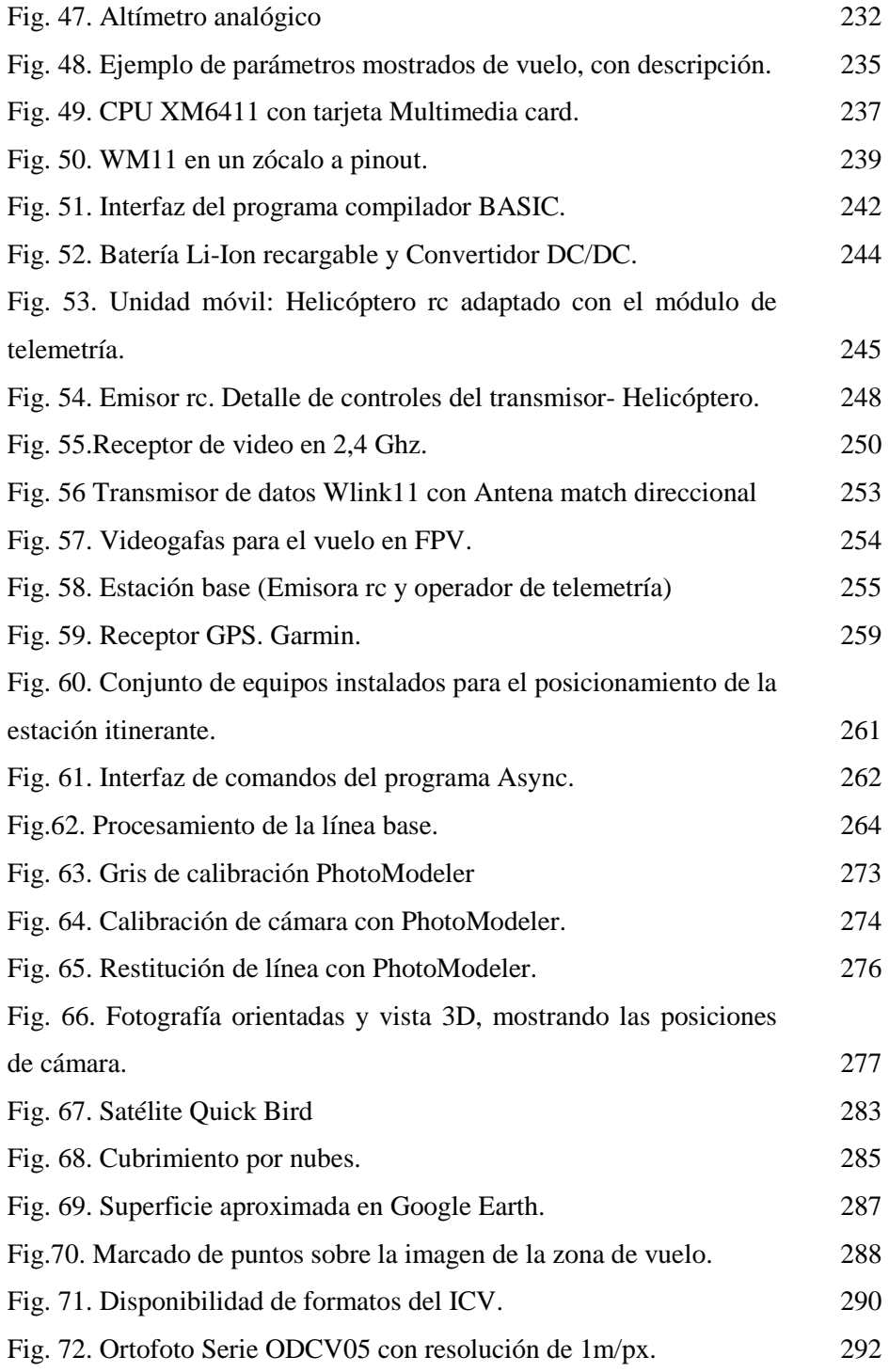

xxi

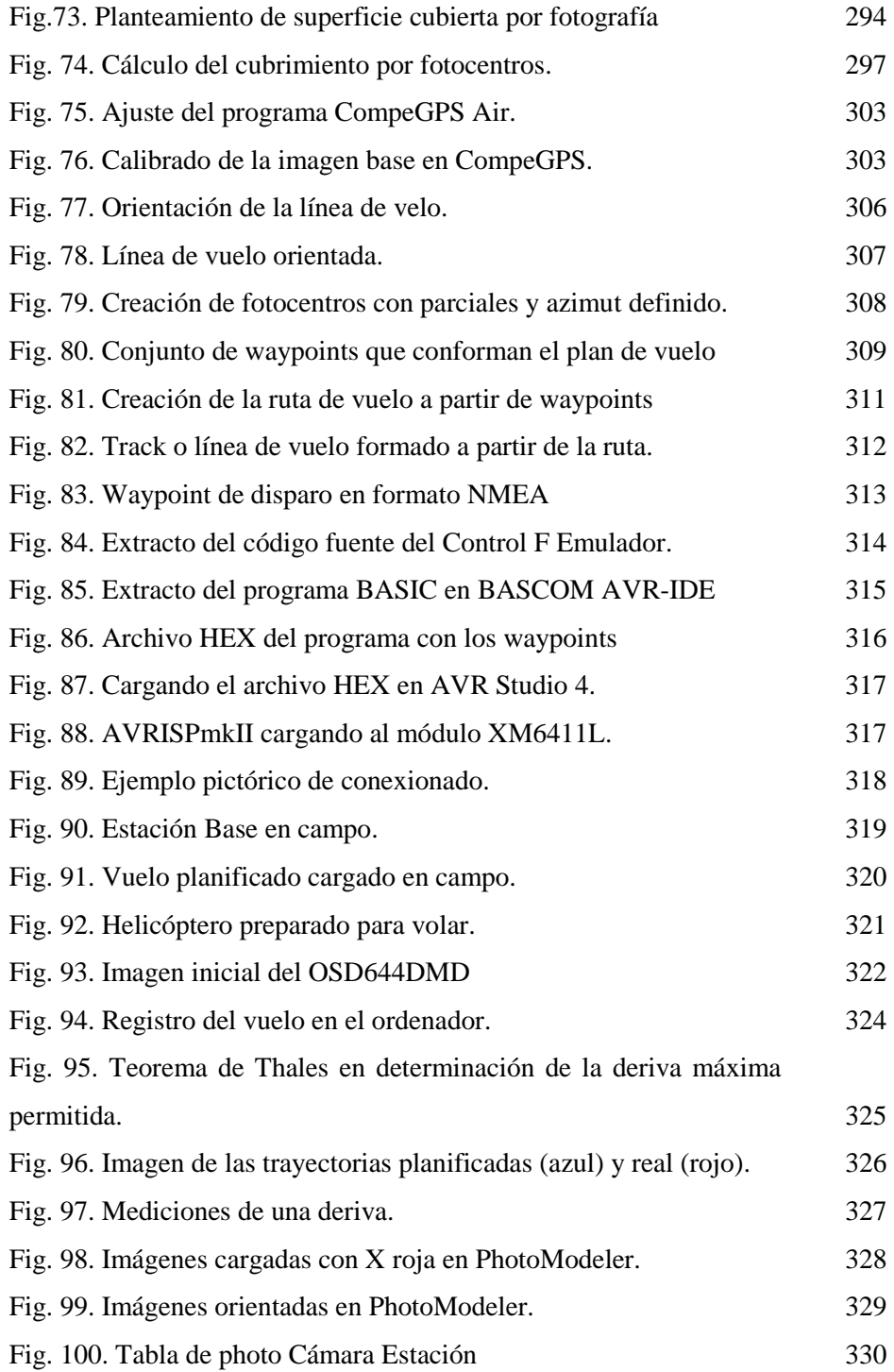

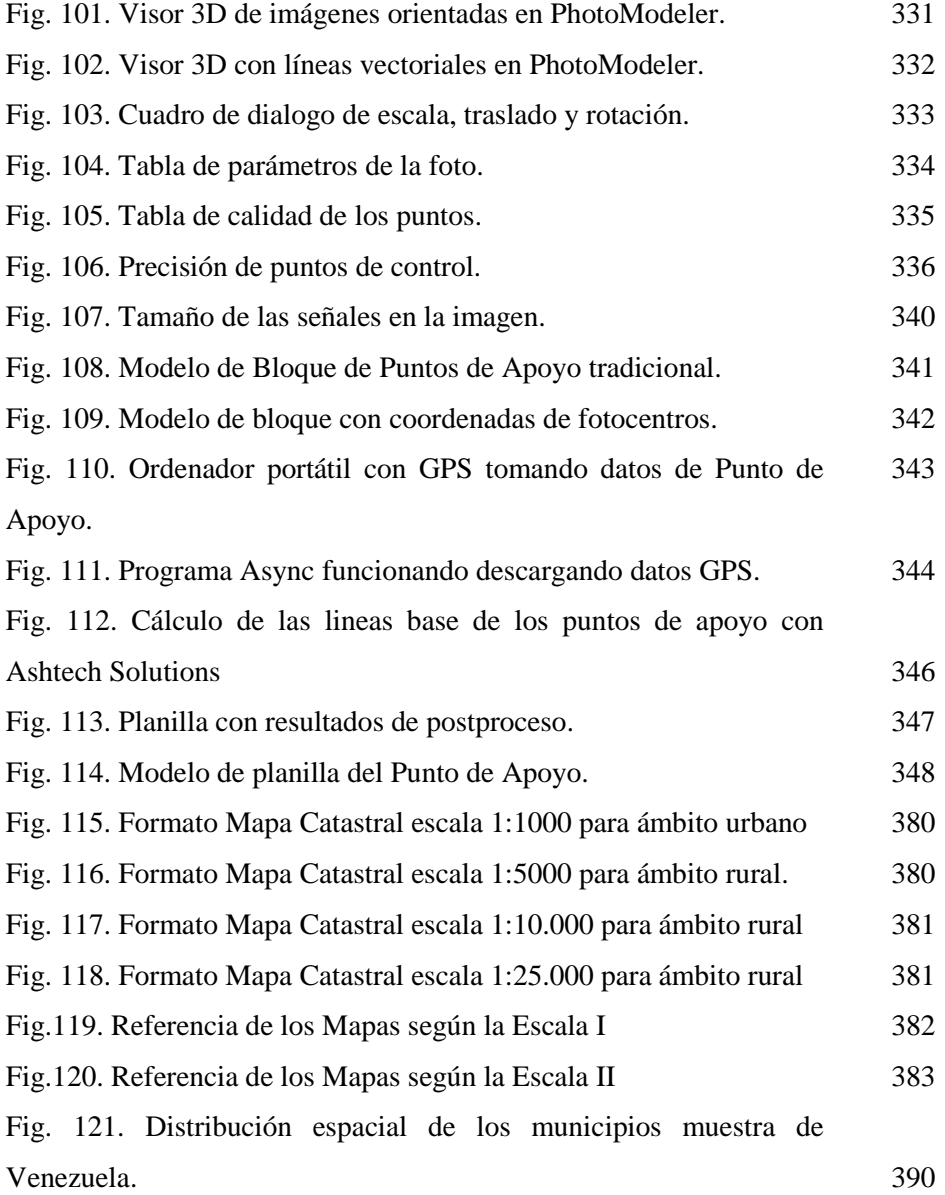

xxiii

# **INDICE DE GRAFICOS**

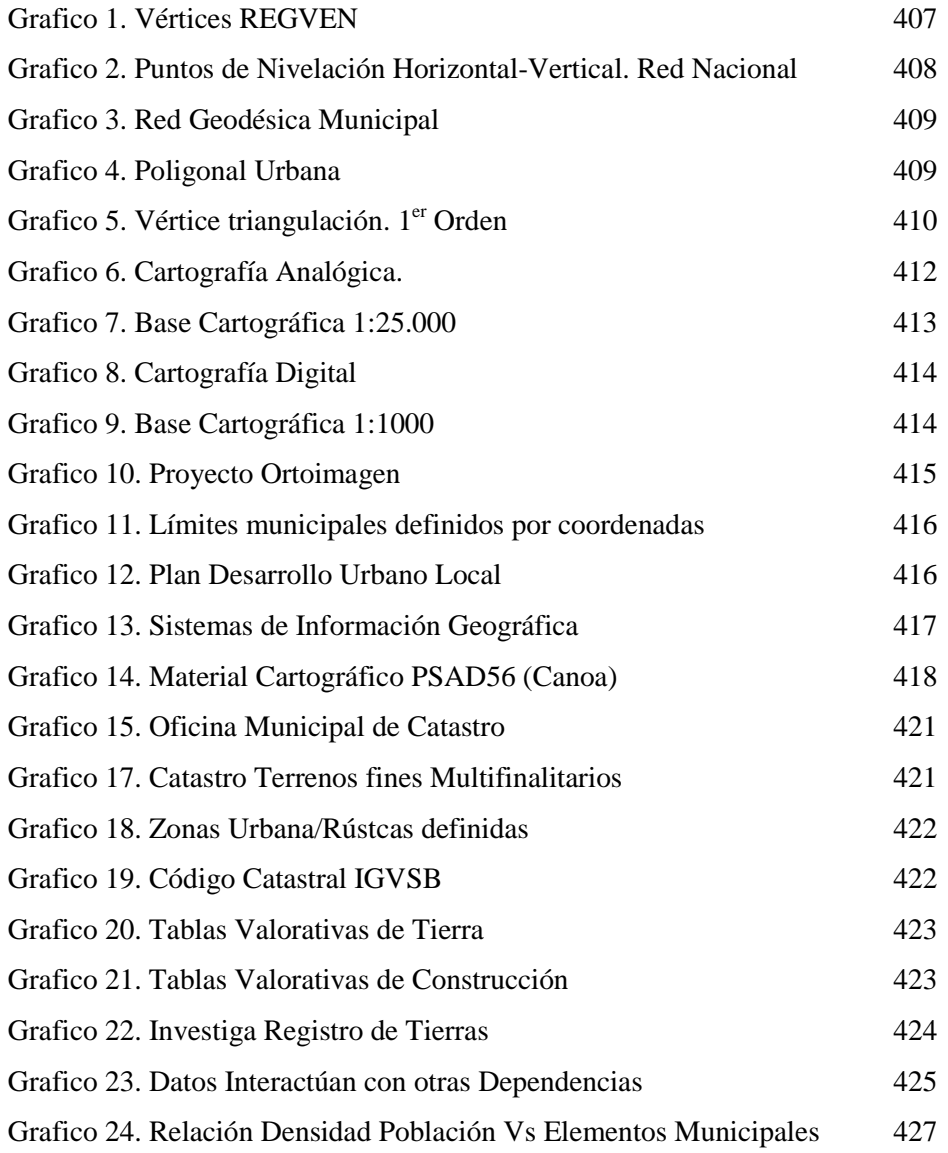

xxiv

### **INDICE DE TABLAS**

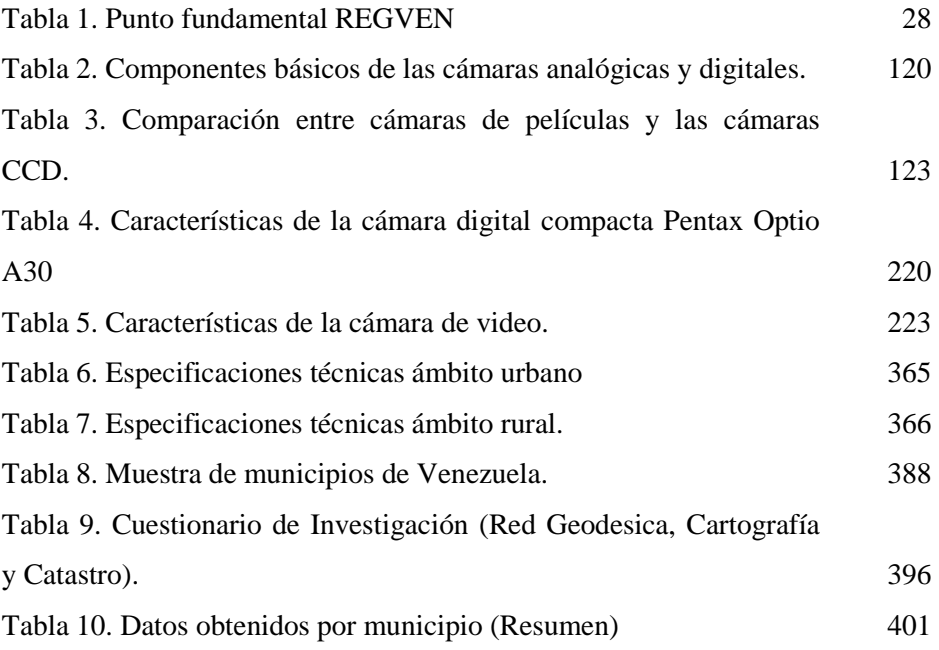

xxv

xxvi

#### **RESUMEN**

La posibilidad de mantener una cartografía actualizada de algún lugar ó de la toma de imágenes aéreas de un sitio en específico, lo más reciente posible con una alta resolución; es uno de los grandes problemas que se encuentran empresas proyectistas, ayuntamientos, oficinas de catastro y hasta los Institutos Cartográficos, debido a su alto coste y el momento adecuado para la captura de las imágenes aéreas. El desarrollo de nuevas tecnologías ha dado la posibilidad de realizar ciertas aplicaciones, para dar soluciones de falta de cartografía reciente, de alta precisión y disponibilidad, prescindiendo de grandes empresas satelitales ó aerográficas; mediante metodologías que propongan un bajo coste y alta portabilidad a cualquier lugar.

Se propone una metodología de generación y actualización cartográfica catastral mediante un sistema que permita la obtención de imágenes aéreas de baja altura, que funciona a control remoto mediante un helicóptero no tripulado que a su vez sirve de plataforma aerotransportadora de una serie de equipos que permiten tomar fotografías aéreas en el lugar deseado a través de un receptor GPS que indica la posición del helicóptero durante una ruta de vuelo prediseñada además de un seguimiento en tierra, donde se manifiestan las incidencias del vuelo en un ordenador portátil con aditamentos de transmisores de video y telemetría.

La cámara digital compacta a bordo del helicóptero, realizará la captura de imagen en el lugar planificado la cual será almacenada en una tarjeta compacta para luego ser procesadas posteriormente a ortofotos digitales y mapas vectoriales en diferentes formatos como producto final, a través de software de fotogrametría

xxvii

La metodología se propone para un municipio venezolano como territorio piloto dentro del programa nacional de generación y actualización del catastro nacional de Venezuela; que busca solventar deficiencias detectadas ante la ejecución de dicho programa; y satisfaciendo los requerimientos de las Normas Técnicas Catastrales Venezolanas.

**Palabras Clave**: Imagen, Aérea, Cartografía, Aeromodelo, GPS, Telemetría, Cámara, CCD.

xxviii

#### **SUMMARY**

The ability to maintain current maps of any place or for taking aerial images of a specific site, the latest possible with high resolution and is one of the big problems that companies are planners, municipalities, land registration offices and to the Cartographic Institute, due to its high cost and timing for capturing aerial imagery. The development of new technologies has given the possibility of making certain applications to provide solutions to lack of recent mapping, high accuracy and availability, regardless of major satellite companies or airbrush, using methodologies that propose a low cost and high portability to any place.

I propose a methodology to generate and update cadastral mapping using a system for obtaining low-altitude aerial images, which works by remote control using an unmanned helicopter, which in turn serves as the airborne platform in a series of equipment that allows taking aerial photographs in the desired location through a GPS receiver that indicates the position of the helicopter during a predefined flight path and a ground monitoring, which show the impact of flight on a laptop with attachments of video and telemetry transmitters.

The compact digital camera on board the helicopter, made the image capture at the site planned which will be stored in a compact card and then be subsequently processed digital orthophotos and vector maps in different formats as a final product, through photogrammetry software.

The methodology proposed for Venezuelan municipality as a pilot area within the national program for generation and updating of national register of

xxix

Venezuela, which seeks to address deficiencies identified by the execution of that program, and meet the requirements of the Technical Standards Cadastral Venezuelans.

**Keywords**: Image, Aerial, Cartography, Drone, GPS, Telemetry, Camera, CCD.

xxx

### **RESUM**

La possibilitat de mantenir una cartografia actualitzada de alguna localitat o de la presa de imatges aèries d'un lloc específic, lo més recent possible, amb un alta resolució; es un dels grans problemes que es troben empreses projectistes, ajuntaments, oficines de cadastre i fins els Instituts Cartogràfics, degut al seu elevat cost i al moment adequat per a la captura de les imatges aèries. El desenvolupament de noves tecnologies ha donat la possibilitat de realitzar certes aplicacions, per a donar solucions a la manca de cartografia recent, de elevada precisió y disponibilitat, prescindint de grans empreses satelitals o aerogràfiques; mitjançant metodologies que proposen un baix cost i alta portabilitat a qualsevol lloc.

Es proposa una metodologia de generació i actualització cartogràfica cadastral mitjançant un sistema que pugi obtenir imatges aèries de baixa altura, que funcionen amb control remot mitjançant un helicòpter no tripulat que al mateix temps funcioni com a plataforma aerotransportadora d'una sèrie de equips que permeten prendre fotografies aèries en el lloc desitjat a través d'un vol predissenyat demés d'un seguiment a terra, on es manifesten les incidències del vol a un ordinador portàtil amb additaments de transmissors de vídeo i telemetria.

La camera digital compacta a bord del helicòpter, realitzarà la captura de imatges en el lloc planificat, la qual serà guardada en una targeta compacta per a després ser processades posteriorment en ortofotos digital i mapes vectorials en diferents formats com producte final, a través del software de fotogrametria.

xxxi

La metodologia es proposa per a un municipi veneçolà com a territori pilot dins del programa nacional de generació i actualització del cadastre nacional de Veneçuela; que busca resoldre deficiències detectades en la execució del esmentat programa; i satisfent els requeriments de les Normes Tècniques Cadastrals Veneçolanes.

Paraules Clau: Imatge, Aèria, Cartografia, Aeromodel, GPS, Telemetria, Camera, CCD

xxxii

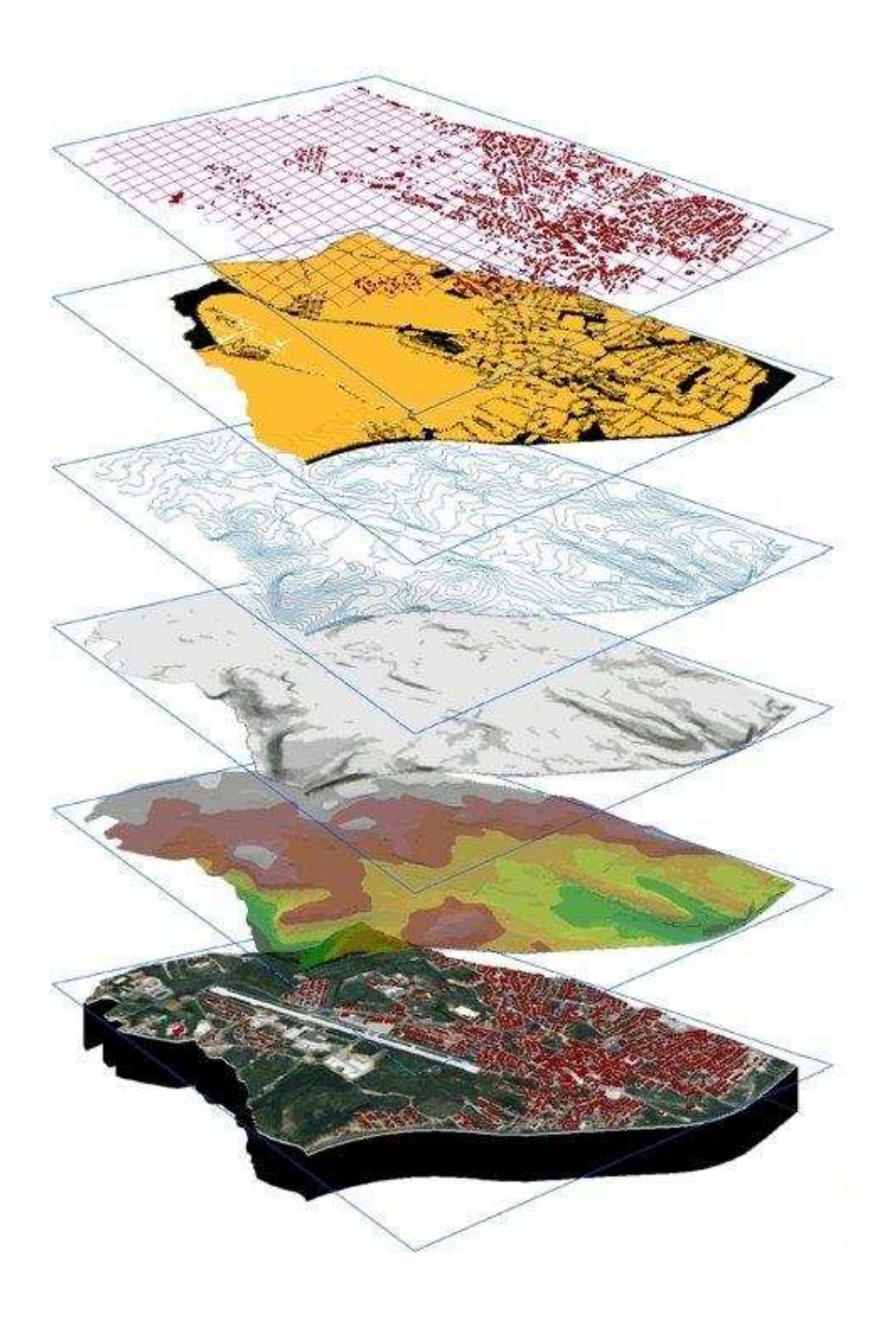

#### **CAPITULO I**

 $\overline{a}$ 

#### **I. PLANTEAMIENTO GENERAL**

#### **1) PLANTEAMIENTO DEL PROBLEMA**

Actualmente, a nivel mundial se realizan trabajos para la ordenación del territorio; que; Lorenzo  $(1993)^1$  "engloba un conjunto de actividades planificadoras, dentro de un espacio geográfico determinado…" en donde se requieren de manera previa y prioritaria la obtención de mapas que plasmen la realidad geográfica.

Dentro de la planificación se basan en la disponibilidad y utilización de cartografía como instrumento más inmediato del territorio y de apoyo de otros datos referenciales geográficamente que encuentran soporte cuando se representa sobre un mapa. Debiendo ser lo más actualizada posible para cualquier proyecto de gestión con ordenamiento de territorio, tal como sucede en el ámbito catastral.

Para la producción cartográfica se hace necesario tener puntos de apoyo basadas en Redes Geodésicas o de detalles característicos al cual se le puede determinar su posición geográfica, de los cuales se puede generar puntos de control fotogramétricos, con la identificación y trazado de objetos observando la fotografía.

Soto,  $(2005)^2$  señala hay un "destacable el aporte de los equipos GPS geodésicos a la actualización cartográfica se orienta hacia la determinación de coordenadas de hitos o puntos de referencia, distribuidos regularmente en el territorio comunal, con amplia cobertura para la recepción de la señal

<sup>&</sup>lt;sup>1</sup> Lorenzo M, R. 1993. Cartografía e información geográfica para la ordenación territorial de España: Bases cartográficas numéricas del IGN y desarrollo de aplicaciones informáticas del CNIG. p9

 $2^{2}$  Soto M; E. 2005 Alcances relativos a la producción y actualización cartográfica catastral.

y desde donde se inicie los levantamientos topográficos destinado a completar y actualizar la cubierta topográfica".

Esto presenta un panorama que resulta un desfavorable escenario en donde aquellos gobiernos locales de bajo presupuesto, es factible de ser contrarrestado si las autoridades asumen que una baja inversión en la creación de una red de hitos (mediante receptores GPS) que significaría la integración permanente para la información territorial; pudiendo lograr estimables estándares de calidad en su cartografía, compatibles a los países de mayor desarrollo.

Entre tanto la creación y actualización de la cartografía catastral, supone un mayor reto para los municipios, en donde se realiza gestión urbana y rústica para lograr una mejor planificación.

Señala Dale (1996)<sup>3</sup>; normalmente en un catastro moderno consiste en una serie de mapas o planos a escala grande con sus correspondientes de registros de fincas, valores de la tierra y de los propietarios y en la práctica tiene dos finalidades igualmente importantes: Facilita la descripción precisa y la identificación de determinar parcelas y sirve como registro permanente de los derechos sobre la tierra.

Así, estaríamos ante una base de datos del territorio permanentemente actualizada y conservada, capaz de suministrar de la manera más rápida posible la información que sea necesaria para satisfacer las necesidades de las Administraciones Públicas y ciudadanos que precisen para sus actuaciones un conocimiento exacto del territorio; por lo que el objetivo de

 $\overline{a}$ 

#### 3

<sup>&</sup>lt;sup>3</sup> Dale, P. 1996 Los levantamientos catastrales y el de la propiedad de la tierra. Mapas Catastrales P 92.

los trabajos del catastro se centran en la creación, conservación y actualización de la cartografía catastral.

Esta tesis doctoral pretende diseñar una metodología que permita generar y/o actualizar cartografía catastral a un coste definitivamente menor que por cualquier otro método alternativo y permita a su vez un levantamiento fotogramétrico a escalas grandes de todo el territorio.

Se ha propuesto una metodología y aplicación a un municipio piloto en Venezuela; que presenta características de escasa planificación y recursos económicos además de un crecimiento demográfico acelerado según el resultado de una investigación previa en los municipios de Venezuela.

#### **2) ANTECEDENTES Y ESTADO ACTUAL**

### **A) INTRODUCCION A REDES GEODESICAS Y CARTOGRAFIA CATASTRAL**

Para representar una zona de suficiente extensión, se ha de partir de datos geodésicos existentes, transformarlos por el sistema cartográfico elegido para situarlos en el plano y efectuar después las operaciones necesarias del dominio de la topografía ó no tan solo de superficie extensas, sino aun en pequeñas, su representación basada en la geodesia; apoyada en una recta medida sobre el terreno con la máxima precisión, denominada *base* conformada por 2 vértices geodésicos; pudiendo medirla directamente sobre el terreno, permitiendo trabajos de ampliación y orientación de planos o mapas cartográficos en la representación del terreno.

4
### *PLANTEAMIENTO GENERAL*

Estos datos geodésicos, calculados sobre la superficie de la tierra de forma elipsoídica; deben referirse al plano y si bien hayan de ser pequeñas transformaciones en extensiones reducidas, siguiendo diversos criterios que constituyen los diferentes sistemas propios de la cartografía. Generalmente por Geodesia Clásica, las mediciones se realizan por medios de triángulos que forman los vértices geodésicos. Se miden con el mayor rigor sus tres ángulos utilizando instrumentos de gran precisión; al lado que se denomina *base* a partir del cual se calculan los demás triángulos elipsoídicos apoyándose unos en otros, sirviendo de base de cada uno el lado común con el triangulo precedente, previamente calculado.

Para la obtención de coordenadas geográficas y acimutes se parte de un vértice denominado punto astronómico fundamental, en el que se determinan la longitud, latitud y dirección de la meridiana con el máximo cuidado y rigor por los métodos exclusivamente astronómicos. En los demás vértices se obtienen sus coordenadas y también los acimutes escalonadamente, por el cálculo sobre el elipsoide, una vez conocidos los ángulos de los triángulos y deducidas las longitudes de sus lados. Los triángulos conforman una malla denominada *redes geodésicas* que se forman cada vez más densas conformando triangulaciones de primer, segundo y tercer orden. Los triángulos de tercer orden ya se calculan como planos, y el terreno por ellos limitados entra de lleno en el dominio de la topografía

### *PLANTEAMIENTO GENERAL*

El notable perfeccionamiento que han experimentado en los últimos tiempos los instrumentos topográficos y geodésicos, principalmente a progresos de la óptica, más unidos a la perfecta mecánica de precisión, y aunque la electrónica ha invadido todas las ramas de la técnicas, en los que ordenadores se facilita los cálculos que antes realizaba el operador y permite realizar mediciones continentales como los ITRF, con aparatos geodésicos (GPS) y además de fotogramétricos totalmente autómatas.

La utilización de equipos electrónicos e informáticos también ha hecho más fácil la generación de diferentes tipos de cartografías temáticas, entre los cuales la cartografía catastral que se puede generar desde un ordenador a partir de un par fotografías aéreas o satelitales y no dependiendo solo de la topografía clásica, obteniendo un producto en diferentes formatos de salida los cual facilita el intercambio de información entre diferentes organismos o empresas. Una necesidad fortuita de las administraciones públicas que tengan que ver con la gestión de territorio es la generación de cartografía, en el caso del catastro; cartografía catastral, que hasta no hace mucho se inició un interés en conocer realmente la superficie, utilidad del terreno y riqueza inmobiliaria que posee un estado ó nación.

# **B) REDES GEODESICAS**

## **(a) ITRF-SIRGAS**

El Marco de Referencia Terrestre Internacional o su acrónimo en inglés **ITRF**, es el producto del Servicio

Internacional de Rotación de la Tierra (IERS, en ingles); en donde se calcula las posiciones y velocidades para un conjunto mundial de estaciones fundamentales de los datos obtenidos a través técnicas geodésicas espaciales de alta precisión tales como GPS, VLBI, por Satélite y Láser.

Las posiciones ITRF son generalmente con precisiones de unos pocos centímetros o mejor; tanto para las distancias globales y mundiales. Las coordenadas de posición ITRF son válidas para una determinada época de una fecha y al aplicar velocidades apropiadas estima las coordenadas de posición para cualquier fecha, lo cual permite conocer el curso de movimiento de las placas tectónicas (llamada deriva continental) así como las otras formas de movimiento de la corteza terrestre. Según Schwarz (2003)<sup>4</sup> señala: "En relación con el ITRF, incluso puntos situados en la parte estable de la placa de América del Norte se mueve continuamente a razón de unos 2,5 cm/año". Lo que permite tener una idea de la precisión con que se ha determinado las posiciones y velocidades para cada estación.

Esta rotación se mide con respecto a un marco vinculado a los objetos celestiales, llamada marco de referencia celeste.

<sup>4</sup> Scharwarz, Charlie 2003 New product ITRF Positions and Velocities http://www.ngs.noaa.gov/itrf1fcr.shtml (2007)

#### *PLANTEAMIENTO GENERAL*

El ITRF es una configuración de puntos con coordenadas cartesianas tridimensionales, cual realizan un sistema de referencia ideal, en el cual señala Boucher y Altamimi (2004)<sup>5</sup> "Un Sistema de Referencia Terrestre Ideal (TRS) es definido como un triedro referenciado a la Tierra y co rotativo con él. En el marco Newtoniano, el espacio físico es considerado como una afinidad Euclidiana de tres dimensiones". En este caso, tal triedro de referencia es un modelo de afinidad Euclidiana (O,E). O es un punto del espacio llamado **origen.** E es un vector espacial básicamente asociado. La restricción actualmente adoptada en E será correctamente, ortogonal con la misma longitud de los vectores base. La triple unidad de vectores colindares a los vectores básicos será expresada la **orientación** TRS y el común longitud de estos vectores es su **escala**.

$$
\lambda = \|\vec{E}_i\|_{i=1,2,3}.\tag{1}
$$

En el contexto de IERS, se considera un sistema geocéntrico por el cual el origen es cercano al centro de masa de la tierra, la orientación es ecuatorial (el eje Z es la dirección del polo) y la escala esta en el sistema internacional métrico. En este caso las coordenadas cartesianas, las coordenadas geográficas o coordenadas planas (mapa) son actualmente utilizadas.

 5 Boucher, C Altamimi, Z 2004. Convencional Terrestrial Reference System and Frame. P 21.

Bajo esta hipótesis, las transformaciones generadas de las Coordenadas cartesianas de cualquier punto en la Tierra desde un TRS (1) a un TRS (2) serán dadas por la similaridad tridimensional.

$$
\vec{X}^{(2)} = \vec{T}_{1,2} + \lambda_{1,2} \cdot R_{1,2} \cdot \vec{X}^{(1)} \qquad (2)
$$

En donde:

 $\vec{T}_{1,2}$ ; es una vector de translación  $\lambda_{1,2}$ ; es un factor de escala y  $R_{1,2}$ ; una matriz de rotación

Boucher y Altamimi, (2004).<sup>6</sup>. Señala que en la aplicación (2), la IERS utiliza las formulas lineales y notaciones. Las transformaciones estándar entre dos sistemas de referencia en una similitud Euclidiana de siete parámetros: tres componentes de traslación, un factor de escala y tres ángulos de rotación, designados respectivamente, T1, T2, T3, D, R1, R2, R3; y sus primeras derivadas: T'1, T'2, T'3, D', R'1, R'2, R'3.

Las transformación de coordenadas del vector  $\vec{X}_1$ , esta expresado en el sistema de referencia (1), dentro una coordenada del vector  $\overline{X}_2$ , expresado en el sistema de referencia (2), esta dado por:

<sup>6</sup> Boucher C. and Altamimi Z. 2004 op. cit. Pp21-22

$$
\vec{X}_2 = \vec{X}_1 + \vec{T} + D\vec{X}_1 + \vec{X}_1, \qquad (3)
$$
  

$$
\lambda_{1,2} = 1 + D, R_{1,2} = (I + \mathcal{R}) \text{ e } I \text{ es la matrix}
$$

identidad con

$$
\mathcal{T} = \left(\begin{array}{c} T1 \\ T2 \\ T3 \end{array}\right), \quad \mathcal{R} = \left(\begin{array}{ccc} 0 & -R3 & R2 \\ R3 & 0 & -R1 \\ -R2 & R1 & 0 \end{array}\right)
$$

Si diferenciamos la ecuación (3) con respectos a los tiempos, tenemos:

$$
\dot{\vec{X}}_2 = \dot{\vec{X}}_1 + \dot{\vec{T}} + \dot{D}\vec{X}_1 + D\dot{\vec{X}}_1 + \dot{\vec{X}}\vec{X}_1 + \vec{X}\dot{\vec{X}}_1, \quad (4)
$$

D y R son en el nivel de  $10^{-5}$  y X' esta cercano a 10 cm. por año, los términos  $D\overrightarrow{X}_1$  y  $\mathcal{R}\overrightarrow{X}_1$  cual representan cercado de 0.1 mm por años son insignificante. Además, la ecuación (4) podría ser escrita como:

$$
\dot{\vec{X}}_2 = \dot{\vec{X}}_1 + \dot{\vec{T}} + \dot{D}\vec{X}_1 + \dot{\vec{X}}\vec{X}_1 \tag{5}
$$

Boucher y Altamimi Z. (2004)<sup>7</sup>. Señala además dos conceptos de forma general que ayudan a entender la situación, es el **CTRS** y el **CTRF:** 

• **Sistema de Referencia Terrestre Convencional**, o su acrónimo en Ingles **CTRS**; esta definido por

 $\overline{a}$ 

<sup>7</sup> Boucher C. and Altamimi Z. 2004 Op. cit P22

un conjunto de todas las convenciones, algoritmos y constantes cual proveen el origen, escala y orientación de esos sistemas y a su vez su evolución.

• **Marco de Referencia Terrestre Convencional**, o su acrónimo en ingles CTRF; esta definido como un conjunto de puntos físicos con coordenadas precisamente determinadas en una sistema de coordenadas específico como una realización de un ideal Sistema de Referencia Terrestre.

Existen actualmente dos tipos de marcos distinguidos, llamados dinámico y cinemática, dependiendo en si o no es aplicado a un modelo dinámico en el proceso de determinación de coordenadas. El ITRF esta basado en el Sistema Geodésico de Referencia 1980 (GRS80), y se encuentra definido en forma dinámica por cuatro parámetros, los cuales se determinaron a partir de la observación redundante de coordenadas cartesianas tridimensionales, con técnicas extraterrestres en diferentes puntos de la tierra.

Schwarz (2003)<sup>8</sup> señala "El uso de las coordenadas de posición ITRF es apropiadas para esas aplicaciones que demandan obtener alta seguridad. En trabajos de GPS diferenciales, la estación base podría ser configurada

 $\overline{a}$ 

<sup>8</sup> Schwarz Charlie 2003. New Product. ITRF Positions and Velocities. URL. http://www.ngs.noaa.gov/itrf1fcr.shtml (2008).

sobre un punto monumentado, cuyas coordenadas ITRF son conocidas. Porque las orbitas GPS están dadas en el Sistema de Coordenadas ITRF, el procesamiento diferencial topográfico utilizan el sistema ITRF para garantizar la coherencia".

Las soluciones ITRF, normalmente son publicadas casi anualmente por el ITRS-PC (ITRS Product Center) como una nota técnica en la IERS. Los dos números que acompañan a la sigla ITRF especifican el último año cuyos datos fueron usados en la formación del Marco. Por ejemplo ITRF97 designa a las estaciones construidas en 1999 con sus posiciones y velocidades respectivas, usando todas las tablas disponibles en el IERS hasta 1998.

La Direccion Regional Centro Norte de México (2006)<sup>9</sup> publica comparaciones entre el ITRF Vs NAD27 y entre valores del ITRF. Los valores que caracterizan este sistema ITRF son:

| Semieje mayor               | 6378137m                |
|-----------------------------|-------------------------|
| Velocidad angular           | $7292115+10^{-11}$      |
|                             | rad/seg                 |
| Constante gravitacional     | 3986005*10 <sup>8</sup> |
|                             | $m^3*seg^{-2}$          |
| Factor dinámico de forma no | $108263*10^{8}$         |
| normalizado                 |                         |

<sup>9</sup> Dirección Regional Centro Norte 2006. ITRF Vs NAD 27. Guanajuato Mexico URL.

http://seip.guanajuato.gob.mx/index.php?option=com\_docman&task=doc\_download&gid=210 (2008)

Desde el punto de vista cartográfico, no existe diferencia significativa entre el ITRF y el WGS84, la máxima diferencia es de 0.000003 segundos de arco ó 0.0001 metros.

El marco de referencia calculado es el ITRF 2000 (IERS2003), sus coordenadas se refieren al 1 de Enero de 1997 y coincide con la nueva definición del WGS84 (G115); (World Geodetic System 1984, Semana GPS Nº 1150).

La red ITRF ha sido mejorada con el tiempo en términos y números de colocaciones, así como su distribución en el mundo. La red ITRF tenia alrededor de 100 sitos y 22 colocaciones (VLBI/SLR/LLR) y la red ITRF 2000 contenía unos 500 sitios y 101 colocaciones.

Fig. 1. Sitios ITRF88 (Izq.) y ITRF2000 (Der.) y técnicas colocadas #55

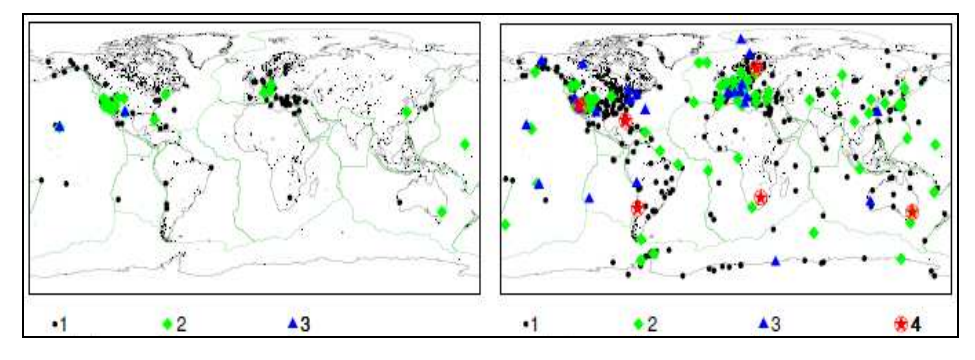

Fuente: IERS Technical Note Nº 32. 2004.

El marco de referencia más recientemente calculado es el ITRF 2005<sup>10</sup> en donde, el origen se define de tal manera que no existe traslación en el origen de la época 2000 y los valores de traslación entre ITRF 2005 y las series de tiempo ILRS SLR. También la escala del ITRF2005 es nula en factor de escala en la época 2000 y no hay valores de escalas entre ITRF2005 y las series de tiempo IVS VLBI. Con respecto a la orientación, se definió que no existe rotación con respecto a la época 2000 y nulas las rotaciones entre los valores de ITRF2000 y ITRF2005.

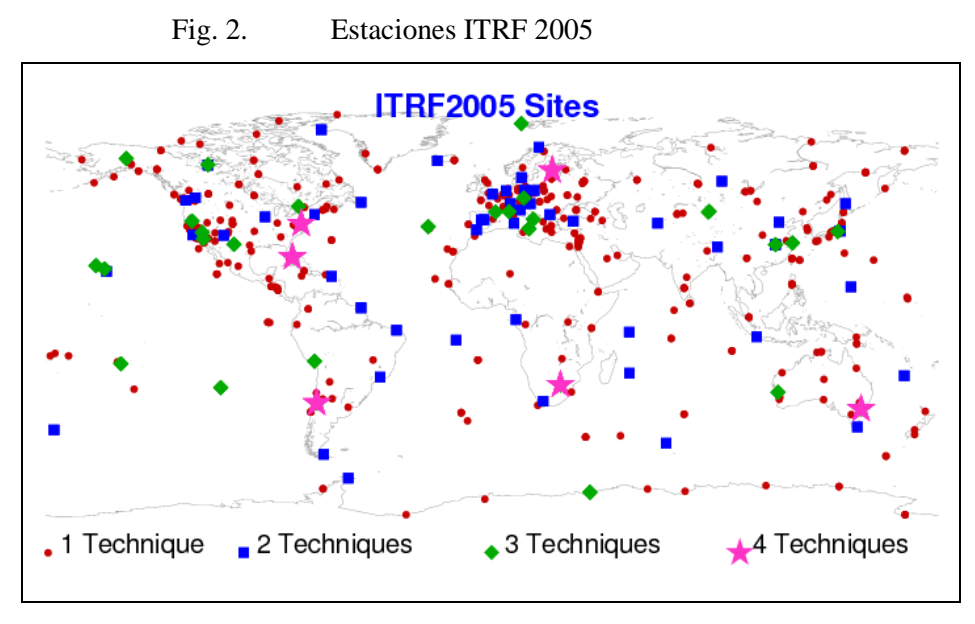

Fuente: http://itrf.ensg.ign.fr/ITRF\_solutions/2005/input\_data.php (2008).

 $\overline{a}$ 

La principal utilidad del ITRF es que, a partir de su definición se calculan las efemérides precisas de los

<sup>&</sup>lt;sup>10</sup> ITRF2005 URL; http://www.itrf.ensg.ing.fr/ITRF\_solutions/2005/datum\_ITRF2005.php (2008)

<sup>14</sup>

satélites GPS, dado que las velocidades del movimiento de las placas tectónicas y sus deformaciones alteran las coordenadas de las estaciones de observación, pero estos movimientos no afectan las órbitas de los satélites; lo que garantiza que cualquier punto sobre la superficie terrestre que haya sido ligado al ITRF vigente está en el mismo sistema de referencia utilizado por los satélites.

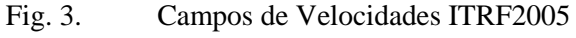

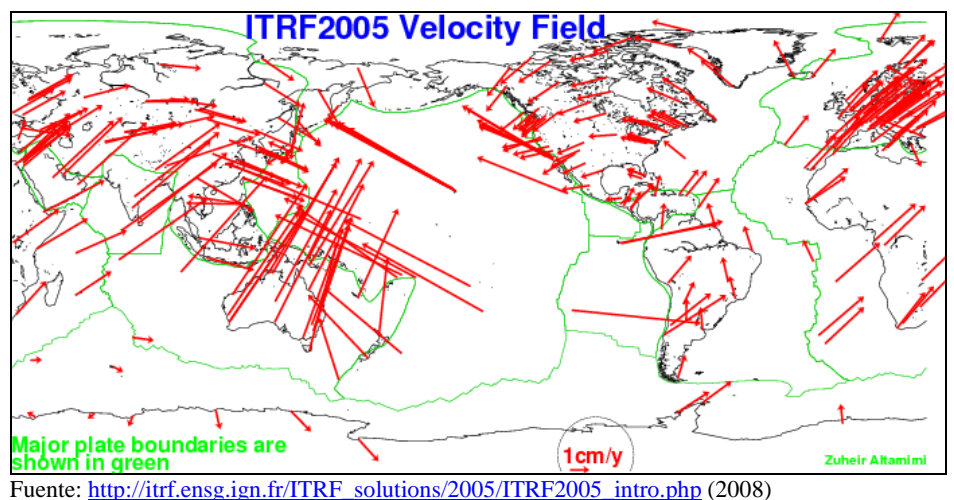

Brunini  $(2003)^{11}$ . Comenta que el ITRF ha sido densificado en el continente americano mediante el proyecto SIRGAS.

**SIRGAS**, es la extensión del ITRF en América; siendo un proyecto internacional llamado Sistema de Referencia Geocéntrico para las Américas, en donde las

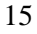

<sup>&</sup>lt;sup>11</sup> Brunini, C. 2003. Infraestructura GPS para la ciencia y tecnología. PME 2003. p 8.

entidades participantes son la Asociación Internacional de Geodesia (AIG), el Instituto Panamericano de Geografía e Historia (IPGH), National Imagery and Mapping Agency (NIMA, actualmente National Geospacial-Intelligence Agency, NGA) y cada uno de los Institutos Geográficos comprometidos en el proyecto.

Destaca Souto,  $(2005)^{12}$  que se establecen lo siguiente como objetivos principales:

- Definir y esclarecer un sistema geocéntrico para el continente.
- Definir y esclarecer un Datum geocéntrico.
- Definir y esclarecer un Datum vertical unificado.

Señala MacKern  $(2003)^{13}$  que "las actividades del proyecto SIRGAS han sido designadas para desarrollar una red de referencia continental con una precisión y exactitud compatibles con las técnicas de posicionamiento modernas, principalmente aquellos asociados con GPS. Considerando el aumento en la utilización del GPS, se decidió que sería ínfimo el malgaste de recursos para vincular las nuevas mediciones a la estructura geodésica existente, la cual se basa en métodos de medición clásicos (triangulación, poligonación, trilateración, etc.) y en los cuales la

 $12$  Souto F., Luiz 2005. El proyecto internacional SIRGAS, estado actual y objetivos futuros. p2

<sup>&</sup>lt;sup>13</sup> MacKernz, Maria V. 2003. Materialización de un Sistema de Referencia Geocéntrico de Alta Precisión mediante observaciones GPS. P 274-285

<sup>16</sup>

precisión es por lo menos 10 veces peor que la obtenida fácilmente con GPS".

La adopción del ITRF, como sistema de referencia común garantizará la homogeneidad de los resultados dentro del continente y permitirá la consistente integración de la Red SIRGAS con las redes de otros continentes, y tendría coexistencia con la gran cantidad de sistemas geodésicos clásicos definidos por los países Sudamericanos.

Destaca, Sánchez.  $(2004)^{14}$  que las labores desempeñadas inicialmente se clasificaron en dos grupos de trabajo: Grupo I **Sistema de Referencia**, cuyo objetivo principal era la definición del sistema geodésico de referencia para América del Sur (coincidente con el definido por el ITRS y el establecimiento y mantenimiento del marco de referencia (Red de estaciones GPS de alta precisión). El grupo II **Datum Geocéntrico**, se encargó de establecer un Datum geocéntrico mediante la extensión de la red GPS SIRGAS, se acodó utilizar como Datum geocéntrico un sistema de ejes coordenados equivalentes al ITRF94, y con los parámetros del elipsoide GRS80 (Geodetic Reference System, 1980), fecha en que se dio el SIRGAS 97.

<sup>&</sup>lt;sup>14</sup> Sánchez R., Laura 2004. Adopción del marco Geocéntrico Nacional de Referencia MAGNA-SIRGAS como Datum oficial de Colombia. P13.

<sup>17</sup>

Los resultados obtenidos en 1997, fueron producto de una red de 58 estaciones GPS que distribuidos sobre el continente conforman el Sistema de Referencia SIRGAS, ligada a ITRF94, época 1995,4.

Los resultados obtenidos en 1997, fueron producto de una red de 58 estaciones GPS que distribuidos sobre el continente conforman el Sistema de Referencia SIRGAS, ligada a ITRF94, época 1995,4:

- **Adopción de dos tipos de alturas**: Elipsoidales como componente geométrico y alturas derivadas de números geopotenciales como componente física. La recomendación concreta del Grupo III-Sirgas en este aspecto es el uso de alturas normales. No obstante, al considerar el cálculo previo de números geopotenciales, cada país podría derivar el tipo de alturas físicas (ortométricas, normales o dinámicas que estime conveniente).
- **Determinación de superficies verticales de referencia correspondiente**; es decir, para las alturas elipsoidales el elipsoide, el cual coincide en el asociado al sistema de referencia SIRGAS y el cuasigeoide (para la alturas normales) o el geoide (para las alturas ortométricas). El cálculo del (cuasi) geoide debe adelantarse de manera unificada a nivel continental, considerando una definición global del nivel de referencia W<sub>0.</sub>

- **Establecimiento de un marco de referencia como realización (materialización) del sistema vertical**. Sus estaciones deben ser referidas a SIRGAS, niveladas geométricamente y disponer de un valor observado. Dicho marco incluye los mareógrafos de referencia utilizados en la definición de los sistemas clásicos de alturas y puntos fronterizos que permitan vincular las redes nacionales entre países vecinos.
- **Mantenimiento del marco de referencia a través del tiempo**, para establecer sus posibles deformaciones sistémicas o aleatorias.

Brunini y Rodríguez  $(2001)^{15}$ ; señalan que "los cambios en la posición vertical de la superficie topográfica se deben principalmente a:

- Mutación de la superficie de referencia (geoide o cuasi geoide) como consecuencia de las modificaciones en la distribución de las masas internas terrestre, generadas por subducción, abducción y desplazamiento o choque de las placas tectónicas.
- Variación de la superficie de referencia por cambio del nivel medio del mar a través del tiempo, incluyendo deshielo polar y cambios en las temperaturas oceánicas.

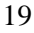

<sup>&</sup>lt;sup>15</sup> Brunini C y R. Rodríguez 2001. SIRGAS Sistema de Referencia Geocéntrico para Américas del Sur. P14

• Los movimientos verticales resultantes de deformaciones corticales, de la acomodación de las capas sedimentarias y modificaciones del relieve topográfico."

El proyecto SIRGAS ha realizado dos campañas; la primera campaña GPS-SIRGAS, adelantado en mayo de 1995, se establecieron 58 estaciones en el área de América del Sur, cuyas coordenadas corresponden con el ITRF94, época 1995,4 (SIRGAS97).

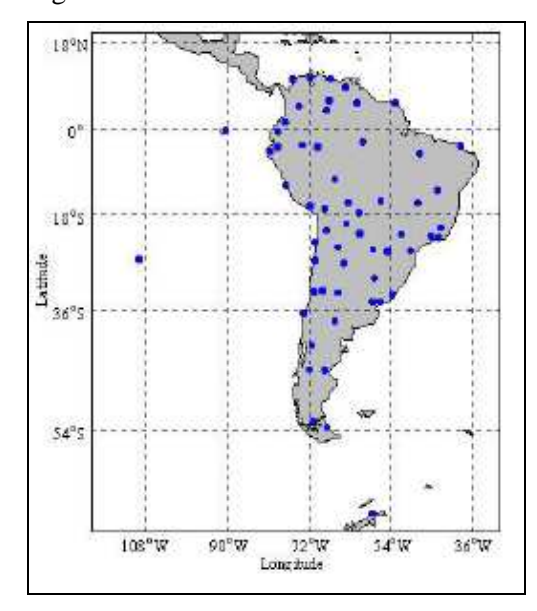

Fig. 4. SIRGAS 1995.

Fuente: Sistema de Referencia para las Américas. Boletín Nº 8 (2005)

La segunda campaña en la que se incluyeron, además de las estaciones de 1995, los mareógrafos que definen los

sistemas de altura en los países de América del Sur y nuevos puntos ubicados en América Central, Estados Unidos y Canadá. Dando como resultado una red homogénea y distribuida sobre el continente, conformada por 184 estaciones con coordenadas calculadas en el ITRF 2000, época 2000,4.

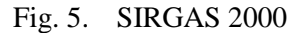

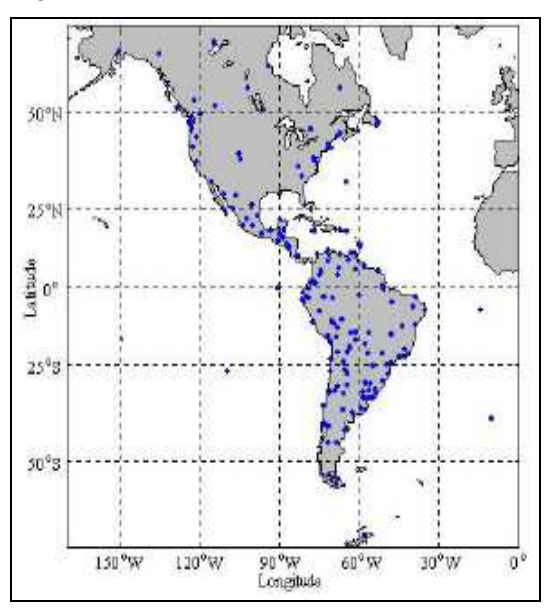

Fuente: Sistema de Referencia para las Américas. Boletín Nº 8 (2005).

Según, Sanchez (2005).<sup>16</sup> Señala que "El mantenimiento de SIRGAS incluye, además de la preservación física de los monumentos, la determinación del cambio de coordenadas a través del tiempo (velocidades)".

 $\overline{a}$ 

<sup>&</sup>lt;sup>16</sup> Sanchez R. Laura 2005 Aspectos prácticos de la adopción del Marco Geocéntrico Nacional de Referencia MAGNA-SIRGAS como Datum oficial de Colombia, p9.

Comenta Sánchez  $(2005)^{17}$  Que las velocidades correspondientes se determinan a partir de mediciones geodésicas repetitivas, dentro de las que se considera la red de estaciones GPS de funcionamiento continuo (o estaciones permanentes) y la ocupación periódica de las estaciones (pasivas) SIRGAS.

En consecuencia puede concluirse:

El proyecto SIRGAS engloba todas las actividades necesarias para establecer una estructura geodésica moderna en el continente compatible con las mejores técnicas de medición disponibles en la actualidad.

La adopción de un marco de referencia geocéntrico (ITRF, garantiza la permanente actualización de SIRGAS acorde con las más exigentes técnicas de georreferenciamiento.

Siendo WGS84 coincidente con el ITRF2000, época 2000,4; las mediciones GPS se encuentran automáticamente referidas a SIRGAS 2000.

# **(b) IGVSB-REGVEN**

El actual Instituto Geográfico de Venezuela Simón Bolívar (IGVSB), ente adscrito al Ministerio del Ambiente y de los Recursos Naturales Renovables, hoy

<sup>&</sup>lt;sup>17</sup> Sanchez R. Laura 2005 op. cit. p10

<sup>22</sup>

Ministerio del Poder Popular para el Ambiente; es quién rige y coordina la actividad geodésica en Venezuela, tal como lo expresa el artículo 46 de la Ley de Geografía, Cartografía y Catastro Nacional, $18$  que señala las atribuciones del Instituto Geográfico y entre otros tenemos:

- "Planificar, establecer, mantener y actualizar el Sistema Geodésico Nacional".
- "Promover y realizar estudios e investigaciones para el desarrollo tecnológico en materia de geografía, geodesia, geofísica, cartografía, percepción remota y catastro".

Así pues la Coordinación Técnica de Geodesia<sup>19</sup>, tiene funciones, entre otros de:

- "Establecer las normas para referir los levantamientos geodésicos y topográficos al Sistema Geodésico Nacional.
- Establecer las normas para el establecimiento del Control Geodésico Básico Nacional REGVEN.
- Establecer las normas para el establecimiento de la Red Geodésica Municipal utilizando GPS.
- Establecimiento del Control Vertical que pueda usarse para proporcionar elevaciones precisas en grandes extensiones terrestres y suministrar

<sup>19</sup> Coordinación Técnica de Geodesia. URL

http://wwwigvsb.gov.ve/site2007/index.php?option=com\_content&task=view&id=27&itemid=78 (2008-04-29).

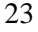

<sup>18</sup> Ley de Geografía, Cartografía y Catastro Nacional.2000. Gacetas Oficial de la República Bolivariana de Venezuela Nº 37.002. p 19

marcas de cotas fijas como base de nivelaciones de orden inferior usadas en la confección de mapas."

En la década de 1980, la Asociación Internacional de Geodesia recomienda adoptar el elipsoide GRS-80, dado que el nuevo Datum debe ser geocéntrico, basado y en línea con el Sistema de Referencia Terrestre Internacional (ITRS); para una época de referencia y que las coordenadas de todos los puntos del nuevo Datum tienen coordenadas definidas en términos de esta época.

Entonces el Instituto Geográfico de Venezuela Simón Bolívar 1999 desde el 1º de Abril de 1999, según resolución del Ministerio del Ambiente y de los Recursos Naturales Renovables, publicada en la Gaceta Oficial Nº 36.653 de fecha 03-03-1999, ha adoptado la Red Geodésica Venezolana REGVEN, como un nuevo marco de referencia, acorde con las precisiones que generan las nuevas técnicas de mediciones geodésicas, entre ellos GPS ó Sistema de posicionamiento global.

Hernández  $(2002)^{20}$ , señala que el Sistema de Referencia Geocéntrico en Venezuela se encuentra materializado en REGVEN, como una densificación del Sistema SIRGAS en el país; adoptando el Sistema de Referencia SIRGAS, el Servicio Internacional de Rotación de la Tierra

 $\overline{a}$ 

<sup>&</sup>lt;sup>20</sup> Hernandez, José N. 2002. Evolución y estado actual del Sistema de Referencia Geocéntrico de Venezuela. P1.

(IERS), el Marco de Referencia Terrestre Internacional (ITRF) y parámetros del elipsoide GRS 80, (Sistema de Referencia Geodésica de 1980; en la Solución ITRF 94, época 1995,4.

Rodríguez, Hoyer y Borrego  $(2001)^{21}$  comentan que "como consecuencia del cambio de Datum, los entes oficiales y usuarios, suplidores o receptores de servicios como es el caso PDVSA Exploración, Producción y Mejoramiento (EPM), debe llevar a cabo la migración de cartografía y coordenadas al nuevo Datum, realizar nuevas mediciones, entre otros". El intercambio de data entre los diferentes entes, empresas o usuarios, manejo de la misma en el Datum inadecuado, transformación de Datum con parámetros incorrectos son factores que podrían generar problemas dado que el anterior Datum la Canoa ; Hernández, Drewes, y Trewes;  $(2001)^{22}$  es un Datum local definido y orientado en su forma clásica y como elipsoide geodésico de referencia el Internacional de 1924 o Hayford, mientras que REGVEN es un Datum Geocéntrico Global con ejes coordenados basados en el Sistema de Referencia SIRGAS, es decir, IERS (Internacional Earth Rotation Service), ITRF (Internacional Terrestrial Reference Frame) y parámetros del elipsoide el Geodetic Reference System 80; por esta razón, se pueden encontrar en las

<sup>21</sup> Rodríguez M, Hoyer M. y Borrego H. 2001 Impacto de la instalación del nuevo Datum oficial

de Venezuela (SIRGAS-REGVEN) en las actividades Geodésicas de PDVSA EPM., p1

<sup>&</sup>lt;sup>22</sup> Hernandez J., Drewes H. y Trewel H. (2001) La nueva Red Geodésica REGVEN., p19

<sup>25</sup>

coordenadas de un mismo punto, hasta 360 m Norte y 200 m Este aproximadamente…

**REGVEN**; surge de la necesidad de establecer una nueva Red Geodésica, que esté acorde con las modernas técnicas de medición y compatible con otras redes, la cual se adopta por resolución del Ministerio del Ambiente de los Recursos Naturales Renovables (Nº 10 del 22 de Enero de 1999) $^{23}$  cual resuelve:

- "Adoptar como elipsoide de referencia para Venezuela el Sistema de Referencia Geodésico 80 caracterizado por los siguientes parámetros: caracterizado por los parámetros: a= 6378137,00 m; f= 1:298,257222101 y utilizar como referencia vertical para las alturas el nivel medio del mar en la Estación Mareográfica de La Guaira.
- Adoptar como Datum, el Sistema Geocéntrico para América del Sur (SIRGAS), del cual forma parte la Red Geodésica Venezolana (REGVEN). Este nuevo Datum Oficial se denominará SIRGAS-REGVEN."

Siendo la necesidad de establecer una nueva Red Geodésica, que viene dada por diversos factores, entre lo más importantes podemos mencionar:

• Gran cantidad de vértices de triangulación destruidos o ubicados en zonas de difícil acceso.

<sup>&</sup>lt;sup>23</sup> SAGECAN (s/f). Resolución sobre el cambio de Datum Oficial SIRGAS-REGVEN., p1

<sup>26</sup>

- Exactitud de la Red de triangulación no compatible con las modernas técnicas de medición geodésica.
- El uso creciente y continuo del GPS, necesita una Red Geodésica más exacta y compatible con el sistema de Referencia Geocéntrico de las orbitas de los satélites.
- Incompatibilidad entre el Datum de la Red de Triangulación y el Datum Geocéntrico para América del Sur.

El Instituto Geográfico de Venezuela Simón Bolívar, pone a disposición de los usuarios, los parámetros de transformación PATVEN\_98, calculados por el Laboratorio de Geodesia Física y Satelital (LGFS) de la Universidad del Zulia (Venezuela) para efectuar la transformación entre PSAD56 (Datum La Canoa) y SIRGAS-REGVEN.

Constante del Elipsoide GRS 80:

- $a= 6378137,00 \text{ m}.$
- $f= 1:298,257222101$
- $\bullet \quad e^2 = 0,00669438002290$
- GM= 3986005  $*108 \text{ m}^3\text{s}^{-2}$
- $J_2=108263*10^{-8}$
- W= 7292115  $*10^{-11}$  rads<sup>-1</sup>

Rodriguez et.al;  $(2001)^{24}$  comentan que los parámetros de transformación que deben ser utilizados para las bases de datos y cartografía de La Canoa (Hayford) a SIRGAS-REGVEN, son los oficiales PATVEN-98 los cuales son:

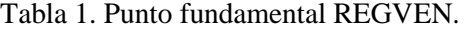

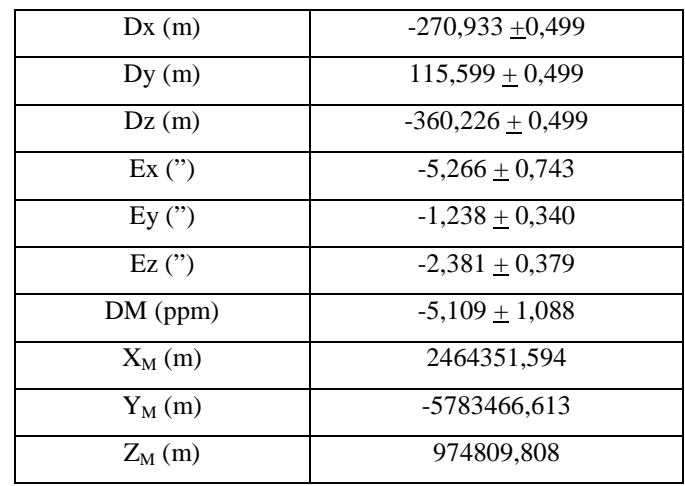

Estos parámetros pueden ser utilizados de las dos formas siguientes:

- Siete parámetros de transformación más el punto fundamental  $X_M, Y_M, Z_M$ ).
- Tres parámetros de transformación (traslaciones), con rotaciones forzadas a ser cero (Rx= Ry= Rz= 0), el factor de escala es igual a uno (FE=1) y sin el punto fundamental.

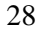

 $24$  Rodríguez, et al (2001) Op. Cit pp2.

### *PLANTEAMIENTO GENERAL*

REGVEN; representa la estructura básica geodésica de Venezuela y su ejecución estuvo vinculada intrínsicamente al desarrollo de la campaña SIRGAS; y se ha ejecutado durante dos campañas GPS. La primera en el año 1995 en conjunto de la vinculación de 5 vértices de SIRGAS que correspondieron en Venezuela y 3 estaciones fiduciales, logrando como resultado el establecimiento de 67 estaciones distribuidas al Norte del Paralelo 5º en el territorio nacional y la segunda en el año 2000 que ocuparon 11 estaciones permanentes, con 3 estaciones fiduciales logrando el establecimiento de 89 vértices en todo el territorio nacional. Ambas campañas se obtuvieron exactitudes de más o menos 2 cm., y referidos a SIRGAS, durante esta última campaña se posicionaron las principales estaciones mareográficas de Venezuela.

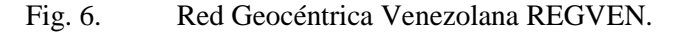

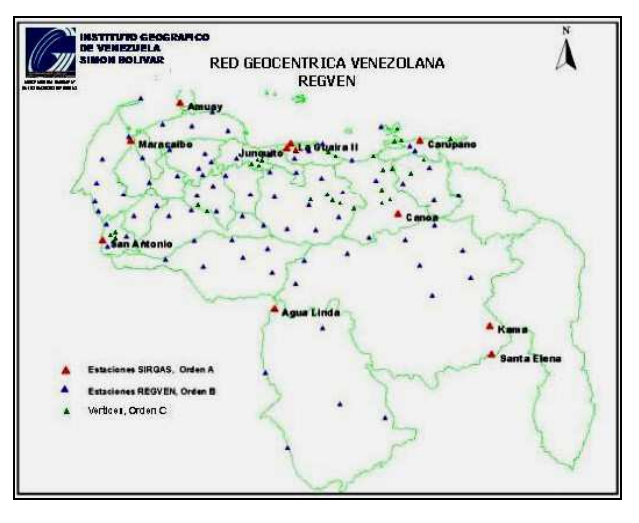

Fuente: Publicación: Evolución y estado actual del Sistema de Referencia geocéntrico en Venezuela.

Posteriormente de forma continua se ha venido ejecutando en proyecto de densificación REGVEN. Para el procesamiento de la información GPS se utilizó el software BERNESE Versión 4.2; calculando con efemérides precisas del International GPS Service (IGS).

# **DENSIFICACION RED LOCAL.**

Señala Hernández  $(2002)^{25}$  que "debido a la necesidad de aumentar la cantidad de vértices referidos al Sistema Geocéntrico global, se ha venido ejecutando varios trabajos para lograr la densificación de REGVEN en un orden inferior de exactitud"; para la cual se realizó una nueva clasificación del Control Geodésico Nacional reproduciendo una densificación de la manera siguiente:

## CLASIFICACION REGVEN (Versión 2000)

- ORDEN A: Representado por aquellos vértices o estaciones que materializan SIRGAS y las estaciones GPS permanentes que sean certificadas por el IGVSB.
- ORDEN B: Representado por los vértices medidos en las campañas REGVEN 95 y REGVEN 2000; así como aquellos que el IGVSB considere conveniente y cuya exactitud sea superior a más o menos 2 cm.
- ORDEN C: Aquellos vértices que representan la densificación de los ordenes A y/o B de REGVEN

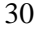

 $25$  Hernández; J. 2002. op. cit. pp2.

y cuya exactitud sea mejor o igual a más o menos 5 cm.

Por esta razón se ha venido ejecutando el establecimiento de nuevos vértices REGVEN Orden C, como una densificación de los ordenes A y/o B para aumentar la cantidad de vértices distribuidos en el territorio nacional, dando como resultado la cantidad de más de 165 vértices en sus diferentes órdenes.

Dentro del marco REGVEN se han iniciado varias redes geodésicas, entre las cuales tenemos:

- Red Amazonas y Bolívar:<sup>26</sup> Red GPS ubicadla sur de Venezuela en los estados Amazonas y Bolívar, la cual ocupa una superficie de 418145 Km2 con más de treinta (30) vértices GPS incluyendo seis vértices de triangulación incluidos con el Datum REGVEN.
- Red área metropolitana de Caracas; es una red geodésica para el área metropolitana de Caracas y está constituida por 17 vértices ubicado a lo largo y ancho del valle capitalino con el Datum REGVEN.
- Redes Geodésicas Municipales: En la actualidad se han establecido unas 30 redes geodésicas municipales, según los lineamientos de las Normas Técnicas para la formación y conservación del Catastro Nacional, dictadas por el IGVSB.

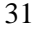

 $^{26}$  URL http://www.mecinca.net/tierras\_catastro/Geod.htm (2008)

| VÉRTICE           | <b>ESTADO</b>                                  | <b>ORDEN</b> | NUMERO    |
|-------------------|------------------------------------------------|--------------|-----------|
| CANOA             | ANZOATEGUI                                     | A            | 59        |
| <b>DATUM</b>      | <b>ELIPSOIDE</b>                               | FECHA        | н         |
| SIRGAS-REGVEN     | GRS-80                                         | 1995         | 178,88 m  |
| <b>LATITUD</b>    | LONGITUD                                       | ħ            | Hegm-96   |
| 08° 34' 05" .8707 | 63° 51' 41" ,2668                              | 153,365 m    | 179,722 m |
| <b>NORTE</b>      | <b>ESTE</b>                                    |              |           |
| 947231,078 m      | 405200,145 m                                   |              |           |
|                   |                                                |              |           |
|                   | <b>CROQUIS</b><br>EL TIGRE                     | FOTOGRAFIA   |           |
|                   | <b>EDELCA</b><br>匢<br>CIUDAD<br><b>BOLÍVAR</b> |              |           |

Fig. 7. Detalle de Vértice.

Fuente: IGVSB.(2008)<sup>27</sup>

<sup>27</sup> URL **http://www.igvsb.gov.ve/site2007/mosaddphp/regdetalle.php?rv=17 (2008)**

<sup>32</sup>

### *PLANTEAMIENTO GENERAL*

Ha existido desde 1956 aproximadamente una red de triangulación clásica y poligonal que cubre parte del país y estaba referenciada en el antiguo Datum PSAM56; estuvo constituida por un conjunto de puntos y/o vértices debidamente posicionados y distribuidos en el espacio a través de coordenadas que permitan de manera exacta su localización. Dichas red se levantó por el sistema clásico orientado mediante mediciones astronómicas y estructurado en redes de primer, segundo, tercer y cuarto orden. Los vértices que aún existen están siendo vinculados a REGVEN

## **REDES PERMANENTES**

Actualmente, dentro de los proyectos nacionales de actualización del Marco Geodésico de referencia que adelanta el Instituto Geográfico de Venezuela Simón Bolívar (IGVSB), como organismo rector en la materia, se encuentra el proyecto REMOS (**R**ed de **E**staciones de **MO**nitoreo **S**atelital GPS).

Hernández (2007)<sup>28</sup>. Señala que "Una estación REMOS está constituida por un receptor satelital capturando datos GPS continuos, con una plataforma que permita la administración, almacenamiento, distribución y disponibilidad para los usuarios".

 $\overline{a}$ 

 $^{28}$  Hernandez J. 2007. La Red de Estaciones de Monitoreo Satelital GPS REMOS. Pp2. URL; http://ww.igvsb.gov.ve

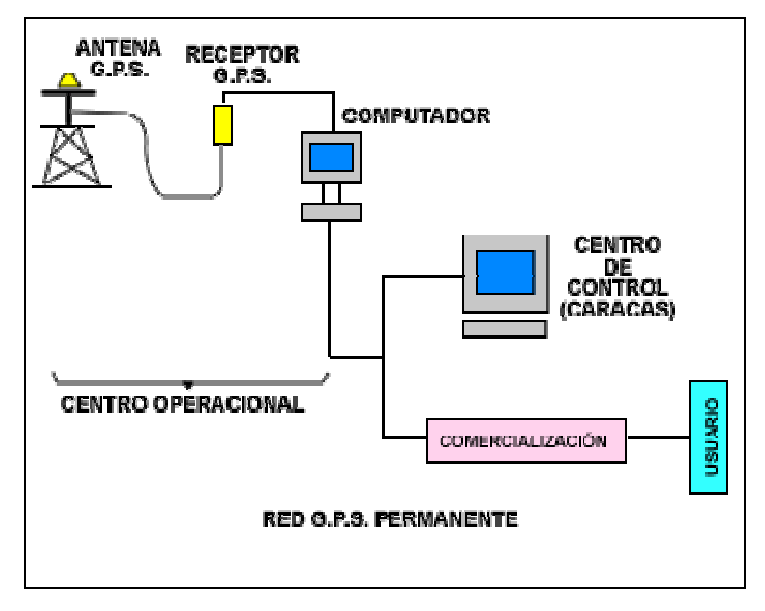

Fig. 8. Esquema de Red GPS Permanente.

Fuente: http://www.igvsb.gov.ve/remos/inf\_qer.php (2008)

Por lo tanto la Red REMOS estará formada por un conjunto de estaciones que capturan información satelital; constituidos por receptores instalados y con capacidad de rastrear satélites a la vista en forma continua con un sistema informático que posibilita el almacenamiento de los registros capturados por el receptor en una base de datos, los cuales juntos con las coordenadas de la estación son colocadas a disposición del usuario vía Internet, para que después de un proceso metódico de procesamiento y cálculo de la información GPS de otras estaciones GPS de los usuarios queden éstos vinculados o georreferenciados directamente al Sistema Geodésico Nacional.

Expresa Hernández  $(2007)^{29}$ ; "considerando los componentes de una estación permanente, está conformada por un receptor GPS de doble frecuencia con capacidad de captar todos los satélites en vista, conectada a una antena del tipo choke-ring ó geodésica. El receptor está conectado a un computador o mini servidor integrado que contiene un software de administración de la estación GPS, con un Sistema de comunicaciones que permita enviar datos a un computador central (Centro de Control), para que luego los datos estén disponibles a los usuarios. Cada estación REMOS está equipada con un receptor GPS con capacidad de medir código y fase en ambas frecuencias L1 y L2 con al menos 12 canales independientes para cada frecuencia y captura de datos a una rata mínima de 10 Hertz con control del Sistema de Energía suplementario".

La Red de Estaciones de monitoreo Satelital GPS tendrá un alcance en todo el territorio nacional con un total de veinte (20) Estaciones GPS Permanentes. En esta red están instaladas las Estaciones Permanentes de Caracas (Distrito Metropolitano), Barinas (Estado Barinas), Puerto Ordaz (Estado Bolívar), las estaciones de San Fernando de Apure (Estado Apure) Coro (Estado Falcón),San Carlos (Estado Cojedes) y Maracaibo (Zulia). Además en fase de instalación Pariaguán

 $\overline{a}$ 

 $29$  Hernandez J.2007. op. cit. pp3.

(Estado Anzoátegui), Elorza (Estado Apure), San Cristóbal (Estado Táchira) y Carúpano (Estado Sucre).

También Hernández  $(2007)^{30}$  señala que "la configuración de estaciones REMOS, se escogieron los sitios de ubicación de la cobertura de los centros poblados y ciudades del mapa global. La selección se realizó considerando que cada sitio debía poseer las principales facilidades logísticas para acceder a la estación y que posee una importante infraestructura en cuanto a edificaciones seguras y que sean capitales del municipio"

Para la cual se previó que cada estación tenga un radio de 150 Km. Posteriormente se instalaran otras 9 estaciones para completar REMOS, los cuales estarían ubicados en Encontrados (Estado Zulia), Maripa, Canaima, Santa Elena de Uairen y Santa María de Arebato (Estado Bolívar), Puerto Ayacucho, Río Negro y La Esmeralda (Estado Amazonas) y Tucupita (Estado Delta Amacuro).

Todos los datos GPS captados en las diferentes estaciones REMOS en funcionamiento, son colocados diariamente a las 0 horas TU (19:30 HLV) en la página Web del IGVSB, para que sean descargados y utilizados por los usuarios de la tecnología satelital GPS en la

 $\overline{a}$ 

<sup>30</sup> Hernandez J.2007 op. al. 2007; pp3.

dirección www.igvsb.gov.ve/remos. Los intervalos de captura de los datos se encuentran definidos en 1, 5, 15 y 30 segundos.

Las estaciones operan 24 horas, todos los días. Los datos GPS son convertidos a formato RINEX y enviados al Centro de Control de REMOS; encontrándose disponibles por un período de 90 días continuos.

Con la instalación de la Red de Monitoreo Satelital, se espera un gran impacto en cuanto al aprovechamiento y aumento del uso de la tecnología GPS, como apoyo a los proyectos de catastro, cartografía, geodesia, topografía, petróleo, minería, ambiente e investigación entre otros.

Fig. 9. Distribución geográfica de las estaciones REMOS.

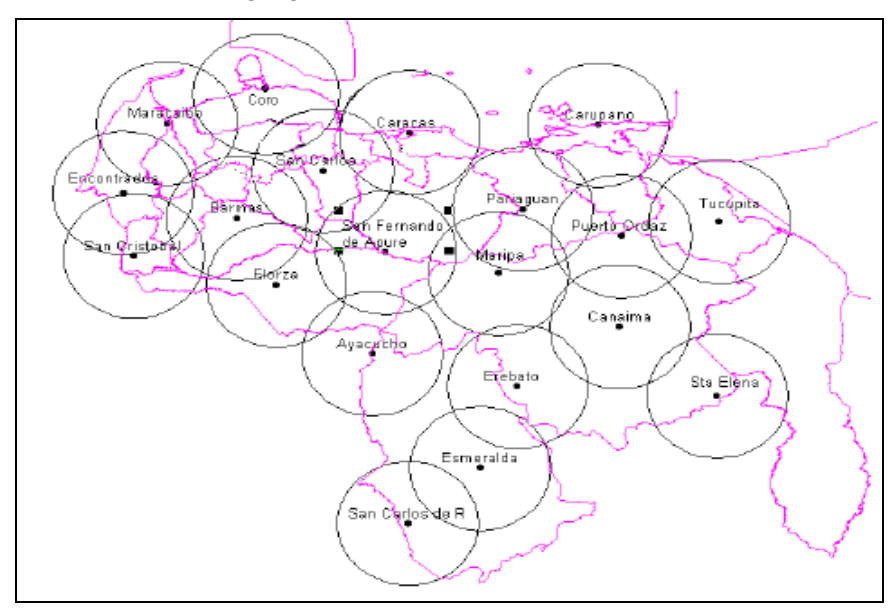

Fuente: La Red de estaciones de monitoreo satelital GPS REMOS (2007

## **C) CATASTRO**

# **(a) CARTOGRAFÍA CATASTRAL**

La principal finalidad del catastro, es ser base de sustento de ciertos derechos legales, como los títulos de propiedad, hipotecas, servidumbres, etc.; y tiene la finalidad de servir como base para el control de uso adecuado del suelo, de acuerdo la normativa de usos de suelo, así como base para la planificación física y de construcciones.

La planificación física, bajo condiciones de crecimiento, pueden lograr resultados, siempre que el proceso de planificación aborde temas tales como el desarrollo de nuevos núcleos urbanos, etc. En el actual desarrollo de la sociedad ha dado lugar a nuevos retos dentro del campo de la planificación espacial, como conflictos medioambientales problemas de tráfico, nuevos requisitos de industria y comercio, ajustes y renovaciones urbanas, grandes propuestas de desarrollos individuales, etc.; lo cual estos desafíos no pueden afrontarse empleando únicamente la planificación tradicional urbana.

Sin embargo, Enemark  $(1993)^{31}$  señala que es "el resultado del proceso de planificación no es el propio documento de planificación, sino el resultado de una

 $\overline{a}$ 

<sup>31</sup> Enemark S 1993. Estrategias en la planificación territorial (hacia un control amplio del medio ambiente) Topografía y cartografía. Vol. IX Nº 59 Nov-Dic pp 13-20.

series de condicionantes…" De ahí que el sistema, finalmente mantenga el control adecuado del desarrollo, que ejercitará mediante la concesión de permisos, de construcción, permisos de subdivisión y permisos de uso sectorial del suelo.

Actualmente en los Sistemas de Información Territorial se argumenta a favor de un sistema de catastro polivalente como gran Sistema de Información, tal como lo expresa San Roman  $(1994)^{32}$  "El catastro en cualquier país tiene la misión de aportar la documentación de deslinde de las propiedades públicas y privadas con precisión tal que proporcione a los propietarios todo tipo de garantías, ya sean fiscales, jurídicas, técnicas, etc.… teniendo en cuenta que un catastro solo conserva su valor si la actualización del mismo se realiza en tiempo real, plasmado en él los cambios de la propiedad (Registradores de la Propiedad) y en las construcciones, enajenaciones, etc.; (Ingeniería Cartográfica)".

Por lo tanto, el sistema catastral, puede contemplarse como de gran importancia, ya que el registro actualizado de las propiedades es la identificación básica para la actualización de otros registros. Así, Enemark  $(1993)^{33}$ los mapas catastrales constituyen el mapa básico de referencia para los sistemas integrales de información de

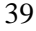

 $32$  San Roman E. 1994. El programa Nacional de Derechos Ejidales y Titulación de Suelos Urbanos (PROCEDE). El nuevo catastro de los Estados Unidos Mexicanos. Topografía y Cartografía Vol. XI Nº 63 Jul-Ago. pp.37-45. Madrid España.

<sup>33</sup> Enermark S. 1993 op. cit.

usos de suelos en donde los mapas constituyen la cartografía nacional de gran escala.

En los trabajos de catastro; señalan Berné, Femenia y Aznar  $(2004)^{34}$  que son actividades que "comprenden las operaciones de campo y gabinete necesarios para la para la formación, conservación y renovación; consistente en obtener los datos y descripciones de los bienes inmuebles rústicos y urbanos con expresión de superficies, situación de linderos, cultivos, calidades y demás circunstancias físicas, económicas y jurídicas que den a conocer la propiedad territorial y a su vez permiten obtener la representación gráfica e información del territorio y permiten su fácil gestión".

Por consiguiente el objetivo de la cartografía catastral es conseguir una información cartográfica codificada, estructurada y dispuesta en soporte informático, conforme a un formato de recepción de datos adecuado para su integración directa en bases de datos cartográficos, para la gestión de utilización de acuerdo con las necesidades de los catastros inmobiliarios rústico y urbano.

La cartografía catastral se divide en dos tipos, en función del suelo sobre el que se aplica:

 $\overline{a}$ 

<sup>34</sup> Berné, Femenia y Aznar 2004. Catastro y Valoración Catastral Universidad Politécnica de Valencia pp59. Valencia España.
- Urbana: Sobre suelo urbano, que es aquel donde la edificación esta consolidada.
- Rústica: Sobre suelo no urbano, que comprende suelo urbanizable y no urbanizable.

Estos tipos de cartografía tienen características diferentes en cuanto a escalas de presentación, precisión de los datos, niveles de información, métodos y medios de captura de datos. Por lo cual, estas cartografías catastrales deberán seguir dos líneas de ejecución paralelas, que solo confluirán en el momento de cargar los datos en las bases de datos cartográficas tanto gráficas como alfanuméricas.

Los trabajos de cartografía catastral son realizados según las características de la zona y la documentación cartográfica disponible de las siguientes formas:

- Fotogrametría: Restitución de línea.
- Fotogrametría: Ortofotos.
- Cartografía teniendo en cuenta los planos anteriores o de concentración parcelaria.
- Cartografía informatizada.

# **CARTOGRAFÍA CATASTRAL URBANA:**

La ejecución de los documentos base que constituye el Catastro Urbano; puede comprender entre otros trabajos la realización de planimetría general con representación del suelo de naturaleza urbana a escala 1:5000 y plano

parcelario a escala 1:1000 ó 1:500, excepcionalmente a escala 1:2000.

Los planos contendrán la información de parcelario relativa a los siguientes elementos:

- Alineaciones exteriores e interiores y linderos que afectan las delimitaciones de manzanas, parcelas y subparcelas urbanas.
- Definición del número de alturas, sobre y bajo rasante, de cada subparcela o volumen.
- Referencia del número de la dirección postal, de cada unidad urbana, situada junto a la línea de fachada, paralela a la misma, en el exterior del inmueble.
- La referenciación de las manzanas y parcelas catastrales.
- Nombres de vías públicas.

En cuanto a la información general de la base geográfica, el contenido se estructura en:

- Delimitaciones administrativas: De nación, autonomía, provincia, término municipal, incluyendo los hitos correspondientes.
- Puntos de referencia: Aquellos que formen partes de redes geodésicas, redes locales catastrales urbanas, de nivelación de precisión, mallas de poligonación y puntos de apoyo.

- Relieve: Representación mediante puntos acotados en todas los cruces de la red viaria y cambios de pendientes, collados, presas, calles y carreteras, ferrocarriles, etc.
- Hidrografía: Se incluirá la línea de costa y límites de marismas y salinas. En redes fluviales deberán distinguir cursos permanentes e intermitentes, representando embalses, lagos y lagunas, acequias y manantiales.
- Vías de comunicación: Se incluirán carreteras, vías pecuarias, ferrocarriles y teleféricos, etc.

También debe presentarse fundamentalmente el mobiliario urbano, los cuales están formadas por los siguientes elementos:

- Limites de Aceras.
- Red de vías públicas: Delimitación de sus márgenes y medianas.
- Delimitación de zonas de interés: Urbanizaciones, zonas deportivas, militares y comerciales.

# **CARTOGRAFÍA CATASTRAL RÚSTICA:**

Para la elaboración cartográfica catastral rústica se deberá tomar en campo datos de parcelación y subparcelación, de clasificación y clasificación del terreno, de construcciones agrarias y su tipicación. Se creará en un plano general del terreno municipal a escala 1:2500 de ortofotos, obteniéndose planos de parcelas 1:5000.

En la cartografía catastral rústica, Berné, Femenia, Aznar  $(2004)^{35}$  señalan que tiene los siguientes objetivos a alcanzar con la documentación cartográfica:

- Permitir una localización fácil y exacta de las distintas parcelas dentro de cada polígono.
- Cálculo de las áreas de las parcelas y de las subparcelas de cultivo.
- Control de inclusión de todas las parcelas en los censos catastrales.
- Servir de base para la elaboración de la documentación gráfica de cada parcela.
- Ser básica para el cálculo del valor catastral.

Los planos contendrán polígonos catastrales y dentro de estos las posibles parcelas y subparcelas, que se diferencian por:

- Terreno abierto (cultivo o improductivo).
- Construcción Agraria.

Los elementos geográficos; como carreteras, caminos, ferrocarriles, ríos, etc., llamados "descuentos" (como es el caso del catastro español) se puede considerar coincidente el límite de la parcela-descuentos con el margen de la entidad geográfica. (Carretera, camino, río, etc.).

 $\overline{a}$ 

<sup>&</sup>lt;sup>35</sup> Berné, Femenia y Aznar 2004. op.cit.

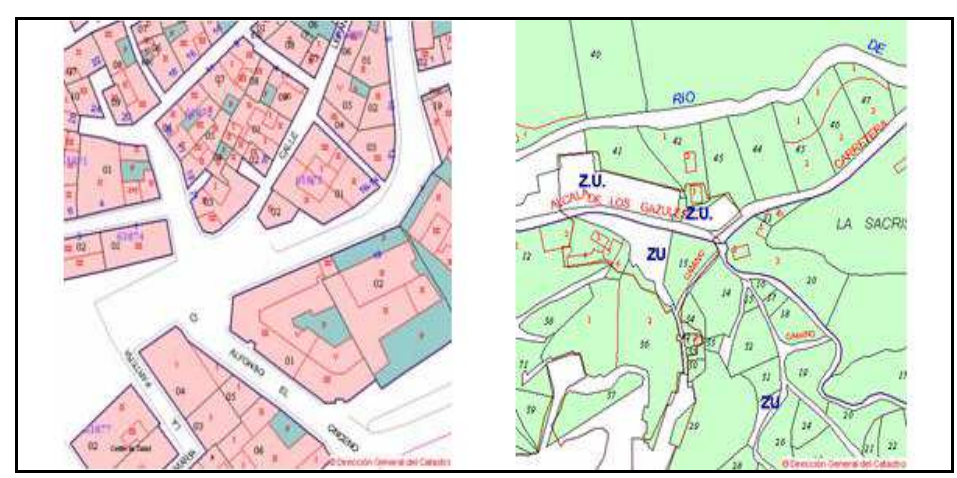

Fig. 10. Ejemplo de cartografía catastral urbana y rústica con descuentos.

Fuente: Dirección General de Catastro. España.

# **(b) ACTUALIDAD DE CARTOGRAFIA CATASTRAL**

# **CARTOGRAFIA CATASTRAL EUROPEA.**

Las distintas naciones europeas se han ido decantando por uno de los modelos catastrales esbozados a lo largo del siglo XIX: El modelo germánico y el modelo latino.

**Modelo germánico**: Los sistemas catastrales del área germánica (Alemania, Suiza, Países Bajos); reconocidos por la mayor precisión técnica de los trabajos topográficos, funcionaban en conexión con un sistema "positivo o real" del Registro de la Propiedad: El catastro servía como documento de base para confirmar oficialmente las transferencias de derechos reales sobre las parcelas, este tipo de catastro, llamado jurídico por su valor probatorio de la propiedad, exigía el previo

deslinde y amojonamiento de todas las parcelas con intervención de las partes interesadas.

**Modelo latino o napoleónico:** Modelo catastral marcado por Francia y los países mediterráneos (España, Italia, etc.), mantenían un catastro de finalidad puramente fiscal, sin valor jurídico, sin apoyarse en un deslinde contradictorio previo de las parcelas y separados de un Registro de la Propiedad de tipo "negativo o personal"; un sistema en que se mantenía la desconfianza individualista del primer liberalismo hacia todo el control del Estado sobre la sociedad civil. Permitía que la inexistencia de una coordinación entre el Catastro y el Registro de la Propiedad haga que sus informaciones no guarden correspondencia alguna.

Los cambios en el panorama catastral europeo se deben fundamentalmente a la transformación políticaeconómica puesta en marcha en los países del Centro y Este de Europa; Berné, Femenia y Aznar  $(2004)^{36}$  en donde algunos países se habla de catastro multifuncional, (Centro y Este de Europa); mientras que otros (resto de Europa) se habla de Sistemas de Información sobre el suelo.

Por lo general existen similitudes en la cartografía catastral en los países europeos en cuantos a elementos

 $\overline{a}$ 

<sup>36</sup> Berné, J.; Femenia, C. y Aznar, J. 2004. op cit. pp209-232

que forman al mapa catastral y a la escala. La información de mapas catastrales es la siguiente:

- Límites municipales.
- Límites de las secciones catastrales.
- Límites de parajes.
- Limites de parcelas.
- Vías de comunicación.
- Hidrografía.
- Construcciones.
- Mojones y aceras.
- Detalles de naturaleza topográfica, tales como cuadrícula, los vértices de la red geodésica, etc.

En cuanto a las escalas a utilizar, se refieren a escalas grandes y muy similares entre ellas para detallar el inmueble. Generalmente la cartografía catastral se elabora a escalas que van desde 1:5.000 al 1:500. Las escalas más frecuentes son las del 1:1.000 ó 1:500 para las zonas urbanas y 1:2.500 ó 1:5.000 para las rurales.

Quizás por su finalidad y modo a actualización existen algunas características que difieran entre países, lo cual tenemos:

**Francia:** El catastro francés se deriva desde el catastro napoleónico y aplicado para todas las propiedades urbanas y rurales (construidas o no). La información literal es estrictamente enlazada con la información

geográfica. Una parcela esta definida como una entidad enlazada para un propietario y para una división fiscal, siguiendo el concepto napoleónico. Básicamente, el catastro tiene una función evolutiva fiscal para una función informativa y teniendo adicionalmente un función probativa. Mantenidas por la Oficina de Conservación de Hipotecas y dirigidas por el Registro de Tierras. Gil,  $(2002)^{37}$ .

El catastro hoy día presenta un exhaustivo, permanente, descriptivo y evaluativo inventario de la propiedad de la tierra, el catastro refleja el estatus civil de la construcción y propiedades. Las principales misiones son:

- Fiscal: (Evaluaciones del estado real, determinación de las bases imponibles a la propiedad).
- Legales y relaciones con la propiedad: (Identificación y descripción física de las propiedades).
- Técnicas: (Establecimiento de un plan catastral y mantenimiento actualizado, imágenes topográficas esenciales para la identificación y descripción física de la propiedad).

En Francia, la principal característica es el aprovechamiento por el lado fiscal, siendo un

<sup>&</sup>lt;sup>37</sup> Gil, E. 2002. The French Land Administration.

instrumento de fiscalidad directo local: El localiza, identifica y describe las propiedades de los contribuyentes. El catastro tiene un permanente inventario de cambios de afectación en las bases imponibles (nuevas construcciones, construcciones adicionales, demoliciones, cambios de naturaleza de cultivos, etc.).

La revisión del catastro consiste en redibujar el renovado plano catastral cual se ha convertido en inadecuado de difícil uso (en una escala demasiado pequeña, falta de precisión). El nuevo plan esta basado en levantamientos terrestres y fotogramétricos (Ej: usando fotografías con conocimientos de los límites en la presencia de los propietarios; así el plan catastral, es un instrumento esencial para localizar e identificar el estado real de parcelas, edificios, autovías, etc.; se debe redibujar cuando la densidad sea requerida. Esta documentación es actualizada cada año.

**Italia:** El catastro Italiano, divide su información en una parte gráfica, que representa las parcelas sobre el territorio y otra parte textual que recoge la información referente a los propietarios, características de las fincas, etc.; la parte gráfica es una cartografía realizada con todos los requisitos para garantizar exactitud y precisión técnica.

#### *PLANTEAMIENTO GENERAL*

La actualización se produce a medida que van teniendo lugar actos que modifican la realidad física o jurídica de las fincas. El sistema de actualización funciona cuando las modificaciones que son objeto de declaración por parte de los particulares. Cuando se produzcan modificaciones físicas en las parcelas, por fraccionamiento, agrupación, nuevas construcciones, etc. deberán acompañarse de los planos correspondientes, firmados por un profesional competente y acreditado en el registro correspondiente. La información procedente de este levantamiento debe entregarse no solo en forma de plano sino también de listado que permita su fácil integración en el sistema informático del Catastro.

**Países Bajos:** El catastro holandés representa un modelo de eficacia desde el punto de vista de calidad de información que contiene como desde la contribución que aporta a la seguridad jurídica en el tráfico inmobiliario. La unión de la institución catastral con el Registro de Propiedad bajo un mismo organismo y con archivos totalmente interconectados permite asegurar un funcionamiento impecable del conjunto del sistema.

La actualización de los datos del Catastro se produce a medida que se van incorporando nuevos actos al Registro de la Propiedad y cuando tienen lugar cambios de uso o modificaciones físicas de los terrenos. La resultante de las inscripciones y declaraciones de los particulares se produce cuando se considera que la

información relativa a un área determinada ha quedado desfasada.

**Alemania:** Los catastros alemanes vienen marcados por tradición jurídica del país, que en materia de legislación inmobiliaria se ajusta al sistema germánico, en el cual, donde tiene una gran relevancia el Registro de la Propiedad, y que exige, por lo tanto que las inscripciones se realicen con una gran precisión. Los trabajos catastrales pueden ser ejecutados por los propios funcionarios del catastro o por los topógrafos habilitados para ello; y en muchos casos por los topógrafos municipales o de organismos relacionados con las obras públicas o la concentración parcelaria.

La actualización del catastro se produce de forma distinta según la información que sea objeto de modificación.

- Los datos de titularidad de las fincas se modifican solo como consecuencia de la notificación remitida por el Registro de la Propiedad cuando se produce una inscripción en el mismo.
- Los cambios referidos a la realidad física de las fincas se modifican únicamente como consecuencia de la notificación remitida por el Registro de la Propiedad cuando se produce una inscripción en el mismo.
- Los cambios de la realidad física pueden producirse a solicitud de los interesados.

La puesta en marcha del Mapa Catastral Actualizado (ALK) con muchos años de historia, con filosofía y conceptos básicos que datan desde 1975, se desarrolla bajo objetivos de que los datos estén en: Formato vectorial, Libre de redundancias, Orientado a objetos y con capacidad de generar mapas continuos. Actualmente se dispone de un sistema denominado ALKIS; que representa el modelo catastral; según Hawerk  $(2005)^{38}$ consiste en una nueva metodología implementada con el fin de armonizar; por un lado las estructuras de los mapas catastrales digitales existentes y las bases de datos topográficas ATKIS (Sistema Alemán de Información Topográfica), para integrar el mapa catastral y el registro catastral digital en un único modelo. Este modelo de datos conceptual está basado completamente en objetos y describe los elementos geográficos y no geográficos; así como sus relaciones (asociaciones).

**Suiza:** El catastro en Suiza es competencia del Cadastral Surveying (CS), constituyendo el catastro y el registro de la propiedad las piedras angulares del Sistema Catastral Suizo. La ordenación catastral se orientó hacia fines puramente civiles, principalmente jurídicos más que fiscales, como la identificación y la tutela de los derechos reales. Por lo cual es un catastro netamente

<sup>&</sup>lt;sup>38</sup> Hawerk, W. 2005 La E-Administración Territorial del año 2015: ¿Una visión o una realidad? Revista Top-Cart Vol. XXII Nº 128 Mayo-Junio. Pp 35-40. Madrid España

<sup>52</sup>

jurídico, que también surte efectos fiscales para el reparto del impuesto territorial.

El mapa catastral consta todas las particularidades topográficas, naturales o artificiales, del terreno: Ríos, arroyos, carreteras, edificaciones, líneas eléctricas, vértices geodésicos, puntos poligonométricos, etc.

Desde alrededor del 2002, hubo una creciente necesidad de documentar restricciones y responsabilidades del derecho público, han establecido grupos de trabajo para investigar su integración en el Sistema Catastral. Steudler  $(2003)^{39}$ .

Actualmente se han adoptado iniciativas, como respuestas a los desafíos y la Federal Directorate for Cadastral Surveying está emprendiendo las iniciativas siguientes:

- Completar la cobertura de los datos: Adopta una estrategia en el 2001 para una cobertura completa AV93 de todos los Cantones hasta finales del 2007.
- Capa de cobertura de tierra en áreas agrícolas: Proyecto para la aceleración de información de la capa cobertura AV93 en las zonas de transición entre áreas de bosques y agrícolas.

<sup>&</sup>lt;sup>39</sup> Steudler, D. 2003 Switzerland, Swiss Federal Directorate for Cadastral Surveying.

<sup>53</sup>

Integración de las restricciones y responsabilidades públicas: El Cadastral Surveying y el topógrafo del sector privado han establecido grupos de trabajo para la discusión de la inclusión técnica y de organización de la restricción y responsabilidades públicas en el sistema catastral según los postulados del Catastro 2014.

Aunque la nueva legislación para el formato de datos digitales haya estado y puesto en ejecución en 1993, aún está en proceso de transformación de formato de la vieja data al nuevo formato digital AV93.

**Reino Unido:** Por razones históricas las instituciones responsables de la administración territorial han seguido una evolución distinta del resto de Europa. El Reino Unido no dispone de un catastro; Probert  $(2002)^{40}$  y ningún organismo responsable del catastro.

Los mapas digitales que realiza el Servicio Oficial de Cartografía que se ocupa de Inglaterra, Escocia y Gales; el Servicio Oficial de Cartografía de Irlanda del Norte, que se ocupa de Irlanda proporcionan el marco del que se nutren otros organismos para la gestión de datos. La cartografía básica en el Reino Unido es de carácter

<sup>&</sup>lt;sup>40</sup> Probert, M. 2002. The Cadastre on the UK. El catastro de los ciudadanos. Semanario 4. pp 182-185.

topográfico, pero no muestra sus perímetros ni sus monumentos que suelen figurar en el catastro.

Las actividades que normalmente son desempeñadas por el catastro en Europa Continental son realizadas por diversos organismos; entre ellos se destaca; El Registro de la Propiedad de Su Majestad (HMLR- Inglaterra y Gales), Registro de Escocia (RoS) y de Irlanda del Norte. La Agencia de Valoración (Inglaterra y Gales), los Tasadores en Escocia Y la Agencia Territorial de Irlanda del Norte. Además los departamentos gubernamentales (Medio Ambiente, Agricultura) y por las autoridades locales para la información del uso del suelo.

En el Reino Unido por iniciativa conjunta del Gobierno Central y Local para la actualización de la información sobre el suelo se ha desarrollado el NULD, que es el acrónimo de Base de Datos Nacional de Información sobre el suelo, que tiene por objetivo, en primer lugar crear una base de datos de suelo desocupado o abandonado donde se incluyen temas y edificios anteriormente útiles que podrían servir para un desarrollo futuro y la creación de una base de datos "NULD-Baseline"; que ofrece un mapa integral y actualizado de usos del suelo en Inglaterra, sobre la base del Mapa Maestro del Servicio Oficial de Cartografía.

#### *PLANTEAMIENTO GENERAL*

También se ha creado el Servicio de Información sobre el Suelo (NLIS), un proyecto conjunto desarrollado por el HMLR, el Gobierno Local y las Autoridades del Carbón, lo cual permite que el HMLR gestione un Registro de Propiedad Directo on line, dirigido a profesionales, mientras que los usuarios de Internet pueden consultar los datos estadísticos actualizados sobre los precios de la propiedad.

**Portugal:** En Portugal, se llevó a cabo solo un catastro geométrico de la propiedad rústica, hasta el año1994. La primera finalidad de este catastro era fiscal constituyendo un inventario, por el que no se confería titularidad jurídica a las personas. Dias  $(2002)^{41}$ .

Desde 1995; el Instituto Portugués de Cartografía y Catastro (IPCC), hoy Instituto Geográfico Portugués (IGP); pasó a realizar un catastro predial, entendiendo como el conjunto de datos caracterizan e identifican todos los predios rústicos y urbanos existentes en el país y se caracterizan por:

- Su localización Administrativa Distrito o Región Autónoma, Municipio y Parroquia en se encuentra.
- Su Configuración Geográfica Posición de sus vértices en el sistema de coordenadas adoptado.

<sup>41</sup> Dias V., D. 2002 El Catastro en Portugal. Iniciativas de Coordinación pp.114-119.

<sup>56</sup>

- Su Configuración Geométrica Representación cartográfica de una línea Poligonal Cerrada, uniendo los puntos de extremos.
- Su área.

Los datos catastrales son cargados en un sistema de información del catastro predial (SICAD) que permite, nombradamente:

- Visualizar y consultar la información catastral gráfica y alfanumérica.
- Mantener y actualizar la información catastral conservando el archivo histórico.
- Hacer consultas simples y estadísticas.
- Obtención y disponibilidad de representaciones gráficas de los elementos catastrales.

Siendo la elaboración del Catastro predial un proyecto de costes elevados y la información catastral, que se hace tan necesaria para la implantación de nuevos planos directores municipales, se llevan a cabo acciones conjuntas (IGP-Municipios) en la producción de cartografía a grandes escalas y para la información del catastro de rústica y la conservación de los catastros predial y rústico.

**España:** El catastro español es ante todo un catastro fiscal, cuyas bases de datos a partir de los valores catastrales de los bienes inmuebles rústicos y urbanos

sirven de base para el cálculo del Impuesto sobre los Bienes Inmuebles y otros Impuestos Municipales, Regionales y Estadales. Conejo.  $(2003)^{42}$ .

Aunque su otro objetivo permite la localización e identificación de las parcelas catastrales y la asignación a las mismas de la referencia catastral, así como el suministro de información gráfica y literal a otra Administraciones Públicas (Urbanismo, Políticas Agrarias, Valoraciones, Expropiaciones, etc.). El catastro en el Registro de bienes inmuebles cuenta con 2 tipos básicos de propiedades, en función de la naturaleza del suelo sobre la que se ubican y del modelo de valoración aplicable; así pues se distinguen bienes inmuebles urbanos y bienes inmuebles rústicos; para estos tipos de propiedades se dispone también de 2 tipos de descripciones, descripción gráfica sobre la cartografía catastral y descripción literal ó alfanumérica.

Mientras que el catastro utiliza la parcela catastral y la unidad urbana como entidad básica y la cartografía como soporte territorial imprescindible, el Registro inscribe derechos, títulos y escrituras, aportados por los interesados voluntariamente, utilizando sistemas reglados. Sin embargo ambos en la actualidad son sistemas relacionados que utilizan la misma referencia catastral como clave de identificación de los bienes

 $\overline{a}$ 

<sup>&</sup>lt;sup>42</sup> Conejo F., C. 2003 El sistema de información catastral español. Revista Catastro Julio pp.31-48.

inmuebles y están en vías de utilizar la cartografía catastral como soporte territorial para la identificación, localización y descripción de parcelas.

De todo lo anterior se deduce que el Sistema de Información Catastral es un sistema dinámico y abierto con numerosos flujos de intercambios de información, con múltiples agentes externos que interactúan con las bases de datos catastrales, tanto como suministradores de información, usuarios y clientes de la misma. Dichos documentos son almacenados por el SIGCA2 (Sistema de Información Geográfico Catastral) y enlazan con los datos de la parcela a partir de la referencia catastral.

El SIGCA permite la carga, depuración, visualización, gestión y actualización de la cartografía catastral rústica y urbana. Permite la localización, identificación, asignación de la referencia catastral y calculo de superficies de parcelas y subparcelas rusticas, así como parcelas y construcciones urbanas. Además permite el ploteo de mapas temáticos y mapas catastrales y cuenta con herramientas de actualización de la cartografía catastral.

La evolución del Sistema de Información Catastral se puede distinguir el mismo tres etapas o fases:

• Diseño del modelo de datos, recolección y carga de información.

- Consolidación de datos, Información gráfica y lineal accesible para toda la organización.
- Oficina Virtual del Catastro (OVC). El catastro en **Internet**

Los servicios catastrales en Internet, destinado al suministro e intercambio de información con titulares catastrales y otros agentes externos, que comparten competencias en la gestión catastral (Notarías y Registradores de la Propiedad, Ayuntamientos y otras Entidades Públicas).

Actualmente se desarrolla un proyecto que consiste en la creación de un Servicio Automatizado de Información Territorial, con acceso a Internet, a servicios catastrales y a bases de datos territoriales de alta disponibilidad, llamado Proyecto Ensenad@; destinado a ciudadanos y empresas, Ayuntamientos, Administración General del Estado, Autonomías, Notarías, Registros de la Propiedad, Administración de Justicia, etc.

Los objetivos estratégicos se pueden resumir como sigue:

- Suministrar la mayor cantidad posible de Información a agentes externos. No solo información literal sino la posibilidad de acceder a la cartografía catastral informatizada.
- Evitar la necesidad de que los ciudadanos acudan a las oficinas del Catastro.

- Satisfacer las necesidades de información de clientes, ciudadanos y administraciones públicas.
- Garantizar no solo información disponible en cualquier momento sino también actualizada.
- Integridad y consistencia entre: Información gráfica y alfanumérica. Mapa continuo para todos los municipios del territorio, entre municipios colindantes, entresuelo rústico y urbano. Propietarios en todas las oficinas de España.

# **CARTOGRAFIA CATASTRAL IBEROAMERICANA**

A diferencia de Europa, la realidad catastral iberoamericana en gran medida; se encuentra en proceso de reestructuración dado que en los últimos años se ha comenzado a comprender la importancia que tiene el catastro en la gestión gubernamental en Latinoamérica, por lo que la mayoría de los países han iniciado una intensa preparación a los funcionarios en materia de catastro e igualmente se han comenzado a desarrollar y/o actualizar el marco jurídico latinoamericano. Se pretende capacitar a los participantes en las metodologías, herramientas y tecnologías para lograr eficientes proyectos de catastro para el beneficio y los gobiernos.

Sin duda alguna, uno de los déficits de los modelos catastrales iberoamericanos es la estimación de las características económicas: el valor catastral y, en

concreto, el rústico o rural. Duran  $(2007)^{43}$ . Comenta: cierto, es que algunos de los modelos están aún por desarrollar o implantar; pero hay que ser concientes de que la asignación de un valor a todos y cada uno de los predios, lotes, fincas, bienes, etc.

Sin embargo existen algunas iniciativas, donde se desarrolle un modelo unificado y multipropósito, entre estos países están:

**Argentina:** El catastro territorial en la República Argentina ha sido durante años un proyecto de referencia, desarrollado en el marco federal, fijado por la Ley Nacional de Catastro; en donde se define a la parcela territorial, como la representación de la cosa inmueble de extensión territorial continua, deslindado por una poligonal de límites correspondientes a uno o más títulos jurídicos o a una posesión ejercida, cuya existencia y elementos esenciales constan en un documento cartográfico.

La ejecución, mantenimiento y actualización del catastro territorial como organismo de registración del Estado se hace sobre los tres aspectos básicos que lo definen con el propósito de obtener la correcta localización de la unidad mínima de registración, determinar sus dimensiones lineales y superficiales, su naturaleza

<sup>43</sup> Duran B., I. et al. 2007 Monografías basadas en el catastro. Mappinginteractivo.

<sup>62</sup>

intrínseca, la causa jurídica que la origina, su nomenclatura y demás características y su valor económico.

El catastro argentino se realiza mediante levantamientos parcelarios, se conoce la ubicación de la parcela en el terreno con respecto a un sistema de referencia o en relación a un conjunto de parcelas vecinas o elementos naturales o artificiales que permiten ubicarla espacialmente. En la misma operación se determinan sus medidas lineales y superficiales. Los métodos de levantamientos usuales son los topográficos (cuando se trata de una extensión territorial reducida), los fotogramétricos (aunque su empleo no es todavía masivo debido a los costes operativos elevados, personal no entrenado en técnicas fotogramétricos, desconocimiento general de la técnica), o los provistos por la teledetección.

El estado parcelario no implica solamente conocer los datos geométricos de la parcela sino también los derechos reales aplicables a la misma. Esto se hace mediante la MENSURA, operación fundamental de la Agrimensura por medio de la cual se analizan los aspectos geométricos y jurídicos de un inmueble. La representación gráfica se hace a través de un documento cartográfico llamado PLANO DE MENSURA.

La cartografía catastral, básicamente cubre las zonas urbanas y rurales. Los Mapas Catastrales Urbanos tienen principalmente georreferenciados, límites administrativos y parcelarios, edificios y mejoras complementarias y los Mapas Catastrales Rurales están básicamente integrados por georreferenciación de los límites administrativos y parcelarios con datos topográficos.

El catastro territorial, permite al Estado conocer la realidad territorial que administra y definir, ejecutar y evaluar la aplicación de políticas de gobierno adecuadas. Por lo tanto, es una herramienta indispensable para resolver cuestiones técnicas, administrativas, jurídicas, financieras, económicas, etc. En todos los niveles territoriales, la vinculación entre Catastro y Ordenación Territorial se hace imprescindible. En la práctica, a veces, parecen funcionar disociados. Ferreira (2007)<sup>44</sup>.

En términos generales actualmente podría afirmarse que los catastros argentinos están paulatinamente transformando su modelo tradicional jurídicogeométrico-económico hacia la multifuncionalidad. Esto se percibe en la reformulación de la estructura de las instituciones catastrales los cuales han ampliado sus funciones a través de la incorporación del área de cartografía básica y temática y de la implantación de

 $\overline{a}$ 

<sup>44</sup> Ferreira, M. 2007 El catastro territorial en la República Argentina. Publicación electronica.

sistemas de información polivalentes de base parcelaria. Erba  $(2005)^{45}$ .

El desarrollo tecnológico de los últimas décadas permitió mejorar notablemente las técnicas de lo que se vale el catastro para sus fines; los avances en la teoría de la información, en los sistemas de información geográfica y su aplicación a sistemas de información territorial, el GPS para la determinación de redes de apoyo para las tareas cartográficas y catastrales y las enormes posibilidades que brinda la fotogrametría y la teledetección en este campo.

**Brasil:** Las imperfecciones del Sistema Brasileño de la propiedad territorial no permiten que las inscripciones en el Registro Inmobiliario, inclusive los datos del catastro, tengan fe publica; solo que están inscritas gozan apenas de la presunción de ser correctas.

La problemática de confusión de límites y superposición de títulos de propiedad está ampliamente diseminada. Una estrategia comúnmente aplicada por los administradores municipales ha sido efectuar nuevas coberturas aerofotogramétricas y adquirir un SIG para la administración de los catastros municipales, lo cual definitivamente no ha traído las soluciones esperadas pues el problema de la información territorial es mucho

<sup>45</sup> Erba, D. 2005. Historia del Catastro Territorial en Latinoamérica: Los países del Conosur.

<sup>65</sup>

más profundo y extrapola la cuestión tecnológica. Erba y Veronez  $(2004)^{46}$ .

En el área rural, el Sistema Nacional de Catastro del año 2001; dispone que el mismo continúe siendo administrado de forma centralizada y crea el marco para la integración Catastro-Registro de inmuebles. A partir de la nueva legislación todas las parcelas deben ser georreferenciadas con base en mediciones geodésicas; así como la estructuración de las bases de datos y garantizan la unificación de sistemas cartográficos, de informática e identificación de parcelas.

Con la instauración del nuevo sistema, la identificación del inmueble se obtiene a partir de un memorial descriptivo, elaborado y firmado por un profesional habilitado, acompañado de la Anotación de Responsabilidad Técnica. ATR. Este documento debe contener las coordenadas de los vértices definidores de los límites de los inmuebles rurales, georreferenciadas al Sistema Geodésico Brasileño y con precisiones de posición establecida en la Norma Técnica para Georreferenciación de Inmuebles Rurales elaborada por  $INCRA<sup>47</sup>$ .

<sup>46</sup> Erba D. Y M. Veronez. 2004 El catastro en Argentina en los últimos 50 años y una visión del catastro en Brasil. Cap 5 pp. 119-136. FIG 2004.

<sup>47</sup> INCRA: Instituto Nacional de Coloniçäo e Reforma Agrária.

<sup>66</sup>

#### *PLANTEAMIENTO GENERAL*

Para el caso de los lotes urbanos, todavía no hay ningún reglamento catastral que incluya la protección de la seguridad jurídica de las propiedades, y lo que se denomina "Catastro" en las alcaldías brasileñas, fue diseñado solo para uso interno de la Administración; principalmente para la tributaria territorial y calcular el Impuesto Predial y Territorial Urbano. El inmueble realmente usado (inmueble real) no coincide ni en definición, ni en delimitación con el inmueble registrado en la matrícula del registro inmobiliario (inmueble legal), el catastro y el registro se refieren a objetos diferentes, lo que dificulta la interconexión entre los dos tipos de registro.

A partir de 2001, los municipios de Brasil están obligados a elaborar un Plano Director (inclusive con Planta de Valores) que defina las directrices para el desarrollo territorial de los próximos diez años de cada municipio. La elaboración de este plano exige la creación de un sistema básico de informaciones territoriales como los catastros Multipropósitos. Philips  $(2007)^{48}$ .

Los catastros urbanos permanecen sobre la potestad de los municipios, concepto descentralizador coherente con el sistema federal; en la práctica acaba generando problemas técnicos y administrativos

 $\overline{a}$ 

<sup>&</sup>lt;sup>48</sup> Philips, J. 2007. La seguridad de la propiedad territorial y el catastro georreferenciado en Brasil.

### *PLANTEAMIENTO GENERAL*

interinstitucionales, pues municipios que ya han incorporado tecnologías SIG y que inclusive usan imágenes satelitales de alta resolución, colindan con vecinos que ni siquiera poseen cartografía georreferenciada, ni mucho menos digital. Siendo común encontrar municipios con sistemas informatizados, basados en cartografía digital y de Sistemas de Información Geográfica, colindando con otras que ni siquiera poseen mapeo. Erba  $(2005)^{49}$ .

**Colombia:** Desde que el Congreso Colombiano en 1983; definió el catastro como un inventario de carácter multifinalitario, con lo cual pretendía darle a las autoridades locales los instrumentos adecuados para la planificación municipal; por lo cual el catastro colombiano presenta la particularidad de ser desconcentrado y descentralizado desde el punto de vista de la administración pública. Desconcentrado, porque existe una entidad de carácter nacional, el Instituto Geográfico Agustín Codazzi (IGAC); cuya oficina central se encuentra localizada en la capital de la república, que a su vez, trabaja de manera desconcentrada a través de oficinas territoriales a lo largo del país y descentralizado; porque en la actualidad, debido a decisiones históricas de tipo político existen cuatro agencias catastrales que administran el catastro de sus respectivas entidades territoriales de manera independiente del IGAC; las cuales son: Bogotá D.C.

 $\overline{a}$ 

<sup>49</sup> Erba, D. 2005. op. cit.

(Unidad Adimintrativa Especial Catastro Distrital, UAECD), Medellin (Subsecretaría de Catastro de Medellín), Cali (Oficina Municipal de catastro de Cali) y Departamento de Antioquia (Dirección de Catastro Departamental de Antioquia).

Aunque, no se puede hablar de un modelo nacional completamente descentralizado ya que la institución a nivel nacional que es el IGAC trabaja bajo un modelo desconcentrado para hacer más eficiente su gestión dando competencias a oficinas de tipo regional, para la formación, actualización de la formación y conservación del catastro, las cuales se rigen por un conjunto de normas y parámetros legales y técnicos que son comunes a todas las jurisdicciones.

En resumen, en Colombia no existe un modelo único sobre la gestión del catastro en el país, ni nacional, ni desconcentrado, ni descentralizado completamente; existe una mezcla de los tres los cuales históricamente se han venido desempeñando de esta forma sin que el Estado haga algo por organizar este importante sector. Pinzón  $(2008)^{50}$ .

Dentro del marco legislativo colombiano las autoridades catastrales deben adelantar tres grandes actividades técnicas para el levantamiento de la información

 $\overline{a}$ 

<sup>50</sup> Pinzón, J. y J. Font i Garolera 2008. Una aproximación al catastro de Colombia. Revista de Catastro.

catastral, a saber: La formación del catastro, la actualización de la formación del catastro y la conservación del catastro.

La formación catastral tiene como propósito levantar por primera vez tanto física como jurídica y económica de cada predio y entre las principales actividades se encuentran:

- Demarcación de los linderos.
- Delimitación de los perímetros urbanos conforme a los Acuerdos promulgados por los Consejos Municipales.
- Identificación y definición de los linderos de los predios mediante verificación de documentos existentes.
- Identificación de dueños o poseedores y definición gráfica de construcciones en los predios.
- Localización física de los predios en la carta catastral.

La actualización de la formación catastral, se refiere a renovar o confirmar los datos derivados del proceso de formación, mediante revisión física, jurídica y económica de los elementos del catastro. Se registran las modificaciones que se detecten como consecuencia de cambios físicos, variaciones en el uso del suelo o de su productividad, elementos externos influyentes (vías,

obras públicas, etc.) o condiciones del mercado inmobiliario.

Las actualizaciones catastrales deben adelantarse en periodos máximos de cinco años. Sin embargo, como la Ley no establece sanciones al respecto a los municipios que no lleven a cabo los procesos de actualización; muchos municipios y el gobierno se escudan en la falta de recursos para adelantar dichos procesos, lo que como consecuencia ha producido grandes rezagos en la información catastral.

El proceso de conservación catastral define los cambios que deben ser objeto de seguimiento en este proceso que tiene como finalidad:

- Mantener al día los documentos catastrales de acuerdo con los cambios que experimente la propiedad del inmueble.
- Asegurar la debida conexión entre el Notario, el Registro y el Catastro.
- Actualizar la carta catastral y otras cartas temáticas.
- Proporcionar la información que sobre los recursos básicos se posea, para la promoción del desarrollo económico y social del país.

Los cambios que puede experimentar la propiedad inmueble pueden ser de varios tipos; desde un simple cambio jurídico (propietario) hasta el cambio económico

(avalúo catastral) por efecto del proceso de conservación de predios, a estos cambios se le denomina mutaciones catastrales.

Sin embargo, se debe mencionar que el país aún tiene que seguir avanzando en la producción y actualización de la información catastral, toda vez que gran parte del Sur del país, especialmente, las áreas rurales no se han formado catastralmente, las razones son varias, la falta de cartografía básica debido a condiciones climatológicas, la falta de incentivo fiscal y fundamentalmente de orden público de esa región del país. Pinzón, y Font i Garolera (2008)<sup>51</sup>.

**Venezuela:** En Venezuela se ha desarrollado una estrategia dirigida a consolidar la información geográfica a fin de contribuir a garantizar una adecuada gestión del territorio nacional, con la generación de información básica que permita un mejor conocimiento del territorio y el manejo estratégico de la información territorial.

La ejecución de un Plan Nacional de Catastro definido por el Instituto Geográfico de Venezuela Simón Bolívar (IGVSB), a través de la Gerencia General de Catastro Nacional; ha logrado incorporar el nuevo concepto y la nueva visión que tiene el Estado Venezolano en cuanto a

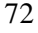

<sup>51</sup> Pinzón, J. y J. Font i Garolera. 2008 op. cit.

#### *PLANTEAMIENTO GENERAL*

materia catastral; que ha venido evolucionando en el tiempo hasta un enfoque de información territorial, pasando de una visión tributaria a una visión estratégica para conseguir el equilibrio territorial, donde la seguridad jurídica esté siempre presente y en términos generales, que el catastro permita obtener la información que será utilizada para alcanzar la planificación del territorio.

Este Plan está definido por cinco programas, que son:

- Fortalecimiento de la Gestión Catastral.
- Promoción y divulgación del Catastro Nacional.
- Formación y Conservación del Catastro.
- Sistemas de Información Nacional del Catastro.
- Sistema Nacional de Información territorial.

El Instituto Geográfico dirige, coordina y ejecuta las políticas y planes de su competencia especialmente las relacionadas con la implantación, formación y conservación del catastro en todo el territorio de la República Bolivariana de Venezuela, en donde se ha venido realizando una serie de talleres entre los que se destaca materias como; Normas Técnicas para la formación y conservación del Catastro Nacional, Lectura de interpretación de mapas, sistemas de posicionamiento global (GPS), Valoración masiva de Inmuebles con fines catastrales y formulación de proyectos de catastro municipal.

#### *PLANTEAMIENTO GENERAL*

El programa tiene así mismo su fundamento en proporcionar a las Oficinas Municipales de Catastro (OMC) el marco normativo que regirá y unificará la actividad catastral, diseñada por el IGVSB; el cual permitirá afianzar la cultura catastral sobre la base de la generación de información territorial de calidad, a fin de consolidar el Sistema Nacional de Catastro.

El Sistema Nacional de Catastro, se concibe como un sistema de información cuyos componentes fundamentales (hardware, software, procedimientos, datos catastrales y usuarios) facilitan la obtención, manipulación, gestión, análisis, modelado, representación y salida de datos físicos, jurídicos y valorativos de la realidad inmobiliaria, especialmente referenciadas; para la mejor planificación y gestión del desarrollo territorial a nivel municipal, estadal y nacional; en el cual se integrará la información inmobiliaria levantada por cada municipio en su término territorial, el cual comprende el levantamiento, procesamiento y generación de las bases de los datos descriptivos y gráficos de los inmuebles de un municipio, los cuales deben reflejar el aspecto físico, jurídico y valorativo de los mismos.

Aspectos Físicos: Se refiere a la identificación de las características físicas del inmueble sobre documentos cartográficos y la descripción y clasificación del terreno y edificaciones; en donde los planos de mensura estarán

referidos al Sistema Geodésico Nacional y será elaborado por profesionales o técnicos.

Aspectos Jurídicos: Se basa en la determinación de la relación entre el inmueble y los derechos que los documentos se les acrediten a los propietarios u ocupantes, en el marco de la Constitución y leyes, investigaciones jurídicas y documentos catastrales.

Aspectos Valorativos: Están dado por la comparación de las características de los objetos de valoración, respectos a unos modelos o tipologías previamente definidas, conocida como Planta de Valores de Tierra y Tabla de Valores de la Construcción.

El Sistema Nacional de Catastro que proponemos se fundamenta en una visión de Estado, articulada a través de la creación de la Coordinadora Nacional de Catastro, con la participación de todos aquellos entes que antes producían datos de manera desconcertada… Estos datos fundamentales se expresan cartográficamente a escala 1:1000 para el ámbito urbano y escala 1:5000 para el ámbito rural. IGVSB  $(2006)^{52}$ .

Existe una falta de vinculación entre los registros de los inmuebles y un sistema catastral que no ha permitido disponer de una base de datos común con la información

<sup>&</sup>lt;sup>52</sup> IGVSB 2006. Proyecto: Sistema Nacional de Catastro. Etapa I: 2006-2008.

#### *PLANTEAMIENTO GENERAL*

territorial; lo cual con la nueva ley vigente se pretende conferir mayor seguridad jurídica de la propiedad inmobiliaria; en donde expresa que el Catastro estará vinculado al Registro Público a los fines de establecer la identidad entre los títulos, su relación entre el objeto y los sujetos de la misma y el aspecto físico de los inmuebles, mediante el uso del código catastral y el Registro estará vinculado al Catastro a través de toda inscripción en el Registro Inmobiliario que deberá contener la descripción del inmueble, con señalamiento de su ubicación física, medidas, linderos y número catastral.

Para ejecutar el catastro, los municipios deben adoptar las Normas Técnicas y el Código Catastral establecido por el Instituto Geográfico; a la vez, vincularse en las Oficinas Registro Inmobiliario para generar bases de datos gráficas y alfanuméricas permanentes sobre la realidad inmobiliaria de los municipios; lo cual permitirá expedir las correspondientes Cédulas Catastrales o Certificados de Empadronamiento, acompañado de los respectivos mapas catastrales, fuente primaria de datos del Sistema de Información Territorial. García (2005)<sup>53</sup>.

Para la implementación de un proyecto, se precisó los niveles de actuación de las diferentes instancias externas

 $\overline{a}$ 

<sup>53</sup> García, J. 2005 Nueva visión del catastro en Venezuela en el marco de la Ley de geografía, cartografía y catastro nacional.
e internas al IGVSB, lo cual conlleva una redistribución de las actividades que actualmente se realizan:

- Nivel Central (Coordinación Nacional de Catastro): Se encuentra ubicada en la sede central del IGVSB, a través de la Gerencia General de Catastro, actualmente concentra todas las actividades que ejecuta en materia catastral. Esto incluye evaluación de proyectos, capacitación, asistencia técnica, auditoría, seguimiento y control de gestión catastral, entre otras; sin embargo para la efectiva y eficiente implantación de un Sistema Nacional de Catastro, se hace necesario redistribuir la mayoría de las actividades, las cuales son delegadas al nivel regional y estadal.
- Nivel Regional (Oficinas Regionales del IGVSB): Las Oficinas Regionales del IGVSB operativas con disponibilidad de los profesionales y técnicos requeridos para atender estas importantes atribuciones e impulsar junto con los municipios, el proceso de generación de información catastral.
- Nivel Estadal (Coordinación Estadal de Catastro y Sala Técnica Estadal de Catastro): Son instancias de actuación que acercan el Sistema Nacional de Catastro, de manera funcional a cada uno de los municipios y sustituye el monitoreo y asistencia técnica continuos por las antiguas visitas esporádicas realizadas por el IGVSB. La Coordinación Estadal de Catastro está constituida por los directores de catastro de los distintos

municipios del estado en cuestión, más los representantes de los distintos entes nacionales relacionados con el catastro que tengan representación en el estado y la Sala Técnica de Catastro dispone de un funcionario profesional con experiencia en diversas áreas del catastro, responsable del monitoreo, asistencia técnica y recopilación de datos de cada entidad federal.

- Nivel Municipal (Organismo Ejecutor): El municipio es la unidad orgánica catastral que le corresponde la formación y conservación de su respectivo catastro, a través de las Oficinas Municipales de Catastro (OMC), las cuales deben adoptar las normas técnicas y el código catastral establecido por el IGVSB. Para hacer operativas la actuación de diversas instituciones en el proceso de formación del catastro y canalizar los esfuerzos de formación del catastro en el ámbito municipal, se firman convenios de responsabilidad compartida entre el IGVSB y cada municipio del territorio nacional con el propósito de establecer compromisos específicos materializados en un plan municipal de catastro.
- Convenio de Cogestión Catastral Municipio IGVSB: Estos convenios tienen como finalidad establecer el compromiso de cada municipio en la formación, conservación del catastro de los inmuebles que integran su territorio, sirviendo como mecanismo de cogestión al contemplar un

#### *PLANTEAMIENTO GENERAL*

aporte de IGVSB para cada municipio que lo suscriba, equivalente a la elaboración de la red geodésica municipal, capacitación integral en materia catastral para el personal de la Oficina Municipal de Catastro (OMC), suministro de la base cartográfica a escala 1:1000 para el ámbito urbano y a escala 1:25000 para el área rural, necesaria para la formación del catastro y asistencia técnica en la elaboración del plan municipal de catastro. IGVSB (2006)<sup>54</sup>.

#### **SITUACION ACTUAL DE VENEZUELA:**

Desde la promulgación de la Ley de Geografía, Cartografía y Catastro Nacional en el año 2000<sup>55</sup>; el IGVSB, en materia catastral ha establecido las siguientes políticas:

- Integración de un Sistema Nacional de Catastro que facilite:
	- La disponibilidad del inventario de la riqueza territorial a nivel local, estadal y nacional.
	- La efectiva vinculación entre el catastro y Registro Inmobiliario para garantizar la seguridad jurídica de la tenencia de la tierra y régimen de propiedad inmobiliaria.
	- $\triangleright$  La disponibilidad de la información descriptiva y gráfica sobre la riqueza

 $\overline{a}$ 

<sup>54</sup> IGVSB 2006 op cit.

<sup>55</sup> Gaceta Oficial Nº 37002 de 28 de Julio del 2000.

inmobiliaria a partir de la incorporación de tecnologías de información.

• Desarrollo de un catastro integral y multipropósito como base del Sistema de Información Territorial. Berné et al  $(2005)^{56}$ .

Para el año 2003, Acosta (2003)<sup>57</sup> se habían encontrado algunos problemas en el sistema nacional de catastro, entre los cuales se destaca:

- Indefinición de límites políticos administrativos a nivel de Estados, Municipios y Parroquias.
- Déficits en el cubrimiento cartográfico del Territorio Nacional, el cual solo abarca el 70%.
- Escasez de puntos geodésicos municipales referidos al nuevo sistema Geodésico Nacional para el levantamiento de la información catastral.

En este sentido, el IGVSB ha venido desarrollando una estrategia orientada a consolidar la información geográfica, cartográfica y catastral a los fines de contribuir con las distintas acciones de Gobierno, dirigido a garantizar una adecuada y efectiva gestión del territorio nacional. En el periodo 2000-2005 se ha realizado una importante inversión dirigida a crear las bases organizacionales, conceptuales, informativas, normativas y de capacitación del recurso, que permiten

<sup>56</sup> Berné et al 2005. La actualidad catastral en Venezuela.

<sup>57</sup> Acosta J. 2003. CountryReport 2003. Cadastraltemplate.

<sup>80</sup>

atender de manera efectiva y eficiente el fortalecimiento de la gestión municipal.

Entre los productos ya obtenidos vale la pena destacar, elaboración de las normas técnicas para la formación y conservación del catastro nacional, elaboración y publicación de los procedimientos e instructivos catastrales, ejecución del proyecto piloto para la consolidación municipal, establecimiento de una plataforma de vanguardia, diseño y ejecución de un programa permanente de la capacitación, realización del proyecto de análisis de prefactibilidad y planificación estratégica para la gestión catastral. García (2005)<sup>58</sup>.

En la práctica se hace difícil implementar por el ente rector debido a la necesidad de concertar acciones con cada uno de los 337 municipios del país, cuyo nivel de autonomía sumada a la intervención desarticulada de otras instituciones históricamente relacionadas con la materia catastral. Entre las instituciones con mayor actividad catastral, es el Instituto Nacional de Tierras (INTI), facultado a través de la Ley de Tierras y Desarrollo Agrario para realizar el registro de las tierras, cuyos datos coinciden ampliamente con la información inmobiliaria requerida para efectos catastrales de los inmuebles rurales, pero que es generada sin administrarla, sin coordinación de los municipios, ni el IGVSB.

 $\overline{a}$ 

<sup>58</sup> García, J. 2005 op cit.

Se estima que se tiene solo el 10% de esta información del territorio nacional actualizada y validada; la cual se encuentra además dispersa y en diferentes formatos… IGVSB  $(2006)^{59}$ . Razón por la cual, se han seleccionado un grupo de 40 municipios donde se dará inicio al levantamiento catastral en una primera etapa del Proyecto 2006-2008 que contempla 173 municipios, para capturar los datos fundamentales de todos los inmuebles que integran el territorio.

Sin embargo, en un diagnostico sobre la red geodésica y la cartografía realizado por Camargo en el año 2007, Camargo et al  $(2008)^{60}$ , se encontró que el 79% de los municipios no posee Red Geodésica Municipal enlazada al Sistema Geodésico Nacional y el 99% de los municipios no utiliza cartografía 1:1000 por no existir vuelos fotogramétricos para tal escala, realizados por el IGVSB y solo utilizan cartografía analógica en formato papel en escalas 1:25000 desactualizado, de unos 30 años aproximadamente.

En otro diagnostico para la misma fecha 2007, en materia catastral a nivel de municipio; Camargo et al  $(2008)^{61}$  se encontró que el 50% de los municipios tienen un catastro fiscal y que el 70% no presenta un

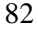

<sup>59</sup> IGVSB 2006. op cit.

<sup>60</sup> Camargo, et. al. 2008 La Red Geodésica y la cartografía en Venezuela. Congreso Top-Cart 2008

<sup>61</sup> Camargo, et al. 2008 El Catastro en Venezuela.Congreso Top-Cart 2008.

catastro multifinalitario, además que el 97% de los municipios, la información de datos no interactúan con otras dependencias como el registro inmobiliario y concluye que actualmente los municipios muestreados no presentan las condiciones necesarias para cumplir con la normativa del Instituto Geográfico, tanto en el campo geodésico, cartográfico y catastral.

#### **3) OBJETIVO DE LA INVESTIGACION**

La aplicación de un Sistema Nacional de Catastro en toda Venezuela, en donde se pretende organizar un Sistema de Información Territorial, que nos facilite conocer la riqueza inmobiliaria de cada municipio, para su gestión local y desarrollo; bien se busca entonces una alternativa de solventar los deficiencias detectadas (en una investigación realizada con anterioridad) para cumplir con la normativa de un catastro nacional dictada por el Instituto Geográfico de Venezuela; mediante la aplicación de una metodología diseñada, la cual se propone aplicar a un municipio modelo o piloto en Venezuela. Dando lugar a titular el trabajo de tesis doctoral como " Estudio y diseño de metodología con técnicas GPS para la actualización de la cartografía catastral del Municipio Palavecino (Venezuela). La cual se basará en la aplicación de herramientas y tecnología de bajo coste, aplicándose directamente sobre un municipio o territorio que permita el desarrollo de la tesis propuesta para su actualización catastral, además que pueda cumplir con las normas que se estipulan en la Ley de Geografía, Cartografía y Catastro Nacional de Venezuela.

#### **4) DESARROLLO DE LA INVESTIGACION**

### **A) METODOLOGIA**

Se realizará una caracterización del Municipio Palavecino, en cuanto a los elementos presentes y necesarios para cumplir con la Normativa del Sistema Nacional de Catastro; en cuanto a Red Geodésica, La cartografía y catastro. Se realizarán tres fases para la propuesta metodológica:

- **(a)** Fase 1.- Se desarrollará una estación permanente de bajo coste para realizar la red geodésica municipal y a su vez la materialización de vértices, mediante equipos económicos, que permitirá enlazarse con el sistema REGVEN.
- **(b)** Fase 2.- En la cartografía se desarrollará a partir de fotografías realizadas de vuelos a grandes escalas, realizadas por helimodelismo de radio control y cámaras digitales compactas; orientando sus fotografías a través del software comercial creando imágenes vectoriales y ortofotos
- **(c)** Fase 3.- El trabajo catastral se podrá dinamizar el manejo de la información a través de un software libre, para su gestión como el gvSIG, dado a la versatilidad de la herramienta informática.

#### **B) HIPOTESIS DEL TRABAJO**

Luego de la metodología planteada se pretende satisfacer deficiencia de una problemática palpable en los municipios venezolanos; de la cual la primera hipótesis será:

- **(a)** ¿El estudio propuesto solventará las déficit de cubrimiento cartográfico que presentan los municipios de Venezuela?; y otra hipótesis que se plantea en el desarrollo de la metodología.
- **(b)** ¿La metodología propuesta cumple con los parámetros de las Normas Técnicas para la formación del Catastro Nacional?

#### **C) PLAN DE TRABAJO**

Al igual que se explica la metodología se realizará en dos fases:

- **(d)** Fase I.-Realización de vuelos con aeromodelos de radio control para la generación de cartografía catastral, a escala acorde con las normas técnicas del Catastro y su elaboración de imágenes raster (ortofotos) y mapas vectoriales.
- **(e)** Fase II.- Instalación de la Estación Permanente de bajo coste y su vinculación al Sistema REGVEN, tanta con la red activa como la pasiva. Materialización de vértices geodésicos municipales y levantamientos de lindes.

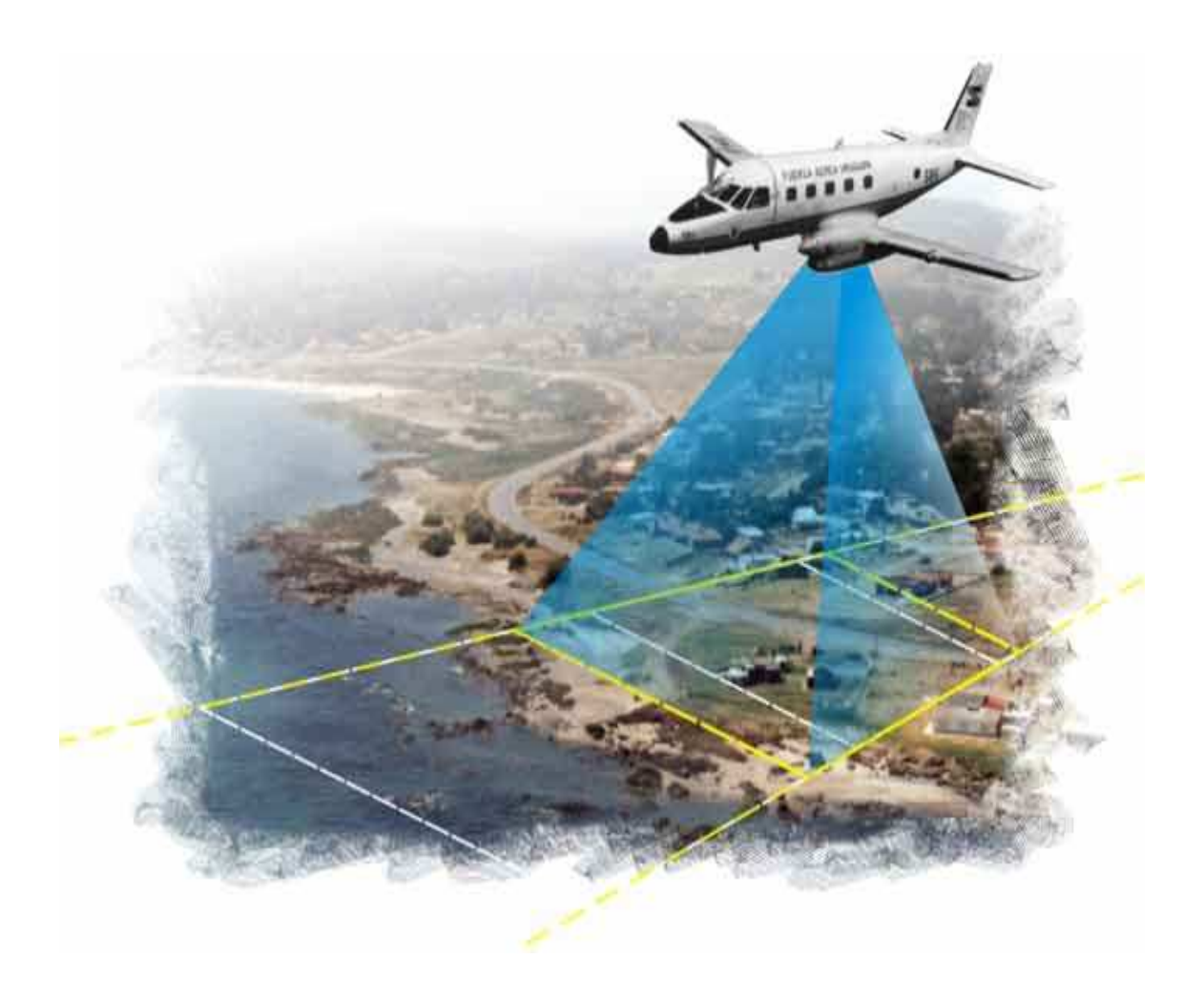

#### **CAPITULO II**

## **II. METODOS PARA LA GENERACION Y ACTUALIZACION DE CARTOGRAFIA CATASTRAL.**

### **1) INTRODUCCION DE METODOS PARA LA GENERACION Y ACTUALIZACION CARTOGRAFICA**

La aparición de satélites portadores de sensores de alta resolución ha despertado la expectativa de emplear sus imágenes en aplicaciones catastrales, tanto vinculadas al catastro urbano como al rural.

Los productos que se postulan como fuentes de datos catastrales deben asegurar una resolución espacial tal que permita un levantamiento por lo menos a escala 1:1000. Siendo esta una altísima exigencia para los más modernos sensores transportados por satélites disponibles en el ámbito civil hoy en día proporcionan imágenes con resoluciones de píxeles submetricos y también para los medios aerográficos que tradicionalmente, han sido encargados de proveer estos datos.

Cuando se trata de levantamientos sobre zonas con urbanizaciones regulares o de densidad media o baja, los objetos a relevar resultan mejor definidos y muchos rasgos invisibles u ocultos pueden inferirse sin dificultades. Pero si se trata de áreas densamente urbanizadas con edificios muy altos como el caso de centros comerciales de las grandes ciudades o si se trata de sectores donde existen construcciones bajas pero abigarradamente implantadas, sin criterios urbanísticos visibles, resulta muy dificultosa la definición de la

confusión de los límites aún cuando se disponga de productos fotogramétricos de alta resolución.

Pero en cualquier caso, es necesario completar el levantamiento fotogramétrico con trabajos de campo que permitan la observación directa de cada inmueble para determinar los objetos ocultos por sombras, árboles, etc. Esta verificación física de campo se realiza comparando la cartografía con la propiedad física del inmueble, tales como edificaciones nuevas, ampliaciones, demoliciones parciales y totales, rectificación de superficie, de construcción y formación, entre otros; al término de este procedimiento se realiza con un método directo mediante topografía clásica o con la utilización de tecnología avanzada a través de Geoposicionadores Satelitales (GPS).

### **2) TIPOS DE GENERACION Y ACTUALIZACION DE CARTOGRAFIA CATASTRAL**

#### **A) TECNICAS GPS. RECEPTOR GPS CON MAPAS.**

Las posibilidades ofrecidas por las tecnologías GPS, en la búsqueda de mayor precisión en la medición de inmuebles, con elementos tecnológicos modernos para la conservación de la información catastral, se incorpora el uso de Geoposicionadores Satelitales (GPS), se puede realizar entre otros con equipos Navegadores-GPS con Windows CE, el cual es un receptor GPS que básicamente como si fuera una Computadora Personal (PC), proporcionando errores submetricos en el campo.

Dicho Navegador-GPS cuenta con la capacidad de almacenar o cargar la cartografía correspondiente a un proyecto de revisión,

evitando la impresión documental, así como el trabajo de organización de planos de manzanas entre otras actividades complementarias. En la inspección física, es necesario posicionarse en cada uno de los puntos que enmarcan los vértices de la modificación que sufre una construcción o predio según sea el caso.

El sistema de captura de datos consiste en un receptor y colector de datos GPS integrado para cartografía, localizaciones de ubicaciones nuevas y actualizaciones de datos espaciales y datos GIS. Trimble  $(2000)^{62}$ .

La metodología empleada para este tipo de generación y actualización de cartografía se puede describir a continuación:

(a) Una primera fase, se fundamenta en la recogida de datos mediante un exhaustivo trabajo de campo. Para ello se utilizan recolectores de datos GPS, bien de tipo submetricos con los que se puede obtener registros con una precisión horizontal entre 30 y 60 cm., o algún modelo que permite la captura de registros con valores de errores horizontal por debajo de los 30 cm. Los valores de errores referidos se pueden obtener tras la corrección diferencial en postproceso de los datos de la estación de referencia.

Los receptores Navegadores-GPS posee un software específico, empleado para la captura, actualización y gestión de datos en las unidades GPS en campo y otro

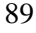

<sup>62</sup> Trimble 2000. GeoExplorer 3. Manual de Funcionamiento.

software para los procesos de corrección diferencial, planificación de salidas de campo, preparación de archivos de fondo y exportación de los resultados a formato SIG.

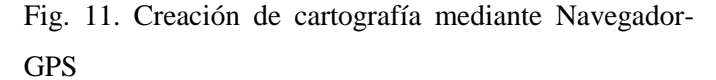

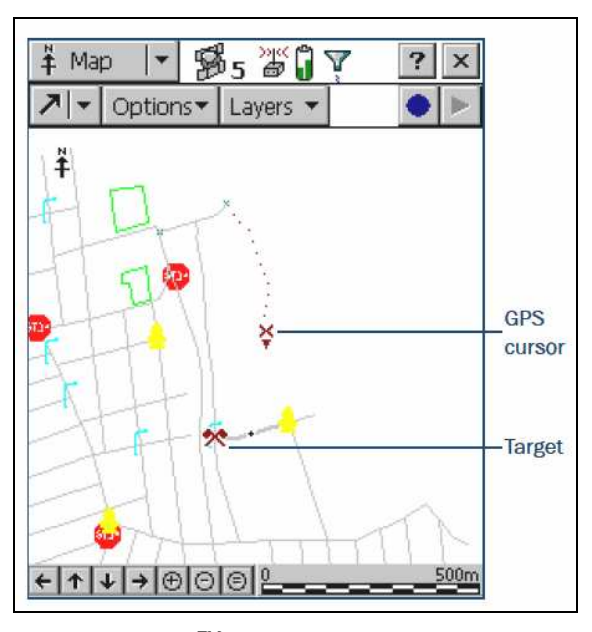

Fuente: TerraSync TM Evaluation Guide. (2003)

(b) Una segunda fase, para la información recogida es tratada en aplicaciones SIG de tipo vectorial (ArcView 3.x / ArcGis 9.x / gvSIG). Las capas de información, tanto como los de tipo puntual como las poligonales permiten realizar análisis espaciales con otras capas de información como usos de suelos, planeamientos, etc.

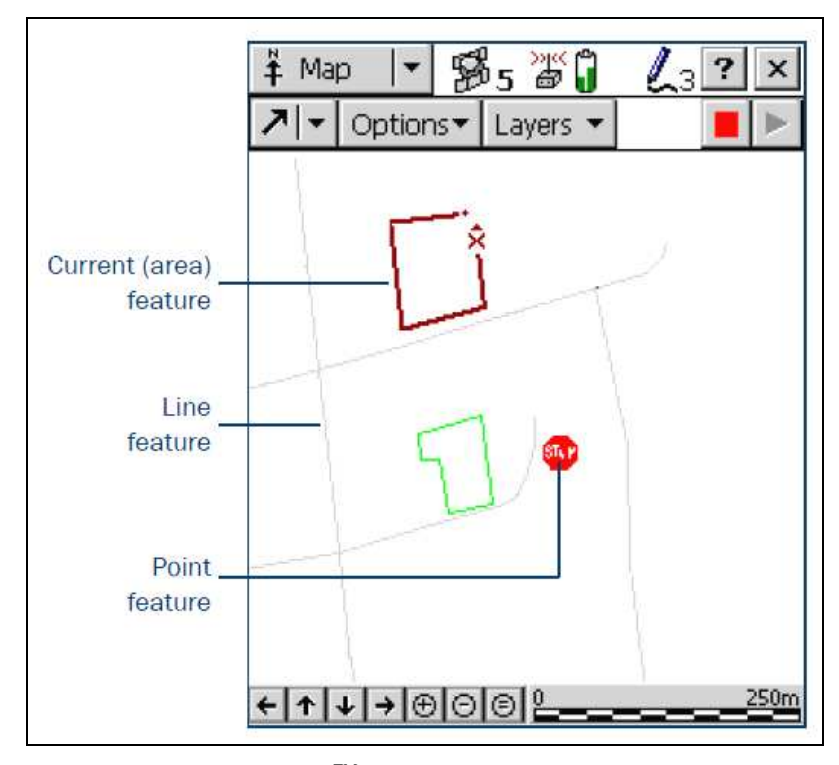

Fig. 12. Captura de datos GPS de un área.

Fuente: TerraSync TM Evaluation Guide. (2003)

La información vectorial presenta, frente a otras técnicas (ráster), la posibilidad de reflejar con mejor precisión el área.

Las aplicaciones de este tipo de receptor GPS incluyen varios tipos de actividades, entre los cuales podemos nombrar la administración de bosques, administración de recursos y del medio ambiente, evaluaciones de catástrofes, inventarios de utilidades y administración de recursos urbanos. Según

Riovera,  $(2006)^{63}$ ; lo anterior, nos arroja una información gráfica que será necesario editar, para integrarlo a la información cartográfica existente, así como su incorporación a la base de datos, todo este procedimiento, permitirá la cancelación del llenado de las actas de verificación de campo, así como el armado en cartografía impresa; con esta tecnología, se obtendrán mejores niveles de precisión, con respecto a la ubicación física del predio.

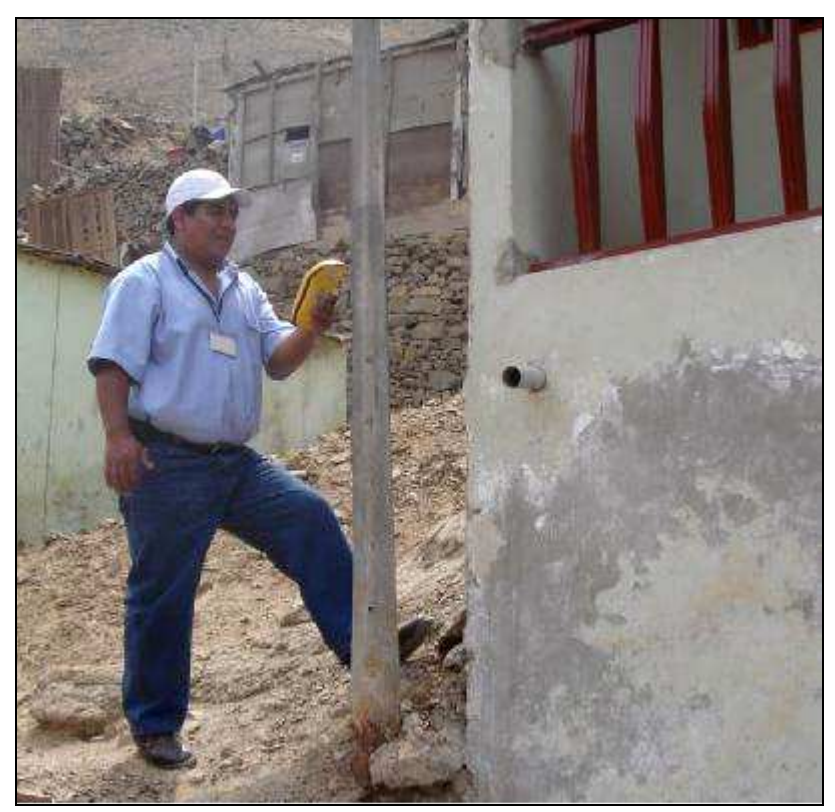

Fig. 13. Detalle de dato de vivienda con GeoExplorer.

Fuente: SEDAPAL StereoSat Perú (2008).

 $\overline{a}$ 

<sup>&</sup>lt;sup>63</sup> Riovera, R. 2006. Manual de conservación técnica catastral. ICRESON.

Conociendo las características y utilidades de la combinación GPS-SIG en estos tipos de receptores GPS tales como el Geoexplorer, Promark3, GMS2; se basa en el registro y tratamiento de datos digitales, se destaca principalmente las siguientes utilidades:

- **(a)** Registro y tratamiento de estructuras tipo puntual: Localización y análisis de puntos singulares, determinando su posición con precisión mediante equipos GPS y volcando los registros en el sistema de Información Geográfica; que además incorporará una base de datos con todas las características propias de cada uno de ellos.
- **(b)** Registro y tratamiento de variable lineales: Estudio y actualización cartográfica de los caminos, localización y clasificación de los diversos segmentos de vía según sus características identificando entre otros su estado, ubicación y accesos. Esta información integrada en el SIG resulta de enorme utilidad para Administradores competentes en la gestión de espacios.
- **(c)** Registro y tratamiento de estructuras tipo superficial: Delimitación y calculo de superficies, teniendo en cuenta el estado, como superficies recientemente pobladas, llevando a cabo un seguimiento controlado en el tiempo de la superficie que va siendo progresivamente repoblada o la evolución de la afectación, facilitando el control y evaluación.

Los SIG's están diseñados para manejar, analizar y representar gráficamente datos territoriales, se convierten en una

herramienta sinérgica de los GPS. Una vez volcados los datos de campo para su tratamiento en gabinete mediante la utilización del software específico del receptor GPS y efectuadas las correcciones diferenciales, se exportan estos datos GPS al SIG para su análisis. Antunez et al. (2000)<sup>64</sup>.

Fig. 14. Mapa final con la cartografía GPS y base superpuesta.

<sup>64</sup> Antunez, M. et al. 2000 Experiencias en el empleo de equipos GPS y su integración en un SIG para la caracterización y actualización cartográfica en el medio forestal.

<sup>94</sup>

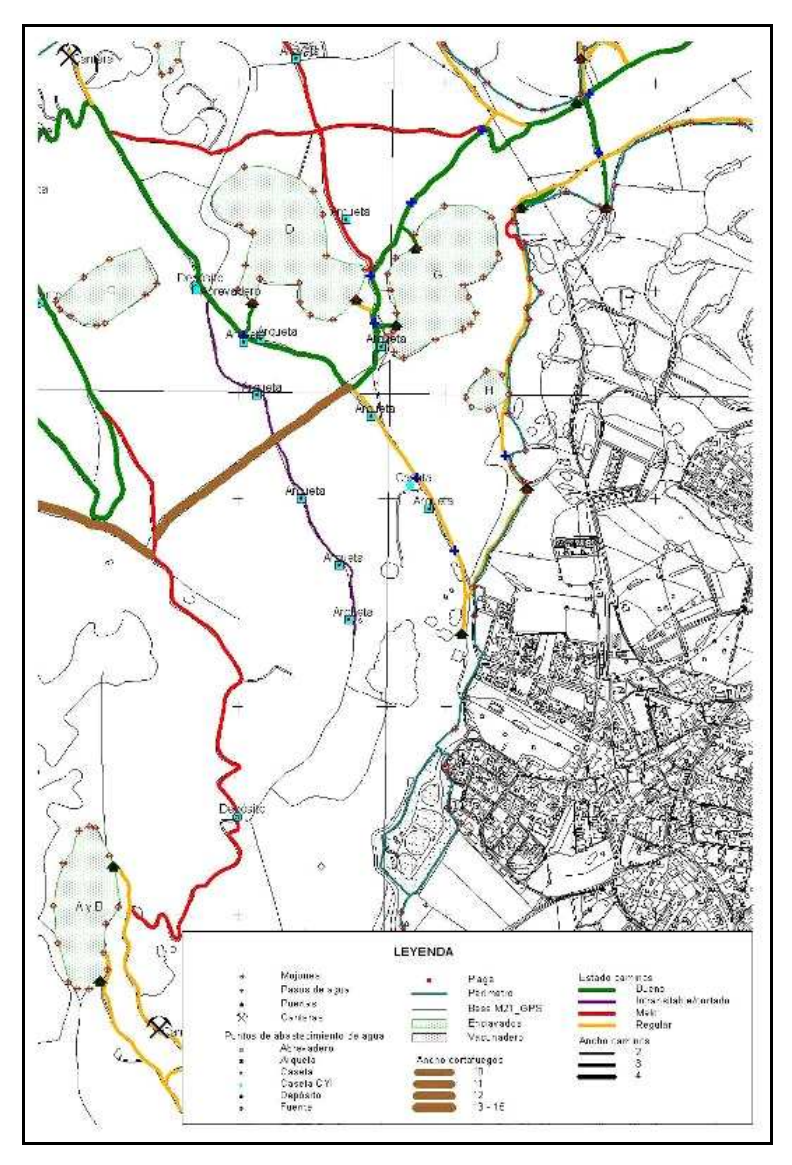

Fuente: Antunez et al. (2000).

# **B) TRATAMIENTO DE IMÁGENES Y FOTOGRAFIA AEREA**

La captación de información por medios aerotransportados ha tenido su principal aplicación, hasta fecha muy reciente en el terreno cartográfico. El interés que suscitó la fotografía aérea,

en el terreno de las ciencias de la tierra, dio origen al desarrollo de las técnicas de fotointerpretación, por un lado y las posibilidades del vehículo aéreo, desde el avión al satélite, por una o por otra parte, la explotación de las zonas del espectro electromagnético, posibilitando la captación de información en zonas más amplias que las visibles por el ojo humano, técnicas que pasaron a denominarse teledetección.

La absorción de radiaciones electromagnéticas en el espacio, entre un emisor y un receptor, se caracteriza fundamentalmente porque el emisor y el receptor no se encuentran nunca en contacto directo. Al receptor se le conoce con el nombre de sensor remoto. Los sensores remotos formadores de imágenes, que operan en el espectro óptico  $(0,2 - 1,000 \mu m)$  aparte de las cámaras fotográficas, limitan su zona de respuesta espectral al intervalo 0,3 – 13,5µm, debido a que en dicho intervalo la atmósfera presenta una transparencia que permite la captación de información desde el aire o plataformas espaciales. López  $(1980)^{65}$ .

Una imagen obtenida a partir de la fotografía aérea (o imagen satelital), a la cual le han sido removidas las principales causas de distorsión geométrica, convirtiéndola en una imagen-mapa, mediante un procedimiento denominado "ortofoto convencional"; es un proceso que entrega un producto métrico a escala homogénea en toda su extensión, lo cual hace factible la medición de distancias lineales y de superficies confiables a

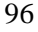

 $65$  López C.; S. 1980 Fotogrametría. Pp. 6-7.

nivel de la superficie del suelo, permitiendo percibir los objetos directamente.

- (a) **Teledetección (satélites):** La técnica que permite adquirir imágenes de la superficie terrestre desde sensores instalados en plataformas espaciales, se denomina teledetección espacial y se concibe como un sistema que incluye los siguientes elementos:
	- Fuente de energía: Que supone el origen de la radiación electromagnética que detecta el sensor. Puede tratarse de un foco externo a éste, en cuyo caso se habla de teledetección pasiva, o de un haz energético emitido por el sensor (teledetección activa). La fuente más importante, obviamente es el Sol.
	- Cubierta terrestre: formada por las distintas masas de vegetación, suelos, agua o construcciones humanas, que reciben la señal energética y la reflejan o emiten de acuerdo a sus características físicas.
	- Sistema sensor: Compuesto por el sensor propiamente dicho y la plataforma que lo alberga. Tiene como misión captar la energía procedente de las cubiertas terrestres, codificarla y grabarla o enviarla directamente al sistema de recepción.
	- Sistema de recepción-comercialización; en donde se recibe la información transmitida por la plataforma, se graba en formato apropiado y tras

las oportunas correcciones, se distribuye a los interesados.

- Interprete: es el que convierte esos datos en información temática de interés, ya sea visual o digitalmente, de cara a facilitar la evaluación del problema en estudio.
- Usuario final; encargado de analizar el documento fruto de la interpretación, así como dictaminar sobre las consecuencias que de él se deriven. Chuvieco  $(2002)^{66}$ .

Fig. 15. Componentes de un sistema de teledetección satelital.

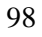

<sup>&</sup>lt;sup>66</sup> Chuvieco, E. 2002 Teledetección Ambiental. La observación de la tierra desde el espacio. Pp.18

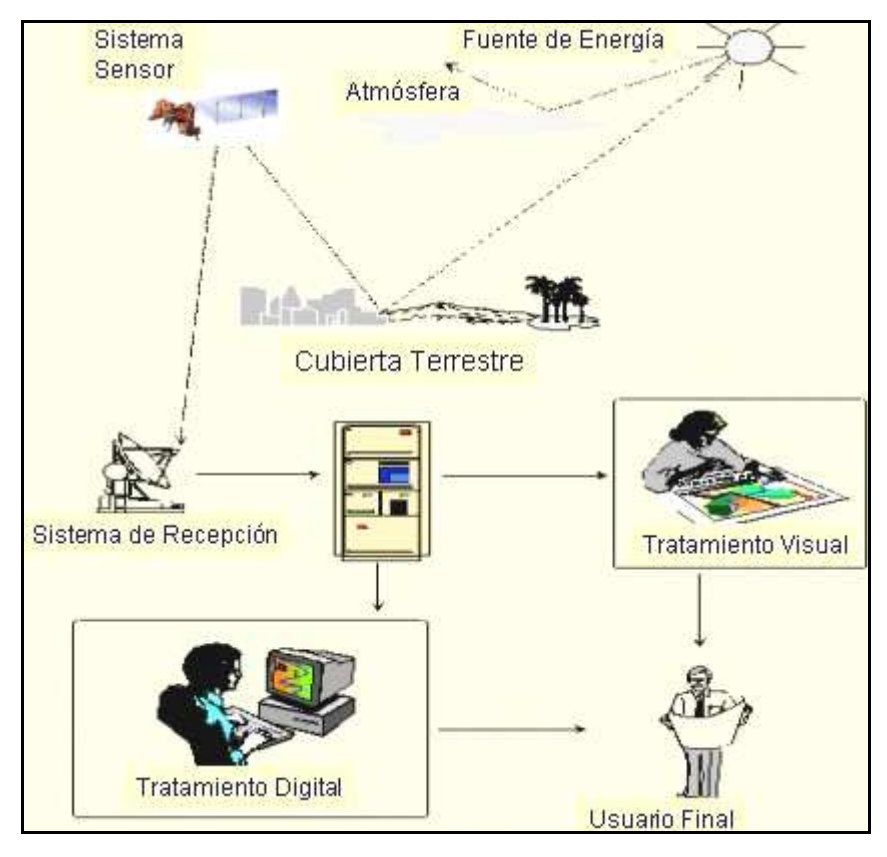

Fuente: Principios básicos de cartografía temática. Chuvieco (1996)

La teledetección desde satélite cuenta con numerosas aplicaciones, frente a otros medios de observación más convencionales, como la fotografía aérea o los trabajos de campo, aunque más que sustituidos los complementa adecuadamente. La en agroforestería, obras civiles, agricultura, ganadería, tráfico, actividades catastrales, etc. Entre las ventajas de esta observación espacial podemos destacar los siguientes:

• Cobertura global y exhaustiva de la superficie terrestre: Los sistemas orbítales en donde se encuentran los satélites permiten tomar

información de la práctica totalidad del planeta, en condiciones comparables (mismo sensor, similar altura). Esta dimensión global resulta de enorme trascendencia para entender los grandes procesos que afectan al medio ambiente de la tierra, para lo cual necesitamos un sistema de información que abarque grandes espacios; así la teledetección espacial ofrece una fuente homogénea (el mismo sensor y plataforma para todos los países) y exhaustiva (cubre todo el territorio) de datos para todo el planeta, lo que permite su fácil inclusión en estudios globales.

- Perspectiva panorámica: La altura orbital del satélite permite detectar grandes espacios, proporcionando una visión amplia de los hechos geográficos. Por ejemplo una imagen del sensor Landsat-TM ofrece  $32.000$  Km<sup>2</sup> en una sola adquisición, llegándose hasta varios millones de Km<sup>2</sup>, como los abarcados por una sola imagen del satélite meteorológicos NOAA. Solo determinados fenómenos de gran radio de cobertura se pueden delimitar a partir de estas imágenes, siendo de difícil percepción para perspectivas más locales.
- Observación multiescala: Los sistemas actuales de teledetección desde satélites ofrecen un amplio rango de cobertura espacial y nivel de detalle; los sensores de ámbito local (con precisiones en torno  $a \text{ } 1\text{m}^2$  o menos y cobertura en el rango de pocos

cientos de  $Km^2$ ) hasta los de ámbito global (con resoluciones de 1 a 5  $\text{Km}^2$ , pero que abarcan varios millones de  $Km^2$ ).

- Información sobre regiones no visibles del espectro óptico: Los sensores opto-electrónicos facilitan imágenes sobre tipos de energía que no son accesibles al ojo humano o a la fotografía convencional, como es el caso del infrarrojo medio y térmico o las microondas. Por ejemplo el infrarrojo medio permite conocer los niveles freáticos o zonas de humedales de un área o región.
- Cobertura repetitiva: Las características orbitales de los satélites de observación terrestre adquieren imágenes repetitivas de la tierra, en condiciones comparables de observación, los que resulta idóneo para abordar estudios multitemporales.
- Transmisión inmediata: La mayor parte de los sistemas de teledetección graban imágenes en formato digital, lo que permite transmitirla a las estaciones terrestres en tiempo real. En la práctica, solo los satélites meteorológicos ofrecen transmisión directa al usuario final, siempre que disponga de las antenas receptoras adecuadas. El resto de los sistemas se reciben en tiempo real únicamente para la red de estaciones concertadas con la entidad propietaria del satélite; se graban a bordo para su transmisión posterior; el usuario final recibe las imágenes con un cierto desfase

temporal, que se dedica a la calibración de los datos y el envío.

• Formato digital: El tratamiento digital de las imágenes agiliza el proceso de interpretación y permite generar modelos cuantitativos e integrar los resultados en otro tipo de información geográfica.

También presenta la teledetección espacial diversas limitaciones, como son las derivadas de la resolución espacial, espectral o temporal actualmente disponibles, que no pueden ser suficientes para resolver cierto problema; como es el caso de estudios de morfología urbana, que hasta la llegada de los satélites comerciales de alta resolución estaban seriamente limitados. A continuación se describe con más detalle cada una de ellas:

• **Resolución espacial:** Se refiere al objeto más pequeño que puede ser distinguido sobre la imagen. La resolución espacial tiene un papel protagonista en la interpretación de la imagen, por cuanto marca el nivel de detalle que esta ofrece. Este objeto se visualiza en la unidad mínima de información representada en la imagen, al que se le denomina píxel. Arce et al.  $(2005)^{67}$ . (Píxel: es un elemento de una imagen de dos dimensiones, el cual es el más pequeño e indivisible de una imagen digital). Parece obvio decir que solo serán

 $67$  Arce N, M. et al 2005. Actualización de cartografía con imágenes satelitales. Pp. 19.

<sup>102</sup>

identificables sobre la imagen los elementos que superen el tamaño de varios píxeles, si bien pueden detectarse rasgos de tamaño similar. Por lo cual se puede entender que la resolución espacial es el área de terreno representada por una celda/píxel, comúnmente conocida tamaño de celda (Cell Size).

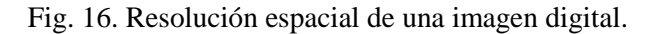

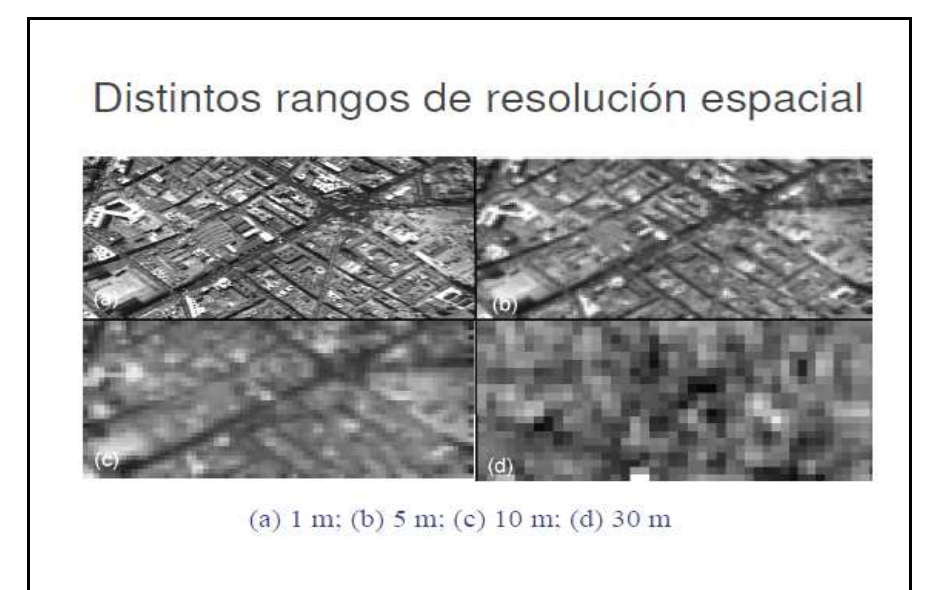

Fuente: Márquez (2006)<sup>68</sup>

 $\overline{a}$ 

• **Resolución espectral:** Se refiere al número y anchura de las bandas espectrales que puede discriminar un sensor. En este sentido, un sensor será tanto más idóneo cuanto mayor número de

<sup>&</sup>lt;sup>68</sup> Márquez, A. 2006 Archivo de presentación de teledetección. Disponible en: http://www.escet.urjc.es/~amarquez/tele3.pdf (2007).

bandas proporcione, ya que facilita la caracterización espectral de las distintas cubiertas. Chuvieco (2002)<sup>69</sup>. Entonces la resolución espectral se puede definir como las longitudes de onda y número de franjas del espectro electromagnético en los que el sensor el capaz de medir la energía reflejada.

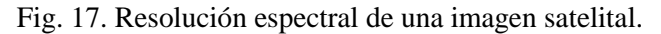

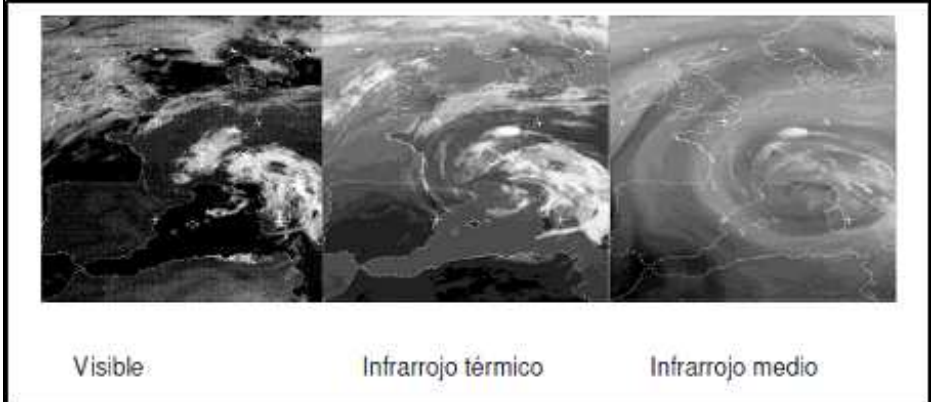

• **Resolución radiométrica:** Se refiere a la sensibilidad del sensor, es decir; su capacidad para detectar variaciones en la radiancia espectral que recibe. Para los sistemas fotogramétricos, la resolución métrica del sensor la define el número de niveles de gris recogido en la película; para los opto-eléctricos, la imagen en formato digital suele identificarse con el rango de valores que codifica,

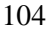

Fuente: Chuviedo (2002)

<sup>69</sup> Chuvieco, E. 2002. op. cit. Pp.88.

habitualmente en la codificación digital la resolución radiométrica se expresa en el número de bits que cada elemento de la imagen almacenado (Chuviedo, 2002)<sup>70</sup>. Generalmente es  $2^8 = 256$  niveles de pixeles o sea un píxel de 8 bits. Arce et al.  $(2005)^{71}$ . Por lo cual el valor que determina el número de bits por celda o píxel destinado al almacenamiento de la misma.

#### Fig. 18. Resolución radiométrica de una imagen digital.

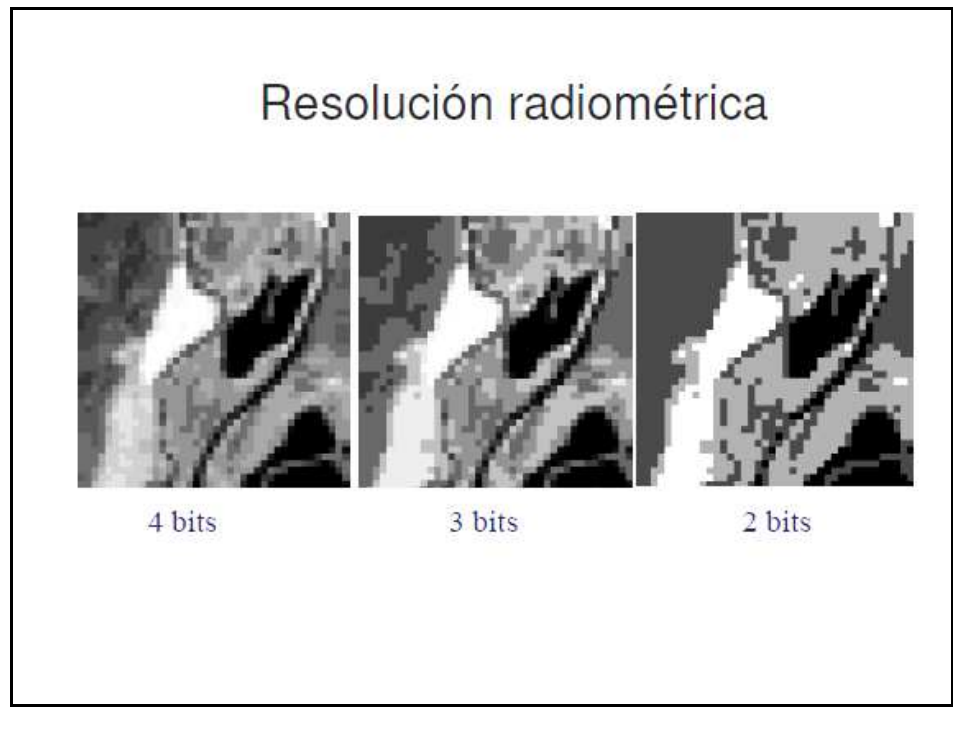

Fuente: Márquez (2006).

 $\overline{a}$ 

<sup>70</sup> Chuviedo, E. 2002 op. cit. Pp. 91.

 $71$  Arce, N., M. et al 2005. Op cit. Pp.19.

• **Resolución temporal:** Se refiere a la frecuencia de cobertura que proporciona el sensor o sea, la periodicidad con la que éste adquiere imágenes de la misma porción de la superficie terrestre y está en función de las características orbítales de la plataforma (altura, velocidad, inclinación), así como las características del sensor, principalmente del ángulo total de abertura. Por lo tanto se puede definir como el tiempo que transcurre entre dos (2) observaciones consecutivas del mismo sensor sobre la misma zona.

Fig. 19. Resolución temporal de imágenes satelitales.

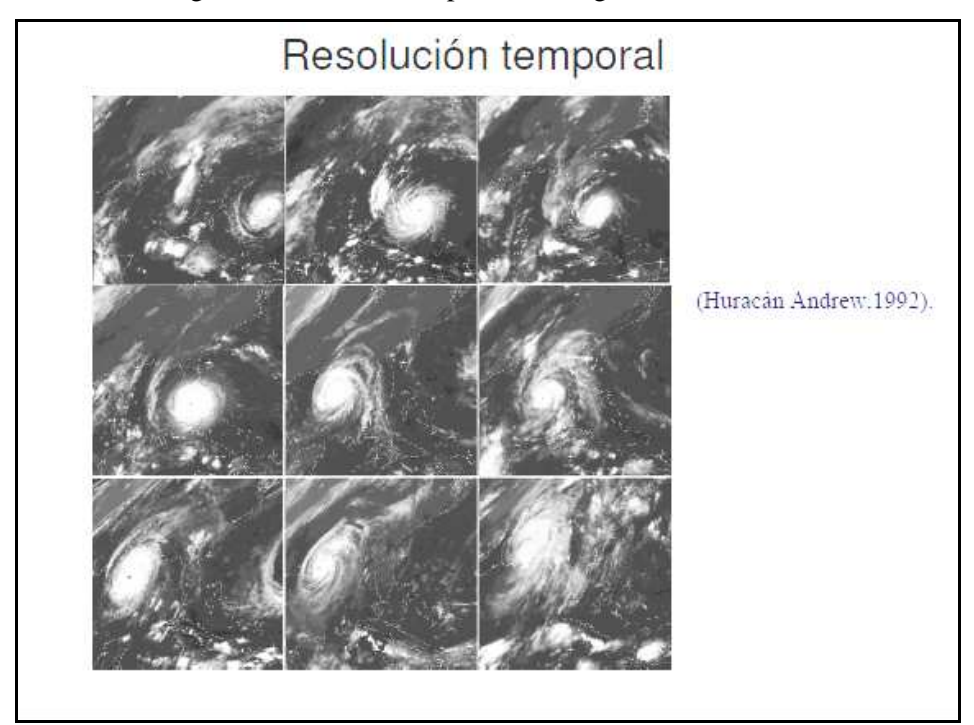

Fuente: Márquez (2006).

• Resolución angular: Se refiere a la capacidad de un sensor para observar la misma zona desde distintos ángulos. Aunque es un término relativamente reciente; una manera de modelar los efectos de reflectividad lambertiana de las cubiertas; es observar la cubierta desde distintas posiciones, dado que ofrecen una señal independiente del ángulo con que se observan, facilitando así su mejor caracterización.

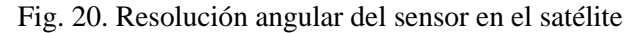

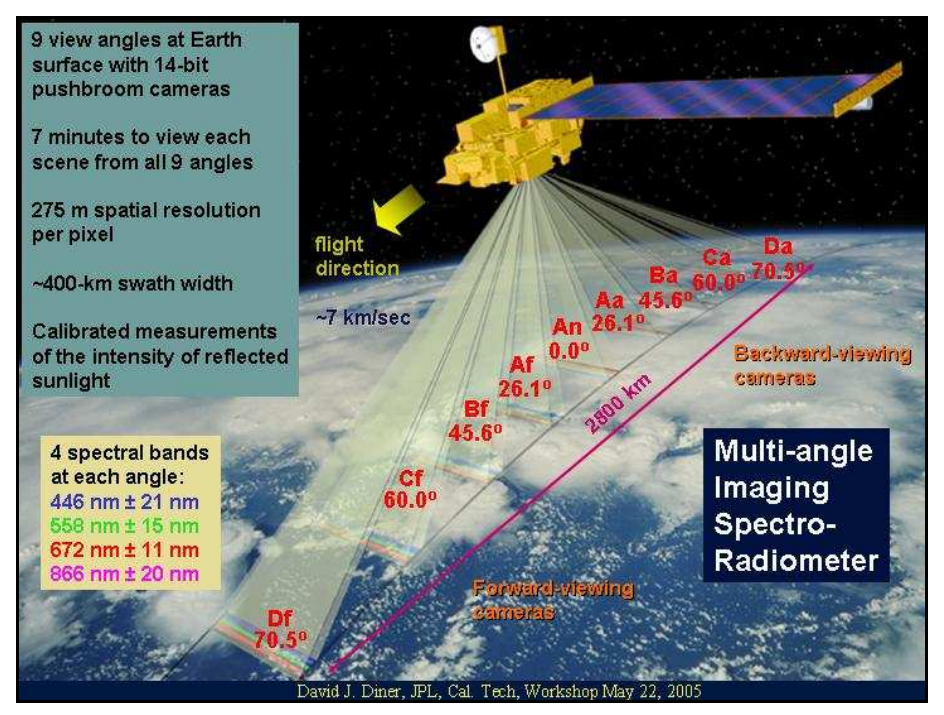

Fuente: NASA  $(2008)^{72}$ .

 $\overline{a}$ 

<sup>&</sup>lt;sup>72</sup> NASA url. : http://eosweb.larc.nasa.gov/PRODOCS/misr/images/faq/faq\_d2.jpg (2008)

La información que se obtiene en las distintas bandas de las imágenes satelitales, son de gran ayuda en diversos ámbitos; entre los cuales se encuentran el uso del suelo y Mapeo, que se basa en la clasificación del uso del suelo, mapa cartográfico y actualización de mapas, monitoreo de crecimiento urbano, planificación regional, mapeo de límites de suelo/agua, manejo de planos de crecidas, etc.

Un levantamiento aerofotogramétrico, aún apoyado sobre un previo levantamiento fotogramétrico, no ofrece la misma posibilidad dada por la indefinición de los bordes por el pixelado, cuya influencia en la determinación confiable de los límites físicos de las parcelas resulta aún más crítica en este caso, para obtener un parcelario saneado y que refleja la realidad física.

Es obvio, en definitiva, que esta observación es complementaria con otras técnicas con sensores, como la fotografía aérea, y que no invalida la importancia del trabajo de campo.

**(b) Fotografía aérea (avión, globo, zeppelín, aeromodelismo):** La fotografía aérea es una de las principales fuentes de información utilizadas hoy en día para reconstruir las dinámicas de crecimiento y de transformación interna de las áreas urbanas. Responde su utilización a dos razones básicamente que lejos de mostrar una realidad territorial interpretada y

simplificada, la fotografía aérea es la que se realiza desde un avión o cualquier plataforma externa (Globo, Zeppelín, Aeromodelo, etc.) sobre un ámbito o fragmento de territorio. Las razones son:

Constituyen una herramienta de trabajo muy útil en aquellos estudios trabajos que precisen un conocimiento detallado de la superficie terrestre, como por ejemplo los topográficos, geomorfológicos o morfológicos y así también que precisen un estudio de los elementos que están sobre ella, como los botánicos, edafológicos arqueológicos, catastrales, etc. Gómez  $(2004)^{73}$ ; nos muestra de la forma más objetiva posible todos y cada uno de los componentes del paisaje, sus cualidades y sus relaciones particulares

Por otro lado, la realización de vuelos fotográficos con una cobertura no homogénea, pero con cierta regularidad en el tiempo permite disponer hoy día de un conjunto de imágenes relativas a un mismo ámbito territorial, que se convierten en la base para poder hacer un seguimiento y constatar así los cambios que cualquier ciudad ha experimentado.

Las fotografías aéreas que tienen más aprovechamiento de cara a la realización de mapas y esquemas son las fotografías aéreas verticales, pero en ocasiones es útil

 $\overline{a}$ 

<sup>&</sup>lt;sup>73</sup> Gomez O., D. et al 2004 Introducción a la geología practica. Pp. 117

para la interpretación cotejarlos con fotografías oblicuas. Las fotografías aéreas para cartografía son verticales (eje de la cámara dirigido directamente hacia el centro de la tierra), se toman en exposiciones sucesivas a lo largo de una línea de vuelo o en una pasada continua sobre la zona, con una superposición de un 60%.

En la teledetección aérea, todavía sigue siendo el medio más utilizado es la cámara fotogramétrica, la cual como es sabido, una cámara fotográfica registra la energía reflejada por un objeto sobre emulsiones fotosensibles, con el apoyo de una sistema óptico que permite controlar las condiciones de exposición, dado que se conocen los parámetros de calibración.

Una configuración básica puede establecerse numerosas variantes, en función de cuatro elementos: Tipo de Película, número de objetivos, ángulos de observación y altura de la plataforma.

- Tipo de película: El más empleado es el *film* pancromático (blanco y negro), en el cual se recoge todo el espectro visible sobre una emulsión. En la película de color se mezclan distintas capas foto-químicas, cada una de las cuales es sensible a una banda del espectro visible; por lo que la discriminación de los objetos resulta menos atinada.
- Números de objetivos: Puede tratarse de una cámara mono o multibandas, según albergue una

o varias regiones del espectro simultáneamente; la observación múltiple puede realizarse en dos modalidades: Una incorporando varios objetivos (cada una de ellos con un filtro apropiado) en una sola cámara, lo que permite impresionar la misma imagen en diversas bandas del espectro y la otra modalidad, ensamblando varias cámaras sobre el mismo soporte, cada una de ellos con filtro y filmes apropiados, con lo que obtendría distintos fotogramas de la misma zona.

- Angulo de observación: Existen dos tipos de fotografías, la vertical y la oblicua. La fotografía vertical; tomada perpendicularmente al terreno (con +5% de desviación permitida) empleada con el debido recubrimiento para la restitución fotogramétrica; así como en estudios temáticos muy variados y la fotografía oblicua, cuyo ángulo de visión sensiblemente inferior a 90º, que aunque tiene fin estético, puede reportar interesantes conclusiones para el estudio de relieve o los asentamientos urbanos, entre otros factores de interés científico.
- La altura de observación: Debe calcularse en función de la escala deseada y la distancia focal de la cámara, pero además debe cubrir con sus imágenes un cierto territorio y es preciso que cada

fotografía tenga una zona común con las contiguas. Martín  $(1993)^{74}$ .

Por lo tanto; en la fotografía aérea, los rayos recorren distancias considerables, en las regiones inferiores de la atmósfera, entre la distancia que media en el objeto y la cámara fotográfica. Estas zonas están constituidas por elementos finamente divididos en suspensión, aerosoles, siendo su composición y localización en el espacio aéreo, muy variable según la hora del día y el estado de la atmósfera. Este hecho motiva que los rayos de luz, sufran unos efectos de difracción, refracción y reflexión difusa más o menos acentuadas, produciéndose unos efectos de dispersión, que dependen fundamentalmente de la longitud de onda de la energía captada y el diámetro medio de las partículas del dispersante. Todo ello motiva que el paisaje que velado por un velo de luz falsa, que se conoce con el nombre de luz aérea. López (1980)<sup>75</sup>.

Esta dispersión de luz, tiene más relevancia en la luz de onda corta, que en la onda larga, lo cual motiva que la luz aérea tenga un color intensamente azulado. Las emulsiones, que además de esta sensibilización a la zona espectral de color azul, lo son a las zonas del verde y del amarillo, se llaman Ortocromáticas. Si además son sensibles al rojo reciben el nombre de Pancromáticas.

 $\overline{a}$ 

<sup>74</sup> Martín L.; J. 1993 Introducción a la fotogrametría. pp 33.

<sup>75</sup> López C.; S 1980 op cit. pp 26.
La evaluación de una imagen fotográfica se hace en función de numerosos parámetros, que inciden en la calidad fotográfica de los sistemas de lentes, el factor gamma, la granularidad de los emulsiones, el poder de resolución para distintos tipos de objetivos, etc.

- La calidad de los sistemas de lentes, se expresa por el factor transparencia de modulación, cuya función viene fijada por la cantidad y longitud de onda de la luz recibida. Así al ampliarse por la sensibilidad de los materiales fotográficos hacia el infrarrojo, fue preciso desarrollar un nuevo sistema de lentes, que estuviesen corregidos para la zona del espectro 0,6 a 0,9 µm. Estos sistemas, denominados universales, permiten sin degradación de la calidad de imagen, ni de sus características métricas, el uso de emulsiones pancromáticas, color e infrarrojo.
- El tamaño del grano de las emulsiones es del orden de micrones; en el material sensible de la fotografía aérea esta va desde dos micrones, para las películas de muy alta sensibilidad, hasta medio micrón para las de alto poder de resolución. Los criterios principales que definen a la emulsión, dentro este factor, son la granulosidad y la granularidad. El concepto de granulosidad expresa la inspección visual de la densidad de una emulsión. El término granularidad, es un concepto objetivo y se expresa por RMS (root- means-
	- 113

square), que representa la desviación típica de la densidad de un material de valor 1, multiplicado por 1000.

- En general, se puede expresar que la precisión del poder de separación de una imagen se reduce cuando el grano tiene importancia como factor limitante, y que al aumentar el valor RMS de granulosidad, decrece el poder de resolución. La regla del grano, respecto al poder de separación, tiene gran importancia en la calidad de las ampliaciones fotogramétricas. López (1980)<sup>76</sup>.
- El poder de resolución se refiere a la propiedad de un sistema óptico de separar pequeños detalles adyacentes; se expresa en líneas por milímetros y generalmente referido a una constante del objeto de 1000:1. La formula para expresar el poder de resolución, relaciona los siguientes términos:

Donde:  $R = 1/d$ ; líneas por milímetro (imagen).

D = H \* d/f; distancia de resolución sobre el terreno.

Y H =Altura del avión sobre el terreno. …………..f = distancia focal ………….d = Distancia de resolución sobre la foto (imagen)

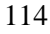

<sup>76</sup> López C.; S. 1980 op cit. pp. 30.

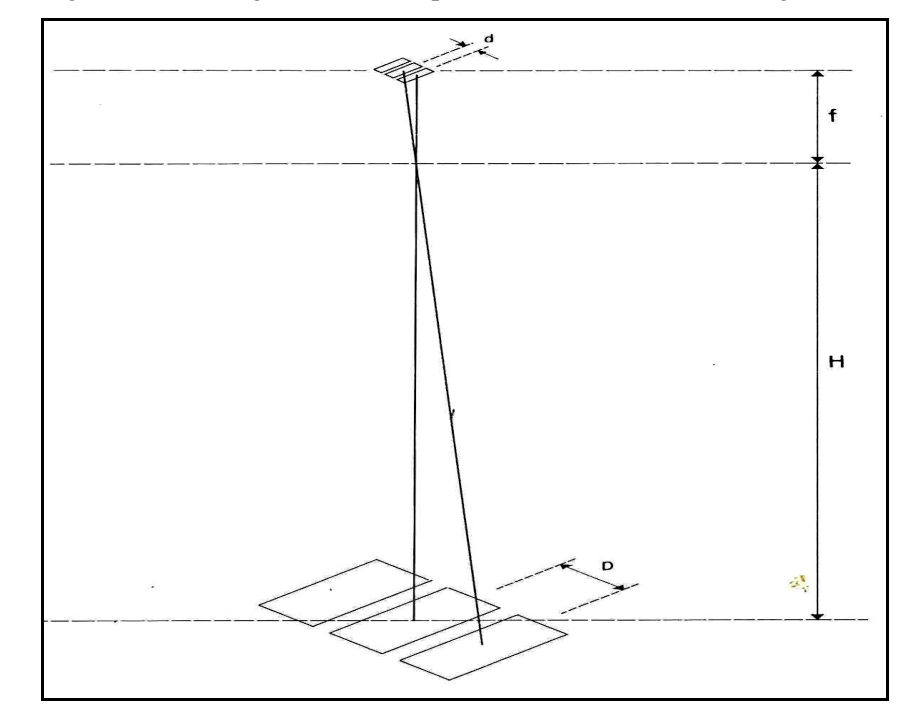

Fig. 21. Relación geométrica del poder de resolución de la imagen aérea.

Fuente: López 1980.

La abertura de un objetivo se expresa como una relación entre el diámetro de la pupila de entrada y la distancia focal. En fotografía aérea esta relación debe tener valores relativamente grandes, fluctuando entre 1:4 y 1:6; dada la gran velocidad de los vehículos aéreos, es preciso utilizar tiempos de exposición cortos.

En estos momentos, nos encontramos en una fase de transición desde los procedimientos puramente analíticos a los digitales (procedimientos analíticos con implementación de procesado digital de imagen). La fotografía clásica basada en fotografías convencionales,

deja paso a sistemas de captación de imágenes digitales y sistemas productivos digitales; esto es, sistemas fotogramétricos digitales. La cámara fotográfica se considera un sensor más de entre los muchos sensores y/o sistemas de teledetección que existen en el mercado.

La cámara digital se utiliza ampliamente en tareas de fotogramétrica terrestre. Los primeros sensores aerotransportados digitales y métricos ya han salido al mercado. Estos están destinados a cubrir el espacio métrico entre las cámaras aéreas tradicionales y los satélites artificiales. Lerma  $(2002)^{77}$ .

La situación actual en el mundo fotogramétrico se caracteriza por una serie de tendencias:

- El uso de cámaras analógicas y/o digitales aerotransportados en aviones y/o vehículos espaciales sincronizados con sistemas de posicionamiento espacial y de navegación inercial GPS/INS.
- El uso de cámaras digitales multiespectrales. Las resoluciones espectral y radiométrica son mayores en las cámaras de estado sólido (CCD ó CMOS) que las cámaras convencionales. Lo mismo sucede con el rango dinámico y sensibilidad. El escollo de la resolución espacial va solucionándose paulatinamente.

 $\overline{a}$ 

<sup>77</sup> Lerma G.; J. L. 2002 Fotogrametría Moderna: Analítica y Digital pp 37.

- La combinación de procedimientos fotogramétricos digitales y láser en la modelización tridimensional de objetos y superficies.
- **(c) Imagen digital:** El concepto de imagen (digital) surge en cuanto se dispone de fotografías/fotogramas digitalizadas/os, por medio de un escáner o cuando la fotografía adquiere directamente en formato digital. Lerma (2002)<sup>78</sup>. Así; el término genérico de "imagen fotográfica" se utiliza habitualmente para referir tanto a fotografías (fotogramas) en formato analógico como en formato digital

La diferencia básica entre una imagen adquirida por una cámara digital y una fotografía analógica digitalizada es que, en la primera, el sistema de referencia imagen bidimensional (filas \* columnas) siempre es el mismo; en la segunda posición y la orientación de la fotografía sobre la mesa de digitalización y en menor medida el tamaño (resolución) de la imagen, difícilmente se mantiene en digitalizaciones sucesivas.

En una imagen digital se presentan distintos tipos de resolución según el parámetro de medida: Resolución geométrica, resolución radiométrica y resolución espectral.

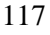

<sup>78</sup> Lerma G.; J. L. 2002 op cit pp. 45.

Las ventajas de utilizar imágenes digitales frente a fotografías analógicas son múltiples:

- Las imágenes se pueden visualizar y medir directamente en una pantalla de ordenador; no existen requerimientos ópticos-mecánicos.
- Los sistemas de medida son estables y no necesitan calibración.
- La imagen digital esta exenta de las deformaciones producidas por factores externos, como son los ambientales, el modo de almacenamiento, etc.
- El tratamiento digital de imágenes pueden aplicarse directamente a las imágenes, para corregirlas geométricamente o radiométricamente, comprimirla, analizarlas, etc.
- La automatización de tareas es posible.
- Las distintas operaciones pueden llevarse a cabo en tiempo real con demoras de tiempo mínimo. Lerma  $(2002)^{79}$ .

A raíz del desarrollo de los sensores de imagen electrónica existe una tendencia cada vez mayor a reemplazar la fotografía analógica por una imagen digital, en numerosos aplicaciones. Aunque la fotografía electrónica necesita materiales y medios más costosos que la fotografía analógica tradicional: sensores de

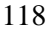

<sup>79</sup> Lerma G.; J.L. 2002 op cit. Pp. 389.

imagen en estado sólido, dispositivos de transferencia rápida de datos, software de tratamiento de imágenes, etc.

Los avances más recientes en la tecnología de sensores de estado sólido posibilitan la fabricación de chips con funcionalidades asociadas a los sensores tradicionales, como determinados sensores de imagen inteligentes que permiten variar el tamaño y la forma y la disposición de los elementos sensores en tiempo real, ajustar dinámicamente la sensibilidad de los píxeles a los cambios ambientales, etc. Ya existen en el mercado cámaras aéreas digitales aerotransportado métrico y multiespectral.

**(d) Cámaras aéreas:** La introducción de cámaras digitales aerotransportadas en el mercado con lleva a un proceso productivo puramente digital; dichas cámaras unifican el dominio geométrico clásico de la fotogrametría y el dominio temático propio de la teledetección. Tales cámaras aéreas digitales están destinadas a cubrir, las necesidades topográficas y temáticas en el campo de las escalas medias (y grandes).

Específicamente en aviones, las cámaras aerotransportadas digitales ofrecen las siguientes ventajas frente a las cámaras instaladas en satélites artificiales:

- Mayor resolución espacial; resolución variable  $(0,1 - 0,8m)$  en Pancromático y  $0,2 - 1,6m$  en modo espectral).
- Mayor flexibilidad en la planificación de la toma en el proyecto de vuelo.
- Posibilidad de volar por debajo de las nubes.
- Cobertura estereoscópica de la toma. Lerma  $(2002)^{80}$ .

Una característica importante en las cámaras digitales aerotransportadas es la captura simultánea de información multiespectral y pancromática; en donde permite abrir las posibilidades de explotación de las cámaras digitales a mercados desabastecidos por las cámaras analógicas aerotransportadas tradicionales y por las cámaras instaladas en satélites artificiales (analógica o digital). Lerma  $(2002)^{81}$ .

Las cámaras analógicas y digitales son muy diferentes entre sí, aunque ambas presentan cuatro componentes básicos que lo caracterizan: 1) Óptica, 2) Sensor, 3) Procesador y 4) Soporte (de salida de almacenamiento). En la tabla siguiente se pueden comparar los componentes básicos entre las cámaras.

 $\overline{a}$ 

<sup>80</sup> Lerma G.; J. L. 2002 op cit pp.357.

<sup>81</sup> Lerma G.; J. L. 2002 op cit pp.357.

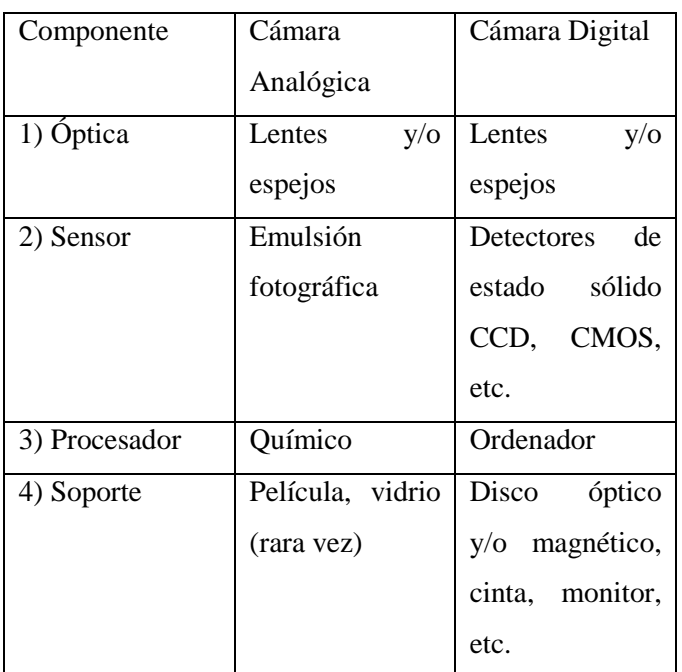

Tabla 2. Componentes básicos de las cámaras analógicas y digitales.

Fuente: Lerma 2002 Op.cit.

La diferencia básica entre ambas cámaras se encuentra en el sensor y procesador. La emulsión fotográfica y el procesado químico (revelado, fijado, lavado, secado y copiado) se reemplazan por sensores de estado sólido que aceptan visualización y el tratamiento inmediato de imágenes. Sin embargo, para comparar con igualdad hay que considerar la película y el proceso fotográfico unido a la cámara, solo así se podrá comparar realmente el proceso completo de adquisición de datos.

Para aplicaciones aéreas, ha de incluirse también la plataforma (por ejemplo vibraciones, desplazamientos) y

la atmósfera (neblina, turbulencia), como otros que influyen en el rendimiento total. Schenk  $(2002)^{82}$ .

La comparación en las cámaras de estado sólido y los de película pude concluir con el acercamiento más intuitivo a la idea de resolución y tamaño de píxel. En la emulsión fotográfica hay suspensión de cristales microscópico de haluro de plata cuyos tamaños van desde pocas décimas de micrómetro (emulsión de grano fino) hasta unos pocos micrómetros (emulsión de grano grueso) y en las cámaras de estado sólido pueden presentar diferentes resoluciones y la matriz del sensor óptico.

En función a la resolución, las cámaras matriciales pueden ser:

- Baja: Ofrece menos de 1 mega píxel (p.e. 640x480, 808x632 píxeles).
- Media: Oscila entre 1 y 5 mega píxeles (p.e. 1280x960, 1600x1200, 2400x1800, 2kx2k píxeles).
- Alta: Comprende el segmento de cámaras que disponen de 6 ó más mega píxeles (p.e. 3kx2k, 3500x3500, 4kx4k, 5000x5850, 15141x11040, etc.). Lerma (2002)<sup>83</sup>.

 $\overline{a}$ 

<sup>&</sup>lt;sup>82</sup> Schenk; T. 2002 Fotogrametría Digital (Geomática) pp. 209.

<sup>83</sup> Lerma G.; J. L. 2002. Op cit. pp. 373.

Por lo general, las cámaras de resolución baja utilizan sensores matriciales de estado sólido de transferencia interlineal y razones de tamaño 4:3. La capacidad de manipulación de la imagen suele ser limitada (enfoque fijo, control de exposición preestablecido, imagen comprimida). En la resolución media, se caracterizan por disponer de funciones automáticas y manuales, entre los que se encuentran aumentos (óptico y digital), selección de sensibilidades, tiempo de obturación, disparo continuo, etc. Las cámaras de alta resolución incorporan chasis digitalizadores (digital back) en cámaras métricas, semimétricas o no métricas, los cuales pueden ofrecer resoluciones máximas en formato pequeño, mediano, grande, etc. Lerma (2002)<sup>84</sup>.

Para estructurar más la comparación entre las cámaras de estado sólido y las cámaras fotográficas tradicionales, evidenciando los parecidos y diferencias en cuanto a esquemas funcional, operatividad y prestaciones se describe la siguiente tabla:

 $\overline{a}$ 

<sup>84</sup> Lerma G.; J.L. 2002. op cit pp 373-376

Tabla. 3. Comparación entre cámaras de película y las cámaras CCD.

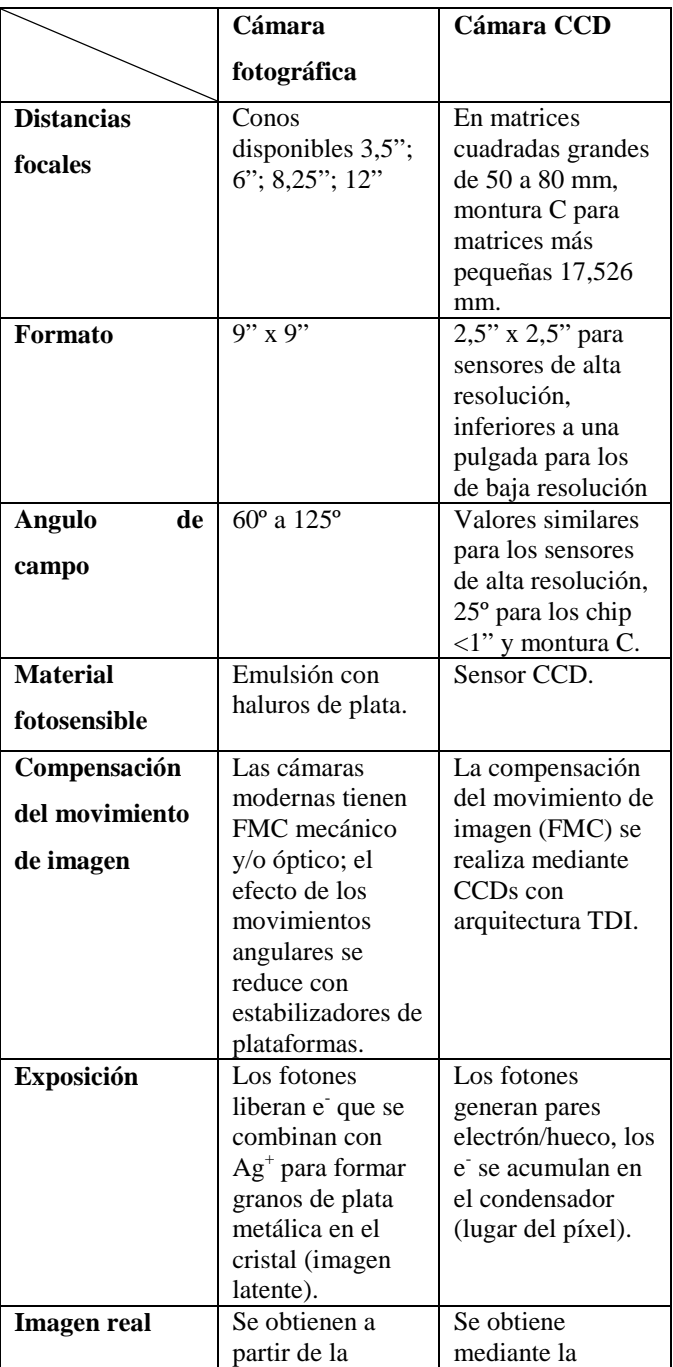

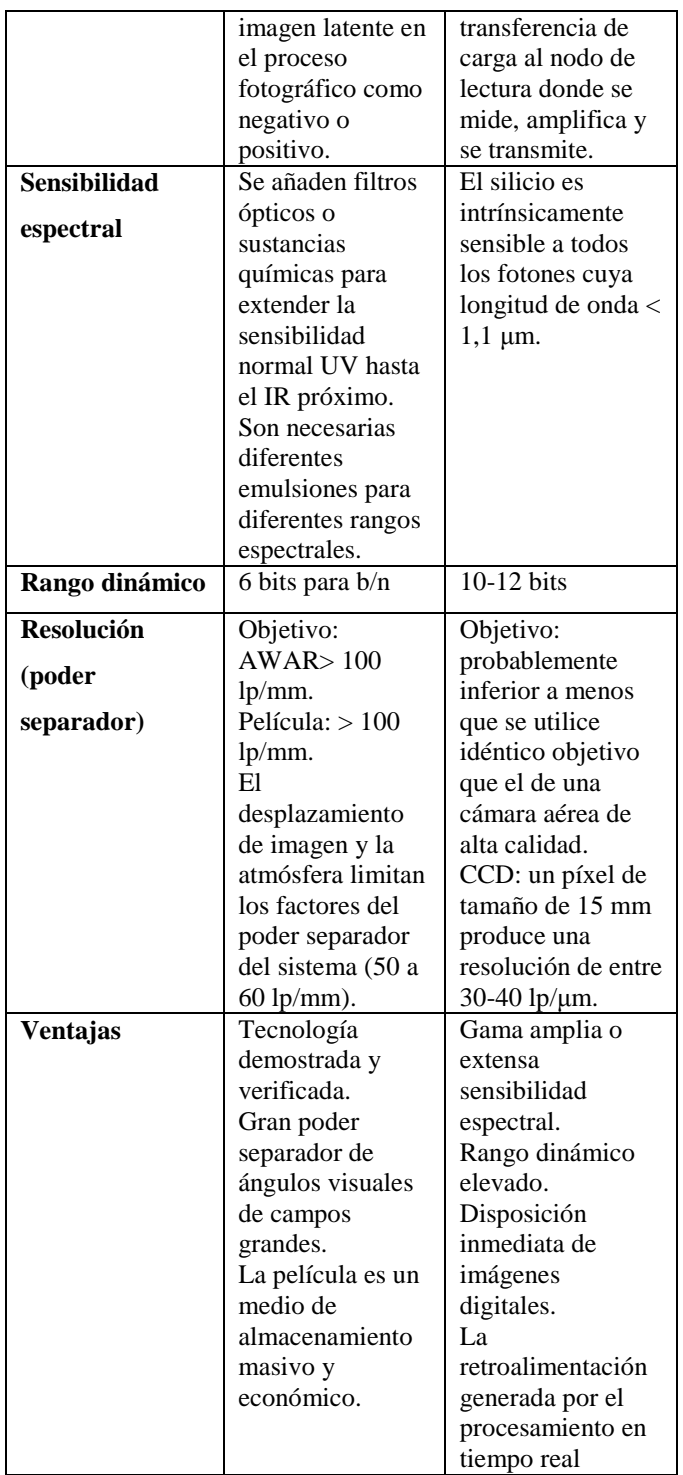

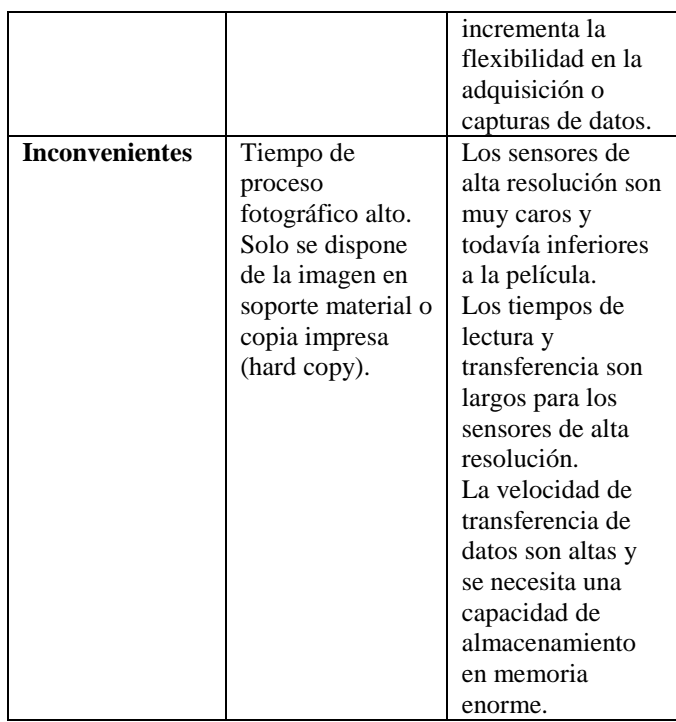

Fuente: Schenk 2002

**(e) Aspectos geométricos de la fotografía aérea:** En una fotografía aérea, la imagen contenida es el producto de una proyección central, con centro, el objetivo de la cámara y plano del cuadro ó proyector. La imagen fotográfica proyectada es un conjunto de rectas que se fugan en un punto, el cual se denomina "punto de fuga", pertenecerá a la línea de horizonte.

En caso de rectas paralelas al plano de referencia horizontal (geometral), siendo la línea de horizonte, la intersección del plano del cuadro, con el paralelo geometral que pasa por el centro de proyección.

El punto de fuga de rectas verticales, perpendiculares al plano geometral, se denomina (*n*), y es, por tanto, la intersección con el cuadro de la vertical trazada por el centro de proyección.

Punto nadir: Es la intersección de la vertical que pasa por el centro perspectivo con el plano de la fotografía, se le designa **N**, en el terreno y por *n* en la fotografía.

Punto principal: Es la proyección ortogonal del centro perspectivo sobre la fotografía. Se le designa **H**, en el terreno y *h*, en la foto.

Angulo de inclinación: Es el que forma la vertical con el eje de toma. Se designa por *t*. Este ángulo es el que nos caracteriza el tipo de fotografía aérea, cuando su valor es inferior a 3º, se le denomina vertical.

Isocentro: Es el punto de la bisectriz al ángulo, formado por las rectas *h***H** y *n***N**, corta al plano de la fotografía. Se le representa por *i*. López (1980)<sup>85</sup>.

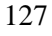

<sup>85</sup> López C.; S. 1980 op cit. pp..66

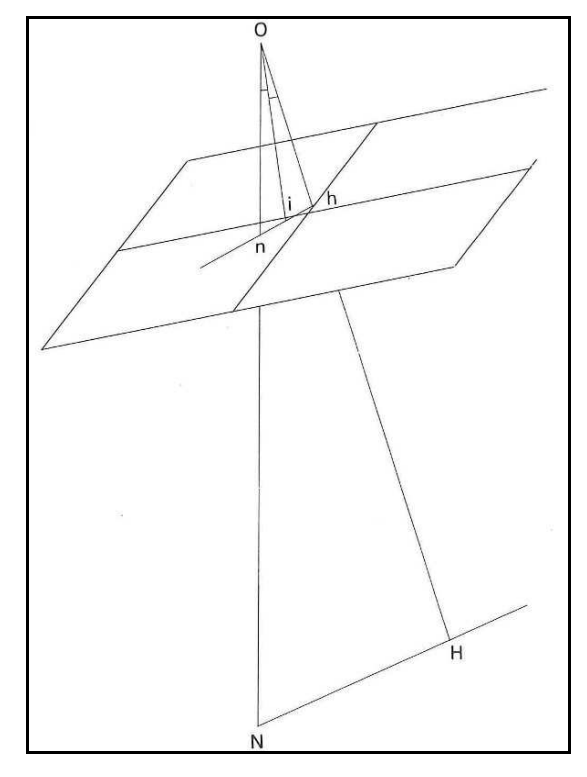

Fig. 22. Punto principal, Nadir e Isocentro de la fotografí**a.** 

Fuente: López 1980.

**Tipos de Fotografías aéreas:** Las fotografías aéreas se diferencian según el valor del ángulo de inclinación del eje óptico con respecto a la vertical:

• Verticales: Cuando el ángulo de inclinación no excede del valor de 2º. En exposiciones aisladas y en condiciones atmosféricas adversas este ángulo de inclinación puede llegar a alcanzar los 4º. Debido a estos considerandos se le suele asignar el valor medio de 3º.

- Oblicuas: Cuando el referido ángulo, alcanza valores superiores a los 3º.
- Panorámicas: En estas fotografías, aparece la impresión del horizonte sobre la fotografía.

**Fotograma:** Es aquella fotografía aérea vertical, tomada con una cámara calibrada. Las condiciones de calibración de cámara, encierran el conocimiento de los parámetros e orientación interna: distancia focal corregida, punto principal y distorsiones.

**Calibración de la cámara:** La relación métrica que existe entre la altura de vuelo y la distancia focal de la cámara, en la que se fundamenta todas las series de relaciones que hacen posible el empleo de la fotografía aérea para efectuar mediciones. Todo depende de una semejanza de triángulos, uno de los cuales, interior de la cámara tiene un cateto vertical y la distancia focal medida en milímetro; en cambio en el exterior, el cateto correspondiente, es la altura de vuelo, que se puede medir cientos o miles de metros. Martín (1993)<sup>86</sup>.

La distancia focal de una cámara calibrada se denomina distancia principal y la podemos definir por la expresión:

 $c = ls / tg \alpha$ ; Siendo;

 $\overline{a}$ 

<sup>86</sup> Martín L.; J. 1993 Introducción a la fotogrametría. pp 31

 $ls = Distancia$  radial de la imagen (s), de un objeto (S), desde el punto (h).

α = Angulo formado por los rayos correspondientes del punto principal (h) y de la imagen (s).

Esta condiciones no son estrictamente rigurosas y los puntos nodales n y n', no son absolutamente fijos; existiendo desplazamiento diferenciales en función de los ángulos (α, α'), siendo, por tanto, preciso corregir las distorsiones residuales, en los instrumentos fotogramétricos de precisión.

Fig. 23. Relaciones entre los puntos nodales y la geometría de la imagen.

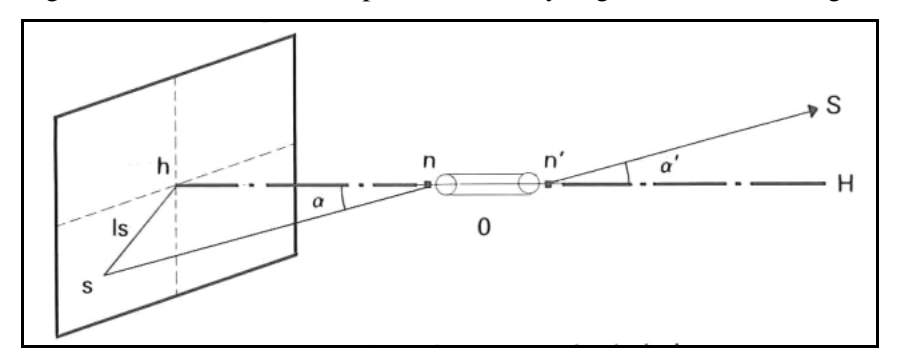

Fuente: López 1980.

El calibrado completo debe comprender de una serie de operaciones, que son:

- Determinación de la distancia focal del objetivo, con aproximación de la centésima de mm.
- Determinación de su poder separador.
- Situación de la posición del punto principal de la palca respecto a las marcas que le localizan.

- Evaluación de las distorsiones radiales y tangenciales.
- Comprobación de las posiciones relativas entre las marcas fiduciales.
- Si la cámara tiene cuadrícula de referencia, hay que determinar además las posiciones de las cruces respecto a las marcas. Martín  $(1993)^{87}$ .

Generalmente, el certificado de calibración tiene validez de 1 ó 2 años, según las especificaciones recomendadas por British Air Survey Association.

**Escala de la Fotografía:** El concepto de escala no es aplicable con rigor a una fotografía aérea; aún cuando en las explicaciones teóricas se hace uso de planos para representar tanto la placa como el terreno, en las fotos reales rara vez la superficie del suelo puede asimilarse a un plano y las circunstancias físicas no son comparables a las teóricas.

La escala de la fotografía viene dada por la relación:  $E = c / H$ : Donde;  $c =$  distancia principal  $H =$  Altura de vuelo sobre el terreno.

 $\overline{a}$ 

<sup>87</sup> Martín L.; J. 1993. Op cit. pp. 32

En un perfil de terreno no llano existirán infinitos valores de escala. Por ello, al respecto a la escala de una fotografía, lo estamos haciendo a un valor medio, respecto a un plano de referencia, elegido con el criterio de que se encuentre equidistante, entre el plano tangente a las mayores elevaciones del terreno (H<sub>2</sub>) y a las mayores depresiones  $(H_1)$ , donde;

 $H_0 =$  Altura de vuelo sobre el nivel medio del mar.

 $H_1$  = Altura de vuelo sobre las máximas depresiones.

 $H_2$  = Altura de vuelo sobre las máximas elevaciones.

 $H_r =$  Altura de vuelo sobre el plano de referencia.

 $h_1$ ,  $h_2$ ,  $h_3$  = Altitudes de los puntos notables del terreno y del plano de referencia.

Las escalas máximas  $(E_2)$  y mínima  $(E_1)$  resultantes deberán de ajustarse lo mejor posible para que sus discrepancias con la escala media  $(E_r)$ , no excedan del + 10% de ésta última.

Fig. 24. Sección del terreno con indicación de las distintas escalas de fotografías.

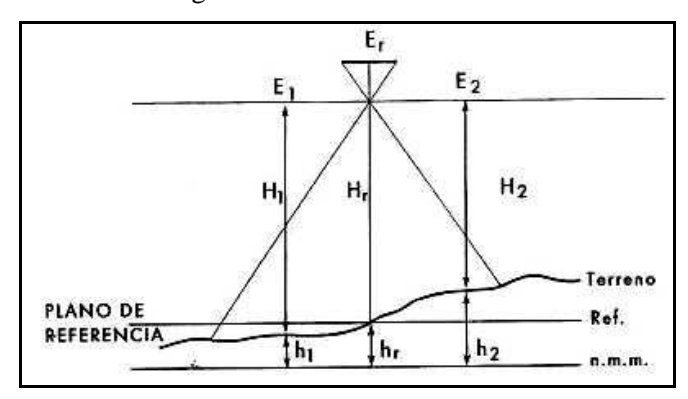

Fuente: López 1980.

La escala aproximada de una fotografía se puede calcular, por la razón entre las distancias medidas en la foto y sus correspondientes sobre el terreno o un plano. O bien, por el conocimiento de la altura de vuelo que registra el altímetro de la cámara y la distancia principal de ésta. López (1980)<sup>88</sup>.

**Vuelo fotogramétrico:** El diseño del vuelo fotogramétrico para que cumpla con las especificaciones necesarias para el trabajo a realizar; se deben definir las direcciones por donde debe volar el avión, la altura que debe volar, la cámara fotográfica a utilizar entre un disparo y otro, tipo de película, condiciones meteorológicas, etc.

Tiene por objeto, el sobrevolar la zona a altura y velocidad constante, describiendo una serie de trayectorias (pasadas), paralelas entre sí mediante su control de deriva.

La zona a fotografiar serán cubiertas por pasadas rectilíneas, entendiéndose como tales, a aquellas en las que se verifique que el ángulo con vértice en el punto principal de cada fotograma subtendido entre los puntos homólogos de los puntos principales de los fotogramas precedente y siguiente, ha de estar comprendido entre

 $\overline{a}$ 

<sup>88</sup> López C.; S. 1980 op cit. pp. 71

doscientos grados decimales, más o menos cinco grado centesimales  $(200g + 5g)$ .

Si una sola pasada no basta para cubrir la zona propuesta, se efectuarán varias paralelas, entendiéndose como tales, aquellos cuyos ejes presenten desviaciones relativas inferiores a cinco grados centesimales (5g).

La dirección entre pasadas será la correspondiente a la mayor dimensión lineal de la zona a cubrir. Si dicha zona no tiene una dimensión lineal preponderante, habrán de hacerse en dirección Este-Oeste ó Norte-Sur.

Todas las pasadas fotográficas corresponderán a vuelos ininterrumpidos y cuando sea necesario fraccionar la línea, los últimos fotogramas de la pasada precedente se superpondrán con los primeros de la siguiente. Esto se hace extensivo al caso de seguir una línea de vuelo quebrada, la cual tiene que estar compuesta por pasadas rectilíneas. DGOH (1973)<sup>89</sup>.

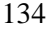

<sup>89</sup> DGOH 1973. Pliego de Prescripciones Técnicas para la ejecución de Trabajos Fotogramétricas pp. 22.

## Fig. 25. Geometría del Vuelo.

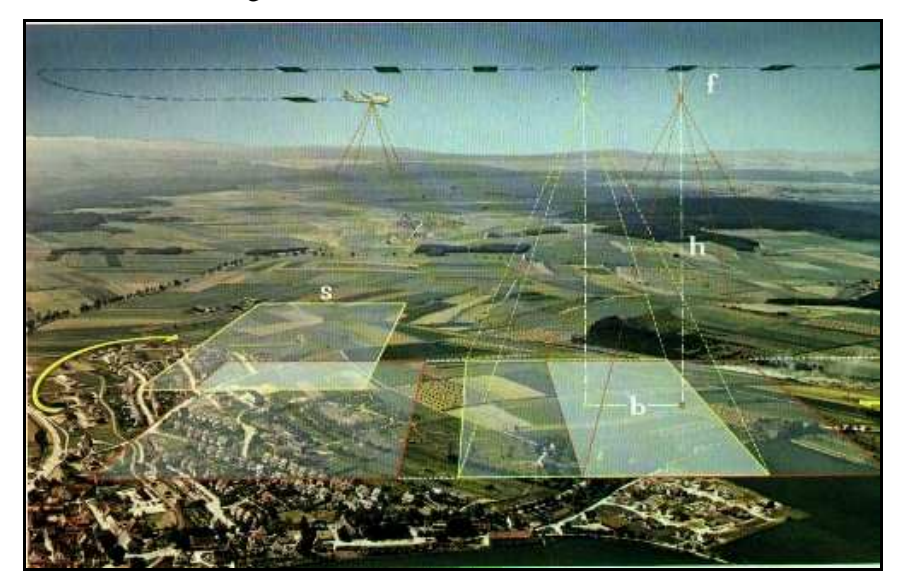

Fuente: López 1980.

**Solapes o recubrimientos:** Para que las fotografías puedan ser visualizadas tridimensionalmente es necesario que haya un solapamiento de las fotos, tanto en los extremos Norte-Sur como en los extremos Este-Oeste. Gómez et al. (2004)<sup>90</sup>. La parte común entre dos fotografías consecutivas se denomina recubrimiento y se clasifican en longitudinal y transversal.

Se entiende por recubrimiento longitudinal a la parte común que tiene dos fotogramas consecutivos dentro de una faja y a la zona de solape entre dos fajas consecutivas se llama recubrimiento transversal. Estos

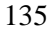

 $90$  Gomez O.; D, et al 2004 Introducción a la geología práctica. pp 119.

son imprescindibles para poder obtener el modelo estereoscópico. Berné et al. (2008)<sup>91</sup>.

El recubrimiento longitudinal, al que denominaremos *p* y expresamos en tanto por ciento, debe tener un valor normalizado del 60%, siendo un intervalo aceptable el comprendido entre el 55 y el 65%. En vuelos fotográficos de los que se pretende obtener cartografía, por métodos de rectificación diferencial (ortofotografía) es usual el utilizar solapes del 90%, con el fin de poder tener más flexibilidad en la elección de ortofotos. En urbanismo también es frecuente tal práctica, con el fin de reducir la fotointerpretación a las zonas centrales de los modelos.

El recubrimiento transversal, que designaremos por *q* y también lo expresamos en tanto por ciento, debe tener los siguientes valores:

- Altura de vuelo sobre terreno inferior a 1500 m;  $30\% + 10\%$ .
- Altura de vuelo sobre terreno igual o superior a 1500 m; 25% + 10%.

 $\overline{a}$ 

<sup>&</sup>lt;sup>91</sup> Berné et. al. 2008 Catastro en España. Pp. 66

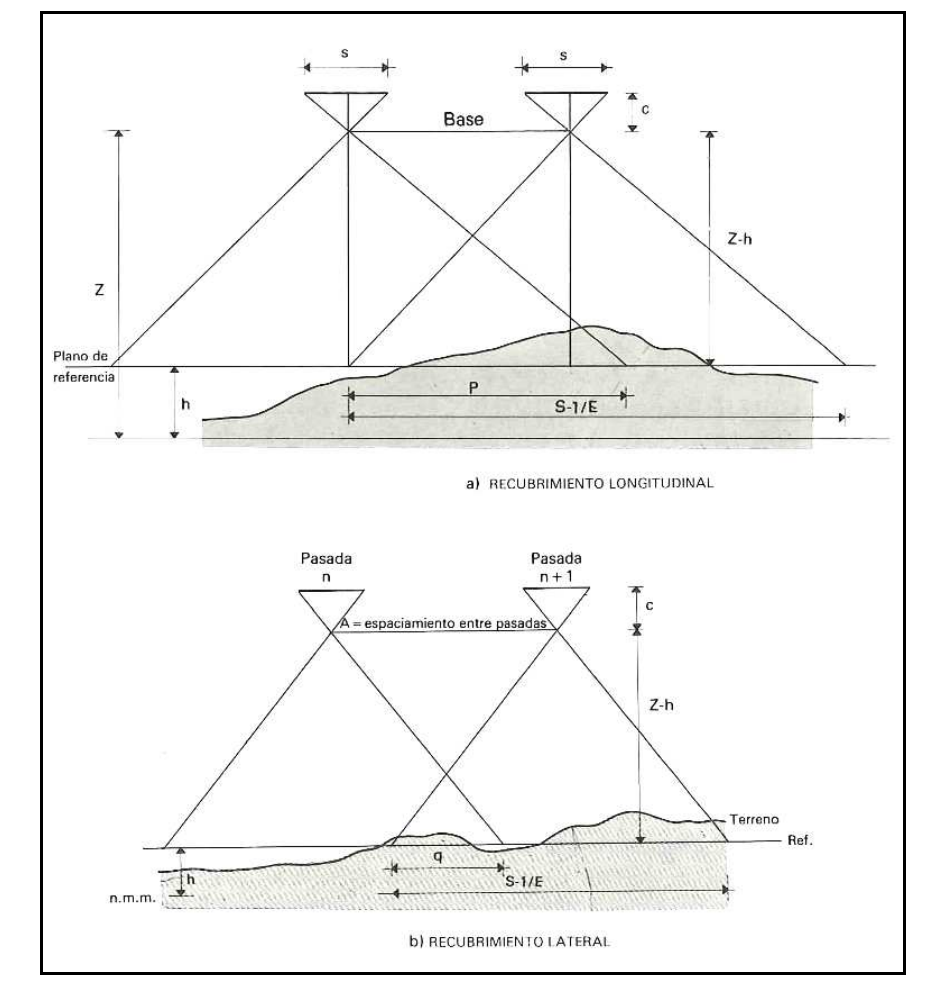

Fig. 26. Solapes o Recubrimiento.

Fuente: López 1980.

**Geometría del vuelo:** Según las características de la figura 24, se observa lo siguiente:

- c = distancia principal de la cámara.
- s = lado del fotograma.
- $p$  = recubrimiento longitudinal
- *q* = recubrimiento transversal.
- $H =$  altura del avión sobre el nivel medio del mar.

B = base aérea; distancia en el aire, entre dos exposiciones sucesivas.

*b* = base del fotograma; distancia en el fotograma, entre el punto principal del fotograma siguiente en ésta.

 $\Delta t$  = intervalo de tiempo entre dos exposiciones sucesivas.

*h* = altitud del plano de referencia.

*v* = velocidad del avión

Se deduce que:

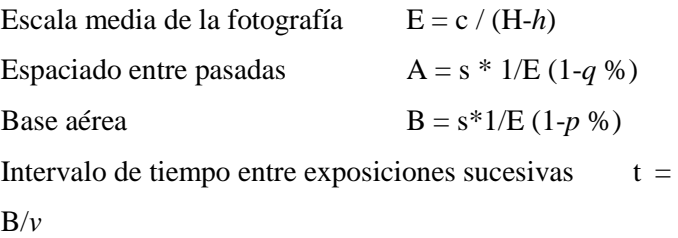

**Arrastre de la imagen sobre la película:** Al tomar fotografías y encontrarse la cámara en movimiento, será preciso regular el tiempo de exposición, en combinación con la velocidad del avión para que el arrastre que se origina, detectado como una pérdida de nitidez en la fotografía, se encuentre dentro de unos límites que se consideren tolerables.

Las causas que pueden motivar arrastre de imágenes, son los siguientes:

• Desplazamiento de la cámara en la dirección del vuelo.

- Vibraciones de la misma, transmitidas por el avión. Aunque la cámara esta montada, por medio de un sistema de suspensión antivibrante, nunca quedan estos eliminados totalmente.
- Arrastres de imagen debido a balanceo del avión.

El arrastre de la imagen sobre la película será:  $m = v * t$ \* E

Donde:  $v =$  velocidad del avión

- $t =$  tiempo de exposición
- $E =$ escala de la fotografía.

Para una determinada escala de fotografía, el avión deberá tener una velocidad de crucero que, combinada con los tiempos de exposición de la cámara, se aceptan los siguientes valores permisibles.

El arrastre de la imagen sobre el film, deberá conservarse siempre inferior a 0,03mm, y para escalas mayores a 1:5000, será aceptable alcanzar valores de 0,09mm.

**Horas útiles de toma de fotografías aéreas:** Las horas útiles son en función de la época del año y de las condiciones del estudio para cual está realizado el trabajo. Los criterios pueden ser distintos; según los fines de explotación de la información.

La altitud solar óptima, será aquel intervalo horario, en el cual los rayos solares presenten una inclinación tal, que las sombras arrojadas por los accidentes del terreno se consideran aceptables. Por lo que se refiere a la sombra del avión su posición depende del ángulo de campo y de la altura del sol.

Como las fotos aéreas se suelen realizar hacia el mediodía, la altura del sol queda definida por la expresión 90º-φ+δ en la que φ es la latitud del lugar y δ la declinación solar. Como el ángulo de campo suele ser de 60º, la sombra del avión si la foto se ha tomado a mediodía, aparecerá cuando la altura del sol tenga 60º de inclinación. Martín  $(1993)^{92}$ .

Existen nomogramas correspondientes a distintas latitudes geográficas, están basadas en la proyección de un rayo de solar, que pasando por el centro de la cámara, corta la superficie terrestre en un punto determinado. El horario está referido a la hora solar verdadera.

**Condiciones atmosféricas:** El primer condicionante con que se tropieza la fotografía aérea es la presencia de nubes, o de modo más general, las condiciones meteorológicas, que hacen que el vuelo sea o no factible.

 $92$  Martín L; J. 1993. op cit pp 46

Los vuelos deben realizarse cuando el cielo está despejado, pueden obtenerse imágenes bien definidas y el terreno a fotografiar ofrezca una situación normal, sin nieve o zonas inundadas. DGOH  $(1973)^{93}$ .

No se obtendrán fotogramas cuando el terreno aparezca oscurecido por una niebla, bruma, humo o polvo; ni cuando las nubes o sus sombras cubran más del 3% en las nubes compactas y el 5% en las dispersas. La visibilidad del vuelo deberá ser, como mínimo, el doble de la altura de vuelo.

**Preseñalización:** La Preseñalización sobre el terreno consiste en colocar, antes de efectuar el vuelo señales que permitan, en fase de apoyo de campo, poder estacionarse en ellos con el fin de realizar el control terrestre.

La forma debe ser geométrica (cuadrado ó cruz) y su tamaño en función de la escala que se va a realizar. La superficie de la señal, debe carecer de cualquier tipo de relieve, debiendo ser lisa y pulimentada para que constituyan un reflector perfecto los cuales formarían los puntos de apoyo para identificar el fotograma. López  $(1980)^{94}$ .

<sup>&</sup>lt;sup>93</sup> DGOH 1973 op cit pp 24

<sup>94</sup> López C., S. 1980 op cit pp. 81

<sup>141</sup>

## **(f) Plataformas aerotransportadoras**

Generalmente cuando se habla de fotografía aérea se piensa en un avión o satélite; los cuales pueden transportar sofisticadas cámaras tanto no métricas como métricas para la toma de imágenes a cierta altitud. Entre una gran gama de vehículos aerotransportadores, podemos citar:

**Avión:** El uso de avión, con características especiales, en cuanto a su velocidad de crucero reducida, gran estabilidad en el aire, altura necesaria para conseguir la escala de los fotogramas, etc.; han tenido mayor aplicación para las fotografías aéreas, con un pliego de condiciones altamente exigente para garantizar la calidad fotográfica y con cámaras instaladas en el centro de gravedad del avión a través de soportes antivibratorios que ofrezcan mayor nitidez en la imagen captada.

El avión fotogramétrico debe poseer un tren de aterrizaje que no perturbará el campo visual del objetivo fotográfico, así como el camino seguido por los gases de escape quedarán fuera del campo visual. DGOH  $(1973)^{95}$ .

 $95$  DGOH 1973 op cit pp 15

 $\overline{a}$ 

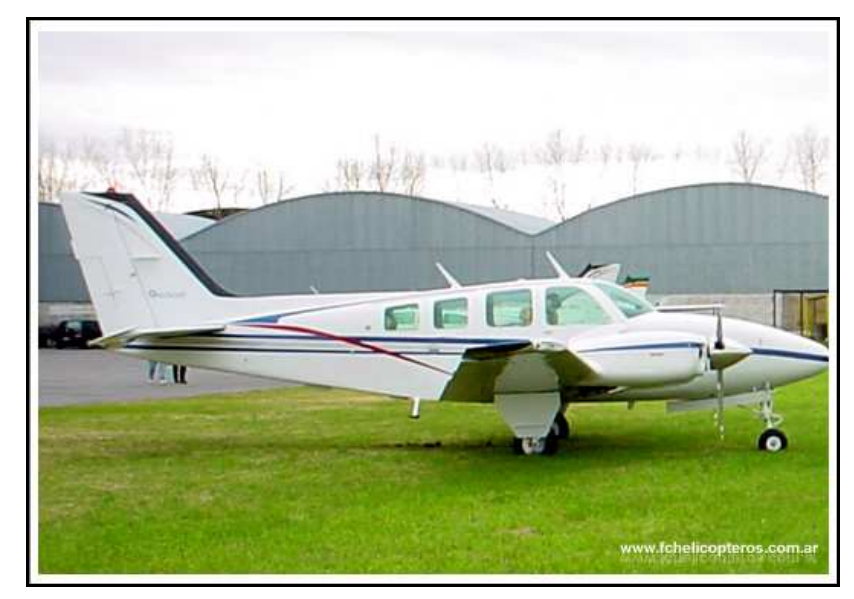

Fig. 27. Avión para vuelos fotogramétricos.

Actualmente es imprescindible de que los aviones estén equipados de sistemas de posicionamiento global (GPS) y como auxiliar a los sistemas de navegación inerciales (INS). Lerma (2002).<sup>96</sup>

**Helicópteros:** Los helicópteros permiten realizar filmaciones y tomas fotográficas en lugares de difícil  $\arccos$ <sup>97</sup>. Las cámaras se instalan en monturas que poseen soportes de cámaras con resortes y antivibradores para quitar la vibración y contrapeso para alivianarla.

 $\overline{a}$ 

Fuente: Flight Center.

<sup>96</sup> Lerma G.; J. L. 2002 op. cit pp 247

 $^{97}$  FLIGHT CENTER HELICOPTEROS  $http://www.fchelicopteros.com.ar/ (2009)$ </u>

Pueden permitir movimientos de la cámara de inclinación, al frente o perpendiculares al suelo $^{98}$ .

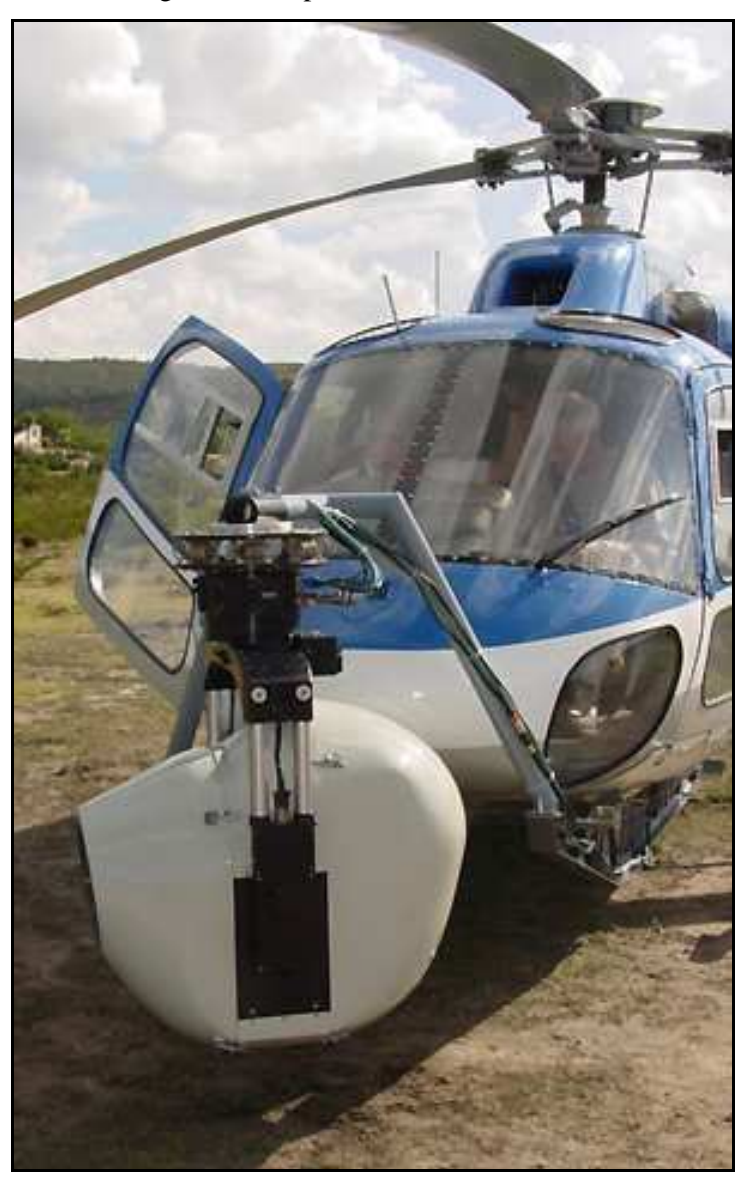

Fig. 28 Helicóptero con cámara frontal.

Fuente: Flying Brands.

 $\overline{a}$ <sup>98</sup> Globos Aerostaticos.com http://www.globosaerostaticos.com (2009)

**Satélites:** Actualmente, las posibilidades tecnológicas han apuntado hacia la imagen satelital, dando por cierto la posibilidad de obtener imágenes a gran distancia y con altísima resolución, pero teniendo un coste demasiado alto aún, para fines cartográficos; aunque ha tenido mucho auge las imágenes satelitales en fines militares, de espionaje y meteorología.

**Globos aerostáticos y dirigibles (Zeppelín):** También los globos aerostáticos ofrecen una plataforma sumamente estable para las filmaciones aéreas con la posibilidad de vistas esféricas y montaje muy suave, casi que exento de vibraciones. Además los dirigibles térmicos se utilizan cada vez más para trabajos de filmaciones aéreas cuando se requieren toma precisa a poca velocidad y sin interferencia del ruido y la vibración del helicóptero.

Fig. 29. Zeppelín listo para despegar.

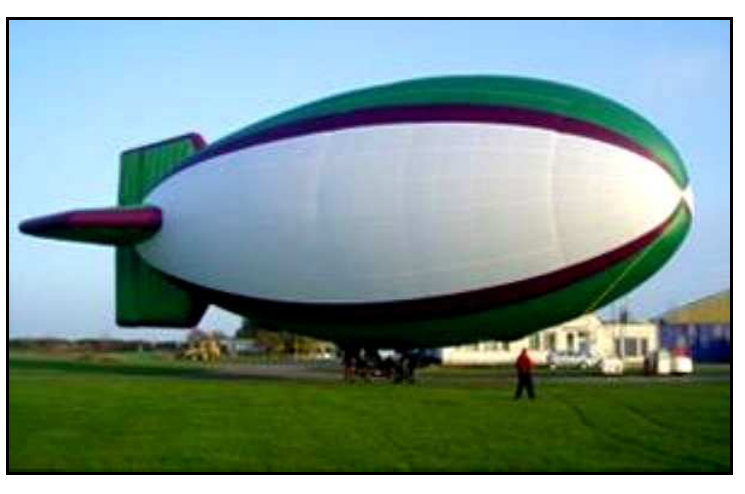

Fuente: Globos Aerostáticos

Ambas aeronaves requieren de buen clima (poco viento) para realizar su trabajo, por lo que es más usual que esto sucede en horarios cercanos a la salida o a la puesta del sol.

**Globos o balones:** En el sistema de fotografía aérea de baja altitud, existe una variante del globo pequeño con radio control. La fotografía es capturada con una cámara digital de alta resolución, la cual está suspendida en el aire mediante un balón o globo cautivo (sujeto a tierra), pequeño y lleno de helio. El globo no va tripulado, pero porta una cámara digital y la plataforma que la soporta, ambas dirigidas por radio control desde tierra.

Fig. 30. Globo con cámara digital y plataforma de soporte.

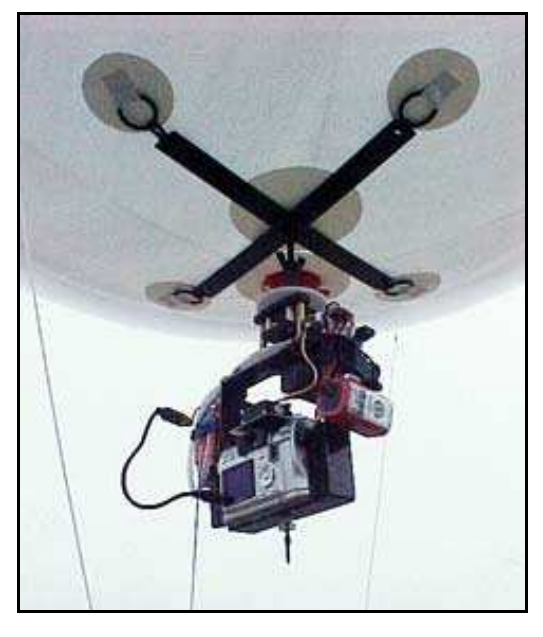

Fuente: R.E. Pegasus S.A..

Esta tecnología aeronáutica empleada puede ser usada en el casco urbano, ser elevada por horas y alcanzar alturas entre 0 y 300 m.; prestaciones que no se logran con helicóptero ó avión.

**Helimodelismo, Aeromodelismo y Microdrones:** Actualmente esta de boga los UAV (Unmanned Aerial Vehicle, en ingles) Vehículo Aéreo no tripulado, capaz de volar controladamente y seguir un plan de vuelo predefinido controlado por un piloto a distancia o de forma autónoma.

Según la forma de controlar el vehículo se pueden diferenciar dos tipos de UAV:

• Los remotamente piloteados: El vuelo es controlado a distancia por un piloto. Es el caso de los aeromodelos de radio control (aviones rc y helicópteros rc), el aeromodelista controla el vuelo a distancia sobre las superficies de mando del modelo a través de un sistema de radio. En este caso la realimentación de la posición, y actitud del vuelo del aeromodelo se realiza mediante un contacto visual directo con el aparato. Con el desarrollo de los transmisores de video pequeños y de bajo peso está creciendo la modalidad de los aeromodelos remotamente piloteados en los que el piloto, además de comandar el aeromodelo (avión o helicóptero)

también recibe, a través de otro enlace, la imagen de una cámara de video situada a bordo del modelo; este tipo de vuelo se llama Vuelo en primera persona ó FPV en ingles.

• Los autónomos: Dotados de un sistema de control propio que es capaz de pilotear el avión según un plan de vuelo predefinido o una tarea específica. El sistema de control consta de una serie de sensores que informan a la unidad de control del estado del avión (altitud, posición y estado del vuelo) para calcular los movimientos necesarios a realizar por los actuadores para pilotear el avión.

En los aeromodelos; específicamente el Helimodelo o helicóptero por radio control, se pueden modificar y preparar para una mayor capacidad de carga y mayor estabilidad. Las cámaras están montadas en helicópteros no tripulados, manejables a control remoto, cuya calidad de imagen es la misma que pudiera obtenerse desde aviones, grúas, helicópteros tripulados por personas a bordo, etc.
Fig. 31. Helicóptero rc con cámara

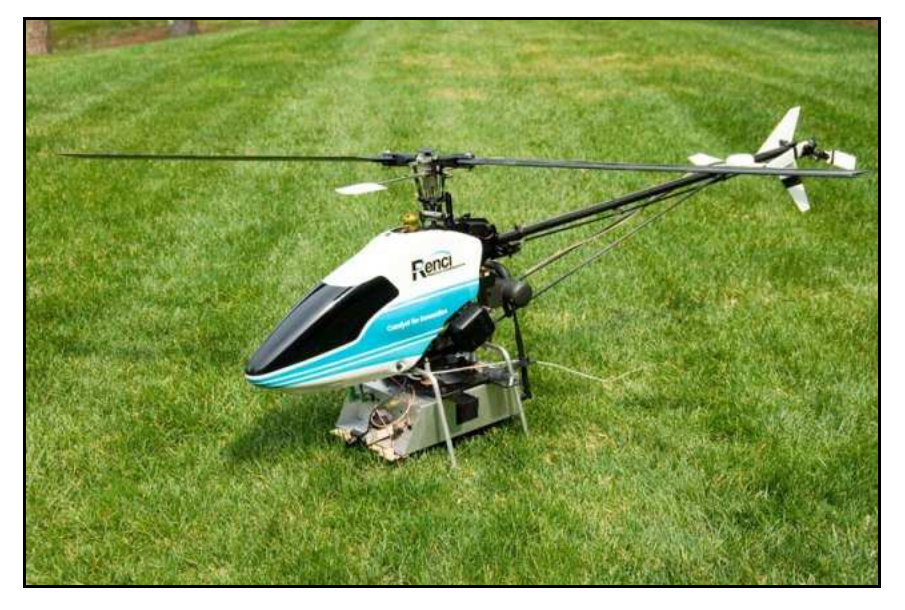

Fuente: Renaissance Computing Institute

Un (UAV) vehículo no tripulado verdadero compendio tecnológico equipado con giroscopios, estabilizadores, sistemas inerciales, GPS, controladores de altitud, que es capaz de volar hasta 500 m de altura una vez elaborado un plan de vuelo mediante un programa básico de elaboración de proyecto de vuelo, volcar las coordenadas obtenidas para cada disparo de la cámara, volando y disparando de una forma totalmente automática si la necesidad de la intervención de un operario. López  $(2008)^{99}$ . Esto significa que en el momento que no se use el radiotransmisor, el microdrone automáticamente mantenga la posición usada por el GPS.

 $\overline{a}$ 

<sup>&</sup>lt;sup>99</sup> López S., M. 2008 Nueva fotografía aérea de objeto próximo.

Recientemente se ha comenzado a comercializar un particular aparato aéreo denominado **microdrone<sup>100</sup>**, una especie de aeronave conformada por cuatro brazos y un aspa en cada brazo; el cual es radio controlado y puede realizar tomas aéreas tanto fijas (fotografía) como móviles (video), además tiene la posibilidad de estar equipado con un GPS.

Fig. 32. Microdrones.

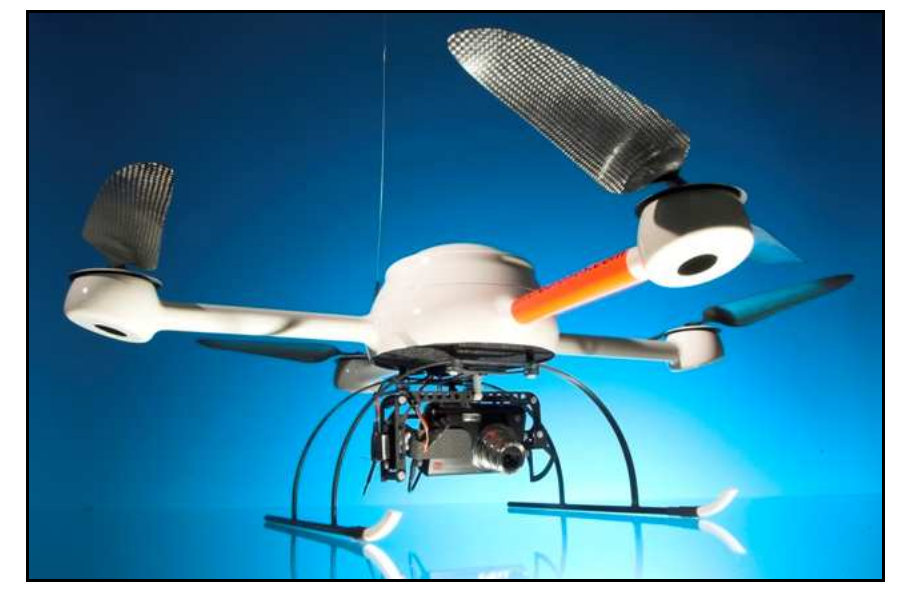

Fuente: Microdrones (uk) LTD.

**(g) Aplicaciones:** La fotografía aérea la podemos subdividir según su aplicación en cuatro tipos:

 $\overline{a}$ 

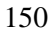

<sup>&</sup>lt;sup>100</sup> URL http://www.orbitgis.com/index.php?c=products/microdrone/md\_features.htm , http://www.microdrones.com y http://wwww.cartogalicia.com (2009)

- Fotografía Vertical Pancromática: Es ampliamente utilizada con fines catastrales (rustica y/o urbana), revelamientos planimétricos, confección de mapas, MDT, etc. Planificación y planeamiento urbano, de diseño constructivos de obras de ingeniería (hidráulicas, varias, transmisiones eléctricas, etc.).
- Fotografía Vertical Color: Es utilizada para los mismos fines, pero debido a sus características, es preferida por los usuarios para identificar y clasificar objetos en el terreno, como son los estudios de corrientes de líquidas o solubles altamente inestables (dunas, playas, laderas, etc.).
- Fotografía vertical Infrarroja: Es generalmente utilizada para estudiar el vigor de la vegetación, identificar coníferas, detectar camuflajes (aplicaciones militares, aeronáuticas, etc.). SSRA  $(2009)^{101}$ .
- Fotografía Panorámica: La fotografía oblicua o panorámica se emplea generalmente con fines publicitarios, educativos o para evaluación de progresos de obras.

Dependiendo del tipo de fotografía aérea (métrica o no métrica) el campo de aplicación de la imagen aérea se extiende desde aplicaciones técnicas y comerciales (como el seguimiento de obras civiles), pasando por

 $\overline{a}$ 

<sup>&</sup>lt;sup>101</sup> SSRA Servicio de Sensores Remotos Aeroespaciales de la Fuerza Aérea Uruguaya.

<sup>151</sup>

aplicaciones técnicas y científicas (análisis de paisajes, planeamientos urbanísticos) hasta aplicaciones expresivas y artísticas<sup>102</sup>.

La fotografía aérea en aplicaciones no topográficas son cada vez más numerosos y variadas y, es la única posibilidad de conocer las formas y dimensiones de objetos en algunas ocasiones, como es por ejemplo en el caso de estudios en fluidos y gases.

El caso terrestre se utiliza para el estudio de la forma y dimensiones de objetos diversos para aplicaciones de: Arquitectura y arqueología, ingeniería civil, estudios industriales, etc.

En el caso de objetos de movimiento lento, para comparar a intervalos de tiempo grande, se utiliza en: Deformaciones de estructuras, (Presas, puentes, etc.), movimiento de glaciares, inestabilidad de taludes, etc.

Para el caso de movimiento rápido o muy rápido es el único sistema factible, como por ejemplo: Dinámica de fluidos (corrientes, olas); aeronomía y meteorología (nubes, corrientes ionosféricas, etc.).

En aplicaciones topográficas, la fotografía aérea permite obtener imágenes de zonas muy amplias sin que se

 $\overline{a}$ 

<sup>&</sup>lt;sup>102</sup> A vista de pájaro RC. Fotografía aérea radiocontrolada. http://www.avistadepajaro.info (2009).

produzca, ocultación de elementos (a excepción de aquellas que están tapados por elementos de árboles, cornisas, balcones…); además, al mantenerse la altura de vuelo constante en todos los puntos, el levantamiento resulta homogéneo. El caso fotogramétrico aéreo se caracteriza por ser el único procedimiento posible para el levantamiento de grandes extensiones, características que puede compartir en un futuro próximo con las nuevas técnicas de medición como es el uso del láser escáner aéreo. Bullí et al.  $(2003)^{103}$ .

# **3) ESPECIFICACIONES TECNICAS DE EJECUCION PARA LA GENERACION Y ACTUALIZACION DE CARTOGRAFIA CATASTRAL**

Para la ejecución de la cartografía se pueden diversas técnicas, muy distintas entre sí; teniendo en cuenta los siguientes factores: Tiempo de ejecución, instrumental necesario, precisión métrica, rapidez, coste económico, etc. Berné V. et al.  $(2008)^{104}$ .

Los trabajos de cartografía catastral son realizados según las características de la zona y la documentación cartográfica disponible de las siguientes formas:

-Fotogrametría: Restitución de línea.

-Fotogrametría: Ortofotos.

-Cartografía existente antigua.

-Cartografía Informatizada.

 $\overline{a}$ 

<sup>&</sup>lt;sup>103</sup> Buill P. F. et al. 2003. Fotogrametría Analítica. Pp 13-15.

<sup>104</sup> Berné et al 2008. op cit. pp 59.

En un proyecto catastral, que se requiera trabajos de formación, conservación y renovación de la cartografía catastral; se define una zona y se redacta un pliego de condiciones para la contratación de servicios. En lo relativo a trabajos con cartografía catastral generada por fotografía aérea ó fotogrametría aérea, son fotos que se realizan desde el aire generalmente en aviones, con técnicas y tratamientos especiales de fotogrametría, que corrigen la proyección cónica de la fotogrametría aérea en la proyección ortogonal.

# **A) SISTEMA GEODESICO DE REFERENCIA Y ALTITUDES**

- **(a) Sistema de referencia geodésico:** Todos los trabajos cartográficos se realizan en el Datum vigente de la zona, basándose exclusivamente en vértices calculados en este Datum de la Red Geodésica Nacional. Estará definido por:
	- Elipsoide.
	- Origen geocéntrico.
	- Eje X, intersección del meridiano de Greenwich y el plano del Ecuador medio. Eje Z en la dirección de polo y Eje Y perpendicular y formando un triedro directo con los ejes X, Z.
- **(b) Origen de las altitudes:** Las altitudes geodésicas de los vértices quedan referidas al nivel medio del mar definido por el Mareógrafo de la zona o país. Las transformaciones de altitudes elipsoidales a ortométricas se realizan utilizando el modelo de geoide que suministre el Instituto Geográfico Nacional.

**(c) Proyección cartográfica:** El sistema cartográfico de representación plana, es la de uso oficial para el momento de la producción cartográfica y generalmente es la Proyección Conforme Universal Transversa de Mercator (UTM); establecida como reglamentaria, referida al huso correspondiente de cada zona.

# **B) ESPECIFICACIONES TECNICAS GENERALES PARA EL VUELO FOTOGRAMETRICO**

El vuelo se realiza conforme a los requisitos mínimos que se especifican en los siguientes apartados: IGN  $(2007)^{105}$ , ICV  $(2006)^{106}$ .

#### **(a) Cámara fotogramétrica y equipos auxiliares:**

- **Cámaras a emplear:** Se utilizan cámaras fotogramétricas digitales de última generación de formato matricial o barrido que pueden sincronizarse con el equipo GPS instalado en el avión. En las ofertas se especifican detalladamente las cámaras (marca y modelo) y accesorios que se utilizan en los trabajos.
- **Formato de imagen:** La imagen pancromática debe tener unas mínimas de 5000 columnas y

 $\overline{a}$ 

<sup>&</sup>lt;sup>105</sup> IGN 2007. Asistencia técnica para la realización de vuelo fotogramétrico digital, apoyo de campo, aerotriangulación, modelo digital de elevaciones y ortofotos digitales de tamaño de píxel 0,10 metros del Plan Nacional de Ortografía Aérea. Anexo A: Especificaciones técnicas.

<sup>&</sup>lt;sup>106</sup> ICV 2006. Pliego de prescripciones técnicas para la realización de un vuelo fotogramétrico digital de aproximadamente 0,40 metros de resolución, la realización del apoyo fotogramétrico y la aerotriangulación digital de 1.293.473 Hectáreas correspondientes a la superficie encerrada por las hojas de la serie cartográfica CV10 de la Comunidad Valenciana que contienen total o parcialmente la provincia de Valencia pp 1-19.

10000 filas en el sensor matricial pancromático ó 2x12000 píxeles para el sensor de barrido y la imagen multiespectral una resolución al menos 5 veces inferior.

- **Campo de visión transversal:** El campo de visión transversal debe ser mayor de 50º y menor de 80º sexagesimales.
- **Calibración de la cámara:** La calibración de la cámara debe tener realizado en un periodo no superior de 2 años antes de la fecha de vuelo, por el fabricante o centro autorizado por el mismo. Se solicitará copia del certificado de calibración.
- **Control automático de la exposición:** Es de uso obligatorio.
- **Resolución espectral del sensor:** Debe disponer de 1 banda situada en el pancromático y 4 bandas situada en el Azul, Verde, Rojo e infrarrojo cercano.
- **Resolución radiométrica del sensor:** De al menos de 12 Bits cada banda.
- **Resolución geométrica del sensor:** El tamaño de píxel debe ser igual o inferior a 12 micras.
- **Distorsión del objetivo:** La distorsión debe ser inferior a 10 micras en un radio de 100mm del punto principal.
- **Sistema FMC:** (Forward Motion Compesation) uso obligatorio. Se admite la compensación del avance al avión por medio de TDI (Time Delay Integration) u otros métodos.

- **Filtros a utilizar:** Uso obligatorio del Antivignetting. Solo se utilizarán los filtros necesarios y construidos por la casa fabricante para la cámara digital para la generación del color RGB e infrarrojo.
- **Plataforma giroestabilizada:** Uso obligatorio, con registro de los giros de compensación, según las instrucciones del fabricante de la cámara.
- **Ventana fotogramétrica:** La ventana debe ser de calidad óptima C1 o mejor, con material amortiguador, según las instrucciones del fabricante de la cámara.
- **Sistemas de navegación basada en GPS:** De uso obligatorio. Debe permitir planificar el vuelo, determinando los centros de las fotos. Navegación en tiempo real. Control automático de disparo. Registro de eventos. Registro de datos de captura de cada imagen.
- **Sistema Inercial (IMU/INS):** Para la obtención directa de la actitud de la cámara, simultáneamente la captura de las imágenes, opcionalmente se pueden registrar los datos con un sistema inercial (IMU/INS), sincronizando con la cámara métrica y el receptor GPS embarcado en el avión.
- **Frecuencia de registro de datos IMU:** De uso obligatorio y debe poseer una frecuencia de registro de datos  $\ge$  200Hz y una deriva < 0,5° por hora.

#### **(b) Vuelo y cobertura**

- **Superficie de trabajo y zona a recubrir:** La superficie es la establecida en el objeto del pliego de prescripciones técnicas.
- **Planificación del vuelo:** La empresa adjudicataria comunicará la planificación, antes de realizarlo a la dirección técnica del proyecto, la cual podrá hacer observaciones a dicha planificación. Se utilizará un sistema de navegación basado en GPS que permita:
	- Planificar el vuelo en tierra con un software específico, que proporcionando las características del vuelo deseado programe los centros de todas las imágenes.
	- $\triangleright$  Realizar el vuelo con navegación en tiempo real con planificación previa, continuas medidas de posición realizadas con un receptor GPS y los instrumentos del avión.
	- > Control automático de disparo.
	- Obtener después del vuelo un archivo ASCII con los datos de captura de cada imagen, que incluya la fecha y hora de la exposición, las coordenadas del centro de proyección en Datum preestablecido, el nombre del proyecto, el rumbo y los identificadores de pasada y foto.
	- $\triangleright$  Registros de eventos.

- **Fecha de vuelo:** La dirección técnica determinará el rango de fechas óptimas y de fechas aceptables para cada zona de vuelo en función de las condiciones agroclimáticas y fenológicas de la zona.
- **Horario:** Tal que la altura del Sol sobre el horizonte sea mayor o igual a 40º sexagesimales. Evitar horas que proporcionen reflexiones particulares y "hot spot" en la zona útil de cada fotograma.
- **Condiciones meteorológicas:** Solo se podrá volar con tiempo claro, sin nubes, nieblas, brumas, ni otros elementos que dificulten la visibilidad del terreno. Deberá evitarse vuelos a mediodía en días de "calima". No se aceptan imágenes que contengan más de un 5% de superficie cubierta por nubes, sombra de nubes o humos.
- **Altura de vuelo y resolución mínima de vuelo:** Dependiendo de las características de la cámara digital empleada deberá volarse a una altura que asegure una resolución geométrica media de píxel para toda la pasada del valor de la resolución geométrica deseada ó prescripta en metros  $\pm$  10% y no más de un 25% de un fotograma en cada pasada con píxel medio mayor a la resolución prescripta. En zonas de montaña se podrá variar previa aprobación de la dirección técnica.
- **Dirección de las pasadas longitudinales:** La dirección que más se adecue a la zona de trabajo,

generalmente es dirección Este-Oeste,, (siguiendo los paralelos).

- **Recubrimiento Longitudinal:** El recubrimiento longitudinal será del 60%, con tolerancia excepcional  $\pm 3\%$ . En zonas montañosas o de costa habrá que incrementarlo según sea necesario. En ningún caso quedarán zonas sin recubrimiento estereoscópico.
- **Recubrimiento Transversal:** El recubrimiento transversal será mayor o igual a 30% medio. En zonas de relieve accidentado, se aumentará el número de pasadas o se realizan pasadas intercaladas de forma que en ningún punto del fotograma el recubrimiento sea inferior al 40%. El margen de recubrimiento mínimo de 15% en el extremo Norte y Sur de la zona de trabajo. La existencia de al menos dos fotocentros en los principios y finales de pasada que coincidan con los extremos Este-Oeste de la zona de trabajo.
- **Número de pasadas longitudinales por hoja del Instituto Cartográfico:** Las pasadas estarán uniformemente distribuidas por hoja del Instituto Cartográfico en toda la zona a volar y el recubrimiento transversal no debe ser inferior al 40%.
- **Longitud máxima de una pasada:** La longitud máxima de las pasadas longitudinales será 15 Kilómetros. No se realizan pasadas más largas para evitar variaciones cromáticas excesivas en

los mosaicos y disminuir los efectos de la proyección UTM en el ajuste del bloque.

- **Pasadas Interrumpidas:** Deberán conectarse al menos 4 fotogramas comunes entre los tramos o en caso de sensores de barrido habrá de existir el recubrimiento estereoscópico equivalente a esos 4 fotogramas. Cuando el territorio lo requiera se partirán a diferentes alturas para mantener el tamaño de píxel.
- **Superficie de agua en cada fotograma**: Las pasadas de costa se diseñaran de manera que la superficie de agua de cada imagen sea inferior al 20%. Si fuera necesario se incrementará el recubrimiento longitudinal de algunas fotos o el transversal de alguna pasada.
- **Desviaciones de la trayectoria del avión:** El vuelo se realizará de manera que la trayectoria real no se desvíe de la planificada en más de 50m.
- **Desviaciones de la vertical de la cámara:** Las desviaciones de la vertical de la cámara en el momento de exposición no será superior a 4º sexagesimales, ni las diferencias entre imágenes consecutivas superan los 4º sexagesimales. La media de los valores absolutos de las desviaciones de todos los negativos de una hoja no será superior a 1<sup>°</sup> sexagesimal.
- **Deriva no compensada:** En el momento de la exposición, la cámara tendrá compensada la

deriva del avión, con un error no superior a 3º sexagesimales.

- **Cambio de rumbo entre fotogramas consecutivos:** Los cambios de rumbos entre imágenes consecutivas de una misma pasada no excederán los 3º sexagesimales.
- **Zona a recubrir:** La zona tendrá un exceso longitudinal de 2 fotocentros a cada lado y el exceso transversal mínimo será la mitad del recubrimiento transversal.

#### **(c) Toma de datos GPS en vuelo**

- **Equipos GPS embarcados en el avión:** Los equipos utilizados debe disponer de un receptor y antena bifrecuencia de al menos 1 Hz. El equipo del avión estará sincronizado con la cámara y tendrá un registro de eventos.
- **Valor máximo de PDOP:** El valor máximo de PDOP debe estar entre 5 y 7.
- **Distancia entre receptores:** La distancia máxima que puede existir entre el avión y la estación de referencia GPS más cercana que cumpla las condiciones del pliego deberá ser inferior a 40 Km.
- **Estaciones de referencia:** Se debe utilizar las estaciones de la Red Permanente del Instituto Geográfico Nacional u otras estaciones que se encuentre más próximas previa aprobación de la dirección técnica.

- **Precisión de postproceso de los centros de proyecciones de cada fotograma:** El postproceso de las observaciones GPS recogidos en el avión y la estación de referencia, junto con los datos de sincronización del receptor embarcado y la cámara métrica, proporciona las coordenadas geocéntricas del centro de fase de la antena del receptor móvil en el sistema preestablecido (Datum) en el instante que se ha tomado cada imagen.
- La precisión relativa en el cálculo en postproceso de los centros de proyección de cada fotograma será de: RMSE menor o igual 15cm (X,Y,Z) y los ángulos de orientación: RMSE iguales a 0,005º sexagesimales.

#### **(d) Procesado de la trayectoria GPS**

- **Procesado de la trayectoria GPS:** Se procesará independiente de forma relativa cada pasada o perfil con el objeto de conseguir la precisión requerida. En el caso de que se opte por un procesado absoluto de la trayectoria de toda la misión, se deberá asegurar que se cumple con la precisión requerida.
- **Orientaciones:** Se determinaran las orientaciones externas (posición y orientación) de cada imagen del cálculo con filtro Kalman de los datos de la trayectoria (posición y velocidad) obtenida del

GPS y los datos de la orientación obtenida por el sensor IMU.

- **Calculo de los centro de proyección iniciales:** A partir de la trayectoria procesada DGPS (L1/L2), la información recogida de la plataforma giroestabilizada y el registro de eventos de la tomas se obtendrán las coordenadas de los centro de proyección.
- Cálculo de los ángulos de actitud inicial: A partir de las medidas IMU.

#### **(e) Procesado de las imágenes digitales**

• **Radiometría:** Las imágenes procesadas deben hacer un uso efectivo de todos los bits según cada caso. Se evitará la aparición de niveles digitales vacíos en el caso de imágenes de 8 bits. No se admitirán imágenes que tengan una saturación superior a 0,5% para cada banda en los extremos del histograma.

## • **Orientación de las imágenes:**

- Pasadas Este-Oeste: Ficheros orientados al Norte.
- Pasadas transversales: Ficheros orientados al Norte.
- Pasadas Oblicuas: Ficheros con orientación más próxima al Norte.

- **(f) Producto y documentación a entregar.** 
	- **Planificación del vuelo:** 
		- Gráficos en formato DGN o DXF de puntos principales y huellas de fotogramas sobre marcos de hojas del Mapa Topográfico Nacional 1:25000.
		- Ficheros de texto con la información correspondiente a líneas de vuelo, fotograma, coordenadas de los puntos principales, etc.
	- **Gráficos del vuelo en formato digital:**  Información gráfica correspondiente a una zona de vuelo, que contenga las siguientes capas (formato Shapefile o Geodatabase):
		- $\triangleright$  Puntos principales asociados a la base de dato del vuelo, con su número de fotograma respectivo.
		- Huellas de los fotogramas asociados a la base de los datos de vuelo, con su número de fotograma respectivo.
		- Mapas topográficos 1:50000 o 1:25000 raster, en formato ECW.

Gráficos de huellas, de puntos principales y marcos de hoja en el Mapa Topográfico Nacional en formato ECW georreferenciado sobre fondo rasterizado de mapa 1:25000 con expresión de los fotogramas.

• **Ficheros GPS del vuelo:** Ficheros RINEX de la estación base de referencia GPS y del receptor

conectado a la cámara, con el registro de eventos correspondientes y los ficheros resultantes del procesado. Detalles:

- Sincronizados los tiempos de observación con intervalo máximo de 1 segundo.
- Se suministrará el vector de excentricidad de la antena del receptor con respecto a la cámara.
- **Fotogramas digitales de 8 bits:** Se debe entregar en formato TIFF 6 base, sin compresión, plano (no "tiled") los siguientes fotogramas:
	- Fotogramas color RGB (8bits por banda) a máxima resolución (después del "Pansharpening").
	- Fotogramas infrarrojos en su resolución original (8bits).
	- Fotogramas pancromáticos en su resolución original (8bits).
- **Fotogramas digitales de 16 bits:** Se entregarán en formato TIFF 6 base, sin compresión, plano (no "tiled") los siguientes fotogramas: Fotogramas de las bandas Pan, Rojo, Verde, Azul e Infrarrojo cercano, en su resolución original, tal y como fueron captados por cada sensor en ficheros de 16 bits.
- **Ficheros TFW de georreferenciación:** 
	- Para cada fotograma digital, se calculará un fichero TFW con georreferenciación

aproximada del mismo, basándose en los datos GPS del vuelo.

- > Solo se georreferenciarán los fotogramas de las pasadas horizontales.
- La georreferenciación se realizará en el huso en el que se encuentre la hoja del Mapa Topográfico Nacional a la que corresponda en fotograma.
- El cálculo del TFW aproximado se realizará teniendo en cuenta la posición (X,Y,Z) del punto de disparo, la altitud del punto Nadiral y la resolución de la imagen digital. (Su utilidad es múltiple: control de recubrimientos, ubicación rápida de fotogramas, etc.…).
- Estos ficheros se debe entregar junto con los fotogramas digitales, tan pronto como estén disponibles, para permitir la utilización del vuelo cuanto antes para ciertos fines.
- **Fotogramas en formato ECW georreferenciado:** Se entrega una versión de cada fotograma, a plena resolución, comprimido en formato ECW georreferenciado según el fichero TFW georreferenciado, con ratio de compresión nominal de 1:10.
- **Base de datos del vuelo:** La dirección técnica entrega una planilla de la base de datos con el

formato de datos y nomenclatura de campos que la empresa rellena con los datos del vuelo.

- **Certificado de calibración de las cámaras y objetivos empleados:** Con las ofertas técnicas se debe entregar una copia antes de empezar el vuelo, se entrega una copia y se muestra el original que incluya:
	- Certificado de calibración de la cámara y todos sus objetivos completos y vigente en el momento de la utilización del proyecto.
	- Vectores GPS-Cámara.
- **Informe de la campaña de vuelo:** Según documentos contendrá la planificación del vuelo, equipos utilizados, metodologías, estaciones, fechas, horas, bloques, segmentos, problemas encontrados, etc. (ICV 2006)<sup>107</sup> (IGN.2007)<sup>108</sup>

## **C) ESPECIFICACIONES TECNICAS PARA EL APOYO DE CAMPO**

#### **(a) Distribución de los puntos de apoyo:**

• **Configuración de los bloques de aerotriangulación:** La propuesta debe realizarse por bloques de aerotriangulación determinando el tamaño aproximado de un bloque, donde:

 $\overline{a}$ 

 $107$  ICV 2006. Pliego de prescripciones técnicas para la realización de un vuelo fotogramétrico digital de aproximadamente 0,40 metros de resolución, la realización del apoyo fotogramétrico y la aerotriangulación digital de 1.293.473 Hectáreas correspondientes a la superficie encerrada por las hojas de la serie cartográfica CV10 de la Comunidad Valenciana que contienen total o parcialmente la provincia de Valencia pp 1-19.

<sup>&</sup>lt;sup>108</sup> IGN 2007. Asistencia técnica para la realización de vuelo fotogramétrico digital, apoyo de campo, aerotriangulación, modelo digital de elevaciones y ortofotos digitales de tamaño de píxel 0,10 metros del plan nacional de ortografía aérea. Anexo A: Especificaciones técnicas.

- > Contiene como máximo 1000 fotogramas.
- Las pasadas no deben exceder de 60 fotogramas.

Otras configuraciones diferentes deber ser consultadas previamente con la dirección técnica.

• **Instrumentos a emplear:** Se emplearán receptores GPS. El apoyo de los diferentes bloques fotogramétricos constará, en principio, del apoyo aéreo cinemático o del apoyo fotogramétrico (puntos de campo).

El primero consiste en la determinación de las coordenadas de la antena en el momento de tomar las fotografías y el segundo en la observación de los puntos de apoyo del terreno.

- **Ejecución de los trabajos:** Sobre las imágenes se elige la ubicación de los puntos de apoyo teniendo en cuenta la geometría del bloque fotogramétrico y la existencia o no de apoyo aéreo cinemático correctamente medido durante el vuelo.
- **Distribución de los puntos de apoyo, en el caso de que los centros proyectivos se hayan medido correctamente durante el vuelo:** Se debe realizar un apoyo de campo para aerotriangulación con datos GPS de vuelo y pasadas transversales:
	- $\triangleright$  Puntos dobles en las esquinas del bloque.
	- Un punto de chequeo en el centro del bloque. En caso de configuración lineal de vuelo, se añadirá puntos de chequeo adicionales cada 20 fotogramas a lo largo

de la pasada. En caso de que no exista pasada transversal, se sustituyen por cadenas de puntos.

 Pasadas Interrumpidas: Dos puntos en el modelo de enlace.

En lo posible, los puntos de apoyo se hacen coincidir con elementos estables del terreno y fácilmente identificables en las fotografías:

- $\triangleright$  Los puntos se deberán identificar utilizando estereoscopios de bolsillos, para poder ver el modelo como óptico en tres dimensiones, como el que observa el operador en el aparato de restitución y cuidar de no darlos en zonas de sombras.
- Los puntos deben ser los más puntuales posible con preferencia de detalles permanentes como esquinas de casas o casetas, tapias, obras de fábricas, etc., La cota de los elementos verticales se dan arriba y en el croquis se refleje en un alzado la distancia al terreno (ejemplo: esquinas de aleros, esquinas de muros, etc.).
- $\triangleright$  Se eligen detalles que permitan su identificación inequívoca en la imagen digital, con un error menor de 1 píxel.
- **Distribución de los puntos de apoyo, en el caso de que los centros proyectivos no se hayan**

**medido correctamente durante el vuelo:** Se realizará un apoyo convencional:

- Un punto en cada esquina del bloque (se aconseja tomar puntos dobles).
- Un punto por cada tres modelos en la primera y última pasada.
- Un punto por cada cinco modelos en el resto de las pasadas.

#### **(b) Observación de los puntos de apoyo:**

- **Estaciones de referencia:** En cuanto a los vértices fijos, se realiza con vértices de la Red Geodésica del Instituto Geográfico Nacional. Al reducir las altitudes se debe tener en cuenta a donde están referidos en el vértice (plataforma o cabeza del pilar). En caso necesario, se puede utilizar un vértice fijo enlazado a un vértice de la Red Geodésica Nacional, mediante una observación de 1 hora y ajustado al Datum de la Red.
- **Método de observación de los puntos de apoyo:** Cada punto de apoyo debe ser determinado por técnicas GPS desde vértices de la Red básica. Para la observación de los puntos de apoyo, se utiliza técnicas GPS por el método estático relativo o estático rápido, determinándose cada punto de apoyo con un tiempo de observación en función de la longitud de la línea-base (15-20min.).

- **Condiciones de observación de los puntos de apoyo:** Las condiciones deben ser los siguientes:
	- Líneas bases <20Km en 90% de los casos.
	- $\triangleright$  Números de satélites:  $\geq 5$ .
	- $\triangleright$  Precisión en posición PDOP <6.
	- $\triangleright$  Máscara de elevación >15<sup>°</sup> sexagesimales.
	- Tiempo de observación>15 minutos.
	- Mínimo de 120 épocas registradas.
- **Bases de datos de puntos de apoyo preexistentes:** Pueden ser utilizados puntos de apoyo que pertenezcan a bases de datos de organismos cartográficos oficiales, siempre que cumplan las siguientes condiciones:
	- $\triangleright$  Que la ubicación de puntos esté de acuerdo con la distribución establecida en el pliego de especificaciones técnicas.
	- $\triangleright$  Oue hayan sido observados mediante técnicas GPS en el Datum de la Red Geodésica Nacional.

## **(c) Calculo y ajuste**

- **Precisión de las líneas-base:** Se realizará el cálculo de las líneas base de manera que la solución fije ambigüedades, optimizando el calculo y desechando satélites o tiempos de observación con información deficiente: 5mm + 1 parte por millón (mm/Km).
- **Precisión de los puntos de apoyo:** La calidad de los datos se analizará utilizando el test estadístico

correspondiente, en caso de no pasarse dicho test las observaciones no serán aceptadas. En caso se pasar el test, se llevará a cabo un proceso de detección de errores groseros; que permite eliminar aquellas líneas bases que presenten valores anómalos de los residuos tipificados.

Una vez eliminados los posibles errores groseros se vuele a justar por mínimos cuadrados, obteniéndose la precisión de cada una de las estaciones que vendrá dada por el error medio cuadrático, parámetros estadísticos de calidad y parámetros de fiabilidad interna y externa de la Red.

La precisión requerida se establece en: Planimetría: RMSE  $\leq$  0,10m., y altimetría  $\leq$ 0,15m. Los resultados finales de los puntos de apoyo vendrán dados en coordenadas UTM-Datum de la Red y altitudes ortométricas.

#### **(d) Productos a entregar:**

- **Lista y ficheros de observaciones de medidas de campo:** 
	- Ficheros de observaciones brutos GPS registrados.
	- $\triangleright$  Libretas de campo con anotaciones.
- **Gráficos de apoyo:** Gráficos a escala 1:200.000 en formatos DGN y PDF. Elementos que deben figurar en los gráficos:

- $\triangleright$  Situación de las hojas 1:25.000 objetos de la asistencia técnica.
- Posición exacta de los puntos de apoyo fotogramétrico y su número de identificador.
- Posición de los vértices geodésicos con su identificador.
- Cuadrícula UTM.
- **Ficheros GPS de apoyo:** Fichero ASCII en formato RINEX. Un fichero por cada vértice de la Red y cada punto de apoyo.
- **Cálculo de líneas-base:** Fichero ASCII con el resultado de las líneas base.
- **Cálculo y compensación de las coordenadas de los puntos de apoyo:** Fichero ASCII. Se debe entregar un listado de los puntos de apoyo que contendrá la siguiente información:

Nº X Y H (ortométricas) h (elipsoidal) Descripción.

- **Marcado de puntos:** Fotogramas digitales (ecw ó jpg) con:
	- > Los puntos de apoyo señalados.
	- > Los vértices de la Red Geodésica rotulados.
- **Reseñas de los puntos de apoyo y vértices:** La reseña debe contener la siguiente información:
	- > Número de Punto.
	- $\triangleright$  N° de fotografía y pasada correspondiente.
	- Coordenadas UTM X,Y, Huso cartográfico.
	- Altura ortométricas (H) y elipsoidal (h).

- Descripción del punto de apoyo.
- Fotografía en formato digital del punto de control levantado.
- Croquis del punto de Apoyo (en planta y alzado reflejando altura de antenas y altura del elemento observado).
- Datos y fotografías del vértice geodésico desde el que se ha realizado la medición (una general y otra de detalle donde se puede observar la colocación de la antena).
- Datos de observación (observador, receptor, altura, antena, fecha, tiempo de observación, etc.).
- **Metadatos del apoyo de campo:** Se incluyen aquí toda la información respecto a:
	- Metodología de levantamiento GPS utilizada.
	- Descripción de instrumentos de campo utilizados.
	- $\triangleright$  Procedimientos de cálculo y ajuste.
	- $\triangleright$  Software utilizado.
	- $\triangleright$  Precisiones obtenidas.

# **D) ESPECIFICACIONES TECNICAS PARA LA REALIZACION DE LA AEROTRIANGULACION DIGITAL.**

- **(a) Ejecución de los trabajos:** 
	- **Método:** La aerotriangulación se realiza obligatoriamente digital, utilizando parámetros

GPS de vuelo. Para la obtención de los valores de los parámetros de orientación externa de las imágenes se utilizarán técnicas de aerotriangulación por haces con autocalibración a partir de los puntos de apoyo y de las observaciones efectuado a en las imágenes aéreas con estaciones fotogramétricos digitales; o la combinación del método anterior con observaciones directas de la actitud de la cámara.

• **Medición de los puntos de enlace:** Se observarán un mínimo de 12 puntos en cada modelo (2 en cada zona de Von Gruber) conectando modelos. Garantizando que al menos 1 punto que enlace modelos entre pasadas. Si los datos de actitud están disponibles se podrá reducir el número de puntos, de acuerdo con la dirección técnica.

#### **(b) Calculo y ajuste**

- **Ajuste del bloque:** Para la orientación simultánea del bloque se emplea en el cálculo de la aerotriangulación, los puntos de control establecidos en el apoyo fotogramétrico, los puntos de enlace obtenidos en la formación del bloque y las posiciones de los fotocentros proporcionadas por el GPS diferencial aerotransportado.
- **Zona a recubrir:** Se aerotriangula todos los fotogramas del vuelo.
- **Puntos de chequeo:** Como comprobación del cálculo de la aerotriangulación, se incluirán los

puntos de chequeo cuya precisión deberá ser al menos 1/3 del RMS del producto.

- **Desviación estándar de los puntos de apoyo:** La desviación estándar a priori de los puntos de apoyo se establecerá entre 1/3 y ½ del tamaño del píxel y la desviación estándar a priori de los centros de proyección se establecerá entre 0,10m y 0,15m.
- **Bloques pertenecientes a 2 husos distintos:** En el caso que un bloque queda comprendido entre dos husos distintos se calcula la aerotriangulación en cada uno de ellos, proporcionándose la orientación externa de las imágenes en cada uno de los husos.
- **Precisiones:** 
	- > La precisión interna del ajuste del bloque debe tener un RMSE<1/2 del tamaño del píxel del sensor.
	- $\triangleright$  La precisión planimétrica y altimétrica final debe tener un RMSE < GSD. GSD Ground Sample Distance (Tamaño del

píxel en el terreno –metros-).

 El residuo máximo de los puntos de control debe ser menor de 1,5 veces el GSD.

#### **(c) Documentación a entregar**

• **Datos del cálculo de la aerotriangulación:**  Ficheros de proyecto (calibración de la cámara, orientaciones internas y externas, mediciones de

puntos de apoyo, puntos de paso y puntos de chequeo, ajustes, etc.). Ficheros de entrada y salida del cálculo del software utilizado.

- **Gráficos del canevás:** Grafico por bloques de la aerotriangulación con indicación de puntos de control, centros de proyección y puntos de enlace, así como las elipses de error en formato DGN y/o DXF.
- **Base de datos del vuelo aerotriangulado:** Bases de datos con los residuos de las orientaciones internas y los parámetros de orientación exterior de los fotogramas así como sus residuos. Metadatos de los fotogramas orientados (X, Y, Z, ς, Φ, Κ); según el criterio de signos y orígenes y formato de la dirección técnica.
- **Informe descriptivo del proceso de aerotriangulación:** Memoria de la fase de aerotriangulación que incluya:
	- Descripción de la metodología utilizada (procedimiento de medida, cálculo y ajuste).
	- Características de los equipos y paquetes de software utilizados.
	- Controles realizados para garantizar el cumplimiento del pliego de condiciones.
	- $\triangleright$  Precisiones obtenidas.
	- Organización del material generado.(ICV  $2006$ <sup>109</sup> (IGN 2007)<sup>110</sup>

 $\overline{a}$ 

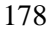

<sup>109</sup> ICV 2006 op. cit. pp 19. <sup>110</sup> IGN 2007 op cit. pp 19.

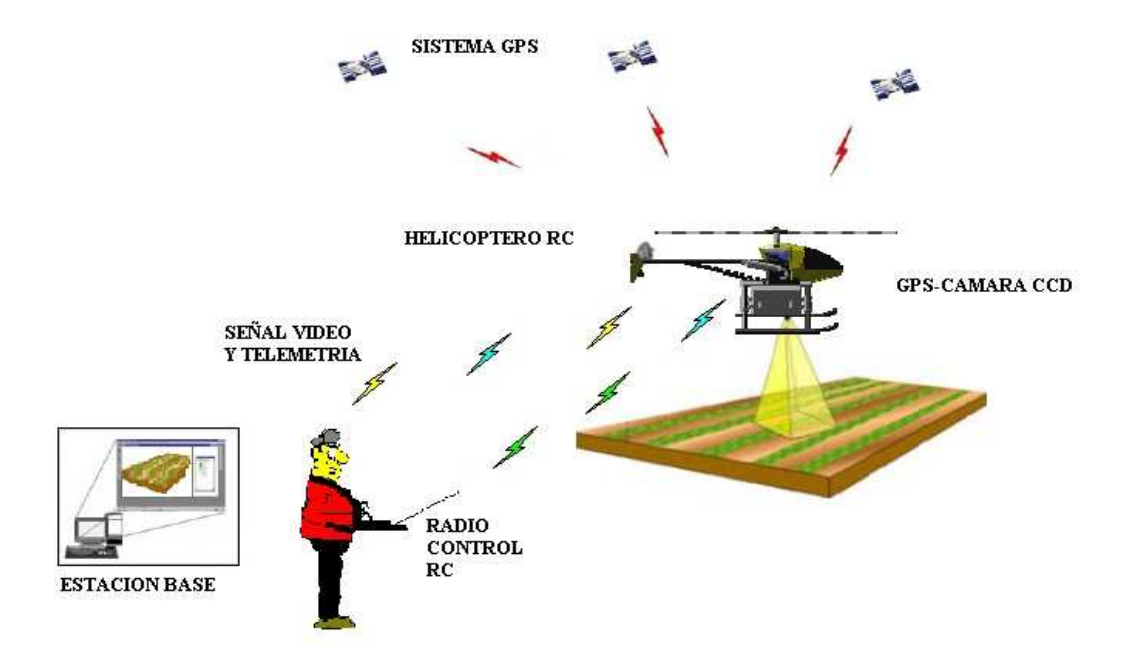

## **CAPITULO III**

# **III.DISEÑO DE LA METODOLOGIA PROPUESTA PARA LA GENERACION Y ACTUALIZACION DE CARTOGRAFIA CATASTRAL**

## **1) ESTRUCTURA DEL MODELO:**

Se ha diseñado un modelo básico de equipos que mediante un conjunto de técnicas y metodologías, integradas en un sistema para la generación y actualización de cartografía catastral a grandes escalas.

La integración tendrá como objetivo principal la compatibilidad de diversas técnicas, datos e información generada de análisis de las mediciones directa de campo y la fotografía aérea obtenida a través de un helicóptero RC adaptado para la captura de imágenes aéreas con técnicas GPS, para aprovechar su efecto sinérgico al tratamiento simultáneo de tomas aéreas con toda la información disponible.

Como resultado final se pretende desarrollar un sistema (aplicable en tiempo real) que partiendo de cartografía "desactualizada", proporcione resultados fiables y actuales de la evolución del territorio, tanto urbano como rural, (distribución y cuantificación de espacios, bienes inmuebles, etc.). La aplicabilidad del resultado, es evidente, ya que ayuda a la gestión de catastros, así como el conocimiento de la evolución del espacio terrestre. La metodología se fundamenta en tecnología de bajo coste, pero con precisiones tolerables en el producto final de cartografía catastral.

#### *DISEÑO DE LA METODOLOGIA PROPUESTA PARA LA GENERACION Y ACTUALIZACION DE CARTOGRAFIA CATASTRAL*

La metodología propuesta incluye dos etapas diferentes. La primera es una etapa de simulación de vuelo y la segunda etapa es analítica, que permite la cuantificación de la calidad del producto en la que se disponen las observaciones (mediciones de campo y fotografía aérea). Estas etapas sustentadas sobre un mismo soporte de trabajo dado lugar a la metodología.

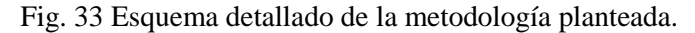

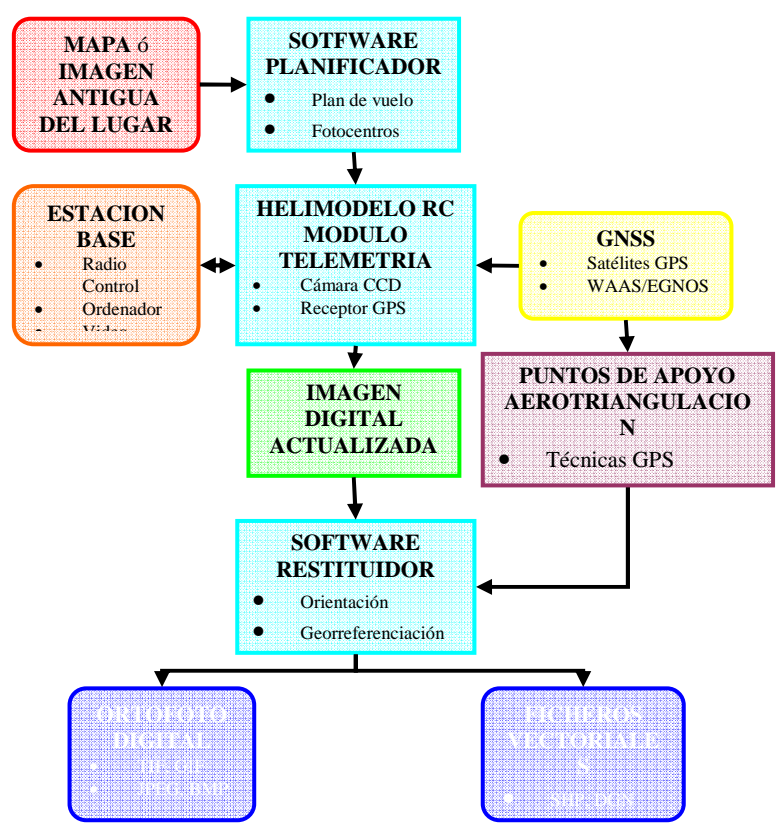

Diseñado esta metodología, permitirá obtener imágenes, ortofotos digitales actualizadas para el catastro rural y mapas de línea para el catastro urbano.

## **2) COMPATIBILIDAD DE INFORMACION**

Dado que existen diversos orígenes de información (imágenes de diferentes formatos) para la metodología planteada, como son imagen del lugar a actualizar (del Instituto Geográfico Nacional a diferentes escalas, imágenes de Google Earth, etc.); lo cual es necesario plantear un sistema preciso y sencillo, para su organización y gestión. Para lo cual se ha adoptado el uso de un software de bajo coste, como el CompeGPS Air propiedad de CompeGPS Team, con un precio del producto de unos 100 Euros aproximadamente.

Fig. 34. Origen de la información inicial. Izquierda: Google Earth, Derecha ICV.

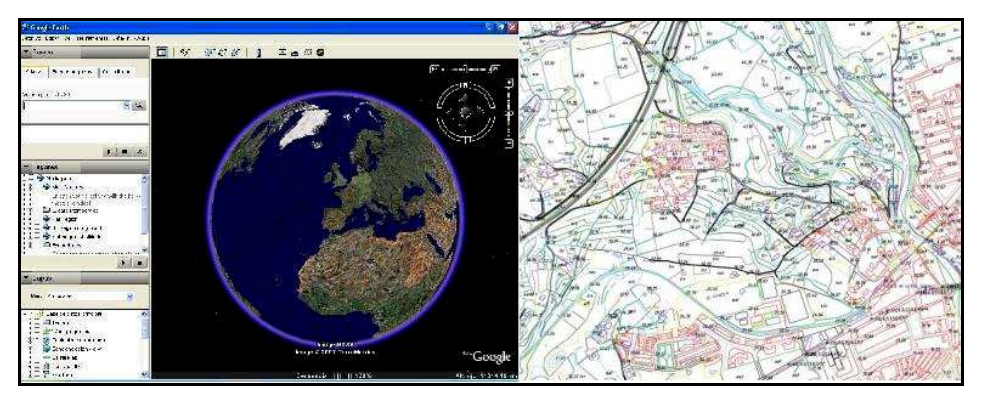

El CompeGPS Air, permite un tratamiento ágil y efectivo; dado que admite imágenes en diversos formatos y georreferenciar la zona de estudio, se puede disponer de información puntual (medidas de campo) y área (imagen digital). Se utiliza como punto de partida en el proceso metodológico. Sus funcionalidades se explican con mayor detalle en el capítulo siguiente.

## **3) CRITERIOS DE AJUSTE Y CALIBRADO**

La metodología propuesta para el tratamiento en conjunto de la información de las imágenes proporcionadas, se hace necesario optimizar los resultados alcanzados en la simulación del vuelo y su producto final de la imagen aérea rectificada.

El simulador de vuelo proporciona una información antes, durante y después del vuelo, mediante datos circundantes de puntos de control o de detalles claramente identificables; mientras que el restituidor digital permite calcular el estado de las imágenes aéreas (Φ,υ,Κ), tomadas para el día del vuelo. Por otro lado, el apoyo fotogramétrico emplazado por los puntos de control permite conocer la localización en coordenadas de detalles de la fotografía aérea. Esto implica que se dispone de una calibración de la imagen aérea y fotocentros durante el vuelo.

En primer lugar, se propone un ajuste de la información inicial (imagen o mapa), en el caso de mapa, se autocalibra sobre su misma cuadrícula; pero en el caso de imagen se hará atendiendo a su georreferenciación en base las coordenadas de Google Earth; más aún, si la imagen aérea en formato JPG proviene del mismo Google Earth; una herramienta de primera mano y de simple uso, aceptada por el software simulador de vuelo.

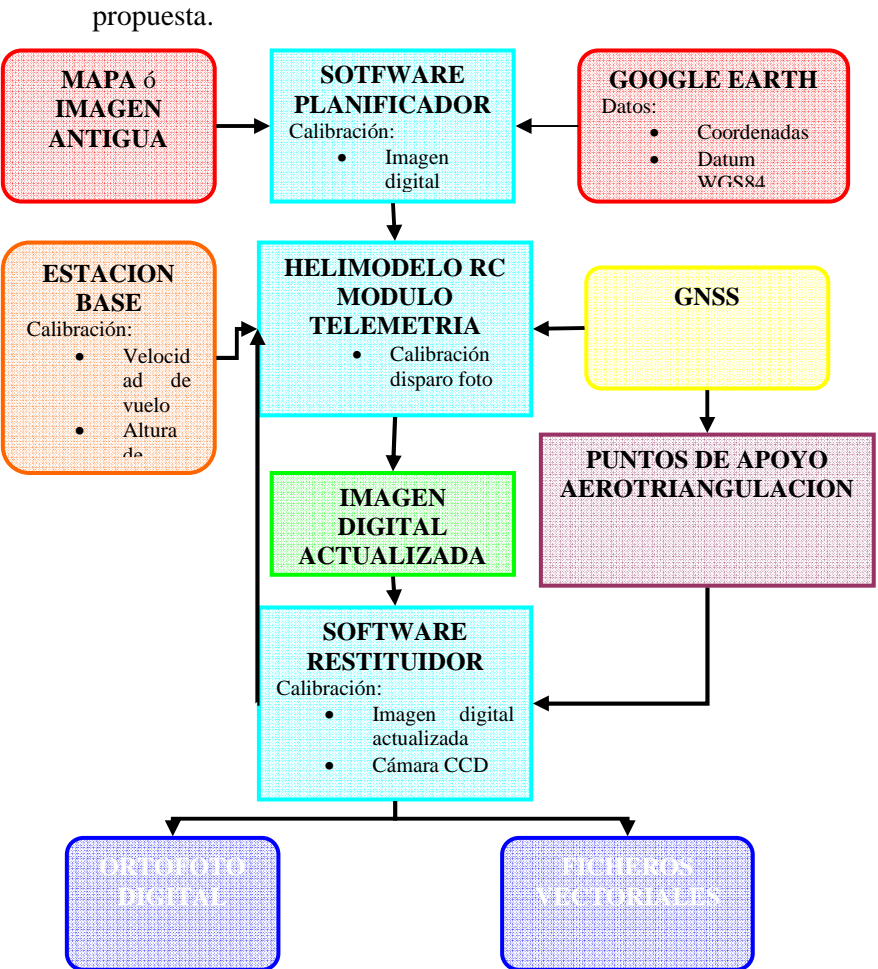

Fig. 35. Diagrama de flujo sobre calibración en la metodología

La utilización de Google Earth en la versión libre, por ser de fácil acceso; permite trabajar con una imagen referencial de poca precisión, aunque en ciertos lugares las imágenes presentan una precisión aceptables con una resolución espacial de píxeles de tamaños submetricos.
#### *DISEÑO DE LA METODOLOGIA PROPUESTA PARA LA GENERACION Y ACTUALIZACION DE CARTOGRAFIA CATASTRAL*

Esta calibración se debe realizar considerando la distribución de puntos identificables (detalles) en la imagen, la cual vendrá condicionada por la resolución espacial de la misma. El objetivo del ajuste es minimizar el error de los fotocentros y el plan de vuelo entre el vuelo teórico simulado y el vuelo real.

En segundo lugar, se realiza el ajuste del equipo aerotransportado, en la velocidad del vuelo para minimizar el arrastre de la imagen en la toma aérea, la altura de vuelo para obtener una resolución espacial deseada en la imagen (cm/píxel) y la ubicación de los fotocentros iniciales propuestos. Se debe previamente conocer los parámetros de calibración de la cámara, su punto principal y sus distorsiones radiales; en caso contrario se debe calibrar la cámara digital con el mismo software restituidor, quién proporcionara un fichero con los parámetros de la cámara.

En tercer lugar, se realiza el ajuste a la imagen obtenida en el vuelo realizado, para el cual se corregirá la deformaciones de la imagen de proyección central a ortogonal y su georreferenciación se realizará a través de los puntos de apoyo en los vuelos, los cuales estará en función de técnicas GPS (datos crudos GPS- postproceso) que nos darán su ubicación con suficiente exactitud submétrica. En este caso es minimizar el error cuadrático entre los valores de coordenadas y los valores de coordenadas calculados, en el periodo de simulación incluido la fase de calibración de la imagen inicial.

Concluida la fase de calibración, de la imagen inicial, de velocidad y altura de vuelo y georreferenciación del producto final, la metodología permite incorporar la imagen producto final al simulador

nuevamente para cambiar a diferentes formatos digitales, y además de eliminar los errores acumulados en todo el proceso metodológico, dando imágenes o mapas actualizados para cartografía catastral con una resolución espacial aceptable.

## **4) CONCLUSIONES**

Con el planteamiento realizado se ha conseguido diseñar un modelo que permite generar y actualizar cartografía, desde la información disponible (imágenes, mapas, SIG), que puede ser adaptado a nuevas técnicas que se desarrollen y apliquen (imágenes satelitales, imágenes Google Earth, imágenes o fotogramas del IGN o mapas vectoriales).

Esta estructura permite conocer el desarrollo continuo (estado de la evolución del usos del suelo, ocupación y/o utilización demográfica); así como su ajuste o adecuación de nuevos datos (mediciones de campo, fotografías aéreas, fotografías satelitales) reduciendo al máximo aquellas desviaciones que se pueden producir entre la situación real y la desarrollada en el ámbito municipal.

La metodología permite la actualización en un tiempo relativamente corto de la cartografía catastral a partir de tomas de fotografías aéreas realizadas a baja altura con equipos portátiles.

Con todo ello, se considera que la metodología propuesta mejora enormemente los procedimientos de generación y actualización de cartografía catastral con tecnologías de bajo coste y precisiones aceptables en función de las exactitudes requeridas.

#### *DISEÑO DE LA METODOLOGIA PROPUESTA PARA LA GENERACION Y ACTUALIZACION DE CARTOGRAFIA CATASTRAL*

La posibilidad de volar a baja altura aumenta la oportunidad de hacer cartografía a escalas grandes y mayor detalle de la zona en estudio, debido al uso de una resolución espacial de imagen nueva es muy grande de unos decímetros por píxel. Además de la portabilidad de los equipos, permiten llevarlo a cualquier lugar y usarlo sobre el área de interés ó estudio, al cual se desea actualizar la cartografía.

Un ejemplo típico puede sucederse en los cambios de utilidad de uso de la tierra o en gestión de territorio con fines catastrales que tienen un ritmo muy dinámico en el tiempo.

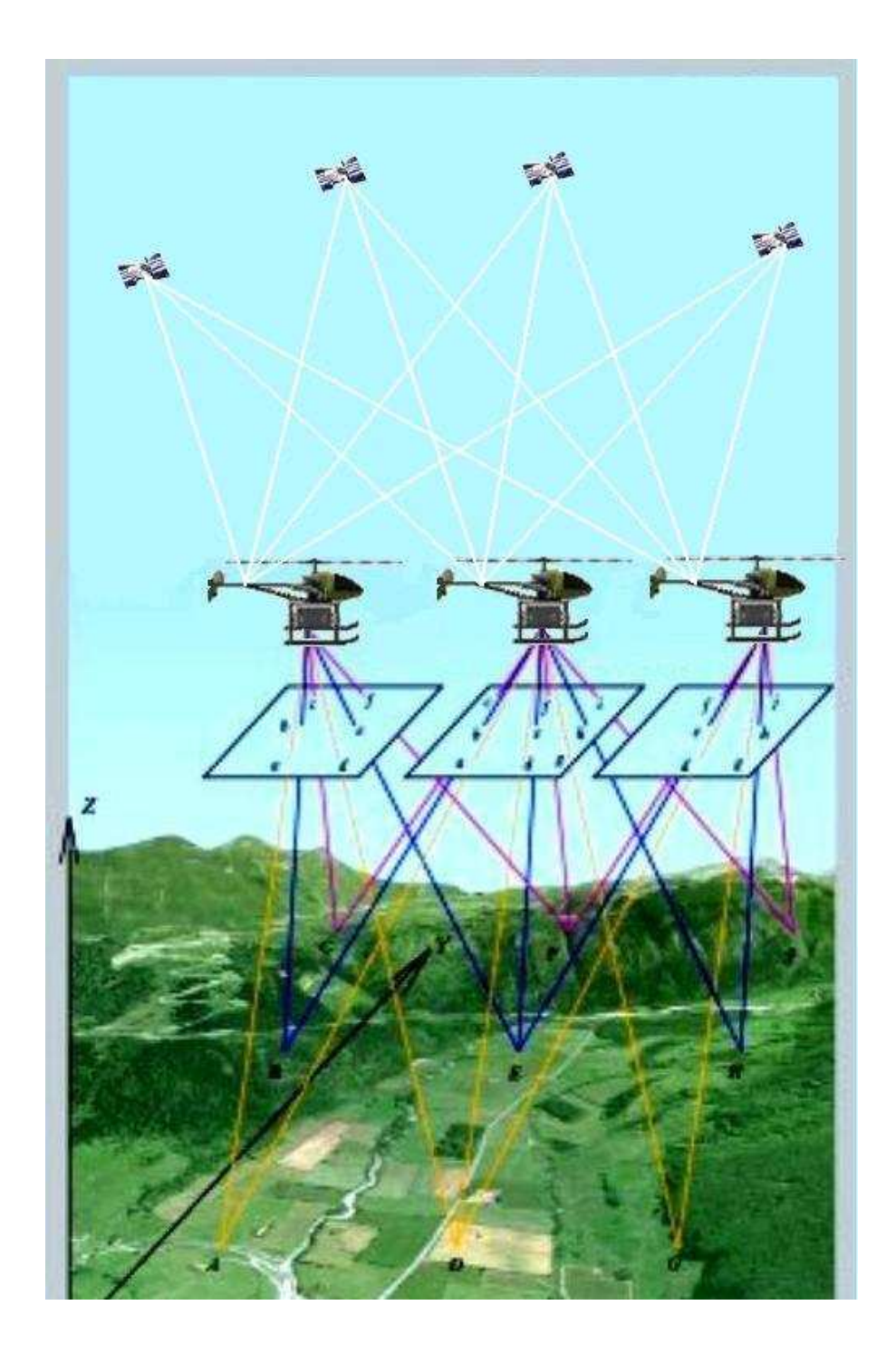

### **CAPITULO IV**

# **IV.CARACTERIZACION DEL INSTRUMENTAL DE LA METODOLOGIA PROPUESTA**

La aplicación de la metodología diseñada en la tesis, supone su utilización en cualquier lugar donde no sea preciso levantar información fotogramétrica de forma tradicional, pero que el área afectada de forma significativa que se pretenda actualizar sea de forma sencilla sobre la información existente. No debe olvidarse que el área a recabar información viene influida por la conveniencia de disponer de puntos de control o de apoyo (necesarios para la correcta calibración y posterior comparación del terreno).

Para todo, se ha hecho conveniente la caracterización del software de vuelo y software restituidor, los equipos geoposicionadores, los equipos de la plataforma aerotransportadota (helicóptero-RC radioemisora, módulo videotelemétrico) y las condiciones mínimas necesarias para volar.

## **1) CARACTERISTISCAS DEL SOFWARE SIMULADOR DE VUELO: COMPEGPS**

El software que se emplea para diseñar el plan de vuelo sobre la imagen o mapa que se desea actualizar es el **CompeGPS** Air<sup>111</sup>. Software que permite conseguir un máximo rendimiento antes, durante y después del vuelo. Las numerosas herramientas que dispone este programa son el complemento ideal para practicar

 $\overline{a}$ 

<sup>&</sup>lt;sup>111</sup> CompeGPS Air es una marca registrada de CompeGPS TEAM, SL

cualquier modalidad de vuelo (parapente, ala delta, ultraligero, globo, avioneta, etc.).

El programa permite visualizar mapas digitales (raster, vectoriales, relieves 3D) y se puede gestionar sobre ellos toda la información necesaria para programar vuelos. Se pueden crear y editar sus rutas, calcular rutas, distancias, rumbos, etc., y además de analizar resultados conseguidos con los datos y estadísticas más adecuadas (velocidades, térmicas, polares, etc.).El modo 3D ofrece la perspectiva más realista y espectacular de todo ello para que se pueda sentir como si estuviese en el aire.

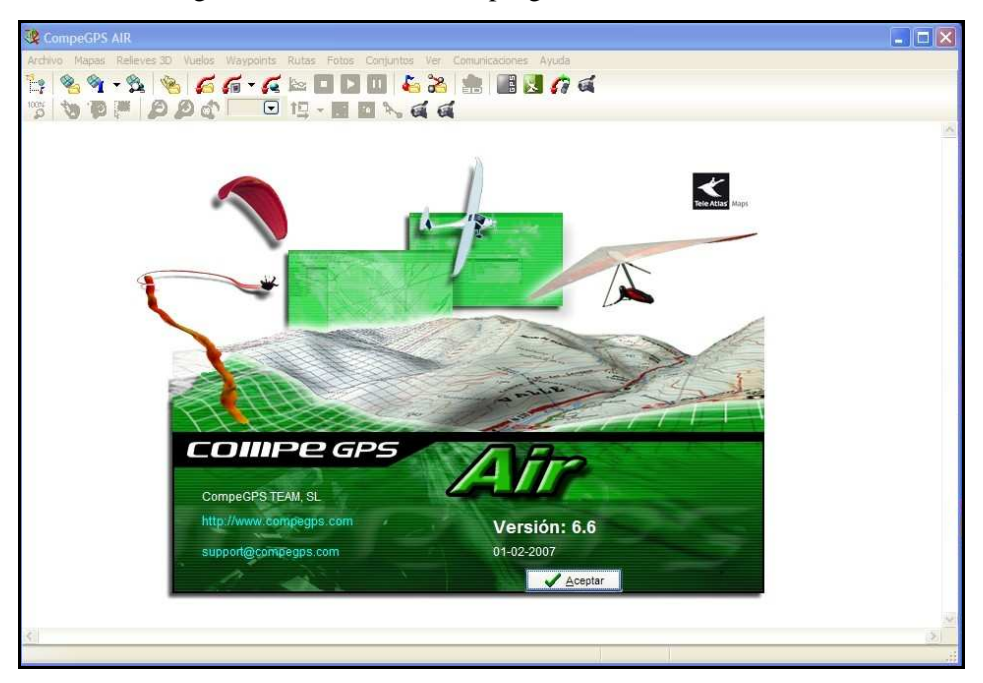

Fig. 36. Interfaz inicial del programa simulador de vuelo.

Fuente: COMPEGPS TEAM S.L.

CompeGPS Air es compatible con la mayoría de GPS del mercado, así que podrá cargar la información que se haya preparado, orientarse con ella en el aire y descargar el track conseguido para revivirlo y analizarlo en el ordenador.

Posee la ventaja de ser de bajo coste y muy versátil en cuanto al manejo de imágenes y ficheros de diferentes formatos, aunado a un simulador tridimensional de un vuelo. Algunas de sus funciones se explican a continuación:

## **A) FUNCIONES BASICAS DEL COMPEGPSAIR**

- **(a)** Visualización de mapas digitales.
- **(b)** Descarga de mapas gratuitos de Internet.
- **(c)** Calibración de mapas.
- **(d)** Relieves 3D.
- **(e)** Visor 3D de última generación.
- **(f)** Creación, edición y animación de waypoints, rutas y tracks.
- **(g)** Navegación en directo con el modo mapa móvil (ordenador portátil).
- **(h)** Compatibilidad con la mayoría de GPS para enviar y recibir tracks, rutas y waypoints.

## **B) FUNCIONES AVANZADAS DEL COMPEGPS AIR**

**(a)** Datos y estadísticas específicas de deportes aéreos (velocidad óptima, altura sobre el terreno, análisis de térmicas, etc.

- **(b)** Visualización y edición de mapas vectoriales compatibles con diversos formatos vectoriales (incluidos DXF y DWG mediante plugin AutoCAD).
- **(c)** Optimización OLC (On line Contest).
- **(d)** Sistema evolucionado de gráficas.
- **(e)** Sistema de polares.
- **(f)** Libro de vuelos, para ordenar las salidas, conocer sus estadísticas y controlar sus progresos.
- **(g)** Track Server para compartir experiencias con otros usuarios.
- **(h)** Función Scan maps, visualiza la localización de los márgenes de todos los mapas que se disponen y abrir lo que se deseen.
- **(i)** Sistema dinámico de ventanas y árbol de datos. Multitud de coordenadas, Datums y formatos.
- **(j)** Sistema avanzado de transparencias para combinar la información de varios mapas.
- **(k)** Importación de archivos TXT (waypoints, track, etc.).
- **(l)** Imágenes de satélite de 30 m/píxel de resolución (escala 1:300.000 aprox.).

### **C) TRABAJANDO CON MAPAS EN COMPEGPS AIR**

El CompeGPS Air puede abrir mapas en multitud de formatos digitales: ECW, BMP, JPG, TIF, TIFF, MAP, SID, GEO, KAP, E00, JP2, MAPPOINT, SIGPAC, DBX, SHP, DGN, MIF, TAB, DRG, PNG, APRS, WGOM, CWMS, SIGPAC, IMP, RMAP, MPV, MPVF, MPVF, HMAP, DXF, DWG.

#### *CARACTERIZACION DEL INSTRUMENTAL DE LA METODOLOGIA PROPUESTA*

Estos formatos pueden abrirse, bien directamente ó utilizando la función de "Importar mapas". Si no dispone de tales mapas digitales, CompeGPS Air, le permite conseguirlos mediante dos importantes funciones: Descarga de mapas de Internet y Calibración de mapas de papel.

- (a) **Descarga de mapas por Internet:** Mediante la navegación por Internet se pueden encontrar una multitud de mapas (gratuitos o de pago) o información sobre la manera de conseguirlos; CompeGPS Air le permite acceder directamente a diversos servidores de mapas para descargar. Algunos de estos mapas (Sigpac, ICC, Google…) es de acceso remoto por lo que no podrán guardar en el ordenador y será necesario disponer de Internet cada vez que se necesite consultarlo. En la lista de mapas podrá encontrar también relieves 3D (mapas de elevación) para descargar en la zona de estudio.
- (b) **Calibración de mapas de papel:** Una opción muy útil si se tienen dificultades para encontrar mapas digitales de la zona; se escanea el mapa a utilizar y una vez dispuesto en imagen (formato JPG o cualquiera de los más utilizados); la abrimos con el CompeGPS Air e introducimos la información necesaria sobre la calibración del mapa (proyección, ajuste de marco, introducción de puntos de calibración que poseen coordenadas conocidas).

Otros modos de conseguir puntos de coordenadas conocidas es utilizando las rejillas de coordenadas que suele traer los mapa (Ej.: Las intersecciones entre líneas) o coordenadas de los puntos con el GPS. Al introducir los puntos considerados oportunos se salvan el cual creará un archivo IMP que lleva la información de calibración del mapa, el cual debe estar en la misma carpeta del archivo imagen (Ej. JPG).

De aquí en lo sucesivo, el programa esta listo para comenzar a diseñar los fotocentros (waypoints) y el plan de vuelo sobre la zona a sobrevolar (tracks).

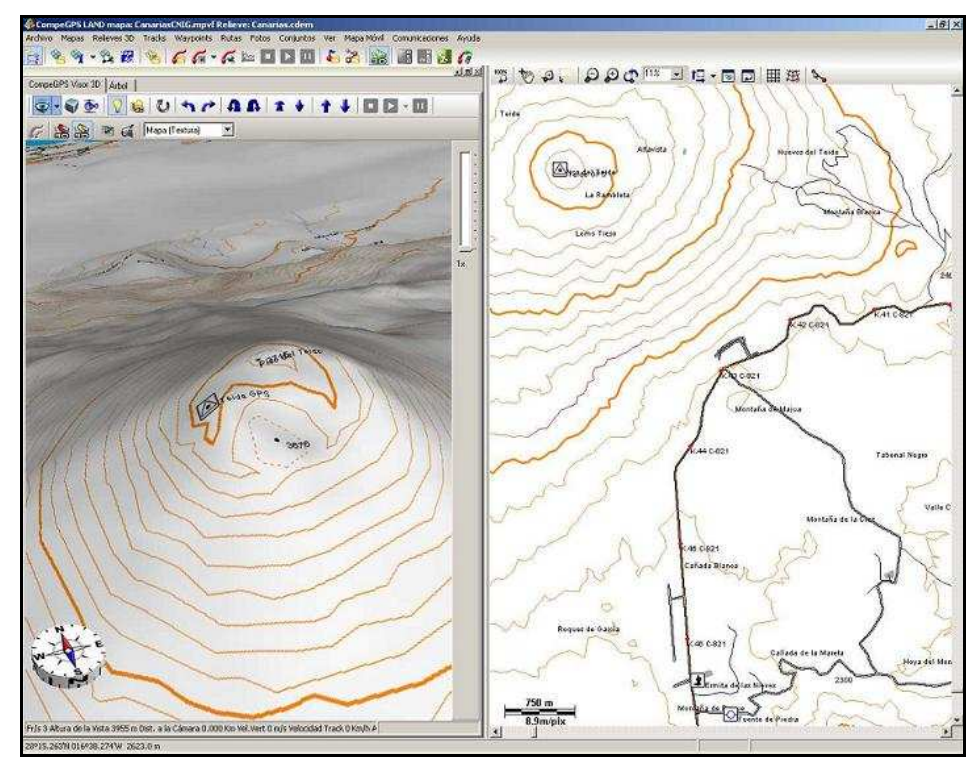

Fig. 37. Mapa calibrado y vista 3D en CompeGPS.

Fuente: CompeGPS

#### **D) TIPOS DE MAPAS EN COMPEGPS AIR**

Básicamente se pueden diferenciar cuatro tipos de mapas: Raster, Vectoriales, Mapas de Elevación e Hipermapas.

- **(a) Mapas raster:** Mapas que están compuestos de un archivo de imagen digital (dibujo del mapa) y un archivo de georreferenciación, que contiene la información necesaria para poder referir una imagen a un sistema de coordenadas conocido, y pueden contener información de la proyección cartográfica y el Datum geodésico. En algunos casos pueden encontrarse la información de imagen y la de georreferenciación en el mismo archivo como algunos ECW, GeoTIFF, SID, RMAP, etc.
- **(b) Mapas vectoriales:** Están compuestos de puntos, líneas y polígonos definidos por sus coordenadas. Los formatos de tipo DGN, DXF, DWG, SHP, etc., que indican que tipo de coordenadas, Datum utilizan; e incorporan toda la información necesaria sobre las coordenadas de sus puntos.
- **(c) Mapas de elevación:** También llamados mapas de relieve o mapas 3D, consisten en mallas de puntos que indican la altura del terreno en cada punto de dicha malla definido por unas coordenadas. La precisión viene dada por la separación entre puntos o paso de malla (menos separación, más precisión) y son imprescindibles para ver la orografía del terreno en el visor 3D.

Los mapas de elevación se suelen denominar DEM (Digital Elevation Model) o MDE (Modelo Digital de

Elevaciones) y MDT (Modelo Digital del Terreno). (Ej. DEM, 3DR, DAT, HGT, CDEM).

**(d) Hipermapas:** Un concepto nuevo en mapas desarrollado por CompeGPS, que permite acoplar mapas de distintos formatos (Ej. Una ortofoto, un relieve y un mapa vectorial), para simplificar el trabajo con ellos. Los Hipermapas son archivos con extensión IMP ó HMAP que aglutinan la información de los mapas que la componen.

## **E) COMPATIBILIDAD CON MAPAS DE OTROS FABRICANTES**

El software se apuesta por la versatilidad de productos, se hace posible la utilización de la mayoría de formatos de mapas. Entre ellos los mapas Kompass y los SwissTopo de la oficina Federal de Topografía Suiza, por ejemplo; que en sus versiones más recientes vienen con el mapa nacional + imágenes satélites juntos. CompeGPS  $(2009)^{112}$ .

## **F) CREACION DE PLAN DE VUELO**

**(a) Waypoints:** El waypoint es un punto definido por una posición geográfica, coordenadas de latitud, longitud y en la mayoría de los casos altura, usado por los instrumentos de navegación GPS.

CompeGPS permite la creación de waypoint como referencias de una zona deseada; el programa ofrece la

 $\overline{a}$ 

<sup>&</sup>lt;sup>112</sup> Compe GPS 2009 URL: http://www.compegps.com (02-2009)

posibilidad de intercambiar waypoint entre GPA /logger y PC., dado que trabaja con el formato WPT. Este es un formato universal, soportado por todos los GPS del mercado y otros programas de PC.; así, el usuario del programa puede abrir cualquier archivo de waypoints (con uno o varios waypoints en su interior).

La forma más fácil de **crear un waypoint** es mediante el menú contextual, siguiendo las instrucciones siguientes:

- Abra un mapa, un dibujo calibrado, un track u otra referencia de pantalla.
- Haciendo clic derecho en el punto donde desee crear el waypoint. Se abrirá el menú contextual.
- Elija la opción **Crear waypoint aquí**. Se abrirá la ventana de propiedades, donde ya estará rellenada la información de las coordenadas del waypoint (incluida la altura si ya tenía un relieve cargado).
- Se rellenan los campos de propiedades.

También puede crear un waypoint desde el menú principal seleccionando **Waypoints>Nuevo waypoint**. Entonces se abrirá también la ventana de propiedades del waypoint pero; en este caso, las coordenadas que aparecerán pertenecen al centro de pantalla por lo que deberá introducir las coordenadas precisas del lugar donde desee situar el waypoint.

Para **crear un archivo de waypoints** y se puede realizar de tres maneras:

- Se hace clic derecho en la etiqueta waypoint del árbol de datos y elija la opción. Crear un nuevo archivo de waypoints. Se abrirá un archivo blanco donde se puede añadir sus waypoints procedentes de otros archivos que tengan cargados o los que cree en la ventana principal.
- Se Crean los archivos que necesite en la ventana principal. Automáticamente se creará un nuevo archivo de waypoints que contendrá los waypoints creados a menos que ya tuviera algún archivo de waypoint cargado, en tal caso se añadirán al primer archivo cargado y no se creará uno nuevo.
- Para crear un nuevo archivo de waypoints que contenga waypoints de otro archivo existente. En la lista de waypoints, se selecciona los waypoint que van a formar el nuevo archivo y se hace clic sobre los waypoints seleccionados y se realiza la opción **Guardar waypoint seleccionados como…**

 $-2$ œs  $\overline{a}$ 000#20.272W<br>000#20.301W<br>000#20.330W<br>000#20.359W UPV4<br>UPV5<br>UPV6<br>UPV7<br>UPV3<br>UPV4<br>UPV4 000-20.303 W<br>000\*20.416 W<br>000\*20.416 W<br>000\*20.474 W<br>000\*20.474 W sints a CompeGPS Pod 000<sup>6</sup>20.489W<br>000<sup>6</sup>20.461W<br>000<sup>6</sup>20.432W<br>000<sup>6</sup>20.403W<br>000<sup>6</sup>20.374W Guardar como página Web UPV12<br>UPV12<br>UPV11

Fig. 38. Lista de waypoint de un fichero de waypoints.

Las propiedades que muestran los waypoints son las siguientes:

- **Nombre corto:** Es el nombre de referencia para el waypoint.
- **Descripción:** Puede introducir una breve descripción o comentario del waypoint. Ésta aparecerá en pantalla bajo el nombre del waypoint.
- **Tipo de letra:** Seleccione la fuente en qué estará escrito el nombre y la descripción.
- **Icono:** Permite elegir, a través de un desplegable, el icono que aparecerá en pantalla representando el waypoint.
- **Coordenadas:** Puede visualizar y cambiar las coordenadas del waypoint.

• **Nivel de zoom:** esta opción sirve para dejar de visualizar el waypoint en caso de que nos alejemos mucho quitando zoom a la imagen. De este modo, si seleccionamos un nivel de zoom de 500 m/píxel, el waypoint no será visible si nos alejamos del mapa más que esa escala. Entre paréntesis al lado de cada escala se indica si el waypoint estará **visible** u **oculto** en la escala que tenemos en ese momento en la ventana principal.

Si selecciona **Ver siempre** el waypoint será visible sea cual sea la escala que tenga en el mapa. Esta opción permite evitar aglomeraciones de waypoints al visionar una gran extensión de terreno, seleccionando sólo un waypoint del grupo próximo para se **siempre visible.**

- **Altura:** Indica la distancia sobre el nivel del mar y el waypoint.
- **Color del texto:** permite seleccionar el color del nombre y la descripción del waypoint.
- **Color de fondo:** Puede poner fondo del color que desee al nombre y la descripción. Si selecciona la opción **Transparente** no habrá fondo.
- Posición del texto: Con esta opción puede elegir a que lado del waypoint aparecerán el nombre y la descripción.
- **Proximity:** Si está utilizando el mapa móvil, este dato le indicará la distancia entre ese waypoint y su posición actual.

- **Radio:** Determina la distancia, a la redonda, dentro de la cual se considerará que se encuentra en el waypoint.
- **Asociaciones:** Puede asociar cualquier tipo de archivo (normalmente iconos, imágenes o sonidos) al waypoint. CompeGPS  $(2005)^{113}$ .
- **(b) Rutas:** Una ruta es un conjunto de waypoints ordenador de forma predeterminada. Es una forma de navegar que permite planificar un rumbo desde un lugar a otro pasando por varios waypoints. El programa permite crear rutas en el ordenador y cargarlas al GPS, así mismo también permite descargar las rutas del GPS al PC pudiendo hacer los cambios que se deseen en la ruta.

Las rutas generadas por CompeGPS se guardan en un archivo de rutas RTE, donde se encuentran diferentes waypoints que componen la ruta en el orden establecido. Normalmente se necesita cargar un mapa y/o relieve en el que orientarse para crear la ruta. Si se desea disponer datos de altura es muy recomendable tener cargado el relieve (además del mapa).

La creación de una ruta se puede realizar de dos formas diferentes: numéricamente y gráficamente.

 $\overline{a}$ 

<sup>&</sup>lt;sup>113</sup> CompeGPS 2005 Manual CompeGPS. Pp 74-81.

Para crear una nueva ruta introduciendo los waypoint **numéricamente** se realizan las operaciones siguientes:

- Se abre la ventana de edición de rutas, seleccionando la opción del menú **Rutas>Crear ruta nueva** ó clic en el botón **Crear nueva ruta** en la ventana de **Lista de rutas**.
- Se introducen los waypoints que se desean utilizar en la ruta, en el orden deseado, mediante el botón **Añadir waypoint de la lista**. Este botón permite agregar un waypoint de un archivo de waypoints que ya tenga abierto ó sobre el botón Añadir nuevo waypoint, crear un nuevo waypoint introduciendo las coordenadas del mismo.
- Se guarda la ruta pulsando el botón de **Guardar como**, introduciendo un nombre al archivo.

Para crear una ruta **gráficamente** se realiza las siguientes operaciones:

- Se abre la ventana de edición de rutas y se selecciona la opción del menú Ruta>Crear nueva ruta ó con el botón crear nueva ruta en la ventana de lista de rutas.
- Sobre el mapa donde se quiere se que empiece la ruta se clica y se creará un waypoint. Para continuar la ruta es necesario que el waypoint desde el que se va a continuar la ruta esté seleccionado.
- Se deben clicar todos los waypoint que formarán la ruta en el orden deseado.

• Sobre el botón **Guardar** de la ventana de edición de ruta y dándole un nombre.

En la ventana de propiedades de la ruta se pueden consultar y editar las características de las rutas cargadas y se puede visualizar la siguiente información:

- **Nombre de la ruta:** Aparece el nombre y la extensión (normalmente RTE) de la ruta.
- **Distancia:** Calcula la distancia acumulada al recorrer, en línea recta, los distintos waypoints que componen la ruta.
- **Area:** En este campo se calcula en área que se rodea al efectuar la ruta. Si la ruta no termina en el mismo waypoint en que se empezó (con lo que no sería un circuito cerrado) el área se calcula cerrando imaginariamente el recorrido con una línea recta.
- **Color:** El color en que se dibuja la ruta es editable y haciendo doble clic en ese campo se puede seleccionar el que se desee.
- **Grosor píxel:** Haciendo doble clic en este campo puede introducir un nuevo número que determine la anchura de la línea que representa la ruta. CompeGPS  $(2005)^{114}$ .

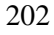

<sup>114</sup> CompeGPS 2005 op. cit pp 82-88.

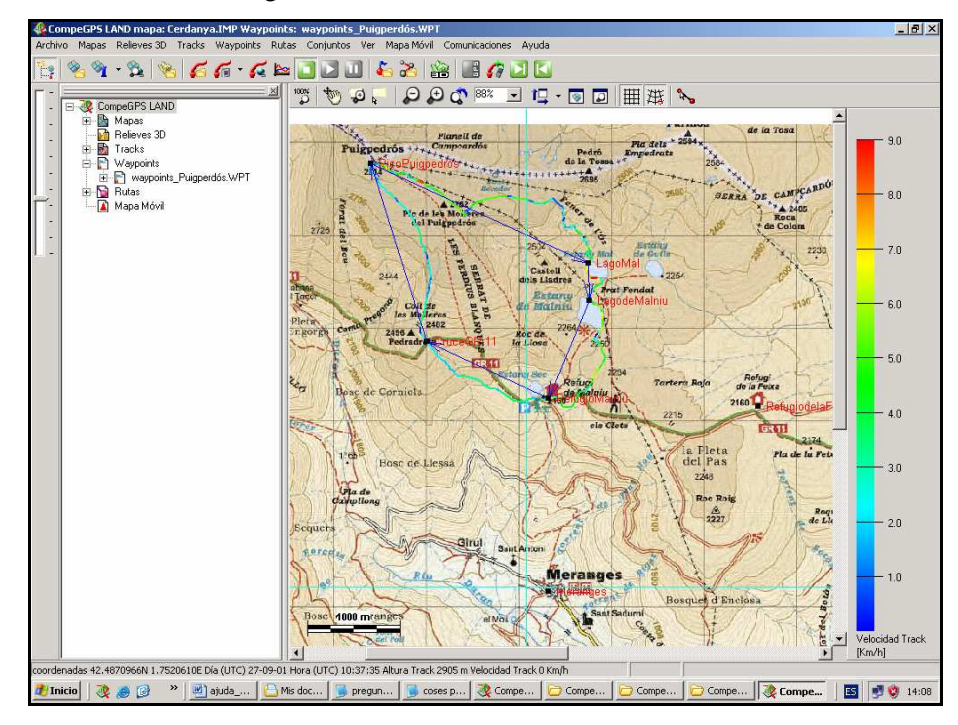

Fig. 39. Planificación de la ruta.

Fuente: CompeGPS TEAM S.L.

**(c) Tracks:** Un track es un conjunto de puntos ordenados por tiempo, donde cada punto contiene información sobre las coordenadas de posición, hora, fecha y en la mayoría de los casos alturas.

Se pueden diferenciar los tipos de tracks, tanto de dos dimensiones como de tres dimensiones. La diferencia entre ambos tracks radica que los de tres dimensiones, además de guardar las coordenadas de posición, hora y fecha, también se guardan la altura de sus puntos. En la ventana de visualización 3D del programa se puede ver los dos tipos de tracks, pero los track de dos

203

dimensiones, aparecerá planos o plegados al relieve por no contener la alturas.

Los tracks se pueden guardar en cualquier formato compatible con el programa (TRK e IGC); además de los puntos de tracks se guarda una serie de datos que se pueden modificar o insertar con el programa, como puede ser el nombre del track, comentarios, lugar de salida, etc.

Para crear un track, es conveniente que se cargue un relieve 3D de la zona para que su track creado pueda disponer de datos de altura. En caso de no haber, se puede dar la altura de los puntos del track a posteriori utilizando la herramienta **calcular la altura del suelo da cada punto.**

Los track que se crean no tienen datos sobre la hora (todos los puntos tendrán la hora de creación del track) ya que en realidad no los ha recorrido. Deberá utilizar la opción **Asignar tiempo y velocidad** (en herramientas del menú contextual del track) para poder ejecutar la función de animación sobre los tracks creados.

Para crear un nuevo track se puede seguir los pasos siguientes:

• Se abre la barra de edición de track (editor vectorial) mediante la opción del menú principal **Track>Crear y editar un nuevo track**. Se debe

tener algún tipo de dato cargado (Waypoint, mapa, relieve, etc.) para tener una referencia donde se está moviendo y tomarlas coordenadas.

- Con la **barra de edición**, se elije las opciones para dibujar el recorrido del track, entre los cuales se puede **Añadir puntos** o **Dibujar arrastrando el ratón** por donde considere al track.
- Al tener el recorrido del track se **cierra la barra de edición de tracks** (editor vectorial del programa) y se procederá (si de desea) a asignar tiempo a cada punto para verlo en la animación.
- Para asignar un tiempo a cada punto del track se debe usar la opción **Asignar tiempo y velocidad**. En la ventana que aparece se introduce una hora de salida y una velocidad constante. Así el software puede pronosticar el tiempo para cada punto del track.

Las propiedades del track (color, espesor y tipo de representación del track) pueden ser diferentes en distintos tramos del track y se realiza en la ventana de propiedades del track donde ser puede visualizar y modificar diferentes características del track.

En **la ventana de propiedades** aparecen los siguientes apartados:

• **General:** Esta etiqueta permite modificar el Nombre del piloto, Nombre de salida y

comentarios (aquellos que se consideran convenientes).

- **Fecha y tiempo:** Se refleja las diferentes estadísticas del track: Día, Hora de salida, Hora de llegada, Duración, Diferencia entre horas, Tiempo pasado, etc.
- **Puntos de track:** Aparecen el número total de puntos de que está compuesto el track y el intervalo de grabación que existe entre los puntos.
- **Ver:** Se puede configurar de que modo se visualiza el track entre los parámetros están el espesor, color ícono y 3D.
- **GPS:** Esta pestaña proporciona la información del GPS como el modelo de GPS, Número de serie del GPS y Track con firma digital IGC.
- **Distancias:** En esta ventana se muestra las diferentes medidas de distancias recorridas sobre su track (no alturas) y se tienen: Distancia proyectada, distancia con alturas, distancia lineal, área del recorrido.
- **Velocidades:** Esta pestaña muestra las velocidades, la velocidad media, la velocidad máxima y la velocidad lineal media. La velocidad lineal media representa la velocidad media recorrida en distancia lineal, es decir la recta que une al punto de salida y al punto de llegada. Si el track culmina en el mismo punto de partida la velocidad lineal será cero.

• **Alturas:** Se refieres a todas las estadísticas relacionadas con las alturas. Son la altura máxima, altura mínima, altura de salida, altura de llegada, desnivel salida-llegada, desnivel máximo, y pendiente máxima y mínima. CompeGPS  $(2005)^{115}$ .

## Fig. 40. Track con su ventana de propiedades.

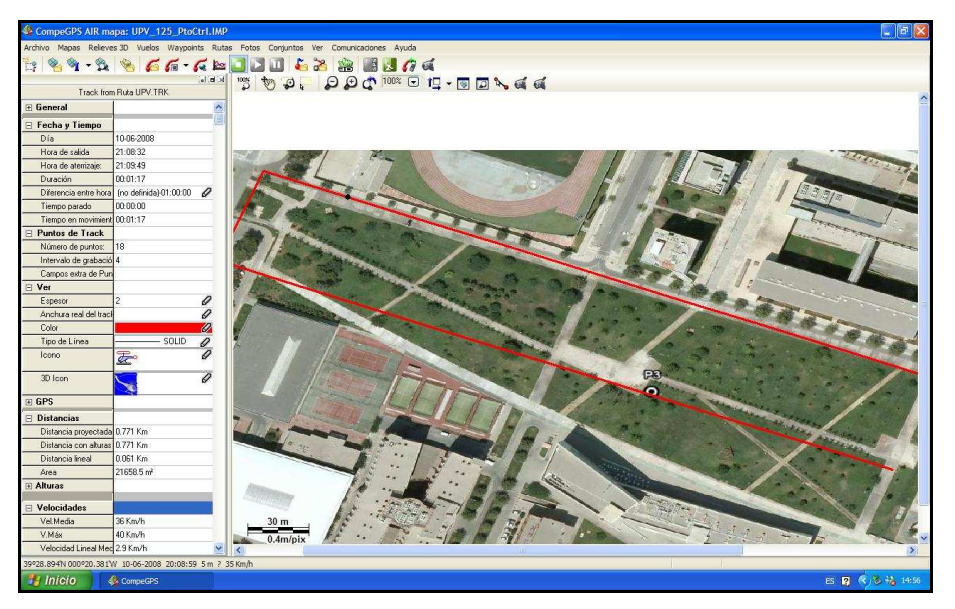

## **G) VISUALIZACION 3D Y SIMULADOR DE VUELO**

La ventana principal que se abre al ejecutar el programa y en donde se trabaja la mayor parte del tiempo por su comodidad y claridad de representación. En ella se visualizan, en 2D (superficie plana), los elementos con que se trabaja (mapas, relieves, tracks, waypoint y rutas). Se dispone de diferentes herramientas (zoom, desplazamiento, escala de mapa,

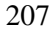

<sup>115</sup> CompeGPS 2005 Op. cit pp. 29-47.

cuadrícula de proyección, medir distancia, Visor 3D, etc.) para conseguir un visualización óptima durante el tiempo de trabajo.

**(a) Visualizador 3D:** El programa permite visualizar las montañas y los tracks en 3D en la ventana de visualización de tres dimensiones. Para poder ver las montañas en 3D es necesario haber cargado un relieve de la zona, si no lo hace el programa cargará uno automáticamente.

El visualizador 3D para abrirlo se debe seleccionar en el menú la opción **Ver>Visor 3D** ó clic sobre el botón **3D** (visor 3D) de la barra de herramientas.

El programa permite un amplio control de la visualización para poder obtener la mejor perspectiva; además para facilitar su orientación al moverse por las tres dimensiones, el visor incorpora una brújula cuya parte superior es paralela al mapa e indica la orientación como una brújula normal. La brújula indica el punto cardinal hacia donde está orientado en este momento. Así que, si vemos **N** significa que estamos mirando hacia el norte

Para moverse por el entorno 3D mediante el ratón o mediante los botones de la **barra de herramientas** que presenta las funciones de girar izquierda y girar derecha, girar abajo y girar arriba, avanzar y retroceder, ascenso rápido y descenso rápido. Además la barra de

herramientas del visualizador 3D presenta funciones generales como, zoom, situar posición del punto de vista (centro de mapa, waypoint, coordenadas de un punto cualquiera, etc.), vista sin perspectiva, simulador de vuelo, botones de animación, grabar un video del vuelo, etc.

**(b) Simulador de vuelo:** El programa posee un simulador de vuelo para que pueda moverse por el escenario como si pilotara un helicóptero. Con esta opción puede conseguirse un tipo de desplazamiento característico que permite conseguir un visionado del terreno más real.

El modo de simulador dispone de controles como:

- Dirección del helicóptero.
- Vista desde dentro del helicóptero.
- Vista del helicóptero.
- Velocidad.
- Altura de track.
- Velocidad vertical.
- Crear un track simulado.

El programa CompeGPS le permite pilotar el simulador mediante un joystick, facilitando un control más instituido y realista por el escenario 3D, se dispone de varios comandos para ejecutar mediante el joystick. Los comandos disponibles para asignar a los ejes son los siguientes:

- Vista-rumbo: Función que permite girar el helicóptero de izquierda a derecha e izquierda.
- Motor: Función que determinará la potencia que dará al aparato.
- Frenos: Un eje que aplicará una fuerza negativa al helicóptero, similar a la que tiene pero en sentido opuesto.
- Vista-cabeceo: Función que le permitirá levantar o bajar el morro del helicóptero. CompeGPS  $(2005)^{116}$ .

Fig. 41. Visualizador 3D y simulador del vuelo

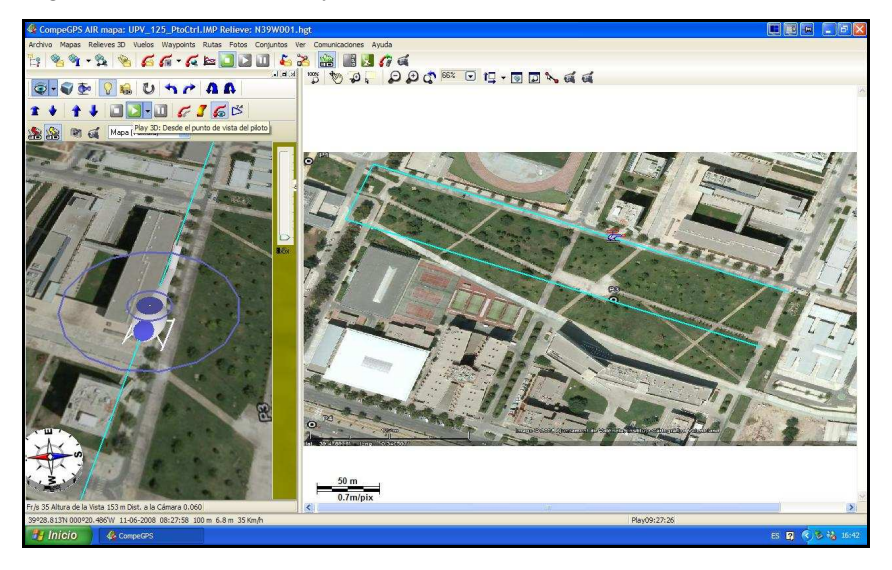

 $\overline{a}$ <sup>116</sup> CompeGPS 2005 op. cit pp.90-111.

## **2) CARACTERISTISCAS DEL EQUIPO DE APOYO FOTOGRAMETRICO**

El equipo aerotransportador se basa en modelos de maqueta o aeromodelos a escalas de fácil adquisición y manejo; de lo que pasará de equipos de hobby a equipos de aplicación profesional dentro de unas directrices que no implique riesgo ni daños a terceros, tanto como personas y/o bienes.

El equipo aerotransportador, que es centro de la aplicación de la metodología y esta compuesto por una unidad móvil y una unidad fija. Siendo un sistema funcional que se basa en una aplicación de GPS y una cámara digital CCD<sup>117</sup> montada sobre UAV (Vehículo Aéreo no Tripulado). En el caso concreto en un helicóptero RC que tomará imágenes aéreas del lugar comandadas a través de una señal de GPS que accionará la cámara CCD.

Los datos del vuelo, GPS y video pueden ser enviados a una Estación Base, que presente la característica de ser portátil y se puede llevar al sitio a sobre volar y conocer el desarrollo del vuelo "in situ" así como imágenes aéreas en tiempo real del lugar. La característica principal que presenta el sistema, es que es de bajo coste, fácil manejo, de aplicación zonal y libre disponibilidad de tiempos de vuelo La altura de vuelo depende tanto del área a abarcar como de la precisión requerida. Berné et al.  $(2008)^{118}$ .

<sup>&</sup>lt;sup>117</sup> CCD; del ingles, Charge Couple Device. Dispositivo de cargas eléctricas interconectadas; el CCD es el sensor de diminutas fotocélulas que registran la imagen.

<sup>&</sup>lt;sup>118</sup> Berné et al. 2008 Captación de imágenes fotogramétricas de baja altura empleando helimodelismo .pp 30-35.

<sup>211</sup>

En situaciones demandadas para rápidos análisis del estatus del suelo y de cultivos, seguido de medidas para proteger cultivos de posibles daños, y en países en desarrollo con pequeños y medianas granjas, han encontrado una adopción insustituible para la tecnología de la agricultura de precisión. Así un sistema de adquisición de imágenes montadas sobre un helicóptero no tripulado puede proveer a un uso específico y cercano al tiempo real imágenes para rápido asesoramiento del estatus del cultivo y del suelo dando suficiente tiempo para medidas preventivas (Swain  $2007$ )<sup>119</sup>.

#### **A) CARACTERISTISCAS DE LA UNIDAD MOVIL**

La unidad móvil encargada de tomar las imágenes desde el aire a través de una plataforma montada en un aeromodelo controlado desde tierra (Estación Base). Las imágenes tomadas están condicionadas a un geoposicionamiento en tiempo real programable sobre el lugar de vuelo.

La unidad móvil está conformada por un helicóptero rc y un módulo de telemetría que es transportada por el mismo helicóptero rc.

**(a) Helicóptero RC:** Es aparato de levantar al módulo telemétrico. Es un UAV (Unmaned Aerial Vehicle) o sea un Vehículo Aéreo no Tripulado y es este caso hablamos de un helicóptero de radio control siendo operado por el piloto desde tierra, a través de una

<sup>&</sup>lt;sup>119</sup> Swain et al 2007 Low Altitude Remote Sensing (LARS): A potential Substitution to Satellite Based Remotes Sensing for Precision Agriculture Adoption in Fragmented and Diversified Farming Conditions. P16.

<sup>212</sup>

emisora de radio control que está perfectamente sincronizada con el receptor que posee el helicóptero que permite maniobrar con seguridad.

El helicóptero puede ser con motor eléctrico o con motor glow (alcohol) o gasolina, todos ellos permiten obtener tiempos alrededor de autonomía de vuelo de alrededor de 20 minutos ininterrumpidos, aunque el repostaje puede durar 2 a 3 minutos en los de gasolina o glow; pero en los eléctricos deberá cambiar la batería.

El helicóptero a emplear en la metodología debe modificarse su patín de aterrizaje, para acoplar el módulo telemétrico y la cámara digital compacta; soportando una carga que no supere los 2 Kg. de peso. El helicóptero puede operar entre los 0 y 200 metros de altura dentro del rango visual del piloto, aunque actualmente ya puede volar fuera del alcance visual del piloto con la utilización de un sistema de transmisión de video.

La gran operatividad de vuelo unida a la facilidad de transporte y bajos costes de operación convierten a estos aparatos en una herramienta de trabajo altamente versátil y eficaz<sup>120</sup>. En cuanto al coste de los modelos de helicópteros para radio control es bastante accesible, pero es bastante frecuente que ocurran daños y

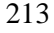

<sup>&</sup>lt;sup>120</sup> Aerocam URL:  $\frac{http://aerocam.es}{http://aerocam.es}(01-2008)$ .

desperfectos en alguna de las piezas o componentes. Por tanto, hay que prever unos costes de reparación y mantenimiento para el aparato<sup>121</sup>.

Fig. 42. Helicóptero Raptor V2.

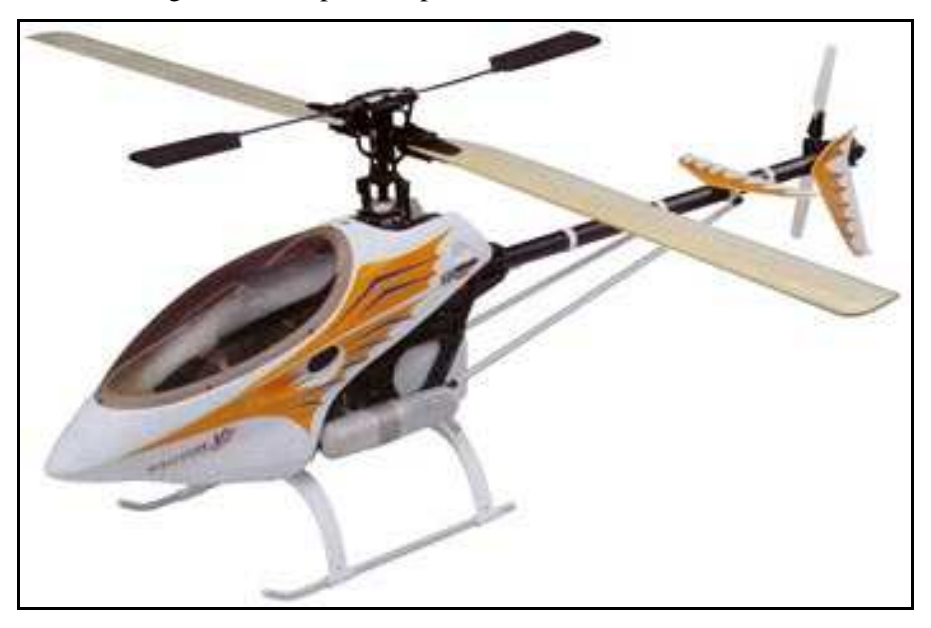

Fuente: Futaba

 $\overline{a}$ 

El helicóptero volará bajo el sistema de **FPV**, del ingles, First Person View ó Vuelo en Primera Persona, que se basa ver a través de una cámara montada en el helicóptero ver en una video-gafa por donde va el helicóptero estando en tierra. Así, cuando son utilizados para fotografía con cámaras digitales el operador puede conectarle un sistema de video remoto pudiendo ver

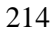

<sup>&</sup>lt;sup>121</sup> Radiocontrol URL: http://radiocontrol.es (03-2009).

exactamente en una pantalla lo que está viendo el Heli, afinando su puntería para la foto.<sup>122</sup>.

**Especificaciones del modelo:** Aunque el modelo puede ser cualquiera comercial que puede soportar una carga de 2 Kg. de peso aproximadamente, en esta tesis se eligió el Raptor V.2<sup>123</sup> dado por versatilidad y manejo, además de su gran estabilidad durante el vuelo. Entre tenemos:

- Longitud total del fuselaje: 1200mm (47.24").
- Ancho total del fuselaje: 140mm (5.51").
- Altura total: 400mm (15.75").
- Diámetro del rotor principal: 1345mm (52.95").
- Diámetro del rotor de cola: 237mm (9.33").
- Relación de engranajes: 1**:**8,5**:**4,56
- Peso total equipado: 3000g (6.6lbs).

El Raptor V.2 dispone de una relación de peso:potencia descomunal, con un eje principal de 6mm, un brazo de colectivo más rígido, un chasis lateral reforzado y controles más precisos; es la último en Helicópteros RC clase 50 en el mundo. Los pilotos avanzados de vuelos 3D aprecian su rendimiento y agilidad, como los pilotos debutantes su gran estabilidad y durabilidad $^{124}$ .

<sup>123</sup> Raptor V.2; es un modelo registrado de Compañía Thunder Tiger Corporation.

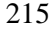

<sup>&</sup>lt;sup>122</sup> http://rcontrolperu.blogspot.com/2009/01/helicpteros-rc-para-fotografa.html (03-2009).

http://www.thundertiger.com

<sup>124</sup> http://www.thundertiger.com

**Funcionamiento básico del helicóptero:** La sustentación del helicóptero se logra a través del rotor principal, que es perpendicular al helicóptero y da paso a lo que se conoce como **colectivo**; éste se define como el paso que hay entre ambas palas en el rotor, es decir, **la inclinación**. Si se aumenta el paso de las palas, la sustentación aumenta y el helicóptero puede alcanzar mayor altura, para conseguir esto el plato cíclico se mueve verticalmente, provocando el cambio de paso de ambas palas pero a través del mezclador colectivocíclico para no perder este último control.

Por otro lado, **el control de la dirección** hacia donde tiene que ir el aparato se realiza controlando la cola, cuando el rotor gira, lo hace el fuselaje en sentido contrario, con lo que podemos conseguir un equilibrio realizando pequeñas variaciones o pequeños cambios de compensación en el rotor de cola que producirá cambios de rumbo en el morro del helicóptero, de esta forma se controla la dirección. Los cambios de par en el rotor principal son complejos de corregir, por ello se recurre al giro que se encarga de detectar el movimiento antes de que el piloto lo perciba.

El giro ó giróscopo: Es el artilugio que mantiene orientada la cola del helicóptero, antes cambios bruscos e involuntarios que afecten al vuelo del aparato; por ejemplo, cuando el helicóptero se encuentra bajo un viento lateral y la cola se desplaza, la señal de

corrección del giróscopo detiene este desplazamiento. Al mismo tiempo, el giroscopo calcula el ángulo de desplazamiento y envía una señal de corrección constante que resiste el viento lateral. Por lo tanto, el desplazamiento de la cola puede ser detenido incluso si el viento lateral continúa afectando al helicóptero. En otras palabras, el giróscopo corrige automáticamente (auto-trim) los cambios en el trim de cola del helicóptero provocados por el viento lateral. Futaba  $(2000)^{125}$ .

Control de cíclico: Se llama cíclico a los mandos de cabeceo y alabeo (elevador y alerones). Como la superficie a controlar es un plato giratorio un punto cualquiera sube y baja según un ciclo completo. Desde el punto de vista del piloto es fijo, pero mecánicamente está girando; por eso el plato de control de cíclico tiene dos portes l fija inferior que reproduce los deseos del piloto y la giratoria superior que convierte los movimientos elementales de los servos en un movimiento giratorio más complejo.

Cuando se baja el morro del helicóptero el plato cíclico se inclina hacia delante, ello provoca el aumento del ángulo de la paleta derecha de la barra estabilizadora; como la barra forma giroscópico hará una precesión que levantará el plano 90 grados más tarde o sea de atrás, y lo bajará de delante, cuando la paleta pasa por el morro está más baja y empuja la pala derecha desde atrás

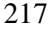

<sup>125</sup> Futaba Corporation 2000 Instruction manual GY401. p2.

aumentando su ángulo de ataque y por tanto la sustentación, pero en este momento no puede levantarse porque la rigidez giroscópica se lo impide y lo hace 90 grados más adelante y el plano de las palas se levanta de atrás y baja de adelante.

"Jugando" con la precesión giroscópica doble de la barra y de las palas se consigue que el helicóptero "imite" el movimiento del plato cíclico inclinándose hacia delante. El movimiento del plato cíclico sea cual sea se reproduce en el plano de las palas que es lo que se necesita para que el helicóptero se mueva en la dirección deseada.

La velocidad de precesión está determinada por la formula *V = P/I\* W*, donde *P* es el par aplicado al disco giróscopo; *I* es el momento de inercia del disco, propiedad que depende de su geometría y *W* es la velocidad angular del disco. Por tanto, cuanto mayor sea el momento de inercia del disco será menor su velocidad de precesión o sea más estable exactamente igual para la velocidad de rotación. Cuanto mayor es la superficie de las paletas, mas fuerte es el par de vuelco y cuanto mas pesada es la barra estabilizadora (Mayor momento de inercia) más rigidez giroscópica; es decir, cuanto más pesada la barra, más estables será el plano de vuelo del helicóptero y recíprocamente cuanto más ligera sea más maniobrable será la máquina. Por tanto jugando con el peso y la superficie de las paletas se consigue un

comportamiento estable o maniobrero del helicóptero. Del mismo modo el mayor peso de las palas principales  $t$ ambién contribuye y no poco a la estabilidad general.<sup>126</sup>

- **(b) Modulo de telemetría:** Se ha llamado módulo de telemetría al conjunto de partes que lo integran, y cuales están dentro de una armazón que lo agrupa y sostiene una plataforma (patín de aterrizaje) adaptada del helicóptero rc. Es el encargado de registrar una serie de datos concerniente al vuelo y de la imagen aérea que se deben realizar. El módulo esta constituido por los siguientes componentes:
	- **Cámara digital compacta:** Se caracteriza por ser una cámara digital compacta liviana, de fácil manejo con posibilidad de accionarse con infrarrojo y poseer una matriz de 10 Megapíxeles, lo que la cataloga como una cámara de alta resolución con sensor matricial CCD, según la clasificación en función a la cantidad de píxeles. Lerma  $(2002)^{127}$ ; permite además de almacenar las imágenes en una tarjeta compacta tipo SD, y siendo programable el tipo de formato de la fotografía. El modelo seleccionado es la Cámara Digital Compacta A30 de la compañía PEXTAX, por sus características principales tenemos, de los cuales tenemos:

<sup>126</sup> http://picayzumba.com/modules.php

<sup>&</sup>lt;sup>127</sup> Lerma 2002 op cit pp 509.

<sup>219</sup>
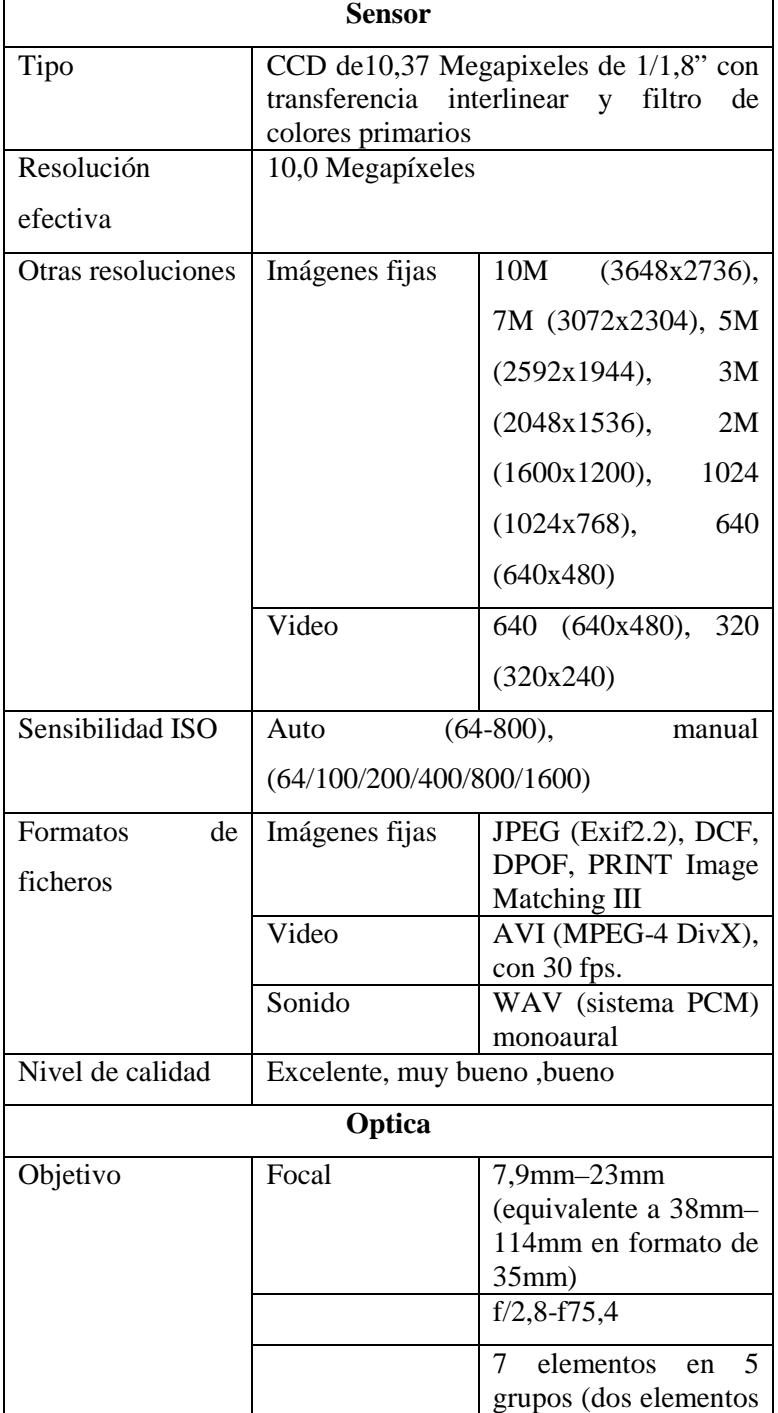

Tabla 4. Características de la cámara digital compacta Pentax Optio A30.

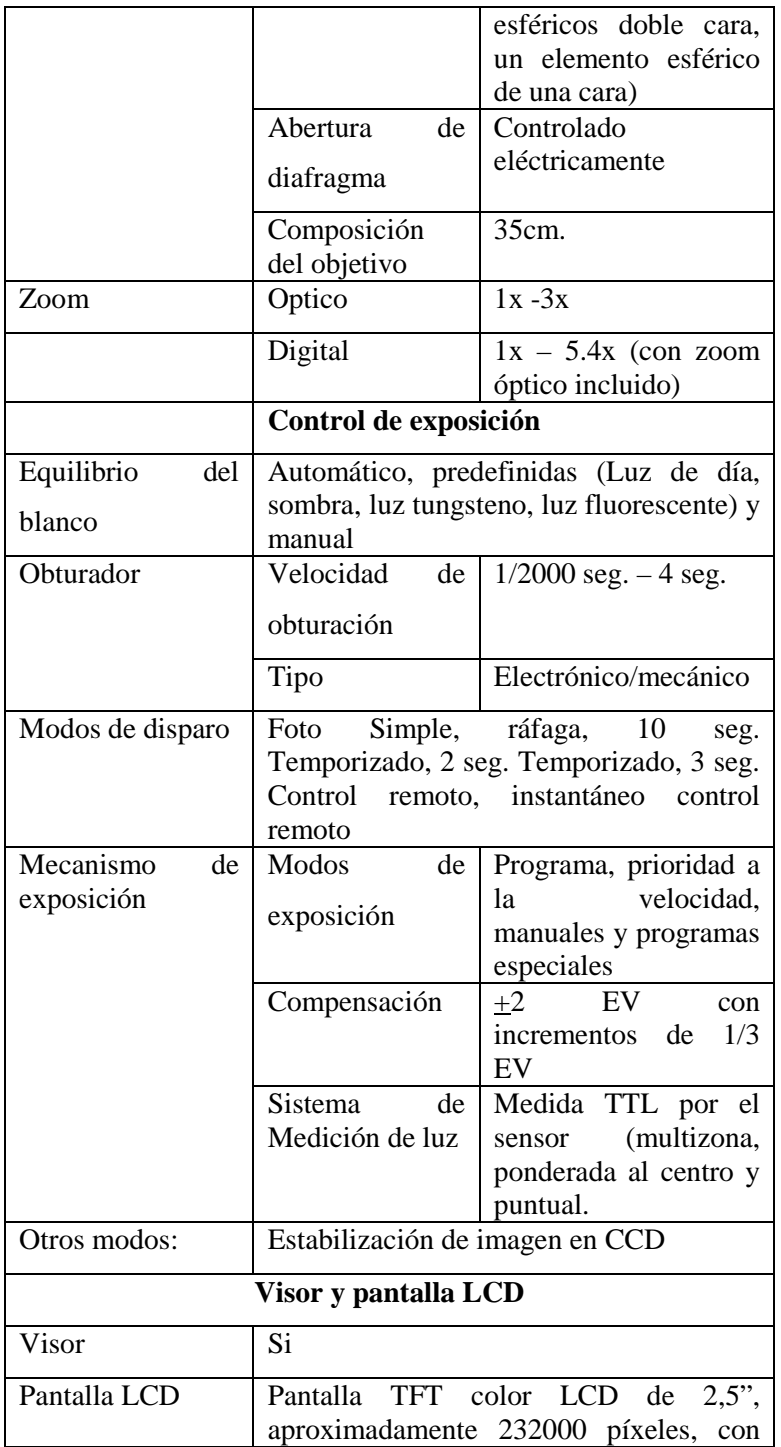

### *CARACTERIZACION DEL INSTRUMENTAL DE LA METODOLOGIA PROPUESTA*

|                     | iluminación, tipo baja reflectividad      |  |
|---------------------|-------------------------------------------|--|
| <b>Conectividad</b> |                                           |  |
| Puertos I/O         | USB/AV terminal (comunicación PC tipo     |  |
|                     | USB2.0, alta velocidad)                   |  |
| Formato de salida   | NTSC, PAL                                 |  |
| del video           |                                           |  |
| Almacenamiento      | Interna 10 Mb y Tarjeta Memoria SD y      |  |
|                     | <b>SDHC</b>                               |  |
| <b>Medidas</b>      |                                           |  |
| Dimensiones         | 89,5 (W) x 57,5 (H) x 23,5 (D)mm          |  |
|                     | (excluyendo elementos externos<br>de      |  |
|                     | funcionamiento)                           |  |
| Peso Total          | 150g (incluyendo batería y tarjeta de     |  |
|                     | memoria SD                                |  |
| Accesorios          | Batería de Ion Litio recargable, cargador |  |
|                     | de batería, correa sujetadora<br>cable    |  |
|                     | Audio/video                               |  |

Fig. 43. Cámara digital compacta Pentax Optio A30.

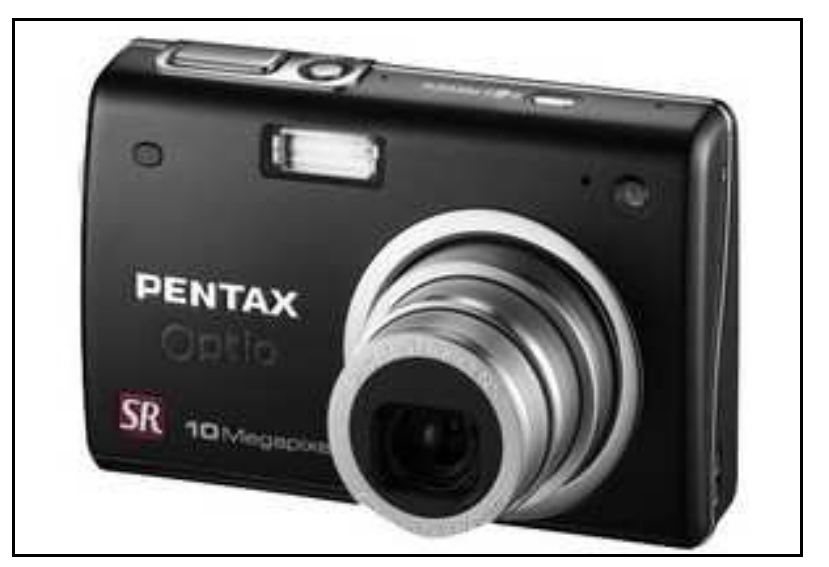

Fuente: Pentax Imaging Company

• **Minicamara de video:** Su función en el módulo es mostrar en el campo visual el horizonte de vuelo, permitiendo ver al piloto tanto tierra como aire hacia donde se dirige el helicóptero. Su señal entra en el OSD644DMDG y sale de este al transmisor de video, para se visto en la estación base a través de las video gafas (el piloto) y el PC (operador de telemetría).

La cámara utilizada es la cámara Marca Sony, CCD; que presenta una alta sensibilidad, bajo manchado y un alto anti-reflejo; además un procesador de señal digital que permite una mejor calidad de imagen.

Las características más resaltantes son las siguientes:

| Sensor de Imagen   | 1/3" SONY SUPER HAD IT CCD |                     |
|--------------------|----------------------------|---------------------|
| Sistema de Señal   | <b>NTSC</b>                | PAL.                |
| Píxeles Totales    | $811(H) \times 508(V)$     | $795(H)$ x 596(V)   |
| Píxeles Efectivos  | 768(H) x 494(V)            | 752(H) x 582(V)     |
| Sistema de barrido | $2:1$ Interlace 525        | $2:1$ Interlace 625 |
|                    | Linea                      | Linea               |
| Frecuencia<br>de   | 15.734z(H)                 | 15.625KHz           |
| barrido            | 60Hz(V)                    | 50Hz(V)             |
| Modo<br>de         | Interno                    |                     |
| Sincronismo        |                            |                     |

Tabla 5. Características de la Cámara de video.

#### *CARACTERIZACION DEL INSTRUMENTAL DE LA METODOLOGIA PROPUESTA*

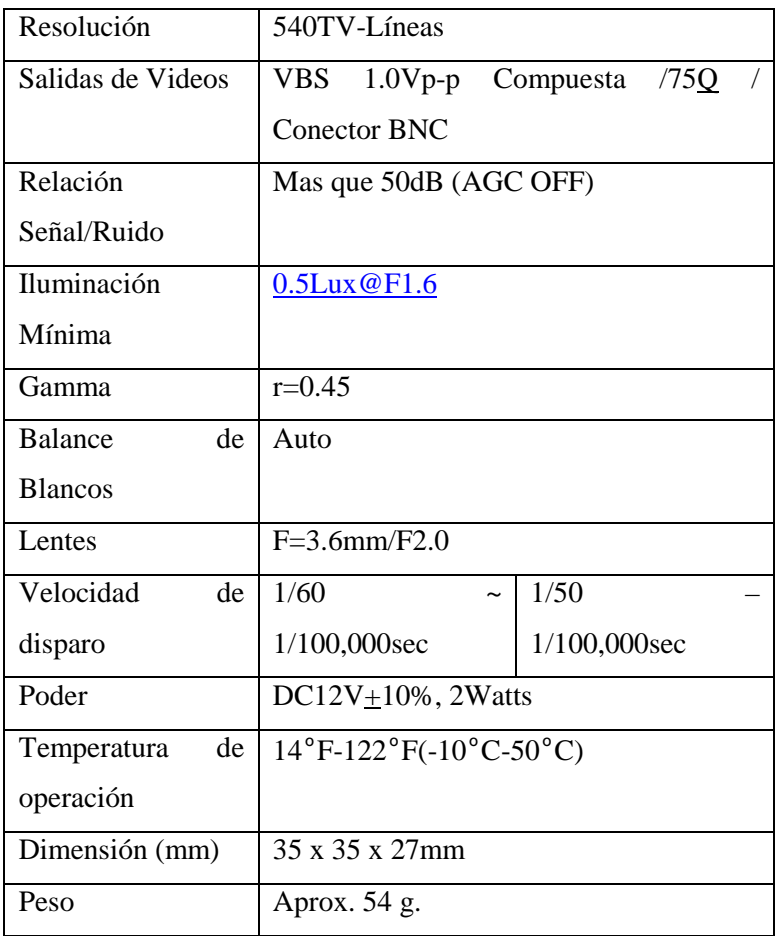

**ORIGINAL COMPANY** 

Fig. 44. Cámara Sony CCD de 1/3" de color f: 3,6mm

Fuente: Digital Micro Devices (DMD)

• **Transmisor de video de 2,4 Ghz:** Es el encargado de transmitir el video que produce la videocámara a la Estación Base, permite ver por donde se desplaza el helicóptero transmitiéndole al piloto la información del vuelo, impresas sobre la imagen de video. Así que se logra tener un mayor control del helicóptero en situaciones que a simple vista no se puede ver por donde se desplaza; además le presentará el track de vuelo a seguir para tratar de evitar derivas en la línea de vuelo.

El equipo puede transmitir la señal de video y audio de forma inalámbrica, con alta fidelidad y bajo ruido, a una distancia que puede llegar a los

2000 metros, dependiendo de la visibilidad y obstáculos entre el transmisor y el receptor. Utiliza como portadora una señal de 2,4 Ghz y modulación FM que permite una alta calidad de la señal, garantizando una recepción clara de la imagen, también dispone de 4 canales  $commutables^{128}$ .

Entre las múltiples aplicaciones, este transmisor destaca la transmisión de la imagen al ordenador a través de una capturadota de video y también a una videogafas.

Especificaciones del transmisor:

- Rango de frecuencia: 2.411-2.431-2.451- 2.471 Ghz.
- $\triangleright$  Numero de canales: 4.
- Control de frecuencia: FM.
- $\triangleright$  Potencia de transmisión: 2 Watts.
- $\blacktriangleright$  Alcance nominal: 2000m.
- Entradas: Video y Audio R/L.
- Alimentación: DC 9v, 350mA.
- $\triangleright$  Dimensiones: 100 x 60 x 30 mm.

 $\overline{a}$ 

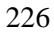

<sup>&</sup>lt;sup>128</sup> Todoespía http://www.todoespia.com

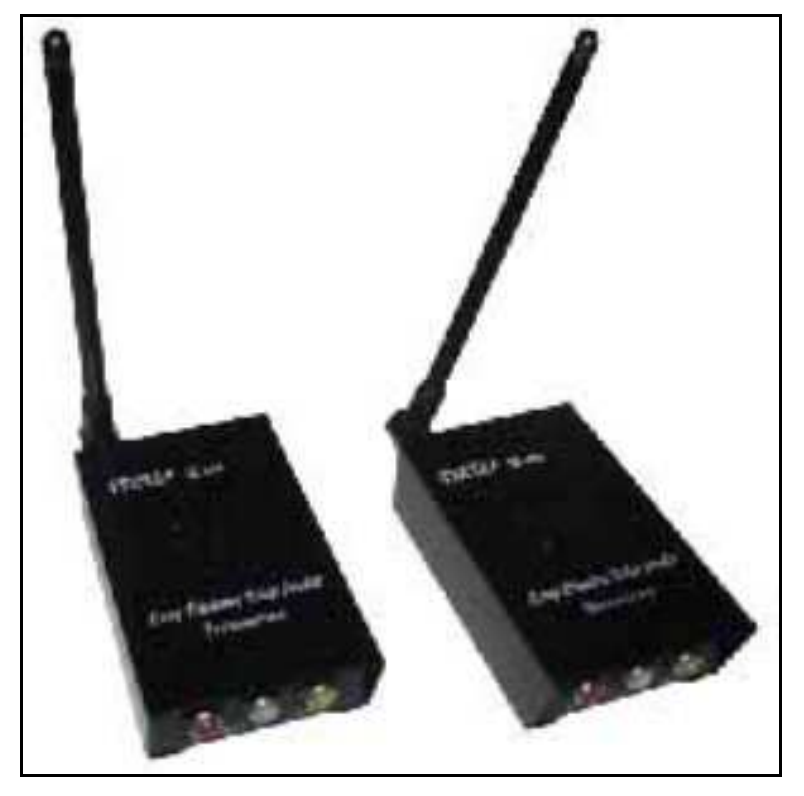

Fig. 45. Set de transmisor y receptor de video en 2,4 Ghz

Fuente: Todoespia

• **Un receptor GPS:** Se caracteriza por ser del sistema de aplicaciones OEM (Original Equipment Manufacture) de la marca registrada Garmin; que se puede adaptar a aplicaciones de transporte, recreación o topográficas<sup>129</sup>. El receptor GPS es el encargado de precisar al helicóptero en el espacio mediante la ubicación geoposicional basada en la constelación GPS,

 $\overline{a}$ 

<sup>&</sup>lt;sup>129</sup> Garmin Corporation Ltd. http://www.garmin.com

permitiendo conocer la trayectoria del helicóptero observándose en la estación base.

Además aporta la ubicación de la cámara en el instante que se necesite hacer la captura de la imagen aérea, dado porque sus coordenadas que registre coincidirán el algún momento con las coordenadas preestablecidas para la toma de la imagen; o sea fotocentros. En el proyecto se ha seleccionada el modelo de la marca Garmin GPS 15H; por ser pequeño y es un sensor de ultima generación, de altísima precisión que puede utilizarse para una variedad de aplicaciones, entre las que se incluyen navegación, comunicaciones inalámbricas navegación marina y cartografía.

El GPS 15H también esta provisto de la capacidad de FAA, Sistema WAAS (Wide Area Augmentation System) GPS diferencial. Su capacidad de búsqueda encuentra los requerimientos de sensibilidad de navegación terrestre, los tiempos necesarios para aplicaciones de precisión, tan buenos como los requerimientos dinámicos de alto rendimientos de aeronaves.<sup>130</sup> Este sensor de 12 canales con captación WAAS, puede determinar su posición dentro de tres metros sin uso externo de baliza receptora DGPS, además su excelente rendimiento que puede estar

 $\overline{a}$ 

<sup>&</sup>lt;sup>130</sup> Garmin 2006 GPS15H & 15L Technical Specificaction p.38.

cerca de equipos móviles computarizados, equipos de comunicaciones inalámbricas sin preocuparse de interferencias.

El sistema puede comunicarse con el GPS 15H por dos puertos RS-232 canales compatibles receptores y un canal transmisor. El GPS 15H presenta memoria FLASH interna que permite retener datos críticos GPS tales como parámetros de orbitas de los satélites, la última posición conocida, hora y fecha.

Características generales del receptor GPS:

- Receptor GPS con 12 canales de seguimiento y utilizables para 12 satélites para un rápido posicionamiento preciso y bajo poder de consumo.
- Capacidad DGPS diferencial utilizando en tiempo real correcciones WAAS o RTCM con precisiones de posición dentro de 3-5 metros.
- Diseño rígido, compacto ideal para aplicaciones con mínimo espacio.
- Puede ser montado remotamente en cualquier ubicación.
- La información del estatus del receptor puede ser presentada directamente en una Chartplotter o PC.

- La inicialización por el usuario no es requerida. Una vez instalado y el arreglo es obtenida, la unidad automáticamente produce datos de navegación.
- El modo de navegación es configurable por el usuario (Arreglo 2D ó 3D).
- Salida altamente precisa de un pulso por segundo (PPS) para momentos precisos de medición.
- Flexible niveles de entrada de voltajes de 8 a 40 VDC sin regular.
- $\triangleright$  Configurable para formato binario de salida de portadora de fase en puerto COM1.
- Programa basado en FLASH y memoria no volátil, no requiere batería para resguardo.
- $\triangleright$  Dimensiones: Tamaño 1400" (35,56mm) ancho x 1805" (45,85mm) largo x 0,327" (8,31mm) alto. Peso 0,53oz (15.0g).
- Velocidad de actualización: 1 segundo por defecto, Salida NMEA 0183 con intervalo configurable desde 1 a 900 segundos en incrementos de 1 segundo.

Fig. 46. Receptor GPS 15H.

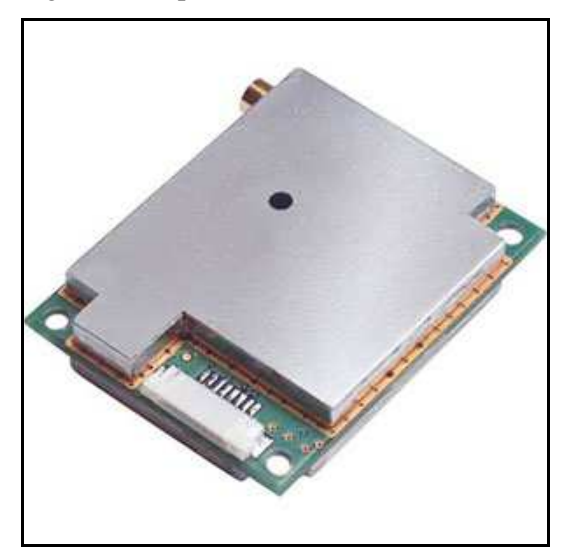

Fuente: Garmin Ltd

• **Un altímetro barométrico:** Se caracteriza por ser un altímetro analógico con un rango de medición de altura desde los 0m hasta los 4000m. Presenta una salida analógica de 0,604mV/metro y puede ser alimentado con 5Vcc estabilizada; puede calibrarse automáticamente cuando se pone en marcha el equipo a donde se conecta (OSD). La resolución es de 1 metro.

Su función dentro del módulo de telemetría indicar la altura de vuelo y así garantizar que el vuelo se realice a la altura deseada; vistas sus lecturas de registro en la estación base.

### Fig. 47. Altímetro analógico.

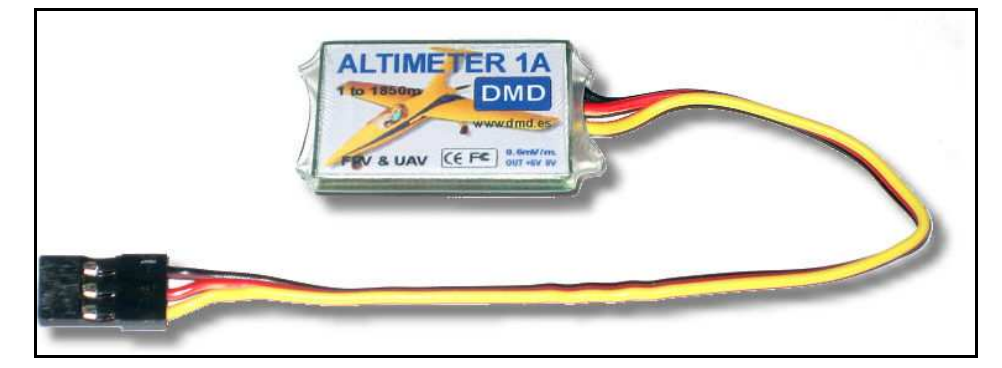

Fuente: Digital Micro Devices (DMD)

• **Un OSD (On Screen Display):** Es un sistema de presentación de textos y semigráficos en pantalla, los que permite visualizar la instrumentación y datos de vuelo de aviones, helicópteros y otros sistemas de radio control en la modalidad de FPV (Vuelo en primera Persona), Vehículos guiados autónomos (UAV), robots, vigilancia remota, etc.

El modelo seleccionado es el OSD644DMD dado que presenta un tamaño y peso reducido, bajo consumo y una alta resolución para los textos y semigráficos tanto vertical como horizontal, presentando en pantalla una nitidez de lectura, sin molestar la visualización general. La alta resolución funciona para los sistema de video PAL (64x35) y NTCS (64x29) y la señal de video será la proveniente de la cámara de video.

El OSD644DMD, permite que sea utilizado en equipos de radio control de uso general en 35Mhz, 41 Mhz., 72 Mhz., 2.4 Ghz. y los sistemas LRS (Long Range Systems) de emisores-receptores de 868-902Mhz. La presentación gráfica emula un HUD del F16 con varias páginas configurables por el usuario mediante el software de configuración para Windows en PC. Por lo cual se puede imprimir los datos del GPS, baterías, navegación, mensajes y alarmas en pantalla; mezclando la señal de video con todos los datos.  $\text{DMD } (2009)^{131}.$ 

El OSD se encargará de presentar los registros del vuelo, altura, coordenadas geográficas, track o plan de vuelo, velocidad del vuelo, rumbo, satélites activos en el momento del vuelo, tiempo de vuelo, distancia a la base, nivel de batería, entre otros: Así tendrá toda la información necesario el piloto durante la realización del vuelo, además de "ver" por donde se desplaza el helicóptero en el aire, manteniendo la seguridad del vuelo.

El OSD se encargará de presentar los registros del vuelo, altura, coordenadas geográficas, pista de despegue (HOME), velocidad del vuelo, rumbo, satélites activos en el momento del vuelo, tiempo

 $\overline{a}$ 

<sup>&</sup>lt;sup>131</sup> DMD 2009 OSD644DMDG. On Screen Display. Manual de usuario. P 40.

de vuelo, distancia a la base, nivel de batería, entre otros: Así tendrá toda la información necesario el piloto durante la realización del vuelo, además de "ver" por donde se desplaza el helicóptero en el aire, manteniendo la seguridad del vuelo.

Características generales del OSD644DMDG:

- Video: PAL ó NTCS, 1 Vpp entrada/salida. 75 Ohms
- Caracteres: 64 Horizontal x (35 PAL) ó (29 NTCS) Líneas.
- $\triangleright$  Alimentación 5V + 5% estabilizados, 65mA
- Datos en pantalla: Gráficos, iconos y texto.
- $\triangleright$  Posición y tipo de instrumentación configurables por el usuario.
- > Altímetro con GPS y presión barométrica.
- Autodetección GPS. Entrada GPS por puerto serie a 384000 bps ó 4800 bps estándar NMEA.
- $\triangleright$  Satélites activos.
- > Variómetro.
- Distancia a casa y recorrida.
- $\triangleright$  Rumbo en grados y gráfico.
- Posición GPS. Fija ó según distancia y altura.
- $\triangleright$  Posición del avión en grados.
- Dimen.: Tamaño: 50x33x16mm Peso: 23g.

Entre las aplicaciones se precisan el aeromodelismo FPV, UAVs, fotografía aérea, robots, rodio control, seguridad remota, publicidad, etc.

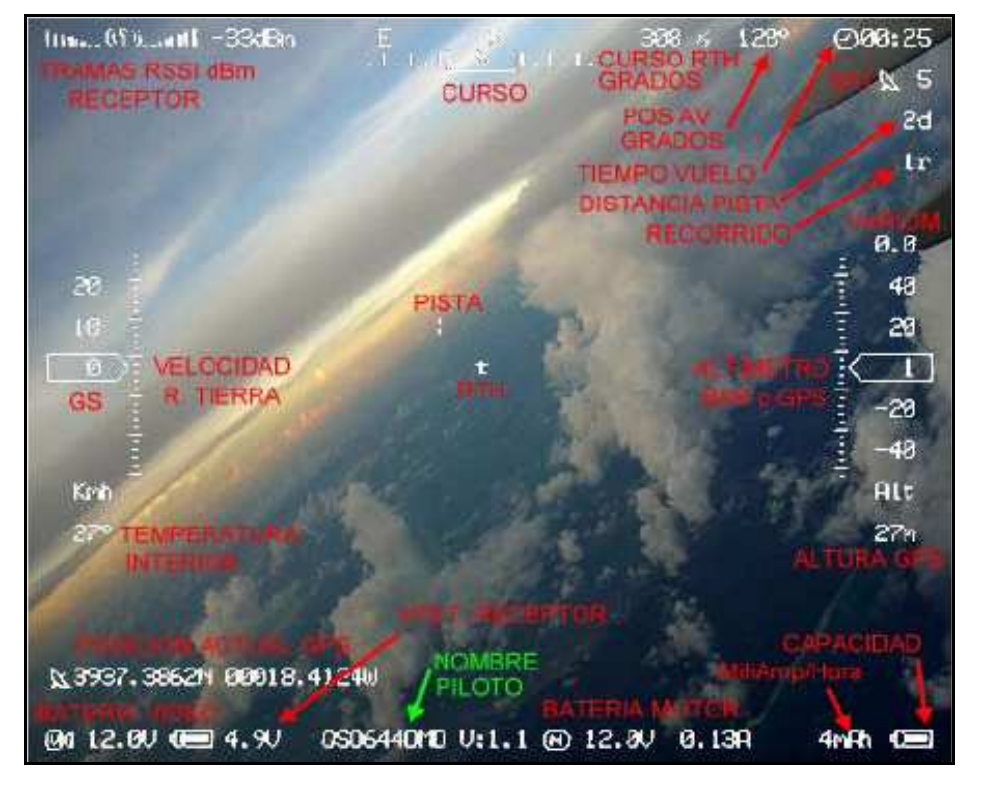

Fig. 48. Ejemplo de parámetros mostrados del vuelo, con su descripción.

Fuente: Digital Micro Devices DMD.

• **Una CPU (Unidad Central de Procesamiento):** Esta unidad es la encargada de almacenar las coordenadas geográficas, que han sido diseñada por el simulador de vuelo correspondiente a los fotocentros. La CPU consiste en un módulo (XM6411L) formada por un microcontrolador que compara las coordenadas del GPS (posición en el

vuelo) con las coordenadas almacenadas (fotocentros) y al coincidir activará al control remoto de la cámara por señal infrarroja, obteniendo así el disparo de la cámara.

Esta unidad incorpora el mismo tamaño del OSD644DMDG, además que proporciona potencia, versatilidad e integración para comunicar equipos. Una característica interesante es la posibilidad de conectar una tarjeta Multimedia Card dotando de flexibilidad de almacenamiento de datos excepcional. La memoria RAM está paginada en dos bancos de 64k y añadiendo una pila ó batería de 3v exterior se convierte en una memoria no volátil. La carga de programas se puede realizar desde un PC a través del bus SPI con el compilador Bascom-AVR.

Se puede integrar en el mismo módulo del OSD, lo que ahorra espacio y permite integridad a la hora de manejarlo, además la alimentación estándar típica es de 3,3 a 5Vcc, tiene un regulador lineal de 3V de baja caída incorporado. Bajo consumo para usar en equipos portátiles. Si lo usas en circuitos a 5V, debe adaptar ó limitar el voltaje en el puerto entrada/salida.

Fig. 49. CPU XM6411L con tarjeta Multimedia card.

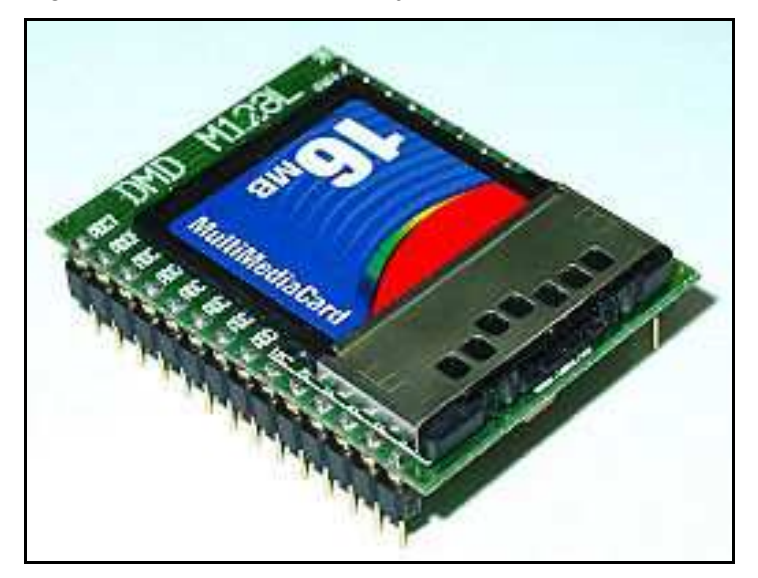

Fuente: Digital Micro Devices (DMD)

• **Un transceptor de 902 Mhz:** Esta unidad tiene la función de enviar y/o recibir datos de telemetría en las bandas ICM (Industrial Científica y Médica) Europea (EN 300 220) de 434 Mhz, 868 Mhz y 902-927 Mhz (FCC47) para EEUU. La gran ventaja de esta unidad es poseer un avanzado microcontrolador y un software necesario para telemando y transmisión de datos sin necesidad de conocimientos avanzados de radio.

Se caracteriza por tener un rango de actuación ó celda es extremadamente dinámico ya que se puede usar como transponder activo (celdas desde 1m a 50m) ó como radio enlace normal desde 50 a 200 m para interiores en edificios y de hasta 5Km.

ó más en campo abierto, dependiendo de las antenas y condiciones del terreno. Según el modelo y configuración, la modulación de RF (Radio Frecuencia) puede ser GFSK, FSK ó MSK desde 4800 baudios hasta 250Kb.; presentado hasta 20 canales disponibles separados 100Khz entre ellos  $(DMD 2006)^{132}$ .

La unidad transmitirá a la estación base en el proyecto los datos de GPS en mensaje NMEA para localización y seguimiento en el vuelo del Helicóptero a través del PC. (Aunque el piloto conocerá su ubicación a través de la señal de video vistas en las videogafas); lo que permitirá almacenar el vuelo en el PC y observar sus derivas. Además esta unidad esta integrada en el OSD644DMDG y el CPU como una sola pieza dado que presentan alta compatibilidad.

Presenta otras características generales, además de las nombradas como son:

- $\triangleright$  Precisión: PLL controlado por cristal + 10ppm.
- Sensibilidad RF: según modulación de 96dBm a -104 dBm.
- $\triangleright$  Potencia RF salida programable desde -50  $dBm a + 10 dBm$ .

 $\overline{a}$ 

<sup>&</sup>lt;sup>132</sup> DMD 2006.WM11. Módulos RF LPR Bandas 434, 470, 866, 868, 902 y 2400Mhz. P.5

- Puerto de entrada / salida digitales y analógicos.
- Alimentación: Regulador integrado. 3,3 a 6 V.
- Consumo estándar:@RX 2mA, @TX 35mA.
- $\triangleright$  Dimensiones: 25,4 x 25,4 x 2,5mm.

Fig. 50. WM11 en un zócalo a pinout.

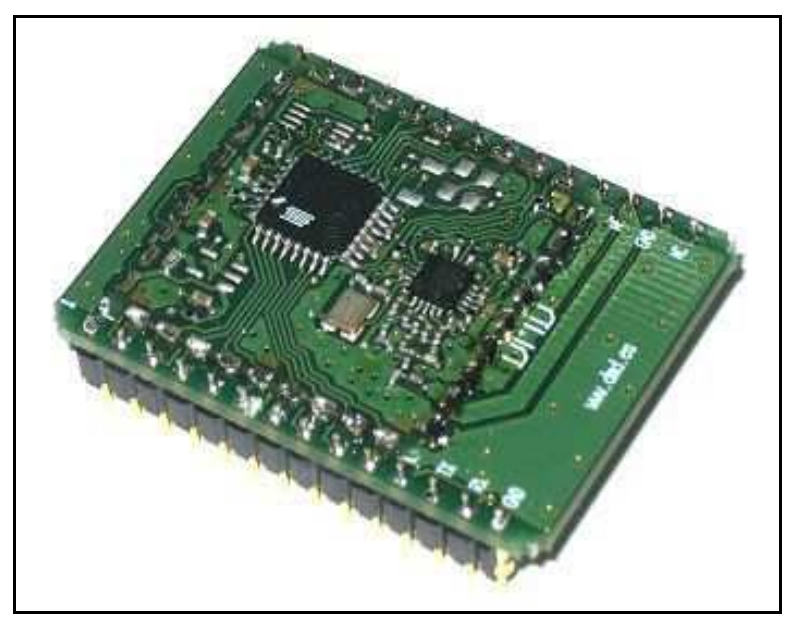

Fuente: Digital Micro Devices DMD.

• **Software de programación:** Se caracteriza por ser un compilador de microcontrolares de los que está formado el OSD644DMDG, la CPU y el transceptor de 902Mhz. En el caso del proyecto servirá para compilar y cargar el waypoint que servirán de fotocentros mediante la creación de un

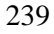

programa que el disparo de la foto en el lugar adecuado. Tales programas se compilan y se cargan ante de ir al campo en la oficina, luego de haber planificado el vuelo con el simulador de vuelo, quién nos aportará los ficheros de puntos a compilar.

El software compilador que permite programar con bastante facilidad es el Bascom-Avr<sup>133</sup>, dado que es un compilador BASIC en Windows para la familia de microcontroladores que se utilizan en la CPU, OSD644DMDG y el transceptor de 902 Mhz. Este compilador está diseñado para trabajar en W95/W98/NT/XP.

La carga de programas se puede realizar desde un PC a través del bus SPI con el AVR-ISP (in System Programing de Atmel) por el puerto serie, con la mochila AVR-ISP de puerto paralelo-serie ó utilizando el boot ó programa cargador incorporado en la parte alta de la flash ROM a través de los pines de la CPU.

Características generales presentes en el compilador:

> BASIC estructurado con etiquetas.

 $\overline{a}$ 

<sup>&</sup>lt;sup>133</sup> Bascom-Avr Copyright MCS Electronic All rights reserved.

- Programación estructurada con IF-THEN-ELSE-END IF; DO-LOOP; WHILE-WEND; SELECT-CASE.
- Código máquina compilado, mucho mas rápido que los interpretados.
- Nombre de variables y etiquetas largas, hasta 32 caracteres de longitud.
- Variables Bit, Byte, Integer, Word, Long, Single y String.
- Mezcla Assembler y Basic en la misma fuente.
- Emulador de terminar integrado con opción de descarga.
- $\triangleright$  Simulador integrado para test.
- > Programador SPI integrado.
- Programador STK200 y STK300 integrados.
- $\triangleright$  Puede generar librerías.
- Comandos especiales para displays-LCD, chips I2C y chips 1WIRE, teclado PC, teclado de matriz, recepción RC5, UART software y SPI.
- $\triangleright$  Editor con resalte de las instrucciones.

Fig. 51 Interfaz del programa compilador BASIC.

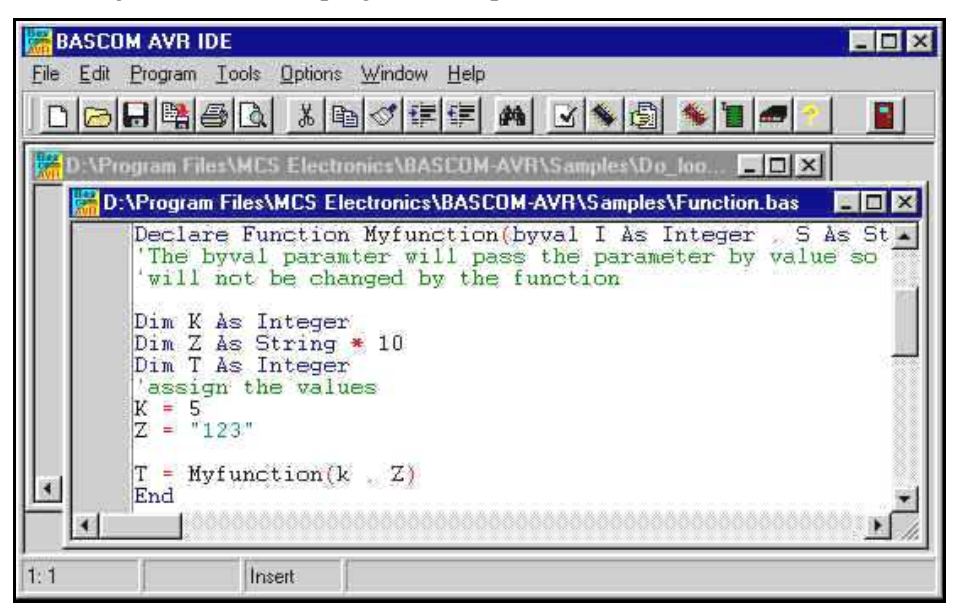

Fuente: MCS Electronics.

• **Baterías y un conversor DC-DC:** En el módulo de telemetría utiliza como fuente de energía baterías de Ion litio (Li-Ion); dado a que no sufren el llamado efecto memoria y cuantas con una gran capacidad específica. Posee una elevada densidad de energía y un alto voltaje por célula. Presenta descarga lineal, durante toda la descarga del voltaje de la batería apenas varía, lo que evita el uso de circuitos reguladores.

Tiene una baja tasa de autodescarga de un 6% mensual (descarga progresiva en almacenamiento), posee además circuitos

protectores capaces de evitar sobrecargas de voltaje o tensión. Las baterías presentan un peso reducido y dimensiones compactas, pudiendo proporcionar una autonomía aproximada de 12 horas.

Especificaciones de las baterías empleadas en el módulo de telemetría:

- Voltaje de entrada: 8,4V
- Voltaje de salida: 8.4-7.2V.
- Capacidad de la batería: 1800 mAh.
- $\triangleright$  Dimens.: 100 x 60 x 20 mm. Peso: 125g.

El conversor DC-DC es un convertidor de tensión conmutado de alto rendimiento DC/DC; con entradas de voltaje desde 8,5 a 28V y salida de 5V/2A. Es conveniente el uso del conversor DC/DC para el OSD, CPU y el transceptor para el uso de baterías de 11.1V sin problemas, con una fuente estable y un potencia de consumo muy bajo, lo que permitirá un alto rendimiento y larga duración de la batería.

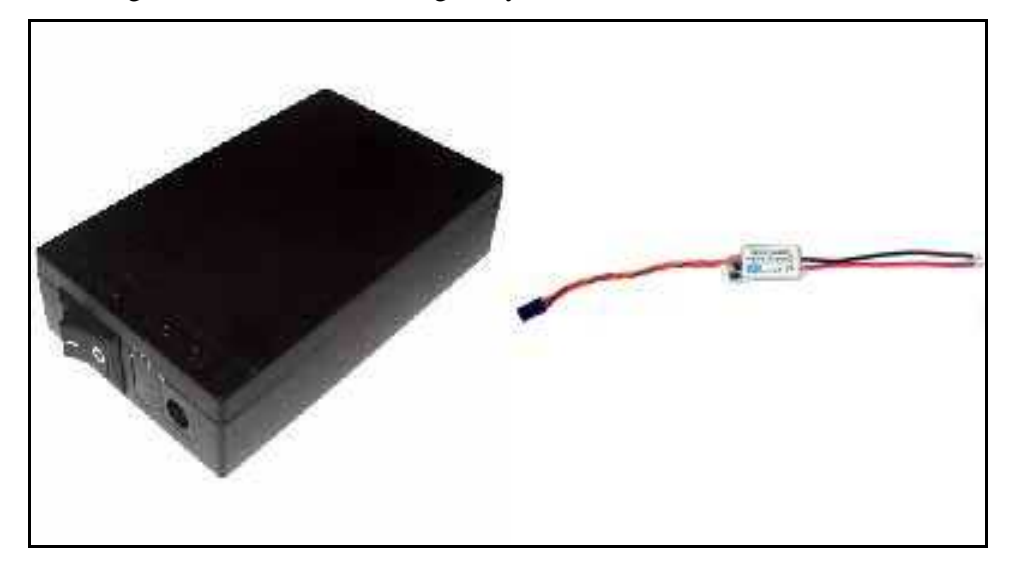

Fig. 52. Batería Li-Ion recargable y Convertidor DC/DC.

El conjunto detallado de la unidad móvil se puede trasladar a cualquier lugar, dado a las dimensiones del mismo y su rigidez y versatilidad de funcionamiento. Además de su integración como un solo equipo permite desarrollar actividades como la propuesta en el desarrollo de la metodología de esta tesis; para la generación y actualización de cartografía catastral.

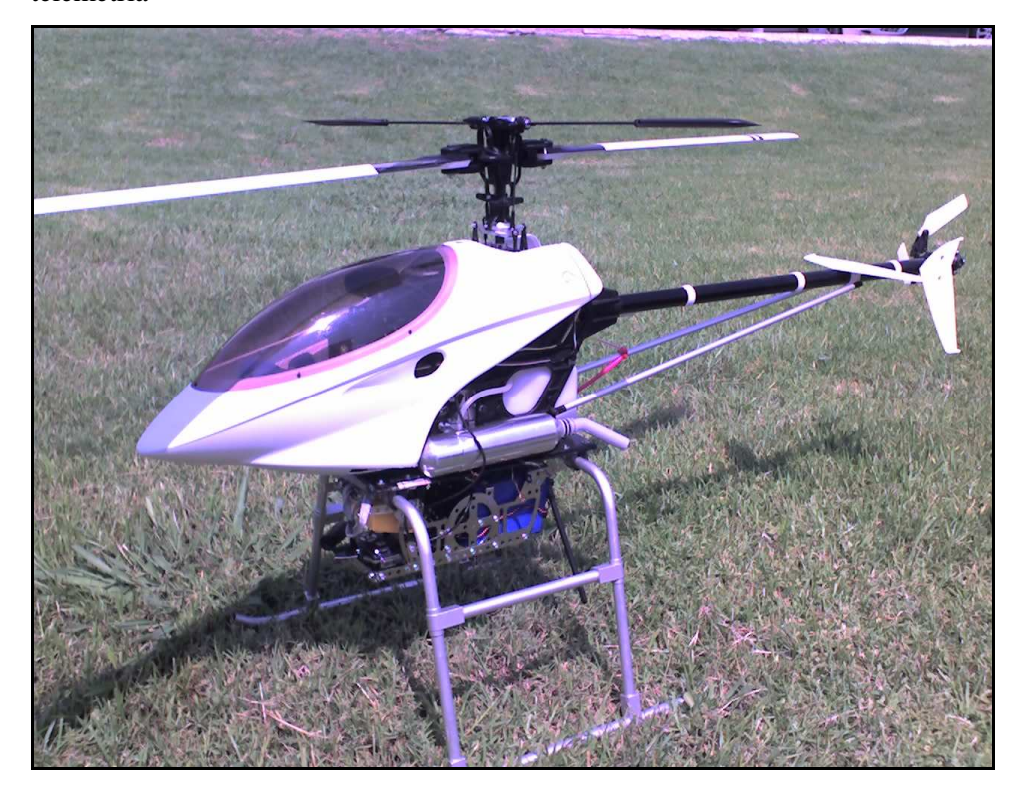

Fig. 53 Unidad móvil: Helicóptero rc adaptado con el módulo de telemetría

## **B) CARACTERISTISCAS DE LA UNIDAD FIJA**

La unidad fija o también llamada Estación Base o (Ground Station, en ingles); se encarga de registrar los eventos del vuelo, tales como el seguimiento del plan de vuelo por parte del operador de telemetría, el video por donde se ha realizado el vuelo; como también operar el helicóptero desde tierra por parte del piloto.

La unidad fija se encuentra conformada por un operador de telemetría (PC, un receptor de video, un transceptor de 902 Mhz, una video gafas) y una radio emisora rc.

**(a) Emisora RC:** Se caracteriza por ser el instrumento que comanda y controla todas las acciones del helicóptero desde tierra, por decisión del piloto en tierra. Su función es dirigir los movimientos que debe realizar el helicóptero en función del plan de vuelo y de las acciones intrínsecas propias del aparato volador, tales como cabeceo, alabeo, etc. Además de su velocidad y altura sobre la superficie terrestre.

La emisora debe ser de la misma frecuencia del receptor del helicóptero para poder comandar el helicóptero y se realiza a través de controles presentes en la emisora. Los controles de un helicóptero típico son los siguientes:

- Alerón: Inclina el plato cíclico a la izquierda o derecha, provocando un desplazamiento lateral.
- Elevador: Cambia el desplazamiento cíclico. El helicóptero cambia el ángulo de ataque (nariz arriba o abajo). Inclina todo el plato cíclico hacia delante y hacia atrás, provocando un desplazamiento longitudinal.
- Deriva (rotor de cola): Cambia el ángulo de ataque del rotor de cola. Hace girar al helicóptero sobre el eje principal a la izquierda o derecha.
- Paso Colectivo: Ajusta el paso colectivo del rotor principal con el ángulo de las palas. Incrementa el

paso colectivo (con el acelerador) causando que el helicóptero se eleve. Se mueve en conjunción con el stick (mando) del acelerador.

- Acelerador/gas: Abre o cierra al carburador. Se mueve juntamente con el paso colectivo en el stick (mando) del acelerador.
- Revo: Mezcla que añade a la deriva (mezcla de cola) en conjunción con paso. Ayuda a compensar la rotación del helicóptero causado por el incremento del par de torsión del rotor principal.

La emisora seleccionada para del desarrollo de la tesis de marca FUTABA modelo 7CAP, aunque puede ser de otro tipo, en función a coste y prestaciones en su configuración. El modelo 7CAP presenta las siguientes características:

- Transmisor: T7CAP.
	- $\triangleright$  Sistema de funcionamiento: 2 stick, 7 canales.
	- Frecuencia transmisión: Banda 35 Mhz.
	- Modulación: FM/PPM ó PCM, conmutable. Requiere receptor con modulación apropiada.
	- Consumo de corriente: 250 mA.
- Gran pantalla de cristal líquido con cuatro pulsadores y fácil configuración girar y presionar el Dial.
- Transmisor con programación especializada para el helicóptero, incluyendo:
	- 6 tipos de plato cíclico, con el CCPM incluido.

- 2 "Idle Ups" (preacelerado).
- $\triangleright$  Mezcla Revoluciones Revo, Mixing.
- Curvas del acelerador y paso, por condición.
- Menú: Básico y avanzado.
- Cuatro cursores trim "Trim Levers" electrónicos para un rápido y preciso ajuste.
- Almacenaje de memoria permanente vía EEPROM, sin soporte de baterías de alimentación. Contiene 10 memorias de modelo completas.
- Seis interruptores (Switches) y un Dial, asignable en algunas aplicaciones.

Fig. 54. Emisora RC Detalle de controles del transmisor –Helicóptero

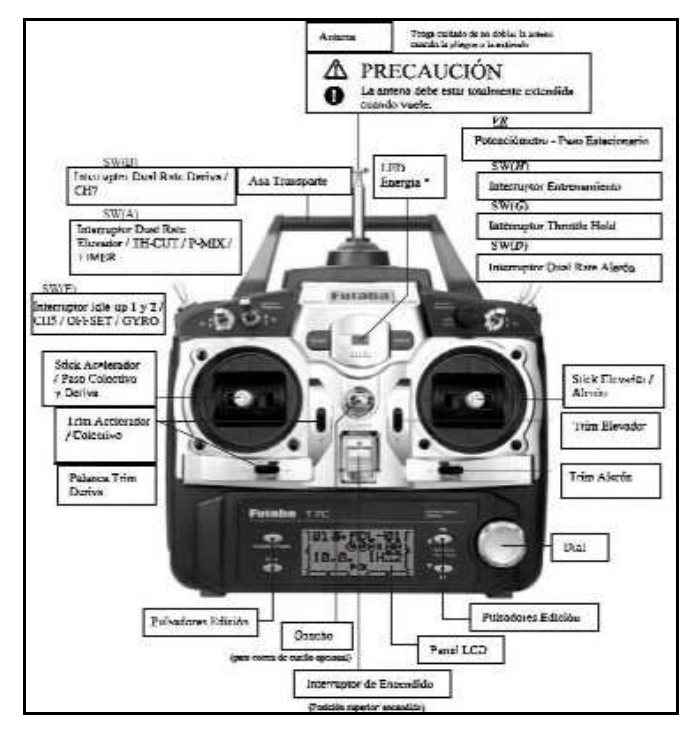

Fuente: Futaba.

**(b) Operador de telemetría:** Se llama operador de telemetría al conjunto de partes que integran y reciben los datos del módulo de telemetría de la unidad móvil; el cual se encarga de registrar y/o almacenar los eventos que se suceden en el vuelo, se realiza en tierra, donde llegan los datos producidos en el vuelo vía inalámbrica.

Entre los componentes tenemos:

• **Una PC:** Es un ordenador portátil de 10" aunque puede ser otro de mediano tamaño, fácil transporte y poco peso. El **PC** contendrá el software simulador de vuelo instalado y podrá registrar el track de vuelo "in situ" dado que recibirá los mensajes **NMEA** del **GPS** a bordo del helicóptero; que llegarán al ordenador vía puerto serie mediante el adaptador **USB-SERIE 232**. Así posteriormente se puede almacenar el track realizado en el momento de vuelo.

También permite ver y almacenar un video por donde se realiza el vuelo, o sea la misma señal de video que veo el piloto será vista por el operador de telemetría en el simulador de vuelo mediante una capturadora de video instalada en el puerto USB 2.0; de este modo queda un registro del vuelo en el ordenador. Generalmente el formato de video es de formato AVI, lo cual presente su compatibilidad con Windows.

• **Un receptor de video:** Se caracteriza por un receptor de 2,4 Ghz, correspondiente al transmisor que se encuentra en el módulo de telemetría, y se encarga de recibir la señal de video y entregarla al PC mediante la capturadora de video y también al piloto (simultáneamente) mediante las videogafas.

Las especificaciones del receptor son las mismas del transmisor las cuales son:

- $\triangleright$  Rango de frecuencias: 2,411-2,431-2,451-2,471 Ghz.
- $\triangleright$  Numero de canales: 4.
- $\triangleright$  Control de frecuencia: FM.
- Alcance: 2000m.
- $\triangleright$  Salidas: Video + R/L audio.
- Alimentación: DC 9V, 350mA.
- Temperatura de uso: -10ºC --50ºC
- $\triangleright$  Dimensiones: 100 x 60 x 30mm.

Fig. 55. Receptor de video en 2,4 Ghz.

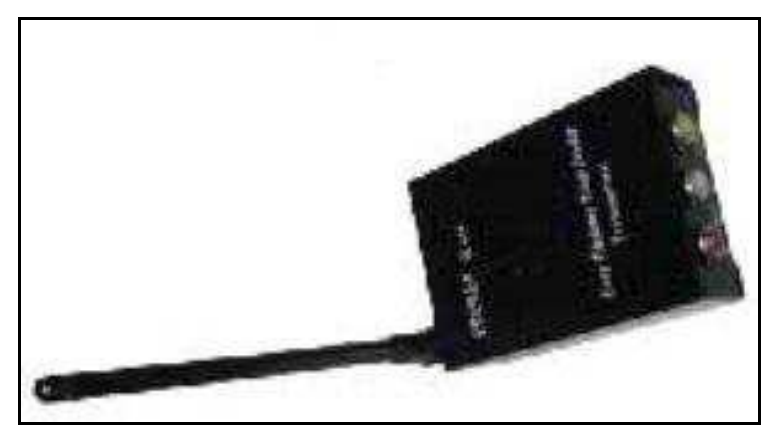

Fuente: Todoespía.

• **Un transceptor de 902 Mhz:** Se caracteriza por recibir las señal de **WM11** del módulo de telemetría con los datos **GPS**, en mensajes **NMEA**, los cuales son entregados al **PC** vía puerto serie, a 4800 baudios. La sensibilidad y alcance del transceptor está en función de la antena externa, lo que permitirá tener de metros a varios kilómetros de alcance.

En el proyecto se utiliza el **Radio Modem Wlink11** que presenta características similares al WM11, por estar ambos construidos con el mismo microcontrolador y trabajan en la misma banda ICM (Industrial Científica y Médica), conteniendo un módulo de RF con transmisor-receptor GFSK para datos digitales de 10mW más de potencia y - 99 a -107 dBm de sensibilidad. La modulación de RF GFSK es de 10Kb ó 38 Kb; con 20 canales disponibles separados a 100Khz.

Características generales del transceptor Wlink11:

- Modulo de RF: WM11.
- Banda ICM 868 y 902 Mhz / 8-10 mW para. Max.
- Frecuencia programable, con 79 canales de RF separados a 25 Khz.
- $\triangleright$  Potencia de RF, salida programable desde - $30 a + 10$  dBm.

- Gran fiabilidad de envío de datos.
- $\triangleright$  Estabilidad: PLL controlado por cristal + 5ppm. Autocalibración automática.
- Comunicación punto a punto, multipunto de igual a igual (no necesita maestro), broadcast ó sub-red.
- Alcance interior: de 100 a 300m y exterior de 700m con antena ¼,y de 4 a 20Km antena Yagui.
- Alimentación 3,3V; 26mA RX, 60 mA TX.
- $\triangleright$  Dimensiones: 55 x 30 x 85mm (DMD)  $2007)^{134}$ .

En transceptor está acoplado a una antena tipo "patch" direccional, que le permitirá mayor alcance en la transmisión de los datos. Las características generales del modelo PSM-918-9, son:

- Antena de estación base direccional.
- Doble banda, alta ganancia.
- Protección frente a descargas estáticas DCtierra.
- Rango de frecuencias: 880-960 Mhz y 1700-2170 Mhz para DCS, PCS, DECT y UMTS y los sistemas de bandas ICM 868- 902.
- > Impedancia: 50 Ohmios desequilibrada.
- $\triangleright$  Ganancia: 9 dBi en ambas bandas.

 $\overline{a}$ 

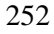

<sup>&</sup>lt;sup>134</sup> DMD 2007 Wlinks11 series p.41.

- Max. Potencia: 20 Watts.
- $\triangleright$  Dimensiones (aprox.): 154 x 134 x 46mm sin soporte. Peso (aprox): 400g.
- system:

Fig. 56 Transceptor de datos Wlink11 con Antena patch direccional

Fuente: Digital Micro Devices (DMD)

• **Video Gafas:** Se caracterizan el presentar en forma virtual lo que capta la cámara de video, de manera que el piloto del helicóptero puede ver por donde se dirige. Ella recibe la señal de video del receptor de video de la estación base.

El modelo seleccionado en el proyecto es el EVG920V con 920K píxeles. 80" de pantalla virtual y 640x480 píxeles de resolución con alto brillo. Una gran ventaja es que puede usarse a la luz del sol sin que ello afecte su nitidez. Funciona

con los sistemas PAL/NTCS/SECAM. Especificaciones técnicas:

- > Señal de video: NTSC/PAL/SECAM.
- Formato 3D: Señal de video estereoscópica.
- Pantalla: 2 Pantallas TFT LCD.
- Profundidad del color: 24 Bit en entrada.
- Tamaño de imagen: Pantalla de 80".
- Resolución: 640x480 (902Kpíxeles).
- > Audio: Doble- Canales estereo.
- $\triangleright$  Ángulo de visión 35<sup>°</sup> en diagonal.
- Baterías: Baterías Li-Ion 1000mA.
- $\triangleright$  Carga de voltaje: DC 5V.
- Poder de consumo: <1.1 Watts.
- Duración de baterías: Aprox. 3,5 horas.

Fig. 57. Videogafas para el vuelo en FPV.

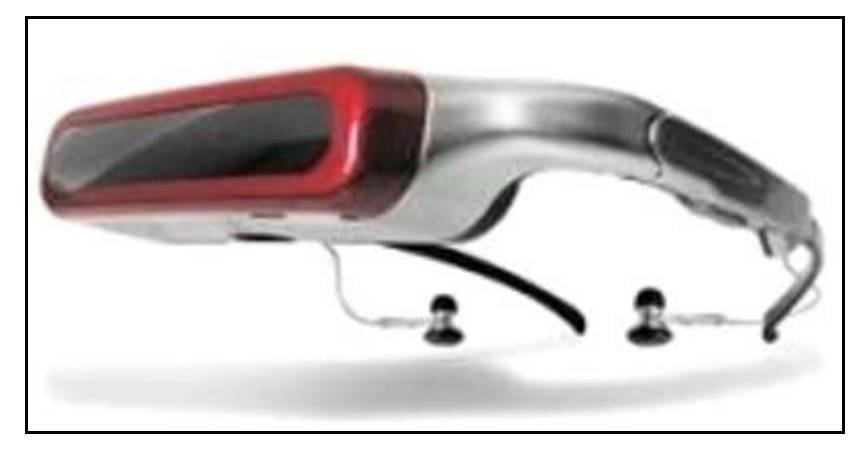

Fuente: Digital Micro Devices (DMD).

• **Baterías de alimentación:** Las baterías de alimentación que se utiliza adicionalmente en la

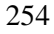

estación base, presenta la misma característica de las baterías del módulo de telemetría, tanto en consumo como el dimensiones y su uso en operador de telemetría es suministrar energía al receptor de video; dado que los demás componentes que la integran tienen su propia batería para su funcionamiento.

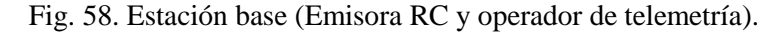

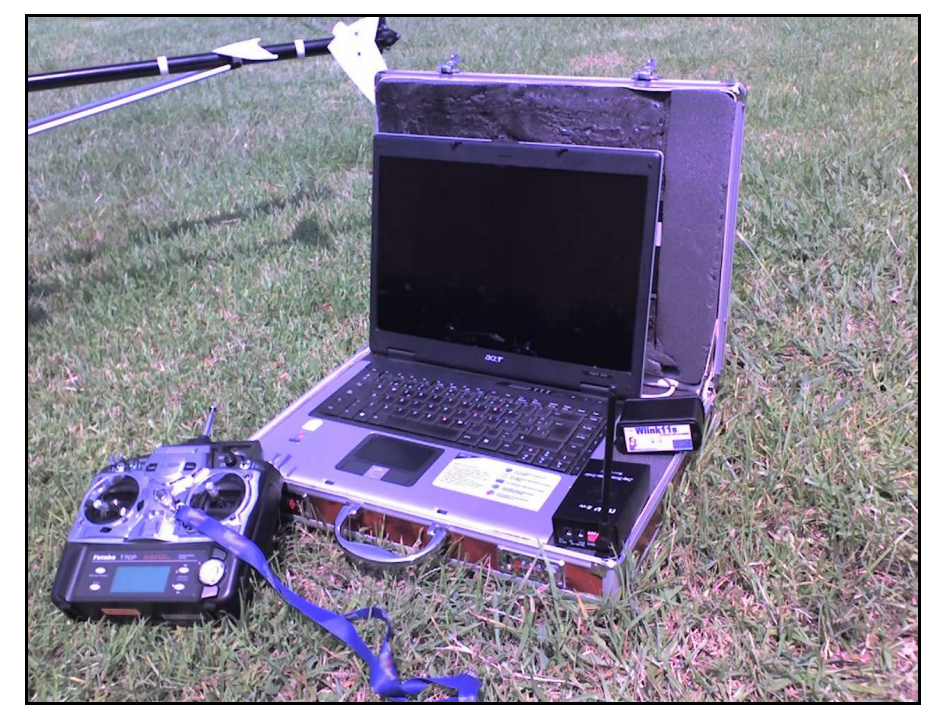

# **C) CONDICIONES MINIMAS DE VUELO**

Para lograr una calidad de imagen y la seguridad del vuelo óptimas, se requieren condiciones mínimas, las cuales se mencionan a continuación:
- **(a)** Para labores de despegue, aterrizaje y mantenimiento, se requiere de una zona de seguridad con un área mínima de 100m<sup>2</sup> (10 x 10m).
- **(b)** La climatología y la hora influyen sobre el vuelo y la imagen, se considera inconveniente volar con lluvia, nevada moderada o intensa y rachas de vientos superiores a 25 Km/h.
- **(c)** Para la fijación de la hora y fecha del vuelo se deben tomar en cuenta las previsiones meteorológicas del INM. Aerocam  $(2008)^{135}$ .
- **(d)** La altura de vuelo en función del objetivo perseguido y del alcance de la vista del piloto ó del aditamento para volar en FPV; no debe sobre pasar los 200m para fotografiar detalles concretos como monumentos, edificios o elementos singulares del terreno y solo en casos en excepcionales se puede llegar a 600m para observar amplio espacios como pueblos, barrios, grandes infraestructuras, paisajes y detalles de elementos cercanos al suelo como árboles, casas, edificios, puentes, etc. *A vista de pájaro rc* (2009)<sup>136</sup>.
- **(e)** Tener cuidado al volar cerca de líneas eléctricas de alta tensión o torres de comunicaciones, ya que puede encontrar interferencias.
- **(f)** Asegurar que la frecuencia con la intenta volar no está en uso, dado que no es posible volar dos o más modelos con la misma frecuencia, aun con diferentes tipos de modulación.

 $\overline{a}$ 

 $135$  Aerocam 2008. http://www.aerocam.es (01-2008).

<sup>&</sup>lt;sup>136</sup> A vista de pájaro RC. Http://www.avistadepajaro.info (03-2009).

<sup>256</sup>

- **(g)** Las baterías de la emisora y el receptor deben estar completamente cargadas antes de volar; así evitará pérdida de control e incidentes. Futaba  $(s/f)^{137}$ .
- **(h)** Dar prioridad al vuelo de aparatos voladores que puedan poner en riesgo su funcionamiento y/o provocar incidentes.
- **(i)** Asegurarse de tener depósitos de combustibles totalmente lleno y estimar su tiempo de autonomía de vuelo (aprox. 20minutos de vuelo).
- **(j)** Apegarse a las normas de Aeronáutica civil de la zona.

# **3) CARACTERISTISCAS DEL EQUIPO DE APOYO FOTOGRAMETRICO**

Para realizar un control de campo de un vuelo fotogramétrico con metodologías geodésicas para fines cartográficos; que consista en la ubicación, señalización y medición de puntos o vértices para el apoyo del vuelo fotogramétrico y sus procesos fotogramétricos; son necesarios equipos GPS; usados con la finalidad de obtener productos cartográficos de precisión.

El posicionamiento, que consiste en determinar la posición de los objetos, parados o en movimiento, en la superficie terrestre o próxima a ella, utilizando GPS puede ser realizado en forma absoluta, relativa o DGPS (Diferencial GPS). En posicionamiento absoluto de un punto se necesita de apenas de un receptor, y la posición del punto se determina en tiempo real o post-procesado, en el sistema de referencia vinculado al GPS, o sea, el WGS 84 (World Geodetic

 $\overline{a}$ 

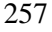

 $137$  Futaba (s/f) Manual de instrucciones. pp8.

System-84). Este método de posicionamiento es muy utilizado en navegación y levantamientos expeditos.

En posicionamiento relativo el usuario debe disponer de un mínimo de dos receptores, o utilizar apenas uno y disponer de datos obtenidos de una o más estaciones de referencia en los Sistemas de Control Activo. En este método la posición de un punto es determinada en relación a otro(s), cuyas coordenadas son conocidas. Las coordenadas de dos puntos conocidos deben estar en WGS 84, o en un sistema compatible, como el ITRF (International Terrestrial Reference Frame).

En DGPS, un receptor GPS y una estación de referencia estacionaria, donde las correcciones se calculan a partir de las coordenadas o pseudo-distancias, que se transmiten a los usuarios al estacado a ser posicionado. En literatura, algunas veces se encuentra que DGPS y posicionamiento relativo son tratados como sinónimos. Entre tanto se trata de dos métodos distintos. En cuanto, que el método relativo existe un vector ligado a dos estaciones, en DGPS son aplicadas las correcciones calculadas en la base (método absoluto) a un receptor móvil.

Los receptores GPS de más uso en navegación no registran las observaciones (pseudo distancias y fase de onda portadora L1), lo que imposibilita el post-procesamiento de datos. En este sentido, fueron desarrollados algunos programas para extraer y registrar las observaciones de los receptores de navegación GPS Garmin, como el desarrollado por el profesor Antonio Tabernero Galán. *Galán*

#### *CARACTERIZACION DEL INSTRUMENTAL DE LA METODOLOGIA PROPUESTA*

 $(2002)^{138}$  (Ver apéndice A). Los datos decodificados de los receptores son transmitidos para el computador vía puerto serie, en tiempo real. Así es posible realizar el posicionamiento absoluto, relativo o diferencial y mejorar la exactitud y precisión del posicionamiento. Camargo  $(2004)^{139}$ 

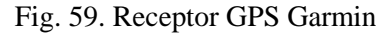

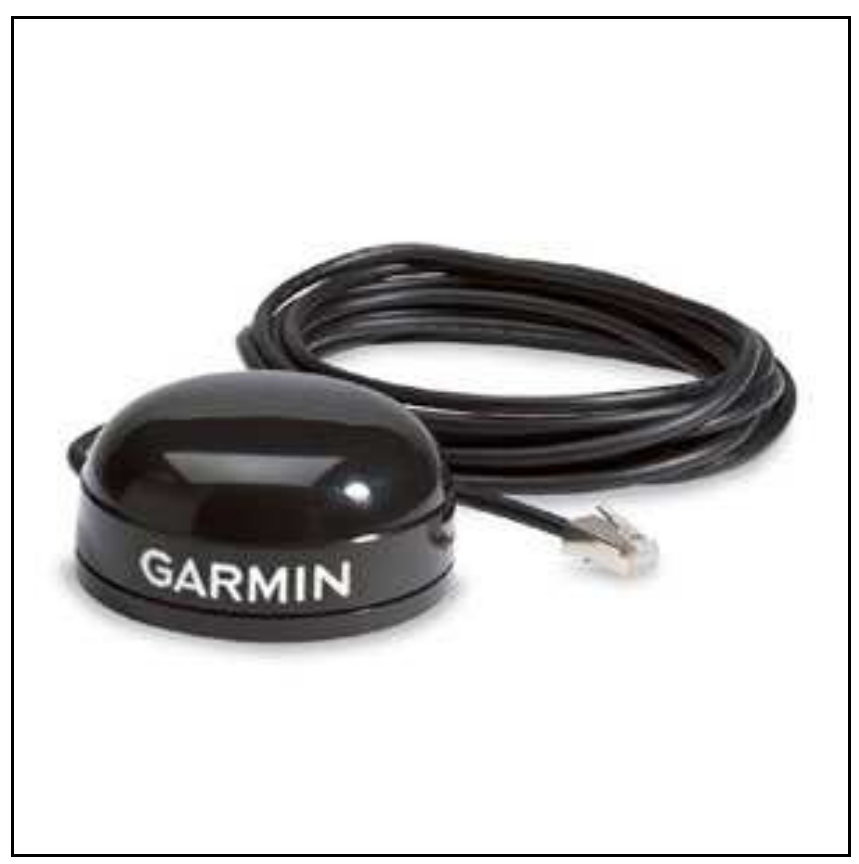

Fuente: Garmin Ltd

 $\overline{a}$ 

<sup>&</sup>lt;sup>138</sup> Galán; A.2002. Obtaining Raw Data from some Garmin Units.

<sup>139</sup> Camargo, P. O. 2004 Posicionamento relativo cinemático com receptor fde navegaçäo Garmin GPS 12XL p6.

## **A) EQUIPOS NECESARIO A UTILIZAR**

Los componentes necesarios para la presente modalidad de mensura son:

- **(a)** Un receptor GPS Navegador (Garmin 12, 12XL, III plus, Etrex, GPS16 LVS u otro navegador similar).
- **(b)** Un cable de conexión a PC con puerto rs232 y puerto COM.
- **(c)** Un Notebook ó Palm/Pocket

Para obtener precisiones por debajo del metro en este tipo de mensura, la modalidad de trabajo es por corrección en modo diferencial, en postproceso, es decir con datos Rinex en gabinete posterior a la recolección de datos crudos con receptores GPS navegador. Para lo cual se tendrá que instalar una base (equipos simple o doble frecuencia o receptor GPS navegador), con intervalo de grabado de datos de 2 segundo los primeros y el navegador de cada segundo. Baspineiro  $(2002)^{140}$ .

El conjunto formado puede ser observado en la siguiente figura 57, y cabe destacar que para la transferencia de datos el portátil es imprescindible para el almacenamiento de datos brutos GPS. (Fase de onda portadora L1 y el código C/A).

 $\overline{a}$ 

<sup>&</sup>lt;sup>140</sup> Baspineiro B.; O. 2002 Empleo del receptor GPS navegador en el saneamiento de la propiedad agraria. P 5.

Fig. 60. Conjunto de equipos instalados para el posicionamiento de la estación itinerante

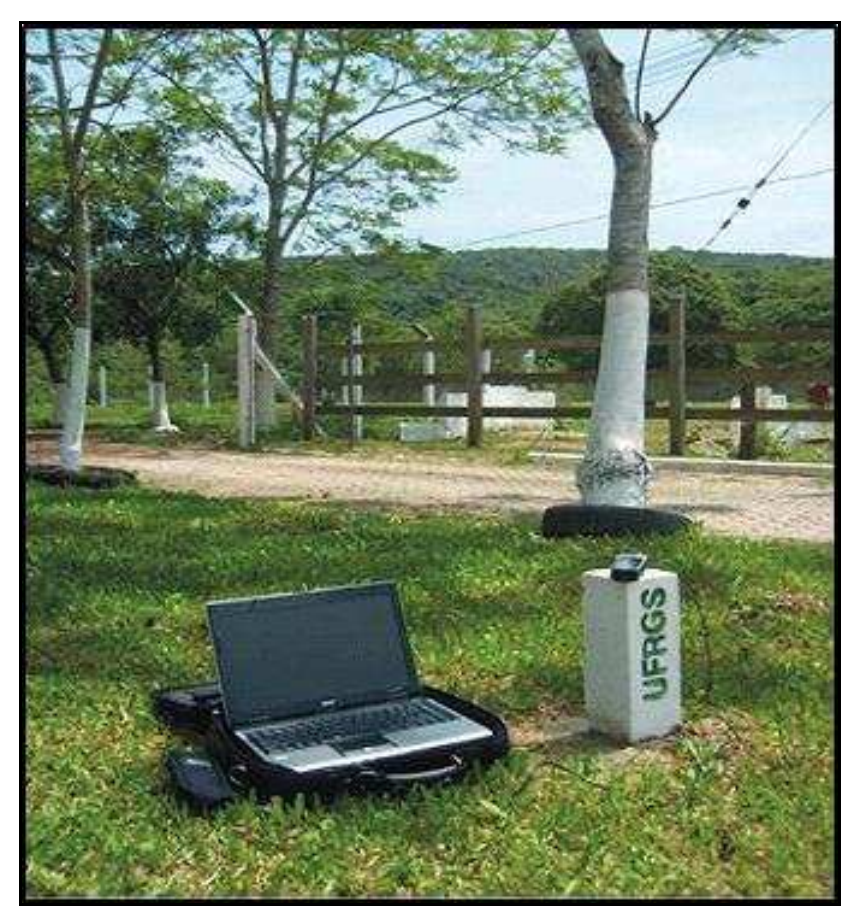

Fuente: Tomio et al. 2008

# **B) PROGRAMAS EMPLEADOS EN LA METODOLOGÍA GPS**

**(a) Extracción y registro:** Para extraer y registrar las observaciones de la portadora L1 y de código C/A de receptores GPS de navegación de marca Garmin, se emplean los programas ASYNC y GAR2RNX. (**Ver apéndice A**). El primer programa (async) es capaz de

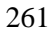

leer y registrar los archivos binarios de las observaciones GPS de la portadora L1, generando un archivo con una extensión \*.G12 por defecto, aunque se puede modificar su extensión en la línea de comandos. El GAR2RNX (GARmin TO RiNeX traslator) realiza la conversión desde el archivo binario de los datos generados en ASYNC en archivos de texto en formato RINEX2 (Receiver Independent Exchange Versión 2). Pereira y Tranches  $(2006)^{141}$ ; Camargo  $(2003)^{142}$ .

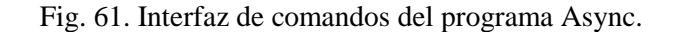

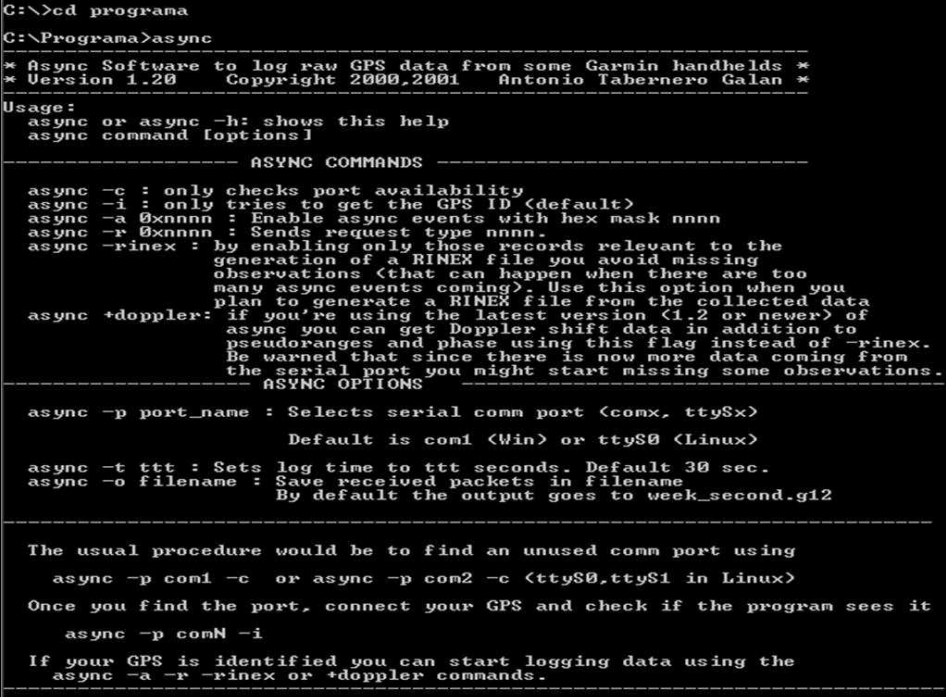

Fuente: Pereira 2006.

 $\overline{a}$ 

<sup>141</sup> Pereira; Cl. y Tranches; S. 2006 Verificação da possibilidade em se realizar Georreferenciamento de Imóveis Rurais a través de Observaçöes da Onda Portadora L1 coletadas por Meio de receptores GPS de Navvegaçäo. P.7.

<sup>&</sup>lt;sup>142</sup> Camargo; et al. 2003 Posicionamento com receptores GPS de navegação. P 7.

Si al archivo que se genera no se le coloca nombre y extensión, el programa Async los genera por defecto. El nombre del archivo generado será el valor en segundos de la semana GPS en el instante en que el programa Async fue accionado, con la extensión \*.g12. Con los archivos brutos generados se pueden convertir en archivos de navegación (efemérides transmitidas) y de observación (pseudodistancias y portadora L1) en formato RINEX a través de GAR2RNX. Tomio  $(2008).^{143}$ 

**(b) Postprocesamiento de datos colectados:** Para el procesamiento de cada línea-base se puede emplear cualquier programa GPS comercial (Asthech Solutions, Trimble TTC, Trimble TGO, GPSurvey, Spectrum Survey, etc.), que permita la visualización de los resultados mientras se encuentren en fase de procesamiento, es decir, que proporcione una representación de los hitos que intervienen en el proceso y de sus vectores.

 $\overline{a}$ 

<sup>&</sup>lt;sup>143</sup> Tomio et al. 2008. Análise da aplicação de receptor GPS de navegação no posicionamento relativo estático de linha-base curta.pp.88-93.

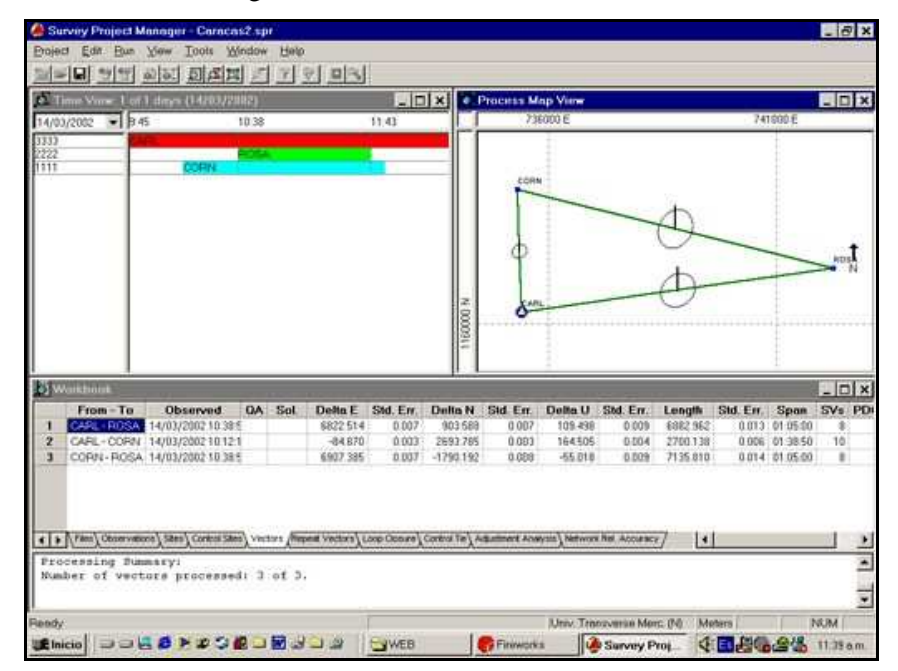

Fig. 62. Procesamiento de la línea-base.

Fuente: Thales Navigation

Para un posicionamiento relativo con técnica estática o cinemática, combinando el archivo RINEX creado, con un archivo de datos de observación y navegación de otro receptor de referencia (base) o alguna de las estaciones de referencia permanente cercanas, la línea base observada se calcula en postproceso mediante el software del calculo GPS.

Una vez se han cargado los ficheros de observación mencionados y las efemérides precisas, se han procesado las líneas base, habiéndose comprobado antes los datos de trabajo como alturas y tipos de antena, tiempos de

observación y ocupaciones, coordenadas de los puntos fijos. Para el procesamiento de las líneas base, se han definido los parámetros de procesamiento básicos como el límite de elevación de satélites o el tipo de órbita, máscara de elevación de 15º, el intervalo de proceso, efemérides precisas, tipo de fase portadora, libre combinación ionosférica de datos L1y L2, se selecciona la que guarde mejor solución. Quintanilla et al.  $(2007)^{144}$ ; que se evalúan por medio de las discrepancias entre las componentes (E,N,h) ó (X,Y,Z) de la líneabase.

### **C) PROCEDIMIENTO DE MENSURA**

El receptor GPS que se determine a utilizar como móvil debe posicionarse en cada uno de los vértices o puntos de apoyo, previamente identificados, estacados y/o amojonados.

Una vez en el vértice o en punto de apoyo, se procederá a la captura de datos GPS de acuerdo a lo siguiente:

- **(a)** Conecta el GPS a tu PC o agenda de mano con el correspondiente cable de datos.
- **(b)** Enciende el receptor GPS navegador, tomando en cuenta buena visibilidad y esperar hasta una posición 3D.
- **(c)** Abre una ventana DOS en Windows (Inicio>Programas>MSDOS)
- **(d)** Corre el programa async durante el tiempo deseado.

**async –p com1 –rinex –t 300 –o binario.g12**

 $\overline{a}$ 

<sup>144</sup> Quintanilla et al. 2007 Estudio y Análisis de la aplicación de correcciones diferenciales a los receptores "GPS-navegadores".

Sesión de 5 minutos (300 seg.), los datos irán a grabarse en un fichero llamado binario.g12. Galán  $(2002)^{145}$ 

Posteriormente a la captura, en la oficina el técnico deberá transformar los datos a formato Rinex con la ayuda del software Gar2rnx, cuyos datos sólo poseerán el archivo "o" observable, que permitirá realizar la corrección en modo diferencial por código. Para generar este tipo de archivo se procede de la siguiente manera:

**(a)** Hacer correr el programa Gar2rnx (Garmin to Rinex) previa instalación.

**gar2rnx binario.g12 –area ABCD –mark g12 –f** 

**(b)** O si el receptor GPS navegador es marca eTrex o Map se procederá de acuerdo a lo siguiente:

**gar2rnx binario.g12 –etrex –area ABCD –f** 

Donde:

 area: las 4 letras que aparecerán en el fichero Rinex correspondiente.

mark: Identificación del "Marker" dentro del Rinex.

 f: Crea automáticamente un fichero siguiendo las convenciones RINEX.

Al terminar se verá un fichero denominado ABCDddd1.yyo

Donde:

ddd: dia del año

yy: año. Baspineiro  $(2002)^{146}$ .

 $\overline{a}$ 

<sup>145</sup> Galán, A.T. 2002 op. cit.

<sup>146</sup> Baspineiro; O. 2002. op. cit. Pp6.

o: tipo de fichero. (observados).

Durante la captura de datos se procederá al llenado de una planilla de campo, para informaciones posteriores.

## **D) LIMITACIONES DE GPS-NAVEGADORES**

En su concepción se procuran de adoptar procedimientos simples y de bajo coste y que, como consecuencia, trae algunas limitaciones, la principal en cuanto a la adaptabilidad de equipamiento durante el montaje. También una baja autonomía, depende de la duración de las baterías del computador (2 horas) y la falta de antena externa serán factores limitantes. Tomio  $(2008)^{147}$ .

Unas de las limitaciones que se pueden presentar es la no discriminación de señales de ruido, que se puede evitar con el despeje de la cobertura vegetal en zonas tropicales o boscosas. Baspineiro  $(2002)^{148}$ .

## **E) VENTAJAS DEL METODO CON GPS-NAVEGADORES**

Una de las ventajas más importante para el técnico que ingresa a los vértices para proceder con la mensura es el transporte fácil y práctico, ya que solo se llevará consigo un receptor GPS navegador, una palm y un cable para la transferencia de datos. Baspineiro  $(2002)^{149}$ .

 $\overline{a}$ 

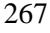

 $147$  Tomio et al. 2008. op cit. pp 83-93.

<sup>148</sup> Baspineiro O. 2002 op. cit. p.6.

<sup>149</sup> Baspineiro O. 2002 op. cit. pp.6.

Las receptores GPS de navegación son capaces de de realizar una variedad de actividades y aplicaciones, en función del resultado pretendido, principalmente utilizando en posicionamiento relativo. Dentro de las actividades pueden estar la agricultura de precisión, levantamientos catastrales, apoyo de campo para foto-triangulación y con un programa apropiado la recopilación de atributos para SIG. Porque los resultados obtenidos de experimentos son provisores, porque para líneas base menores de 20Km el error de posición planimétrica fue menor que 0,050m. Camargo (2003)<sup>150</sup>.

La posibilidad de encontrar receptores comerciales de bajo costo que obtengan precisiones decimétricas es inexistente en el mercado actual. Las posibilidades se restringen a los receptores de navegación, con cualidad posicional de varios metros y los receptores, con pocos centímetros de precisión; Tomio  $(2008)^{151}$ , y el conjunto de los equipos utilizados en las estaciones presenta un coste de aproximadamente 30% de los equipos con una frecuencia (receptor L1), presentando una economía en relación a los equipos generalmente utilizados. Pereira  $(2006)^{152}$ . De esta forma, el binomio navegador-PC/PDA nos puede proporcionar un receptor monofrecuencia con un coste entorno a 600 Euros, frente al 6.000 Euros que vale un receptor convencional. Quintanilla  $(2007)^{153}$ .

 $\overline{a}$ 

 $150$  Camargo et. al. 2003 op. cit. p.6.

<sup>&</sup>lt;sup>151</sup> Tomio et al 2008. op. cit pp83-93.

<sup>152</sup> Pereira; C. 2006. op cit. pp 7.

<sup>153</sup> Quintanilla et al 2007. op cit. p8.

# **4) CARACTERISTICAS DEL SOFTWARE RESTITUIDOR PHOTOMODELER PRO**

El software que se encargará de restituir la imagen a una ortoimagen es el **PhotoModeler Pro<sup>154</sup>**, para fotogrametría terrestre fundamentalmente.

PhotoModeler es un software que permite extraer medidas y modelos 3D de las fotografías; usando una cámara fotográfica como dispositivo de entrada, además el programa permite capturar muchos detalles exactos en un muy corto plazo; lo que facilita y organiza el proceso de la construcción de maquetas mientras que remontas las fotos excesivas en la pantalla.

Para utilizar PhotoModeler, se toman unas o más fotografías de una escena o de un objeto; las fotografías se exhiben en la pantalla y el operador marca puntos homólogos en cada fotografía con el ratón, remontando y marcando características con etiqueta del interés; después el programa combina los datos y localiza las características marcadas en tres dimensiones. Las marcas se convierten en puntos, líneas, curvas, cilindros o superficies exactamente medidos en un espacio solo, unificado 3D, siendo el resultado un modelo 3D que se puede transferir a cualquier gráfico o al programa del CAD.

# **A) CARACTERISTISCAS PRINCIPALES DEL PHOTOMODELER PRO**

**(a)** Facilidad de utilización. No es necesario entrenamiento especial.

 $\overline{a}$ 

<sup>&</sup>lt;sup>154</sup> PhotoModeler Pro es marca registrada de EOS Systems Inc.

- **(b)** Trabaja con cualquier número de fotos.
- **(c)** No es necesario introducir las posiciones de la cámara.
- **(d)** Fotos de cámaras diferentes y con objetivas diferentes pueden ser usadas integralmente en un proyecto.
- **(e)** Importa imágenes en los siguientes formatos: BMP, CAL, JPG, MAC, PCD, PCT, PCX, PNG, PPM PSD, RBG, SGI, TGA e TIF.
- **(f)** En un proyecto pueden ser añadidas, en cualquier momento, nuevas fotos.
- **(g)** Pueden ser añadidos, en cualquier momento, nuevos detalles de las fotos.
- **(h)** Pueden unirse en un mismo proyecto, vistas panorámicas y en detalle.
- **(i)** Las imágenes pueden ser ampliadas o reducidas, y disloca-das para una marcación mas rigurosa.
- **(j)** Posee herramientas para evaluación de calidad profesional.
- **(k)** Modelos rigorosos, así como dibujos a escala, pueden ser creados por simple introducción de una distancia conocida entre dos puntos.
- **(l)** Medición de posición de puntos, distancias y áreas pueden ser hechas directamente en PhotoModeler.
- **(m)**Exporta datos en los siguientes formatos: DXF (2D e 3D), 3DS, Wavefront OBJ, VRML (1 & 2), IGES, Raw, 3DM e STL.
- **(n)** Foto-Texturas exportadas con 3DS, OBJ, VRML e 3DM.
- **(o) Precisión:** La precisión de una medición final con PhotoModeler depende de algunos factores: resolución y

número de fotos, ángulos entres las fotos, número de puntos referenciados y calidad de la cámara. La precisión del PhotoModeler varia entre 1/200 para fotos de baja resolución (para un objeto de 2 metros la precisión será de 1 cm) e 1/50 000 para fotos de alta resolución (para un objeto de 2 metros la precisión será de 0,04mm).

**(p) Cámaras:** Cámaras de filmar (las imágenes pueden ser digitalizadas con un escáner de negativos), Cámaras digitales, Cámaras de vídeo.

# **B) CARACTERISTISCAS AVANZADAS DEL PHOTOMODELER PRO**

- **(a) Visualizador 3D:** Basado en Microsoft Direct 3D, fácil de usar, puede manear objetos complejos y es capaz de fijar modelos completamente texturizados y matizados.
- **(b) Calibrador de Cámara:** Un programa que mide rigurosamente la distancia focal de la cámara, punto central, la proporción de transformación en la digitalización y distorsión de la objetiva. Las cámaras calibradas resultantes pueden ser usadas en PhotoModeler para conseguir la más elevada precisión.
- **(c) Modelación de Cilindros:** Es posible modelar cilindros sin cualquier pre-señalización. El resultado es una línea central del cilindro con una determinada largura y diámetro conocidos.
- (d) **Dibujo de Superficies:** Pueden ser marcados puntos en una foto sobre una superficie cuyas localizaciones 3D

(coordenadas XYZ) de los puntos serán calculadas, una vez concluido el procesamiento.

- **(e) Orientación Automática de la Cámara:** La orientación de posición de la cámara es totalmente automática y está integrado en el procesamiento 3D.
- **(f) Dibujo de Curvas:** Una herramienta de referencia y ayuda para curvas, da la referencia y marcación semiautomatizadas, de curvas no pre-señaladas.
- **(g) Dibujo de Curvas:** Una herramienta de referencia y ayuda para curvas, da la referencia y marcación semiautomatizadas, de curvas no pre-señaladas.
- **(h) Cámara Inversa:** Un conjunto de herramientas para reconstruir la información de la cámara (distancia focal, centro da fotografía, formato, etc.) de una foto sacada con una máquina de características no conocidas, lo que permite que fotos de archivos históricos, de observadores eventuales y de terceros, sean usadas en PhotoModeler para producir datos 3D.
- **(i) Ortofotografía y Extracción de Texturas:** Extraer imágenes de superficies corrigendo cualquier perspectiva y distorsión, de forma a que puedan ser usadas como mapa de texturas en programas de "rendering", o ser exportadas como ortofotografías para realización de cartografía.
- **(j) Puntos de Control y Aferición de Perspectiva:** Introduciendo las coordenadas 3D conocidas de puntos en PhotoModeler, son generados automáticamente y con rigor la posición y ángulo de la cámara.

**(k) Potencialidades de la Mono Fotografía:** Ciertas funciones son posibles con solamente una foto: existiendo suficientes puntos de control conocidos, se puede hacer **Cámara Inversa**, marcar superficies, producir ortofotografias, hacer dibujos de superficies y realizar mediciones de distancias y áreas. (EOS System Inc.  $2008$ <sup>155</sup>

## **C) CALIBRACION DE LA CAMARA**

La forma más sencilla de hacer una calibración en Fotogrametría es utilizar el bien conocido algoritmo de ajuste de blunde, tomando los parámetros intrínsecos de la cámara como desconocido y todas las partes de la tierra como conocidas. Photomodeler tiene una simple manera de hacer eso, una grid de calibración de cámaras es fotografiada desde 8 puntos de vista bajo una incidencia de más o menos 45º.

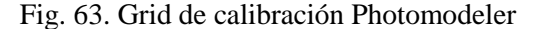

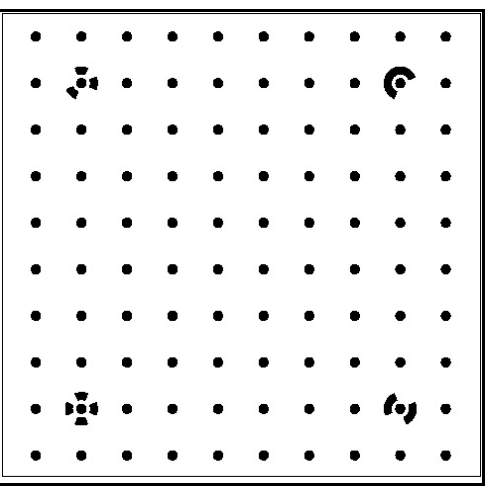

Fuente: EOS Systems Inc.

<sup>155</sup> EOS System Inc. 2008. Photomodeler Pro 5 pp 4.

 $\overline{a}$ 

El software de calibración Photomodeler reconoce todas las fotografías, el vértice de todos los círculos y produce un alto número relacionadas con el triángulo vértice en la grid de calibración.

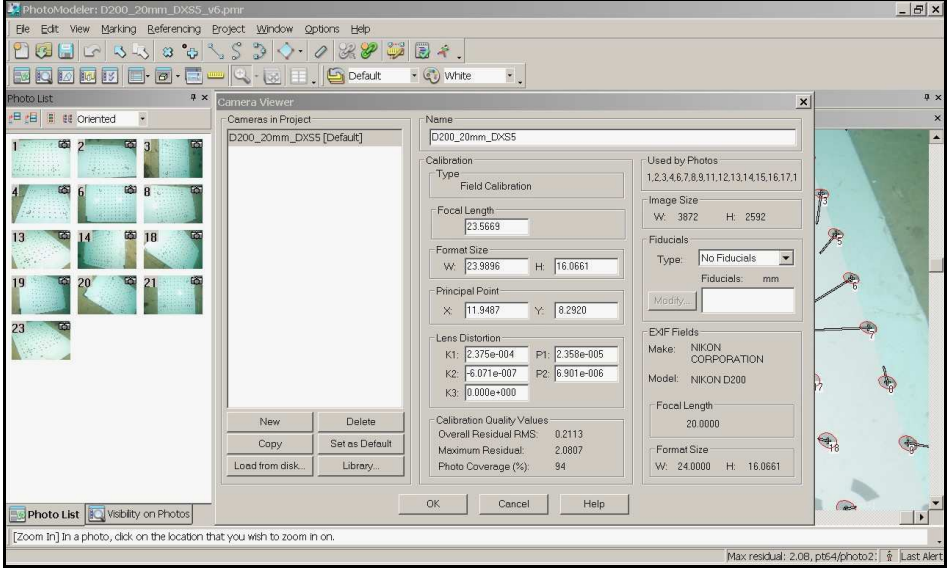

Fig. 64. Calibración de cámara con PhotoModeler.

Fuente: Virtual ExploratioN Underwater Sites (VENUS)<sup>156</sup>

 $\overline{a}$ 

## **D) FUNCIONAMIENTO DEL PHOTOMODELER PRO**

La selección de este software en el proyecto es debido a las múltiples opciones de funcionamiento basado de sencillez de orientación de las imágenes, precisión de los parámetros fotogramétricos, así como la posibilidad de crear ortofotos y mapas vectoriales en diferentes formatos. Además del bajo

<sup>&</sup>lt;sup>156</sup> VENUS Virtual Exploration Underwater Sites. http://piccard.esil.univmed.fr/venus/ (02-2009)

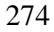

#### *CARACTERIZACION DEL INSTRUMENTAL DE LA METODOLOGIA PROPUESTA*

coste de adquisición en comparación de otros programas de fotogrametría digital.

### **(a) Hacer fotografías y cargarlas al PhotoModeler Pro**

- Hacer dos o más fotos que se intercepten a partir de ángulos diferentes de un objeto o escena.
- Escanear las fotos y importarlas para el proyecto del PhotoModeler; para cámaras digitales, cargar directamente en el disco del ordenador; para cámaras de película 35mm, usar un escáner de filme; y para cámaras de vídeo, usar un digitalizador.
- PhotoModeler acepta muchos formatos de ficheros de imagen: BMP, CAL, JPG, MAC, PCD, PCT, PCX, PNG, PPM PSD, RBG, SGI, TGA y TIF.

### **(b) Marcar y referencias las fotografías**

- Usando las herramientas de Puntos y Líneas, dibujar en las fotos las características que se pretenden ver representadas en el modelo 3D final.
- Usar la función de zoom para aumentar la facilidad y precisión de la marcación.
- Usar las funciones de Referencia para informar el PhotoModeler de los puntos comunes en las diferentes fotos del objeto o de la escena.

## Fig. 65. Restitución de línea con PhotoModeler.

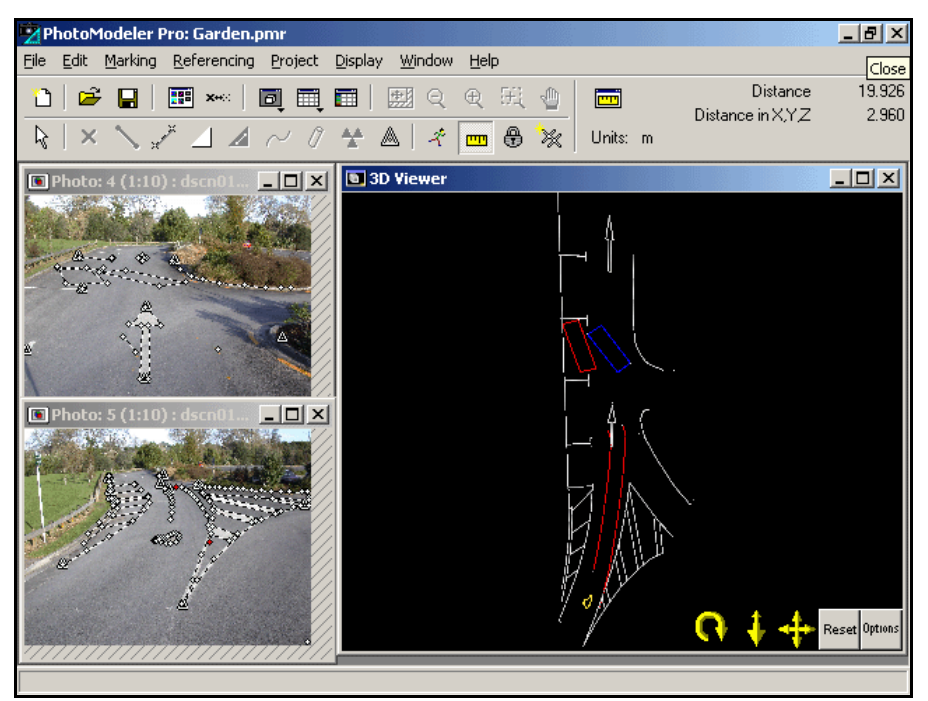

Fuente:EOS System Inc.

### **(c) Procesar información**

- Seleccionar el ítem del menú, "Procesar" y esperar algunos segundos, mientras el PhotoModeler procesa los datos de la cámara y de referenciación.
- El PhotoModeler produce un modelo 3D exacto través del uso de un algoritmo avanzado que ajusta los datos de entrada, crea datos 3D (coordenadas XYZ) de puntos y minimiza los errores.

#### **(d) Modelado 3D.**

• Visualizar el modelo 3D en el visualizador 3D del PhotoModeler.

- Fijar medidas con precisión de coordenadas, distancias y áreas.
- Visualizar y manipular las coordenadas XYZ en la Tabla de Puntos.
- Exportar el resultado para un programa de CAD, "Rendering" o Animación. El PhotoModeler Pro exporta los siguientes formatos: DXF (2D e 3D), 3D Studio 3DS, Wavefront OBJ, VRML (1 & 2), STL, IGES o 3DM ó imagenes orto en formatos: GIF, PNG, TIF, BMP, JPG.
- Proseguir, juntando más fotos, más puntos y líneas o usando la herramienta avanzada de marcación para modelar cilindros y superficies.

Fig. 66. Fotografías orientadas y vista 3D, mostrando las posiciones de cámara.

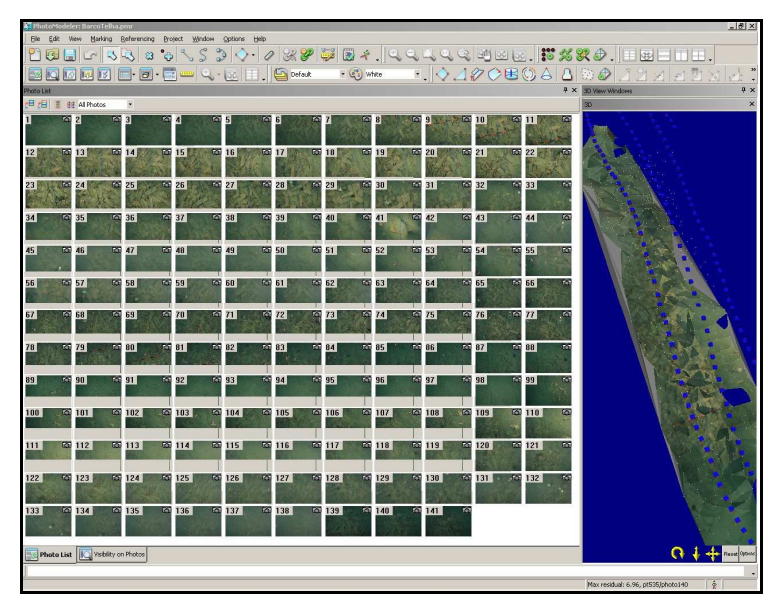

Fuente: Virtual ExploratioN Underwater Sites (VENUS).

### **E) APLICACIONES**

- **(a)** Levantamiento de estructuras antiguas para restauro y conservación.
- **(b)** Realización de modelos tridimensionales (3D) de estatuas y esculturas para visualización y análisis.
- **(c)** Realización de dibujos tridimensionales (3D) de estructuras existentes.
- **(d)** Rectificación de fotos de fachadas.
- **(e)** Control de estructuras y objetos.
- **(f)** Levantamientos foto-topográficos.
- **(g)** Dibujo de piezas arqueológicas.
- **(h)** Ejecución de medidas morfológicas.
- **(i)** Levantamiento de excavaciones arqueológicas.
- **(j)** Levantamientos foto-topográficos
- **(k)** Realiza ortofotografias, actualiza cartografía, etc.

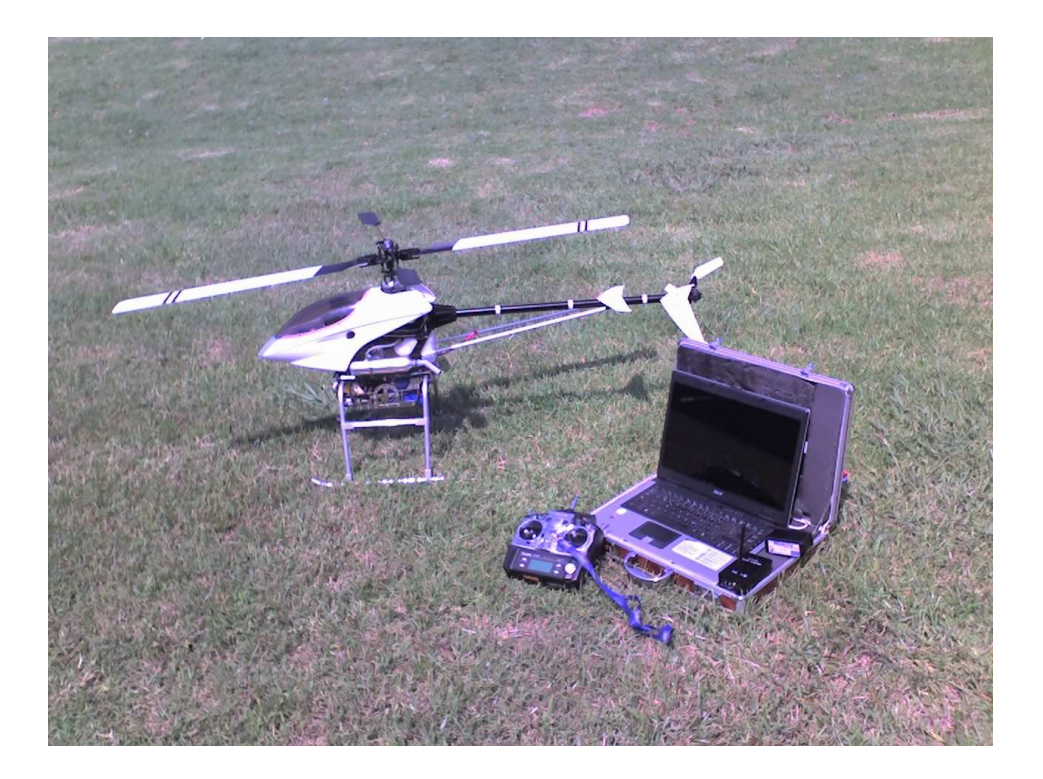

## **CAPITULO V**

#### **V. DESARROLLO DE LA METODOLOGIA PROPUESTA**

### **1) ELABORACION DE DATOS**

Antes de la aplicación de la metodología para la generación y actualización de cartografía catastral, se propone un análisis de los datos iniciales, así como todas las connotaciones adicionales (en el terreno y desde el helicóptero).

Este análisis; entre otros aspectos deben conocerse la calidad de las imágenes, tal como la resolución geométrica que debe ser lo mas precisa posible para identificar los elementos o detalles presentes en ella. En situaciones donde haya que georreferenciar la imagen, dado que esta la seguridad de definir con coordenadas precisas los fotocontrol y el plan de vuelo.

Debe tenerse en cuenta las condiciones meteorológicas, los medios disponibles y la limitación de temporal para su ejecución. Las situaciones extremas pueden provocar errores en el momento de ejecutar la planificación del vuelo, el momento de disparo de la foto por mala geometría de la constelación GPS; así como la medición de los puntos de control. Esta incertidumbre sobre la fiabilidad del estudio, puede quedar reducida al comparar los resultados de diversos ensayos disponibles para el mismo emplazamiento.

Este análisis previo permite seleccionar los datos que deben incluirse en la nueva cartografía y excluir aquellos que no se consideren fiables o representativos.

Una vez analizada los datos iniciales, de la imagen sobre el lugar a sobrevolar (para realizar una nueva captura de imágenes), se dispone de la elaboración de datos en ficheros TXT para la realización del vuelo; las cuales deberán ser cargados al módulo de telemetría. Una primera aproximación es el track dejado por el helicóptero en la Estación Base, el cual evidencia si el vuelo se ha realizado sobre el plan de vuelo preestablecido y se pueden determinar sus derivas, así como la precisión del fotocentro, en pleno vuelo.

## **2) SELECCIÓN Y ADQUISICION DE IMÁGENES**

La selección de imagen origen o inicial sobre el lugar que se desea levantar la nueva información, se plantea en la adquisición de imágenes satélites libres o de pago ó mapas del Instituto Geográfico, que se correspondan a la zona de estudio, en los que se va a realizar la campaña de toma de datos de campo. De este modo se puede realizar un estudio conjunto de la información proporcionada por las fuentes, lo que permite caracterizar de forma más precisa la zona a sobrevolar.

Esta tesis propone el uso de las imágenes del servidor gratuito Google Earth, el cual permite al usuario navegar por imágenes satélites y/o aéreas de todo el globo terráqueo y observar millones de datos geográficos, (además de la posibilidad de uso de las imágenes o mapas digitalizados de los Institutos Cartográficos).

Las imágenes de Google Earth versión libre son gratuitas y se pueden descargar al tamaño y resolución de la pantalla del monitor y ser utilizadas para la elaboración de mapas, sobre todo de tipo catastral por su rápida actualización; dado que permite obtenerla en un

formato compatible (JPEG), además de ser ortorectificadas, y con la posibilidad de obtención de coordenadas a través de su propio sistema de proyección en Datum WGS84.

Las imágenes que muestra Google Earth, son obtenidas de varias Compañías e Institutos Cartográficos, la mayoría de ellas de la Compañía Digital Globe, la cual dispone de un satélite llamado Quick Bird (lanzado en octubre del 2001) y el World View (2007), en donde las imágenes se venden a cualquier cliente del mundo.

Estos satélites de alta resolución presenta una cobertura de una pequeña parte del planeta mediante una orbita heliosincrona con un inclinación de orbita de 97,2º; situado a 450 Km., con un período orbital de 93,5 minutos y un tiempo de revisita de 1-3,5 días dependiendo de la latitud con 30º (off-nadir); por lo que el satélite proporciona aproximadamente el 1% de la tierra en cada orbita, con una resolución espacial de 60cm (nadir) y 2,44m (nadir) en los tipos de bandas pancromática o multiespectral respectivamente.

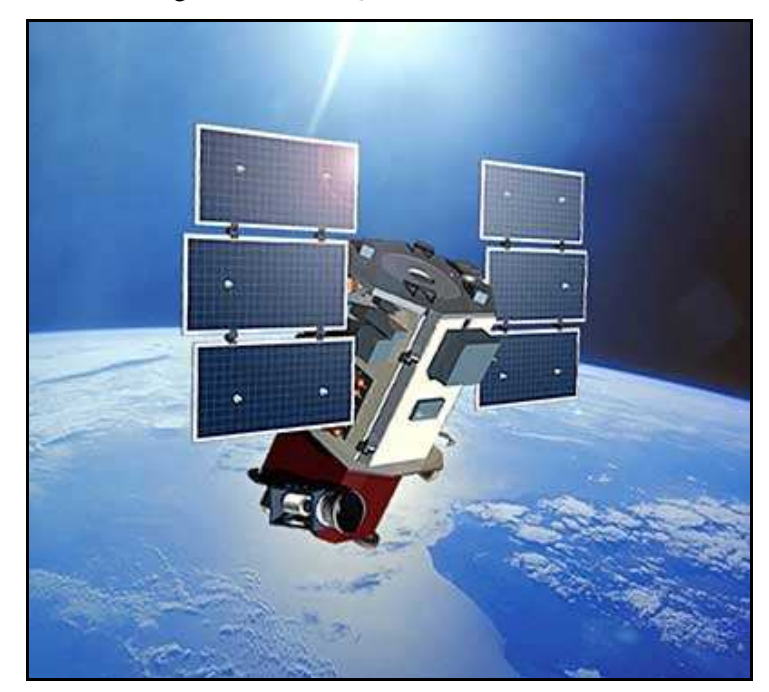

Fig. 67. Satélite Quick Bird

Fuente: Digital Globe

Otro factor importante de Google Earth es la disponibilidad de información, que consiste en las diferentes aproximaciones o zoom de las imágenes, presentado en forma de capas, permitiendo obtener varias decenas de centímetros por píxel, sin perder la calidad de la imagen. Esto permite adoptar el grado de precisión que más se ajuste al proyecto y/o el grado de precisión permitido por la imagen; sin embargo el programa permite guardar imágenes con diferentes resoluciones, desde resoluciones bajas como en el caso de la pantalla completa hasta 1000 pixeles por pulgada (Google Earth 2007)<sup>157</sup>. Previo a la adquisición de las imágenes se propone seleccionarla mediante la aplicación de los siguientes criterios:

 $\overline{a}$ 

<sup>&</sup>lt;sup>157</sup> Google Earth 2007 Google Earth User Guide p. 131

### **A) RESOLUCION ESPACIAL DE LA IMAGEN**

las resoluciones de imagen de Google Earth varía en función de la zona; ciudades como Madrid, Barcelona, México DF o Santiago de Chile están en 70cm por píxel y las ciudades estadounidenses como Boston o Chicago en 30,5cm/píxel y Washington, Nueva York o Los Ángeles con 15,2 cm/píxel. También existen zonas en las cuales no hay poblaciones en la que la resolución es bastante baja.

## **B) SELECCIÓN DE LA IMAGEN ORIGEN**

En Google Earth, posee un amplio campo de visión y con pocas distorsiones geométricas y radiométricas en los bordes de la imagen, los existentes es debido a su resolución espacial y efectos panorámicos.

Por ello se propone trabajar con la imagen que permite descargar y guardar en pantalla completa del ordenador; en el caso objeto de esta metodología, donde se pretende generar mapas catastrales luego de un vuelo de la zona, es necesario abarcar el área de vuelo en una zona sola imagen, de pantalla del monitor de ordenador. No obstante, la resolución espacial baja puede ser una limitante en cuanto a la definición de puntos y calibración de la imagen.

## **C) EXISTENCIA DE NUBES EN LA IMAGEN**

La presencia de nubes, puede ser un problema para la utilización de las imágenes de Google Earth, pero en lo posible se limitan su presencia, aunque muchas veces escapa su aparición en la imagen descargada de la zona de estudio. Lo

que podría inferir en el ocultamiento de detalles de importancia en la planificación del vuelo sobre la zona.

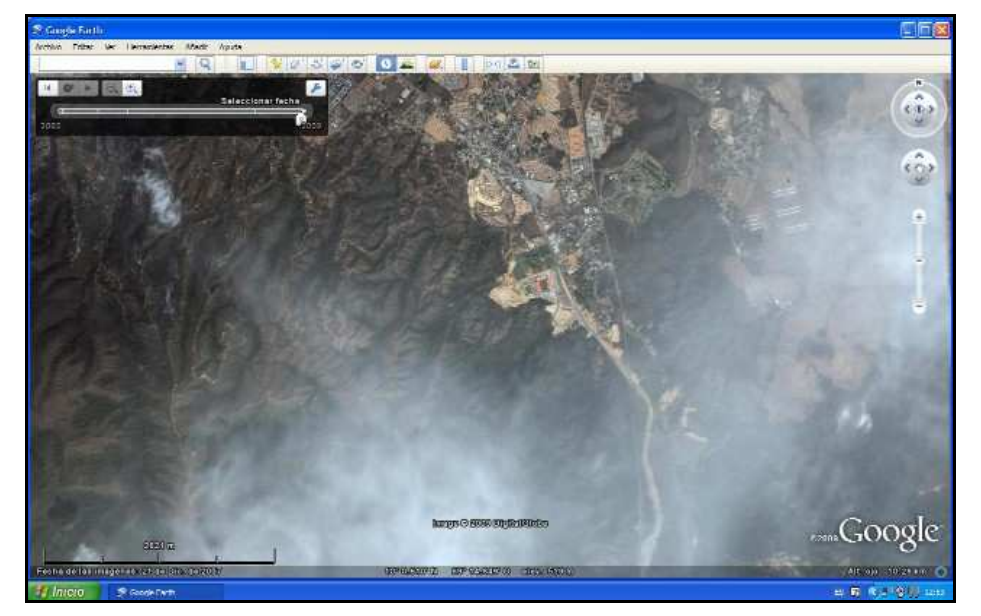

Fig. 68. Cubrimiento por nubes.

En el caso de que el área que se pretenda estudiar, se encuentre totalmente cubierta (o en forma parcial) por nubes, se recomienda localizar otra imagen captada de fechas próximas a la más reciente donde no exista este problema, sustituyendo la inicial por ésta; motivo que este tipo de imagen no es posible determinar cual es el área a volar por encontrarse bajo las nubes.

En el caso de Google Earth es factible mediante la opción de historial de imágenes que permite encontrar imágenes anteriores a la actual.

Fuente: Google Earth

Una vez analizada visualmente la imagen debe producirse la localización del área de estudio para comprobar finalmente si la imagen es validada para la consecución del objetivo perseguido, es decir, que la nubosidad no impida determinar el lugar a volar.

#### **3) TRATAMIENTO DE LA IMAGEN BASE**

Obtenida la imagen correspondiente para la zona que desea generar nueva cartografía, se propone un tratamiento y la elaboración del plan de vuelo y fotocentros a tomar en la imagen correspondiente al área que se pretende estudiar.

# **A) PROCEDIMIENTO PARA IMÁGENES DE GOOGLE EARTH**

Se ha desarrollado un procedimiento para la generación de la cartografía catastral, a partir de las imágenes de Google Earth; si bien, el esquema planteado puede ser adoptado a otras imágenes o mapas del IGN ó ICV. Este proceso incluye una secuencia de pasos a seguir desde la adquisición de la imagen hasta la obtención digital resultado de la metodología.

**(a) Captura de Imagen del lugar:** El programa Google Earth, permite la obtención de imágenes en forma plana, o sea en 2D; lo cual debe presentar en el monitor del ordenador la escala gráfica y con la opción de pantalla completa.

Al seleccionar la imagen del lugar a la resolución deseada y/o permitida por el servidor del Google Earth

#### *DESARROLLO DE LA METODOLOGIA PROPUESTA*

en la Versión Libre; se debe tener en cuenta en lo posible que la imagen cubra toda el área a volar, o una franja de vuelo de longitud máxima de 1Km. lo ideal es que tenga aproximadamente un valor de 500m en la escala grafica del Google Earth, tratando en lo posible que el lado más largo del área a volar quede de forma horizontal en el monitor del ordenador, ofrece una distancia de 2Km., proporcionando espacio suficiente para realizar la planificación del vuelo.

La imagen se guarda mediante el menú Archivo>Guardar>Imagen o las teclas Ctrl.+Alt+S. y se selecciona la ruta de almacenado en el ordenador.

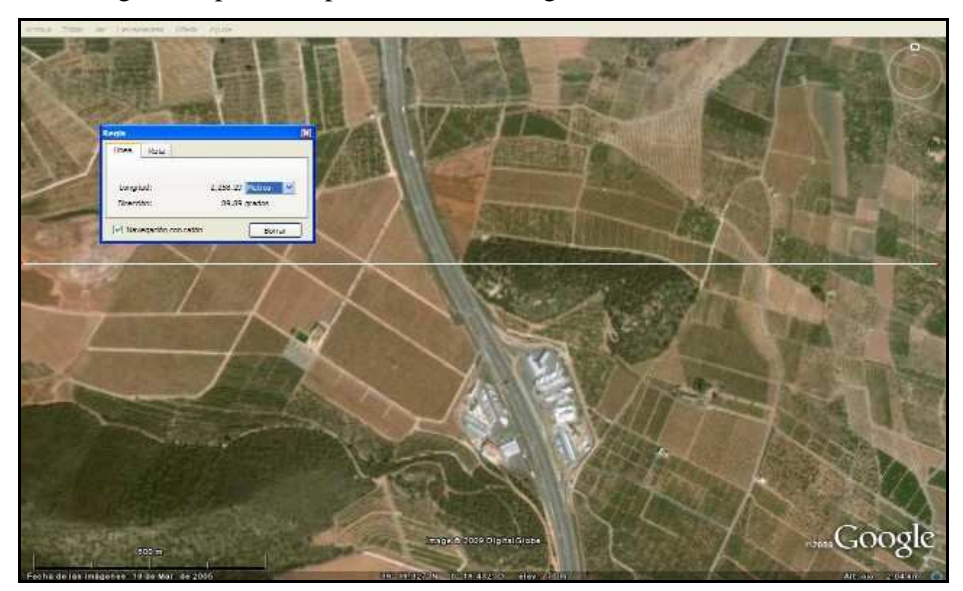

Fig.69. Superficie aproximada en Google Earth

**(b) Importación de la imagen y extracción de la información del área de estudio:** En vista que las imágenes obtenidas de Google Earth no llevan georreferenciación alguna, es conveniente marcar puntos sobre la imagen (antes de guardar); lo más pequeña posible mediante un icono, en el centro y cuatro esquinas de la imagen de pantalla, por ejemplo. Permite obtener información de coordenadas y altura elipsoidal en WGS 84 sobre el terreno que muestra la imagen.

Fig. 70. Marcado de puntos sobre la imagen de la zona en estudio.

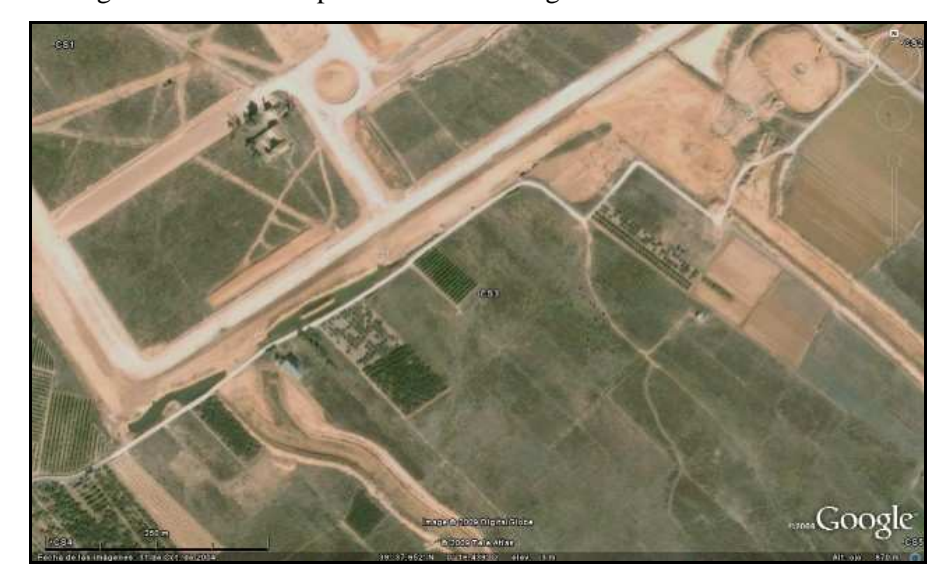

**(c) Calibración de la imagen:** Los puntos en Google Earth se realizan a través del menú Añadir>Marca de Posición (Ctrl+P) y por defecto cae en el centro de pantalla. Luego su ventana flotante permite cambiar el icono de la posición del punto y ajustar el tamaño deseado, mientras más pequeño mas precisa su ubicación.

**(d) Rectificación y georreferenciación:** A través del puntero del ratón se traslada el icono al lugar deseado o característico de la imagen que permita identificar fácilmente y se obtienen las coordenadas del lugar en la ventana flotante del punto. Se identifica el punto con un nombre y se copian sus coordenadas, dado que Google Earth no permite aún exportar las coordenadas de una marca en un fichero de texto; este procedimiento se debe realizar con todos los puntos que vayan a precisar información.

Si se utiliza el mismo ordenador desde que se inicia el proyecto, se pueden guardar los puntos en los archivos temporales del programa Google Earth, por lo cual estarían disponibles para cuando sea necesario verificar alguna información; encontrándose en la barra lateral del programa; situadas en mis archivos temporales y se obtiene la información de nuevo mediante propiedades del punto. (Menú>Ver>Barra Lateral> Mis lugares). Se puede obtener la misma información pinchando sobre el icono de la imagen, pero se corre el riesgo de hacer un leve desplazamiento del icono sobre la imagen, y hace cambiar sus coordenadas iniciales.

Para este tratamiento se considera suficiente seleccionar cinco puntos distribuidos uniformemente sobre la imagen para el área de trabajo de planificación del vuelo. Luego se puede guardar la imagen con los puntos marcados para su utilización posterior.

**B) PROCEDIMIENTO PARA IMÁGENES DEL ICV O IGN** 

En el caso de utilizar como fuente de información inicial las imágenes o mapas del Instituto Cartográfico Valenciano ó del Instituto Geográfico Nacional, en lugar de imágenes de Google Earth, deben realizarse una serie de consideraciones al planteamiento anterior.

Las imágenes o mapas digitalizados del ICV ó IGN provienen generalmente de vuelos fotogramétricos realizados con el fin de obtener una serie cartográfica a una escala preestablecida. Se disponen mapas a diferentes escalas, por lo cual presentan diferentes resoluciones espaciales, lo que supone una mejora con respecto a la resolución proporcionada por el Google Earth.

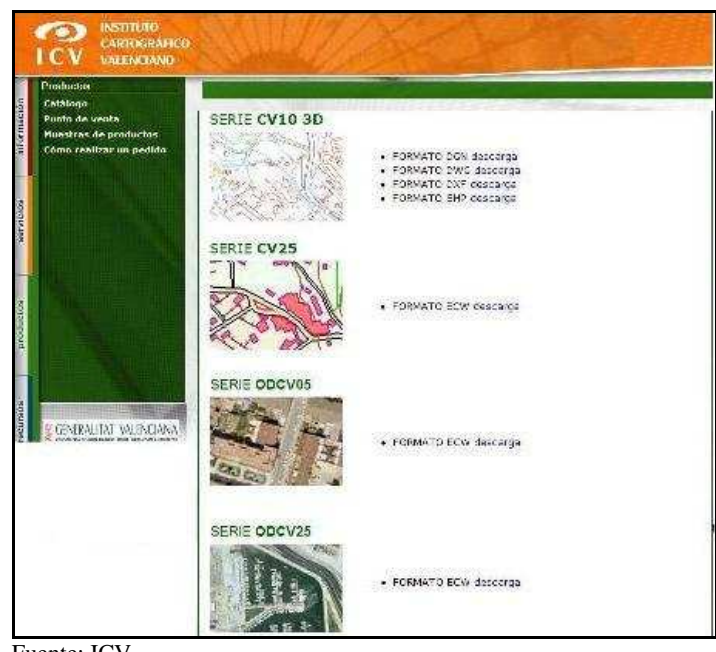

Fig. 71. Disponibilidad de formatos del ICV.

Fuente: ICV

La ventaja de usar este tipo de material del ICV ó IGN, se presenta en diferentes formatos y georreferenciados, lo cual permite trabajar directamente sobre el mapa digitalizado o la imagen en el programa simulador de vuelos; en este caso se presenta cierta facilidad de trabajar sobre la imagen directamente, porque generalmente las imágenes están exentas de nubes que podría afectar el área de interés.

El procedimiento empleado en la obtención de la imagen origen ó inicial para el Google Earth sigue siendo válido para las imágenes de los Institutos Cartográficos, excepto que obvia la calibración de la imagen en el simulador. En este caso, se utiliza imágenes calibradas o fotogramas con una resolución de 50cm/píxel ó menos en algunos casos según la disponibilidad; y con un área suficientemente grande según el tamaño del formato de la imagen, algo a considerar cuando se utilizan imágenes del Google Earth.

En este sentido se señala la posibilidad de utilizar mapas con resoluciones espaciales mayores, proporcionada a través de diferentes escalas de los mapas digitales ó imágenes con alta resolución submétrica, que las aportadas por Google Earth en el modo de "pantalla completa".
**SOCH**  $\leq 1$ **BUG** Acenta

Fig. 72. Ortofoto Serie ODCV05 con resolución de 1m/px.

# **4) CUANTIFICACION DE FAJA DE VUELO Y FOTOGRAFIAS POR FAJA**

Terminado el análisis previo de la información inicial disponible, y siguiendo con la metodología planteada en esta tesis, debe procederse a la cuantificación de fajas de vuelo y fotocentros por faja, en lo referente a su área y su distribución espacial.

El objetivo perseguido en este caso es el cálculo de las coordenadas de los fotocentros para una determinada altura de vuelo que permita una resolución de píxeles menor o igual a 10cm.

Este planteamiento implica asumir que el formato de la fotografía será de 1Mb aproximadamente (1024 x 768) pixeles para facilidad de manejo de imágenes en el ordenador y programa restituidor, pero

tiene la posibilidad de llevar a 10Mb. (3648 x 2736) el tamaño de formato de la imagen; que es la máxima capacidad de resolución de la cámara, aunque puede producir demoras en el almacenamiento de la imagen en tarjetas multimedia SD y en campo producir saltos de algunos fotocentros por encontrarse la cámara almacenando la imagen tomada recientemente.

Para realizar esta cuantificación se ha adoptado por metodología general, que pretende hacer uso de toda la información disponible, siendo igualmente válida cuando no se disponga de todos los datos proporcionados por algunas fuentes de información.

Dispuesto de datos puntuales del vuelo, así como la correspondiente imagen inicial proveniente del Google Earth para la medición, se describen cada una de los procedimientos que se propone seguir para la cuantificación del plan de vuelo.

## **A) CALCULO DE LA ALTURA DE VUELO**

Según las características de los equipos, las resoluciones espaciales que se desean obtener en el producto final y las condiciones de vuelo factibles del helicóptero, se realiza una serie de cálculos para la determinación de la altura de vuelo; los cuales se inician por el método "por tanteo" hasta obtener una resolución espacial de la foto menor o igual a 10cm.

Entonces se tiene que:

**(a)** Cámara digital Pentax Optio A30: (**Ver apéndice B**).

- Matriz CCD (6,648821 x 4,989474) mm.
- Longitud focal: 7,354945mm.

- **(b)** Altura de vuelo: Menor de 150m., sobre el suelo. Se realiza a 100m.
- **(c)** Resolución a obtener: Menor o igual a 10cm/píxel.

Para conocer el resultado de la altura de vuelo, se puede usar el teorema de Thales; con una primera aproximación se usa el valor de 100m de altura de vuelo.

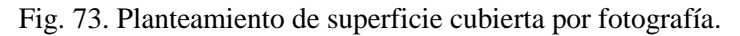

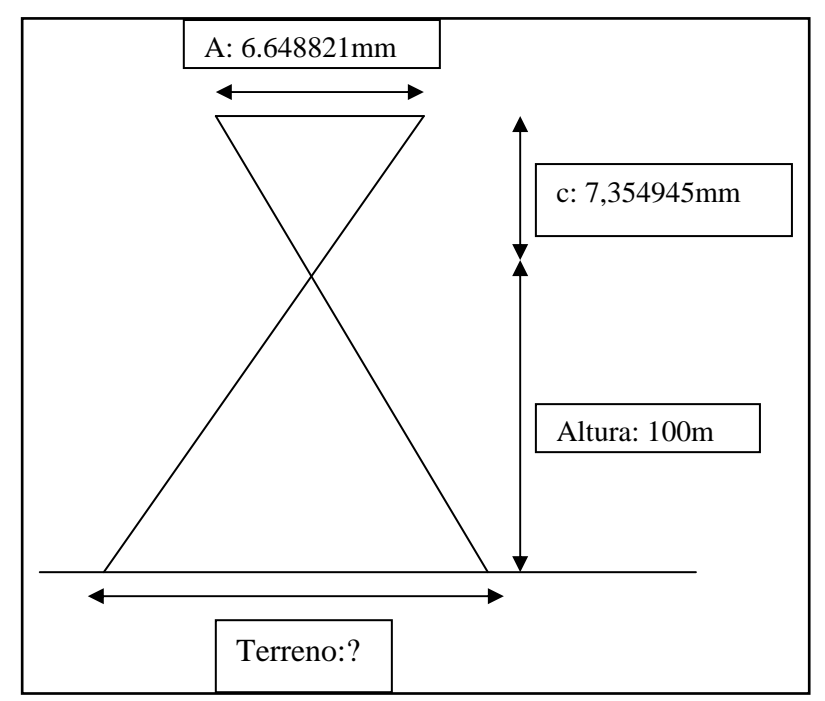

Nos queda entonces:

Terreno = (6,648821 x 100)/7,354945= 90,3993m; de cubrimiento en el terreno.

Como el formato de salida a usar será de 1024 píxeles sobre lo largo del sensor, el tamaño de salida de píxel en la imagen será:

Tamaño Píxel = 90,3993m/1024pixeles= 0,088m.

Lo que proporciona una resolución de terreno teórica de un tamaño de píxel de 9 cm., resultando una resolución dentro de lo planteado con la altura de vuelo de 100m.

Si planteamos el mismo problema, pero esta vez para lo alto de la matriz CCD de la cámara sería:

Terreno = (4,989474 x 100)/7,354945= 67,8383m; de cubrimiento en el terreno.

Como el formato de salida por el lado alto de la matriz CCD tendrá entonces 768 píxeles, la resolución del terreno será de:

Tamaño Píxel = 67,8383m/768pixeles= 0,088m

Un valor de 8,8cm/píxel, por ambos lados lo cual se considera conveniente la altura de vuelo de 100m, dado que proporciona una resolución de la imagen de salida menor o igual a 10cm/píxel con las características de la cámara Pentax Optio A30.

La superficie de terreno cubierto por cada toma fotográfica es 90,39 x 67,83 m dando un área de 6131,1537m<sup>2</sup>.

Nótese que al aumentar la resolución del formato de salida, por lo menos a 1600 x 1200 píxeles se pueden obtener precisiones de alrededor de 6cm/píxel pero se produce un fichero más pesado (2Mb), lo que puede acarrear problemas ya comentados.

### **B) DELIMITACION DEL AREA DE VUELO**

En la imagen guardada, en modo de "Pantalla completa" del Google Earth y con una escala gráfica de 125m, proporciona una longitud de terreno superior a 500m y en el ancho de 300m en el eje horizontal del monitor del ordenador con resoluciones de 1024 x 768; por lo cual si el monitor es de mayor dimensión en pulgadas tendrá mayor distancia a abarcar. Para tener seguridad en el tamaño es factible su medición en el programa de Google Earth a través de su opción "regla". (Menú>Herramientas>Regla).

En el caso de este proyecto, se tendrá una longitud de vuelo de 500m y un ancho de terreno de 300m, el cual nos permitirá conocer el número de fajas de vuelo. El recubrimiento horizontal mínimo que utiliza este proyecto será del 60% y el recubrimiento transversal mínimo será del 40%.

Bien, conociendo la distancia total de la línea de vuelo y la distancia longitudinal cubierta por cada fotografía, además de cada recubrimiento, se procede a calcular el número de fotocentros en la línea de vuelo y el número de fajas de vuelo para el ancho de terreno.

Dado que el análisis adoptado para calcular el número de fotocentros parte que a partir de la primera fotografía la siguiente cubrirá un 40% más a la longitud de vuelo (60% de recubrimiento horizontal entre fotografías) hasta completar su longitud.

La siguiente figura ilustra el criterio.

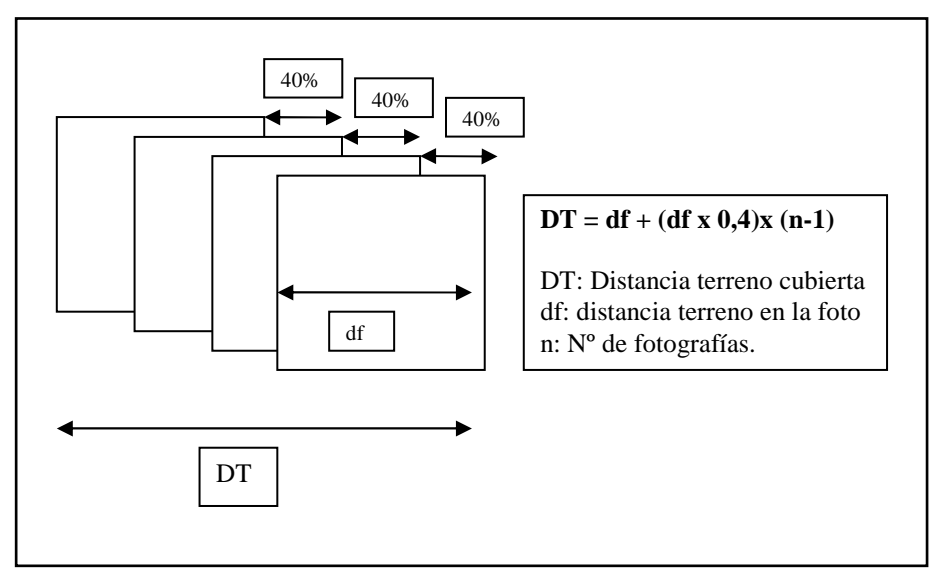

Fig. 74. Calculo del cubrimiento por fotocentros

El mismo criterio se aplicará para el cálculo de las fajas de vuelo, pero con un porcentaje de recubrimiento respectivo. Esto evita hacer aproximaciones en función de la escala de la fotografía, dado que va implícita en los cálculos.

Al realizar un despeje de **n** queda la siguiente ecuación para la determinación de las fotografías:

### **n = [(DT-df)/(dfx0,4)]+1**

Entonces para:

DT= 500m.; df= 90,40m., produce un resultado de:

 $n = [(500-90,40)/(90,40x0,4)]+1= 12,32$  fotografías,

Se "redondea" a 12 fotografías, pudiéndose decir 12 "tramos" entre los centros de cada fotografía. Además se tiene que si el centro de la primera fotografía aérea coincide con el inicio de la línea de vuelo, sugiere una fotografía adicional ó mejor dicho si son 12 tramos, son 13 puntos los que contengan los tramos; esto permite definir entonces que los 13 puntos son 13 fotocentros necesarios para cubrir los 500m.de línea de vuelo, necesarios para garantizar buen cubrimiento.

De igual manera para determinar el mismo número de separaciones entre fajas de vuelo se aplica la ecuación:

 $nSF = [(DT-df)/(dfx0,6)]+1$ 

Entonces el número de fajas es:

nSF = [(300-67,84)/(67,84x0,6)]+1=6,70 Separaciones fajas de vuelo

o sea 7 separaciones entre fajas de vuelo necesarios para cubrir los 300m, de ancho de terreno, por lo que para 7 separaciones se producen 8 líneas de vuelos.

# **C) CALCULO DE LA VELOCIDAD DEL HELICOPTERO RC**

Generalmente al tomar fotografía se pueden producir arrastre de la imagen y se detecta como pérdida de nitidez. Por lo cual al tomar fotografías y encontrarse la cámara en movimiento, es necesario regular el tiempo de exposición en combinación con la velocidad del helicóptero; para que dicho arrastre se encuentre dentro de límites que se consideren fiables.

Para una determinada escala de fotografía, el helicóptero debe tener una velocidad de crucero que escalas mayores de 1:5000, es aceptable alcanzar valores de 0,09 mm.

Sin embargo; aunque la cámara que se utiliza en esta tesis no posee un sistema FMC (Foward Motion Compesation) que permite compensar el movimiento hacia delante del helicóptero que provoca una falta clara de definición de los objetos fotografiados; Mapping  $(2006)^{158}$ ; pero dicha cámara posee reductores de movimientos que no es utilizado mediante el accionamiento de su botón en dicha cámara, por lo cual se calcula del modo tradicional, sin el sistema FMC

 $\overline{a}$ 

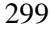

<sup>&</sup>lt;sup>158</sup> Mapping Interactivo 2006 Cámaras fotográficas aéreas digitales. Ventajas e inconvenientes. Influencia en la ejecución en la cartografía catastral.

Actualmente, todos los proyectos de vuelos de exploración aéreos necesitan un sistema de cámara con FMC. Debido a la tecnología de sensores de matriz, DMC ha puesto en práctica una FMC electrónica, lo que supone una gran ventaja, pero que no es posible con sensores de líneas CCD. Se utiliza una integración a tiempo retardada (TDI)) para generar la FMC. En proyectos a gran escala o en los vuelos fotográficos con un tiempo de exposición amplio (malas condiciones de luz) se necesita una FMC. Karsunke (2005)<sup>159</sup>.

Para el cálculo de la velocidad será igual a:

### $V = m/t \times E$

Donde:

 $\overline{a}$ 

- **(a)** V: Velocidad de crucero
- **(b)** m: Arrastre de la imagen
- **(c)** t: tiempo de exposición
- **(d)** E: Escala de la fotografía

Como aun no se determinado la escala de la fotografía, la ecuación se transforma en función de las distancia del terreno en la foto y el tamaño de la matriz CCD de la cámara.

## $V = m/t$  x  $(dm/df) =$

Tomando en consideración que se desea un arrastre máximo de 0,01mm y una velocidad de disparo de 1:1000 segundo, máximo permitido por la cámara, se tiene:

<sup>&</sup>lt;sup>159</sup> Karsunke C. 2005. Operación de la cámara fotogramétrica digital aérea DMC. P.7.

V  $=$  0.00001m/[1:1000seg. x (0,00664m./90,40m.)]=136,1445m/seg.

O sea una velocidad de 490Km/h, pero es excesiva para el aparato volador que se propone, pero da una idea que velocidad de crucero menor se tiene una excelente calidad de imagen.

Para una velocidad de vuelo del helicóptero de 20 Km/h, aunque puede ser elevada a 50Km/h, pero no más superiores que ésta, ya que puede acarrear problemas el helicóptero, como la maniobra del helicóptero en el aire y/o a la tomas de las fotografías por el corto tiempo entre la toma de una fotografía y otra.

Por lo que vuela a 20Km/h el arrastre que puede producirse es de:

$$
m = V x t x (dm/df) =
$$

Donde:

m = 5.56 m/seg. x 1:1000seg x  $(0,00664 \text{m}/90,40 \text{m}) = 4,08389$  $e^{-7}m$ 

O lo que es lo mismo a 4,08389 e-4mm ó 0.408389. Lo que sugiere que con dicha velocidad en promedio no aparecerán movimientos perceptibles al ojo humano.

# **5) CALIBRACION DE LA IMAGEN EN EL SIMULADOR DE VUELO COMPEGPS AIR**

Donde se dispone de realizar el plan de vuelo es el software simulador de vuelos **CompeGPS Air**, pero no sin antes de realizar la calibración; dado que proviene del programa Google Earth y la imagen obtenida no viene georreferenciada, siendo necesaria para iniciar la ubicación más idónea de las fajas de vuelo y obtener las coordenadas de los fotocentros y el track del futuro vuelo.

Para iniciar el trabajo con el software simulador de vuelo se definen los parámetros del mapa en función de tipos de coordenadas aportados por Google Earth en los puntos de referencia de la imagen; se recomienda el uso de coordenadas geográficas y su Datum por defecto.

Los parámetros de mapa se configuran en el menú de Archivo y Opciones (Menú Archivo>Opciones>Coordenadas) y de manera muy conveniente se selecciona el tipo de coordenadas Lat/Long en el formato decimales de minutos (ddº mm,mmm') y el Datum WGS 84, dado que es Datum del Google Earth, además que en la ejecución del proyecto en campo se trabaja con un GPSnavegador, con su configuración por defecto es el Datum del Sistema Satelital GPS NavStar. De modo tal que los errores que se pueden suceder por cambio de Datum se eliminan.

Fig. 75. Ajuste del programa CompeGPS Air.

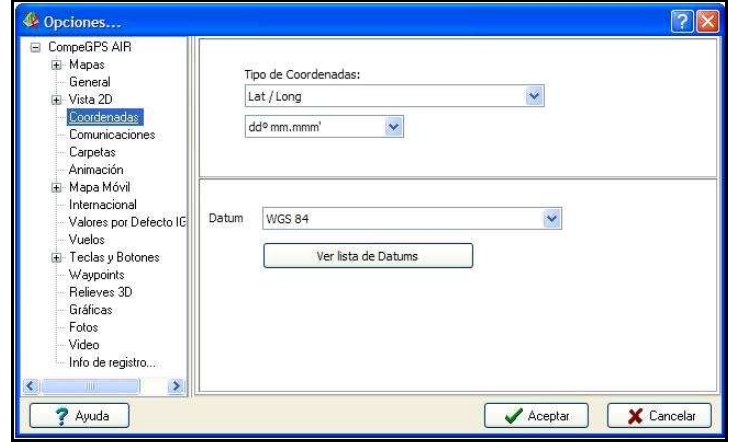

La herramienta que posee el simulador de vuelo facilita calibrar un mapa a partir de una imagen (Menú Mapas>Calibrar mapa a partir de imagen) y luego muestra un cuadro donde realizar las operaciones de introducción de coordenadas; punto a punto que se utilice de referencia o apoyo pinchando la imagen. Por defecto aparecen dos pestañas de puntos pero tiene las opciones de adicionar más puntos después de cumplimentar los dos primeros.

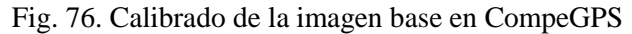

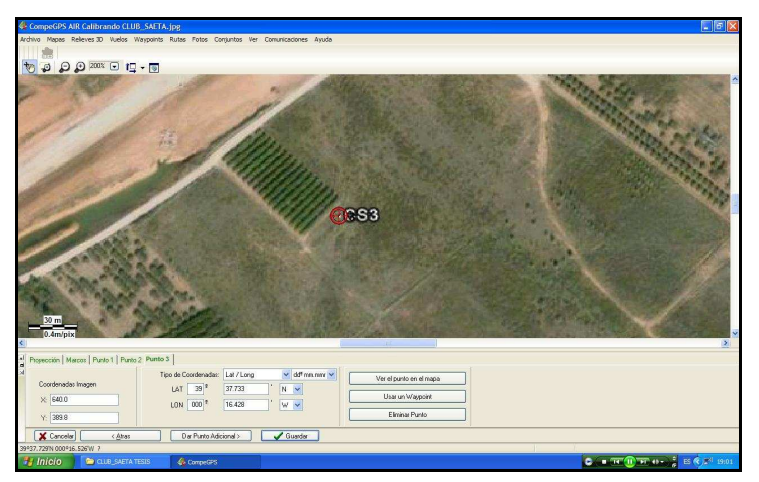

Al terminar de georreferenciar, se guarda con la extensión IMP (por defecto del programa) el cual adiciona un fichero a la imagen inicial conocido como fichero de cabecera; a partir de allí se puede observar en la barra inferior las coordenadas y sus valores a medida que se desplaza el puntero del ratón sobre la imagen en el monitor.

## **6) CREACION DE LOS FOTOCENTROS (WAYPOINT) Y PLAN DE VUELO (TRACKS) SIMULADOR DE VUELO**

La creación de los fotocentros en el programa es relativamente sencilla, dependiendo de si o no se conocen las coordenadas de todos los fotocentros.

En el caso de conocer las coordenadas de los fotocentros de cada futura fotografía simplemente habrá que agregar un nuevo waypoint y sustituir las coordenadas por defecto del centro de la imagen por sus respectivas coordenadas del fotocentro (Menú Waypoint>Nuevo Waypoint) en su cuadro de dialogo doble clic en las coordenadas y agregar las correspondientes al fotocentro y aceptar.

En el caso de no conocer las coordenadas de los fotocentros, como sucede en esta tesis; se realiza pinchando sobre la imagen (mapa) en el programa donde se planifique que se inicie el plan de vuelo y se realice la primera toma, coincidiendo con su primer fotocentro.

Al ubicar el lugar donde se establecerá u primer fotocentro, se realiza un clic sobre la imagen y se crea el waypoint que proporciona el botón derecho del ratón; inmediatamente aparece un menú colgante donde editar los datos del waypoint. Los siguientes waypoint que

forman el conjunto de fotocentros, se pueden realizar a través de coordenadas polares desde el último waypoint creado sobre la imagen.

Para conocer la distancia entre waypoint se sugiere dividir la distancia de la faja de vuelo entre el número de fotocentros necesarios para cubrir dicha faja de vuelo (calculados con anterioridad), tenemos:

### **dFc = DLv/NºFg;**

Donde:

dFc: Distancia entre fotocentros DLv: Distancia de la línea de vuelo. (500m) NºFg: Número de tramos fotografías. (12)

Entonces la distancia entre ellos es igual a:

 $dFg = 500m/12 = 41,67$  metros.

La orientación a seguir en la línea de vuelo se puede decidir sobre si mismo, dado que al crear el próximo waypoint proyectado e incluir un valor de distancia muestra una línea temporal proporcional a la escala del mapa en forma de saeta, indicando en un cuadro su azimut desde el waypoint donde se proyecta (generalmente al Norte) y se puede variar su dirección cambiando su valor numérico de 0º a 360º.

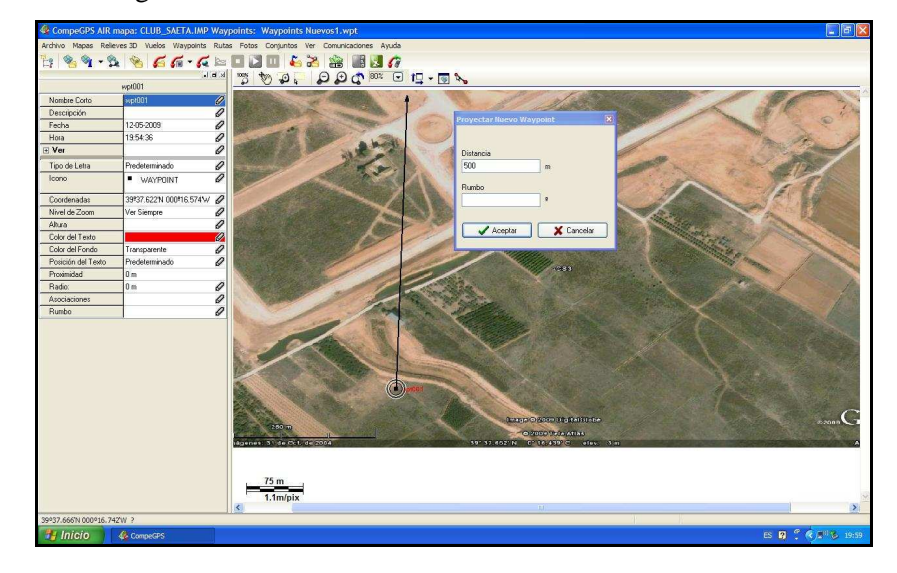

Fig. 77. Orientación de la línea de vuelo.

Es importante saber exactamente el valor del azimut establecido con el programa, para mantener la linealidad del futuro plan de vuelo y cuando se realicen las distancias parciales entre cada fotocentro no han de existir deriva de línea de vuelo teórica, ni desplazamiento mayores o menores en los referente a valores de recubrimiento longitudinal y transversal de la fotografía.

Al abrir el menú colgante, cuando se sitúa el puntero del ratón sobre el último waypoint creado, se selecciona la opción de proyectar un nuevo waypoint (Botón derecho>Menú colgante>Proyectar un nuevo waypoint), desde entonces se crean todos los waypoint necesarios hasta completar la línea de vuelo.

En el caso de la tesis que la faja de vuelo tiene una longitud de 500m, se introduce dicho valor y nos muestra una saeta en dirección Norte, por defecto; se cambia su dirección, agregando valores al azimut

(rumbo en el cuadro de dialogo mostrado) en decimales de grado, hasta ajustar la dirección de la faja de vuelo proyectada. Al encontrar el valor del Rumbo conveniente por donde se desea que tenga la dirección de la faja de vuelo, se aplicará el valor a todas las distancias parciales de los demás waypoint que formarán los fotocentros.

Fig. 78. Línea de vuelo orientada

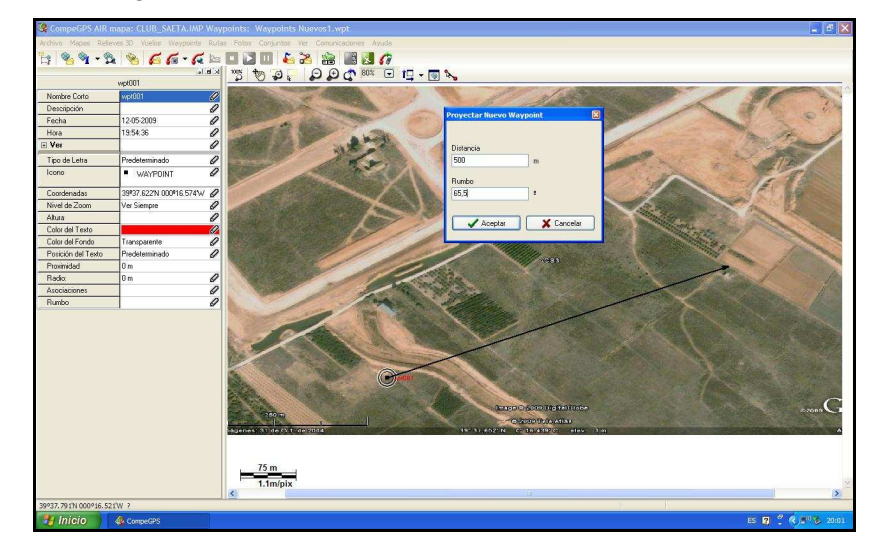

Al final de la faja de vuelo con el último waypoint correspondiente, se proyecta un nuevo waypoint de la siguiente faja de vuelo y se aplicará al azimut de un valor de 90 grados según corresponda para hacer la siguiente faja de vuelo y se aplicará la distancia de separación entre fajas encontrada mediante la ecuación siguiente:

$$
dFj = At/N^oFj =
$$

Donde:

dFj = Distancia entre los centros de las fajas

At = Ancho del terreno a sobrevolar

NºFj = Número separación de fajas

Entonces:

dFc = 300m/7= 42,86m distancias entre los centros de fajas.

Y con la distancia de 42,86m y el valor del Rumbo de la faja anterior 90 se obtiene el primer waypoint, que corresponderá al primer fotocentro de la siguiente línea de vuelo.

Fig. 79. Creación de fotocentros con parciales y azimut definido.

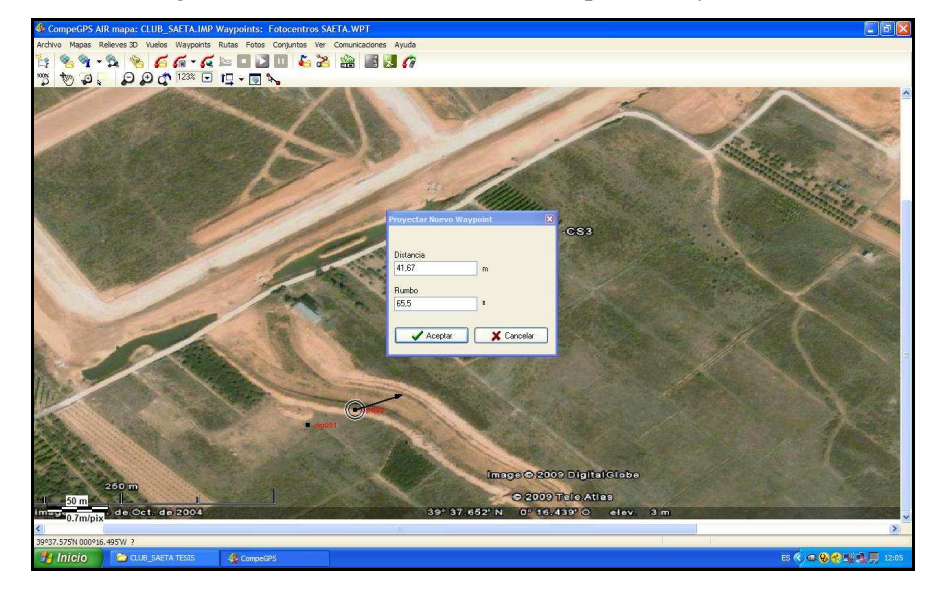

Para los siguientes waypoint que conforman la siguiente línea de vuelo se le suma algebraicamente 9180 al azimut de la anterior línea para conservar su paralelismo entre las líneas de vuelo y se utiliza la distancia de separación entre los fotocentros de la línea de vuelo anterior.

Al final de la faja se vuelve a aplicar el procedimiento anterior de sumar algebraicamente 90º al rumbo y la distancia de separación entre fajas. Todo el procedimiento se repite hasta completar el número de fajas necesarias para cubrir todo el terreno. Todo este procedimiento asegura los recubrimientos longitudinales y transversales entre las fotografías aéreas.

Los waypoints creados en el plan de vuelo se guardan en formato universal WPT y en el formato CSV; (Menú Waypoints>Guardar Waypoints como). Al realizar el guardado en formato CSV, se realiza en la proyección Lat/Long y Datum WGS84, para facilidad de lectura en el programa del microcontrolador que se encarga de realizar el disparo de la cámara fotográfica; además de agregar los campos necesarios como Nombre Corto y Coordenadas. No será necesario agregar la altura del waypoint porque no es utilizada.

Fig. 80. Conjunto de Waypoints que conforman el plan de vuelo.

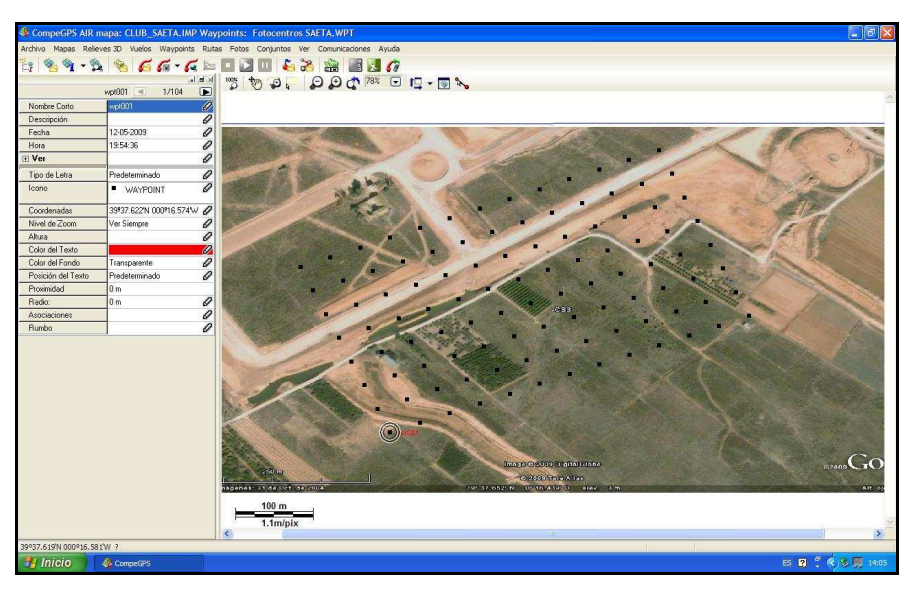

Para crear el plan de vuelo, en una sola línea que pase por todos los Waypoints creados, llamada track; es necesario crear una ruta con los waypoints y luego a partir de esta crear el track (Línea de vuelo).

Se inicia el procedimiento mediante la creación de una Ruta (Menú Ruta> Crear Nueva Ruta), al cual se le añade los Waypoints creados (deben estar cargados en el programa simulador de vuelos). Al añadir los Waypoints, seleccionándolos todos en el cuadro de dialogo (Añadir Waypoint de la lista), aparece una línea que muestra un recorrido llamada ruta según el sentido en que fueron creados Waypoints; al cual se puede guardar mediante extensión RTE para actividades posteriores.

Realizando un clic sobre la ruta recién creada y con el menú colgante que proporciona el botón derecho, mediante la opción de Herramientas se convierte la ruta en un track (Clic Ruta> Botón derecho> Herramientas> Convertir la ruta en track). Es muy conveniente en lo posible, hacer el clic al final de la ruta.

Generalmente se observa como si no sucede nada en el programa, pero al cerrar los Waypoints (Menú Waypoints> Cerrar Waypoints) y cerrar la Ruta (Menú Rutas> Cerrar Rutas), queda una línea visible en el interfaz de programa según como se ha diseñado el plan de vuelo y pasa por todos los Waypoints que serán los fotocentros.

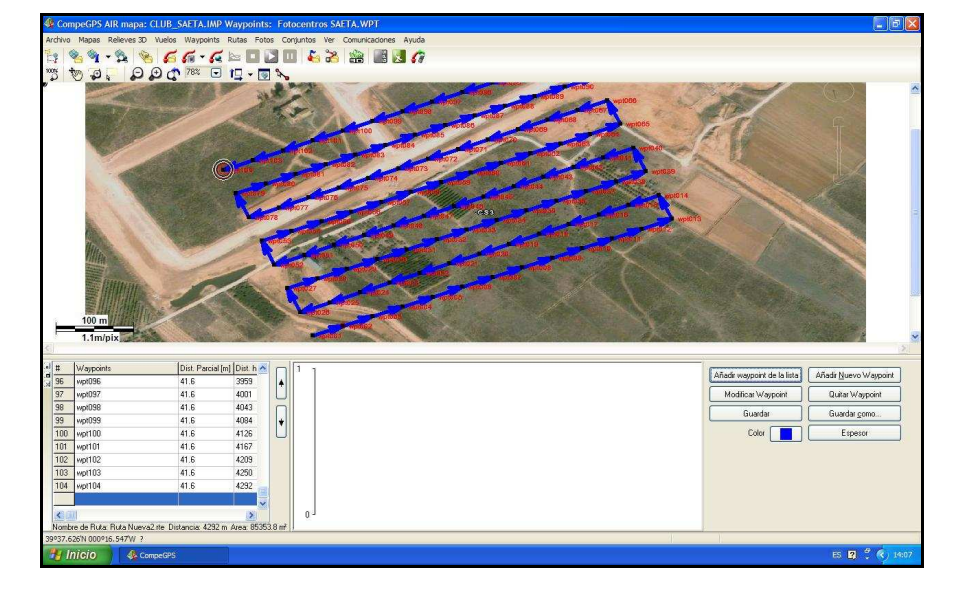

Fig. 81. Creación de la ruta de vuelo a partir de waypoints

Al realizar clic sobre el track con el Botón derecho, proporciona un menú colgante con la opción Guardar vuelo como, (Clic Botón derecho> Guardar vuelo como) se guardan con extensión TRK y extensión CSV. Donde en la extensión CSV se guarda en coordenadas geográficas con el Datum WGS84 y con los campos seleccionados de Nº Punto, y Coordenadas.

Se puede realizar una simulación de vuelo en 3D mediante la opción Play y muestro un icono recorriendo al track y en el lado izquierdo muestra un mapa móvil donde se indica los satélites, velocidad, coordenadas y altura, para cuando esté en ejecución con señal GPS.

De igual manera se puede observar el vuelo en 3D mediante esta opción (Menú Ver> 3D) y al ejecutar Play en la ventana del Visor 3D se muestra a la altura de vuelo. Por lo cual el track debe poseer altura de vuelo, desde los Waypoints iniciales creados.

Los archivos con extensión CSV son los archivos que se cargan en el en el módulo XM6411 para que se dispare la cámara al realizar el vuelo.

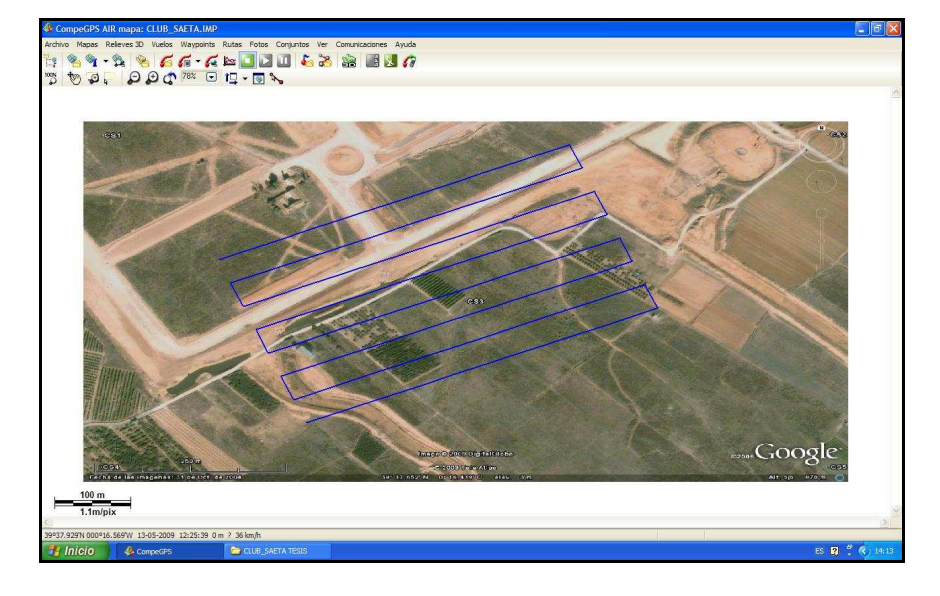

Fig. 82. Track o vuelo formado a partir de la ruta.

Existe una opción de guarda el track en formato NMEA. Log; donde se crea solo con el mensaje \$GGA con una frecuencia de registro de 1 segundo, por consiguiente si se desea guardar en dicho formato de deben configurar los puntos que conforman el track con una diferencia de tiempo de 1 segundo entre puntos. Este valor de tiempo no es usado por el microcontrolador en su programa interno, pero permite la facilidad de lectura y comparación con los mensajes NMEA<sup>160</sup> que llegan del GPS cuando se está programando en microcontrolador que contiene el CPU en el módulo móvil.

 $\overline{a}$ 

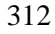

<sup>&</sup>lt;sup>160</sup> NMEA: National Marine Electronics Association. Es un protocolo estándar de uso en receptores GPS y otros equipos para transmitir datos.

# **7) CARGA DE LOS WAYPOINTS EN EL MICROCONTROLADOR**

Los waypoints generados por el software de vuelo CompeGPS, son llevados al compilador Bascom-Avr , el cual es un compilador BASIC en Windows para los microcontroladores AVR ATMEL<sup>161</sup>; y se agregan como un archivo "incluido" al programa BASIC que posee las instrucciones que debe realizar el microcontrolador M128L en el módulo XM6411L.

Fig. 83. Waypoint de disparo en formato NMEA.

| SGPGGA,120017.001,3937.713,N,00016.370,W,1,5,0,-9999.0,M,0,M,0,0*5A  |
|----------------------------------------------------------------------|
| SGPGGA.120018.001.3937.704.N.00016.397,W,1,5,0,-9999.0,M,0,M,0,0*5A  |
| \$GPGGA,120019.001,3937.696,N,00016.424,W,1,5,0,-9999.0,M,0,M,0,0*5E |
| \$GPGGA,120020.001,3937.687,N,00016.451,W,1,5,0,-9999.0,M,0,M,0,0*56 |
| \$GPGGA,120021.001,3937.678,N,00016.478,W,1,5,0,-9999.0,M,0,M,0,0*5C |
| SGPGGA,120022.001,3937.669,N,00016.505,W,1,5,0,-9999.0,M,0,M,0,0*54  |
| \$GPGGA,120023.001,3937.661,N,00016.532,W,1,5,0,-9999.0,M,0,M,0,0*59 |
| SGPGGA,120024.001,3937.643,N,00016.585,W,1,5,0,-9999.0,M,0,M,0,0*52  |
| \$GPGGA,120025.001,3937.665,N,00016.597,W,1,5,0,-9999.0,M,0,M,0,0*54 |
| \$GPGGA,120026.001,3937.673,N,00016.570,W,1,5,0,-9999.0,M,0,M,0,0*59 |
| SGPGGA,120027.001,3937.682,N,00016.543,W,1,5,0,-9999.0,M,0,M,0,0*56  |
| \$GPGGA,120028.001,3937.691,N,00016.516,W,1,5,0,-9999.0,M,0,M,0,0*5B |
| SGPGGA,120029.001,3937.699,N,00016.489,W,1,5,0,-9999.0,M,0,M,0,0*55  |
| SGPGGA,120030.001,3937.708,N,00016.462,W,1,5,0,-9999.0,M,0,M,0,0*51  |
| \$GPGGA,120031.001,3937.717,N,00016.436,W,1,5,0,-9999.0,M,0,M,0,0*5F |
| \$GPGGA,120032.001,3937.725,N,00016.409,W,1,5,0,-9999.0,M,0,M,0,0*51 |
| SGPGGA,120033.001,3937.734,N,00016.382,W,1,5,0,-9999.0,M,0,M,0,0*54  |
| SGPGGA,120034.001,3937.743,N,00016.355,W,1,5,0,-9999.0,M,0,M,0,0*59  |
| SGPGGA,120035.001,3937.752,N,00016.328,W,1,5,0,-9999.0,M,0,M,0,0*52  |
| SGPGGA,120036.001,3937.760,N,00016.301,W,1,5,0,-9999.0,M,0,M,0,0*5B  |
| SGPGGA,120037.001,3937.769,N,00016.275,W,1,5,0,-9999.0,M,0,M,0,0*51  |
| SGPGGA,120038.001,3937.790,N,00016.286,W,1,5,0,-9999.0,M,0,M,0,0*54  |
| SGPGGA,120039.001,3937.782,N,00016.313,W,1,5,0,-9999.0,M,0,M,0,0*5B  |
| \$GPGGA,120040.001,3937.773,N,00016.340,W,1,5,0,-9999.0,M,0,M,0,0*5D |
| SGPGGA,120041.001,3937.764,N,00016.367,W,1,5,0,-9999.0,M,0,M,0,0*5F  |
| \$GPGGA,120042.001,3937.755,N,00016.393,W,1,5,0,-9999.0,M,0,M,0,0*55 |
| \$GPGGA,120043.001,3937.747,N,00016.420,W,1,5,0,-9999.0,M,0,M,0,0*58 |
| \$GPGGA,120044.001,3937.738,N,00016.447,W,1,5,0,-9999.0,M,0,M,0,0*56 |
| SGPGGA,120045.001,3937.729,N,00016.474,W,1,5,0,-9999.0,M,0,M,0,0*57  |
| \$GPGGA,120046.001,3937.721,N,00016.501,W,1,5,0,-9999.0,M,0,M,0,0*5F |
| \$GPGGA,120047.001,3937.712,N,00016.528,W,1,5,0,-9999.0,M,0,M,0,0*55 |
| SGPGGA,120048.001,3937.703,N,00016.555,W,1,5,0,-9999.0,M,0,M,0,0*50  |
| SGPGGA,120049.001,3937.695,N,00016.581,W,1,5,0,-9999.0,M,0,M,0,0*56  |

<sup>&</sup>lt;sup>161</sup> AVR es una marca registrada de ATMEL Inc..

 $\overline{a}$ 

Las instrucciones en el microcontrolador realiza la función de comunicar los mensajes NMEA recibidos del GPS, al WM11 para que sean enviados a tierra (Estación base), así como al OSD644DMD para ver las características de vuelo del helicópteros al momento que se realiza; además permite el accionamiento del LED infrarrojo para disparar la cámara cuando precise la coordenada GPS con la coordenada del waypoint preestablecido.

La codificación del LED infrarrojo es el control F de la Cámara Pentax la cual se encuentra con licencia GNU y fue descodificada por Arthur de Beun<sup>162</sup> para funcionar desde un PalmOS.

Fig. 84. Extracto del código fuente del Remote Control F Emulador

| Pentax Remote Control F Emulator<br>Version 0.4<br>2005 Feb 18                                                                                                    |
|----------------------------------------------------------------------------------------------------|
| (c)2004 Artifex Ltd<br>Arthur de Beun<br>prcf@artifex.co.nz                                                                                                    |
| This program is free software; you can redistribute it and/or<br>modify it under the terms of the GNU General Public License<br>as published by the Free Software Foundation; either version 2<br>of the License, or (at your option) any later version.                                                                                                    |
| This program is distributed in the hope that it will be useful.<br>but WITHOUT ANY WARRANTY; without even the implied warranty of<br>MERCHANTABILITY or FITNESS FOR A PARTICULAR PURPOSE. See the<br>GNU General Public License for more details.                                                                                                    |
| You should have received a copy of the GNU General Public License<br>along with this program; if not, write to the Free Software<br>Foundation, Inc., 59 Temple Place - Suite 330, Boston, MA 02111-1307, USA.                                                                                                    |
| This is a PalmOS program to provide the same functionality as the Pentax Remote<br>Control F. The motivation behind this was why buy and carry more gadgets for<br>something that is only used infrequently, and the battery will probably be flat<br>when you do need it. However, I'm already carrying a Palm, so why not make it<br>do this iob as well?                                                            |
| How it works:<br>The remote control generates a series of IR pulses as shown below. The 'on'-<br>pulses are modulated at 38kHz.                                                                                                    |
| $38kHz$ ---><br>modulation                                                                                                    |
|                                                                                                    |
| This waveform is approximated in the Palm device by setting the baud rate to<br>38000 and sending sequences of characters of all ones or all zeros to the IR<br>UART. The end result is not exactly the same, but it seems to work fine. This<br>method has the advantage that the PalmOS API can be used and direct hardware<br>access can be avoided. This means it should be compatible with a range of<br>devices. |

<sup>&</sup>lt;sup>162</sup> URL. http://sourceforge.net/projects/prcf (07-2008).

 $\overline{a}$ 

Un pequeño programa BASIC en el BASCOM-AVR IDE donde se ejecute las instrucciones que debe realizar el microcontrolador, se prueba en el simulador y luego se guarda.

| <b>BASCOM-AVR IDE</b>                                                                                                    |                         |                          |   |
|----------------------------------------------------------------------------------------------------|-------------------------|--------------------------|---|
| File Edit Program Tools<br>Options                                                                                                    | Window Help             |                          |   |
| $\blacksquare$ $\blacksquare$ $\blacksquare$ $\blacksquare$                                                                                                    | <b>OFFACION</b> O       |                          | 訓 |
| G:\BASCOM PRUEBAS Y TEORIA\SOLO BASCOM\EJEMPLO NMEA\GPS-NMEA.bas                                                                                                    |                         |                          |   |
| Sub                                                                                                    | $\overline{ }$<br>Label | $\overline{\phantom{a}}$ |   |
| $\text{Sreqfile} = \text{"M128def.dat"}$<br>$Scrystal = 8000000$<br>$Shaud = 4800$                                                                                                    |                         |                          |   |
| Dim Gps As Byte , X As Byte , Lont(9) As Byte . Latt(8) As Byte<br>Dim Lat As Byte, Latmin As Byte, Latfrac As Byte, Latns As Byte<br>Dim Lon As Byte , Lonmin As Byte , Lonfrac As Byte , Lonew As Byte<br>Dim Timt(6) As Byte<br>Dim Hours As Byte, Mins As Byte, Secs As Byte |                         |                          |   |
| Cls<br>Locate 1 1<br>Led "Leer NMEA."                                                                                                    |                         |                          |   |
| Startloop:                                                                                                    |                         |                          |   |
| $G_{DS} =$ Vaitkey()<br>If Gps <> "\$" Then Goto Startloop                                                                                                    |                         |                          |   |
| $Gps =$ <b>Vaitkey()</b><br>If Gps <> "G" Then Goto Startloop                                                                                                    |                         |                          |   |
| $Gps = Waitkey()$<br>If Gps <> "P" Then Goto Startloop                                                                                                    |                         |                          |   |
| $G_{DS} =$ Vaitkev()<br>If Gps <> "G" Then Goto Startloop                                                                                                    |                         |                          |   |
| $G_{DS} =$ Vaitkey()<br>If Gps <> "G" Then Goto Startloop                                                                                                    |                         |                          |   |
| $Gps =$ <b>Vaitkey</b> ()<br>If Gps <> "A" Then Goto Startloop                                                                                                    |                         |                          |   |
| $Gps =$ <b>Vaitkey</b> ()<br>If Gps <> ", " Then Goto Startloop                                                                                                    |                         |                          |   |

Fig. 85. Extracto del programa BASIC en BASCOM AVR-IDE

En Bascom-AVR al tener el programa cargado se genera un archivo binario (BIN) y un archivo hexadecimal (HEX) de las instrucciones.

Fig 86. Archivo HEX del programa con los waypoints

| <b>GPS-NMEA - Bloc de notas</b>                                                            |
|--------------------------------------------------------------------------------------------|
| Edición Formato<br>Avuda<br>Archivo.<br>Ver                                                |
| :100000000C94460018950000189500001895000003                                                |
| :10001000189500001895000018950000189500002C<br>:10002000189500001895000018950000189500001C |
| 0003000189500001895000018950000189500000C                                                  |
| :1000400018950000189500001895000018950000FC                                                |
| :1000500018950000189500001895000018950000EC                                                |
| :1000600018950000189500001895000018950000DC<br>:1000700018950000189500001895000018950000CC |
| 00080001895000018950000189500008FEF8DBF9F                                                  |
| 0009000C0EEE8EE4E2E80E18EBFD0E1F0E15F2EA3                                                  |
| 000A000EEEFFFE0A0E0B1E088278D933197E9F70C                                                  |
| 000B00087E689B980E08093900088E18AB90E9440                                                  |
| :1000C000F60166240F94F1018FF711F00F94F00131<br>:1000D000E6E2F5E00E9490020E94D8010E94D4015D |
| :1000E000A0E0B1E08C9384E2482F00910001041756                                                |
| 000F00011F40C947D000C946E000E94D401A0E0D9                                                  |
| 0010000B1E08C9387E4482F00910001041711F4AB                                                  |
| 00110000C948C000C946E000E94D401A0E0B1E01D                                                  |
| 00120008C9380E5482F00910001041711F40C9482<br>00130009B000C946F000F94D401A0F0B1F08C936F     |
| 001400087E4482F00910001041711F40C94AA00D1                                                  |
| 00150000C946E000E94D401A0E0B1E08C9387E47F                                                  |
| 0016000482F00910001041711F40C94B9000C946D                                                  |
| 00170006E000E94D401A0E0B1E08C9381E4482F8E<br>001800000910001041711F40C94C8000C946E0047     |
| :100190000E94D401A0E0B1E08C938CE2482F009142                                                |
| :1001A0000001041711F40C94D7000C946E000E9407                                                |
| :1001B000E10181E08093010100910101063018F016                                                |
| 001C00011F00C9418010E94D401A0E0B1E08C93CE                                                  |
| 001D000A0E0B1E08C910E943E0280910001A1E07C<br>F000B1F0AD90BB24AAF1B1F0AA0DBB1D8C9398        |
| -00000010101033011-00c040401-3-3-5-0                                                       |

El archivo Generado HEX es cargado al microcontrolador a través del IN PROGRAMMING SYSTEM utilizando el AVR Studio 4 que se encarga de "quemar" en la EEPROM las instrucciones, a través de los puertos SCK, MOSI, MISO y RESET del microcontrolador utilizando el AVRISPmkII del Kit de carga AVR conectándose en el módulo XM6411.

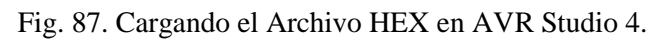

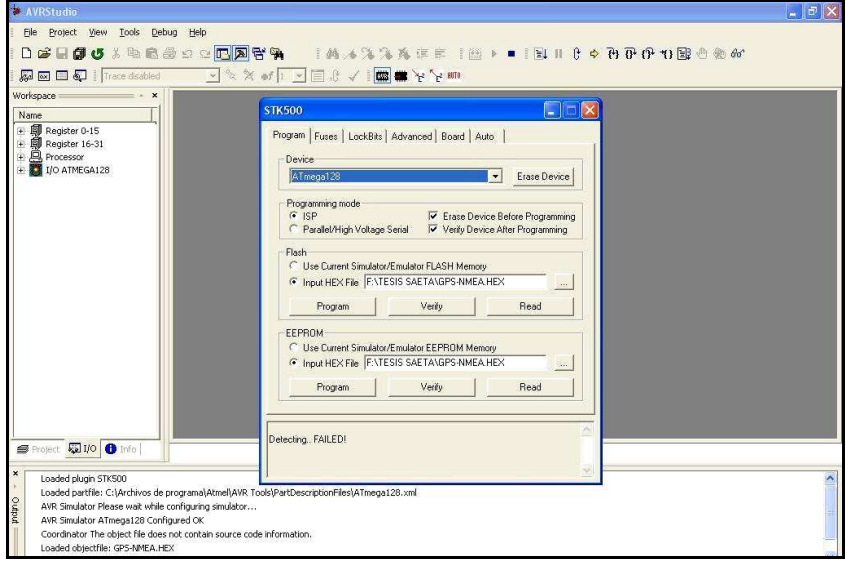

Fig. 88. AVRISPmkII cargando al Módulo XM6411L.

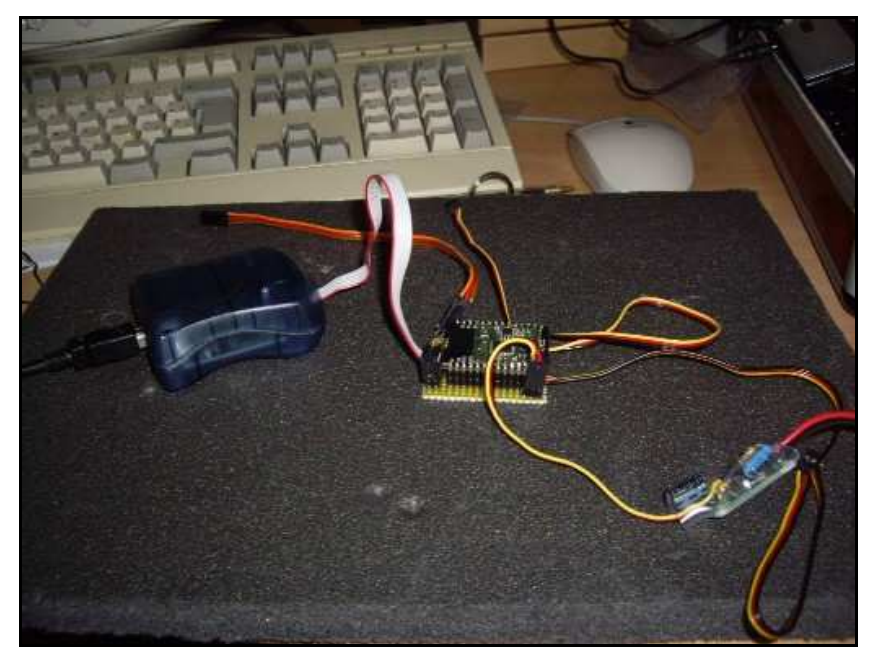

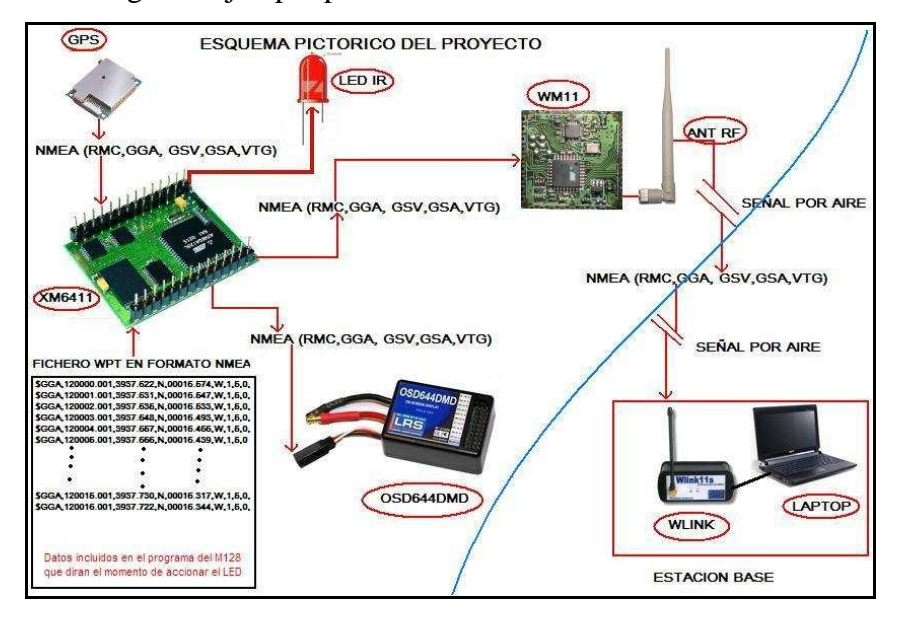

Fig. 89. Ejemplo pictórico de conexionado.

## **8) REALIZACION DEL VUELO: RECEPCION DE DATOS Y VIDEO**

Una vez cargados los waypoints al CPU XM6411L y teniendo las baterías cargadas de los equipos necesarios para realizar el trabajo (ordenador portátil, batería del módulo móvil baterías de la emisora y del helicóptero, baterías de las video gafas, baterías del receptor de video y batería de la cámara fotográfica). Además de la batería de arranque y del chispómetro para encender al motor del helicóptero y suficiente combustible para el tiempo necesario de vuelo; se realiza el traslado de los equipos a la zona a volar.

### **A) PREPARACION PREVIA DEL VUELO**

Una vez trasladados al lugar a volar y atendiendo a las condiciones climáticas (viento, lluvia, etc.); se prepara todo el equipo para realizar el trabajo. Si la zona no presenta detalles bien definidos para georreferenciar se hace necesario colocar

antes de iniciar el vuelo, las marcas que servirán de punto de apoyo en la restitución de la imagen. Tales marcas se diseñan en función de los píxeles que abarcará la señal del punto de apoyo en la imagen. (**Ver apartado V.10**).

Para la realización del vuelo, se ubica el lugar más idóneo en la zona a volar que se pueda tener fácil acceso por tierra y por aire. Es conveniente tener un espacio abierto de por lo menos de  $10m^2$  para el despegue e instalación de equipos.

Se inicia encendiendo el ordenador portátil, con la capturadora de video y el receptor de video conectaros al ordenador; además del transceptor Wlink11s conectado a través de un puerto USB mediante el conversor USB-SERIE. También de debe conectar las video gafas al receptor de video.

Fig. 90. Estación Base en campo.

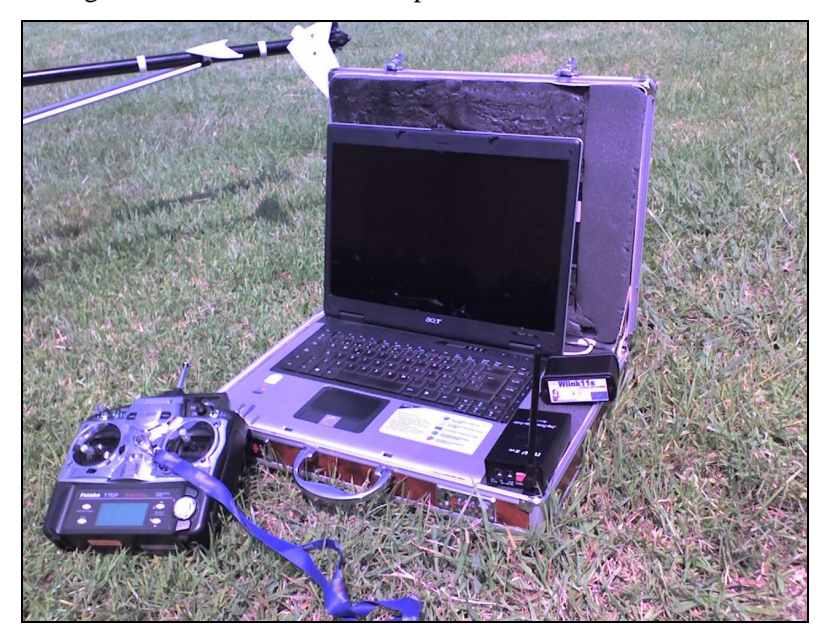

**(a) En la Estación Base: En la Estación Base:** El ordenador se abre el programa simulador de vuelos COMPEGPS AIR, quién registra los eventos del vuelo mediante un video del vuelo con datos de telemetría y un registro de datos tipo mensaje NMEA, que recibido por el transceptor Wlink11s.

El ordenador se abre el track diseñado para observar y comparar si el vuelo se realiza por la ruta establecida. También se puede abrir el mapa de la zona calibrado para tener el área de vuelo de fondo sobre el cual se registra el nuevo track.

Con respecto a la emisora se debe encender antes de encender al helicóptero; teniendo en cuenta que los controles se encuentren en posición neutral y mínima el acelerador.

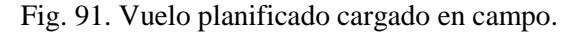

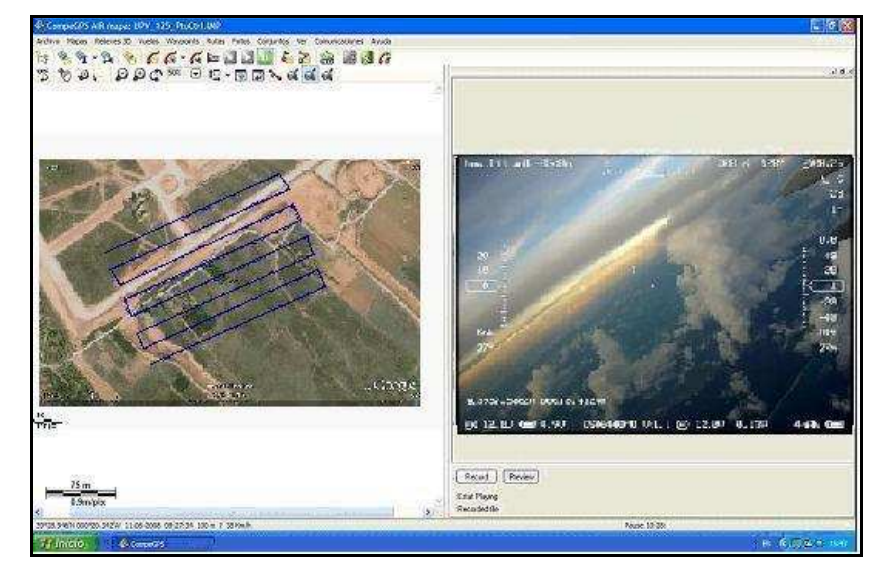

**(b) En el Helicóptero RC:** En el módulo móvil se enciende el GPS y la cámara de video para volar, el OSD644 mediante el switch de las baterías y la cámara fotográfica Se comprueban el funcionamiento mediante la recepción de señales y datos con el ordenador portátil y en las videogafas. Mientras este funcionamiento se verifica en OSD644 automáticamente toma las coordenadas de posición actual como coordenadas de inicio (HOME), que generalmente es el lugar donde despega el helicóptero.

Fig. 92. Helicóptero preparado para volar.

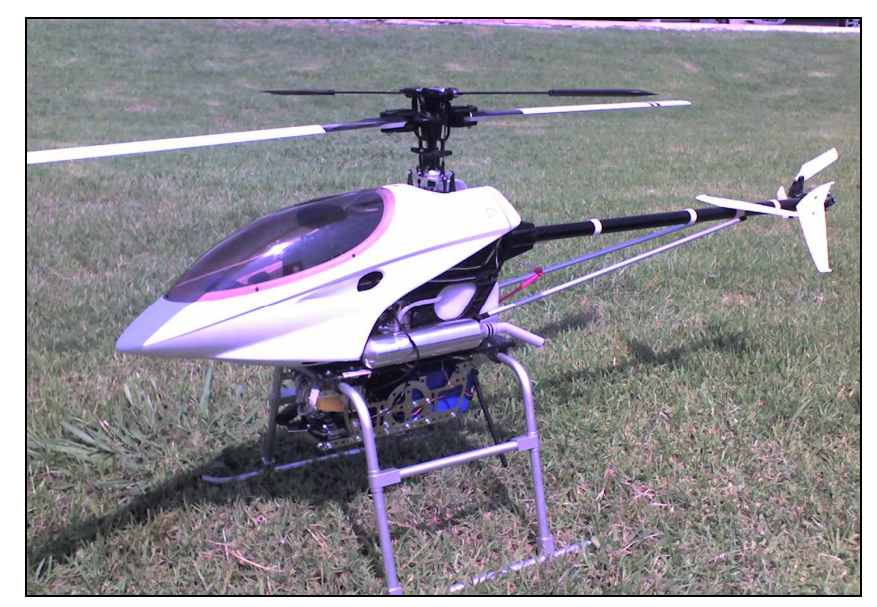

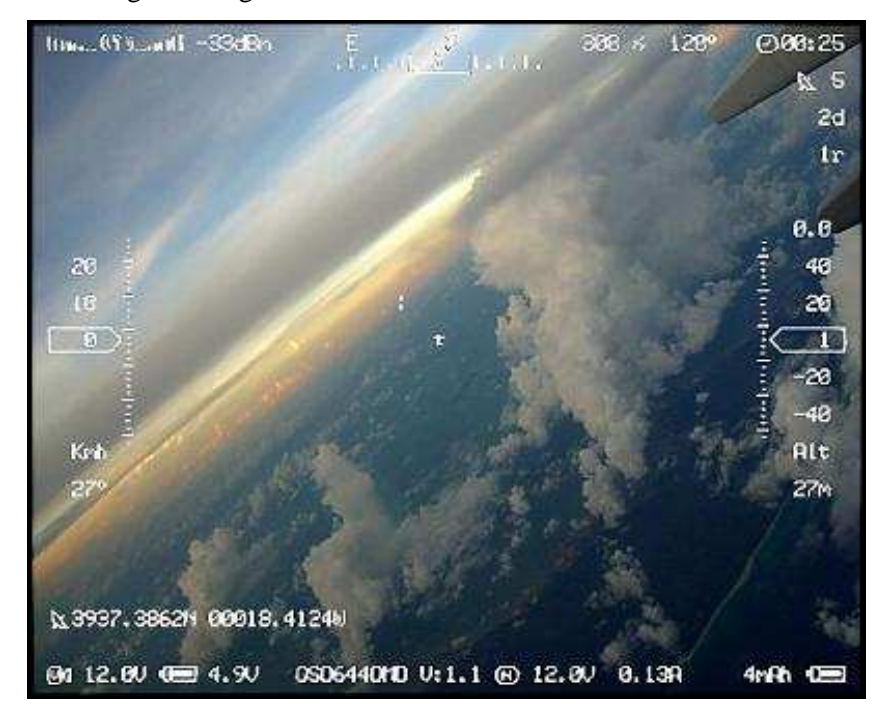

Fig. 93 Imagen inicial del OSD644DMD

### **B) REALIZACION DEL VUELO:**

Como norma técnica general del aeromodelismo, se debe probar el funcionamiento correcto de cada mando de la emisora y su respectivo accionar en el servo del helicóptero ante de iniciar el arranque del motor.

Se enciende el motor del helicóptero y se comienza el vuelo. Se debe buscar la página del OSD644 que presenta los indicadores de vuelo para seguir su recorrido a volar como se ha planificado.

Como el vuelo se realiza por FPV (First Person View) ó Vuelo en primera persona, se sigue el recorrido como se muestra el

#### *DESARROLLO DE LA METODOLOGIA PROPUESTA*

track planificado en el ordenador portátil, tratando mantener y seguirlo lo más estable posible en el vuelo al helicóptero; asistido por el operador de telemetría en caso de alguna deriva, y desplazándose con una velocidad moderada menor a 15 Km/h. Manteniendo además el helicóptero a la altura programada, que puede ser vista a través de las video gafas la altura del momento en el vuelo in situ.

Durante la realización del vuelo, el CPU XM6411L se encarga de comparar los datos GPS con los waypoints cargados y al ser iguales acciona el control infrarrojo de la cámara digital permite que se tome la fotografía. Mientras que en la Estación Base un operador de telemetría se registra los eventos del vuelo, mediante la vista y grabación de la señal de video en el ordenador a través del programa CompeGPS y guardar el track del vuelo realizado. Además en el mismo instante el piloto "ve" por donde se dirige el helicóptero y lee la información del vuelo aportada por el OSD con simplemente cambiar de página del OSD si te interesa el cualquier momento dado del vuelo (como la verificación de la altura de vuelo).

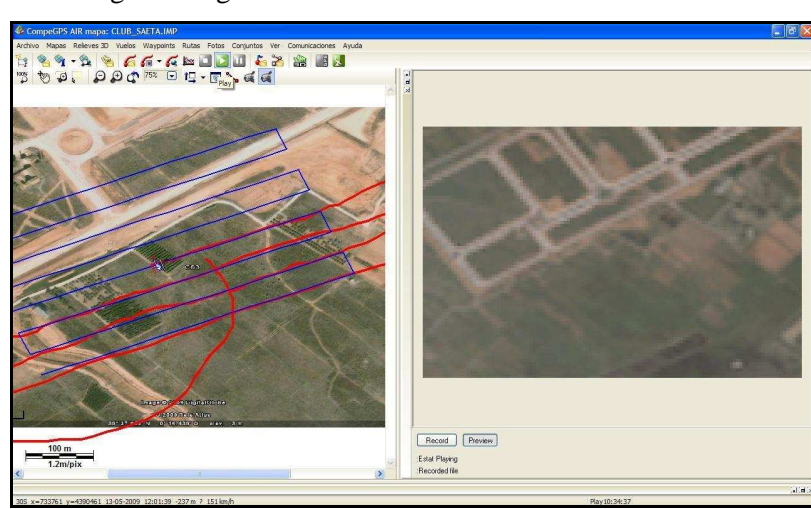

Fig. 94. Registro del vuelo en el ordenador.

La duración del vuelo con el Helicóptero en forma autónoma es aproximadamente de 30 minutos antes de volver a repostar de nuevo el combustible por lo que se sugiere que al término de 25 minutos de haber iniciado el arranque del motor para volar, llevar el helicóptero a la Estación Base para su nuevo equipamiento de combustible.

Al terminar de realizar el vuelo, se lleva el helicóptero a la Estación Base; se comienza a realizar todo el proceso de preparación del vuelo, pero de forma inversa para guardar el equipo y llevar las fotografías tomadas a la oficina para descargarlas de la cámara fotográfica y llevarlas al programa PhotoModeler para su restitución y elaboración de mapas vectorial y ortofoto.

Es muy conveniente realizar las mediciones de los puntos de apoyo antes de abandonar el campo, pero si no es posible debe

realizarse lo más pronto posible antes de la perdida de la señal por factores externos (clima, etc.).

Desde aquí en adelante se puede revisar cuan ha derivado o desviado el helicóptero durante el vuelo en su recorrido sobre el track planificado, dado que ambos track se encuentran guardados en el ordenador.

Si al comparar el track planificado con el track realizado por el helicóptero se observa la deriva que ha sucedido simplemente abriendo ambos tracks con el programa CompeGPS. Si se aplica la especificación técnica de pliegos de vuelos fotogramétrico con respecto a la longitud máxima de la pasada y las desviaciones de la trayectoria del avión, **(ver capitulo II apartado .3.B.b.);** se analiza si el vuelo es aceptable en primera instancia mediante ciertas condiciones.

Fig. 95. Teorema de Thales en determinación de la deriva máxima permitida.

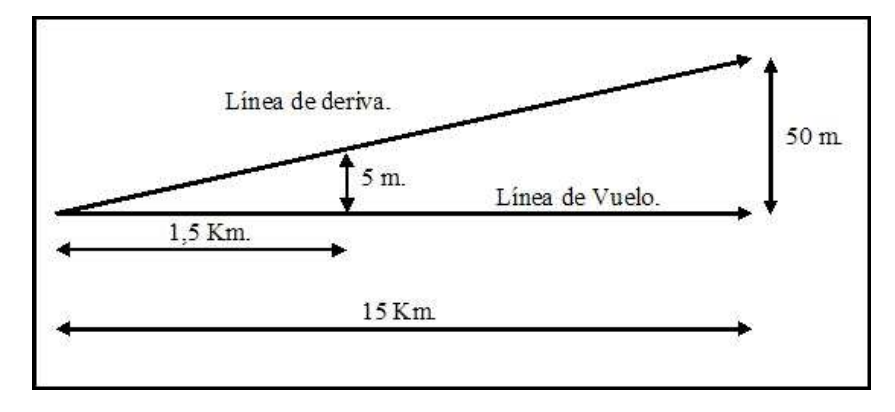

Por condiciones intrínsecas del mismo equipo aerotransportador (el helicóptero de aeromodelismo) se debe realizar una extrapolación de los parámetros de los pliegos de vuelos fotogramétricos con una longitud máxima de pasada longitudinal es de 1,5 Km. (Distancia máxima sugerida por problemas de visibilidad en el vuelo y manejo); en donde aplicamos el teorema de Thales obtendríamos una desviación de la trayectoria máxima del helicóptero de 5m.

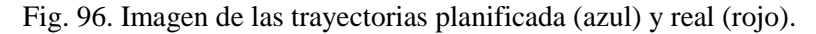

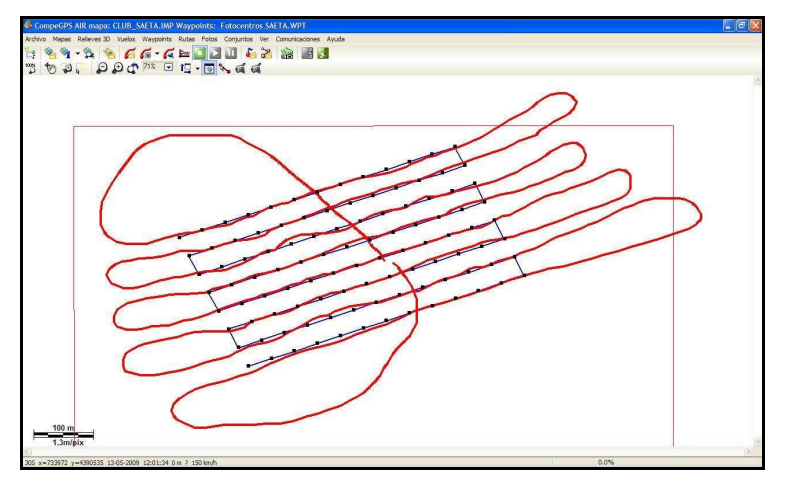

En el proyecto de esta tesis se plantea que la pasada longitudinal sea de 500m y en el cual se aplica una deriva máxima de 5 m. sobre la trayectoria planificada; además son suficientes para coincidir con la exactitud de posición del GPS-Navegador en posición absoluto, en el cual con el WAAS/EGNOS activado presenta en sus especificaciones técnicas que es <3 m. en un 95%. Observando las trayectorias

planificadas y realizada, se observa si cumple con tal exigencia de deriva transversal de  $95m$ .

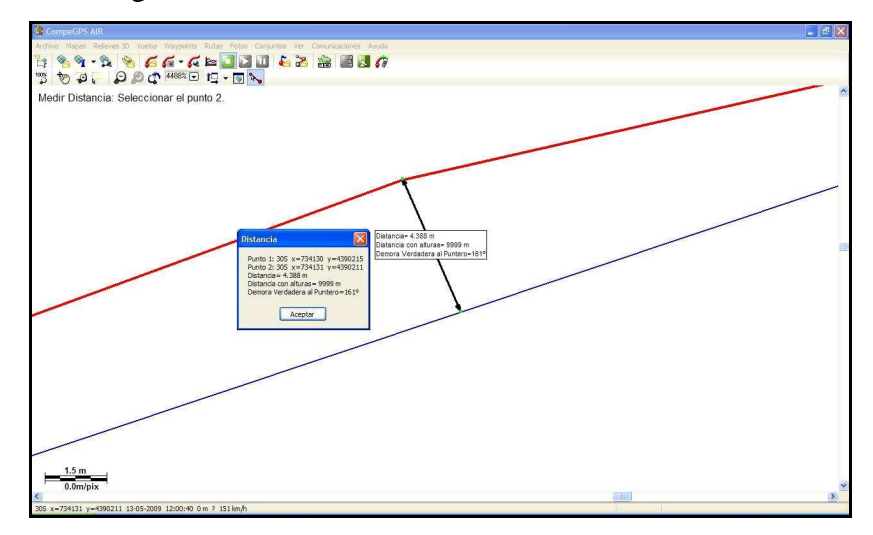

Fig. 97. Mediciones de una deriva.

Tal medición se puede realizar "grosso modo" a través del medidor del distancias con el programa simulador de vuelos, y midiendo donde hubo desvíos de la trayectorias.

# **9) RESTITUCION DE IMÁGENES ELABORACION DE ORTOFOTOS Y MAPAS VECTORIALES**

La imagen aérea, de cada captura en el vuelo que se encuentran almacenadas en una tarjeta micro (SD) dentro de la cámara, son descargadas al ordenador para ser utilizadas en el software restituidor. El software **PhotoModeler**, utilizado por la sencillez y precisión en cuanto a la determinación de detalles y realizar mediciones en la imagen con precisión después de realizar la
referenciación (escala, rotación y traslación del sistema de coordenadas) sobre la imagen corregida.

Se procede abrir el programa PhotoModeler, un proyecto nuevo, y se seleccionan la opción "Un proyecto estándar PhotoModeler" en el cual se configura las unidades de medidas y el tipo de cámara calibrada previamente con PhotoModeler (**Ver apéndice B**); indicándole la ruta donde se encuentra el fichero CAM de la cámara y mediante el asistente del programa se cargan las imágenes aéreas.

Fig. 98. Imágenes cargadas con una X roja en PhotoModeler.

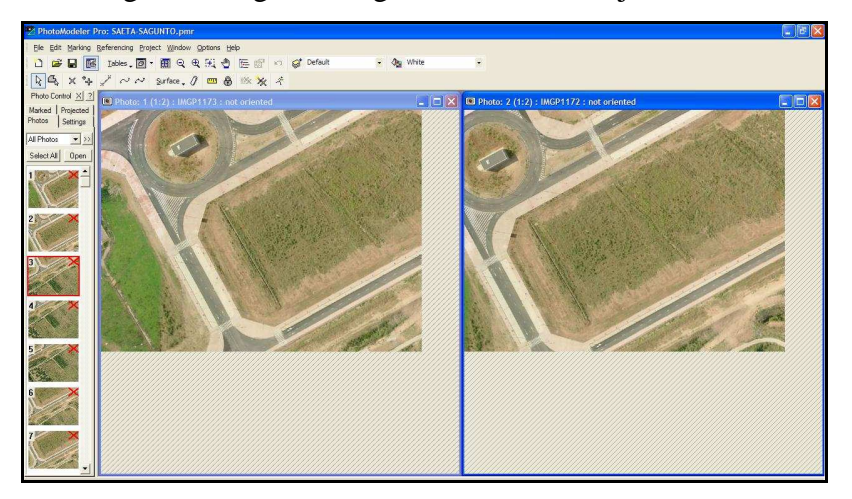

Las imágenes presentan una X roja en la esquina superior derecha, indicando que aún están sin orientar, en el lado izquierdo del interfaz del programa. Para la orientación relativa se seleccionan puntos comunes en las fotografías que están formando el par, distribuyéndolos los mas cercano al borde del ancho en común entre el par.

Al tener suficientes puntos identificados y referenciados en el programa, se ejecuta el proceso de la orientación relativa, cual al culminar el proceso las fotografías presentan un icono de cámara fotográfica en la esquina superior derecha en sustitución de la X roja indicando que dichas imágenes están orientadas. A continuación se pueden seguir agregando imágenes sin orientar hasta completar todas las imágenes aéreas.

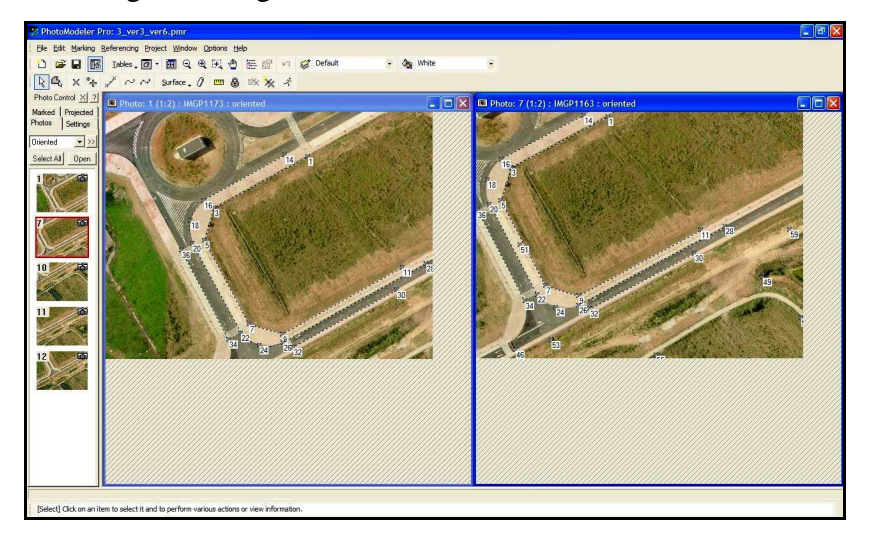

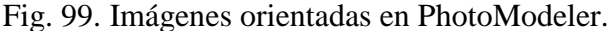

En lo sucesivo se puede conocer los ángulos de la orientación de cámara fotográfica al momento de la captura. Dichos ángulos son Omega (ς) en la rotación del eje X, Phi (φ) en la rotación del eje Y e Kappa (κ) en la rotación del eje Z; mediante la opción Tabla de Foto, y la selección de la Cámara Estación, en donde se muestran los valores de todas la fotografía orientadas.

| Description | Center X (m)                                                                                                    | Center Y (m) | Center Z (m) | Omega (deg.) | Phi (deg.)   | Kappa (deg.) | Oriented | Photo's Exif<br>Focal Length |
|-------------|----------------------------------------------------------------------------------------------------|--------------|--------------|--------------|--------------|--------------|----------|------------------------------|
|             | 0.063188                                                                                                    | $-0.08427$   | $-0.001868$  | 5.656262     | $-4.729849$  | $-0.370781$  | yes      | 7.9                          |
|             | n/a                                                                                                    | n/a          | n/a          | n/a          | n/a          | n/a          | no       | 7.9                          |
|             | n/a                                                                                                    | n/a          | n/a          | n/a          | n/a          | n/a          | no       | 7.9                          |
|             | n/a                                                                                                    | n/a          | n/a          | n/a          | n/a          | n/a          | no       | 7.9                          |
|             | n/a                                                                                                    | n/a          | n/a          | n/a          | n/a          | n/a          | no       | 7.9                          |
|             | n/a                                                                                                    | n/a          | n/a          | n/a          | n/a          | n/a          | no       | 7.9                          |
|             | 0.092682                                                                                                    | $-0.089409$  | 0.000868     | 1.267564     | $-6.635747$  | $-1.002837$  | yes      | 7.9                          |
|             | 0.1046                                                                                                    | $-0.124086$  | 0.006591     | $-5.292382$  | $-8.367752$  | $-3.002195$  | yes      | 7.9                          |
|             | 0.114485                                                                                                    | $-0.104663$  | 0.003478     | 0.07609      | $-10.889413$ | $-1.31528$   | yes      | 7.9                          |
|             | 0.083236                                                                                                    | $-0.111675$  | 0.011395     | $-2.800002$  | $-3.402378$  | $-2.287201$  | yes      | 7.9                          |
|             | <b>IMGP1173</b><br><b>IMGP1172</b><br>IMGP1136<br><b>IMGP1121</b><br><b>IMGP1122</b><br><b>IMGP1146</b><br><b>IMGP1163</b><br><b>IMGP1137</b><br><b>IMGP1145</b><br><b>IMGP1147</b> |              |              |              |              |              |          |                              |

Fig. 100. Tabla de photo Cámara Estación

Al orientar la imagen, se marca mediante puntos y líneas la sección común entre fotografías (debido al traslape) encerrando en un rectángulo, el cual creará una especie de marco que en su interior tendrá la imagen corregida. Para crear la superficie corregida, es necesario delimitar el área para que el software reconozca la sección a "dibujar" o plasmar la imagen en proyección ortogonal y se realiza mediante la opción Superficie, en modo de recorrido (path mode) sobre el marco creado en una de las fotografías y al entrar en el visor 3D.

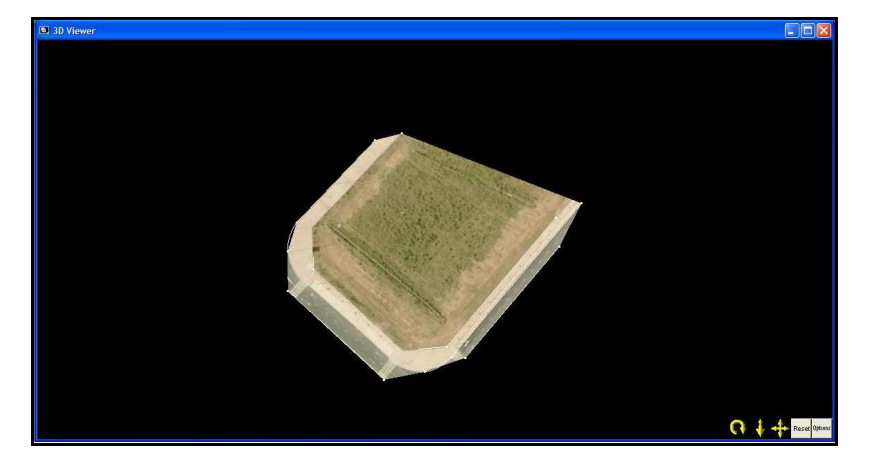

Fig. 101. Visor 3D de imágenes orientadas en PhotoModeler.

Se activa la opción de superficie en el visor 3D y seleccionar texturas rápidas (Fast Texturas), se muestra la imagen corregida grosso modo de la sección delimitada en las imágenes activas en el programa.

A partir de este momento podemos obtener una ortoimagen mediante la opción exportar Ortofoto; definiendo el tamaño de la imagen producto por píxeles, ó imágenes escala de píxeles por metro. Es muy conveniente obtener una imagen final en el mismo tamaño de la imagen original de la fotografía, pudiendo ser guardada en formato TIFF ó JPEG, entre otros.

Para la creación de mapas vectoriales en formato DXF en 3D ó 2D, se definirán los elementos con puntos y líneas sobre la imagen orientada, el cual será posible ver en el visor 3D de forma adimensional.

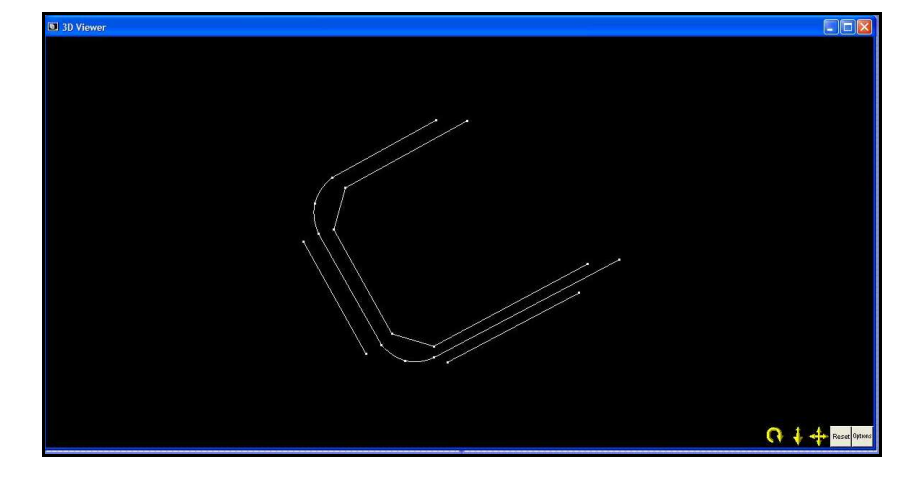

Fig. 102. Visor 3D con líneas vectoriales en PhotoModeler.

Al tener todos los elementos a detallar delineados, con el grado de detalle permitido por la imagen o mediante una generalización de elementos visibles en la fotografía, se debe referenciar la imagen mediante las opciones de Rotación, Escala y Traslación, los cuales son parámetros que se exportan en conjunto en DXF.

Es muy conveniente que el último paso a realizar sobre la imagen sea la referenciación, de modo que se evita algunos inconvenientes al mover o desplazar algún punto ó línea sobre la imagen. La precisión del mapa vectorial depende del valor medido en metros de distancia de algún detalle medidos fácilmente ó mediante los puntos de apoyo medidos.

En el desarrollo de la tesis, se ha planteado la medición de puntos de apoyo mediante técnicas GPS-Navegadores, con post-procesos; los cuales se obtiene un error aproximado de 950cm en el punto de apoyo.

La referenciación se realiza mediante la opción de tres puntos de apoyo, con sus coordenadas UTM que es compatible con los archivos DXF; de donde se pueden realizar mediciones en el mapa Vectorial.

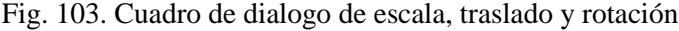

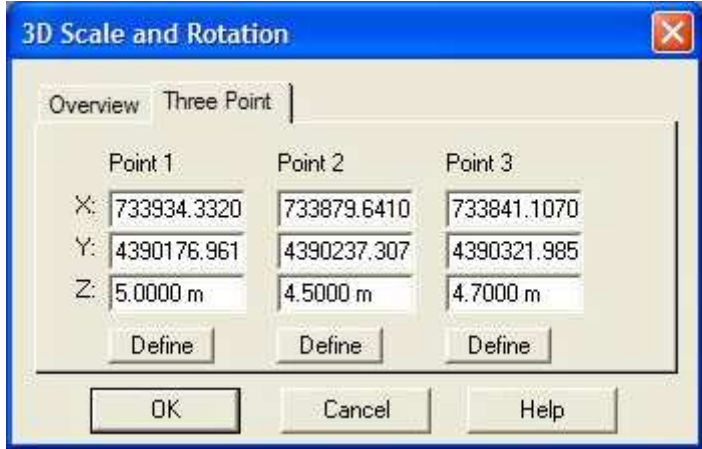

Al tener suficiente práctica se puede usar; 1 solo punto de apoyo para todo el mapa vectorial, pero se debe conocer el tamaño de algún detalle con suficiente exactitud, dado que presenta una proyección ortogonal la imagen orientadas el programa puede extrapolar las coordenadas planas.

De aquí en adelante podemos determinar el fotocentro con sus coordenadas verdaderas al momento de la captura de la imagen, donde se puede conocer la deriva ó error producido al momento de la captura dado que se realizó mediante al método GPS Absoluto.

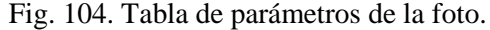

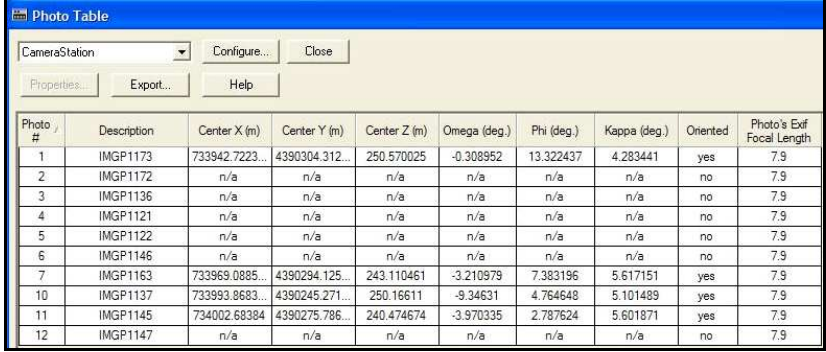

Los fotocentros en coordenadas UTM se localizan en la tabla de fotos en la selección de Cámara Estación son del momento de captura, los cuales se pueden comparar con las coordenadas planificadas para los fotocentros mediante el programa simulador de vuelo, y así poder determinar el error entre coordenadas.

Por otro lado en la tabla de puntos, se puede obtener las coordenadas de todos los puntos creados sobre las fotografías, con el sistema de coordenadas definido por el usuario, ubicándose en la selección Básica ó Coordenadas. En la misma tabla mediante la selección Cualidad (Quality) presenta el RMS Residual en Píxeles, y precisión XYZ en metros en base a las coordenadas de georreferenciación.

0.00023<br>0.0004

 $0.0001$ 

 $\frac{n}{a}$ 

n nnn Ass

0.0002

 $10.1$ 

10.11.1

6.836639

10.227946

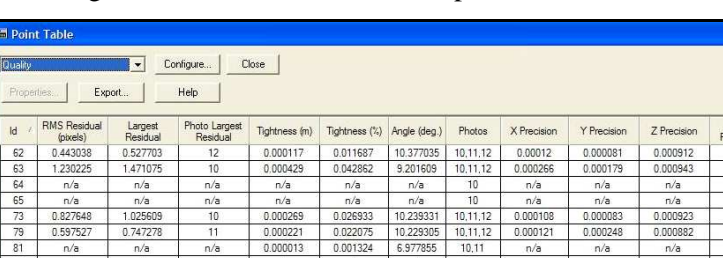

0.008076<br>0.016003<br>0.016095

0.002139

0.017194

 $\frac{100}{019570}$ 

0.00629

0.009012

Fig. 105. Tabla de calidad de los puntos.

 $\frac{n/a}{0.43438}$ 

0.715077<br>0.722162

0.801571

 $\frac{n}{a}$ 

0.291109

0.661314

0.676113

El RMS Residual es un error relativo a un objeto marcado por el usuario en una fotografía. Es la diferencia entre lo que el usuario marca y cuando el programa espera que sea. Es uno de los mejores indicadores de la calidad del proyecto. Todos los proyectos deben tener el mayor punto marcado residual de menos de 10 píxeles; y para proyectos con cámara calibrada el mayor valor residual debe ser inferior a 5 píxeles.

Para determinar la precisión del los puntos de apoyo que se han utilizado para georreferenciar el mapa vectorial, se debe conocer la precisión X,Y,Z en el programa PhotoModeler y la Precisión encontrada de Puntos X, Y, Z en el programa de postproceso de GPS (id. Capitulo V apartado 10) para conocer el error final de cada componente mediante la ecuación:

$$
PfX = [(X1)2 + (X2)2]^{0,5} e PfY = [(Y1)2 + (Y2)2]^{0,5};
$$

Encontrando una precisión menor a 30cm, se considera buena precisión para la cartografía catastral, dado que un error de 30cm representaría 3 ó 4 píxeles en la imagen.

| <b>Point Table</b> |      |             |           |             |             |             |             |                  |
|--------------------|------|-------------|-----------|-------------|-------------|-------------|-------------|------------------|
| All                |      |             | Configure | Close       |             |             |             |                  |
| Properties         |      | Export      | Help      |             |             |             |             |                  |
| $\mathsf{Id}$      | Name | X(m)        | Y(m)      | Z(m)        | X Precision | Y Precision | Z Precision | $\blacktriangle$ |
| 51                 |      | 733861.464  | 439026    | 11.212403   | 1.134088    | 0.221602    | 2.265311    |                  |
| 53                 |      | 733888.955  | 439020    | 11.481972   | 0.704167    | 0.536049    | 1.519047    |                  |
| 55                 |      | 733961.571. | 439019    | $-0.936763$ | 0.301922    | 0.479421    | 1.501516    |                  |
| 57                 |      | 734059.961. | 439023    | -5.722397   | 0.60618     | 0.473712    | 1.692829    |                  |
| 59                 |      | 734046.337. | 439029    | $-13.5558$  | 0.528469    | 0.404142    | 1.698261    |                  |
| 61                 |      | n/a         | n/a       | n/a         | n/a         | n/a         | n/a         |                  |
| 62                 |      | 733903.414  | 439023    | 1470626     | 1 072232    | 0.393196    | 2648172     |                  |
| 63                 |      | 733984.708. | 439028.   | $-12.1996.$ | 0.258769    | 0.371408    | 2.810404    |                  |
| 64                 |      | n/a         | n/a       | n/a         | n/a         | n/a         | n/a         |                  |
| 65                 |      | n/a         | n/a       | n/a         | n/a         | n/a         | n/a         |                  |
| 73                 |      | 733909.322  | 439022    | 1.767285    | 1.005248    | 0.407174    | 2.602537    |                  |
| 79                 |      | 733934.332  | 439017    | 5           | 0.731135    | 0.93731     | 2566951     |                  |
| 81                 |      | n/a         | n/a       | n/a         | n/a         | n/a         | n/a         |                  |
| 83                 |      | n/a         | n/a       | n/a         | n/a         | n/a         | n/a         |                  |
| 84                 |      | n/a         | n/a       | n/a         | n/a         | n/a         | n/a         |                  |
| 85                 |      | n/a         | n/a       | n/a         | n/a         | n/a         | n/a         |                  |
| 87                 |      | 734004.266. | 439022    | $-9.441408$ | 0 248653    | 0.39349     | 2.570739    |                  |
| 89                 |      | 733982.334  | 439021    | $-7.613135$ | 0.289105    | 0.49795     | 2.546157    |                  |
| 91                 |      | 734026.702  | 439024    | $-11.3696$  | 0.405464    | 0.296421    | 2589083     |                  |
| 93                 |      | 734047.749  | 439024    | $-10.82845$ | 0.651224    | 0.363926    | 2.63297     |                  |
| 95                 |      | 733941.675. | 439018.   | 1.849815    | 0.639242    | 0.790658    | 2.467153    |                  |
| 98                 |      | n/a         | n/a       | n/a         | n/a         | n/a         | n/a         |                  |
| 99                 |      | n/a         | n/a       | n/a         | n/a         | n/a         | n/a         |                  |
| 100                |      | 733885.875. | 439027.   | 5.99417     | 1.460377    | 0.296096    | 3.214245    |                  |

Fig. 106. Precisión de puntos de control.

Las fotografías tomadas son corregidas, pasan de la proyección central a la proyección ortogonal lo cual permite realizar mediciones sobre la imagen dado que presenta una escala uniforme. Además se tiene la viabilidad de ampliar la imagen o el mapa, según las posibilidades de la resolución de la fotografía, generalmente hasta 1,5 veces su escala original o al grado de detalle, a una determinada

escala según el grosor mínimo perceptible por el ojo humano (0,02mm).

# **10) MEDICION DE LOS PUNTOS DE APOYO. DETERMINACION DE SUS COORDENADAS**

En los levantamientos que tiene como finalidad el proyectar obras de ingeniería, la determinación de coordenadas de puntos naturales o artificiales del terreno, es un requisito indispensable para poder ejecutar un replanteo adecuado. La solución al problema puede realizarse, bien densificando la red de apoyo terrestre o bien obteniéndose por métodos fotogramétricos las coordenadas de los elementos de replanteo. Siendo preciso en ambos casos, diseñar los trabajos topográficos en función de la complejidad que puede presentar el replanteo de las obras proyectadas en el terreno.

Hoy día, se puede decir, que la fotogrametría tiene cada vez una mayor aplicación en los levantamientos, mientras que la topografía se va centrando en problemas de replanteo y en hacer cada vez más flexibles los apoyos de control fotogramétrico.

La elección de los puntos de apoyo se realiza en forma aproximada en el gabinete, donde con ayuda de la cartografía existente y los fotogramas de vuelo, se van examinando los entornos donde pueden elegirse en el campo.

Como el objeto de los puntos de apoyo es el de establecer una correspondencia entre puntos de la imagen y sus homólogos del terreno (necesaria para la orientación absoluta del par), si esta correspondencia se establece con absoluta claridad, a partir de las

referencias que definen al punto de la imagen y en el terreno; no será necesario señalizar el punto sino tan solo identificarlo en el fotograma.

Si la naturaleza de la superficie del terreno es tal que no existen esas referencias naturales, que permitan establecer dicha correspondencia, como en áreas desérticas, prados u otras superficies de tonalidad homogénea, habrá que recurrir a la señalización previa al vuelo. A veces por razones muy estrictas de precisión, en plan de gran escala se aconseja el empleo de señales.

# **A) SEÑALIZACION O ELECCION DE LOS PUNTOS DE APOYO**

Muchas veces, la relación entre la imagen y la realidad no se da con la precisión requerida para conseguir, posteriormente en el gabinete, la relación perspectiva del objeto y la imagen.

En planos a escalas grandes para ingeniería, una vez proyectada las obras, debe contarse con los elementos suficientes, que por su distribución, densidad y geometría, aseguren poder plasmar en el terreno, con toda fidelidad la complejidad del diseño.

Para seleccionar detalles que permitan una identificación inequívoca en la imagen digital, con un error menor a 1 píxel, en la fotografía, siendo los puntos los más puntuales con la preferencia de detalles permanentes como esquinas o casetas, tapias obras de fábricas, etc. La manera de soslayar estos inconvenientes es mediante la preseñalización, consistiendo en

materializar sobre el campo antes de la ejecución del vuelo, todas aquellas señales, a un formato, distribución y densidad suficiente como para que puedan servir de puntos de apoyo fotogramétrico.

Generalmente, la señal suele ser una figura geométrica en forma de cuadrado o bien remarcándolo en forma de aspa. Las señalizaciones serán de aglomerado de madera, plástico o cualquier material de fácil transporte. Debido el enterramiento de las señales o a su desaparición después del vuelo, da gran resultado utilizar clavos con cabeza de material plástico y mezcla de mineral de hierro, quedando el clavo someramente enterrado en el terreno y sobre este en posición centrada la placa de señalización.

En vuelos a escalas pequeñas el tamaño de la señal, es dado a que la circunferencia circunscrita al contorno no tiene un radio menor que el denominador de la escala dividido por 250, expresando el resultado en centímetros. López (1980)<sup>163</sup>.

En el desarrollo de la tesis, el tamaño de la señal esta basado en la resolución de los píxeles de la cámara utilizada. El tamaño es cercano de 10 a 15 pixeles en la imagen final de ancho. Parámetro considerado en el etiquetado de puntos por el software restituidor, como en el caso del PhotoModeler Pro.

 $\overline{a}$ 

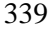

<sup>&</sup>lt;sup>163</sup> Lopez C., S. 1980. op. cit. pp 183-199.

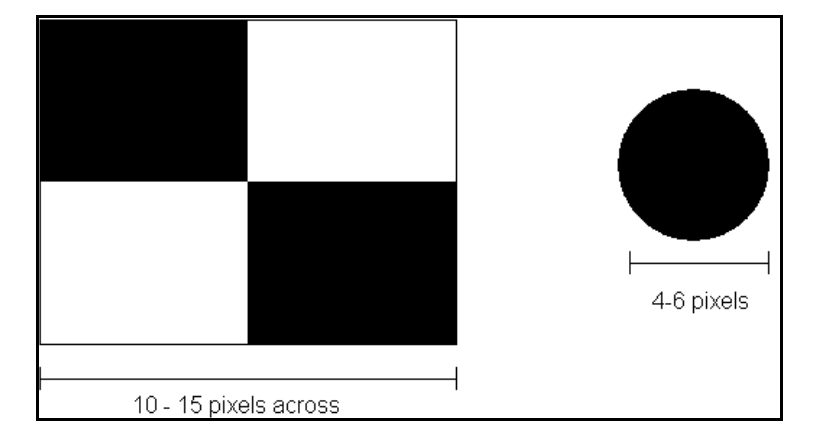

Fig. 107. Tamaño de las señales en la imagen.

El método para calcular el tamaño depende de la resolución de la cámara, la longitud focal de los lentes y la distancia del objeto desde la cámara.

Las mediciones a 100m (altura de vuelo) usando la cámara digital Pentax Optio A30 con una resolución de salida de 1024 x 768 se tiene:

Ts= W0/ (1024/Spx)

Donde:

Ts= Tamaño de la señal.

W0= Altura de vuelo (100m).

Spx= Tamaño de la señal en la imagen en pixeles.

Entonces:

Ts = 100m/(1024/5)=0.488m, lo cual con una señal de 49cm será suficiente.

La distribución de los puntos de apoyo, se realiza de forma convencional, en donde se tenga:

- **(a)** Un punto en cada esquina del bloque.
- **(b)** Un punto para cada tres modelos en la primera y última pasada.
- **(c)** Y un punto por cada cinco modelo en el resto de la pasada.

Aunque se hace de forma convencional, hay trabajos de ensayos sobre la cantidad de puntos de apoyos de campo cuando se utilizan GPS de posición absoluta los resultados demuestran que solo son necesarios en el bloque 4 puntos de apoyo en las esquinas y sin ninguna pasada transversal demostrando que se obtiene el mismo resultado que el apoyo tradicional.

Fig. 108. Modelo de Bloque de Puntos de Apoyo tradicional

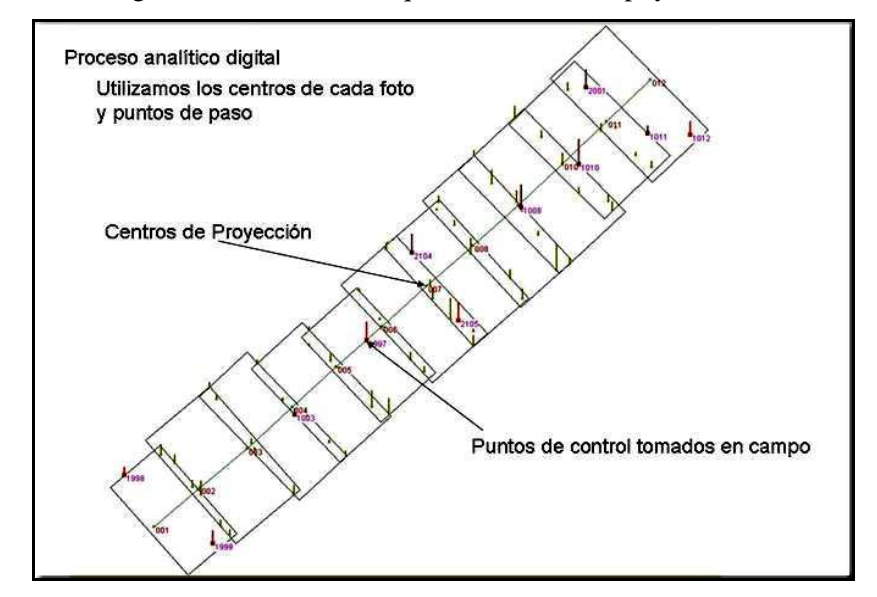

Por lo tanto el ahorro al utilizar GPS absoluto se produce tanto en el apoyo de campo, como en la realización del vuelo porque no necesita volar pasadas transversales. gtbibérica (s/f)<sup>164</sup>.

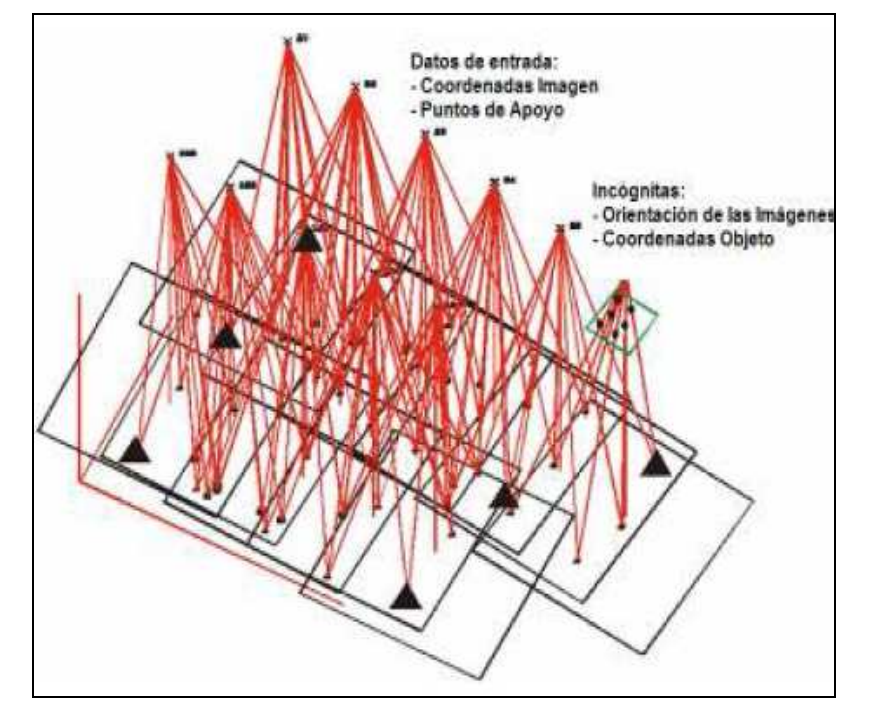

Fig. 109. Modelo de bloque con coordenadas de fotocentros.

Fuente: gtbiberica.

 $\overline{a}$ 

#### **B) OBSERVACION DE LOS PUNTOS DE APOYO**

Los puntos de apoyo se observan mediante técnicas GPS, mediante el método de posicionamiento estático rápido ó mediante posición relativa con una base de referencia (receptor fijo) en un Vértice de la Red geodésica Nacional.

<sup>&</sup>lt;sup>164</sup> Gtbibérica s/f. Utilización de observaciones GPS/INS con puntos de control. GeoToolBox Gestión territorial.p13.

La metodología GPS que se propone es utilizar un receptor GPS-Navegador y descargar los datos crudos a través de un ordenador portátil y almacenarlos; para luego convertir los ficheros BIN obtenidos en ficheros Rinex y llevarlos a postproceso. Como se detalla en el **apéndice A**.

Fig. 110. Ordenador portátil con GPS tomando datos de Punto de Apoyo.

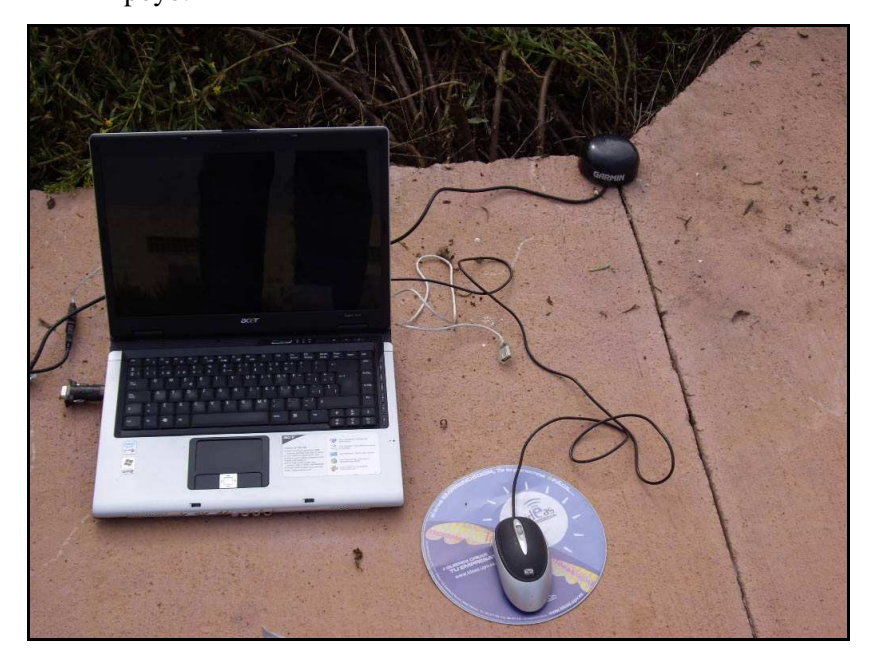

El software de descarga es el Async y el Gar2rnx del Prof: Antonio Tabernero Galán, para la cual se utilizará solo la señal L1 de la constelación satelital L1 desde los GPS- Navegadores. Las condiciones de observación de los puntos de apoyo son las siguientes:

**(a)** Las líneas bases en todos los casos deben ser menor a 20 Km.

- **(b)** Número de satélites; Mayor o igual a 5.
- **(c)** Precisión en posición: PDOP menor a 6.
- **(d)** Máscara de elevación: Mayor a 15º sexagesimales.
- **(e)** Tiempo de observación: Mayor a 15 minutos.
- **(f)** Épocas de registro: 1 segundo.

#### Procedimiento:

Al seleccionar los puntos de apoyo sea natural o señalizado, se coloca el GPS-Navegador centrado sobre el punto de apoyo y al tener una buena PDOP se comienza la descarga a través del ordenador portátil; se debe realizar en todos los puntos. Es suficiente descargar solo los datos crudos en formato BIN (Archivo de salida del programa Async) y en gabinete se transforman a Rinex (OBS y NAV) con el programa Gar2rnx.

Fig. 111. Programa Async funcionando descargando datos GPS.

| Acceso directo a 1h Async 1 23.bat                                                                                                    |  |
|----------------------------------------------------------------------------------------------------|--|
| C:\Documents and Settings\Johanna>async_1_23.exe -p com6 -rinex +doppler -t 900<br>$-0$ PI11.s.jc                                                                        |  |
| * Async Software to log raw GPS data from some Garmin handhelds *<br>* Version 1.21.   Copyright 2000,2001   Antonio Tabernero Galan *                                   |  |
| Serial port: com6. Command: Log for Rinex (+Doppler).<br>Log-time 900 sec. Output binary file PI11.sjc                                                                   |  |
| Civil Date: 07/10/2009 10:41:16<br>GPS Time  : GPS Week 1552 ToW 297689 sec. Garmin Weekdays 7217<br>Product ID: 176 ("GPS 16-LUS Software Version 2.06"). Firmware 2.06 |  |
| Waiting for a 3D fix (10 secs at most)<br>09 secs: 5 packets with 0x33 ID received. 5 with a 3D fix                                                                      |  |
| 898.2 secs left: 42 rcud pcks. Ø failed reads. Current Øx38                                                                                                    |  |
|                                                                                                    |  |

Mientras se descargan los datos, es conveniente realizar la reseña de la señal mediante la planilla de Reseña de Puntos de Apoyo.

#### *DESARROLLO DE LA METODOLOGIA PROPUESTA*

Al transformar los ficheros BIN de cada punto de apoyo tomado en campo en Rinex, se cargan al programa de postproceso para la determinación de las coordenadas de los puntos de apoyo a partir de una Estación de referencia formada por un receptor GPS funcionando simultáneamente sobre un vértice de la Red Geodésica Nacional ó mediante la vinculación a una Estación GPS activa que proporcione datos GPS constantemente, mediante el cálculo de la líneabase conformada entre la estación de referencia y el punto de apoyo.

La estación de referencia que se utiliza en esta tesis es la Estación VALE situado en la Universidad Politécnica de Valencia (Valencia), para el cálculo de las líneabase y las coordenadas de los puntos de apoyo. Los datos GPS de VALE serán descargados desde el servidor EUREF en Internet.

Las líneabase se procesan con solución flotante, optimizando el cálculo y desechando satélites o tiempos de observación deficiente. La precisión requerida se establece que el Error Estándar sea menor o igual 0,50m en cada una de sus componentes X,Y,Z o en la Latitud, Longitud y elevación.

<u> Pelite v daims dan Pelite</u>  $\Box$ Free  $\prod_{N}$ **COFIN Delta X 5td, Res. Delta Y**<br>-10593,093 0,000 5413,526<br>-10540,780 0,000 5445,300<br>-10499,840 0,000 5500,025  $\begin{array}{|l|c|} \hline \textbf{Std. Res.} & \textbf{Delta Z} \\ \hline 0.000 & 12809.993 \\ \hline 0.000 & 12748.302 \\ \hline 0.000 & 12705.507 \\ \hline \end{array}$ **Std. Res.**<br>0,000<br>0,000<br>0,000 l. Res. Length<br>0,000 17481,871<br>0,000 17414,894<br>0,000 17376,042 From - To VALE PT03 07/10/2009 10:01:37<br>VALE - PT02 07/10/2009 10:19:47<br>VALE - PT04 07/10/2009 10:41:43 .<br>Tol Sites∖ Vectors∖Repeat Vectors∖ Loop Closure∖ Control Tie∖ Adjustment Analysis ∕Network Rel. Ac  $\left| \cdot \right|$  Files \ Ob  $\overline{\bullet}$ 

Fig 112. Calculo de las lineabase de los puntos de apoyo con Ashtech Solution

El programa de postprocesado utilizado es Ashtech Solution, por el motivo que realiza los cálculos de L1 con mucha facilidad, además de ser muy sencillo su manejo, en cuanto a la formación de las líneabase y obtención de resultados en un procesador de texto formato RTF. Aunque se puede utilizar cualquier otro software comercial que acepte ficheros en formato Rinex.

|                                                 |                  |                                                  |                              | Site Positions             |               |          |          |  |  |  |
|-------------------------------------------------|------------------|--------------------------------------------------|------------------------------|----------------------------|---------------|----------|----------|--|--|--|
|                                                 |                  |                                                  |                              | Puntos Apovo Sagunto-Saeta |               |          |          |  |  |  |
| Horizontal Coordinate System:<br>Height System: |                  |                                                  | Univ. Transverse Merc. (N)   | Date:                      |               | 10/07/09 |          |  |  |  |
| Sagunto-Saeta.spr                               |                  | Ortho. Ht. (EGM96)<br>Project file: Puntos Apoyo |                              |                            |               |          |          |  |  |  |
|                                                 |                  | Desired Horizontal Accuracy:                     | $0.020m + 1ppm$              |                            |               |          |          |  |  |  |
| Desired Vertical Accuracy:                      |                  |                                                  | $0.040m + 2ppm$<br>Std. Err. |                            |               |          |          |  |  |  |
| Confidence Level:                               |                  |                                                  |                              |                            |               |          |          |  |  |  |
|                                                 |                  | Linear Units of Measure:                         | Meters                       |                            |               |          |          |  |  |  |
|                                                 |                  |                                                  |                              |                            |               |          |          |  |  |  |
|                                                 | Site             |                                                  |                              |                            | Std           | Fix      | Position |  |  |  |
|                                                 | ID               | Site Descriptor                                  |                              | Position                   | Error         | Status   | Status   |  |  |  |
| 1                                               | VALE             |                                                  | East.                        | 728985.081                 | 0.000         | Fixed    | Adjusted |  |  |  |
|                                                 |                  |                                                  | Nrth.                        | 4373521.266                | 0.000         | Fixed    |          |  |  |  |
|                                                 |                  |                                                  | Elev.                        | 50.687                     | 0.000         | Fixed    |          |  |  |  |
| 2                                               | PTO3             |                                                  | East.                        | 733842.320                 | 10.000        |          | Adjusted |  |  |  |
|                                                 |                  |                                                  | Nrth.                        | 4390319.259 10.000         |               |          |          |  |  |  |
|                                                 |                  |                                                  | Elev.                        |                            | 18,729 10,000 |          |          |  |  |  |
| 3                                               | PTO <sub>2</sub> |                                                  | East.                        | 733876.790 10.000          |               |          | Adjusted |  |  |  |
|                                                 |                  |                                                  | Nrth.                        | 4390239.465 10.000         |               |          |          |  |  |  |
|                                                 |                  |                                                  | Elev.                        | 19.556                     | 10.000        |          |          |  |  |  |
| 4                                               | PTO4             |                                                  | East.                        | 733933.488                 | 8.940         |          | Adjusted |  |  |  |
|                                                 |                  |                                                  | Nrth.                        | 4390182.239                | 8.940         |          |          |  |  |  |
|                                                 |                  |                                                  | Elev.                        | 23.590                     | 8.940         |          |          |  |  |  |

Fig. 113. Planilla con resultados de postproceso.

Los resultados de cada punto de apoyo se introducirán en el programa restituidor y que dará ajustado en un sistema de proyección, generalmente UTM Y CON Datum WGS84. Se puede observar los puntos de apoyo calculado un error estándar menor o igual a 30 cm aún teniendo la Estación Base VALE a 20Km aproximadamente.

**Contenido de la reseña del punto de apoyo:** La reseña, que permite la descripción física del punto de apoyo, contiene la siguiente información:

- **(a)** Número de punto.
- **(b)** Numero de fotografía.
- **(c)** Coordenadas UTM X,Y.
- **(d)** Altura (h elipsoidal), (H ortométrica).
- **(e)** Huso.
- **(f)** Descripción del punto.
- **(g)** Croquis del punto.
- **(h)** Fotografía en formato digital del punto.

1

- **(i)** Datos de observación. (Observador, Receptor, PC).
- **(j)** Altura de la antena, Fecha, Tiempo de Observación, etc.

### Fig. 114. Modelo de planilla del Punto de Apoyo

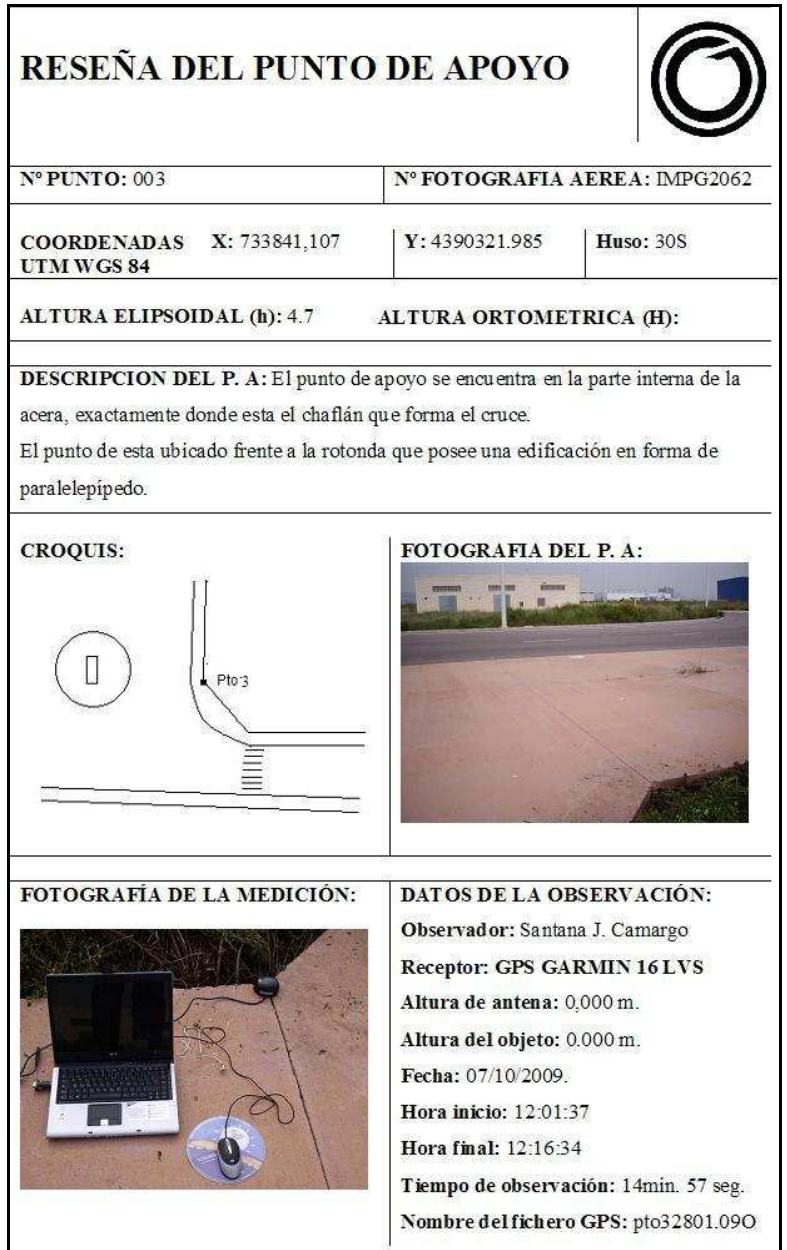

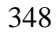

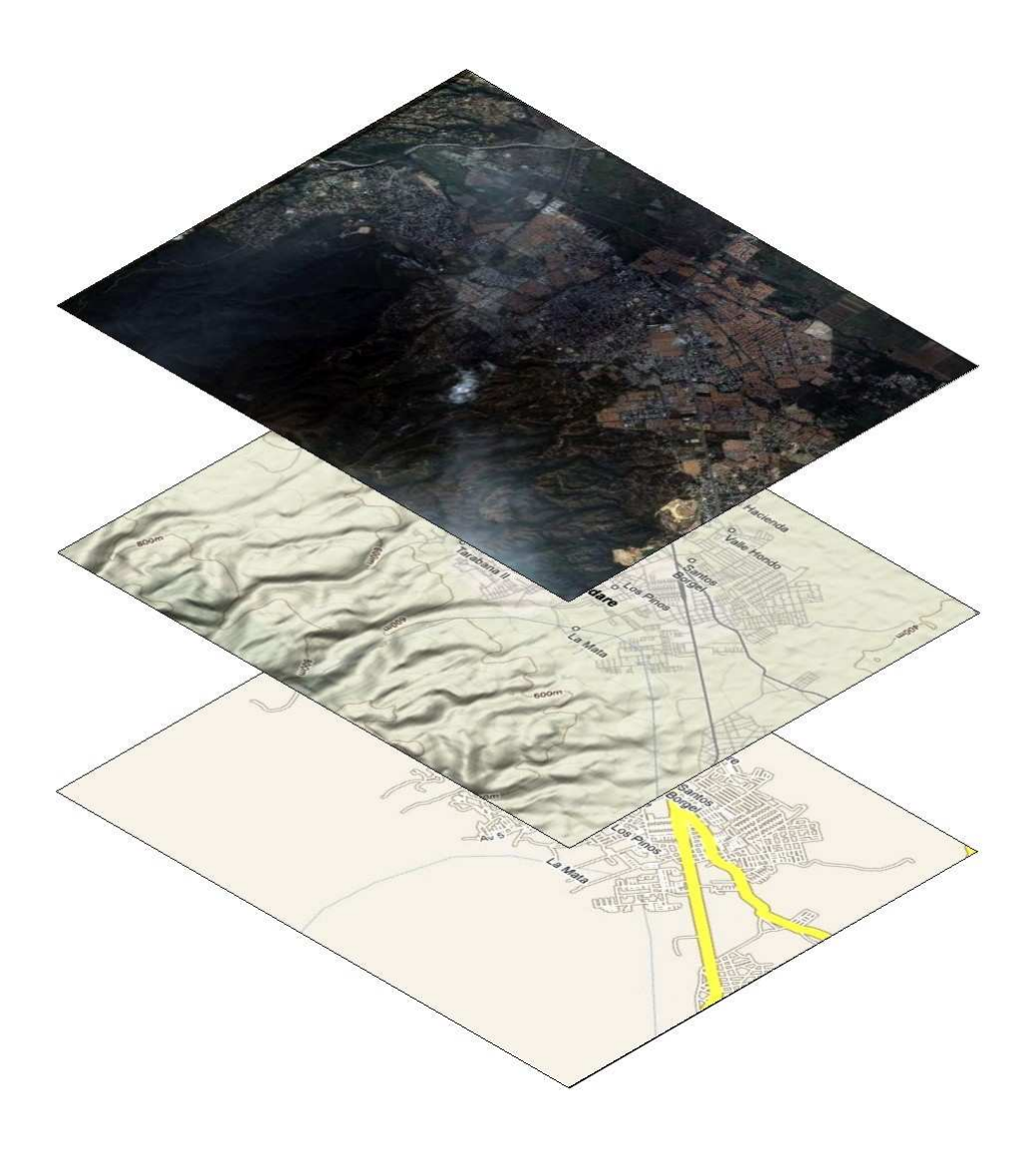

#### **CAPITULO VI**

# **VI. APLICACION DE PROPUESTA METODOLOGICA AL MUNICIPIO PALAVECINO (VENEZUELA)**

La metodología propuesta viene a hacer la respuesta de forma alternativa para solucionar los problemas encontrados en la investigación desarrollada en Venezuela sobre la situación en que se encuentra los municipios en cuanto a se red geodésica y cartografía catastral, titulando la investigación en el **Análisis de la problemática de la red geodésica, la cartografía y el catastro en Venezuela.** 

Se ha tomado como piloto un municipio que no participó en la investigación realizada, pero presenta igual connotación a los que fueron consultados en el desarrollo de la investigación. El municipio Palavecino (Venezuela) presenta una extensión aproximada de 440 Km2, el cual presenta, zonas urbanas, zonas rurales y el Parque Natural Terepaima.

# **1) ANALISIS DE LA PROBLEMÁTICA DE LA RED GEODESICA, LA CARTOGRAFÍA Y EL CATASTRO EN VENEZUELA**

La investigación busca analizar la situación como se encuentran los municipios del Estado Venezolano en materia de Geodesia, Cartografía y Catastro, luego de la promulgación de las Normas Técnicas para la formación y Conservación del Catastro Nacional, por el Instituto Geográfico de Venezuela Simón Bolívar como ente

gestor como lo estipula la Ley de Geografía, Cartografía y Catastro Nacional<sup>165</sup> de Venezuela.

Después de documentarse en el marco legal y técnico, se desarrolla la investigación apoyada en una encuesta a municipios seleccionados de una muestra del total de municipios que conforman al país, dando un reflejo de la situación en que se encuentran para cumplir con la Normativa, así como las deficiencias de los elementos catastrales necesarios para desarrollar una gestión sobre su riqueza inmobiliaria. Se toma en cuenta en el análisis la densidad demográfica para correlacionarla con la cantidad de elementos geodésicos, cartográficos y catastrales del municipio.

Cabe resaltar que la República Bolivariana de Venezuela, se encuentra en el extremo norte de América del Sur, presentando accesos por vía marítima al Mar Caribe como al Océano Atlántico, además al Océano Pacífico por el Canal de Panamá. Por vía terrestre con Colombia y Brasil, países con fronteras comunes. Venezuela tiene una extensión aproximada de 916.445  $\text{Km}^2$  de territorio continental e insular; su geografía presenta un relieve variado y accidentado, desde plano ondulado en el llano tropical hasta las montañas andinas de nieves perpetuas y altiplano guayaneses, que contiene los "Tepuyes".

Dentro de esta geografía heterogénea se encuentran enmarcados 335 municipios que conforman a Venezuela, de los cuales son objeto del

 $\overline{a}$ 

![](_page_383_Picture_6.jpeg)

<sup>&</sup>lt;sup>165</sup> Ley de Geografía, Cartografía y Catastro Nacional; publicada en la Gaceta Oficial de la República Bolivariana de Venezuela, Nº 37002 de fecha del 28-03-2000.

#### *APLICACION DE PROPUESTA METODOLOGICA AL MUNICIPIO PALAVECINO (VENEZUELA)*

estudio de investigación una muestra para su respectivo estudio, obteniendo que la mayoría de los municipios no cumplen con las exigencias de los lineamientos de las normas técnicas dictadas por Instituto Geográfico de Venezuela Simón Bolívar por deficiencias tanto de materia geodesia, cartografía y catastro.

Al analizar los resultados obtenidos se hacen conclusiones, por temas separados, red geodésica, cartografía y catastro; culminando luego con la deficiencias y problemática general de los municipios del país. Por último se presenta una propuesta para tratar de solventar las deficiencias con tecnologías de bajo coste, en municipios bajos recursos económicos.

#### **A) JUSTIFICACION DE LA INVESTIGACION**

La necesidad de conocer la situación en que se encuentran los municipio de Venezuela, la investigación se fundamento en tres campos específicamente, los cuales se detallan a continuación:

**(a) Red Geodesica:** Desde que se elaboró y publicó la resolución del Ministerio del Ambiente y de los Recursos Naturales publicada en la Gaceta Oficial Nº 36653, del 03 de marzo de 1999; entró en vigencia desde el 1 de Abril de 1999 como Datum oficial SIRGAS-REVEN como el sistema de referencia geocéntrico en Venezuela, en sustitución del PSAD 56 (Hayford). REGVEN se presenta como una densificación del Sistema SIRGAS en el país; adoptando el ITRF (Internacional Terrestrial Reference Frame) con

parámetros del elipsoide GRS 80 (Geodetic Reference System de 1980), en la solución ITRF 94, época 1995,4.

La necesidad de establecer una nueva red geodésica se justificó por una serie de factores diversos, entre los cuales se mencionan:

- Gran cantidad de vértices de triangulación destruidos o ubicados en zonas de difícil acceso.
- La exactitud de la red de triangulación no es compatible con las técnicas modernas de medición geodésica.
- El aumento y continuo uso del GPS, necesita una red más avanzada y compatible con el sistema de referencia geocéntrico de las órbitas de los satélites GPS.

La Red Geocéntrica de Venezuela REGVEN, consiste en una red de vértices vinculados directamente al Datum Geocéntrico para Suramérica (SIRGAS), la cual se encuentra en un proceso continuo de densificación a través de programas de ejecución y densificación coordinados por el Instituto Geográfico de Venezuela Simón Bolívar, pretende cubrir todo el territorio venezolano formando la densificación de vértices pasivos de alta precisión, materializado por monumentos estables y duraderos sobre la superficie del terreno venezolano.

#### *APLICACION DE PROPUESTA METODOLOGICA AL MUNICIPIO PALAVECINO (VENEZUELA)*

Actualmente se desarrolla una red geodésica de monitoreo permanente GPS consistente en un conjunto de receptores que capturan la información de manera continua, conectados una red informática que envíe y almacene la información GPS, junto con las coordenadas de la estaciones vinculadas o georreferenciadas al Sistema Geodésico Nacional, lo cual se prevé que estén distribuidas por todo el territorio; con un radio de cubrimiento de 150 Km., entre estaciones; que formarán la Red de Estaciones de Monitoreo y Observación Satelital GPS (REMOS).

**(b) Cartografía:** Entre tanto en el desarrollo de la actualización cartográfica se han desarrollado varios proyectos donde se pretende dar cubrimiento a todo el país, fotografiando por zonas claramente definidas que dan nombre a cada proyecto; entre las cuales se tienen los proyectos Cartocentro, Norte del Orinoco, Cojedes, Planicie del Lago de Maracaibo, Cartosur I y II y Esequibo. Todos los proyectos se presentan en proyección Mercator Transversa, con cuadrícula de Coordenadas: UTM y Datum: SIRGAS-REGVEN.

Cada proyecto presenta una serie de ortofotomapas con escalas de publicación 1:25.000. Se exceptúa Cartosur I, II y Esequibo por tener una escala de publicación de 1:50.000. También se crean los mapas topográficos, elaboradas con técnicas fotogramétricas digitales, ofreciendo un producto tanto en formato análogo y

#### *APLICACION DE PROPUESTA METODOLOGICA AL MUNICIPIO PALAVECINO (VENEZUELA)*

digital. En el formato digital con archivo de planimetría y otro de altimetría. El archivo de planimetría presente los elementos estructurados en siete temas: Áreas, Comunicaciones, Edificaciones, Hidrografía, Límites, Vegetación y Toponimia. En el archivo de altimetría contiene puntos acotados y las curvas de nivel capturadas a 20m. El mapa topográfico digital se distribuye en formatos DXF, DWG, DGN.

Así la Gerencia General de Cartografía formula y ejecuta los proyectos para la generación y actualización de la información básica territorial en formato digital, que se ofrece a las instituciones públicas y privadas y al público en general, para el desarrollo de proyectos de cualquier índole, que necesite la información cartográfica.

**(c) Catastro:** En el ámbito catastral se presenta la ejecución de un Plan Nacional de Catastro definido por el Instituto (Acosta, 2004), incorporando un nuevo concepto y la nueva visión que tiene el estado venezolano en materia catastral; evolucionando de una visión tributaria a una visión estratégica para conseguir el equilibrio territorial, donde la seguridad jurídica esta presente y permite obtener al catastro la información para la planificación del territorio de manera sostenible, en esta materia el Estado Venezolano ha establecido políticas para su ejecución:

- Integración de un Sistema Nacional de Catastro que facilite la disponibilidad del inventario de la riqueza territorial a nivel local, estatal y nacional; con una información descriptiva y gráfica de la inmobiliaria con la integración de tecnologías sistemas de información geográfica y facilitando una efectiva vinculación entre el Catastro y Registro Inmobiliario para garantizar la seguridad jurídica de la tenencia y régimen de la propiedad inmobiliaria.
- Desarrollar un Catastro integral y multipropósito como base del Sistema de Información Territorial.

Desde este punto de vista, el catastro es considerado como un sistema de información basado en la realidad inmobiliaria, como base para el desarrollo económico y social, para la planificación urbana y rústica y para el desarrollo local, regional y nacional; con los aspectos más relevantes de la propiedad inmobiliaria: descripción física, situación jurídica y valor económico.

El Plan Nacional de Catastro cuyo objetivo fundamental es adiestrar y capacitar al personal gerencial, profesional y técnicos de las Oficinas Municipales de Catastro (OMC), en cuanto a las herramientas, metodologías y aspectos conceptuales relacionados con la implantación, formación y conservación del Catastro Nacional. Se pretende lograr un Sistema Nacional de Catastro con información descriptiva y grafica y a la vez integrada

entre el Catastro y Registro, generando bases de datos gráficos y alfanuméricas permanentes sobre la realidad inmobiliaria de los municipios, a través de un código catastral único e inequívoco, lo cual le permitirá expedir cédulas catastrales o certificados de empadronamientos, acompañados de los respectivos mapas catastrales correspondientes creando así un Catastro integral y multipropósito.

La implementación de Sistema Nacional de Catastro puede presentar algunos inconvenientes para su ejecución entre los cuales se pueden destacar:

- Indefinición de los límites políticosadministrativos a nivel de Estados, Municipios y parroquias.
- Déficit de mapas topográficos, de cubrimiento del territorio nacional, en el cual solo abarca aproximadamente el 70%.
- La escasez de puntos geodésicos municipales referidos al nuevo Sistema Geodésico Nacional para el levantamiento de la información.
- Falta de integración Catastro- Registro Inmobiliario.

Por tanto se pretende conocer la situación actual en la cual se encuentran los municipios que conforman el territorio venezolano en cuanto a red geodésica, cartografía y catastro; además analizar cual es el nivel de desarrollo para la implementación del Sistema Nacional

de Catastro, que promulga el Instituto Geográfico de Venezuela.

# **B) FORMULACION DEL PROBLEMA DE LA INVESTIGACION**

Desde; García (2005) la promulgación de la Ley de Geografía, Cartografía y Catastro Nacional; el 28 de Julio de 2000 se le otorgó al Instituto Geográfico de Venezuela Simón Bolívar (IGVSB), el carácter de organismo regente de la actividad geográfica, cartografía y catastral del Estado Venezolano, lo cual le confiere la responsabilidad de dirigir, coordinar y ejecutar las políticas y planes relativos a la implementación, formación y conservación del catastro en todo el territorio de la República.

El Instituto Geográfico de Venezuela Simón Bolívar está coordinando acciones con el objeto de fomentar la formación y conservación del catastro, con el propósito de estructurar un sistema de información fundado en la realidad del territorio nacional; el cual catastro constituirá el núcleo básico de información operativa para la eficiente administración de la tierra urbana y rustica, y en sentido amplio para el desarrollo local regional y nacional.

Con todo lo expresado anteriormente cabría preguntarse formalmente lo siguiente:

¿Presenta cada municipio del país la información necesaria, actualizada y coherente para el desarrollo de la red geodésica municipal, material cartográfico actualizado y un catastro que

cumpla las nuevas normas técnicas, que promulga el Instituto geográfico de Venezuela Simón Bolívar?

#### **C) OBJETIVO DE LA INVESTIGACION**

#### **Generales:**

Analizar la problemática de la red geodésica, la cartografía y el catastro en Venezuela.

#### **Específicos:**

Conocer la evolución de la implantación de la Red Geodésica REGVEN de Venezuela a nivel de municipal.

Conocer la cartografía disponible y actualizada del Instituto Geográfico de Venezuela en las Oficinas Municipales de Catastro (OMC).

Determinar el desarrollo del Catastro en Municipios de Venezuela.

#### **D) ALCANCES Y LIMITACIONES**

Los alcances se proyectan al conocimiento de la realidad en lo concerniente a Red Geodésica Municipal, la Cartografía base y la Cartografía Catastral; así como la organización del Catastro en cada ámbito municipal de Venezuela. El desarrollo del estudio trata de buscar en cierta manera hasta que nivel se ha desarrollado el nuevo Sistema Nacional de Catastro, desde su formulación y conservación según los lineamientos del Instituto Geográfico de Venezuela Simón Bolívar; como

órgano rector tal cual lo estipula la Ley de Geografía, Cartografía y Catastro Nacional.

Las limitaciones que pueden inferir en la investigación, que se deben salvar para no ser obstáculos y alcanzar los objetivos planteados, se pueden encontrar entre ellos, los siguientes:

- **(a)** El tamaño de la muestra, de los municipios de Venezuela.
- **(b)** La distancia entre municipios a consultar.
- **(c)** La extensión territorial de los municipios.
- **(d)** Disponibilidad del funcionario municipal a aportar la información.
- **(e)** No poseer herramientas informáticas, o por lo menos Internet para su consulta en la oficina de catastro.
- **(f)** Lapso de tiempo para recolectar la información.
- **(g)** Logística para recolectar la información.
- **(h)** Datos perdidos ó erróneos por desconocimiento de la información solicitada.
- **(i)** Desconocimiento del funcionario municipal de los elementos a consultar si existen en el municipio.

# **E) ELEMENTOS TEORICOS QUE FUNDAMENTAN LA INVESTIGACION**

El desarrollo de la modernización, densificación y actualización de la red geodésica, la cartografía y el catastro en Venezuela mencionado en la formulación del problema de investigación. Planteándose desde el nivel municipal de cada estado; para la densificación de la red geodésica, la actualización de la cartografía y catastro según los

lineamientos o normas pautadas por el Instituto Geográfico de Venezuela Simón Bolívar; todo ello constituido en un marco legal basado en leyes y un marco teórico basado en las normas técnicas para su ejecución.

#### **(a) Marco Legal**

Se expresa claramente en la **Ley de Geografía, Cartografía y Catastro Nacional**, lo cual expresa entre otros artículos:

En las disposiciones generales se encuentra:

**Artículo 2º.** *"Se declara de naturaleza nacional e interés público el cubrimiento cartográfico y la implantación, formación y conservación del catastro nacional en todo el territorio de la república"*.

En lo concerniente a la geografía y la cartografía se tiene entre otros; en los levantamientos terrestres:

**Artículo 11º.** *"Toda persona que realice levantamientos geodésicos o topográficos los referirá al Sistema Geodésico Nacional, de acuerdo a las normas técnicas establecidas por el Instituto Geográfico de Venezuela Simón Bolívar"*.

**Artículo 23º.** "*Toda publicación y distribución de mapas, planos, cartas totales o parciales y cualesquiera otras formas de representación del territorio de la República Bolivariana de Venezuela respetará la veracidad de su información territorial. El Instituto Geográfico de Venezuela Simón Bolívar verificará y certificará la veracidad de los mismos y su adecuación a las normas técnicas establecidas"*.

En cuanto al catastro la misma ley expresa, en la formación y conservación del catastro:

**Artículo 25º.** *"Los municipios, para la formación y conservación de su respectivo catastro, adoptarán las normas técnicas y el código catastral establecidos por el Instituto Geográfico de Venezuela Simón Bolívar, de conformidad con lo dispuesto en esta ley. El catastro nacional constituye la fuente primaria de datos del sistema de información territorial."*.

**Artículo 30º.** *"Los mapas catastrales se elaborarán conforme a la normativa técnica establecida por el Instituto Geográfico de Venezuela Simón Bolívar"*.

Además en la organización administrativa para la actividad geográfica, cartográfica y catastral del IGVSB, se tiene lo siguiente:

**Artículo 45º.** *"El Instituto Geográfico de Venezuela Simón Bolívar es el ente rector de la actividad geográfica, cartográfica y de catastro del Estado"*.

Presentándose además el organismo ejecutor del catastro a nivel municipal, como son las Oficinas Municipales de Catastro, encontramos el siguiente artículo:

**Artículo 55º.** *"A fin de dar cumplimiento a los objetivos de esta Ley, los municipios establecerán oficinas de catastro encargadas de la formación y conservación de catastro en su ámbito territorial"*.

La resolución que confiere la actividad catastral de conformidad en la ley de Geografía, Cartografía y Catastro Nacional; señala que la ejecución del catastro abarca un conjunto de actividades estandarizadas mediante normas que permitan el levantamiento de la información inmobiliaria y a su vez los municipios serán los encargados de ejecutarla en su ámbito territorial en el proceso de formación y conservación del mismo.

Además el IGVSB como organismo gestor, fomentar y dirigir programas nacionales en materia de catastro y coordinación con los municipios; establece un articulado en sus **Normas Técnicas para la Formación y Conservación del Catastro Nacional** señala entre otros, lo siguiente:

**Artículo 2º.** *"La formación del catastro comprende el levantamiento, proceso y generación de la base de datos descriptiva y gráfica de los inmuebles de un municipio, la cual deberá reflejar el aspecto físico, jurídico y valorativo de los mismos"*.

**Artículo 4º.** *"A los fines de la formación de su respectivo catastro, los municipios deben establecer una red geodésica en su territorio, de conformidad con las especificaciones técnicas dictadas por el Instituto Geográfico de Venezuela Simón Bolívar"*.

La Oficina Municipal de Catastro (OMC) debe inventariar todo su material cartográfico y aerofotogramétrico disponible de su territorio, para determinar la posibilidad de su empleo, cumpliendo con
las especificaciones técnicas. Para lo cual existen escalas predeterminadas en la base cartográfica como lo estipula el siguiente artículo:

**Artículo 5º.** *" … En el ámbito urbano, la base cartográfica a emplear para los levantamientos catastrales será 1:1.000, preferiblemente, pudiéndose utilizarse escalas entre 1:500 y 1:2500, en función de la estructura parcelaria existente.*

*En el ámbito rural, se utilizarán escalas entre 1:25.000 y 1:5.000, en función de la densidad y del tamaño de los predios o parcelas"*.

**Artículo 6º.** "*Cuando se requiera generar nueva cartografía para la elaboración de los mapas catastrales, la misma se producirá a partir de la aplicación de técnicas aerofotogramétricas o levantamientos de campo, de conformidad con las especificaciones técnicas dictadas por el Instituto Geográfico de Venezuela Simón Bolívar.*

*En el ámbito urbano, la captura de información se realizará de conformidad con las especificaciones siguientes:*

| Sistema de referencia  | Proyección Mercator Transversal                |                                    |  |
|------------------------|------------------------------------------------|------------------------------------|--|
| geodésico              | Cuadrícula Universal Transversa de Mercator    |                                    |  |
|                        | Datum SIRGAS-REGVEN                            |                                    |  |
|                        | Elipsoide GRS80                                |                                    |  |
| Tomas de vistas aéreas | Cámara:                                        | $f = 150$ mm                       |  |
|                        | Calibración cada 4 años                        |                                    |  |
|                        | Escala promedio para la toma de vistas: 1:5000 |                                    |  |
|                        | Tipo de Película: Pancromática                 |                                    |  |
| Vuelo                  | Variación                                      | angular<br>$\Delta \omega = 5$ gon |  |
|                        | máxima                                         | $\Delta \overline{\omega} = 5$ gon |  |
|                        |                                                | $\Delta \kappa = 10$ gon           |  |
|                        | Solape:                                        | Longitudinal = $60\%$              |  |
|                        |                                                | $Transversal = 30%$                |  |
|                        | Variación de la escala: • 5%                   |                                    |  |
|                        | Altura del sol: $>=30^{\circ}>=15^{\circ}$     |                                    |  |
| Control terrestre      | Mediciones deben partir de puntos de la Red    |                                    |  |
|                        | Geodésica Municipal                            |                                    |  |
| Métodos<br>de          | Ajuste en bloque por modelos independientes    |                                    |  |
| aerotriangulación      | Ajuste de haces de rayos (Bundle)              |                                    |  |
|                        | Para cualquiera de los dos métodos             |                                    |  |
|                        | Puntos<br>de                                   | $Txy = -0.08m$                     |  |
|                        | enlace:                                        | $Tz = -0.1\%$ o la altura vuelo    |  |
|                        | Centros<br>de                                  | $Txy = -0,16m$                     |  |
|                        | proyección                                     | $Tz = -0.1\%$ o la altura vuelo    |  |
|                        | Puntos<br>de                                   | $Txy = -0.05m$                     |  |
|                        | control                                        | $Tz = -0,40m$                      |  |
| Restitución            | de<br>Tipo                                     | Analógico con interfase digital    |  |
|                        | instrumento                                    | Analítico                          |  |
|                        |                                                | Estación fotogramétrica digital    |  |
|                        | Orientación                                    | Al menos 4 marcas fiduciales       |  |
|                        | Interior                                       | Transformación afín 2D             |  |
|                        |                                                | Residuales < $10 \mu m$            |  |
|                        | Orientación                                    | 6 puntos esquema Von Gruber        |  |
|                        | Relativa                                       | Paralaje residual < 10µm           |  |
|                        | Orientación                                    | Usar todos los puntos              |  |
|                        | Absoluta                                       | Transformación afín 3D             |  |
|                        |                                                | $\delta = 3.5$ cm                  |  |
| Exactitud planimétrica | $\bullet$ 0,20m                                |                                    |  |

Tabla 6. Especificaciones técnicas ámbito urbano.

*En el ámbito rural, la captura de la información se realizará de conformidad con las especificaciones siguientes:*

| referencia<br>de<br>Sistema | Proyección Mercator Transversal                  |                                    |  |
|-----------------------------|--------------------------------------------------|------------------------------------|--|
| geodésico                   | Cuadrícula Universal Transversa de Mercator      |                                    |  |
|                             | Datum SIRGAS-REGVEN                              |                                    |  |
|                             | Elipsoide GRS80                                  |                                    |  |
| Tomas de vistas aéreas      | Cámara:                                          | $f = 150$ mm                       |  |
|                             | Calibración cada 4 años                          |                                    |  |
|                             | Escala promedio para la toma<br>vistas:<br>de    |                                    |  |
|                             | 1:50.000                                         |                                    |  |
|                             | Tipo de Película: Pancromática                   |                                    |  |
| Vuelo                       | Variación                                        | angular<br>$\Delta \omega = 5$ gon |  |
|                             | máxima                                           | $\Delta \overline{\omega} = 5$ gon |  |
|                             |                                                  | $\Delta \kappa = 10$ gon           |  |
|                             | Solape:                                          | Longitudinal = $60\%$              |  |
|                             |                                                  | Transversal = $30\%$               |  |
|                             | Variación de la escala: $\blacktriangleright$ 5% |                                    |  |
|                             | Altura del sol: $>=30^{\circ}>=15^{\circ}$       |                                    |  |
| Control terrestre           | Mediciones deben partir de puntos de la Red      |                                    |  |
|                             | Geodésica Municipal                              |                                    |  |
| <b>Métodos</b><br>de        | Ajuste en bloque por modelos independientes      |                                    |  |
| aerotriangulación           | Ajuste de haces de rayos (Bundle)                |                                    |  |
|                             | Para cualquiera de los dos métodos               |                                    |  |
|                             | Puntos<br>de                                     | $Txy = -1m$                        |  |
|                             | enlace:                                          | $Tz = -0.1\%$ o la altura vuelo    |  |
|                             | Centros<br>de                                    | $Txy = -0.5m$                      |  |
|                             | proyección                                       | $Tz = -0.1\%$ o la altura vuelo    |  |
|                             | Puntos<br>de                                     | $Txy = -0,25m$                     |  |
|                             | control                                          | $Tz = -0.50m$                      |  |
| Restitución                 | Tipo<br>de                                       | Analógico con interfase digital    |  |
|                             | instrumento                                      | Analítico                          |  |
|                             |                                                  | Estación fotogramétrica digital    |  |
|                             | Orientación                                      | Al menos 4 marcas fiduciales       |  |
|                             | Interior                                         | Transformación afín 2D             |  |
|                             |                                                  | Residuales $< 10 \mu m$            |  |
|                             | Orientación                                      | 6 puntos esquema Von Gruber        |  |
|                             | Relativa                                         | Paralaje residual < 10µm           |  |
|                             | Orientación                                      | Usar todos los puntos              |  |
|                             | Absoluta                                         | Transformación afín 3D             |  |
|                             |                                                  | $\delta = 1,0m$                    |  |
| Exactitud planimétrica      | $\bullet$ 2,5m                                   |                                    |  |

Tabla 7. Especificaciones técnicas ámbito rural.

**Artículo 7º.** *"Para la toma de vistas a escalas distintas a las detalladas en el artículo anterior, los parámetros de captura de la información se definirán de conformidad con las especificaciones técnicas que al efecto dicte el Instituto Geográfico de Venezuela Simón Bolívar."*

La identificación del inmueble se realizará como lo expresa el siguiente artículo:

**Artículo 11º.** *"La oficina municipal de catastro asignará el código catastral a los inmuebles del municipio, en función de la sectorización de su ámbito territorial. El código catastral es una combinación de dígitos y letras que de manera oficial, exclusiva e inequívoca identificará a un inmueble, individualizándolo en el espacio geográfico nacional. El mismo deberá estar representado en la ficha catastral, en el mapa catastral, en la cédula catastral y en el certificado de empadronamiento…"*.

Cada municipio tendrá un Registro Catastral en el cual se incorporará toda la información levantada en el proceso de formación y conservación del catastro, lo cual para su inscripción del inmueble se realizará una investigación jurídico-catastral donde se invocara los derechos de los propietarios u ocupantes; que permitirá el control, administración y manejo de la información inmobiliaria del municipio. La Inscripción en el Registro Catastral donde se asentará el expediente se realizará de acuerdo al siguiente artículo:

**Artículo 19º.** *" El Registro Catastral será el asiento del expediente inmobiliario, el cual estará constituido por: plantilla de inscripción, documento de origen de* 

#### *APLICACION DE PROPUESTA METODOLOGICA AL MUNICIPIO PALAVECINO (VENEZUELA)*

*propiedad del inmueble o contentivo del derecho invocado, ficha catastral, notificaciones, acta de verificación de linderos, plano de mensura, mapa catastral con la individualización del inmueble y cédula catastral o certificado de empadronamiento; así como cuales quiera otros documentos que a los fines catastrales, la oficina municipal de catastro estime pertinentes incorporar de conformidad con la ley"*.

En el marco legal se expresa claramente las facultades y atribuciones de cada organismo para la realización de redes geodésicas tanto nacionales como municipales, así como la cartografía y la cartografía base para la elaboración del catastro del municipio, además de los requerimientos necesarios para un Registro Catastral.

- **(b) Marco teórico:** La Gerencia General del Catastro siendo la encargada de ofrecer capacitación, asistencia técnica para el diseño y ejecución de planes y proyectos de catastro de los municipios y organismos del estado, ha elaborado una serie de especificaciones técnicas denominadas **Normas Técnicas Para La Formación Y Conservación Del Catastro Nacional**; que permitan un proceso de generación de información básica en el cumplimiento de toda una normativa jurídica y técnica, que responde a convenciones y recomendaciones establecidas por organismos nacionales e internacionales, los cuales en relación a cada materia se ha diseñado lo siguiente.
	- **Especificaciones técnicas para el establecimiento de la red geodésica municipal:**

La Red Geodésica (Hernández, 2002); es un conjunto de vértices ubicados y /o distribuidos dentro o cerca del perímetro del municipio, materializados físicamente en el terreno y cuya posición es conocida con exactitud y referida al sistema geodésico nacional. El objetivo de esta red es que sirva como referencia posicional para los proyectos locales y en especial para los estudios catastrales que se ejecuten en el municipio.

Las características generales que conforman las especificaciones técnicas para el establecimiento de la red geodésica de los municipios que vayan a desarrollar actividades enmarcadas en los procedimientos de formación y conservación del catastro de los inmuebles que están ubicados en el territorio municipal, son las que se detallan a continuación:

 *Monumentación*: Cada uno de los vértices geodésicos debe ser materializado físicamente por marcas geodésicas de bronce, aluminio o cualquier material resistente. Se pueden utilizar pernos, clavos empotrados en estructuras estables y duraderas como aceras, lecho rocoso, azoteas de edificios, entre otros. Es recomendable el uso de vértices ya existentes, en vez de construir nuevos, ya

que evitan la proliferación de monumentos y mejoran las redes que están operativas. De ser necesaria la construcción de nuevos postes de concreto, cuyas dimensiones no será menores a 20cm \* 20cm ó radio de 10 cm., si es circular, 10 cm., de alto y 60 cm., de profundidad, dependiendo del tipo de suelo. El terreno seleccionado para la ubicación del vértice debe ser estable y firme, y que no sea susceptible a erosión rápida, deslizamiento e inundaciones. También se puede utilizar como postes, tubos de metal resistentes y protegidos de corrosión y oxidación. Asimismo si el tipo de suelo y el área circundante lo permite, se recomienda colocar tres tubos de protección al monumento, colocados en forma triangular alrededor del poste, pero dejando espacio para la operación de equipo fotográfico, con una altura máxima de 1,5 metros.

 *Ubicación*: Los vértices de la Red Geodésica Municipal deben estar ubicados en zona con el horizonte despejado desde 20º máximo. Evitando la proximidad a las estaciones de radar ó microondas, repetidoras y líneas eléctricas de alto voltaje que pueden originar interferencia. Para evitar además la reflexión de la señal

GPS por la cercanía de objetos metálicos y otras estructuras, el área dentro de 50 metros de radio del monumento o vértice debe estar libre de superficies reflectantes naturales y artificiales.

- *Nomenclatura*: Cada vértice tendrá un nombre asociado al poblado, accidente geográfico, territorio ocupado, edificio, plaza, parque, redoma, avenida, es decir que lleve un nombre fácilmente de ubicar en el municipio.
- *Datum, Elipsoide y Proyección Utilizada*: El Datum a utilizar es REGVEN asociado al elipsoide Geodetic Reference System 1980 ó GRS-80. La proyección será Transversal Mercator y la cuadrícula será Universal Transversal Mercator ó UTM. Las coordenadas de la red geodésica municipal deberán ser expuestas en coordenadas geodésicas y UTM.
- *Receptores GPS*: Se utilizarán receptores de una o doble frecuencia.
- *Alturas*: Para la determinación de alturas de los vértices se pueden utilizar varios métodos, dependiendo de la exactitud requerida. En caso de ser necesario, la determinación de altura cuasi-ortométricas, se pueden obtener realizando nivelación

geométrica o nivelación trigonométrica de precisión a cada uno de los vértices.

También se puede determinar por medio de la medición GPS de algunos BM's incluidos en la red GPS, y distribuidos por el área del proyecto y que la altura ortométrica sea incluida en la compensación de la red geodésica, utilizando además algún modelo geopotencial global como EGM-96, OSU-91º ó CARIB-97. Otro método para la determinación de alturas de los vértices es utilizar las coordenadas geodésicas (L,L,h) y la ondulación geoidal (N) obtenida de los modelos neopotenciales globales. Las dos últimas alternativas estarán vigentes hasta que el IGVSB adopte un geoidal para Venezuela.

- *Exactitud*: La exactitud de la red al 95% de confiabilidad debe ser menor o igual a 10 centímetros.
- *Resultados*: Generar un informe técnico que contenga la descripción del proyecto, objetivos, planillas de vértices definitivas (una por vértice) según el modelo anexo en los instrumentos catastrales (incluyendo estaciones bases RTK), gráfico de la red con sus líneas bases, vértices nuevos y de

control, ajustes tridimensionales de las coordenadas de los vértices, modos GPS utilizados, estaciones bases RTK, cronograma del proyecto y mediciones, matriz de varianza-covarianza, reportes de todos los vectores procesados incluyendo exactitudes, personal que participó, características de los receptores, software y radio transmisores, inconvenientes y recomendaciones. Las planillas diarias de observación por cada vértice, deben contener al menos: nombre e identificación del vértice, fecha de observación, hora de inicio y finalización, operadores, serial del receptor, antena y data logger, propietario del receptor, coordenadas aproximadas, croquis, acceso, características del monumento, diagrama de obstrucción, altura de antena,, tipo de altura medida (inclinada o vertical) y radio de la antena y cualquier otro que se considere de interés.

 *Procesamiento de Datos*: En los modos post-procesados, su utilizará software de procesamiento de fase, con el método de multiestación. Las soluciones de las sesiones de procesamiento de líneas bases deben ser completamente fijas (FIX) o parciales y para líneas bases superiores a 40

Km., se pueden incluir soluciones flotantes (FLOAT).

- *Referencias acimutales*: La marcas de referencias acimutales, tendrán las mismas características del vértice principal y ubicado a una distancia menor a 100 metros de este. El posicionamiento de éste se puede vincular directamente solo del vértice principal.
- *Modos de posicionamiento GPS*: Se utilizará el método relativo, apoyado en vértices de la Red Geocéntrica Venezolana REGVEN.

Modo Estático**:** Presenta las siguientes características:

Tiempo de observación: dependerá de la separación entre estaciones, pero no deberá ser menor a una hora. Para separación cercana a 50 Km., el tiempo de observación no será menor de 3 horas.

Separación máxima entre estaciones: No podrá ser mayor a 50 Km. Para aquellas distancias mayores a 50 Km. Se deberá realizar consulta técnica al Instituto Geográfico de Venezuela Simón Bolívar.

Intervalo de captura máximo: 15 segundos.

Angulo de elevación máximo: 20 grados.

Receptores GPS: Para distancias inferiores a 20 Km., se utilizarás receptores de una o dos frecuencias; y para distancias mayores solo receptores de doble frecuencia.

Vinculación a vértices REGVEN: Para vincularse a vértices REGVEN se necesitan como mínimo dos vértices, dependiendo del área y cantidad de vértices ó en caso de vinculación directa solo a un vértice REGVEN y se deben realizar no menos de dos sesiones de medición por vértice.

PDOP máximo: Seis (6).

Cantidad mínima de satélites: Cinco (5).

Compensación de la Red: La compensación tridimensional de la red se realiza fijando un solo vértice como restricción y luego la segunda compensación fijando todos los puntos de control. De establecerse vértices de control geodésicos en la zona del proyecto, como apoyo geodésico para la red, estos vértices de control deben presentar exactitudes menores o iguales a 5 centímetros y los vértices de la red municipal deben ser menores o iguales a 5 centímetros.

Formato de datos GPS: Todos los datos GPS deben ser transformados a al formato RINEX.

Modo Estático Rápido: Presenta las siguientes características:

Este modo será utilizado para distancias entre receptores inferiores a 20Km.

El tiempo de ocupación para cumplir con las exactitudes exigidas dependerá de la distancia de las líneas bases. Se deben cumplir con el resto de las características del modo estático.

Modo Tiempo Real Cinemática RTK: Presenta las siguientes características.

En este Modo se utilizarán correcciones diferenciales de fase portadora de la señal GPS. (Se refiere al modo tiempo real).

Estaciones Bases o Master: Presenta las siguientes características:

Las estaciones bases se deben vincular a dos ó más vértices de la Red Geocéntrica Venezolana REGVEN. En caso de vincularse directamente a un solo vértice REGVEN, se ejecutará un mínimo de dos sesiones por vértice. Para el posicionamiento de las estaciones bases, se utilizará el modo estático ó el modo estático rápido.

Se debe monumentar con marcas geodésicas estables y permanentes: Según las especificaciones técnicas para la Monumentación de marcas geodésicas.

El intervalo de captura máximo será de un (1) segundo.

PDOP máximo: Cuatro (4).

La cantidad máxima de satélites será de cinco (5).

La separación máxima entre estaciones bases deberá ser de 10 Km.

Estaciones Remotas o Rover: Presenta las siguientes características:

La distancia máxima a la estación base será de 10 Km.

El tiempo de ocupación mínimo será de cinco (5) segundos.

PDOP máximo: Cuatro (4).

La cantidad mínima de satélites será de cinco (5).

• **Especificación técnica para la elaboración de mapas catastrales:** Para la producción de información cartográfica confiable, el IGVSB ha elaborado las especificaciones técnicas para la elaboración de mapas catastrales, basada en las recomendaciones formuladas por organismos internacionales, las cuales son las siguientes:

- > Los mapas catastrales a realizar, tanto en ámbitos urbanos como rurales, para cumplir con las exigencias de precisión geométrica. Los mapas cuyas escalas originales de producción, sean inferiores a la escala 1:1.000, bajo ningún aspecto y por ningún medio pueden ser ampliados para efectos catastrales.
- Cuando la superficie a levantar, especialmente en áreas urbanas, no supere los 127Km<sup>2</sup>, podrá usarse uno de los métodos de levantamiento señalados en las especificaciones técnicas para la elaboración de los planos de mensura.
- $\triangleright$  Para la elaboración de los mapas catastrales a escala 1:1.000, se debe representar como mínimo los elementos que comprenden la Cédula Catastral y el Certificado de Empadronamiento y se dibujará según el formato correspondiente.
- Cuando se requiera de la elaboración de mapas catastrales a escala 1:10.000 y 1:5.000, los mismos estarían condicionados a aquellas zonas que por su estructura parcelaria (tamaños de los predios), sea pequeña para ser representada a la escala 1:25.000. No obstante, deben estar representados todos los elementos que

integran el mapa catastral a escala 1:25.000.

- Los mapas catastrales a escala 1:5.000, 1:10.000 y 1:25.000 se dibujaran de acuerdo a los formatos correspondientes para cada escala respectivamente y aquellos detalles que no puedan representarse se mostrarán mediante su simbología respectiva.
- En los mapas catastrales se representarán los vértices geodésicos nacionales y/o municipales que se encuentren dentro del área del mapa y se mostrarán mediante la simbología respectiva.
- $\triangleright$  Los mapas catastrales se identificarán según la escala por un número de referencia.

Por norma general todos los Mapas Catastrales tanto de ámbito urbano como rural presentan cuadrículas de 10 cm., de separación y los puntos de intersección entre cuadrículas podrán ser representadas mediante cruz o líneas de grosor no mayor de 0,2 mm. Los valores de las coordenadas deben ser rotuladas fuera del margen del formato del dibujo o cuerpo útil del mapa, manteniendo la dirección horizontal para las coordenadas "Y" (Norte-Sur) y vertical para las abscisas "X" (Este-Oeste).

• **Tipos de formatos según la escala:** 

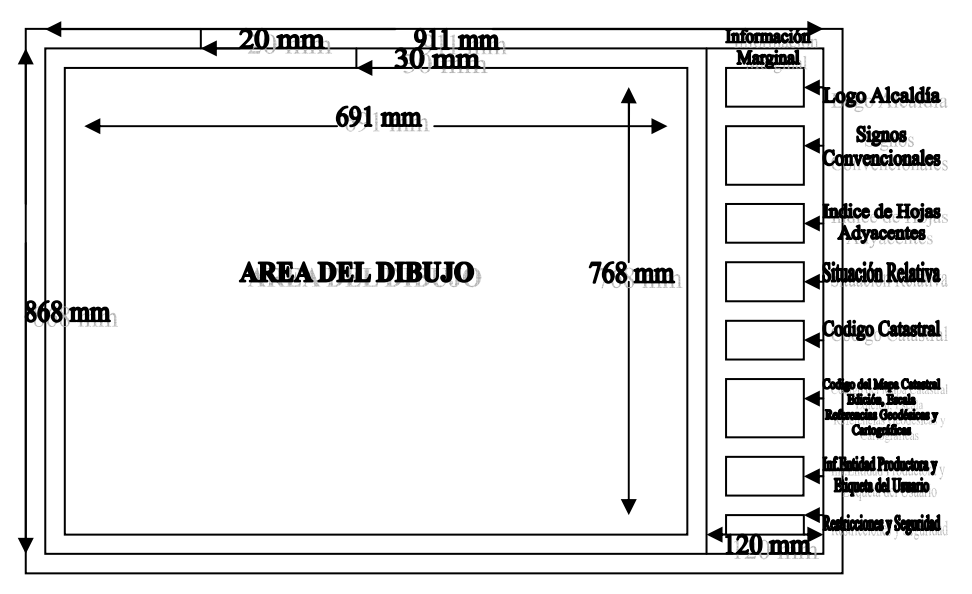

Fig. 115. Formato Mapa catastral escala 1:1.000 para ámbito urbano.

Fig. 116. Formato Mapa catastral escala 1:5.000 para ámbito rural.

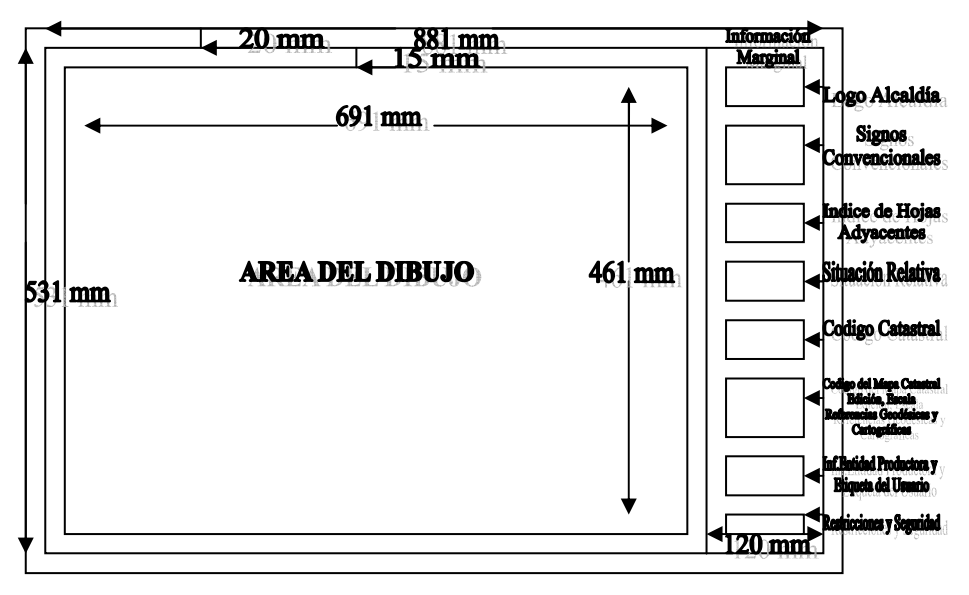

### *APLICACION DE PROPUESTA METODOLOGICA AL MUNICIPIO PALAVECINO (VENEZUELA)*

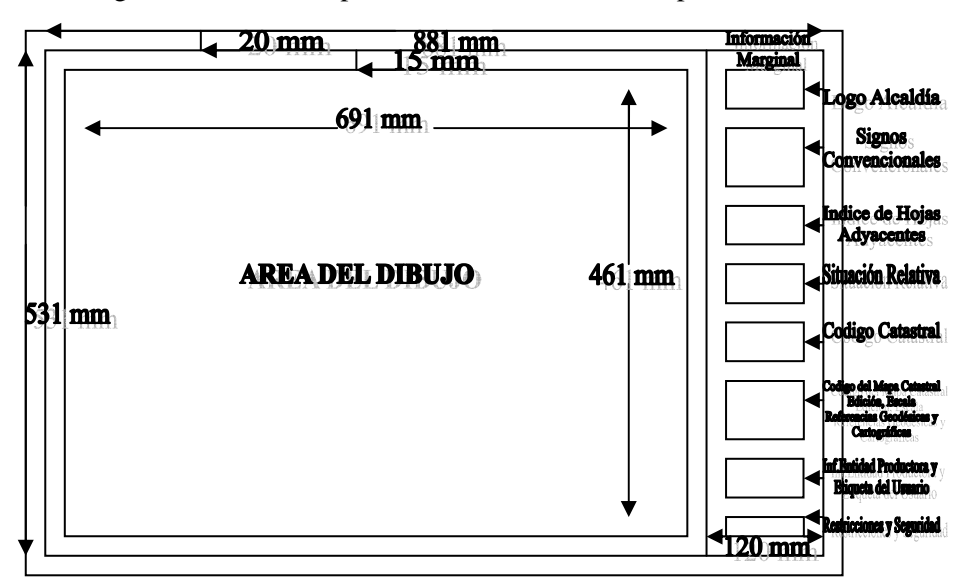

Fig.117. Formato Mapa Catastral escala 1:10.000 para ámbito rural.

Fig. 118. Formato Mapa Catastral escala 1:25.000 para ámbito rural.

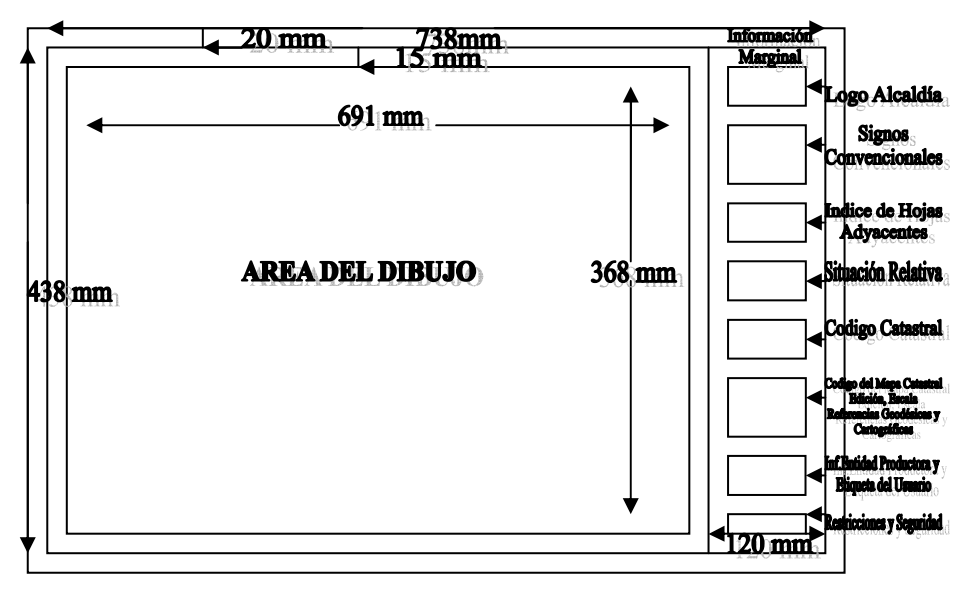

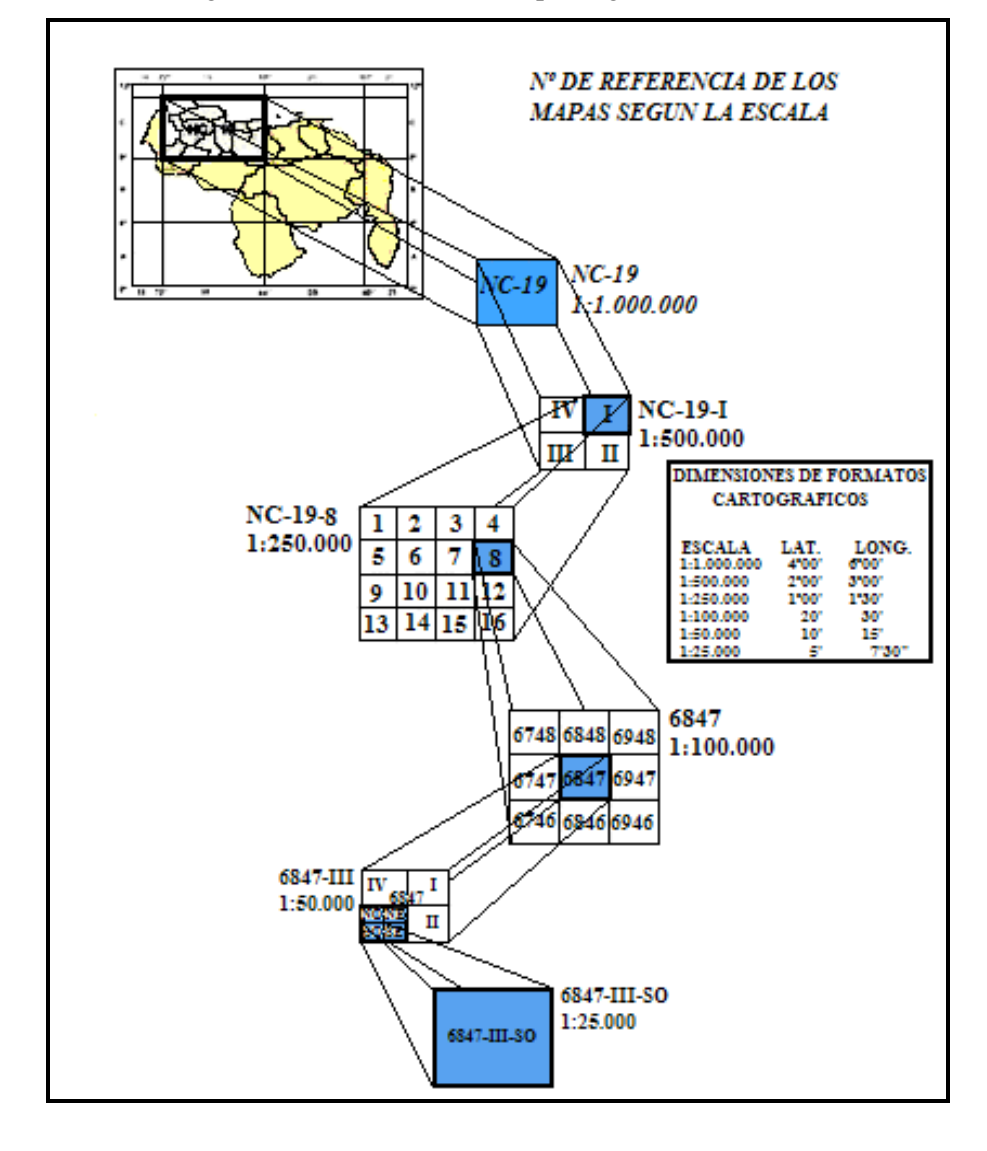

Fig.119. Referencia de los Mapas según la Escala I.

Nº DE REFERENCIA DE LOS MAPAS SEGUN LA ESCALA 6847-III-SO 347.III.BI 1:25.000 6847-III-SO-A  $\mathbf{a}$  $1:10.000$ × 6847-III-SO-A-1 4  $\mathbf{I}$ 1:5.000  $\mathbf{a}$  $\overline{\mathbf{z}}$ 6847-III-SO-A-1-A4 Al  $A2$ A5 ٨ś  $1:1.000$ B1 B2 B 84 95  $_{\rm c1}$  $_{\rm c2}$ CS  $C4$ cs  $1:1.000$ 8847-III-80-A-1-A4 **DIMENSIONES DE FORMATOS** CARTOGRAFICOS **ESCALA** LAT. LONG. 1:25.000 057 07'30" 1:10.000 02'30" 03'45" 1:5.000  $01'15''$ 01'52,5"  $1:1.000$  $25^{\circ}$  $22,5$ 

Fig. 120. Referencia de los Mapas según la Escala II.

• **Especificación técnica: Elaboración del plano de mensura:** La elaboración de un plano de mensura de los inmuebles tiene como principal objetivo representar su cabida en los mapas catastrales del territorio municipal, así como

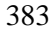

asegurar la confiabilidad técnico-jurídica de la ubicación de los mismos.

Especificaciones técnicas para la mensura de inmuebles, ámbito urbano y rural:

- El plano de mensura representará la operación técnico-jurídica del establecimiento de la correspondencia y verificación, entre la definición perimétrica, la cabida superficial y la posición relativa o absoluta existente entre el terreno y la documentación que da la base jurídica del predio o parcela.
- En la elaboración de la mensura de inmuebles, se aplicará la metodología de levantamientos escrita en las especificaciones técnicas para la densificación de la Red Geodésica Municipal.
- Las exactitudes de las coordenadas de los vértices que definen el polígono de los linderos de un inmueble deberán ser las siguientes:

La exactitud absoluta para inmuebles ubicados en el ámbito urbano deberá ser menor o igual a 20cm.

La exactitud absoluta para inmuebles ubicados en el ámbito rural deberá ser menor o igual a 50cm.

- Si utiliza el método por topografía convencional, el cual permitirá obtener información directa planialtimétrica del terreno, se aplicará utilizando estaciones totales, teodolitos, distanciómetros, entre otros instrumentos de medición. En caso de aplicar este método, las exactitudes serán iguales al párrafo anterior.
- > La precisión, tolerancia y exactitud permitida en los levantamientos topográficos, independientemente del método a ser utilizado es la siguiente:

Cierre Lineal T =  $1/20.000$ 

Precisión 1cm + 1ppm

Ángulos Horizontales: 4 series

Ángulos Verticales: 3 series

Cierre angular:  $T = +15$ " n<sup>1/2</sup>, siendo n =

número de estaciones.

Exactitud absoluta: 10cm.

Si la poligonal excede 3 Km., en su longitud se deberán realizar observaciones solares de acuerdo a los métodos conocidos.

- $\triangleright$  Se podrá utilizar la combinación de los dos métodos anteriormente señalados y bajo las especificaciones de cada método en particular.
- En caso de usar otro método que satisfaga cuya precisión requerida, debe existir

exposición de motivos y aprobación del mismo por el IGVSB.

## **F) NATURALEZA DE LA INVESTIGACION**

La investigación se enmarca en un modelo cuali-cuantitativo y según los objetivos del estudio propuesto está orientada al campo de carácter exploratorio, descriptivo y evaluativo.

- **(a) Campo exploratorio:** Al respecto; Chacón et. Al.  $(2007)^{166}$  señala "la investigación de campo de carácter exploratorio busca una visión global aproximada de un problema sobre el cual existe poca o ninguna información. Pretende formar un banco de datos que permita realizar investigaciones descriptivas y/o experimentales". El cual orienta la investigación.
- **(b) Campo descriptivo:** Se pretende conocer las condiciones o relaciones existentes en el municipio en cuanto a Red geodésica, Cartografía y Catastro, de las oficinas municipales de catastro y otras dependencias. Distinguiéndose aquí un instrumento como la encuesta.
- **(c) Campo evaluativo:** Chacón et al.  $(2007)^{167}$  "Señala que la investigación de campo de carácter evaluativo es aquella que analiza la estructura, el funcionamiento y los resultados de un programa, con el fin de proporcionar información de la cual se pueden derivar criterios útiles para la toma de decisiones". En este aspecto la investigación encaja de modo de buscar alternativas para

 $\overline{a}$ 

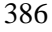

<sup>&</sup>lt;sup>166</sup> Chacón et. al. 2007. Normas para la elaboración de trabajos de grado. Santa Bárbara de Zulia. UNESUR. p.22

<sup>167</sup> Chacon et. al.2007. op. cit. p.83.

lograr solventar alguna deficiencia que no permita cumplir con la normativa del IGVSB.

## **G) DISEÑO DE LA MUESTRA DE LA INVESTIGACION**

En el diseño se realiza un muestreo al azar o aleatorio del total de los municipios de Venezuela, 335 en total de toda su extensión del territorio; tomando una muestra representativa del veinte por cien (20%) que nos otorgue suficientes grados de libertad para el análisis de los resultados.

## **H) PROCEDIMIENTO. SELECCIÓN DE LA MUESTRA.**

Se listaron los municipios de Venezuela en orden ascendente según la codificación del Instituto Nacional de Estadística (INE); al cual paralelamente se le asigna una numeración correlativa ascendente del 1 al 335; para tomar la muestra con un tamaño de 20% de la población, correspondiendo 67 municipios de la población total de los municipios, los cuales se seleccionaron de forma aleatoria<sup>168</sup>.

Se presenta una tabla con los municipios muestra seleccionados los cuales se presentan en la tabla 8:

 $\overline{a}$ 

<sup>&</sup>lt;sup>168</sup> El tamaño de la muestra corresponde a 67 municipios de la población de 335 que conforman el territorio nacional. La muestra se organiza asignando un número aleatorio decimal desde cero a uno, ejecutados por Excel <sup>R</sup>; en donde se tomaban los tres decimales aleatorios del número del evento.

Los números aleatorios decimales no deben ser superiores al tamaño de la población (335); ni se deben repetir, a tal suceso se repite el evento, hasta cumplimentar el 20% de la población que será el tamaño de la muestra. Los números aleatorios decimales aceptados se ordenan en correlativo ascendente, que coincidirá con el número correlativo de la población de municipios.

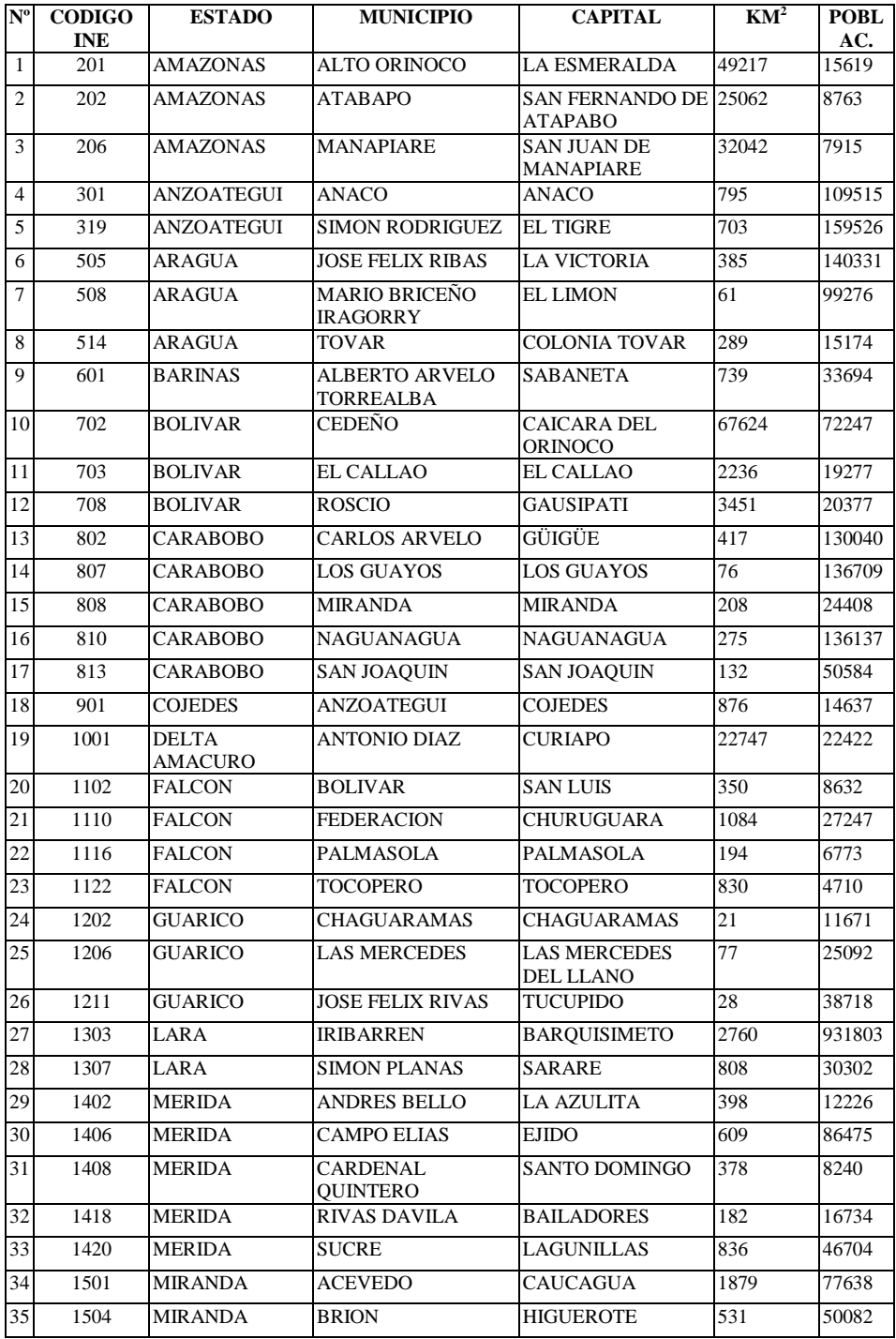

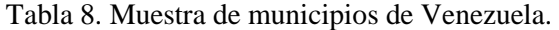

#### *APLICACION DE PROPUESTA METODOLOGICA AL MUNICIPIO PALAVECINO (VENEZUELA)*

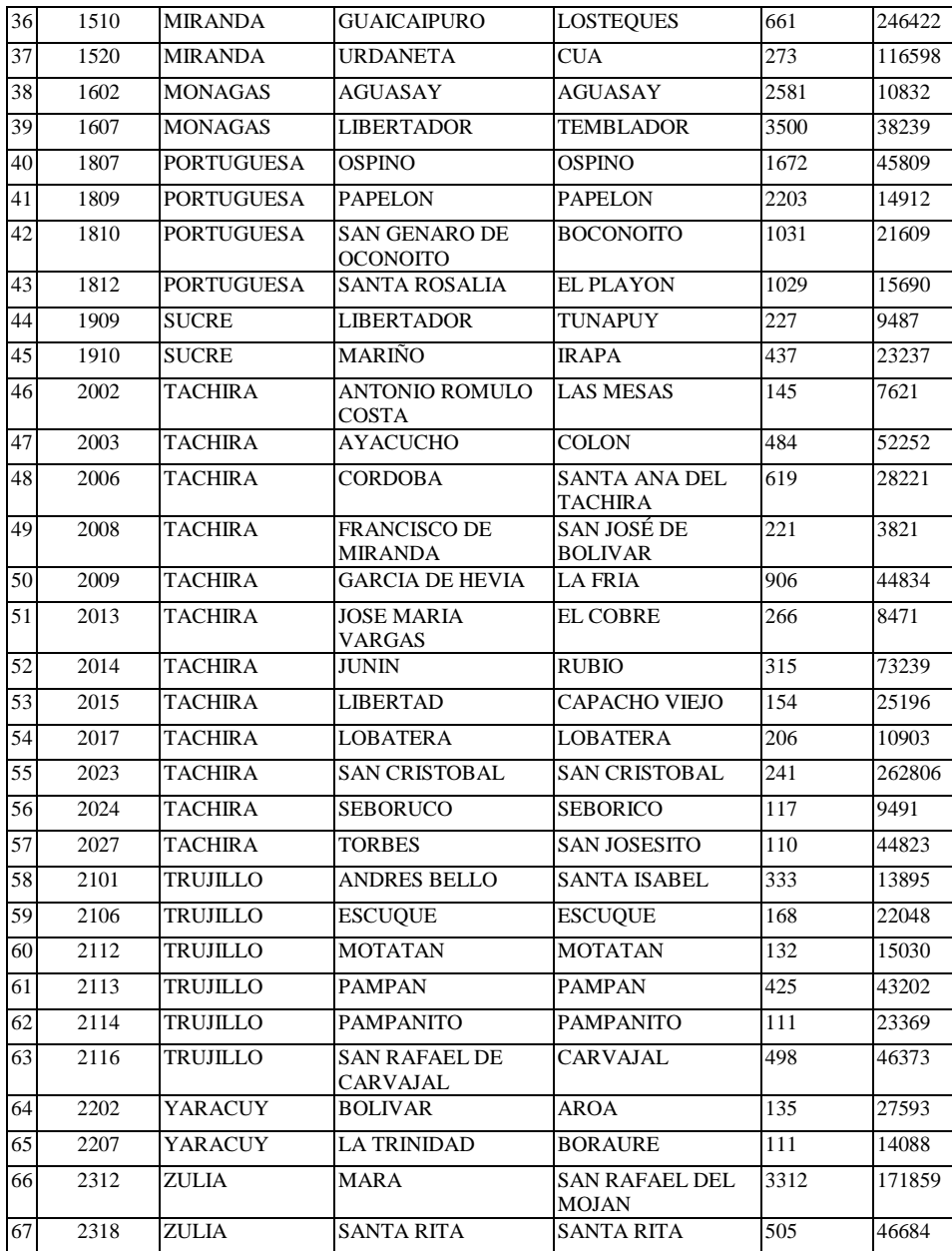

#### *APLICACION DE PROPUESTA METODOLOGICA AL MUNICIPIO PALAVECINO (VENEZUELA)*

En la figura siguiente se ilustra la distribución espacial de los municipios muestra, de toda la población de municipios que conforman el país. La diferencia o la repetición de colores en la figura solo indican que son municipios diferentes.

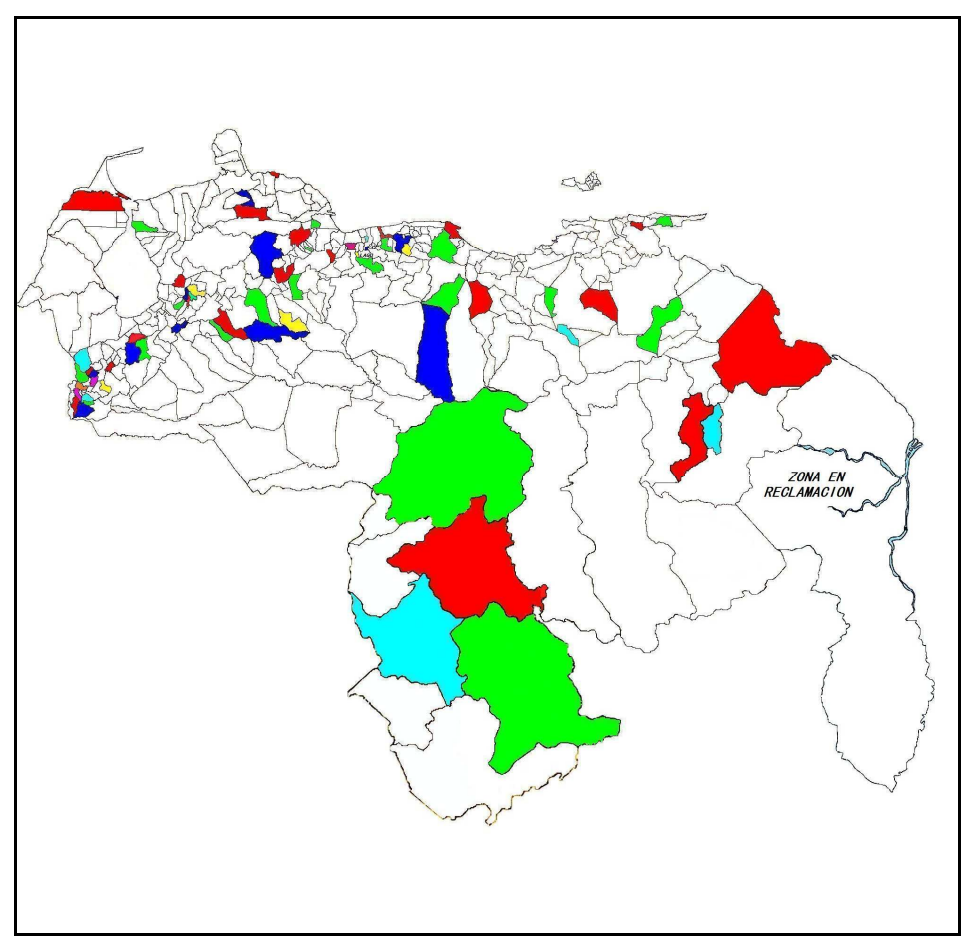

Fig. 121. Distribución espacial de los municipios muestra de Venezuela.

# **I) INSTRUMENTO. ELABORACION DEL CUESTIONARIO**

El instrumento a utilizar será una *encuesta*, a través de un baremo que cubra cada una de los tres tipos de problemática a investigar, red geodésica, cartografía y catastro. Se utilizan preguntas para cumplimentar el baremo y con las suficientes (más de cinco pero menos de 10) preguntas por cada una (red geodésica, cartografía y catastro); las cuales se someten a un análisis estadístico.

Se elabora un cuestionario que cubra los tres campos, pero que sea de llenado rápido de 10 minutos aproximadamente, con preguntas simples para la facilidad de entendimiento y su respectiva respuesta, mediante el marcado de una equis, si está presente o no el elemento, además de un espacio para observaciones si son necesarias.

Se solicita de antemano una información general como es la superficie del municipio en  $Km<sup>2</sup>$  y su población, número de habitantes; en este caso se denota el censo del año 2001; siendo el último realizado hasta entonces.

En el campo de Red Geodésica se elaboraron las siguientes preguntas:

**(a)** *¿Existen vértices REGVEN?* Se deseaba conocer si en el municipio existe al menos un vértice de la nueva Red Geocéntrica de Venezuela (REGVEN) donde vincular la información física del inmueble.

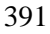

- **(b)** *¿Existen Puntos de Nivelación H-V de la Red Geodésica Nacional?* Se busca conocer si existe algún BM de la Red de Nivelación del país, en el municipio.
- **(c)** *¿Existe Red Geodésica Municipal?* Se pretende conocer si de alguna manera, presentaba una red donde vincular los levantamientos catastrales.
- **(d)** *¿Existe Poligonal Urbana?* Se quiere conocer si presentaba alguna poligonal que definiera el ámbito urbano del municipio; que los separe del rústico.
- **(e)** *¿Existen Vértices Triangulación 1er Orden Datum PSAD56 (Canoa)?* Se pretende conocer si por extensión del municipio o densificación de la antigua Red Geodésica PSAD56 presentaba algún vértice. El nombre de Canoa es el nombre del lugar del Punto Fundamental en el elipsoide Hayford en Venezuela.

En el campo de la Cartografía se elaboraron las siguientes preguntas:

- **(a)** *¿Poseen Cartografía analógica, (formato papel)?* Se quiere conocer que tipo de cartografía base utilizaba, si presentaba aún los mapas de formato papel o ya estaba integrándose a un CAD o un SIG.
- **(b)** *¿Presentan Cartografía digital?* La pregunta en cuestión pretende saber si ya presentaba alguna tecnología que utilice mapas digitales, tanto vectorial como raster.
- **(c)** *¿Poseen Base cartografía a escala 1:25.000?* Se quiere conocer si utilizan la cartografía base 1:25.000, del Instituto Geográfico de Venezuela.

- **(d)** *¿Poseen Base Cartografía a escala 1:1.000?* Se busca conocer si estaban en capacidad de utilizar una cartografía base de mayor punto de detalle, como es la escala 1:1.000.
- **(e)** *¿Presenta material cartográfico actualizado del proyecto Ortoimagen correspondiente de Venezuela?* Se busca con esta pregunta saber si el municipio actualiza su cartografía base con las últimas ediciones del Instituto geográfico de Venezuela.
- **(f)** *¿Existen Límites municipales definidos?* Se pretende conocer si el municipio tenía sus limites geográficos claramente definidos o no, con coordenadas en Geográficas o planas (UTM). Si conocen de alguna forma, o están en litigio.
- **(g)** *¿Tienen Plan de Desarrollo Urbano Local (PDUL)?* Se busca conocer si existe un control al crecimiento demográfico con el desarrollo urbano local.
- **(h)** *¿Utilizan SIG para la gestión catastral?* Se pretende conocer si ya posee un Sistema de Información Geográfico, en donde gestiones de alguna manera la información inmobiliaria.
- **(i)** *¿Utilizan material cartográfico con Datum Canoa?* Se desea saber si utilizan aún material cartográfico del Datum Canoa, dado que algunos municipios utilizaron durante muchos años su propio Datum local.

En el campo del Catastro se elaboraron las siguientes preguntas:

- **(a)** *¿Existe Oficina Municipal de Catastro?* Se pretende conocer si presenta Oficina Municipal de catastro, dado que algún municipio podría suceder que era el catastro delegado a otra división.
- **(b)** *¿El Catastro es con fines fiscales?* La pregunta aunque parece obvia, se produce dado que algunas entidades puede tener de manera de censo.
- **(c)** *¿Catastro de terrenos es con fines multifinalitario?* La pregunta busca de manera la información si se tiene una identificación de terrenos para otros propósitos o fines, que no den ingreso fiscal al municipio.
- **(d)** *¿Están definidas las zonas o áreas urbanas / rustica?* Se refiere a que muchos municipios en Venezuela no presentan zonas o áreas urbanas definidas con respecto a la rustica, al parecer solo existe una de ellas o en algunos coexisten las dos.
- **(e)** *¿Utilizan Sistema de codificación catastral del IGVSB?* Se pretende conocer si de alguna manera van acatando la normativa del Instituto Geográfico de Venezuela, o tienes su propia codificación.
- **(f)** *¿Utilizan tablas valorativas para la construcción?* La pregunta busca la información si está tabulada la valoración de los inmuebles, o la valoración es tomada a priori.
- **(g)** *¿Presentan tablas valorativas de la tierra?* Se pretende conocer si existe una clasificación de tierras para tabular.

- **(h)** *¿Se investiga en el Registro la tenencia de tierras?* Se busca conocer si el catastro del municipio conoce la propiedad de cada uno de sus inmuebles.
- **(i)** *¿El Sistema de procesamiento de datos es interactivo con otras dependencias?* Se pretende conocer si la información o los datos que maneja la Oficina Municipal de Catastro se intercambiaba con otras dependencias, como Ingeniería municipal, Registro, etc.

# **J) CUESTIONARIO DE INVESTIGACION (RED GEODESICA, CARTOGRAFÍA Y CATASTRO)**

En la tabla 9, se muestra el modelo de cuestionario elaborado y como fue enviado a cada municipio muestra.

**Tabla 9:** 

**CUESTIONARIO DE INVESTIGACIÓN (RED GEODÉSICA, CARTOGRAFÍA Y CATASTRO)** 

**Instrucciones: Marcar con una equis (x) cual corresponde la respuesta del ítem; en caso de no aplicar rellenar las observaciones la situación que presente.** 

**ESTADO: MUNICIPIO: CAPITAL:** 

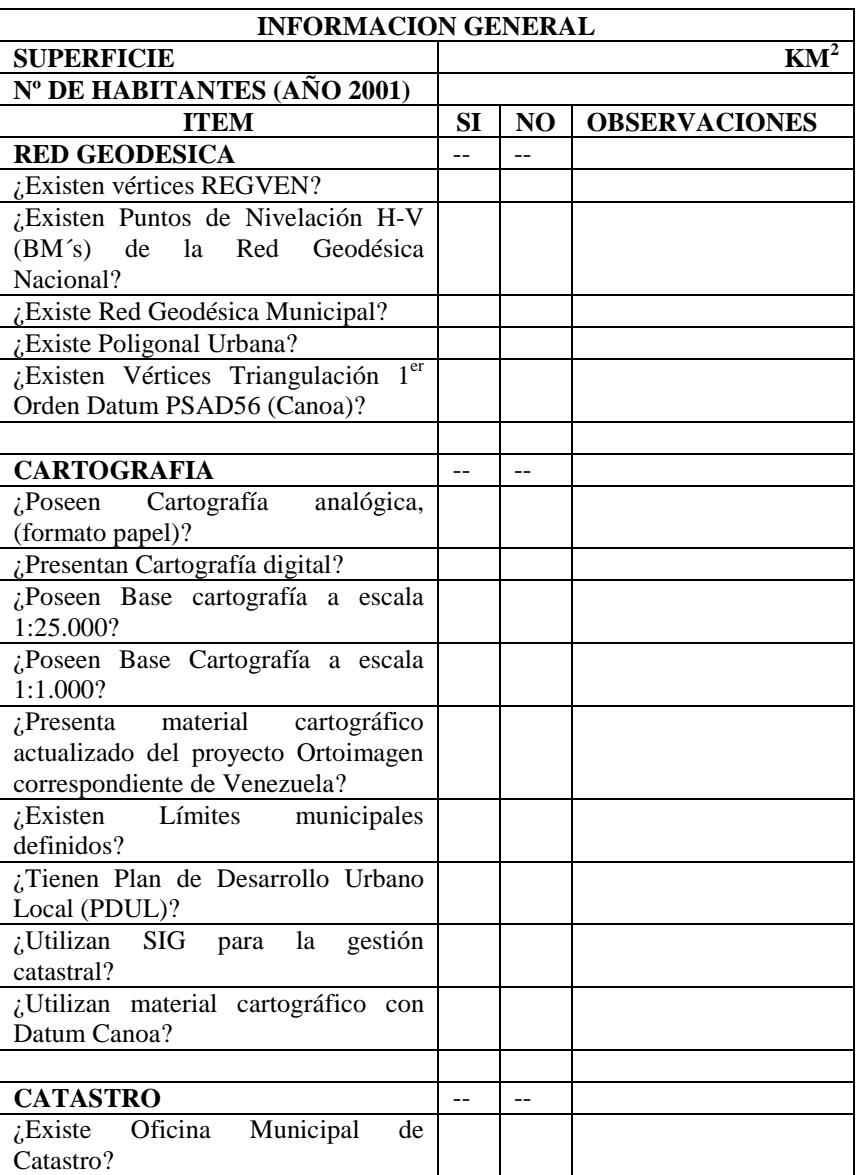

### *APLICACION DE PROPUESTA METODOLOGICA AL MUNICIPIO PALAVECINO (VENEZUELA)*

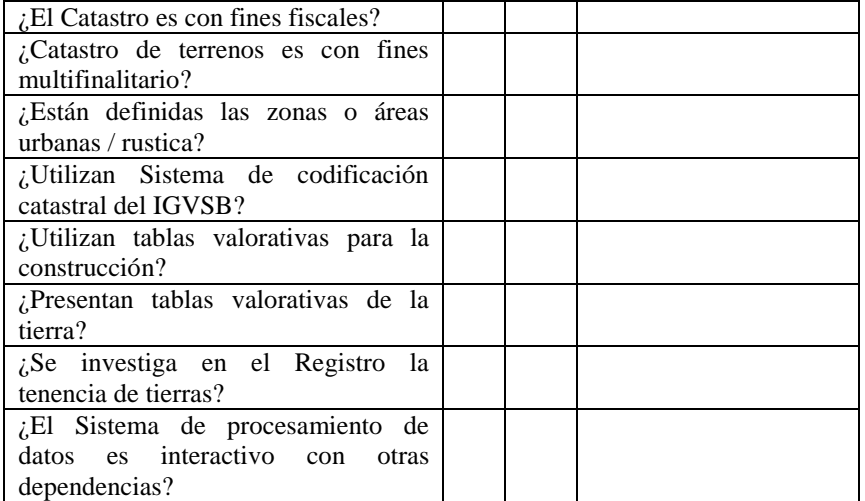

**Nota:** Información solo para uso de investigación de estudios doctorales y cumplir con los requisitos académicos del programa de doctorado de Geodesia, Cartografía y Sistema de Información Geográfica del doctorando Ingº Santana J Camargo en la Universidad Politécnica de Valencia. España.

Gracias por su atención…

Ingº Santana J Camargo Profesor de Topografía. Decanato de Agronomía Universidad Centroccidental Lisandro Alvarado Barquisimeto – Estado Lara TLF: 0251 – 2592320. e-mail: scamargo@ucla.edu.ve

## **K) MEDIOS O TECNICAS DE RECOLECCION DE DATOS**

Se utilizaron todos los medios disponibles:

- **(a)** Visitas a páginas Web del municipio.
- **(b)** Consulta por correos electrónicos.
- **(c)** Conversaciones telefónicas y/o Chat.
- **(d)** Entrevistas personalizadas y/o videoconferencias.
- **(e)** Publicaciones por Instituciones.

Se realizó en 2 etapas:

- **(a) A distancia, desde España:** Se trabajó en base a que Internet es un medio tan extendido en cualquier parte del mundo, se comenzó buscando la Web de la alcaldía del municipio muestra, obteniendo de ellos:
	- Teléfono de la Alcaldía,
	- Correo electrónico de la oficina municipal de catastro
	- Y datos del funcionario del catastro.

Se comenzó el proceso de consulta enviando el cuestionario, a cada una de las entidades correspondientes, y sus respuestas demoraron tiempo variable, hasta otro que no contestó, en el tiempo establecido de 30 días para responder el correo electrónico enviado. Tomándose otros 30 días para utilizar los otros medios.

La demora podría deberse al desinterés en la colaboración del trabajo de investigación, la página Web del Municipio no estaba en funcionamiento, o no existía

#### *APLICACION DE PROPUESTA METODOLOGICA AL MUNICIPIO PALAVECINO (VENEZUELA)*

funcionario de catastro, etc. Sin embargo varios de los municipios que contestaron agradecieron el interés de investigar sobre el municipio. La información faltante se utilizó medios de telefonía móvil o fija, o la existente; llamando al funcionario directamente o por enlaces con terceros llegando al encargo de la unidad. La recolección de información se realizó en un periodo de tres meses, entre los meses de Marzo a Mayo del 2007.

**(b) En Venezuela, visita al municipio muestra:** Se realizó el viaje de España a Venezuela; se realizó la entrevista personalizada, para lo cual se realizó el traslado a cada municipio para obtener la información solicitada que no fue posible obtener a distancia; lo cual permitió palpar de forma directa la situación en que se encuentran las oficinas municipales de catastro de los municipios, aunque algunos municipios no poseen oficinas, ni direcciones.

El resto de información que pudo faltar para cumplimentar la totalidad de municipios a muestrear se utilizó las publicaciones de las Instituciones del Estado, como el Instituto Nacional de Estadística (INE), el Instituto Geográfico de Venezuela Simón Bolívar (IGVSB) y la Fundación para el Desarrollo de la Comunidad y Fomento Municipal (FUNDACOMUN). Así como sus Web Sites de las instituciones antes citadas. La recolección de información se realizó en 2 meses, durante los meses de Julio y Agosto del 2007.
## **L) PROCEDIMIENTO DE PROCESADO DE DATOS**

Para el procesamiento de los datos recabados en el cuestionario de cada municipio; de la información general que consistía en la superficie territorial del municipio en  $Km^2$  y la población estimada para el año 2001 como referencia, se determinó la densidad por Km<sup>2</sup> de población.

Para el procesamiento de datos con los elementos de los campos de red geodésica, cartografía y catastro; se elaboró una codificación binaria en donde:

- **(a)** Si el ítem a consultar existía o se encontraba presente en el municipio se le da un valor de uno (1).
- **(b)** Si el ítem a consultar *no* existía o no se encontraba presente en el municipio se le da un valor de cero (0).
- **(c)** Si el ítem se desconocía su presencia o su información, se denota con los números *nd*, que significa no data. Nos da entonces:  $SI = 1 \text{ (uno)}$ ;  $NO = 0 \text{ (cero)}$  y nd = (Se desconoce).

En este sentido así será más fácil procesar los datos de los municipios que posean el elemento que se consultaba y llegar una totalización, para su posterior discusión. De tal procedimiento se elaboró un cuadro resumen de todos los municipios muestreados, que contiene la información pertinente.

## **M) DATOS OBTENIDOS POR MUNICIPIO (RESUMEN)**

Se expresa mediante la siguiente tabla:

## **Tabla 10: DATOS OBTENIDOS POR MUNICIPIO (RESUMEN)**

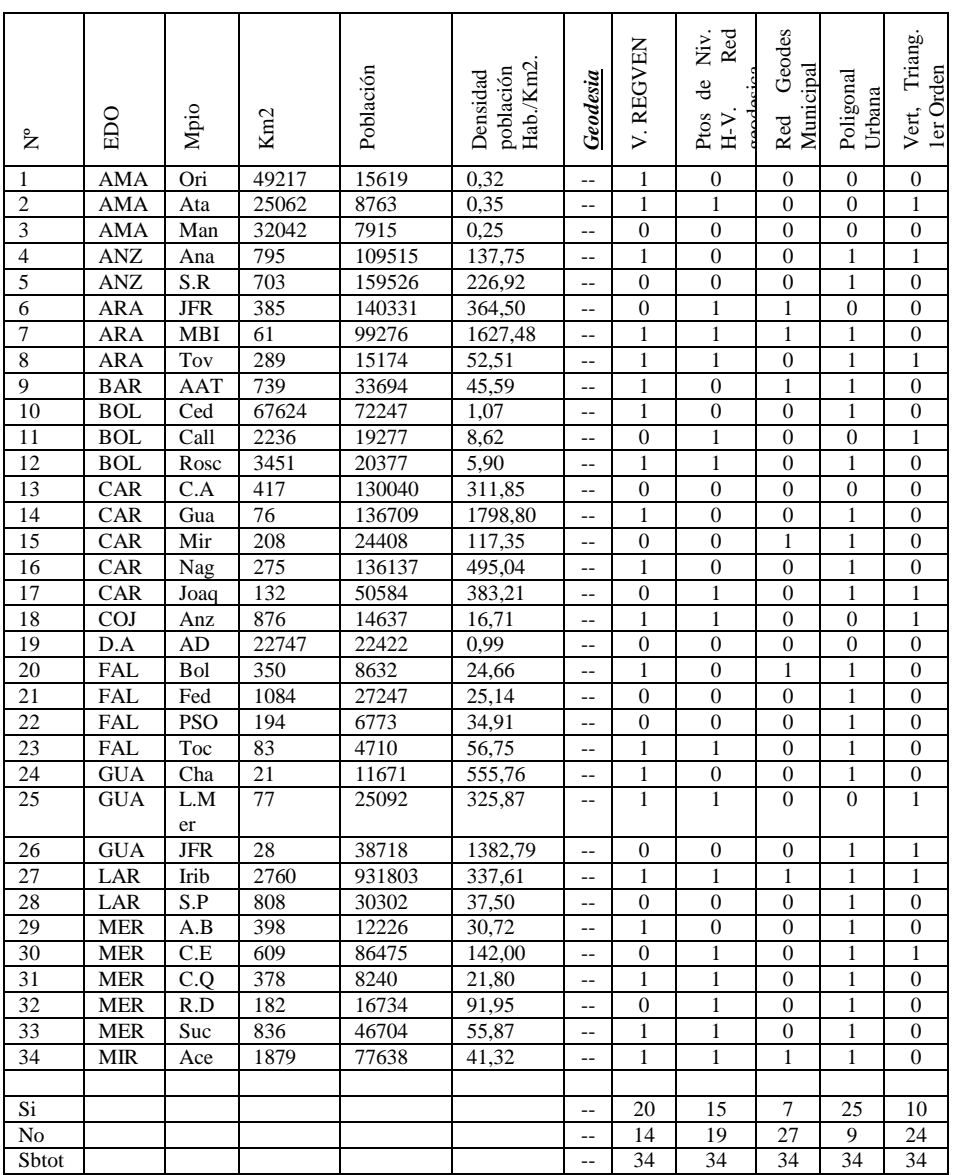

# **Continuación… DATOS OBTENIDOS POR MUNICIPIO (RESUMEN)**

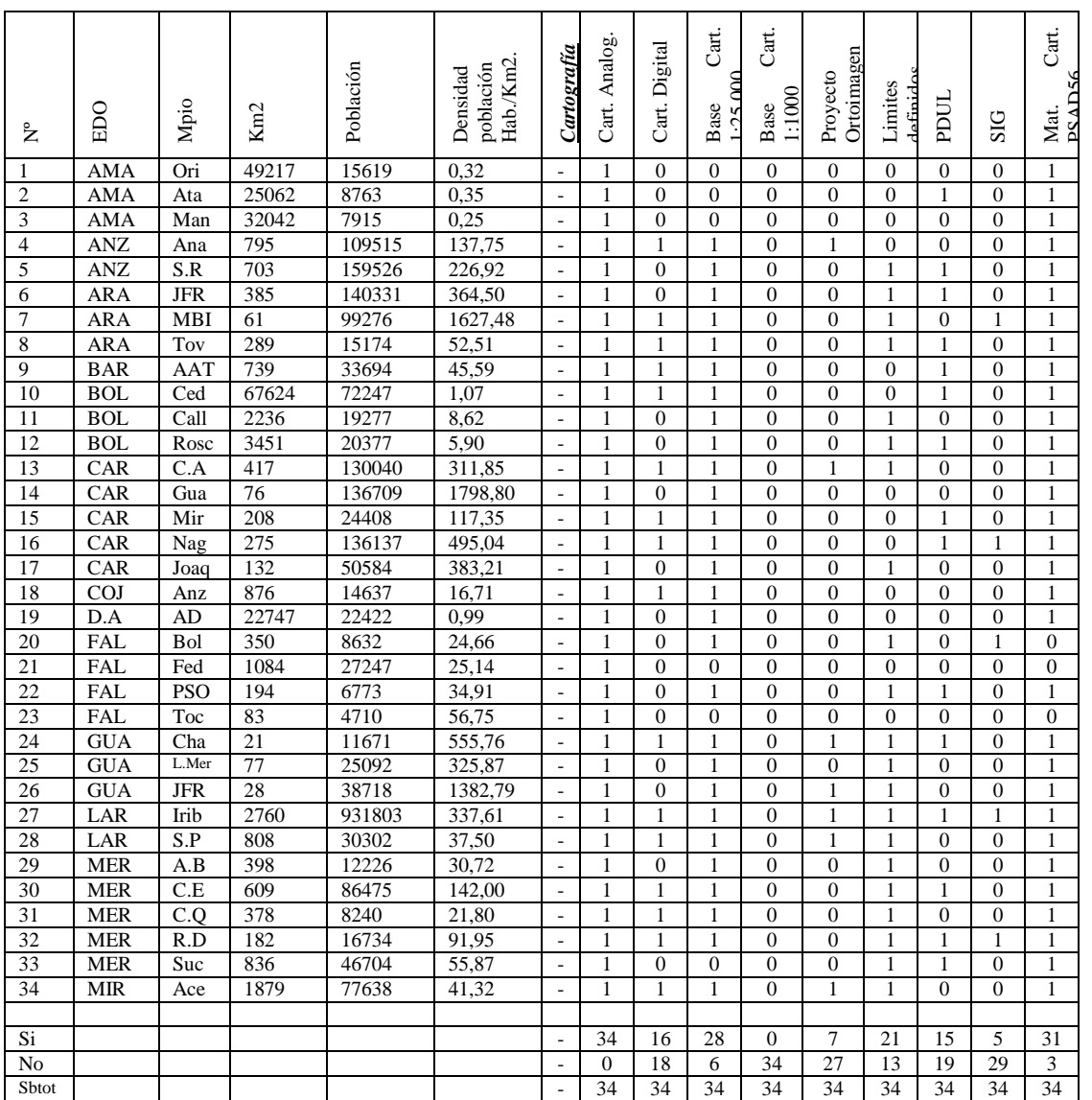

# **Continuación… DATOS OBTENIDOS POR MUNICIPIO (RESUMEN)**

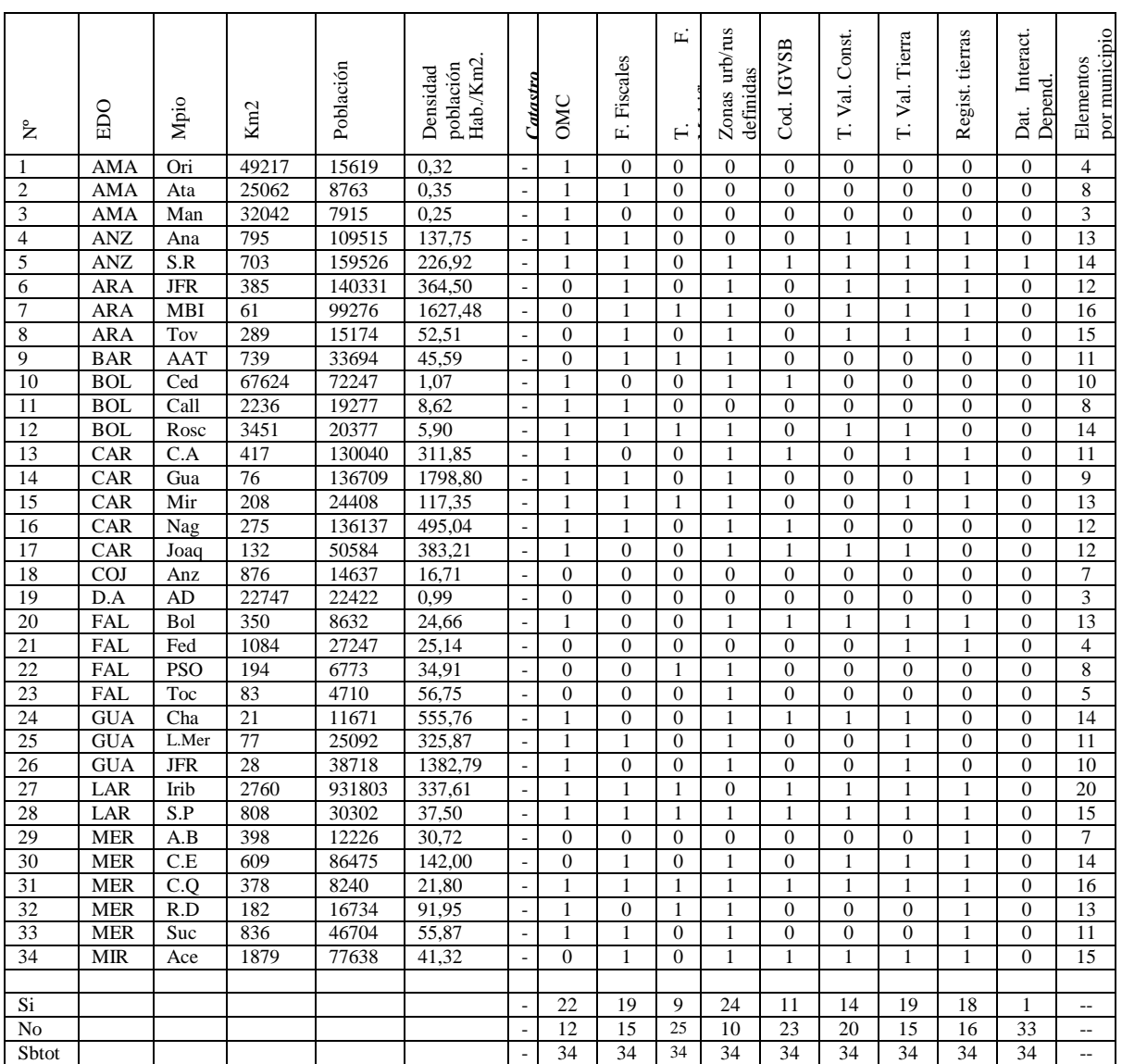

## **Continuación… DATOS OBTENIDOS POR MUNICIPIO (RESUMEN)**

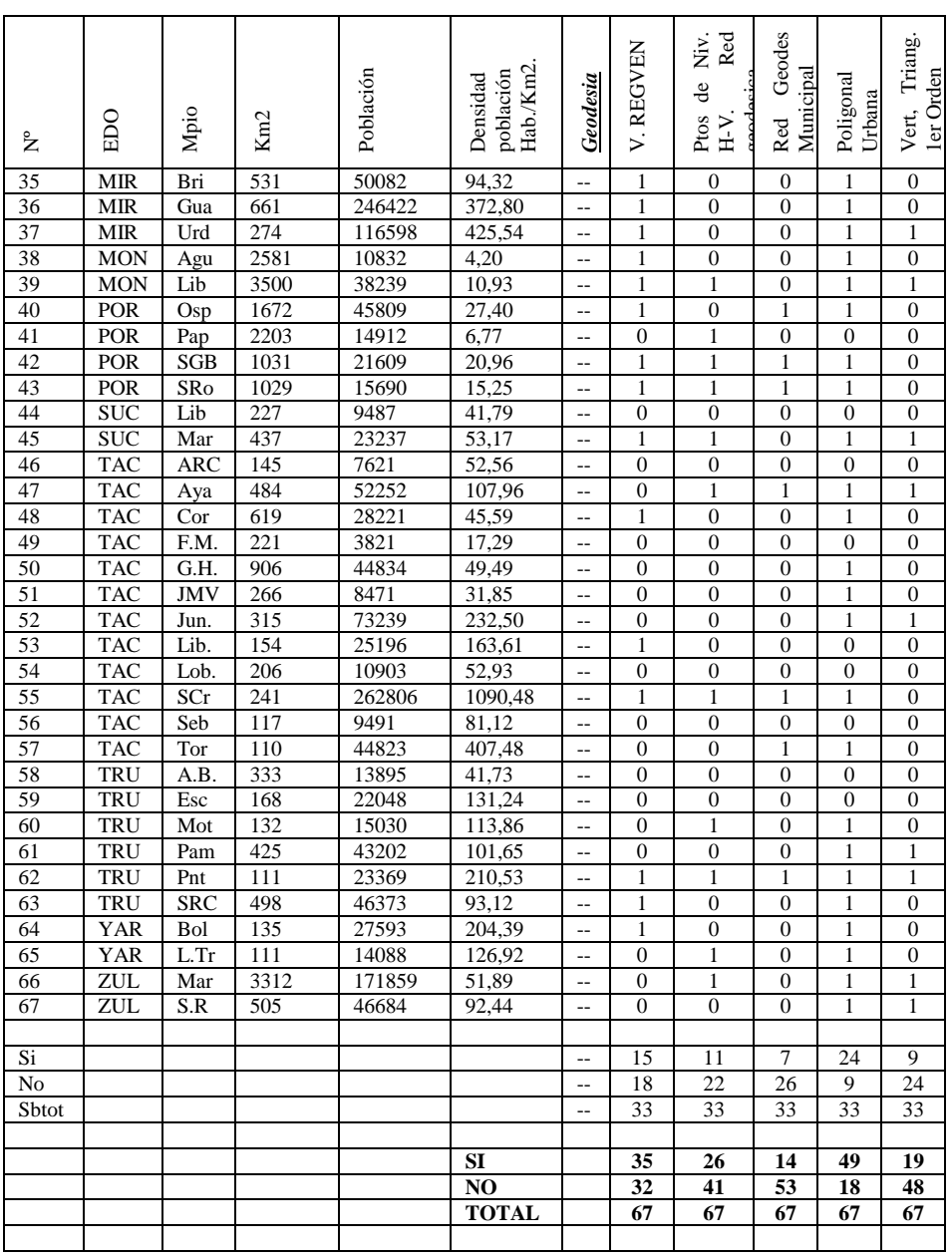

# **Continuación… DATOS OBTENIDOS POR MUNICIPIO (RESUMEN)**

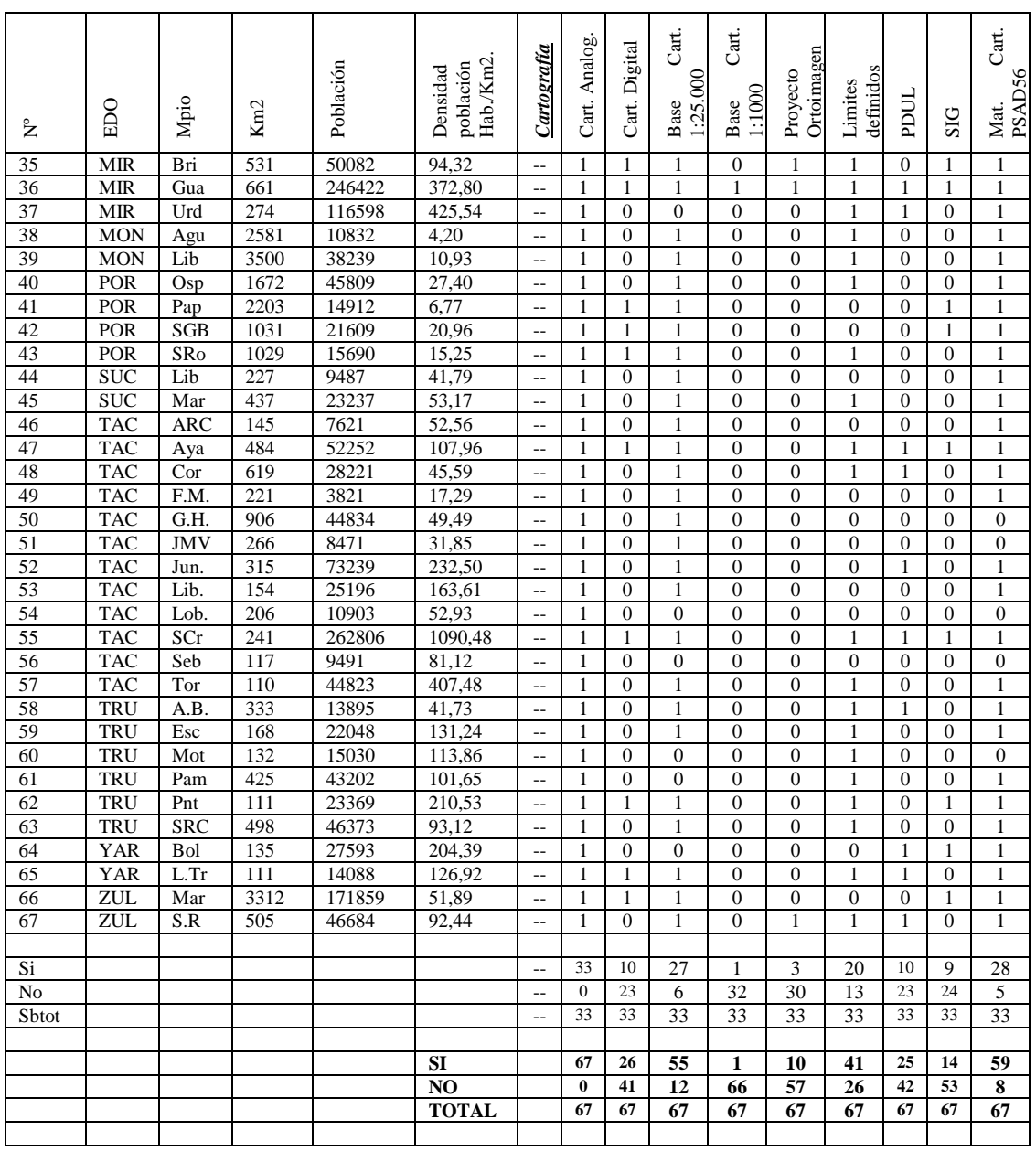

# **Continuación… DATOS OBTENIDOS POR MUNICIPIO (RESUMEN)**

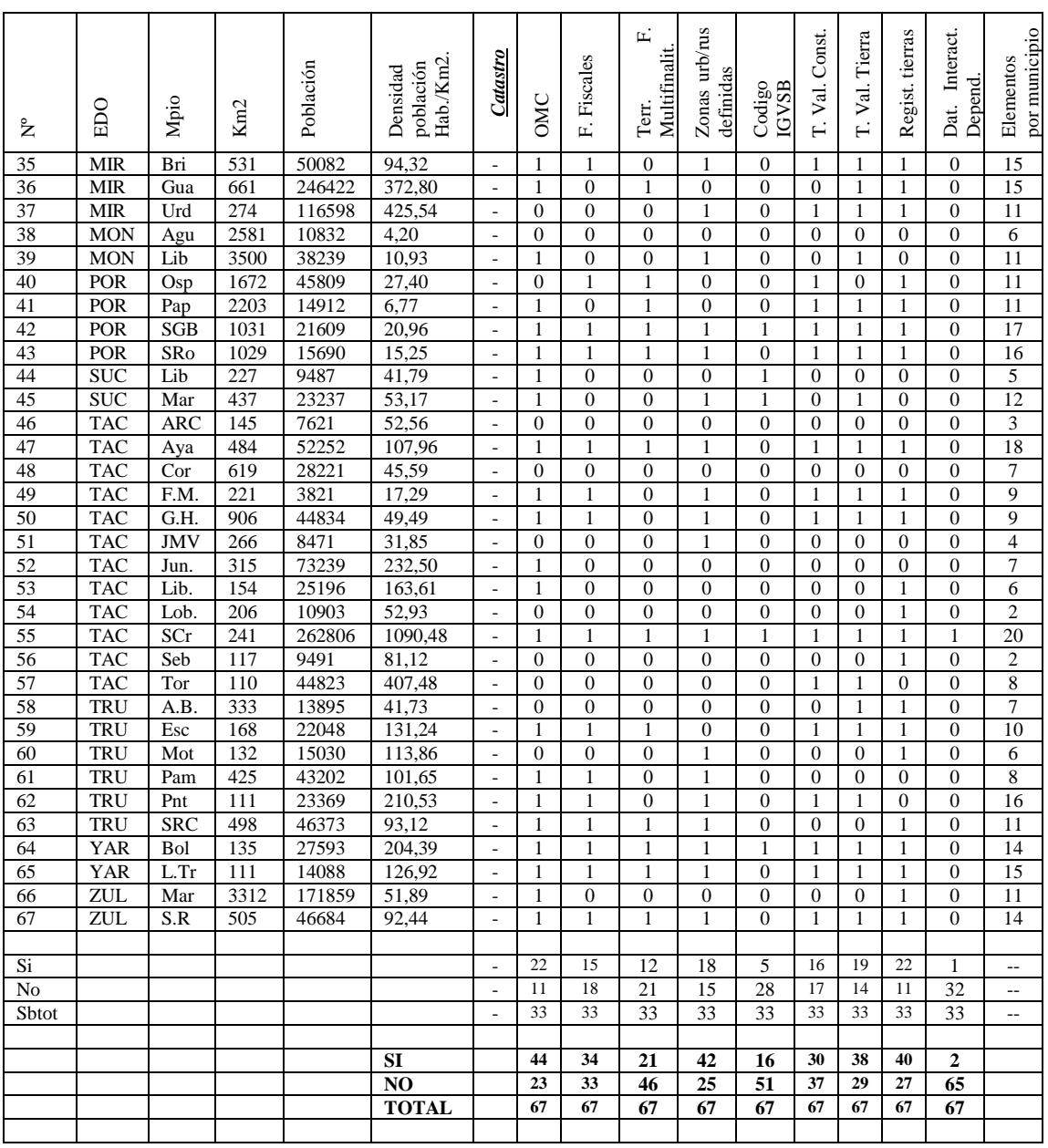

## **N) RESULTADOS**

Luego del procesamiento de los datos se obtienen los siguientes resultados, en los cuales se observa que presenta una gran heterogeneidad de información de los municipios de los cuales se analiza en forma porcentual la cantidad presente de municipios con igual condición para cada ítem que conformó la pregunta; tanto para los renglones geodesia, cartografía y catastro. Los resultados se pueden analizar a través de los gráficos de sectores:

## **(a) Campo Geodesia**

• En la población de municipios de la muestra se presenta que un 47,76% no posee vértices de Red Geocéntrica REGVEN en ninguna de sus categorías tanto A, B ó C.

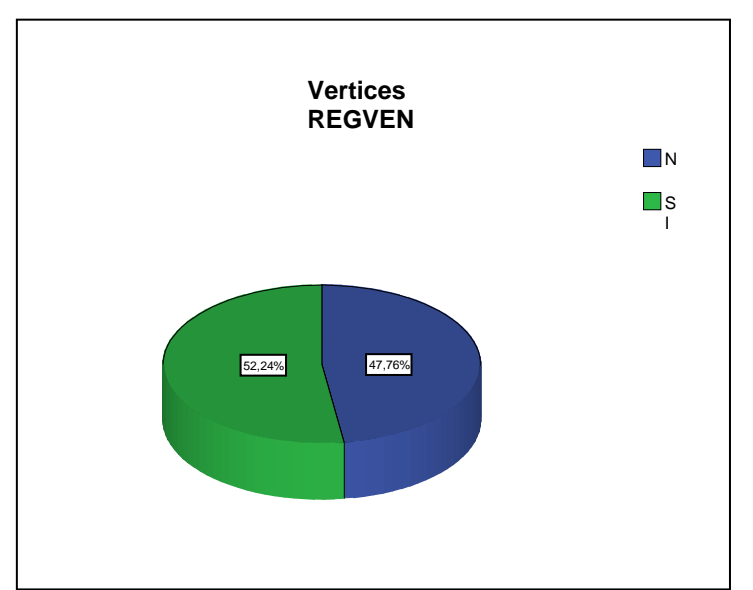

**Grafico 1:** 

• Por otro lado el 61,19% de los municipios de la muestra no posee puntos de Nivelación tanto Horizontal como Vertical (BM´s) de la antigua Red PSAM56.

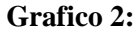

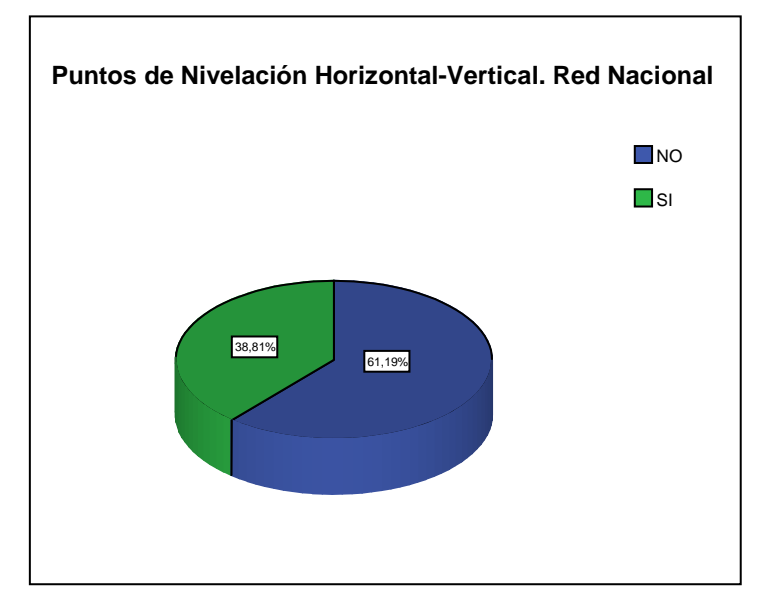

• Se observa que el 79,10% de los municipios muestreados no posee Red Geodésica Municipal, y menos se encuentran enlazadas a REGVEN.

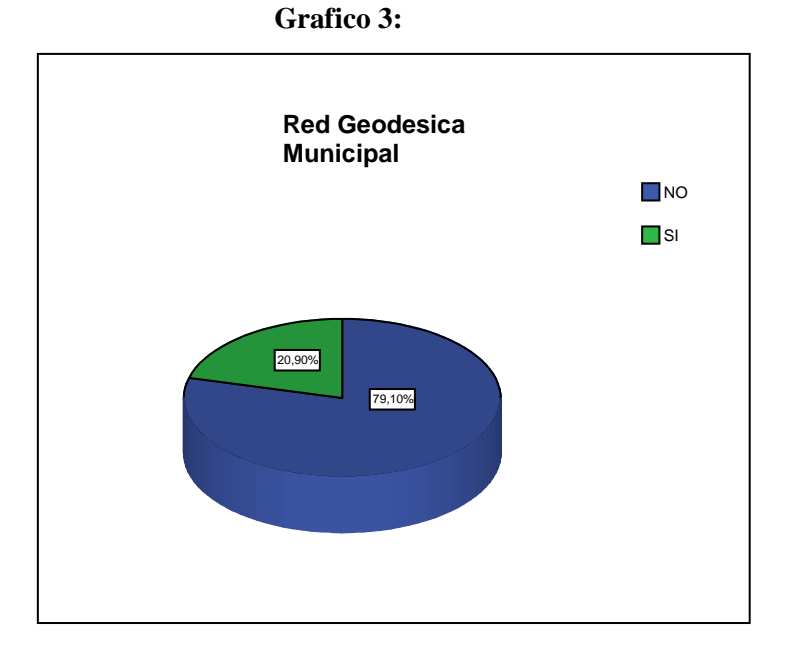

• Se observa que el 73,13% de la muestra posee Poligonal Urbana establecida, aunque no esté enlazada al nuevo sistema REGVEN, sino al anterior (Canoa).

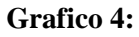

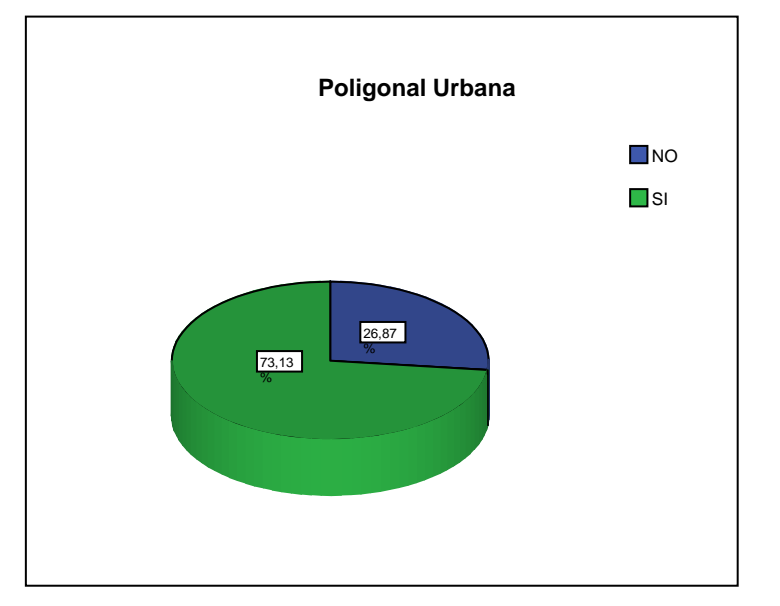

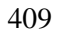

• Por último se presenta que el 71,64% de los municipios muestra no posee ningún vértice de triangulación de 1<sup>er</sup> orden de la antigua Red en donde se podían hacer enlaces.

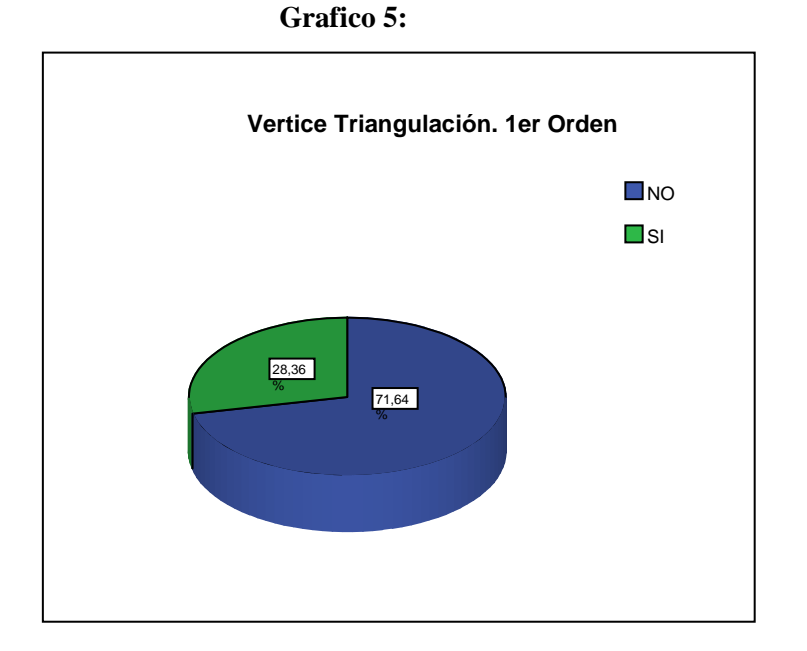

De forma general se puede constatar que más de la mitad de los municipios de la muestra que conforman el territorio venezolano poseen algún vértices de la Red Geocéntrica de Venezuela REGVEN, a pesar de ser un proyecto que debe cubrir todo el país para servir de georreferencia, lo cual puede mejorar la ubicación exacta en la distribución geoespacial de su riqueza inmobiliaria.

Aunque la Red de Nivelación esta referenciada a la antigua Red PSAM56, con lo cual se puede conocer las altitudes exactas con respecto al nivel medio del mar, tomando como Punto de partida el Mareógrafo del Puerto de la Guaira, en más de la mitad de los municipios de Venezuela no poseen puntos de nivelación (BM).

En cuanto a Redes Geodésicas Municipales, casi tres cuartas partes de la totalidad de los municipios muestreados de Venezuela aún no poseen Red Geodésica; así que para vincular cualquier levantamiento catastral se dificulta su ubicación exacta por falta de vértices de vinculación. Esta deficiencia (Acosta 2004) en donde diagnostica "Escasez de puntos geodésicos municipales referido al nuevo Sistema Geodésico Nacional para el levantamiento de la información."

Se observa que existe un interés de ordenarse territorialmente y catastrarse, dado que la mayoría de los municipios presenta de alguna forma una poligonal urbana, para trabajar con su propia poligonal vinculada o no a la Red Geodésica, dado que existe una buena cantidad de municipios con poligonal ya descrita.

Por características intrínsecas de la misma red de triangulación de 1er Orden se podía esperar que más de la mitad de los municipios no presentaran algún vértice

en su extensión territorial; lo cual podría dificultar un traslado de coordenadas dado a que generalmente fue creada por topografía clásica quedando algunos vértices en lugares un poco inaccesibles. Hoy en día estaría en desuso por estar desarrollada con el elipsoide de Hayford, usándose actualmente el GRS80; aunque algunos vértices que han logrado perdurar sus coordenadas podían ser transformadas a través de parámetros de transformación.

## **(b) Campo Cartografía:**

• La población de municipios muestra presentaron que el 100% utiliza el cartografía analógica, en formato papel;

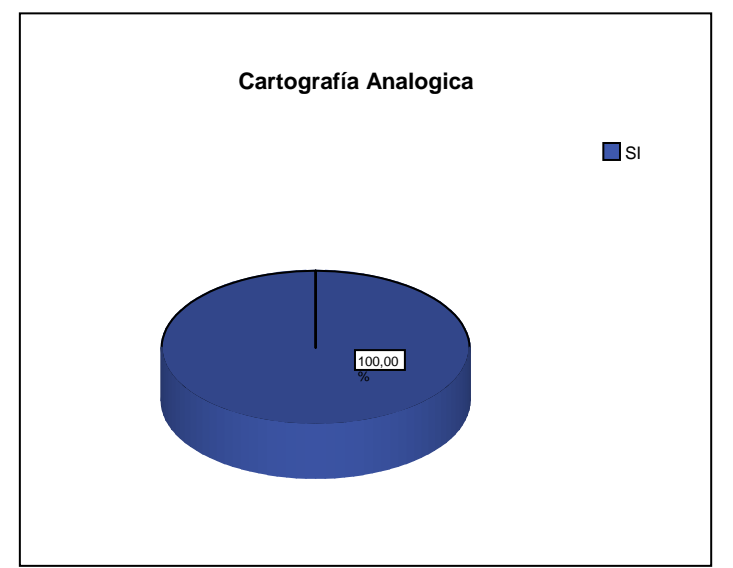

**Grafico 6:** 

• Los municipios muestreados presentan que el 82,09% utiliza como base cartográfica la escala 1:25000, creada por el Instituto Geográfico de Venezuela.

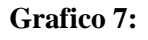

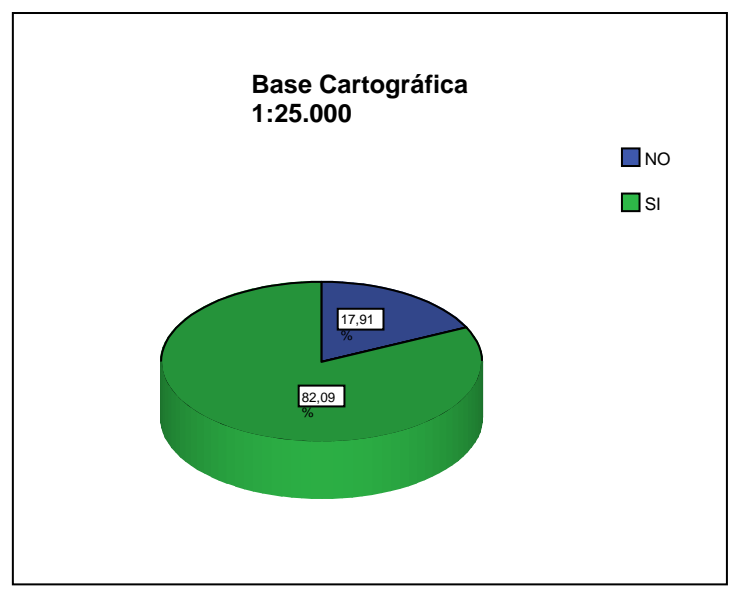

• Se observa que el 61,19% no utiliza cartografía digital, en los municipios muestra.

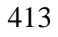

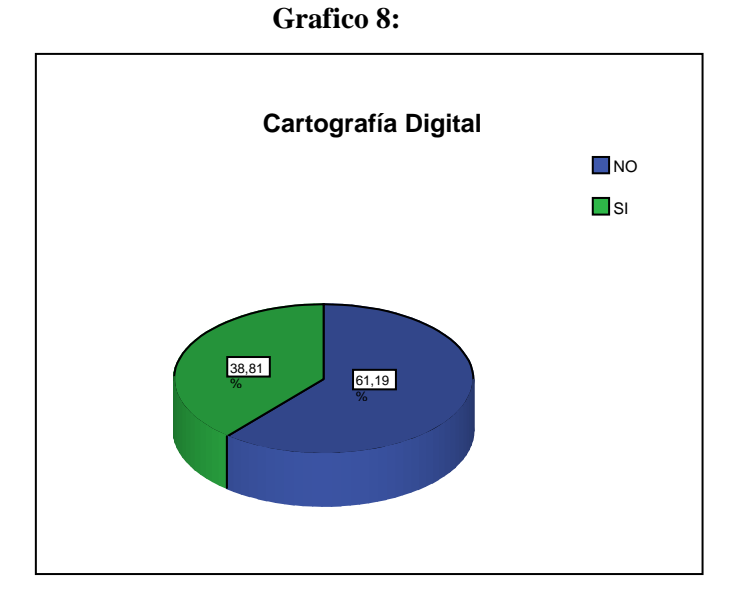

• Los municipios muestreados se observa que el 98,51% no utiliza base cartográfica 1:1000, por no existir vuelos para tal escala; realizada por el IGVSB.

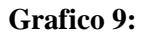

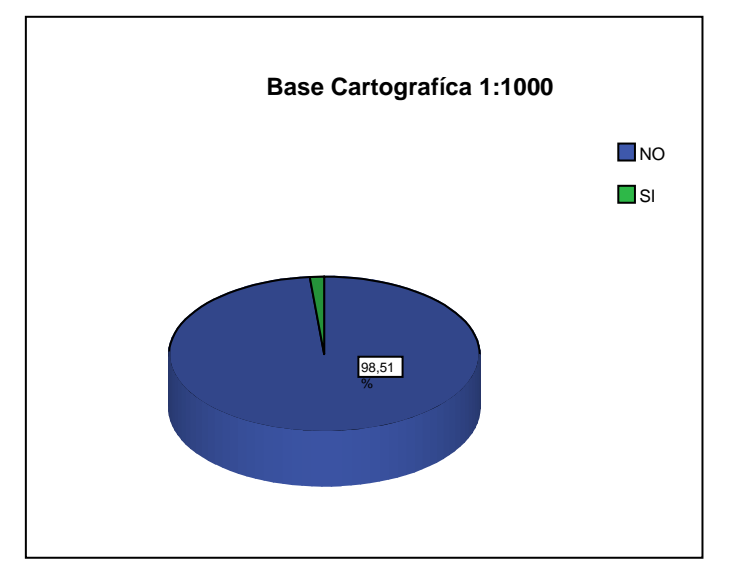

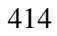

• Se observa también que el 85,07% de los municipios muestra no utiliza material cartográfico del proyecto ortoimagen de Venezuela actualizado.

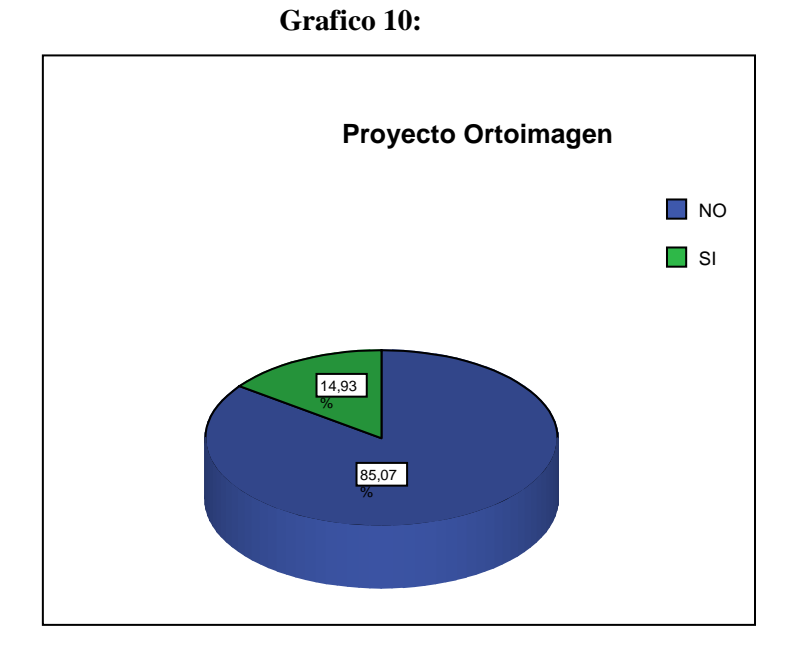

• El 61,19% de los municipios muestra posee límites definidos de su extensión territorial, por coordenadas ya sea en planas o geográficas.

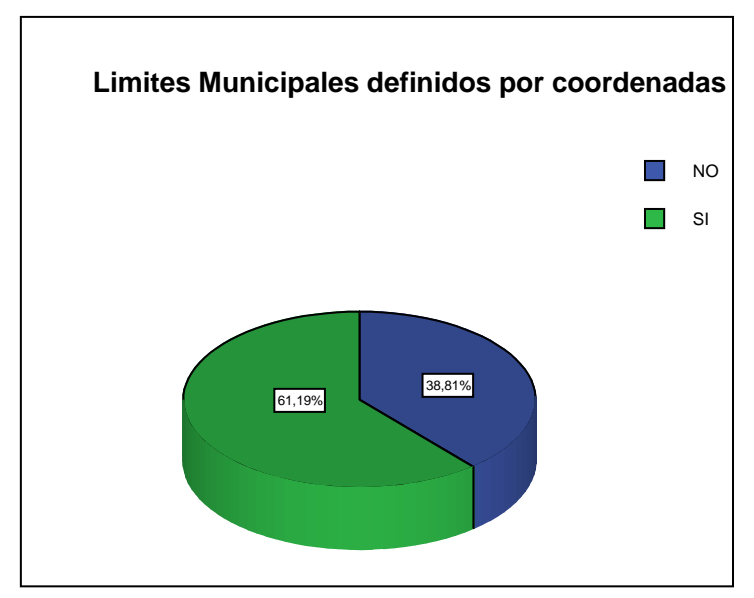

**Grafico 11:**

• Además el 62,69% de los municipios de la muestra no presentan Plan de Ordenamiento Urbano Local. (PDUL).

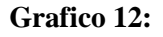

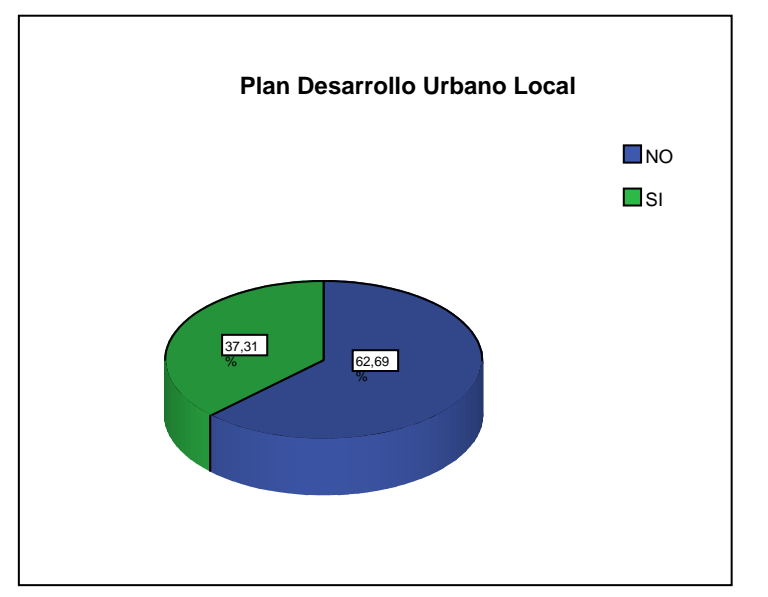

• En los municipios muestra se observó que le 79,10% no posee Sistema de Información Geográfico alguno; donde gestionar los datos.

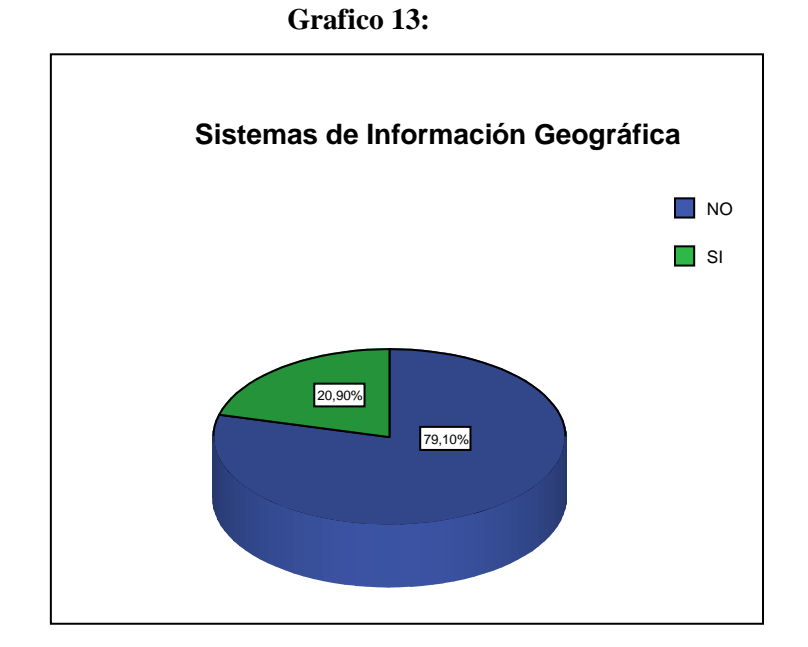

• El 88,06% de los municipios muestreados utilizan material cartográfico PSAM56 (CANOA); de la cual no se ha migrado la información a nueva cartografía y actualizada, en el Sistema Geocéntrico REGVEN.

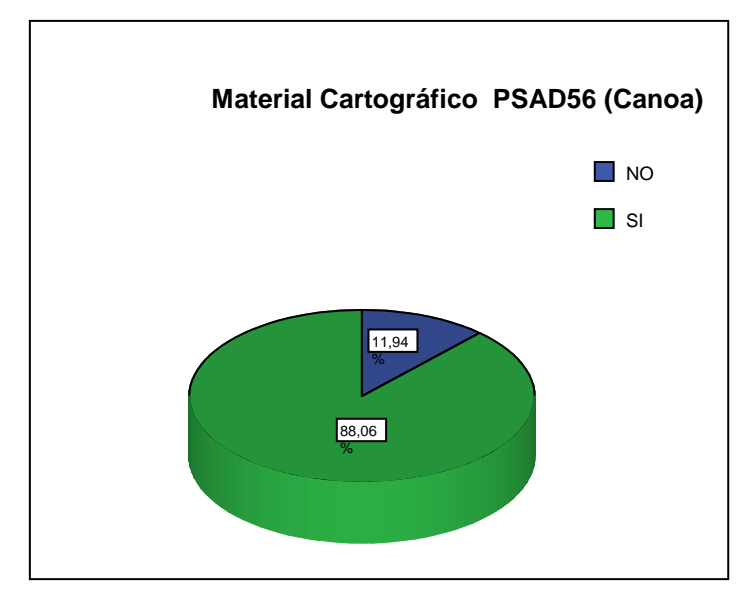

**Grafico 14:**

De forma general se observa en el campo de la cartografía, que todos los municipios utilizan cartografía analógica, se podría explicar porque ella generalmente es la más antigua y su mayor contenido existente presenta el Datum PSAM 56; que se conserva aún en el Instituto Cartográfico y su producción era en formato papel.

Se presenta la coincidencia de que más de la mitad de los municipios usan cartografía base 1:25.000, dado que es la cartografía básica que se utiliza en el Instituto para generar otros productos cartográficos. Aunque se ha comenzado a generar cartografía digital en el Instituto Geográfico, menos de tres cuartas partes de los municipios no la utilizan, lo que podría

deducirse por falta de actualización del material o desconocimiento del uso. También casi la totalidad de los municipios no utilizan la cartografía base de 1:1.000; puede deberse por su ausencia en el Instituto Geográfico o por no tener exigencias de precisión en los planos catastrales.

Además del caso de la Cartografía digital de manera muy similar se presenta con el material del Proyecto ortoimagen que corresponda el municipio en análisis no la utilizan, puede deberse a la falta de material actualizado existente por parte del Instituto o por desconocimiento de su prestaciones como cartografía digital y actualizada. Acosta (2004), menciona en su trabajo un "Déficit en el cubrimiento cartográfico del territorio nacional, el cual solo abarca el 70%".

Puede indagarse que el resto lo han comenzado, comienzan a usar cartografía digital y base de escala 1:1.000, se encuentran enmarcado en la Etapa I (2006- 2008) del proyecto del Sistema Nacional de Catastro, entre lo que destacan los municipios de los Estados Anzoátegui, Apure, Barinas, Cojedes, Guarico, Lara, Mérida, Monagas, Portuguesa, Táchira y Trujillo. En las etapas II y III se incorporarán paulatinamente los demás municipios de los estados., culminando en el año 2014; fecha en la cual se espera que termine el proyecto.

Otro dato interesante es que más de la mitad de los municipios presentan los límites definidos en su extensión territorial, en coordenadas geográficas ó planas UTM; lo cual concuerda con Acosta (2004), "se han diagnosticado algunos inconvenientes […] como: Indefinición de los límites políticos administrativos a nivel de Estados, Municipios y Parroquias." Pero casi dos tercios de partes no poseen un plan de ordenamiento territorial, lo cual podía indicar del escaso crecimiento demográfico en la mayoría de los municipios hacia las grandes ciudades lo cual no ameritaría un Plan de Desarrollo Local Urbano.

El desfase de información real que se presenta entre el espacio geográfico y la contenida en su material cartográfico vigente, todos los municipios la utilizan con existencia de más de 30 años de edición, con un Datum en desuso, puede traer problema en la ubicación espacial del inmueble. Además casi en su totalidad los municipios muestra no utilizan la herramienta de Sistemas de Información Geográfica, como manera de ir actualizando la información existente.

## **(c) Campo Catastro**

• En los municipios muestreados el 65,67% posee Oficina municipal de Catastro (OMC). El resto o no la posee o son subdirecciones de otras dependencias.

**Grafico 15:**

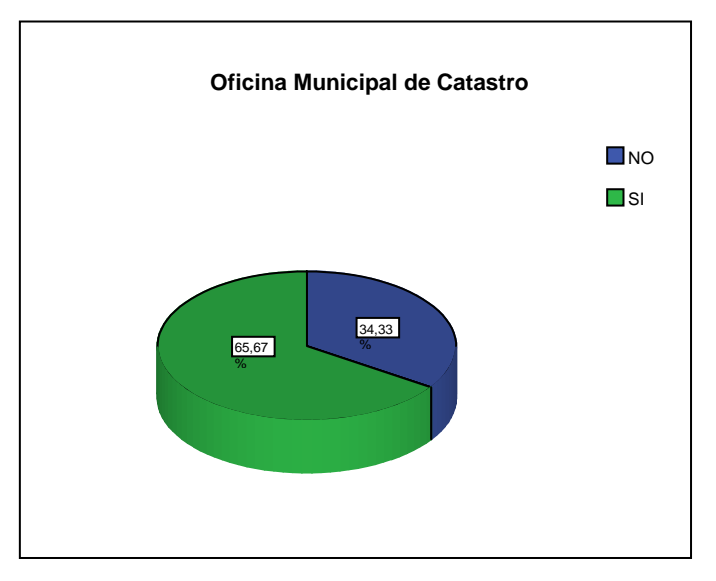

• Se observa que el 50,75% de los municipios muestreados, el catastro es con fines fiscales.

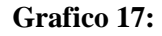

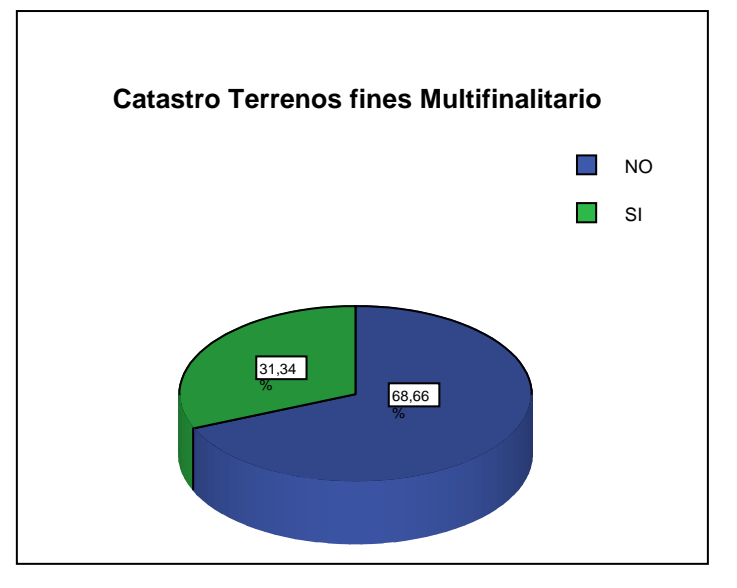

• El 62,69% de los municipios muestra presentan zonas urbanas y rústicas definidas;

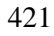

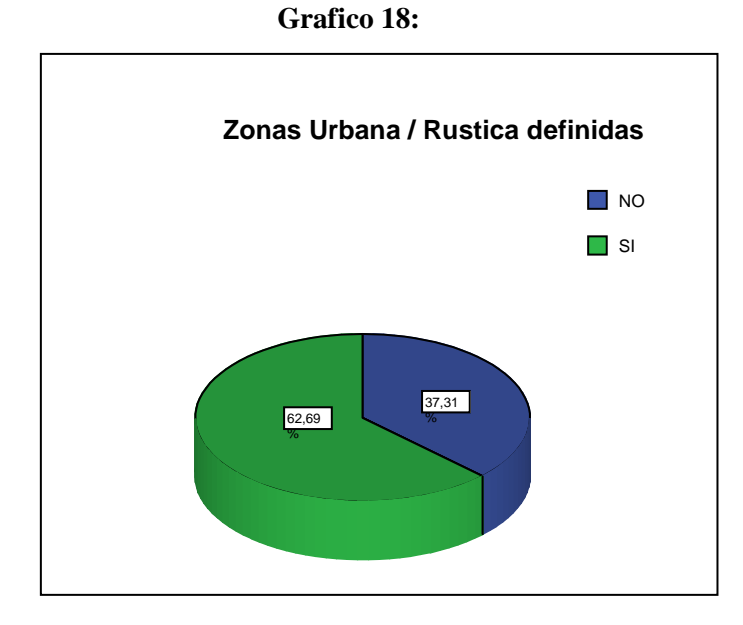

• Además el 76,12% de los municipios muestreados no utiliza el código catastral del IGVSB; propuesto para el nuevo Sistema Nacional de Catastro de Venezuela.

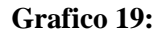

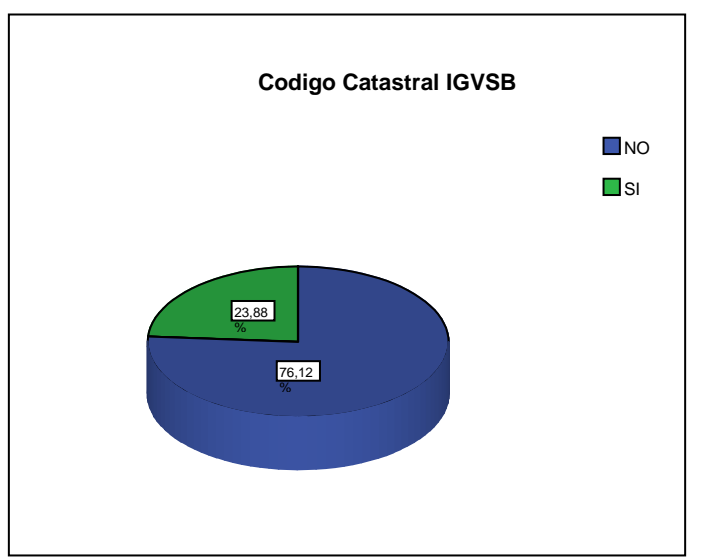

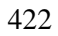

• El 56,72% de los municipios muestra utilizan tablas valorativas de tierra

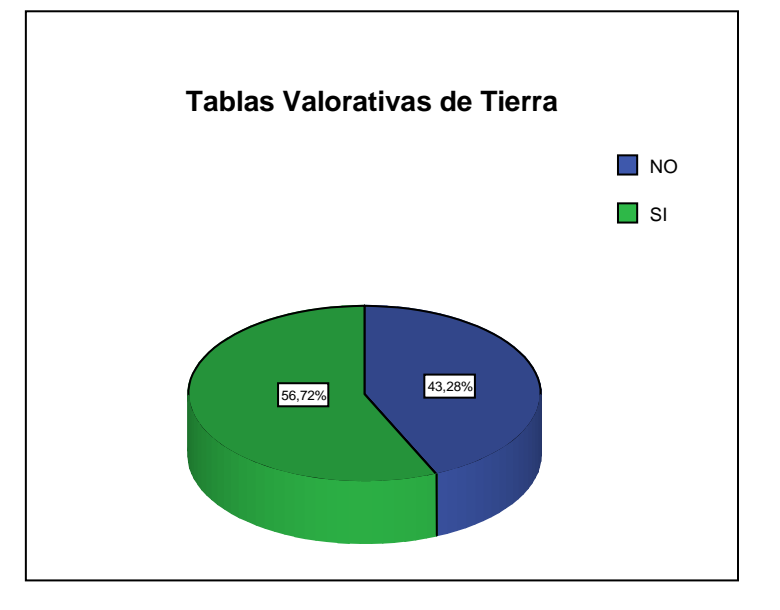

**Grafico 20:**

• De los municipios muestreados el 55,22% no utiliza tablas valorativas de construcción.

**Grafico 21:** 

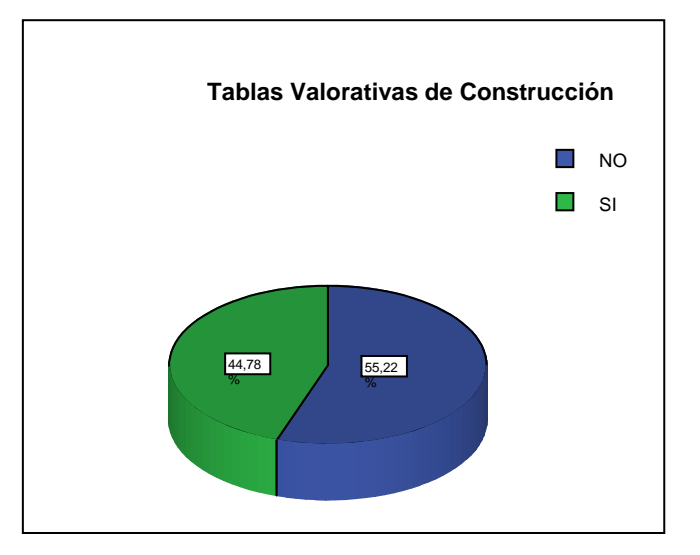

• El 59,70% de los municipios muestreados se investiga la propiedad en el registro de propiedad de tierras, sobre todo en los casos de dudosa propiedad.

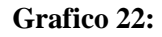

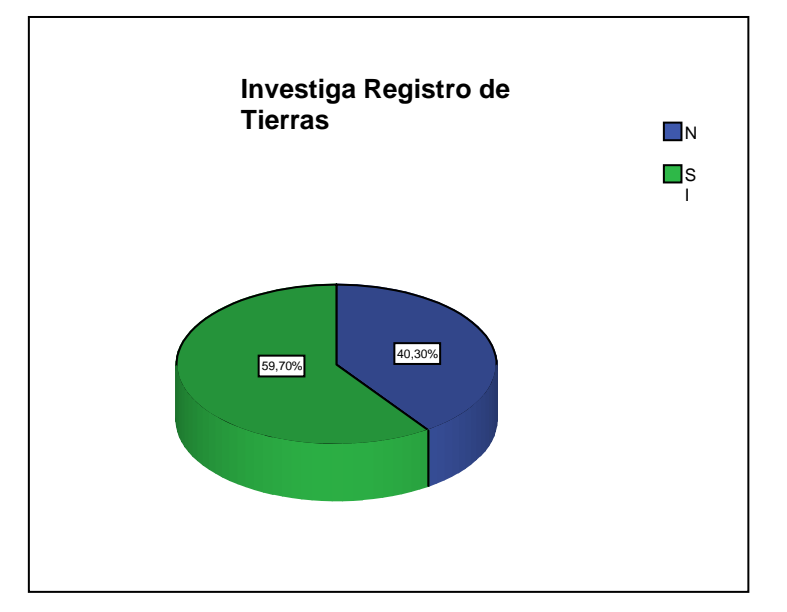

• Por último en el 97,01% de los municipios muestreados, la información de datos no interactúan con otras dependencias, por falta de softwares o integración a una base de datos común.

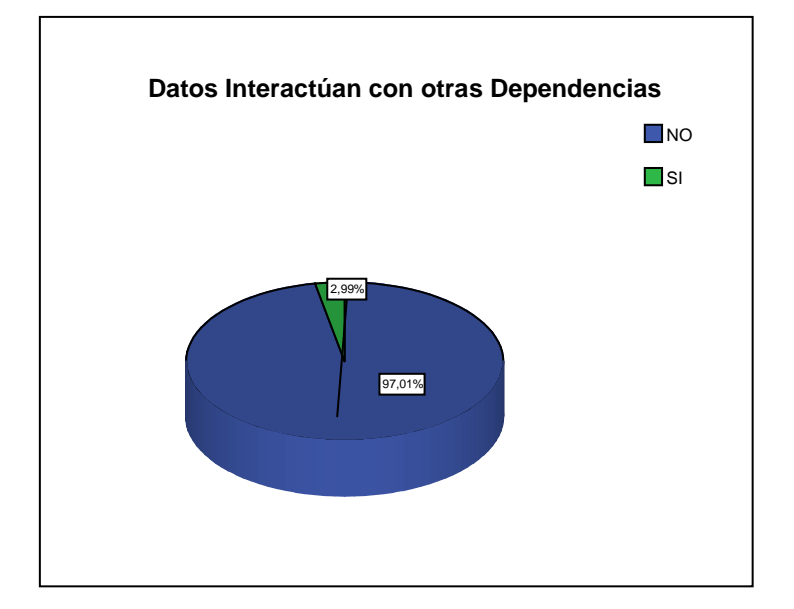

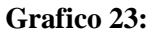

En síntesis se puede comentar que en el área de catastro el panorama tiene igual forma desde su estructura y su funcionamiento; dado que más de la mitad de los municipios muestreados tienen Oficina Municipal de Catastro donde gestionar su territorio y el catastro existente estaba creado específicamente con fines fiscales, y no presenta catastro de terrenos con fines multifinalitario; lo cual se podía inducir que oficina municipal de catastro no existía interés en conocer la riqueza inmobiliaria del municipio y su proyección a futuro.

Además por no poseer crecimiento demográfico acelerado en la mayoría de los municipios de la

muestra, se comienza a marcar una clara diferencia de la zona urbana de la rústica, dado que la mayoría de municipios comienzan a urbanizarse lentamente y casi tres cuartas partes de los municipios muestreados tampoco utilizan el código catastral propuesto por el Instituto Geográfico de Venezuela; pero se puede entender que si existe catastro de alguna manera puede tener codificación propia.

En cuanto la valoración de la construcción y tierras casi la mitad de los municipios muestreados no la utilizan, lo que indica que su valor del inmueble es colocado a priori. Notándose además que más de la mitad de los municipios muestreados se investiga en el Registro la Propiedad de las tierras, lo que indica que no existe interacción entre ambos organismos o dependencias que manejen el mismo tipo de información pero con fines diferentes, relacionado a los tres aspectos de la propiedad inmobiliaria: Descripción física, situación jurídica y valor económico.

**(d) Magnitud del municipio:** También la información general que se consultó, fue la extensión del municipio y su número de habitantes para el año 2001 como tope dado a que fue el último censo fiable; y así conocer su densidad demográfica en Habitantes por Km<sup>2</sup>, para

compararlo con la cantidad de elementos presentes que se consultaban en la investigación, en cuanto a red geodésica, cartografía y catastro. De tal información se obtuvo el siguiente gráfico:

**Grafico 24:** 

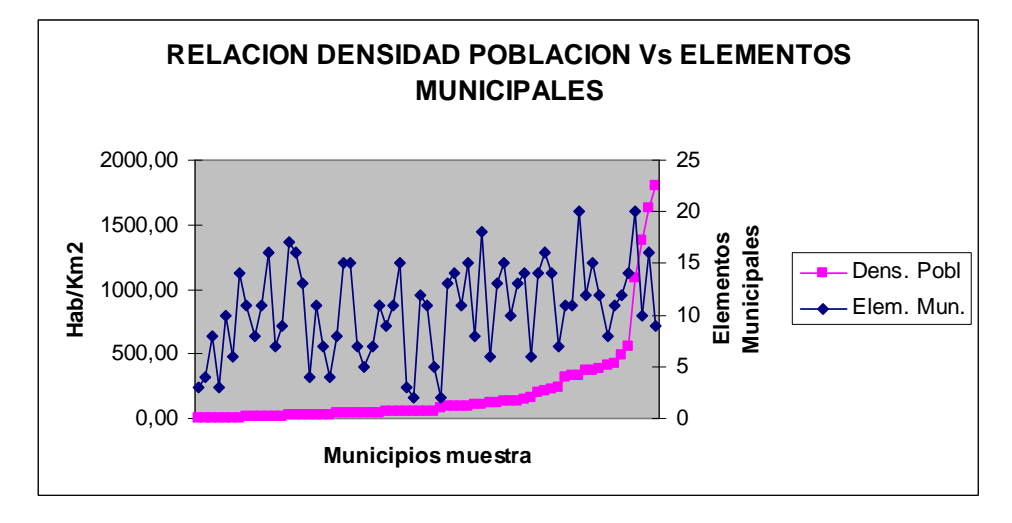

En el gráfico se manifiesta la densidad de población en un orden ascendente mostrado en su curva respectiva; la curva de los elementos municipales que se consultan en cuanto a red geodésica, cartografía y catastro de cada uno de los municipios no responde a una expresión de igual orden ascendente. Dado que se observa una dispersión de datos, en donde existe baja densidad demográfica, como donde existe la alta densidad demográfica, se puede deducir que los elementos consultados presentes en el municipio no responden a una necesidad, sino más a normas que se han ido creando en función de alguna propuesta gubernamental.

Se esperaba que a medida que aumentara la densidad demográfica también aumentase la cantidad de elementos presentes en el municipio, debido a la mayor necesidad de ordenamiento, mejor gestión del catastro municipal para el desarrollo del municipio.

## **O) CONCLUSIONES DE LA INVESTIGACION**

El trabajo de investigación muestra que faltan elementos en muchos municipios para cumplir con la normativa del Instituto Geográfico de Venezuela Simón Bolívar en materia de Red Geodésica, Cartografía y Catastro; por lo cual se deduce que no todos los municipios que conforman a Venezuela puedan cumplir al menos en parte con los requerimientos de las normas técnicas del IGVSB.

Por consiguiente se pueden destacar otras conclusiones que sustenten lo anteriormente dicho y entre ellas se destaca lo siguiente:

> Se puede concluir que actualmente casi la totalidad de los municipios muestreados de Venezuela no presentan las condiciones necesarias para cumplir con la normativa del IGVSB, que se elaboró en el año 2000, para crear un Sistema Nacional de Catastro; que lo que busca es organizar, conocer y valorar su riqueza inmobiliaria, para su desarrollo local y además permita colocarse a la altura de los países como España, Francia, Alemania, etc.; en el continente Europeo se encuentran

bastante desarrollado y evolucionado en el ámbito de red geodésica, cartografía y catastral.

Se observa que algunos municipios han comenzado a desarrollar la red geodésica municipal, para tener la ubicación espacial de sus inmuebles, además buscan la manera de vincularse al Sistema Geocéntrico de Venezuela (REGVEN); aunque están faltando vértices de cualquier categoría de REGVEN en el ámbito municipal en donde vincularse. Es de notar que existen poligonales urbanas vinculadas en el antiguo Datum PSAM 56, en la mayoría de los municipios, por lo cual permite ordenar las áreas urbanas y rústicas.

En cuanto a la cartografía, todos los municipios muestreados utilizan cartografía analógica, pero poco han comenzado a utilizar la cartografía digital; el cual puede ser por desconocimiento de material cartográfico existente en IGVSB de proyecto ortoimagen ó por la falta de dicho material que no se ha elaborado y la falta de equipos en la oficina municipal de catastro.

Debido a la falta de un Plan de Desarrollo Urbano Local (PDUL), no se impone la necesidad de actualizar su riqueza inmobiliaria y por consiguiente no se hace imperante la necesidad de la utilización de sistemas de información geográfica (SIG) en el municipio, que dinamice los proyectos de desarrollo local.

En la temática del catastro, se presenta que existen direcciones adscritas a otras divisiones, como de ingeniería y se busca crear oficinas como existe en algunos municipios que gestionen de manera

independiente la información catastral; y donde no exista ninguna dirección, crear la oficina; para que de tal manera si lleva interés fiscal, la dirección de hacienda entonces utilice la misma base de datos, al igual que el Registro de inmobiliario y de tierras.

**(a) Situación actual que se desarrolla en Venezuela:**  Actualmente se esta realizando un convenio de cogestión entre el municipio y el IGVSB, donde el Instituto Geográfico aportaría: capacitación integral en materia catastral para el personal de la Oficina Municipal de Catastro (OMC), suministro de la base cartográfica a escala 1:1.000 para el ámbito urbano y a escala 1:25.000 para el área rural, instalación de la Red Geodésica municipal. Y por parte del municipio debe poseer una OMC con capacidad operativa (espacio físico, personal, materiales y equipos) y un plan municipal de catastro acoplado a los planes nacionales.

El convenio de cogestión se realiza a través del Proyecto Sistema Nacional de Catastro, el cual se encuentran en la etapa I (2006-2008) y se espera culminar con todos los municipios en la etapa III (2012-2014). De cumplirse el proyecto en los lapsos previstos para el proyecto Sistema Nacional de Catastro; que (Franco.2003); la "Integración de un Sistema Nacional de Catastro que facilite: La disponibilidad del inventario de la riqueza territorial a nivel local, estatal y nacional…" entonces cada municipio del país tendría la información necesaria,

actualizada y coherente para el desarrollo de la red geodésica municipal, material cartográfico actualizado y un catastro que según las nuevas normas técnicas, permitan el desarrollo de un catastro integral y multipropósito como base del Sistema de Información Territorial mediante un sistema de información geográfica catastral actualizado.

**(b) Propuesta de soluciones a la problemática de red geodésica, cartografía y catastro:** Se puede desarrollar para todos los municipios un sistema de redes GPS de monitoreo continúo, con tecnologías de bajo coste que conformen una red activa, para el control de la ubicación de linderos del inmueble; además de poder estar vinculada al REGVEN a través de la RED REMOS del país y de la monumentación convencional de vértices geodésicos que formarían la red pasiva, que servirían para levantamientos con topografía clásica. Una opción que se puede implementar mediciones con la descargas de datos GPS a través de GPS-navegadores con un ordenador portátil.

Se puede desarrollar un mecanismo o modelo en el cual se puede aprovechar al máximo el material existente en el IGVSB para utilizarlo como cartografía base, que se encuentra a escala 1:25.000 y en varios formatos; que aún siendo de vuelos anteriores para que los pueda utilizar el municipio que comience a desarrollar su catastro. Dado que si realizan vuelos nuevos para cada

uno de los municipios en áreas pequeñas y de fácil aplicación en escalas grandes se puedan utilizar para la formación y conservación del catastro que se pretende realizarse cada 4 años, pues entonces, se estará editando material de vuelo de hace 5 años y se ha cumplido el lapso establecido para la actualización de su cartografía. Una aplicación de vuelos a grandes escalas puede ser la realización de vuelos con equipos de aeromodelismo (Helicópteros radio controlados).

En la situación de catastro, la información se puede automatizar mediante la utilización de un software de gestión geográfico o mejor dicho un SIG que sea compatible con otras bases de datos, ya sea con derechos de propiedad ó libre; pero que se ajuste a las necesidades del municipio; que presente la mayor cantidad de información posible de detalle del inmueble tanto alfanumérica como gráfica y además tenga versatilidad y seguridad para el manejo de la información. Una alternativa muy viable puede ser la aplicación del software **gvSIG**.

# **2) CARACTERISTISCAS DEL MUNICIPIO PILOTO (PALAVECINO- VENEZUELA).**

Población: Este municipio cuenta con una superficie de 440Km<sup>2</sup>. Alberga una población de 134402 habitantes $^{169}$  y su capital Cabudare

 $\overline{a}$ 

<sup>&</sup>lt;sup>169</sup> Fudeco Fundacion para el desarrollo Centroccidental.

tiene 59671 habitantes aproximadamente (2001); presenta además una alta densidad demográfica de 305,46 hab/Km<sup>2</sup>.

**Político territorial:** Se encuentra conformado por las parroquias Cabudare (Cabudare), José G. Bastidas (Los Rastrojos) y Agua Viva  $(Agua Viva)^{170}$ 

**Geografía:** Forma parte del fértil valle del río Turbio, planicie con núcleos rurales anclados en el mismo; la zona urbana en un pie de monte formado con vegetación de sabanas y presenta clima de montaña por estar al frente del Parque Nacional Terepaima, constituido casi en su totalidad por montaña de vegetación de Bosque-clima continental estacional. Toda su extensión territorial presenta una altitud desde los 400 hasta los 1500 msnm.

**Infraestructura:** El municipio presenta varias vías de fácil acceso, tanto por carreteras, autopistas y ferrocarriles. Además de las calles y avenidas que conforman al núcleo urbano.

# **A) CARACTERISTISCAS DE LOS ELEMENTOS INVESTIGADOS MEDIANTE LA ENCUESTA**

Siguiendo el método utilizado en la investigación se aplicó la misma encuesta a un municipio tomado como piloto, dado que no participó en la muestra de la investigación y presentaba connotaciones similares de deficiencias para satisfacer la normativa del IGVSB.

 $170$ <sup>170</sup> El El impulso digital. http://www.elimpulso.com/Enciclopedia/geografía/geo\_palavecino.htm (05-2009).

# **CUESTIONARIO DE INVESTIGACIÓN (RED GEODÉSICA, CARTOGRAFÍA Y CATASTRO)**

**Instrucciones: Marcar con una equis (x) cual corresponde la respuesta del ítem; en caso de no aplicar rellenar las observaciones la situación actual.** 

## **ESTADO: LARA MUNICIPIO: PALAVECINO CAPITAL: CABUDARE**

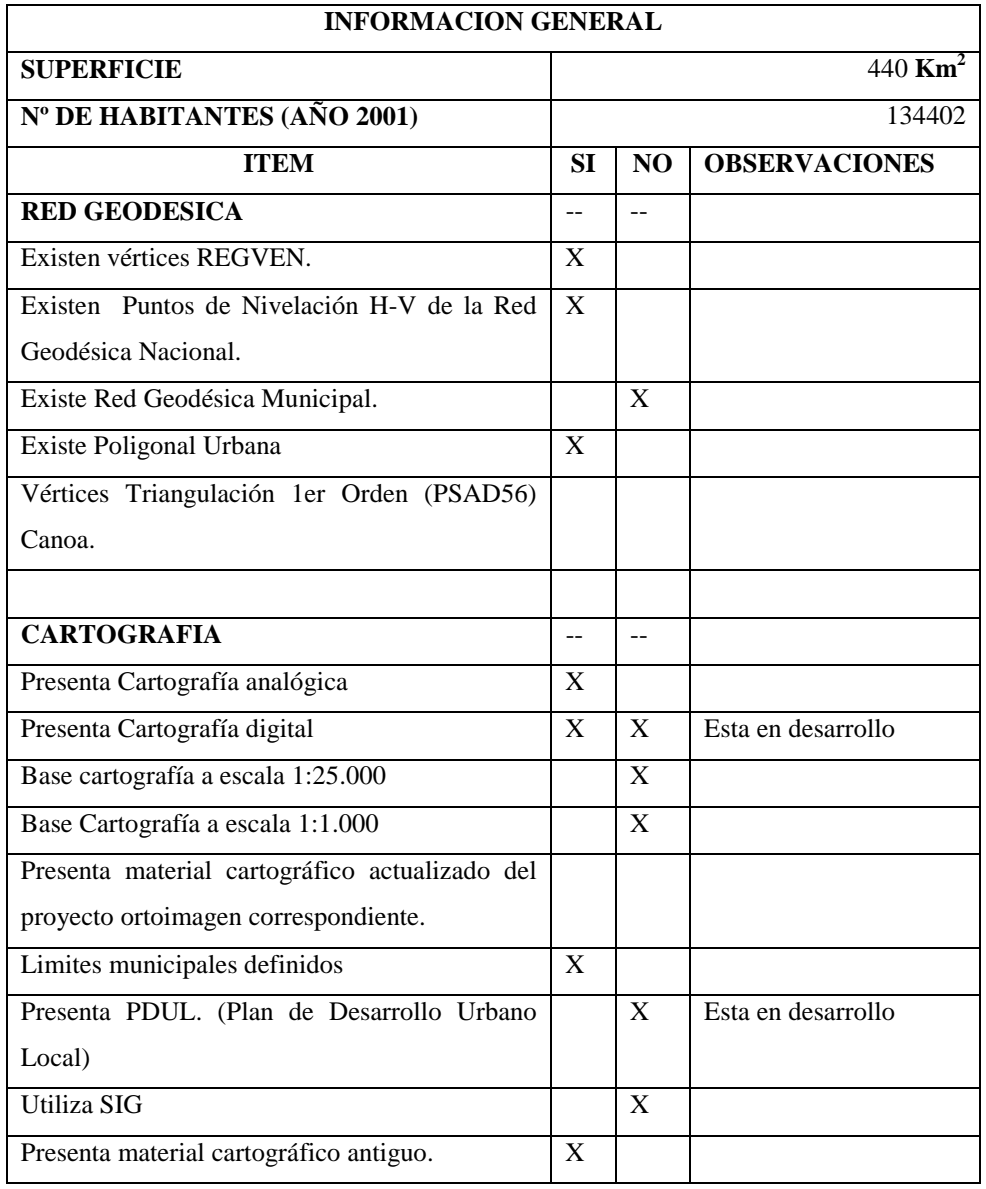

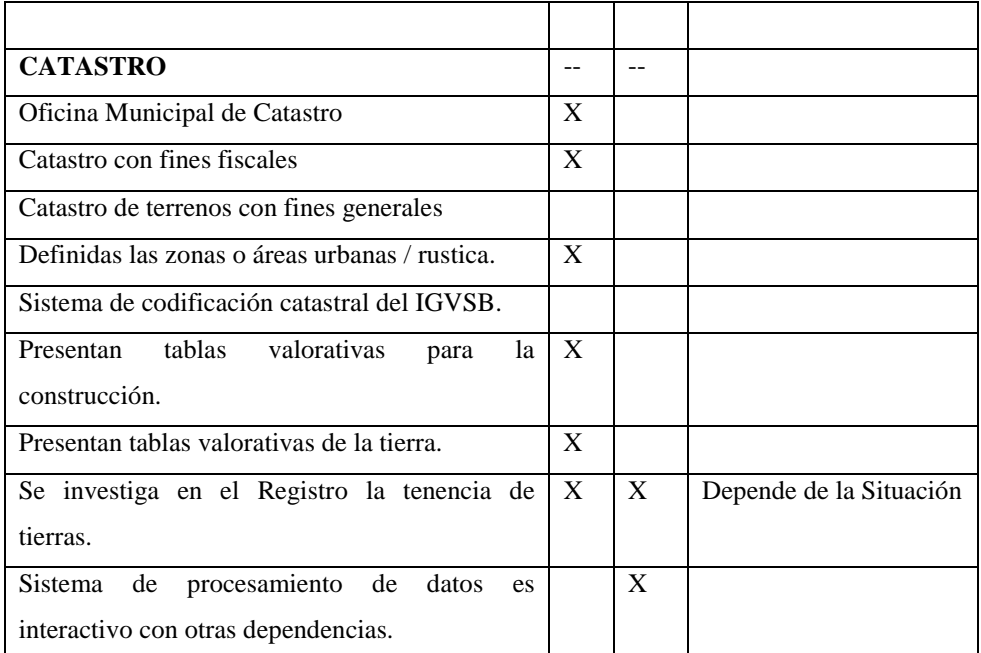

Nota: Información solo para uso de investigación de estudios doctorales y cumplir con requisitos académicos del programa de doctorado de Geodesia, Cartografía y Sistema de Información Geográfica del doctorando Ingº Santana J Camargo en la Universidad Politécnica de Valencia. España.

Gracias por su atención…

Ingº Santana J Camargo Profesor de Topografía. Decanato de Agronomía Universidad Centroccidental Lisandro Alvarado Barquisimeto – Estado Lara TLF: 0251 – 2592320.

> La encuesta muestra las deficiencias de elementos en el Municipio Palavecino (Venezuela) que se diagnosticaron en la investigación nacional. El municipio presenta en cuanto a Red Geodésica que aún existiendo vértices de la Red Geodésica Nacional (REGVEN) no posee una red geodésica del municipio, ni menos enlazada al REGVEN. No obstante
presenta una poligonal urbana de donde se desconoce su vinculación, al Datum REGVEN (WGS84) o al Datum antiguo LA CANOA (PSAM56).

En el campo cartográfico revela que poseen base cartográfica a escalas 1:1.000 y 1:25.000, ni material cartográfico de proyectos de ortoimagen elaborado por el Instituto Geográfico de Venezuela, aunque si utiliza cartografía analógica y se elaboran la digital sin ceñirse a alguna norma ni metodología.

En cuanto al catastro, presenta Oficinas Municipales de catastro y un catastro solo de ámbito fiscal; aunque utiliza un sistema de codificación propio lo que limita el intercambio y la homogeneidad de datos con otras dependencias y la creación del Sistema Nacional de Catastro contemplado en la Ley de Geografía, Cartografía y Catastro de Venezuela.

## **B) FACTIBILIDAD DE APLICACIÓN DE LA METODOLOGIA PROPUESTA**

La aplicación de la metodología que se desarrollada en la tesis, puede ser aplicada sin dificultad dentro de los parámetros contemplados en las Normas Técnicas para la formación del Catastro Nacional en Venezuela; dado que satisface las tolerancias permitidas en la normativa.

La mayor deficiencia es la generación de cartografía base, para la elaboración de cartografía catastral cónsona con los requerimientos y exigencias actuales; se puede utilizar equipos de tecnología de bajo coste para satisfacer dichos

#### *APLICACION DE PROPUESTA METODOLOGICA AL MUNICIPIO PALAVECINO (VENEZUELA)*

requerimientos tanto en el campo geodésico como en el campo cartográfico. Además encaja perfectamente dentro de las prescripciones técnicas para el ámbito rural y se puede forzar su uso al ámbito urbano.

Al analizar de posibilidad de la elaboración de planos de mensura, para representar su cabida en los mapas catastrales del territorio municipal, se pueden realizar las mediciones con el GPS-navegador como se ha descrito en la tesis para el calculo de los puntos de control y las precisiones obtenidas cumple con la especificación técnica venezolana en cuanto a la exactitud absoluta del ámbito rural y muy ajustado al urbano.

En cuanto a la elaboración de la cartografía catastral para cumplir con la especificación técnica venezolana, se satisface tanto para mapas catastrales urbanos a escalas 1:1.000 como los que sea necesario a escalas 1:500 y 1:2500, dado por que en la captura de información aérea digital se prevé que tengo un tamaño píxel menor a 10cm. Por otro lado, para los mapas catastrales rurales a escalas menores 1:5000 y 1:10.000, pueden ser elaborados por el área cubierta en la fotografía, que es suficiente para plasmar un detalle con un error menor a 50cm.

Por otro lado, los mapas generados pueden ser convertidos en formatos raster y vectoriales, además de ser exportados a diferentes tipos de archivos para ser utilizados mediante un SIG; con una precisión tolerada en la normativa venezolana.

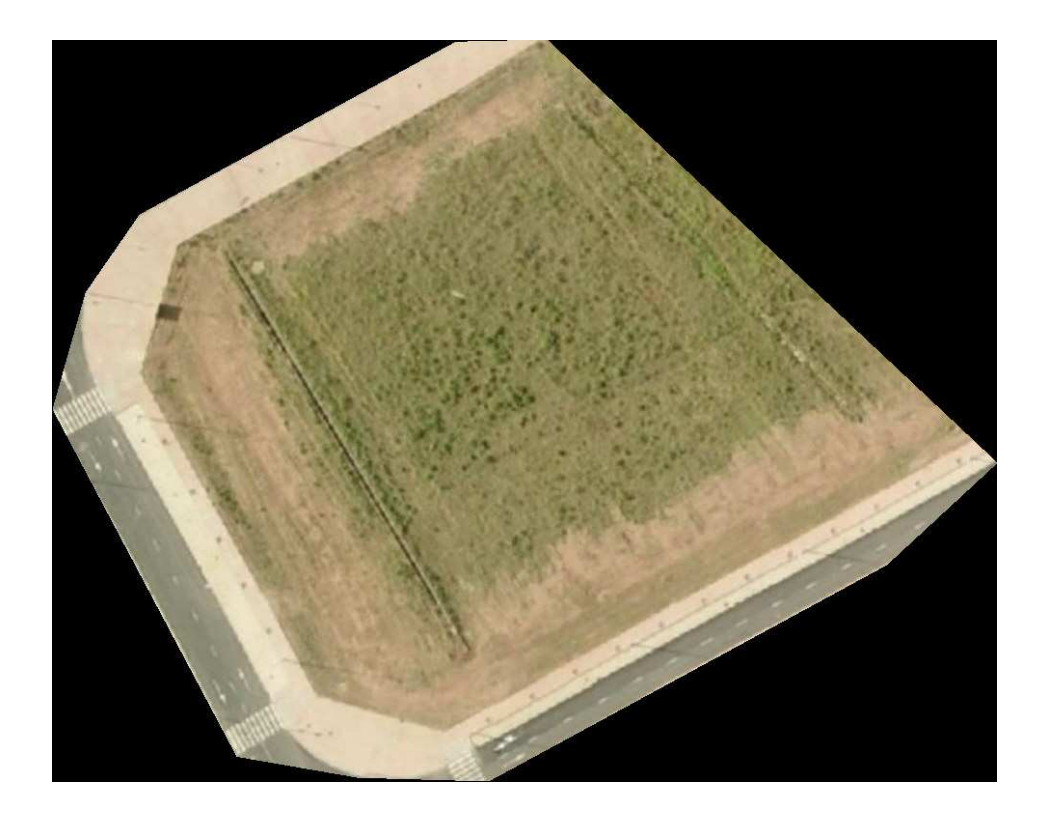

*CONCLUSIONES*

### **CONCLUSIONES**

La factibilidad de aplicación de la metodología es cuestionable en función de los resultados obtenidos; además si se toma en cuenta el criterio de desarrollo de la metodología se fundamenta en ser sencilla, de bajo coste y de portabilidad a cualquier lugar que se desee estudias, analizar y generar cartografía actualizada.

No es menos cierto que se pueden encontrar las situaciones que dificulten la aplicación de la metodología, pero en función de condiciones climáticas favorables permite que se realice sin ningún problema dentro de algunos parámetros aceptables. Por consiguiente se puede disertar algunos aspectos de los cuales se ha partido y tomado como referencia; entre lo cuales tenemos:

1) Si al tomar en cuenta el equipo aerotransportador es del tipo de aeromodelismo (helicóptero rc) utilizado para la versión hobby, mediante modificaciones posibles se pueden realizar ciertas aplicaciones de reconocimientos de lugares a través de toma de imágenes de una zona, mediante el sistema de vuelo FPV (del ingles, Vuelo en primera persona) que le permite al operador del helicóptero rc (piloto) ver por donde se dirige según una ruta planificada. En el mercado actual existen equipos de igual índole y hasta más sofisticados como los UAV (del inglés, Vehículo aéreo no tripulado) el cuál es programado para realizar las tomas aéreas y de forma automático e independiente llegar a la coordenada deseada; el cual tiene desventajas de acuerdo al criterio de esta tesis, posee un alto precio y menor duración del tiempo de vuelo; además menos capacidad de levantar una carga de peso por aditamentos.

- 2) La maniobridad de equipo esta en función de la habilidad y destreza por parte del piloto de mantener el equipo aerotransportador por la ruta deseada y así poder hacer las captura de las imágenes, en cual pueden suceder las diferentes movimientos de los diferentes ejes ϖ,Φ,Κ que pueden afectar la calidad del producto final obtenido. Dado que simula como si estuviese dentro del helicóptero rc, visto a través de un OSD (On Screen Display) que algunos parámetros de vuelo que hasta los momentos son posibles de ver, tales como altura, velocidad, rumbo, satélites, etc. Por consiguiente la dificultad de mantener la ruta de vuelo real sobre la planificada, que seguramente será subsanada por el ritmo que avanza la tecnología se podrá plasmar la ruta de vuelo en la imagen de video del OSD y se operará como si fuese un videojuego.
- 3) En cuanto a las precisiones obtenidas, presentan errores superiores a 5 metros de deriva cuanto se compara el vuelo planificado sobre el vuelo realizado; razón que se deduce que depende de la altura de vuelo, viento velocidad del equipo, precisión del GPS; porque el equipo es suficiente pequeño para perder el control con facilidad. No obstante se pueden realizar captura de imágenes con precisiones decimétricas e imperceptible desplazamiento de la imagen.
- 4) Las coordenadas de los centro de imagen difieren en algunos casos hasta 20m, del fotocentro planificado (waypoints) el cual puede deberse a las variaciones del eje X, en su giro ϖ y del eje Y con su giro Φ; ocasiona tal desplazamiento, dado que se encuentran desde 2 a 10 grados. El cual se ajustaría mejor de conseguir realizar un vuelo con mayor estabilidad.

La aplicación de prescripciones técnicas de vuelos de gran altura y cámaras fotogramétricas digitales de gran formato NO es aplicable a este sistema

utilizado en la metodología, en donde a las exigencias en cuanto a ciertos parámetro como:

- 1) Longitud máxima de una pasada.
- 2) Desviaciones de la trayectoria del equipo aerotransportador.
- 3) Desviaciones de la vertical de la cámara.
- 4) Deriva no compensada en el momento de la exposición.
- 5) Cambios de rumbo entre fotogramas consecutivos.
- 6) Precisión relativa en el cálculo de los centros de proyección de cada fotograma.

La posibilidad de usar un software restituidor como el caso de PhotoModeler, que es específicamente para fotogrametría terrestre; de bajo coste con precisiones tolerables en los RMS de píxeles residuales en su referenciación, permite el manejo de formar el par estéreo de las fotografías tomadas con el helicóptero rc, dado que la variación hasta  $910$  grados que se producen en los ejes XYZ durante el vuelo son favorables para la aplicación de la orientación de las imágenes; tomando en cuenta la precisión del píxel encontrada a pesar de ser una cámara compacta digital no fotogramétrica, pero que el mismo software restituidor puede crear un fichero con los parámetro de longitud focal (c), dimensiones de matriz de la cámara y las distorsiones radiales necesarias para el proceso de restitución

Las precisiones del producto final están influenciadas por la precisión que presente la coordenada de punto de control o punto de apoyo que se le introduce; de al menos un punto en el software PhotoModeler, el cual si se encuentran bien orientadas las imágenes con valores por debajo de 5 píxeles en el RMS residual, se considera bueno.

En el caso de apoyo de campo que se ha enfocado de realizarlo mediante la determinación de detalles fácilmente reconocibles en el terreno y la determinación de coordenadas se consideran convenientes realizarla a través de archivos Rinex obtenidos de GPS-navegadores tal como lo plantea el Prof. Tabernero Galán para obtener precisiones hasta de 0,5 m en distancias de 30 Km. Sin embargo es deseable tener algún vértice cercano y determinar las coordenadas del punto de apoyo a través de la topografía clásica.

En cuanto a la sección tecnológica, quizás en un futuro no muy lejano será posible de ver los waypoints que sirven de fotocentros ser visibles a través del la imagen del OSD, lo cual permitiría un mayor control en la línea de vuelo y porque presentar los parámetros de inerciales del vuelo, los cual garantizaría mayor estabilidad.

Sin embargo, para aplicación de un software como el PhotoModeler para restituir las imágenes, las variaciones que se presentan tanto en el eje X y eje Y, permiten un mejor funcionamiento del programa en cuanto al algoritmo que permite la triangulación de los haces; dado que por se de fotogrametría terrestre variaciones menos de 10 grados son considerados como ángulos malos para restituir.

El producto final obtenido puede encajar perfectamente en diferentes softwares tanto propietarios como libre, por la diversidad de formatos que se pueden obtener con los programas aquí utilizados; permitiendo una alta compatibilidad y usos.

En fin es posible, obtener cartografía con la metodología descrita, pero no con solo el posicionamiento autónomo del GPS-Navegador; sino apoyándose en hitos fácilmente identificables dentro de la imagen y al cual se le conozca las

coordenadas con suficiente precisión centimétrica de los cuales se pueden configurar o tomar como puntos de control. Por lo cual se considera conveniente desarrollar ciertas prescripciones técnicas para este tipo de aparato volador con características particulares.

Ensayos preliminares han demostrado que la obtención de imágenes fijas o video a través de estos equipos muestran mucha información según el fin que se persiga, con una calidad de imagen deseable en cuanto a nitidez y brillo; pero realizar medidas sobre la misma se necesita corregir la distorsión de la imagen producto del objetivo de la cámara y de la proyección cónica que presenta a proyección ortogonal.

La disposición de muchos formatos compatibles del producto final es una ventaja favorable para seguir investigando hasta un alto de desarrollo de obtención de cartografía por estos medios, que si bien es ciertos que es relativamente nuevos permiten una mayor rapidez de procesado, además de actualizaciones cartográficas con imágenes de baja altura.

Tratando el tema de aplicación para obtener cartografía catastral en Venezuela, según las prescripciones técnicas de vuelo en Venezuela, tampoco llega a satisfacerla en cuanto cartografía urbana y rural debido a los parámetros de variación de ς,Φ,Κ; aunque si por ser de baja altura puede llegar alcanzar las precisiones métricas para cada tipo de cartografía; pero dada la situación de carencia de cartografía base; se puede presentar como alternativa viable para desarrollar su propia cartografía del municipio, como se ha propuesto en la tesis; además las precisiones de los linderos urbanos y rurales presentan una gran tolerancia de casi de 0,5 m. por punto permitida por la ley venezolana; lo cual es factible de alcanzar en el producto final.

#### *CONCLUSIONES*

La condicionante del producto final para la generación y actualización cartográfica está en función de las precisiones requeridas en grandes escalas de cartografía catastral, que aunque no se presenta como panacea en tal problemática cartográfica de carencia, puede subsanarla en función del grado de desarrollo en su gestión territorial; lo cual donde urge una actualización cartográfica podría obtenerse de forma rápida, en pequeñas extensiones.

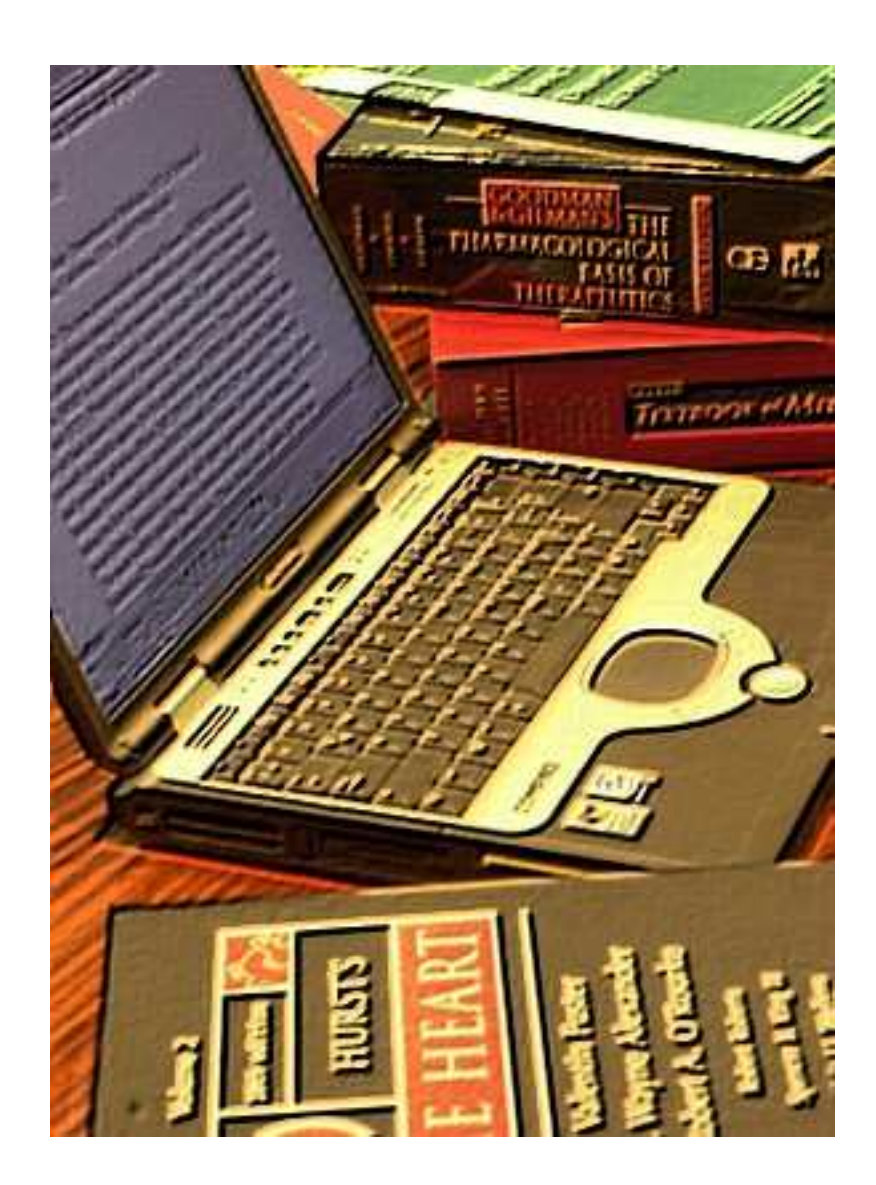

### **FUENTES DE INFORMACION**

### **BIBLIOGRAFIA**

Acosta J. 2004 Country Report 2003 Venezuela (en español) Instituto Geográfico de Venezuela Simón Bolívar. Ministerio del Ambiente y de los Recursos Naturales Renovables. Caracas. Venezuela. Disponible en: http://www.cadastraltemplate.org (Nov. 2008)

Antunez, M. et al. 2000 Experiencias en el empleo de equipos GPS y su integración en un SIG para la caracterización y actualización cartográfica en el medio forestal Revista Forestal Española Nº 26 P. 16 Madrid España.

Arce N., M. et al 2005. Actualización de cartografía con imágenes satelitales. Trabajo de titulación presentado en conformidad a los requisitos para obtener el título de ingeniero de ejecución en Geomensura. Universidad de Santiago de Chile. Santiago Chile.

Baspineiro; O. 2002 Empleo del receptor GPS navegador en el saneamiento de la propiedad agraria. Instituto Nacional de Reforma Agraria INRA. Bolivia. Disponible en:

http://www.inra.gov.bo/portalv2/Uploads/Normas/ManualGPS.pdf (02-2009).

Berné et al. 2008 Captación de imágenes fotogramétricas de baja altura empleando helimodelismo La Revista Publicación Técnica Cuatrimestral de Navegación Marítima, Aérea, Espacial y Terrestre. Instituto de Navegación de España. Nº 32 Segundo cuatrimestre ISSN 1578-6064 Barcelona España.

Berné V.; J. et al. 2008 El Catastro en España. Departamento de Ingeniería Cartográfica, Geodesia y Fotogrametría. Editorial UPV. Universidad Politécnica de Valencia. Valencia España

Berné et al. 2005. La actualidad Catastral en Venezuela. Revista de Catastro Nº 55 Octubre pp.41-48. Madrid España. Disponible en: http://www.catastro.meh.es/esp/publicaciones/ct/ct55/03-catastro\_55.pdf (Nov. 2008)

Berné, Femenia y Aznar 2004. Catastro y Valoración Catastral Universidad Politécnica de Valencia Editorial UPV pp59. Valencia España.

Boucher, C y Altamimi Z. 2004. Convencional Terrestrial Reference System and Frame. IERS. Technical Note 32. Observatoire de Paris. Paris.

Brunini, C. (2003). Infraestructura GPS para la ciencia y tecnología. PME 2003. p 8

Brunini C y R. Rodríguez (2001). SIRGAS Sistema de Referencia Geocéntrico para Américas del Sur. p 14

Buill P. F. et al. 2003. Fotogrametría Analítica. Ediciones UPC Universidad Politécnica de Cataluña. Barcelona. España.

Camargo, S. Berné, J. y Carmen F. 2008 La Red Geodésica y la cartografía en Venezuela. Ponencia en el IX Congreso Nacional TOPCART 2008. Febrero. Valencia España.

Camargo, S. Berné, J. y Carmen F. 2008 El Catastro en Venezuela. Ponencia en el IX Congreso Nacional TOPCART 2008. Febrero. Valencia España.

Camargo, P. O. 2004 Posicionamento relativo cinemático com receptor de navegaçäo Garmin GPS 12XL Congresso Brasileiro de Cadastro Técnico Multifinalitario UFSC Florianópolis 10 a 14 de Outubro 2004.COBRAC Florianóplis Brasil. Disponible en: http://geodesia.ufsc.br/Geodesiaonline/arquivo/cobrac\_2004/174.pdf (06-2007)

Camargo;et.al. 2003 Posicionamento com receptores GPS de navegaçäo. XXI Congresso Barsileiro de Cartografía, Rio de Janeiro Brasil. Disponible en: http://www.cartografia.org.br/xxi\_cbc/142-G24.pdf (06-2007)

Celikoyan T. M., Altan M.O., Kemper, G., y Toz,G. 2005. Evaluation of the theatre by using low-altitude aerial and terrestrial photogrammetry. ITU Division of Photogrammetry. Malask Estambul; Turkey.

Clifford J, M. (2000) The Bolivarian Republic of Venezuela. Grids and Datums. Photogrammetric Engineering & Remote Sensing. Louisana State University. USA.

CompeGPS 2005 Manual CompeGPS revisión 1 CompeGPS Team S.L. Disponible en: http://www.compegps.com (02-2009).

Conejo F., C. 2003 El sistema de información catastral español. Revista Catastro Julio pp.31-48. Madrid. Disponible en www.eurocadastre.org (Sep 2008).

Chuvieco, E. 2002 Teledetección Ambiental. La observación de la tierra desde el espacio. 1ª Edición Editorial Ariel. P. 584 Barcelona. España.

Dale, P (1996). Los levantamientos catastrales y el de la propiedad de la tierra. Estudio sobre la tenencia de la tierra. Departamento Económico y Social FAO V4860/S. p 92 Roma Italia. Disponible en http://www.fao.org/DOCREP/006/V4860S/V4860S00.htm#TOC

DRCN 2004. ITRF Vs NAD27. Sistema Estatal de Información para la Planificación. Direccion Regional Centro Norte URL http://seip.guanajuato.gob.mx/index.php?option=com\_docman&task=doc\_dow nload&gid=210 (2008)

DGOH 1973. Pliego de Prescripciones Técnicas para la ejecución de Trabajos Fotogramétricas Dirección General de Obras Hidráulicas. Ministerio de Obras Públicas. Madrid España.

Dias V., D. 2002 El Catastro en Portugal. Iniciativas de Coordinación pp.114- 119. Disponible en www.eurocadastre.org (Sep 2008).

DMD 2009 OSD644DMDG. On Screen Display. Manual de usuario V:1.2ª RC Systems Digital Micro Devices Museros (Valencia) España

DMD 2007 Wlinks11 series. Manual uso. Versión 4.1 Banda ICM Europa y EEUU. Wireless System Digital Micro Devices Museros (Valencia) España.

DMD 2006.WM11. Módulos RF LPR Bandas 434, 470, 866, 868, 902 y 2400Mhz. Rev: 1.0 Wíreless System Digital Micro Devices Museros (Valencia) España.

Duran B., I. y otros. 2007 Monográfico basado en el catastro. Dirección General del Catastro, Ministerio de Hacienda. Madrid. Mapping Interactivo. Madrid. España. Disponible en www.mappinginteractivo.com/plantillaante.asp?id\_artículo=1383 (Sep 2008).

Enemark S. 1993 Estrategias en la planificación territorial (hacia un control amplio del medio ambiente). Topografía y Cartografía Vol. IX Nº 59 Nov-Dic. Pp. 13-20. Madrid España.

EOS System Inc. 2008. Photomodeler Pro 5. Manual de ayuda.

Erba, D. 2005. Historia del Catastro Territorial en Latinoamérica: Los países del Conosur. Revista Catastro Nº 53 Madrid España. Disponible en: www.catastro.meh.es/esp/publicaciones/ct/ct53/02-CATASTRO\_53.pdf (Oct. 2008).

Erba D. Y M. Veronez. 2004 El catastro en Argentina en los últimos 50 años y una visión del catastro en Brasil. Cap 5 pp. 119-136. FIG 2004. Disponible en: www.catastrolatino.org (Oct. 2008).

Ferreira, M. 2007 El catastro territorial en la República Argentina. Publicación electrónica. www.agrimensoft.ar/descargas/ctra.pdf Disponible en: www.mappinginteractivo.com/plantilla.asp?id\_articulo=1387 (Oct. 2008).

Franco, W. (2003) El Sistema Nacional de Catastro. Instituto Geográfico de Venezuela Simón Bolívar. Ministerio del Ambiente y de los Recursos Naturales Renovables. Caracas. Venezuela.

Franco, W. (2003) Lineamientos para la formulación de proyectos de catastro municipal. Instituto Geográfico de Venezuela Simón Bolívar. Ministerio del Ambiente y de los Recursos Naturales Renovables. Caracas. Venezuela.

Galán; A.2002.Obtaining Raw Data from some Garmin Units. Disponible en: http://artico.lma.fi.upm.es/numerico/miembros/antonio/async/ (02-2009).

García, J. (2005). Nueva visión del catastro en Venezuela en el marco de la ley geográfica, cartografía y catastro nacional. Instituto Geográfico de Venezuela Simón Bolívar. Ministerio del Ambiente y de los Recursos Naturales. Caracas Venezuela. Disponible en:

http://www.catastrolatino.org/documentos\_pais\_r.asp (Oct. 2008)

Garmin 2006 GPS15H & 15L Technical Specificaction Garmin International Inc. Kansas USA. Disponible en: http://www.garmin.com (03-2009)

Gil, E. 2002. The French Land Administration. From the origins to our days. p 17 Eurocadastre.org Sep 2008.

Gomez O., D. et al 2004 Introducción a la geología practica. Editorial Centro de Estudios Ramón Areces S. A. Madrid España

Google Earth 2007 Google Earth User Guide

Gtbibérica s/f. Utilización de observaciones GPS/INS con puntos de control. GeoToolBox Gestión territorial. Madrid España. Disponible en http://www.gtbi.net (04-2009)

Guanipa, I. (2006) Proyecto Sistema Nacional de Catastro. Etapa I: 2006-2008. Gerencia General de catastro. Instituto Geográfico de Venezuela Simón Bolívar. Ministerio del Ambiente y de los Recursos Naturales Renovables. Caracas. Venezuela.

Gong Z., Deng Y., Jiang Z., Chen L. 2005. Aero-robotic Vehicles for Low altitude remote-detecting on Disaster Scene. Institute of precision Mechanical Engineer, Shangay University. China Proceedingof the IEEE International Conference on Mecatronics & Automotion . Junio Niagara Fall, Canada.

Hawerk, W. 2005 La E-Administración Territorial del año 2015: ¿Una visión o una realidad? Revista Top-Cart Vol. XXII Nº 128 Mayo-Junio. pp 35-40. Madrid España

Hernández, J. 2006 Normas para el establecimiento de la Red Geodésica Municipal utilizando GPS. Instituto Geográfico de Venezuela Simón Bolívar. Ministerio del Ambiente y de los Recursos Naturales Renovables. Caracas. Venezuela.

Hernández, J. 2005 Establecimiento de la Red de Estaciones de Monitoreo y observación satelital GPS (REMOS). Instituto Geográfico de Venezuela Simón Bolívar. Ministerio del Ambiente y de los Recursos Naturales Renovables. Caracas. Venezuela.

Hernández, J. 2002 Evolución y estado actual del sistema de referencia geocéntrico de Venezuela. Instituto Geográfico de Venezuela Simón Bolívar. Ministerio del Ambiente y de los Recursos Naturales Renovables. Caracas. Venezuela.

Hernández, J. (2002) Normativa geodésica Venezolana. Revista Cartográfica. Enero 2002. Instituto Panamericano de Geografía e Historia.

ICV 2006. Pliego de prescripciones técnicas para la realización de un vuelo fotogramétrico digital de aproximadamente 0,40 metros de resolución, la realización del apoyo fotogramétrico y la aerotriangulación digital de 1.293.473 hectáreas correspondientes a la superficie encerrada por las hojas de la serie cartográfica CV10 de la comunidad valenciana que contienen total o parcialmente la provincia de valencia. Instituto Cartográfico Valenciano Valencia España.

IGAC 2008 Gestión del Catastro Nacional. Instituto Geográfico Agustín Codazzi. Publicación electrónica. Disponible en:

http://www.catastrolatino.org/documentos/gestion\_catastro\_nacional\_colombia no\_igac.pdf (Oct. 2008)

IGVSB 2006. Proyecto: Sistema Nacional de Catastro. Etapa I: 2006-2008. Instituto Geográfico de Venezuela Simón Bolívar. P. 18 Caracas Venezuela.

IGVSB (2002) Procedimientos, Especificaciones técnicas, Instrumentos e instructivos para la formación del Catastro Nacional. Instituto Geográfico de Venezuela Simón Bolívar. Ministerio del Ambiente y de los Recursos Naturales Renovables. Caracas. Venezuela.

IGVSB (2002) Normas Técnicas para la Formación y Conservación del Catastro Nacional. Gaceta Oficial Nº 5590. Resolución Nº 54. Instituto Geográfico de Venezuela Simón Bolívar. Ministerio del Ambiente y de los Recursos Naturales Renovables. Caracas. Venezuela.

IGVSB (2001) REGVEN. La nueva Red Geocéntrica de Venezuela. Instituto Geográfico de Venezuela Simón Bolívar. Ministerio del Ambiente y de los Recursos Naturales Renovables. Editorial La primera prueba. Caracas. Venezuela.

IGN 2007. Asistencia técnica para la realización de vuelo fotogramétrico digital, apoyo de campo, aerotriangulación, modelo digital de elevaciones y ortofotos digitales de tamaño de píxel 0,10 metros del plan nacional de ortografía aérea. Subdirección General de Producción Cartográfica Dirección General del Instituto Geográfico Nacional. Madrid España.

Karsunke C. 2005.Operación de la cámara fotogramétrica digital aérea DMC. Intergraph Z/I Imaging Intergraph S.A. Barcelona España.

Ley de Geografía, Cartografía y Catastro Nacional. (2000) Gaceta Oficial Nº 37002 Fecha 28 de Marzo del 2000. Caracas Venezuela.

Lerma G.; J. L. 2002 Fotogrametría Moderna: Analítica y Digital Departamento de Ingeniería Cartográfica, Geodesia y Fotogrametría. Editorial UPV. Universidad Politécnica de Valencia. Valencia España.

López S., M. 2008 Nueva fotografía aérea de objeto próximo. Mapping Interactivo Revista Internacional de Ciencias de la Tierra. Nº 124 Marzo-Abril Madrid España. Disponible en http://www.mappinginteractivo.com/plantillaante.asp?id\_articulo=1475

Lopez Cuervo y Estevez, S. 1980 Fotogrametría. Madrid. España

Lorenzo M., R. 1993. Cartografía e información geográfica para la ordenación territorial de España: Base cartográficas numéricas del IGN y desarrollo de aplicaciones informática del CNIG. TOPCART. Revista topográfica y cartográfica. Vol. X Nº 58 Sep-Oct.1993. Madrid. España.

MacKernz, M. 2003 Materialización de un Sistema de Referencia Geocéntrico de Alta Precisión mediante observaciones GPS. Argentina.

Mapping Interactivo 2006 Cámaras fotográficas aéreas digitales. Ventajas e inconvenientes. Influencia en la ejecución en la cartografía catastral. Nº 114 Noviembre-Diciembre Disponible en: http://www.mappinginteractivo.com (03- 2009).

Martín A., Rodríguez Y., Hoyer M., Borrego J., Hurtado E. (2002). Impacto de la implantación del nuevo Datum oficial de Venezuela (SIRGAS – REGVEN) en las actividades geodésicas de PDVSA EPM. Laboratorio de Geodesia Física y Satelital, Universidad del Zulia. Maracaibo. Venezuela.

Martín L.; J. 1993 Introducción a la fotogrametría. EUIT Topografía. Universidad Politécnica de Madrid. Madrid España. Disponible en: http://www.cartesia.org/data/apuntes/fotogrametria/Introduccion\_a\_la\_Fotogra metria.pdf (01-2009)

Mata J. et al. 2006. UAV: Una alternativa para la inspección medioambiental y de infraestructuras. Red Eléctrica de España. AIN. Congreso Nacional del Medio Ambiente CONAMA. Noviembre. España

PENTAX 2007.Operating Manual. Digital Camara Optio A30 Pentax Corporation. Japan

Pereira; Cl. y Tranches; S. 2006 Verificaçäo da possibilidade em se realizar Georreferenciamento de Imóveis Rurais a través de Observaçöes da Onda Portadora L1 coletadas por Meio de receptores GPS de Navegaçäo. Congresso Brasileiro de Cadastro Técnico Multifinalitario UFSC Florianópolis 15 a 19 de Outubro 2004.COBRAC Florianóplis Brasil. Disponible en: http://geodesia.ufsc.br/Geodesia-online/arquivo/cobrac\_2006/194.pdf (10-2008)

Pinzon, B. y J. Font i Garolera 2008. Una aproximación al catastro de Colombia. Revista de Catastro Nº 62 Abril Madrid España. Disponible en: www.catastro.meh.es/esp/publicaciones/ct/ct62/ct62\_5.pdf (Oct. 2008).

Philips, J. 2007. La seguridad de la propiedad territorial y el catastro georreferenciado en Brasil Mappinginteractivo Abril 2007. Disponible en: www.mappinginteractivo.com/plantilla-ante.asp?id\_articulo=1386 (Oct. 2008).

Probert, M. 2002. The Cadastre on the UK. El catastro de los ciudadanos. Semanario 4. Disponible en http:// www.eurocadastre.org Sep 2008.

Quintanilla et al. 2007 Estudio y Análisis de la aplicación de correcciones diferenciales a los receptores "GPS-navegadores". Congreso 7º Semana Geomática Barcelona Institut Cartografic de Catalunya ICC. Instituto de Geomática IG. Del 20 a 23 de Febrero. Barcelona España Disponible en: http://www.igac.gov.co:8080/igac\_web/UserFiles/File/geo2007/vie\_a1\_GPS\_Is rael\_Quintanilla.pdf (02-2009).

Riovera, R. 2006. Manual de conservación técnica catastral. ICRESON. Dirección General de Servicios Catastrales. Instituto Catastral y Registral del Estado de Sonora. ICRESON Secretaría de Hacienda. Gobierno del Estado de Sonora.

SAGECAN (1999) Normativa Cartográfica Venezolana. Servicio Autónomo de Geografía y Cartografía Nacional. Ministerio del Ambiente y de los Recursos Naturales Renovables. Volumen IV. Caracas. Venezuela

Sánchez R., L (2005). El proyecto Internacional SIRGAS, estado actual y objetivos futuros Colombia.

Sánchez R., L (2005) Aspectos prácticos de la adopción del Marco Geocéntrico Nacional de Referencia MAGNA-SIRGAS como Datum oficial de Colombia

Sánchez R., L (2004). Adopción del marco Geocéntrico Nacional de Referencia MAGNA-SIRGAS como Datum oficial de Colombia. Colombia.

San Roman E. 1994. El programa Nacional de Derechos Ejidales y Titulación de Suelos Urbanos (PROCEDE). El nuevo catastro de los Estados Unidos Mexicanos. Topografía y Cartografía Vol. XI Nº 63 Jul-Ago. Madrid España.

SEDAPAL 2008. Proyecto StereoSat. Exposición SEDAPAL. Lima Perú Disponible en:

http://www.viasatgeo.com/StereosatPeru/presentaciones/SEDAPAL\_StereoSat. pdf

Schwarz, Charlie 2003. New Product ITRF Positiones and Velocities http://www.ngs.noaa.gov/itrf1fcr.shtml (2007)

Schenk; T. 2002 Fotogrametría Digital (Geomática) Volumen I Institut Cartogràfic de Catalunya Marcombo Boixareu Editores. Catalunya España.

Soto M.; E 2005. Alcances relativos a la producción y actualización cartografía catastral. Facultad de Ingeniería. Universidad Tecnológica Metropolitana. Santiago de Chile. Chile.

Souto F., Luiz (2005). El proyecto internacional SIRGAS, estado actual y objetivos futuros. Colombia

Steudler, D. 2003 Switzerland, Swiss Federal Directorate for Cadastral Surveying. Country Report 2003. p 10 .www.cadastraltemplate.org (Sep 2008)

Swain et al 2007 "Low Altitude Remote Sensing (LARS): A potential Substitution to Satellite Based Remotes Sensing for Precision Agriculture Adoption in Fragmented and Diversified Farming Conditions".Agricultural Engineering International, Asian Institute of Technology: the CIGR Ejournal. Invited Overview Nº 12 Vol IX. September, Thailaland.

Swain, K.; Jayasuriya H. and Salokhe V. 2007 Low-Altitude Remote Sensing (LARS): A potential Substitution to Satellite Based Remotes Sensing for Precision Agriculture Adoption in Fragmented and Diversified Farming Condition. Agricultural Engineering International: The CIGR E journal. Invited Overview Nº12. Vol. IX September. Thailand.

Tomio et al. 2008. Análise da aplicaçäo de receptor GPS de navegaçäo no posicionamento relativo estático de linha-base curta.GAEA Journal of Geoscience, vol.4 Nº 2 Julio/diciembre.UNISINOS. Säo Leopoldo. Brasil.

TRIMBLE 2003. TerraSync Evaluation Guide. Version 2.40 Revision A. Octubre. Trimble Navigation Limited - Technical Publications Group. USA.

TRIMBLE 2000. GeoExplorer 3. Manual de Funcionamiento. Version 1.00 Revision A. Enero. Trimble Navigation Limited – Mapping & GIS Division. USA.

Winfried H. 2005. La E-Administración Territorial del año 2015. ¿Una visión o una realidad?. Revista Top-Cart. Vol XXII Nº 128 Mayo-Junio pp.35-40.

### **PAGINAS WEB**

Aerocam.

URL. http://www.aerocam.es (06-2008).

A vista de pájaro RC. Fotografía aérea radiocontrolada. URL. http://www.avistadepajaro.info (2009).

Biblioteca Virtual Miguel de Cervantes. Ministerio de Educación, Cultura y Deportes. Viceministro de Cultura. URL. http://www.cervantesvirtual.com/portal/venezuela/cartografia.shtml

(2007)

Enciclopedia Interactiva Wikipedia URL. http://www.wikipedia.org (2007)

Flight Center Helicopteros URL http://www.fchelicopteros.com.ar/ (2009)

Fundación para el Desarrollo de la Comunidad y Fomento Municipal. URL. http://www.fundacomun.gov.ve (2006)

Geo21.

URL.http://www.geo21.ch/cadastraltemplate/countryreport/venezuela-esp.pdf (2006)

Globos Aerostatitos URL http://www.globosaerostaticos.com (2009).

Instituto Geográfico de Venezuela Simón Bolívar. URL. http://www.igvsb.gov.ve/site2006 (2007).

Instituto Nacional de Estadística de Venezuela. URL. http://www.ine.gov.ve (2007)

Instituto Panamericano de Geografía e Historia URL http://ipgh.org/spanish/publicaciones/periodicas/revistacartografica/rca076-077.htm (2007)

MCS Electronics Embedded Systems basic Compilers Development Bascom-AVR. URL http://www.mcselec.com (03-2009).

Microdrones (UK) LTD. URL http://www.microdrones.com (2009)

URL http://www.cartogalicia.com (2009).

Orbit Geoespacial technologies.

URL

http://www.orbitgis.com/index.php?c=products/microdrone/md\_features.htm (2009).

Proyecto Alcaldías Digitales de Venezuela. URL. http://www.alcaldiasdigitales.gov.ve (2007)

Revistas Científicas URL http://goliath.ecnext.com/coms2/summary\_0199-3460017\_ITM (2007)

Renaissance Computing Institute. URL http://www.renci.org/ (2009)

R.E. Pegasus S. A. URL http://www.pegasuscr.com/ (2009)

SSRA Servicio de Sensores Remotos Aeroespaciales de la Fuerza Aérea Uruguaya. URL. http://www.ssra.gub.uy/principal.htm (2009)

Todoespía URL .http://www.todoespia.com (03-2009)

VENUS Virtual Exploration Underwater Sites. URL http://piccard.esil.univmed.fr/venus/ (02-2009)

# **APENDICE A**

# **OBTENIENDO DATOS CRUDOS DE ALGUNAS**

## **UNIDADES GARMIN.**

**OBTENIENDO DATOS CRUDOS DE ALGUNAS UNIDADES GARMIN.** 

- **1) INTRODUCCIÓN**
- **2) ASYNC: REGISTRO DE EVENTOS DE ALGUNAS UNIDADES DE GARMIN**
- **3) GENERACIÓN DE ARCHIVOS** *RINEX* **A PARTIR DE LAS UNIDADES DE GARMIN**
- **4) RESULTADOS PRELIMINARES DE POSTPROCESO DE LOS DATOS CRUDOS G12**
- **5) MÁS RESULTADOS DE POSTPROCESADO DE DATOS CRUDOS G12**
- **6) NUEVO MENSAJE DE NAVEGACIÓN (EFEMÉRIDES Y MUCHO MÁS) ENCONTRADOS EN ALGUNOS GARMIN**
- **7) UNIDADES SOPORTADAS**
- **8) DESCARGA DE LOS PROGRAMAS**
- **9) ASYNC/GAR2RNX EN PUERTOS DE OTRAS MÁQUINAS**

Original**: Antonio Tabernero Galán. UPM. Madrid España.** 

*APENDICE A* 

### **1) INTRODUCCION**

Así que tienes un GPS Garmin y siempre se ha interesado en comprender como funciona realmente. Usted puede haber leído acerca de pseudodistancias, medidas de código, la portadora de fase, los cambios de Doppler, pero se le ha hecho creer que solo el más caro equipo geodésico (placas OEM) son todos los que tienen campanas y silbatos. De hecho todos los GPS tienen que utilizar esas cosas, de lo contrario no estaría en condiciones de calcular su posición; es solo que los fabricantes consideran que un consumidor medio, que quedará satisfecho con un simple tipo de respuesta 40.38N 136.56W. Por lo tanto, el tipo más básico de datos (los llamados datos crudos) que nunca ven la luz.

Sin embargo, parece que usted puede conseguir que algunos de los datos crudos de algunos Garmin. Personalmente he intentado en un GPS 12 4.00 y en un GPS 12XL 4.55; pero también es cierto que para otros miembros de la familia, dan su oportunidad.

Los datos crudos se envían a través de mensajes asíncronos indocumentados cuando está activado con el comando adecuado enviando al puerto RS232 de la unidad. Al leer a través de las siguientes secciones para aprender a hacerlo y lo que puede esperar (aparte de aprender mucho de los sistemas GPS y su receptor GPS de jugar con pseudodistancias, portadoras de fase, etc.

Me puede sonar demasiada afirmativa en este documento cuando hablo acerca de las pseudodistancias o portadora de fase de su GPS. En muchos casos, no estamos tan seguros de lo que estamos recibiendo; es solo que es más corto para escribir "sobre el campo y

de manera tan integral corresponde a la portadora de fase" que "y el otro campo muestra cierto comportamiento en comparación con este otro campo, que podría llevar un crédulo propietario de un Garmin pensar que es de alguna manera relacionados con la integrada a la portadora de fase".

**Descargo de responsabilidad habitual:** La política oficial de Garmin es desalentar el uso de los comandos indocumentados. Estos solo fueron creadas con fines de prueba y puede suprimirse. Peor aún podrían tener efectos secundarios indeseables; en pocas palabras, lo que hace a su GPS es su responsabilidad.

Dicho esto, debo añadir que después de unas horas de feliz escuchando eventos asíncronos no he observado ningún problema. Solo eventos de asíncronos parece estar razonablemente seguro, al solicitar el envío de comandos es una cosa completamente diferente; sin embargo, si paso de lado a los comandos documentados (Waypoints, tracks, etc.) cualquier cosa puede suceder.

## **2) ASYNC REGISTRO DE EVENTOS DE ALGUNAS UNIDADES GARMIN**

Ya se comprobó que el Garmin GPS 12 y GPS 12XL podría proporcionar algunos datos crudos en mensajes asíncronos, algunas personas has estado tratando de entender y descifrar los mensajes.

- **A)** El post original de José María Muñoz.
- **B)** A partir de junio de 2000, escribí un informe ampliado sobre esos mensajes asíncronos, más relacionados con datos crudos:
	- **(a)** Actualización de la información sobre la generación de archivos RINEX de un GPS 12.

- **(b)** Actualización con información acerca de cómo obtener la fase fraccional.
- **(c)** Actualización con información acerca de los datos crudos en el eTrex.
- **(d)** Última actualización: 14 de Septiembre 2000.

Con el fin de facilitar a otras personas para empezar a juguetear con los mensajes, estoy publicando los programas que he utilizado para registrar y analizar estos mensajes. Las versiones anteriores de estos programas (sobre todo las opciones relacionadas con la generación de archivos Rinex) había varios errores importantes; si ha descargado antes de 20 de Junio de 2000, tenga en cuenta la descarga de nuevo. Varias mejoras también se han añadido.

Los código fuentes son ofrecidas para Windows (VC++) y Linux (gcc).

La versión para Linux utiliza algunas funciones modificadas de los Jeep de la biblioteca para el nivel bajo de comunicaciones en serie.

Ir a la página de descarga de programa para obtener este archivo README o obtener más información sobre estos programas

## **3) ARCHIVOS RINEX A PARTIR DE LAS UNIDADES DE GARMIN**

Gracias a la colaboración de muchas personas en el grupo de noticias-nav sci.geo.satelite (especiales agradecimientos van a José María Muñoz y Sam Storm van Leeuwen) hemos sido capaces de

tener una idea de esos algunos datos crudos que se envían en los mensajes de datos asíncronos.

Después de recibir los datos crudos (principalmente pseudodistancias y portadora de fase) de nuestra unidad tenemos que ver el postproceso si realmente tiene sentido; he escrito un programa simple GAR2RNX (a GARmin TO RiNeX traslator) que genera RINEX2 compatibles con archivos binarios a partir del archivo de datos mediante el registrador de utilidades (ASYNC).

Nota: Las versiones anteriores de los programas tienes varios errores importantes en la generación de los archivos RINEX. Si ha descargado antes del 20 de Junio del 2000, tenga en cuenta la descarga de nuevo. Varias mejoras también se han añadido.

La ventaja del RINEX (Receiver INdependent EXchange) es el formato que puede ser directamente postprocesado con otros archivos RINEX proporcionados por estaciones de referencia en todo el mundo.

En pocas palabras, el procedimiento para obtener un archivo RINEX es:

- **A)** Encienda el Garmin GPS con una vista al cielo.
- **B)** Espere hasta que una solución 3D sea obtenida (si no lo hace, el programa lo hará).
- **C)** Ejecute el registrador Async durante un tiempo con la opción rinex:

**async –p –yuor\_port –rinex –t 300 –o bindata.g12** 

- **D)** Eso podría generar un archive bindata.g12 con un registro de 5 minutos.
- **E)** Ejecute el programa gar2rnx (GARmin TO RiNeX) usando bindata.g12 como argumento:

**gar2rnx bindata.g12 –area xxxx –f** 

**F)** ó si le ocurre que tienes un Garmin de la serie eTrex o eMap: **gar2rnx bindata.g12 –etrex –area xxxx –f** 

Este comando creará un archive usando el estándar de convención RINEX para la observación de archivos, algo así como:

### **xxxx0751.01o**

Lo que significa que los datos se registraron el día 75 del año 01 (2001).

El postprocesado DGPS de datos crudos se compara con los generados por otros receptores al mismo tiempo. Usted podría utilizar otro Garmin o mejor aún, obtener datos recogidos en una estación de referencia cercana. Los usuarios americanos encontrarán en esta dirección CORS que es bastante conveniente y para los usuarios europeos hay este sitio EUREF, aunque el acceso es menos fácil de usar.

También si necesita efemérides difundidas o precisas (para saber donde están los satélites), correspondiente a la fecha en que se registran los datos; usted puede encontrar en muchos lugares: CORS, EUREF, US Coast Guard.

Una vez que sus datos más otros simultáneos y el conjunto de datos actuales, se puede procesar el archivo RINEX con su preferido software de postproceso de dominio público. Para mis pruebas, he utilizado el programa GeoGenius; no es del dominio público, pero usted puede obtener una evaluación funcional de demostración del mismo.

Por supuesto, desde nuestro conocimiento del protocolo binario indocumentado Garmin es pobre y la mayoría de conjeturas desde mi particular conocimiento de los archivos RINEX fue adquirida durante un fin de semana, es muy probable que algunos tengan problemas parecidos.

Sin embargo, he hecho algunas pruebas preliminares, y los resultados están bien, de modo que sí no he hecho ninguna revisión de errores con el formato RINEX y que el crudo extraído de los GPS 12 que pongo en el archivo Rinex es significativo. Pueden ver estos resultados en la próxima sección. Que hacen buena pinta, pero estoy reluciente para decir que son realmente muy bueno hasta que yo no marque correctamente.

## **4) RESULTADOS PRELIMINARES DE DATOS CRUDOS POSTPROCESADOS G12**

Preparé un par de archivos Rinex (puedes descargar aquí los programas a utilizar) generados a partir de un GPS 12 y un GPS 12XL colocados a unos 15 m. Aparte de ponerlos en un proyecto de GeoGenius juntos con algunas efemérides difundidas obtenidas de Internet.
|         | DX(m)   | DY(m)  | DZ(m)   | Sigma | Sigma | Sigma | Sigma | Sigma | Sigma |
|---------|---------|--------|---------|-------|-------|-------|-------|-------|-------|
| LogTime |         |        |         | DX    | DY    | DZ.   | N     | E     | H     |
|         |         |        |         | (mm)  | (mm)  | (mm)  | (mm)  | (mm)  | (mm)  |
|         |         |        |         |       |       |       |       |       |       |
|         | 10,8655 | 5,3768 | 11,4147 | 25,1  | 45,9  | 29,5  | 25,4  | 46,1  | 29,0  |
| min     |         |        |         |       |       |       |       |       |       |
| 10      | 11,0570 | 5,5441 | 11,2064 | 8.3   | 15,7  | 9,9   | 8,4   | 15,7  | 9,7   |
| min     |         |        |         |       |       |       |       |       |       |

Estos fueron los resultados:

Luego, he descargado algunos datos EUREF de una estación de referencia (MAD2) a unos 30Km de mi posición (pienso que la facilidad de seguimiento del satélite de la NASA en Robledo de Chavela, para los que la conocen). Los resultados, utilizando además datos de 10 minutos fueron:

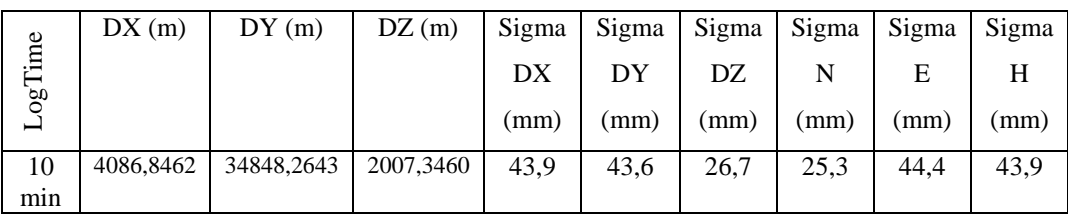

Algunos comentarios:

- **A)** El postprocesado se hizo estático. Los mayores errores que se espera sin el avance de saber que no estamos en movimiento.
- **B)** He tenido el software de postprocesado por un día y no fijándome en los manuales, por lo que podría estar haciendo algunos errores mayores. Por ejemplo, no se cual es el significado (nivel de confianza) de sus sigmas.
- **C)** Estos resultados son demasiado bueno para ser verdad (es decir, dudo que puedan repetirse en forma sistemática). Tendré que ir dos o tres veces más al mismo lugar y grabar más datos.

**D)** La solución dada corresponde a una solución flotante de doble diferencia. La versión demo del software no permite las soluciones enteras de ambigüedades. Sin embargo, dadas las observaciones de Sam Storm van Leeuwen, en un postproceado reciente sobre la mitad del ciclo de la ambigüedad del GPS 12, es bastante probable que cualquier algoritmo tratando de encontrar ambigüedades enteras no funcionara.

En conclusión; a pesar de las bajas cifras obtenidas, no podría mucha más expectativa que una precisión alrededor de un metro.

# **5) MAS RESULTADOS DE POSTPROCESADO DE DATOS CRUDOS G12**

#### **A) PRIMER AJUSTE**

Condiciones:

- **(a)** Los datos de un GPS 12 se registran en 7 días diferentes (julio 3-11) en el mismo lugar.
- **(b)** Hubo 8 sesiones (4 con 10 minutos, 3 con 15 minutos y 1 con 20 minutos) de la cual he generado el archivo RINEX correspondiente
- **(c)** Las condiciones de observación no eran especialmente buenas. Estuve un poco más abajo que el terreno circundante, hubo alrededor árboles y un edificio cercano.
- **(d)** No se utilizó antena externa.
- **(e)** Como estación de referencia utilicé los datos publicados por la estación de seguimiento de la comunidad de

Madrid (MAD2 es la siglas en EUREF) en Robledo de Chavela, 35 Km., desde mi posición.

- **(f)** Para las efemérides, obtuve una serie de Efemérides Precisas en formato EF18.
- **(g)** Para el postprocesado he usado el software completamente funcional, la versión de prueba de 30 días de GeoGenius.

## **Resultados:**

Hay dos pasos en el postprocesado. En el primero de 8 líneasbase estáticas individuales fueron procesadas. El segundo paso (de ajuste) recibe esos resultados y nos da un mejor ajuste a los datos.

Cuando procesamos una línea-base individual GeoGenius nos da tres soluciones. La primera es obtenida usando triples diferencias; esta es bastante ruidosa, pero es rápida para calcular y no tiene que resolver ambigüedades y actúa como punto de partida para soluciones más refinadas.

Entonces una solución de doble diferencias son obtenidas, donde se resuelven las ambigüedades como números reales en vez de enteros; esa es llamada solución doble diferencia flotante.

Finalmente el intenta arreglar las ambigüedades enteras básicamente por la exploración de los enteros que flotan cerca de la ambigüedad. Si el conjunto de enteros que mejor explica las observaciones es significativamente mejor que la segunda

opción las ambigüedades se consideren fijas; en este caso, que la línea base es considerada conocida para unos pocos milímetros. Sólo en cinco casos (de un total de ocho) el software podría resolver las ambigüedades enteras.

El problema de una solución fija es que si nosotros elegimos la configuración incorrecta de ambigüedades enteras, la posición será incorrecta en la suma de uno a varias longitudes de onda (20cm).

Estas fueron las líneas ajustadas utilizando cada tipo de solución:

| Línea-             | Solución | DX(m)     | DY(m)      | DZ(m)     | Sigma | Sigma | Sigma |
|--------------------|----------|-----------|------------|-----------|-------|-------|-------|
| base               |          |           |            |           | DX    | DY    | DZ.   |
|                    |          |           |            |           | (mm)  | (mm)  | (mm)  |
| MAD <sub>2</sub> - | Triple   | 4065.3656 | 34834.0132 | 1984.1105 | 139,5 | 153,1 | 98,8  |
| f1                 |          |           |            |           |       |       |       |
| MAD <sub>2</sub>   | Doble    | 4065,2902 | 34834,3575 | 1984.200  | 124.3 | 149.0 | 81,4  |
| f1                 | Flotante |           |            |           |       |       |       |
| $MAD2-$            | Doble    | 4064,9740 | 34834,3459 | 1984,1345 | 469,4 | 167,0 | 384,6 |
| f1                 | Fija     |           |            |           |       |       |       |

Puede ver los resultados completos de las soluciones triple, doble flotante y doble fija en estos reportes ajustados generados por el GeoGenius.

Algunos comentarios:

**(a)** El error dado por el ajuste de línea-base corresponden a una desviación estándar (o un nivel de confianza del

60% aproximadamente). Duplicar ese número nos llevará a un nivel de confianza del 95%.

- **(b)** El ajuste de la línea-base está muy cerca de las tres soluciones. La máxima diferencia es de unos 30-35cm en cualquier eje.
- **(c)** La varianza en la línea-base individual es máxima en la triple solución y el mínimo para la solución doble fija, como se esperaba.
- **(d)** Lo más importante aún, el error de la solución fija individual es mucho más bajo que de las flotantes, el ajuste final reporta una varianza baja para las soluciones flotantes fijas.
- **(e)** La razón más obvia será que las soluciones fijas son probablemente incorrectas (probablemente debido a la mitad del ciclo de la ambigüedad de estos receptores). De hecho, el ratio entre el candidato y la segunda apuesta es usualmente por lo general bastante baja (entre 2 y 3) que indica que la solución fija no debe ser fiable.

#### **Conclusiones:**

- **(a)** No trate de obtener soluciones fijas (este es solo tan buena, porque el paquete gratis de GeoGenius no realiza resoluciones de ambigüedades).
- **(b)** Con las condiciones:
	- No tan buena ubicación
	- No hay planificación de observaciones.
	- Sesiones de 10-15 minutos.
	- No hay antena externa.
	- Estación de referencia 30-40km de lejos.

- **(c)** Al parecer que la posición calculada en una sola sesión es dentro de un metro de la posición real.
- **(d)** Promediando y ajustando varias sesiones podemos obtener un error bajo de 10-20cm in XYZ.
- **(e)** Un par de personas han informado que con antena externa y una mejor ubicación, obtenían errores típicos de en el orden de 20cm, (en un monumento de topografía). Esto es bueno ya que nos dice que el cálculo de los errores se puede interpretar como errores de posición real, no solamente como errores de posición media incorrectos posiblemente).
- **(f)** Al parecer que 10-20 cm es lo mejor que puede obtener sin resolver ambigüedades. El problema es, no el software estándar para este trabajo, como ellos probaron a encontrar ambigüedades enteras y en nuestro caso parece que podemos obtener ambigüedades de medio ciclo. Incluso si escribimos un especial del soft para la tarea, nos enfrentamos a una búsqueda espacial mucho más grande (por un factor de 2 elevado al número de satélites) y bajos niveles de confianza (como los posibles candidatos se reduce a la mitad).

## **B) SEGUNDO AJUSTE:**

En esta configuración simulamos una pequeña red. Dos GPS 12 (en las mismas condiciones como el anterior) fueron colocados aparte a 15m. Los datos fueron registrados simultáneamente en dos sesiones (Jul 10-11). El otro punto de la red fue la estación de referencia MAD2.Ahora hemos tenido 3 líneas-base simultánea. MAD2 a f1, MAD2 a f2 y f1 a f2.

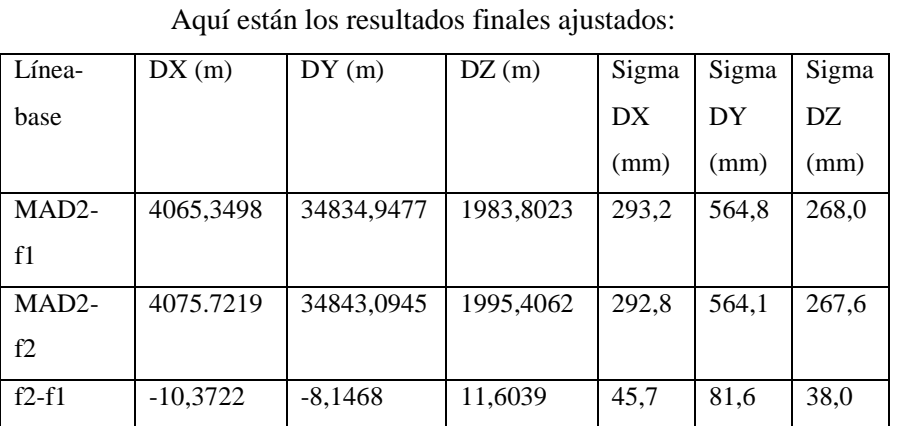

Después de la experiencia anterior, solo consideramos soluciones flotantes para las ecuaciones de doble diferencia.

Una vez más, las sigmas en la tabla anterior corresponden a la desviación estándar (nivel de confianza de 60%). El mayor error para las líneas-base son el resultado solo dos sesiones (en vez de ocho como antes).

# **6) NUEVO: MENSAJE DE NAVEGACION (EFEMERIDES Y MUCHO MÁS) QUE SE ENCUENTRA EN ALGUNOS GARMIN**

El mensaje de navegación puede ser encontrado en el registro 0x36 enviado por algunos Garmin; estos registros contienen una palabra de navegación (30 bits= 0.6 seg. en 50 bits/seg.). Diez de estas palabras de 30 bits forma un "subframe" (6 seg.), y 5 "subframes" componen el "frame" que tarda 30 segundos.

Mas detalles del mensaje de navegación se pueden encontraren el documento oficial de GPS-ICD-200.

En primer lugar, los registros 0x36 son de 9 byte de largo en mi GPS

12. En un reporte anterior acerca de estos mensajes que he escrito:

------------------------------------------------ 1.4 Message ID: 0x36 ------------------------------------------------ General description: timing info + something else. These records are only sent once we have computed a valid pseudorange for a satellite (see power-on description below), and disappear if there is troubles (when tracked\_byte of record 0x38 becomes 0). Name c\_50 Position Bytes 1-4 Type unsigned long Description 50 Hz counter, STARTING from the beginning of the week, that is, c\_50/50 corresponds to TOW. It gets incremented in 30 count intervals, so that the resolution is 0.6 sec. Name unknown Position bytes 5-8 Type BYTE[4] Description seem to vary randomly. Name svid Position byte 9 Type BYTE Description SVID (PRN-1) -------------------------------------------------------

Que otra cosa no es más que el mensaje de navegación; el contador de 50 Hz c\_50 está contando los números de bits enviados desde el inicio de la semana GPS. Cada 0,6 segundos se incrementará en los 30 bits (una palabra) enviada durante ese tiempo.

Sin embargo, hubo 32 (4x8) bits extras in el registro 0x36. Los dos bits extra son los últimos dos de la paridad de bits del anterior palabra (ellos viene a mano para comprobar la paridad).

El orden de los bits en esos 4 bytes siguientes a LSByte primera regla. Así que si tiene usted: BYTE 1: b1 b2 b3 b4 b5 b6 b7 b8 BYTE 2: b9 b10 b11 b12 b13 b14 b15 b16

BYTE 3: b17 b18 b19 b20 b21 b22 b23 b24 BYTE 4: b25 b26 b27 b28 b29 b30 b31 b32

Entonces tenemos:

b25, b26: last parity bits of previous word (D29\* D30\*) b27-32, b17-24, b9-b16, b1-b2 : data bits (D1-D24) b3-b8 : parity bits (D25-D30)

Finalmente los datos de bits todavía deben ser complementado con D30\*, según a la paridad del algoritmo se explica en las especificaciones de la señal GPS.

Hay dos nuevas opciones en gar2rnx (versión 1.45 y superiores se ocupan de este reciente dato encontrado. La más útil es simplemente **–nav** que permite crear un archivo Rinex de efemérides desde los datos binarios capturado con **async**.

## **gar2rnx bindata.g12 -nav**

Volcarse un archivo Rinex de navegación, correspondiendo a la sesión registradas en bin.g12, para la salida estándar.

*APENDICE A* 

Si añadimos la opción **–f**, un archivo rinex de navegación correctamente llamado, será creado, típicamente **BRDCDDD1.YYN**; un archivo rinex de navegación contiene las efemérides de los satélites vistos durante una sesión y debe tener este aspecto:

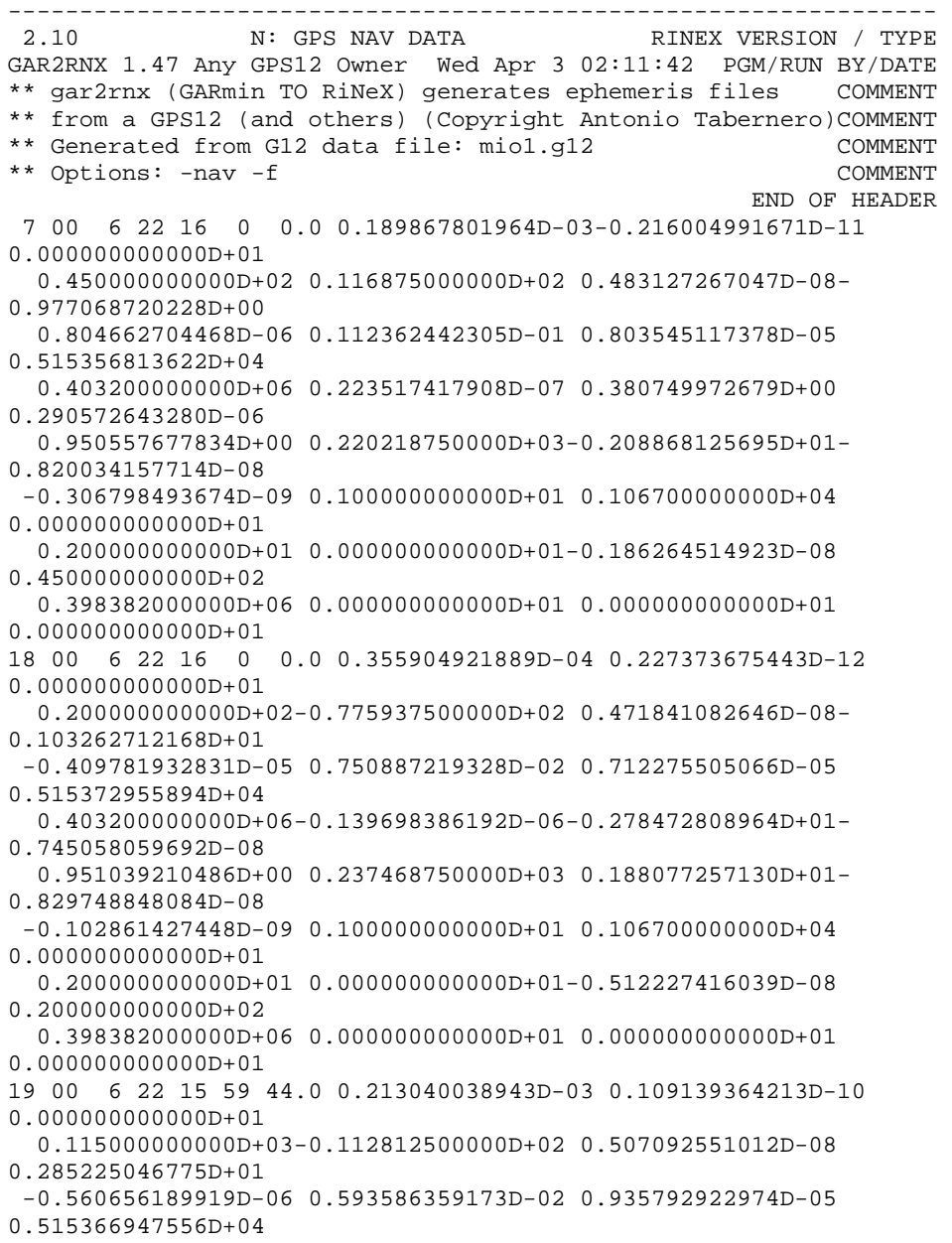

```
 0.403184000000D+06-0.204890966415D-07-0.176824750055D+01-
0.856816768646D-07 
   0.927339443136D+00 0.181656250000D+03-0.261839193264D+01-
0.813783897366D-08 
   0.289654922433D-09 0.100000000000D+01 0.106700000000D+04 
0.00000000000D+01
   0.200000000000D+01 0.000000000000D+01-0.325962901115D-08 
0.115000000000D+03 
   0.398382000000D+06 0.000000000000D+01 0.000000000000D+01 
0.000000000000D+01 
16 00 6 22 16 0 0.0-0.748299062252D-04-0.156887836056D-10 
0.000000000000D+01 
   0.165000000000D+03-0.971875000000D+01 0.436018161907D-08 
0.153347116574D+01 
  -0.439584255219D-06 0.508628296666D-02 0.361539423466D-05 
0.515361321259D+04 
   0.403200000000D+06-0.745058059692D-08 0.255019395409D+01 
0.160187482834D-06 
  0.977469284753D+00 0.317906250000D+03 0.435412883940D+00-
0.821248494010D-08 
 -0.482162941165D-10 0.100000000000D+01 0.106700000000D+04 
0.000000000000D+01 
   0.200000000000D+01 0.000000000000D+01-0.931322574615D-09 
0.165000000000D+03 
  0.398382000000D+06 0.000000000000D+01 0.000000000000D+01 
0.000000000000D+01 
20 00 6 22 16 0 0.0 0.868132337928D-04 0.251247911365D-10 
0.000000000000000000000000
   0.280000000000D+02-0.253125000000D+01 0.474269755239D-08 
0.321952246352D+00 
  -0.203028321266D-06 0.239349796902D-02 0.330992043018D-05 
0.515382611275D+04 
   0.403200000000D+06-0.428408384323D-07 0.250116179696D+01 
0.111758708954D-07 
   0.958358834784D+00 0.313031250000D+03 0.220753708229D+01-
0.837963475971D-08 
   0.314298806093D-10 0.100000000000D+01 0.106700000000D+04 
0.000000000000D+01 
   0.570000000000D+01 0.000000000000D+01-0.651925802231D-08 
0.280000000000D+02 
  0.398382000000D+06 0.000000000000D+01 0.000000000000D+01 
0.000000000000D+01 
 1 00 6 22 16 0 0.0 0.133352819830D-03 0.147792889038D-11 
0.000000000000D+01 
   0.270000000000D+02-0.845625000000D+02 0.436446751188D-08 
0.309266921468D+01 
 -0.443682074547D-05 0.508121901657D-02 0.733695924282D-05 
0.515371197128D+04 
   0.403200000000D+06 0.335276126862D-07-0.271555080301D+01-
0.260770320892D-07 
   0.961137185393D+00 0.237250000000D+03-0.171065350418D+01-
0.789675750308D-08 
  -0.117504894551D-09 0.100000000000D+01 0.106700000000D+04 
0.000000000000D+01
```
Con la opción **–nav** no necesitamos descargar las efemérides desde la red para nuestro futuro postprocesado; también además será posible llevar a cabo tiempo real DGPS (si tenemos un enlace con otra estación). Podríamos generar correcciones diferenciales, convirtiendo un Garmin en una estación de referencia barata y enviarlos a nuestro móvil, etc.

La otra gran opción es agregada a gar2rnx es **– monitor**.Esta opción seguida por un número **PRN** controlará el mensaje de navegación viniendo desde un satélite particular, se comprueba la paridad recibida; es decir, en un grupo subframe e identificar el subframe tipo y página indicando el contenido de los datos.

## **gar2rnx bin.g12 –monitor 29**

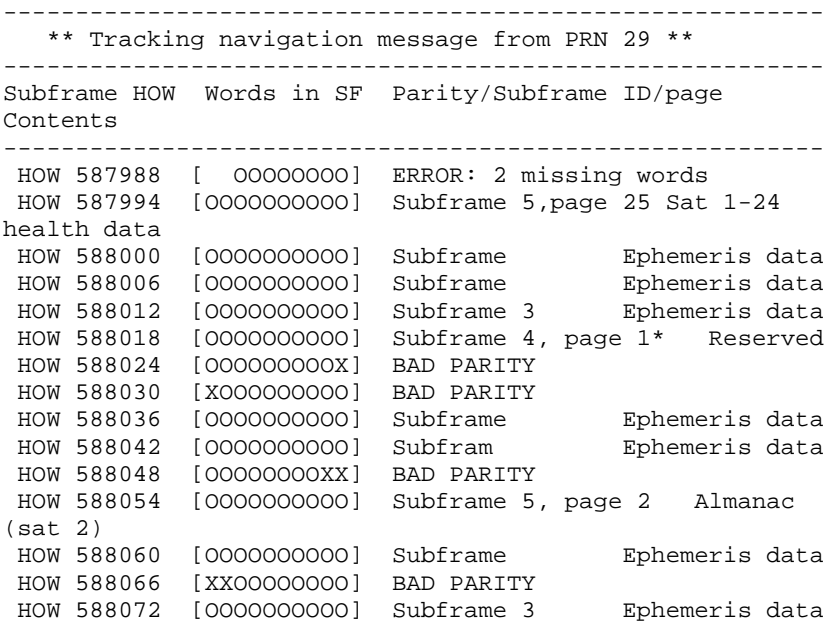

El **HOW** corresponde al tiempo (segundos dentro de la semana) cuando la primera palabra del subframe fue transmitida. El símbolo O indica una palabra recibida que ha pasado el chequeo de paridad. Una paridad fallida es indicada por X; las palabras faltantes se muestran en blanco. Solo los subframes con todas sus palabras son interpretados.

Si, (en adición a **–monitor**) usamos la opción **–V**, gar2rnx interpretará y presentará la información recibida in los diferentes subframes. Por supuesto, solo esos campos documentados en los documentos desclasificados serán mostrados:

-------------------------------------------------------------- \*\* Tracking navigation message from PRN 1 \*\* -------------------------------------------------------------- Subframe HOW Words in SF Parity/Subframe ID/page Contents -------------------------------------------------------------- HOW 398358 [ OOOO] ERROR: 6 missing words -------------------------------------------------------------- HOW 398364 [OOOOOOOOOO] Subframe 5, page 4 Almanac (sat 4) Subframe 5: Page 4 (Almanac data for sat 4) Almanac Reference Time (toa) 503808 sec. Health 00000000 Semimajor axis: 26561.09 km. Eccentricity: 0.00518084 Right Ascension (W): 84.41 deg. Rate (Wdot): -5.7''/hour Inclination angle (i0) : 55.94 deg. Argument of Perigee (w): -31.48 deg. Mean Anomaly (m0): -95.60 deg. Clock error: 136.4 usec. Clock drift: 4.09 usec/day. -------------------------------------------------------------- -------------------------------------------------------------- HOW 398370 [OOOOOOOOOO] Subframe 1 Ephemeris data PRN 01: Issue Of Data Clock (IODC) 0539 -> IODE 27. Week GPS 1067. P code ON in L2. NAV data on L2: ON Healthy satellite User Range Accuracy: 4.0 mt. Alert flag 0. Anti-spoof: ON Group Delay Differential (tgd): -0.00326 microsec (usec) Time of Clock (toc) 403200.0 sec. Clock error: 133.4 usec Clock drift: 0.13 usec/day. Rate of drift: 0.00 sec/sec^2 -------------------------------------------------------------

```
 HOW 398376 [OOOOOOOOOO] Subframe 2 Ephemeris data 
PRN 01: Issue Of Data Ephemeris (IODE) 27 
       Reference Time for Ephemeris (TOE): 403200 sec 
Semi-major axis: 26560.75 km. Orbit eccentricity: 0.00508122 
  Mean Anomaly (m0): 177.2 deg. Mean Motion: 30.08 deg/hour 
  Cus: 7.3370e-06 rad. Cuc: -4.4368e-06 rad. Crs: -84.56 mt. 
 Curve Fit Interval: 4 hours. AODO 27000 sec 
 -------------------------------------------------------------- 
 HOW 398382 [OOOOOOOOOO] Subframe 3 - Ephemeris data 
PRN 01: Issue of Data Ephemeris (IODE) 27 . 
Inclination angle (i0) : 55.07 deg. Rate (idot): -0.09 ''/hour 
Right Ascension (W) : -155.6 deg. Rate (Wdot): -5.86 ''/hour 
Argument of Perigee (w): -98.01 deg. 
 Cis: -2.6077e-08 rad. Cic: 3.3528e-08 rad. Crc: 237.2 mt. 
-------------------------------------------------------------- 
-------------------------------------------------------------- 
 HOW 398388 [OOOOOOOOOO] Subframe 4, page -- Dummy sat(no 
data) 
 Subframe 4: Dummy sat. No data 
 -------------------------------------------------------------- 
 HOW 398394 [OOOOOOOOOO] Subframe 5, page 5 Almanac (sat 
5) 
  Subframe 5: Page 5 (Almanac data for sat 5) 
      Almanac Reference Time (toa) 503808 sec. Health 00000000 
      Semimajor axis: 26559.79 km. Eccentricity: 0.00202608 
      Right Ascension (W): -39.70 deg. Rate (Wdot): -6.1''/hour 
      Inclination angle (i0) : 53.68 deg. 
     Argument of Perigee (w): 9.71 deg. 
    Mean Anomaly (m0): -98.48 deg.
     Clock error: 254.6 usec. Clock drift: 0.00 usec/day. 
--------------------------------------------------------------
```
Finalmente, usando las opciones **–sf** y **–page**, podemos elegir cual página del subframe se muestra:

## **gar2rnx bindata.g12 –monitor 13 –V –sf 4 –page 18**

Hará un seguimiento de los datos de navegación procedentes del satélite con **prn** 13 y dentro de esos subframes con **ID** 4 decodificará solo los correspondientes a la página 18 (parámetros IONO y UTC).

La capacidad de analizar el mensaje de navegación está incluida en **gar2rnx** en las versiones 1.45 y superiores; **async** no necesita cambios para el registro de los datos de navegación (han estado allí todo el tiempo).

## **7) UNIDADES SOPORTADAS**

Como he dicho antes, he usado un GPS 12 y un GPS 12XL para el desarrollo de estos programas. Luego, otras personas reportan del éxito con otras unidades. Las últimas versiones de los programas también parecen soportar a la serie eTrex y eMap. Aquí está una lista de hardware que trabaja con las últimas versiones (Abril, 2001) de **async** y **gar2rnx**. Además indico la versión del software para el firmware, aunque es bastante semejante que el programa trabaje con otras revisiones del firmware. La tercera columna indica que no solo fuimos capaces de obtener archivos RINEX desde esos receptores, pero que esos archivos fueron sucesivamente procesados dándonos una resolución submetrica (como siempre su kilometraje puede variar):

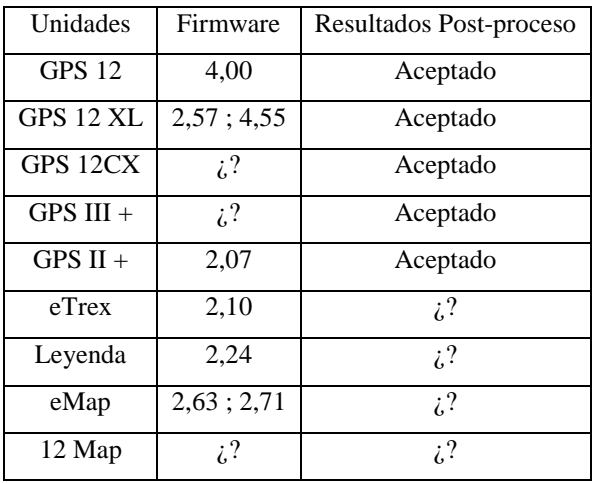

*APENDICE A* 

Un hecho importante es que a fin de obtener buenos datos rinex, debería deshabilitar cualquier característica de ahorro de energía en su unidad. Según tengo entendido el ahorro de energía en los últimos Garmin se basa en hacer que el procesados tome una medida y a continuación se pone en reposo por un rato. Esto es correcto para las medidas de código utilizadas en la solución de navegación normal, pero puede crear estragos en los datos de fase cuales se necesita un continuo seguimiento.

Estaría muy agradecido de cualquier entrada que puede ayudarme a completar y ampliar la lista anterior. Así, que si han puesto a prueba mi software con otras unidades y/o versiones del software me haga saber enviando un breve correo electrónico, indicando su hardware, revisión de firmware y los resultados de su postprocesado.

También, si encuentra que el software no trabaja con su unidad puede ayudarme encontrando el problema, si me envía un registro binario del registrador **async** que su unidad genera utilizando:

#### **async –a 0xffff -t 120 –o your\_unit\_and\_soft.bin**

Por favor, use la última versión de el programa **async**.

# **8) PROGRAMAS PARA ACCEDER Y REGISTRAR DATOS CRUDOS DESDE SU GPS 12 GARMIN (o XL). Descargo de responsabilidad habitual:**

Los programas son suministrados como están. No se da garantía implícita. Úselos por su cuenta y riesgo. Los comandos indocumentados que usan esos programas pueden causar daños o pérdida de datos almacenados en su GPS.

Garmin es una marca registrada de la Corporación Garmin. La corporación Garmin no asume ninguna garantía para los problemas derivados en la utilización de productos no vendidos por Garmin. Esto es especialmente cierto en el caso de este software.

Hay dos paquetes diferentes, uno para Linux, la otra para Windows. La versión Linux utiliza algunas funciones modificadas desde los Jeep de la biblioteca para el bajo nivel de comunicaciones serie. El código fuente se proporciona en ambos casos (VC++ para Windows, gcc para Linux).

Cada paquete contiene:

- **A) async.c** y **async.exe**: registrador de eventos asíncronos para los Garmin.
- **B) gar2rnx.c** y **gar2rnx.exe**: código fuente y ejecutable para el traductor Garmin a Rinex. Además funciona como un analizar para estudiar los mensajes async.
- **C)** Archivo **readme** con alguna información de uso.

En las últimas versiones el código fuente de ambos programas es actualmente el mismo. Solo hay uno.

#define Linux.

En la línea **async.c** que puede comentar para compilar usando Visual C.

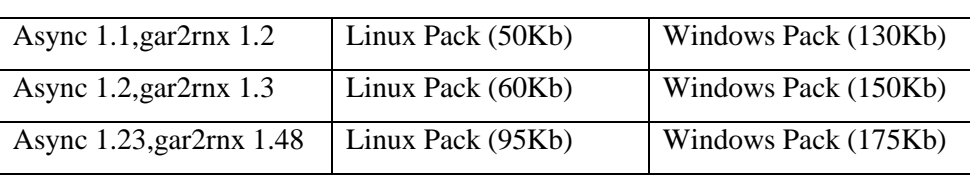

Deben ser descomprimido usando tar –xyz bajo Linux o con WinZip en Windows.

## ULTIMA VERSION DE GAR2RNX (Abril-2002)

**gar2rnx (v 1.48)** es capaz de obtener mensaje de navegación enviado por los satélites. Ahora se pueden generar archivos Rinex in adición a los archivos de observación; además podemos controlar y decodificar los datos de navegación (Útil en tiempo en aplicaciones DGPS en tiempo real).

**async (v 1.23)** solo menores cambios han sido hechos con respecto a **v1.2**.

#### **Versiones anteriores:**

**async v1.2**: Incluye la capacidad de registrar datos Doppler, usando el comando **+doppler**.

Esos datos pueden ser a su vez escrito a archivos Rinex si **gar2rnx 1. 3** es usado (con la opción **+doppler**)

También he hecho algunos cambios en como la comunicación serie es manejada. Espero que esas modificaciones eviten (o reduzcan) algunos problemas que un número de usuarios han traído a mi atención (gracias por todos ellos, BTW)

Sin embargo, como solo puedo probar el nuevo código en mi fiel G 12 (en cual ya trabaja) y dada mi falta de experiencia en programación serie I/O, estoy manteniendo la versión vieja de ambos programas en la página para que pueda volver a ellos, si encuentra esas mejoras que no trabajada para usted.

# **9) PUERTOS DE ASYNC/GAR2RNX PARA OTRAS MAQUINAS**

- **A)** Michal Hobot, de Cracovia (Polonia) ha escrito un puerto Java de **async**. El ha sido probado en una iPAQ, pero deberá funcionar en cualquier otra máquina que soporte Java. Aún tenemos que usar gar2rnx para generar el archivo Rinex, pero eso puede se hecho más tarde en su PC: Usted puede ir a la página Gar2rnx/java.
- **B)** Chris O'Byre ha escrito **GarRe**c un puerto de **async/gar2rnx** para la serie Psion 5, ordenadores de mano.

#### **Tomado y traducido del Original de: Antonio Tabernero Galan.**

ATG,ant@fi.upm.es Ültima modificación: Jueves Abril 8 2002 12:18:34 CEST Disponible en: http://artico.lma.fi.upm.es/numerico/miembros/antonio/async/ (02-2009).

#### **README**

PROGRAMS TO LOG AND USE RAW DATA FROM SOME GARMIN HANDHELDS. (GPS12, 12XL, II+, III+, Etrex, Emap) \*\*\*\*\*\*\*\*\*\*\*\*\*\*\*\*\*\*\*\*\*\*\*\*\*\*\*\*\*\*\*\*\*\*\*\*\*\*\*\*\*\*\*\*\*\*\*\*\*\*\*\*\*\*\*\*\*\*\*\*\*\*\*\*\* USAGE of the ASYNC utility \*\*\*\*\*\*\*\*\*\*\*\*\*\*\*\*\*\*\*\*\*\*\*\*\*\*\*\*\*\*\*\*\*\*\*\*\*\*\*\*\*\*\*\*\*\*\*\*\*\*\*\*\*\*\*\*\*\*\*\*\*\*\*\*\* You can get this help by typing async -h: ----------------------------------------------------------------- \* Async Software to log raw GPS data from some Garmin handhelds \* \* Version 1.20 Copyright 2000,2001 Antonio Tabernero Galan \* -----------------------------------------------------------------  $I<sub>Q</sub>$  async [options] async -h: shows this help async -p port\_name : Selects serial comm port (comx, ttySx) async -c : only checks port availability async -i : only tries to get the GPS ID (default) async -a 0xnnnn : Enable async events with hex mask nnnn async -t ttt : Sets log time to ttt seconds. Default 30 sec. async -r 0xnnnn : Sends request type nnnn. async -o filename : Save received packets in filename By default the output goes to week\_second.g12 async -rinex : by enabling only those records relevant to the generation of a RINEX file you avoid missing observations (that can happen when there are too many async events coming). Use this option when you plan to generate a RINEX file from the collected data async -rinex2: if you're using the latest version (1.15 or newer) of of async you can get Doppler shift data in addition to pseudoranges and phase using this flag instead of -rinex. Be warned that since there is now more data coming from the serial port you might start missing some observations. ----------------------------------------------------------------- ---------- The usual procedure would be to find an unused comm port using

async -p com1 -c or async -p com2 -c (ttyS0,ttyS1 in Linux)

 Once you find the port, connect your GPS and check if the program sees it

```
 async -p comN -i 
   If your GPS is identified you can start logging data using the 
     -async -request and -rinex -rinex2 commands. 
    --------------------------------------------------------------- 
-------------------------------------------------------------- 
***************************************************************** 
USAGE OF THE GAR2RNX UTILITY 
***************************************************************** 
You can get this help by typing gar2rnx (without arguments): 
 ----------------------------------------------------------------- 
 Gar2rnx (Garmin to Rinex) generates rinex2 compliant files from 
 data obtained from some Garmin handhelds using the async logger 
----------------------------------------------------------------- 
* Version 1.30 Copyright 2000,2001 Antonio Tabernero Galan * 
----------------------------------------------------------------- 
Usage: gar2rnx g12file [-stat] [-parse options] [-rinex options] 
  g12file is a file generated using the async logger utility. 
           It's the only mandatory argument. On this data file, 
           the gar2rnx program can perform three basic functions, 
           and those can have its own options 
---------------------------------------------------------------- 
  -stat : shows statistics about the number, Identity byte and 
           length of received packets 
---------------------------------------------------------------- 
   -parse: this was the original functionality, designed to help 
us 
           interprete the async messages sent by the GPS12. 
    List of options that can be activated along with -parse: 
-sats: shows records 0x1a (Track status, signal, elevation, etc.) 
          Default 
   -all : displays info about all sats. Default. 
   -s nn: for those fields with a SV ID field, displays only 
          those records regarding the satellite with PRN nn 
   -r 0xr1 0xr2 ... : displays info about records 0xr1 0xr2 
(hexadecimal) 
          The fields (more or less) known are interpreted. 
          Unknown bytes are simply listed. 
       ------------------------------------------------------------ 
   -rinex: this is the default functionality (hence the change of 
           name of the program from parser to gar2rnx).
```
 Since it's the default you actually don't have to type it. List of options that can be used along with -rinex: -etrex : when using an Etrex (or Emap) to log your data, you should use this option to obtain a proper Rinex file. -start tow: starts the generation of the RINEX file from tow (week\_seconds). By default, it starts from the first record logged in g12file -stop tow: don't include in the RINEX file those records with a time-tag later than tow (week\_seconds) -time tt : only tt seconds of observations go into the RINEX file -int tt : only those records from g12file that are time-tagged with a multiple of tt seconds go into the RINEX file -reset : reset the time-tags to the nearest full second modifying the observables accordingly -obs n : Number of observables dumped in the RINEX file. It can be 1: pseudoranges 2: pseudoranges and L1 phase (default option) 3: pseudoranges, L1 phase, and Doppler shifts. -f : Instead of sending the RINEX file to standard output (default) it creates a file using the RINEX conventions -area name: Name of the station or area where observations are taken. If the option -f is given, the first 4 chars of this name are used to create the RINEX filename. -mark name: Marker name in the Rinex file. Name used to identify a particular point of measurement.  $-$ \*\*\*\*\*\*\*\*\*\*\*\*\*\*\*\*\*\*\*\*\*\*\*\*\*\*\*\*\*\*\*\*\*\*\*\*\*\*\*\*\*\*\*\*\*\*\*\*\*\*\*\*\*\*\*\*\*\*\*\*\*\*\*\*\* GENERATION OF RINEX FILES \*\*\*\*\*\*\*\*\*\*\*\*\*\*\*\*\*\*\*\*\*\*\*\*\*\*\*\*\*\*\*\*\*\*\*\*\*\*\*\*\*\*\*\*\*\*\*\*\*\*\*\*\*\*\*\*\*\*\*\*\*\*\*\*\* Simply put, the procedure to obtain a RINEX file is: \* Power on your GPS12 with a good view of the sky. \* Wait until a 3D fix is obtained (if you don't, the program will). \* Run the async logger for a while with the -rinex (or -rinex2) option:

async -p your\_port -rinex -t 300 -o bindata.g12

 that would generate a file bindata.g12 after a five minute logging.

\* Run the gar2rnx (GARmin to RiNeX) program and redirect the output

to a file:

gar2rnx bindata.g12 > data.00o

 Hopefully, the created file data.00o will be an observation RINEX file.

\* DGPS post-processing of raw data involves the comparison with data generated by other receiver at the SAME time. You could use another G12 or you can get data collected at a reference station nearby.

American users will find this address quite convenient:

http://www.ngs.noaa.gov/CORS/Data.html

For European users there is EUREF:

ftp://igs.ifag.de/gpsdata/

\* Also you need either a broadcast or precise ephemeris corresponding to the date you logged your data. You can find those in:

```
 http://www.ngs.noaa.gov/CORS/Data.html 
 ftp://igs.ifag.de/ORBITS/ 
 ftp://ftp.navcen.uscg.mil/GPS/precise/pebinary/
```
\* Postprocess the RINEX file with your prefered public domain postprocessing software. I have used GeoGenius. It's not public domain, but you can get a functional evaluation demo from:

http://www.terrasat.de/

**APENDICE B** 

# **CALIBRACION DE CAMARA PENTAX A30 DIGITAL COMPACTA CON PHOTOMODELER PRO**

# **CALIBRACION DE CAMARA PENTAX A30 DIGITAL COMPACTA CON PHOTOMODELER PRO**

- **1) INTRODUCCIÓN**
- **2) PASOS PARA LA CALIBRACIÓN DE LA CÁMARA** 
	- **A) DECIDIR LA CÁMARA Y LA LONGITUD FOCAL QUE SE USARÁ**
	- **B) DECIDIR SOBRE EL TAMAÑO Y TIPO DE MALLA DE CALIBRACIÓN (CALIBRATION GRID) A USAR**
	- **C) TOMAR FOTOGRAFÍAS DE LA MALLA**
- **3) PROYECTO DE CALIBRACIÓN EN PHOTOMODELER** 
	- **A) PROYECTO DE CALIBRACIÓN**
	- **B) IMPORTAR LAS FOTOS AL CAMPO DE PRUEBA DE CALIBRACIÓN**
	- **C) COMENZAR CALIBRACIÓN AUTOMATIZADA**
	- **D) COMPROBANDO LA CALIBRACIÓN**
	- **E) GUARDAR UN ARCHIVO DE LA CÁMARA FOTOGRÁFICA**
	- **F) PARÁMETROS CALCULADOS A LA CÁMARA DEL PROYECTO**
- **4) CARACTERÍSTICA DE LA CÁMARA PENTAX OPTIO A30**

*APENDICE B* 

## **1) INTRODUCCIÓN**

Dependiendo del proyecto de trabajo y el tipo de cámara, para obtener una altísima precisión se debe calibrar la cámara y conocer su descripción de sus características (ej. Longitud focal de los lentes, tamaño del formato de la imagen, y el centro de imagen, etc.).

La calibración de la cámara es el proceso de determinaciones de las características de una cámara, para poder ser usada como un equipo de medición y son necesarios algunos parámetros específicos de la cámara. Generalmente se necesita conocer la longitud focal de los lentes, el tamaño del formato CCD de la cámara digital, el punto principal, distorsión característica de los lentes (distorsión radial (K) y distorsión descentrada (P)). El software PhotoModeler permite determinar las características de la cámara utilizando la opción de Calibración de cámara; el calibrador además calcula y compensa distorsiones de lentes.

# **2) PASOS PARA LA CALIBRACIÓN DE LA CÁMARA A) DECIDIR LA CÁMARA Y LA LONGITUD FOCAL QUE SE USARÁ**

La cámara a utilizar en este proyecto es la **Pentax Optio A30**, con la longitud focal por defecto solo al encender el equipo.

*APENDICE B* 

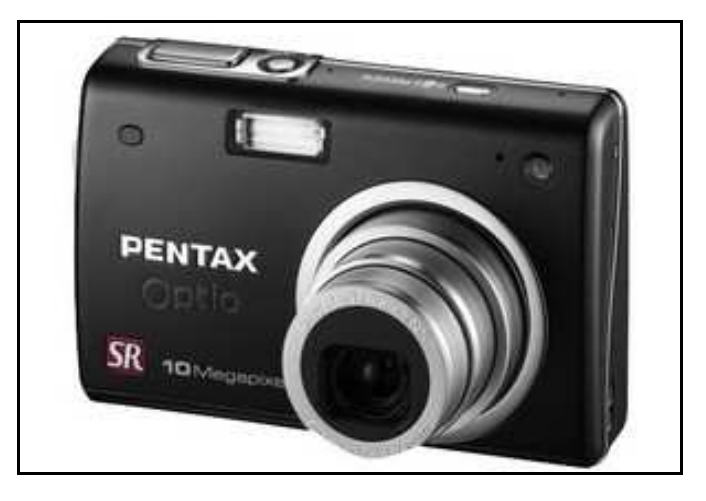

# **B) DECIDIR SOBRE EL TAMAÑO Y TIPO DE MALLA DE CALIBRACIÓN (CALIBRATION GRID) A USAR**

El tamaño de la malla de calibración es la que aporta el programa PhotoModeler en un folio de tamaño A4, el cual presenta el siguiente modelo:

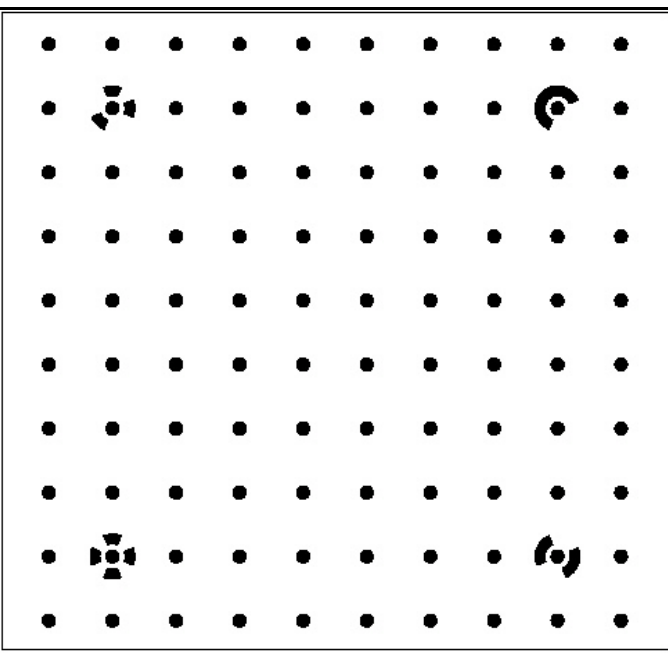

# **C) TOMAR FOTOGRAFÍAS DE LA MALLA**

Un pequeño plan de calibración fotográfico hace la tarea mucho más fácil y da buenos resultados. Se realiza colocando la malla o gris impresa en un folio, en un lugar sobre el suelo; para facilidad de la toma de las fotografías desde encima con un trípode.

Para obtener los datos necesarios para calibrar una cámara, seis o más fotografías tomadas desde diferentes ángulos de la densa malla de puntos son necesarias; se recomienda ocho fotografías del folio con la malla de puntos sobre el suelo tomadas en posición descrita debajo. Es muy importante señalar que la malla debe llenar la mayor cantidad de la fotografía como sea posible. Los cuatro puntos de control localizados deben aparecer en cada fotografía y no debe ser cortado por la arista de la fotografía. Los cuatro puntos de control son los objetivos codificados (los puntos con anillos parciales alrededor de ellos).

En las figuras siguientes se inicia con la posición Normal 1 y debe asegurarse que al menos dos fotos con ángulos girados de 90 grados.

**Posición 1: Normal** 

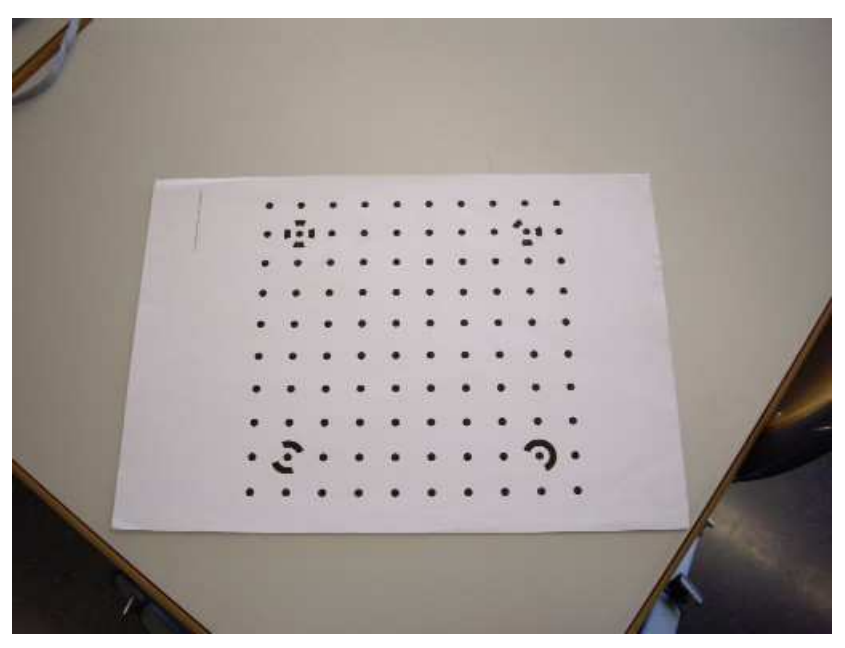

**Posición 1: Girado 90º sentido horario** 

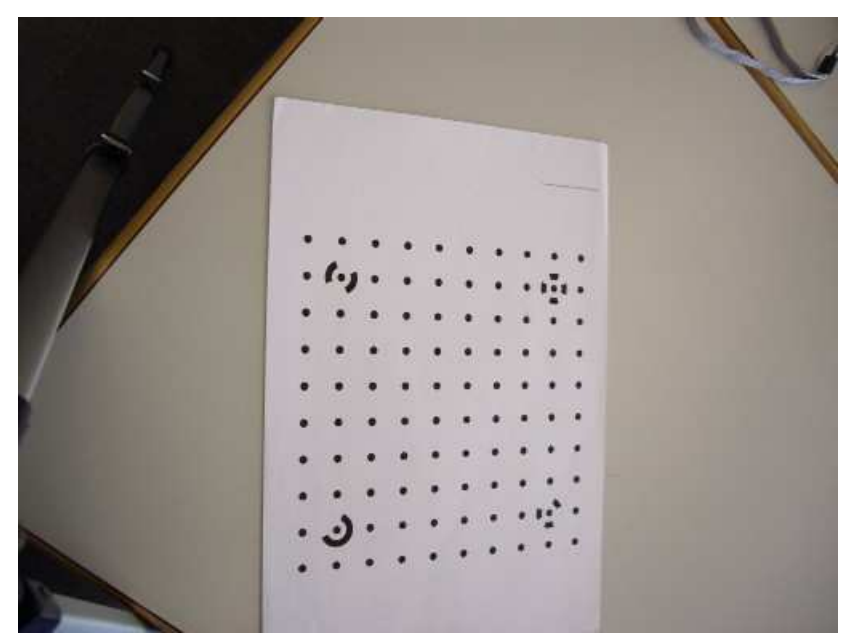

**Posición 2: Normal** 

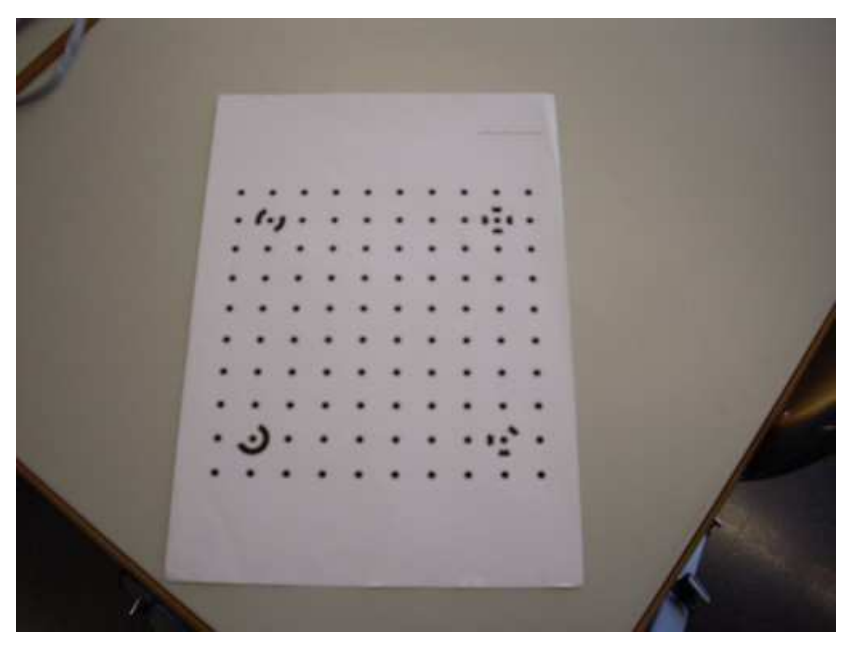

**Posición 2: Girado 90º sentido horario** 

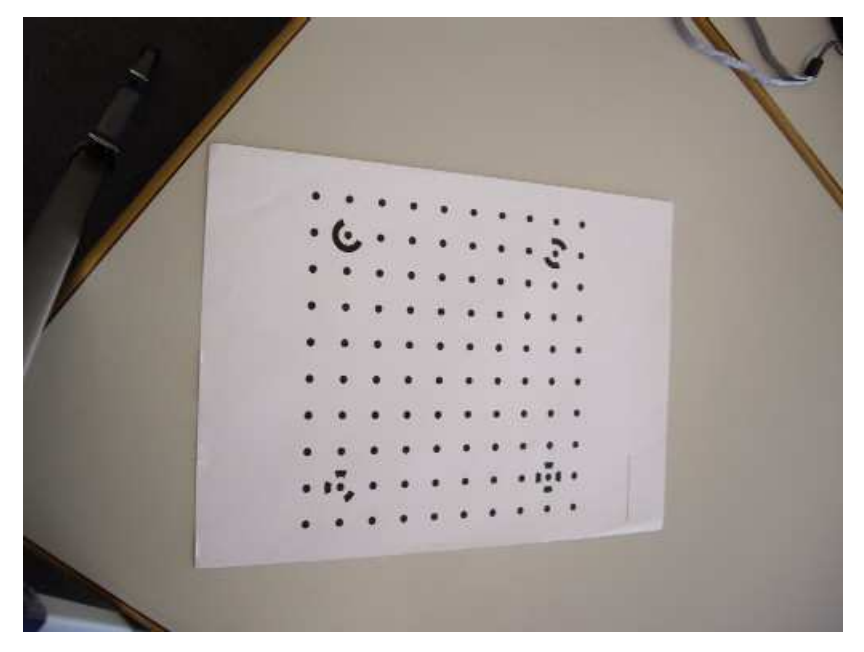

**Posición 3: Normal** 

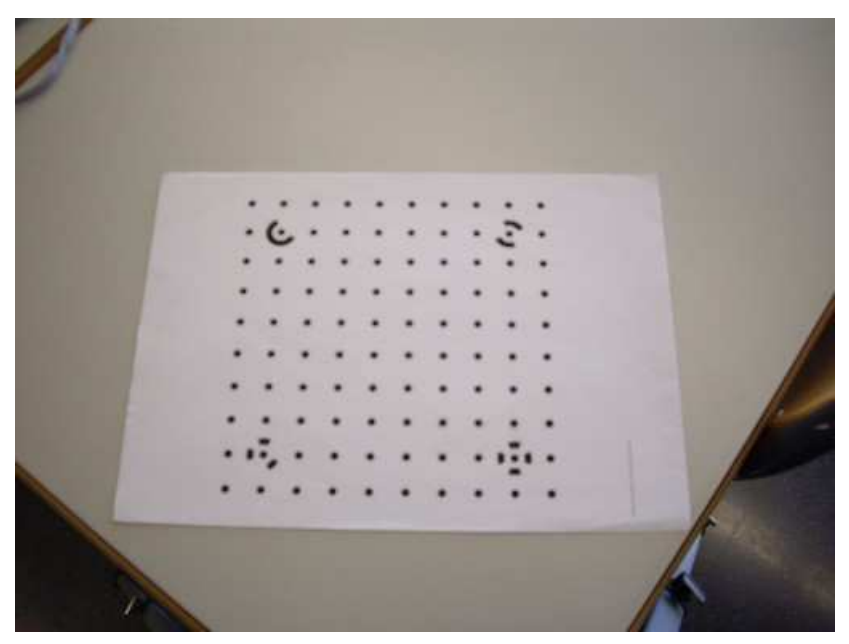

**Posición 3: Girado 90º sentido horario** 

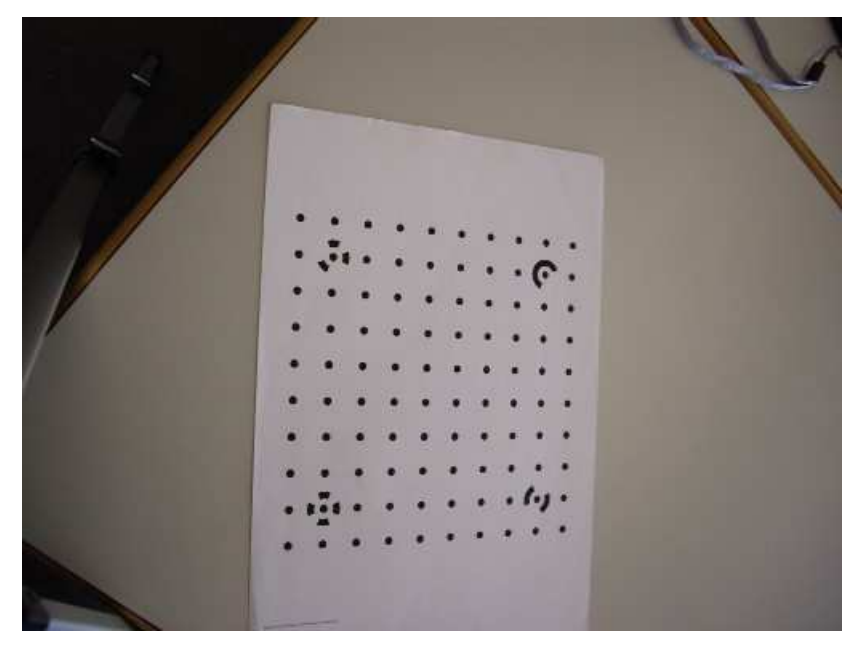

**Posición 4: Normal** 

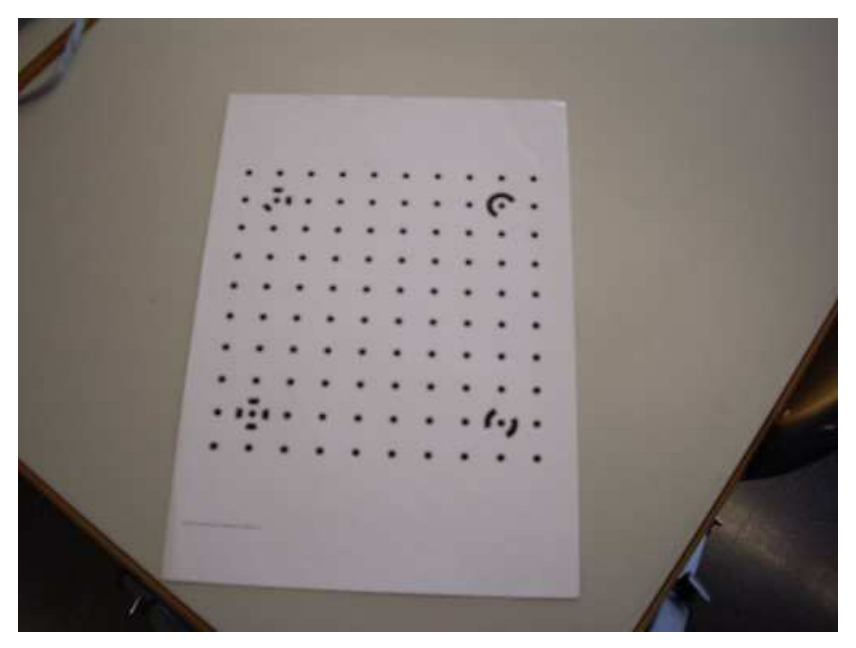

**Posición 4: Girado 90º sentido horario** 

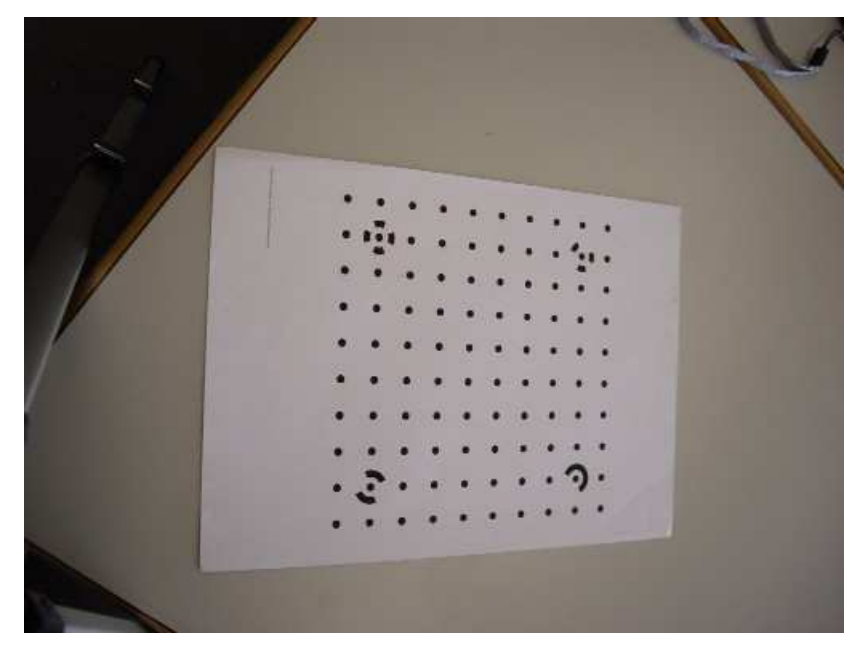

# **3) PROYECTO DE CALIBRACIÓN EN PHOTOMODELER**

# **A) PROYECTO DE CALIBRACIÓN:**

Con el software PhotoModeler Pro, se inicia con **proyecto nuevo** y se seleccionar la opción "**A Photomodeler calibration proyect**" en el asistente del proyecto. Seguir a través del ayudante los pasos consecutivos y dar a la cámara un nombre único, tipo específico.

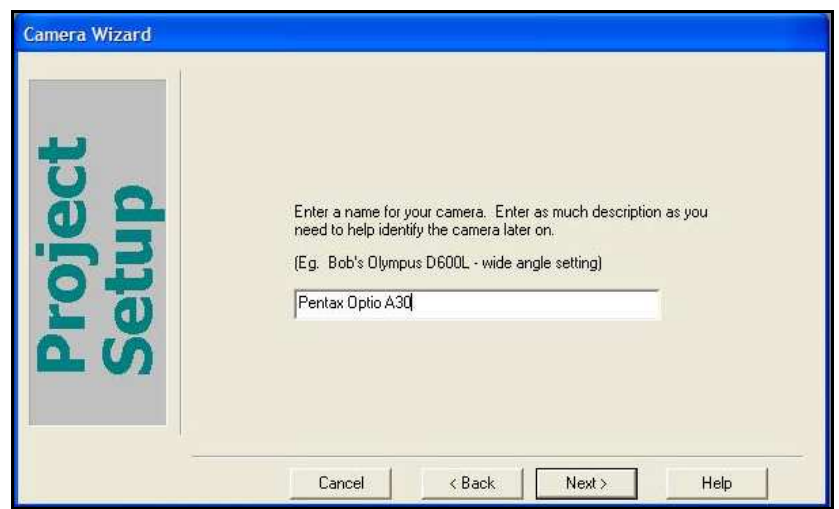

Esta cámara posee zoom en los lentes, por lo se debe tener presente en el asistente y se escoge el tipo de cámara de formato digital, continuar con los siguiente pasos.

# **B) IMPORTAR LAS FOTOS AL CAMPO DE PRUEBA DE CALIBRACIÓN:**

Hacer clic en agregar/quitar las fotografías, (se debe buscar en el directorio donde están las imágenes tomadas de la malla de calibración); las 8 miniaturas de las imágenes deben aparecer en el directorio, seleccionamos uno de ellas y clic en "open" para utilizar los archivos de este directorio.

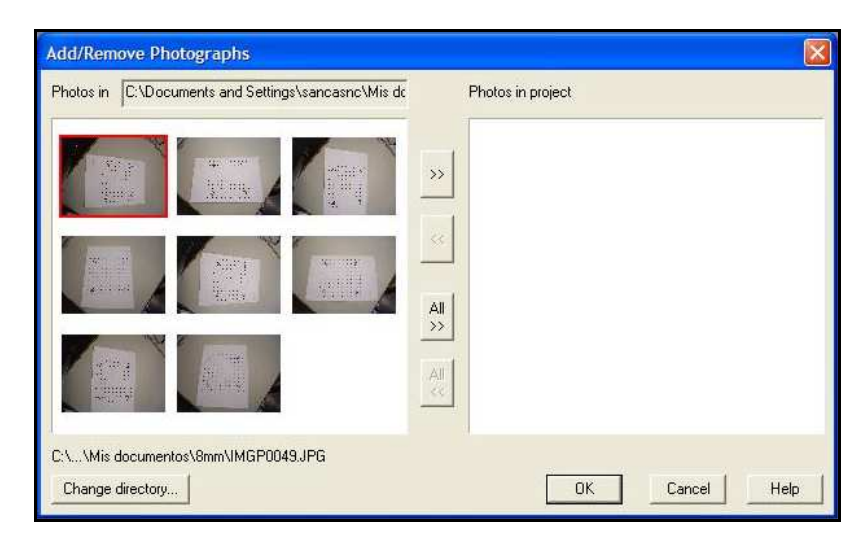

Se selecciona la primera imagen y las importamos al proyecto con un clic sobre el botón "All" (>>).

El siguiente paso con clic en OK y las imágenes son importadas. Un proyecto de calibración en PhotoModeler debe tener 6-12 imágenes y 8 son aceptables, por lo cual no se necesitan agregar, ni quitar alguna imagen; se hace clic en "NEXT".

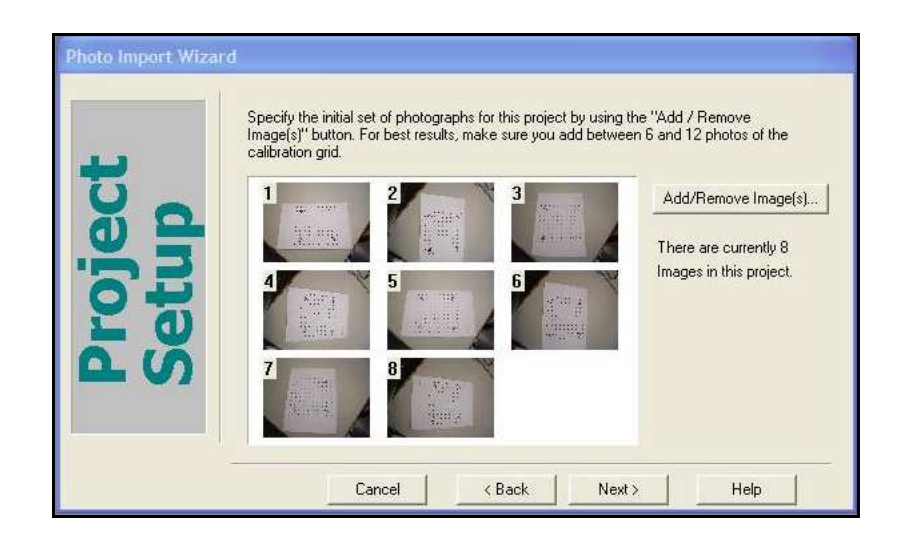

Se prosigue con el asistente del programa hasta hacer clic en finalizar (Finished).

# **C) COMENZAR CALIBRACIÓN AUTOMATIZADA**

El diálogo automatizado de la calibración se abre y en la barra del lado del control de la fotografía del programa a la izquierda, podemos ver las 8 imágenes.

Las imágenes tienen una "X roja" para indicar, que no tienen puntos marcadas aún. Nótese que se utilizan imágenes blancas y negras; en cuanto a las imágenes de color también pueden ser utilizadas, pero si la cámara fotográfica digital tiene un ajuste monocromático blanco y negro, permitirá un resultado más exacto.

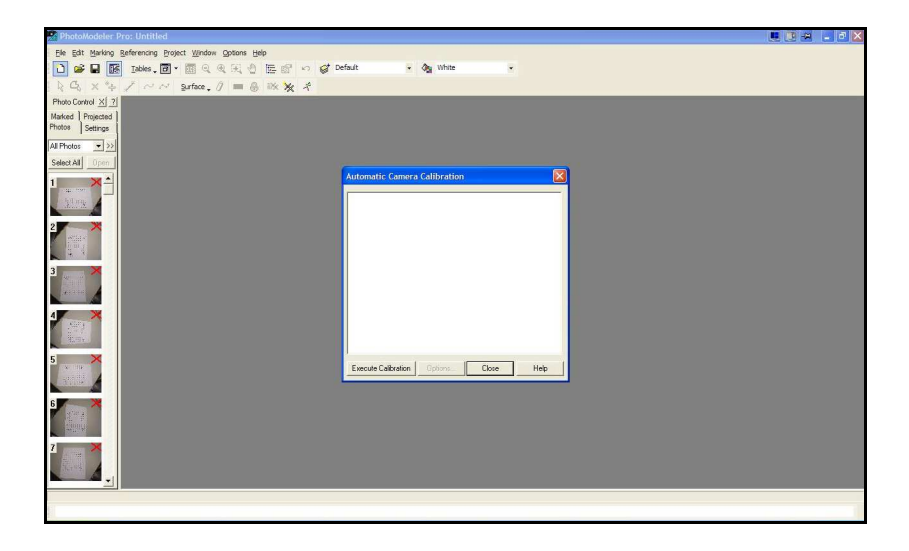

Se mueve el cuadro de dialogo a la esquina superior derecha y se presiona ejecutar calibración "EXECUTE

CALIBRATION". Esto permite comenzar el proceso de calibración automáticamente de marcar los puntos en la rejilla; para cada una de las 8 fotografías, empezando por la fotografía 1. El informe dice cuantos puntos marcados de la malla de calibración en la foto, incluyendo los puntos de control. La malla contiene exactamente 100 puntos, incluyendo los 4 de control.

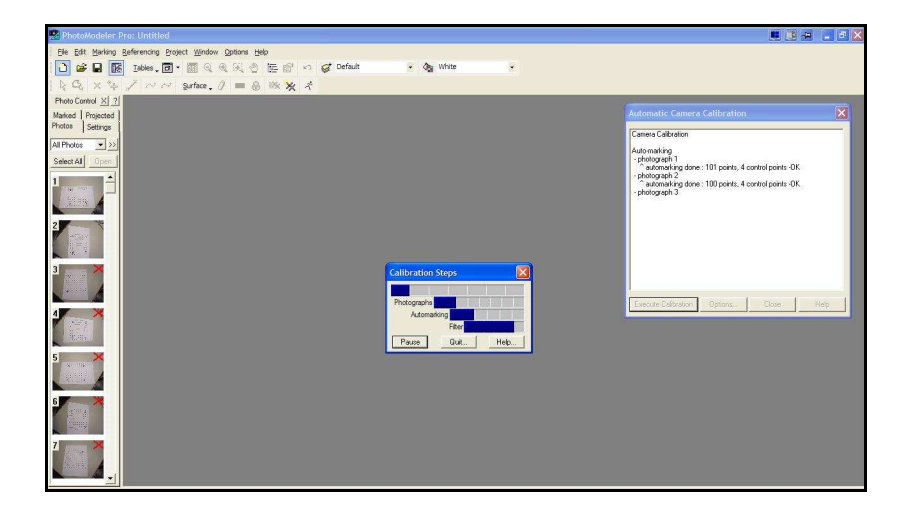

Al comenzar la calibración, es aquí donde se calculan los parámetros de la cámara fotográfica, se puede supervisar las barras de progreso mientras el calculador funciona. Si las imágenes tienen un contraste razonablemente bueno, un buen foco y suficiente cobertura, la calibración automática no debe presentar problemas de funcionar a través de las fotos. Se puede seguir el progreso en las barras de estado y la ventana de diálogo. Luego de menos que un minuto, el informe demuestra cuantos puntos fueron marcados en cada foto; una buena calibración tendrá muchos puntos marcados.
Algunos de los puntos de la rejilla no pueden aparecer en una foto, así que no siempre se tendrán 100 puntos cada vez; Con 90 puntos y más son muy buenos números. Algunas veces el informe mostrará fotos con más de 100 puntos marcados, aun cuando la rejilla tiene 100 (porque el marcador automático toma a veces blanco falso en el fondo), si sucede puede ser **aceptable** siempre y cuando no sean demasiados los puntos en exceso. En una calibración acertada cada fotografía debe contener los 4 puntos de control marcados, pero una foto con solamente 3 puntos de control marcado debido a los problemas de contraste, la calibración debe ser más fina.

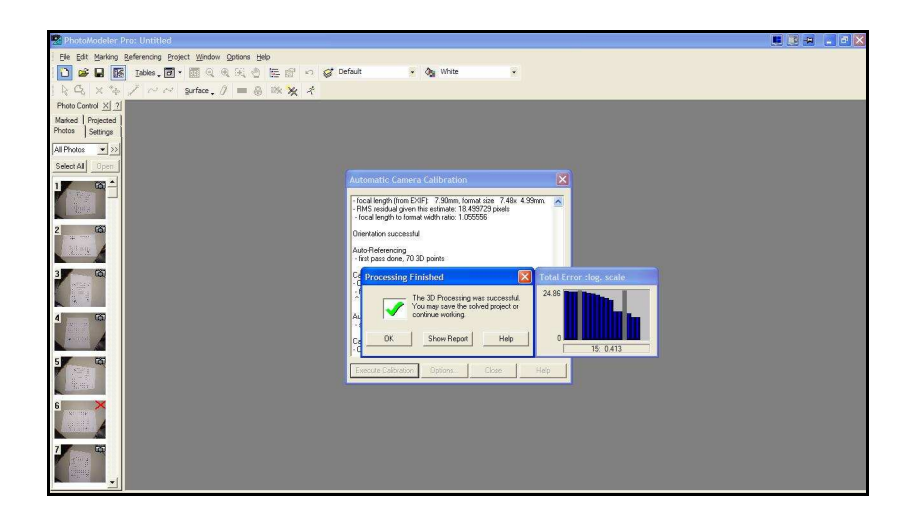

Al concluir este paso, los parámetros estimados de la cámara fotográfica y más de la mitad de los 100 puntos están referidos 3D (es decir encontrados en por lo menos 2 imágenes y la intersección calculada). Entonces se hace otra referenciación automatizada. Ahora todos los puntos se refieren y tendrás una calibración más y el proyecto completo.

Hay varias maneras de revisar los resultados de la calibración y chequear para ver si los resultados son seguros. Al completar la calibración, el número en la parte inferior del cuadro de dialogo de error total; un valor inferior a 1,0 indica una buena calibración. Una cámara digital debería tener un error final bajo de 0,7. Una calibración muy buena puede tener un error final total pequeño de 0,4. En el caso de la cámara **Pentax Optio A30** muestra un error total de 0,413, lo que indica que obtuvo una buena calibración.

#### **D) COMPROBANDO LA CALIBRACIÓN**

El informe del estatus de proyectos es una buena forma de comprobar los problemas reportados y para revisar las marcas residuales. La mayor marcación residual debe ser inferior o igual a 1,0 píxeles.

Se busca en el menú superior **Project>Project Status Report** y se despliega cierta información sobre los resultados. Se pueden observar problemas y sugerencias, en donde no debe haber serios problemas indicados. Se analiza los residuales de las marca del punto; aquí es importante es la residual máxima que debe estar debajo de 1,5 píxeles. Todas las residuales debajo de 1,0 es un buen proyecto. También el error total del RMS de todos los píxeles debe estar por debajo de 0,5 para considerar un buen proyecto.

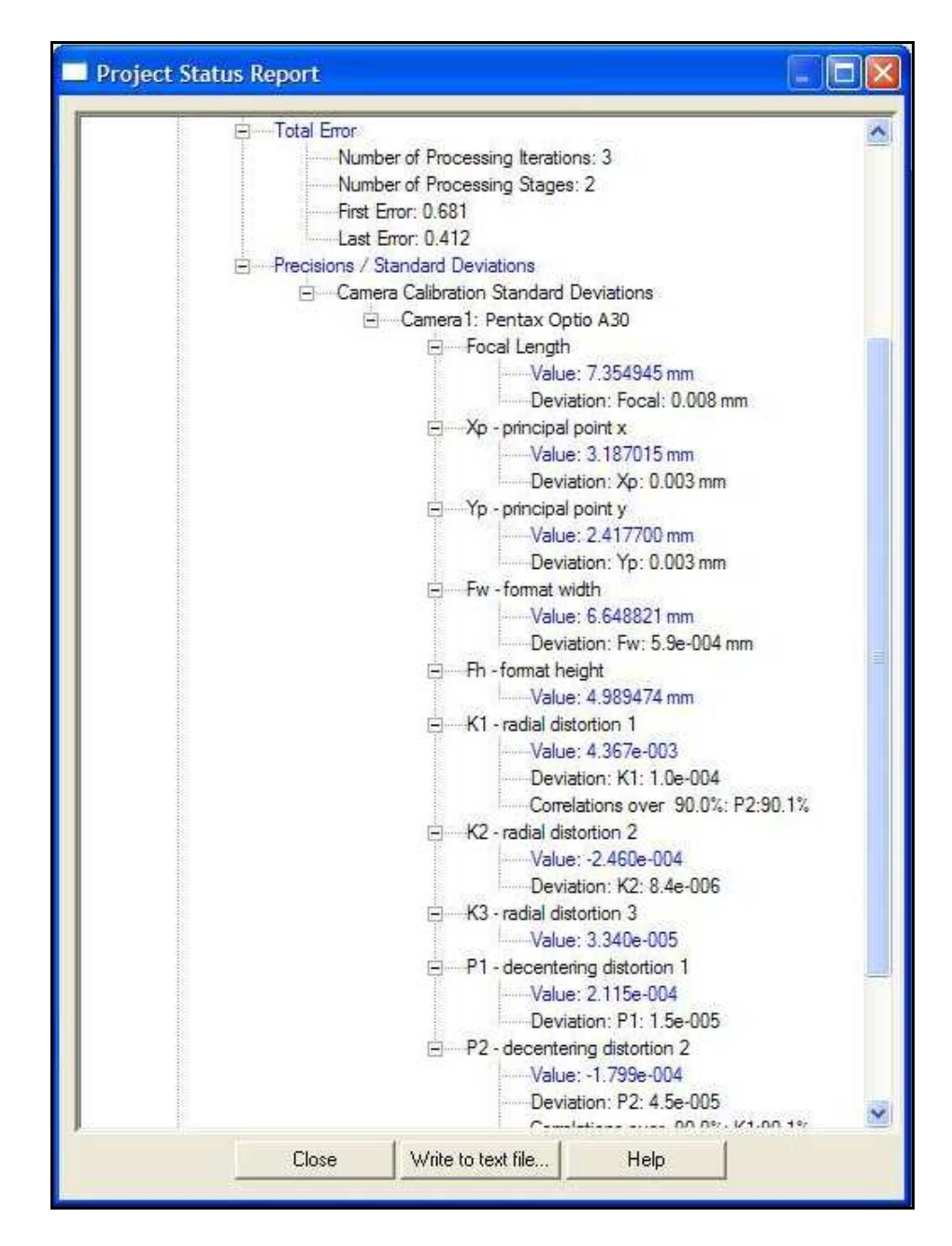

La información de la más reciente y amplia sección del proceso, se encuentra en la sección **Precisiones/Desviaciones Estándar**, al expandir Desviaciones Estándar de la Calibración

de cámara, se exhibe el nombre de la cámara y al ampliarlo muestra la lista de los parámetros de la cámara que fueron resueltos.

La longitud focal muestra un valor de 7,35mm con una desviación estándar de 0,008mm llamado un error Sigma el cual debe ser muy pequeño. Los números del punto principal indica la posición central del área de la proyección de imagen de la cámara fotográfica, representados por Xp,Yp.

El tamaño del formato de la cámara fotográfica (matriz CCD, en cámaras las digitales), mostrados como Fw y Fh con valores de 6,6488 y 4,9894mm respectivamente, para el ancho y alto.

Los parámetros de la distorsión de la lente, que son las que producen las distorsiones de las imágenes hasta cierto punto, las cámaras fotográficas métricas en un grado inferior que las cámaras fotográficas digitales disponibles más baratas a un alto grado, a veces con una distorsión casi visible del barril o de almohadilla. El valor de la desviación sea más pequeño que le valor del parámetro si mismo. Son los parámetros K1 y K2 y K3 y P1 y P2; siendo bueno si son muy pequeños.

### **E) GUARDAR UN ARCHIVO DE LA CÁMARA FOTOGRÁFICA**

Para guardar un archivo de la cámara fotográfica para el uso futuro (Para trabajar con otras imágenes pero con la misma cámara). En el menú superior se selecciona **Proyecto>Cámaras** trae sobre la pantalla el cuadro de diálogo

de **cámaras de proyecto**. Las cámaras fotográficas se enumeran aquí y luego clic en modificar y se revisa todos los parámetros de la cámara.

Al hacer clic en **OK** y entonces clic en guardar (**Save**). Guardamos la cámara fotográfica con un archivo único con extensión **CAM**, para entonces utilizar este archivo de la cámara fotográfica en los proyectos futuros, cuando se tenga fotos de esta cámara en particular.

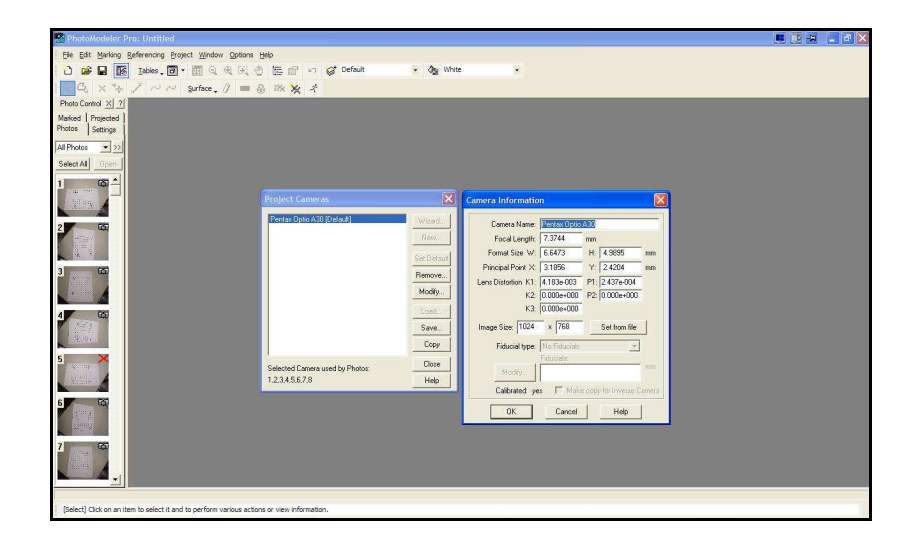

Se debe tener en cuenta que esta calibración es solamente para imágenes con el mismo ajuste del zoom, por lo cual si se utilizan imágenes con diferente distancia focal se debe calibrar de nuevo, para esa longitud focal.

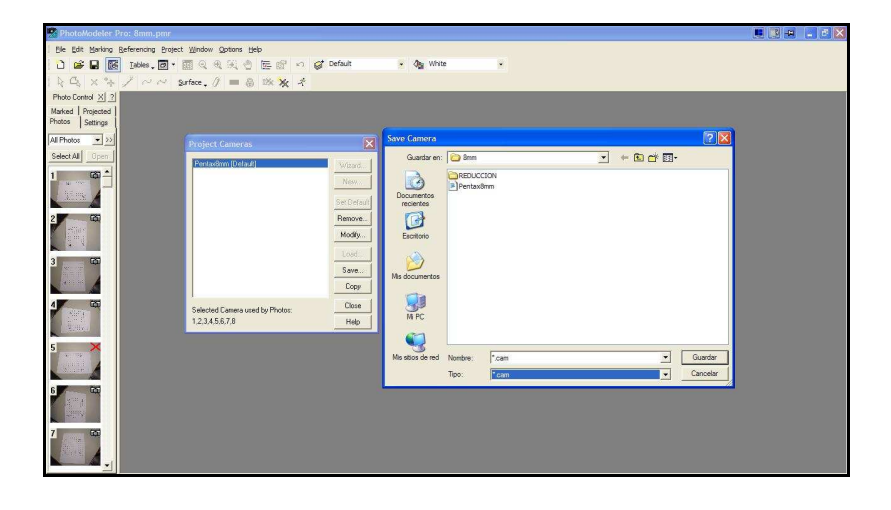

# **F) PARÁMETROS CALCULADOS A LA CÁMARA DEL PROYECTO**

Mediante la opción de Tablas sobre el menú **Proyectos>Tablas>Tablas de Fotografías**, se puede ver también los valores de la cámara presentado el forma de tabla con la posibilidad de exportación en archivo de texto.

A continuación se presenta la tabla con las características principales:

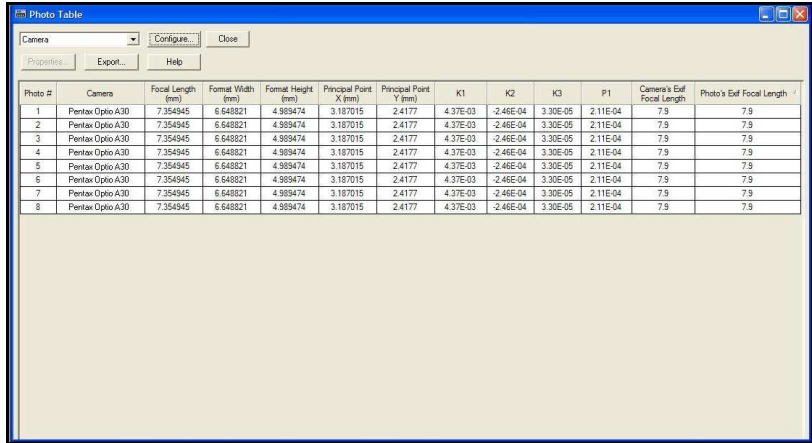

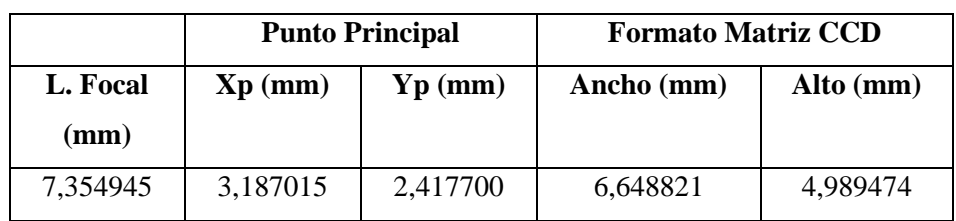

## **4) CARACTERÍSTICA DE LA CÁMARA PENTAX OPTIO A30.**

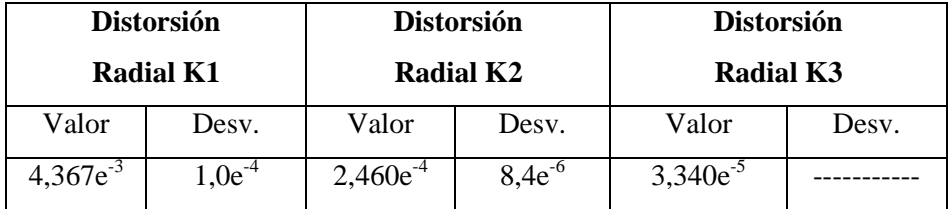

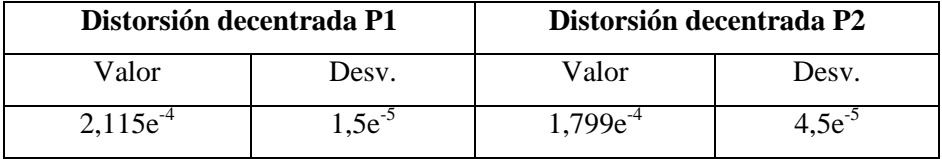

# **APENDICE C DATOS, IMÁGENES DEL VUELO Y PRODUCTO FINAL OBTENIDO.**

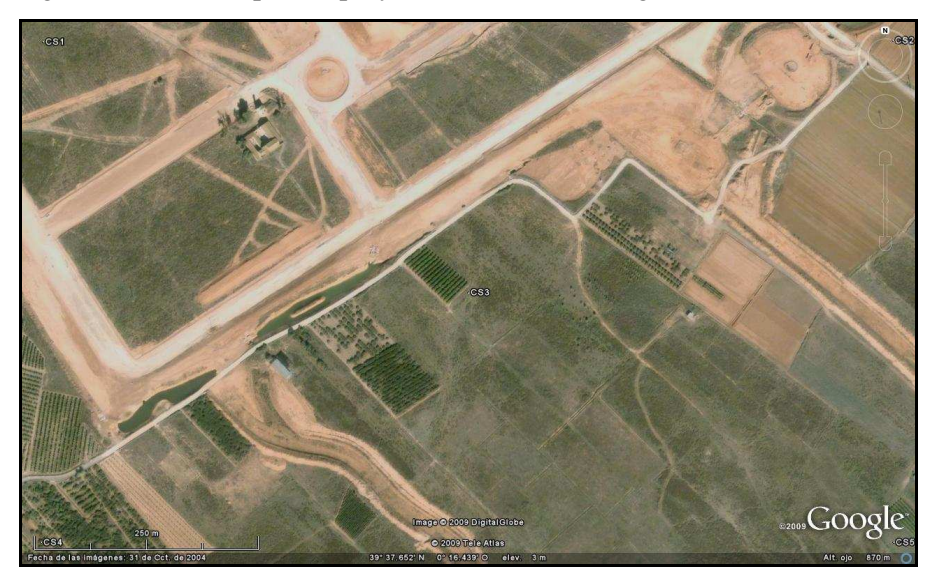

Imagen inicial o base para el proyecto extraída de Google Earth.

Waypoints en el simulador CompeGPS que sirven de fotocentros.

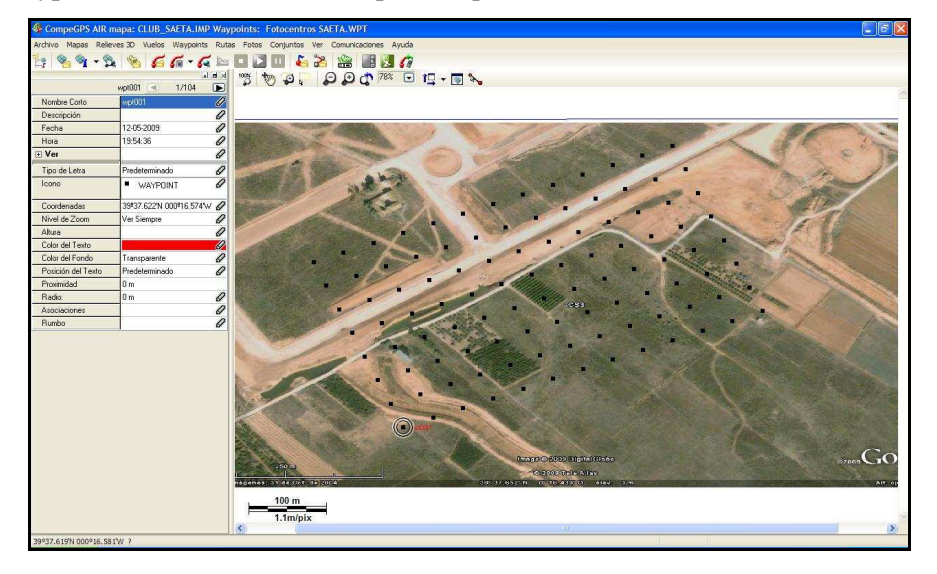

516

Track en el simulador CompeGPS para el plan de vuelo.

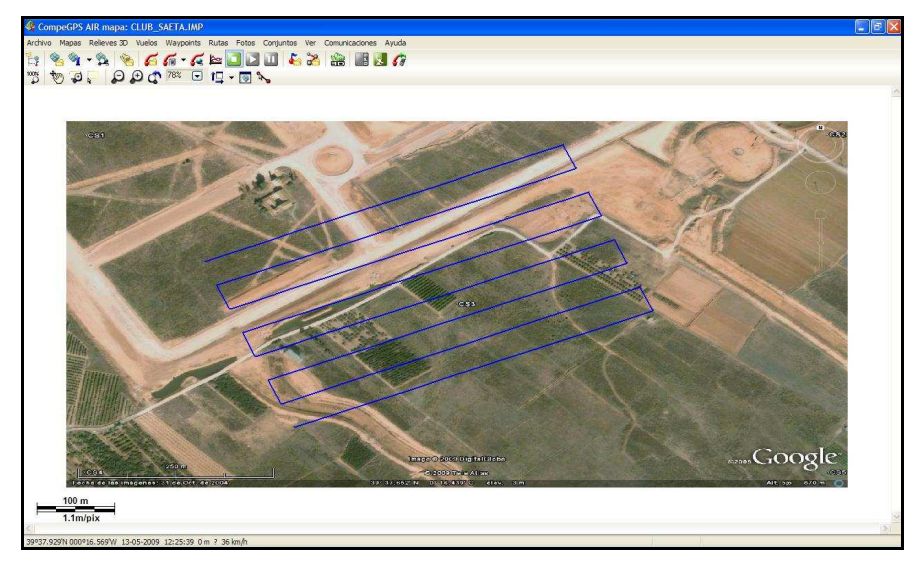

Simulando el vuelo en 3D antes de realizarlo en campo

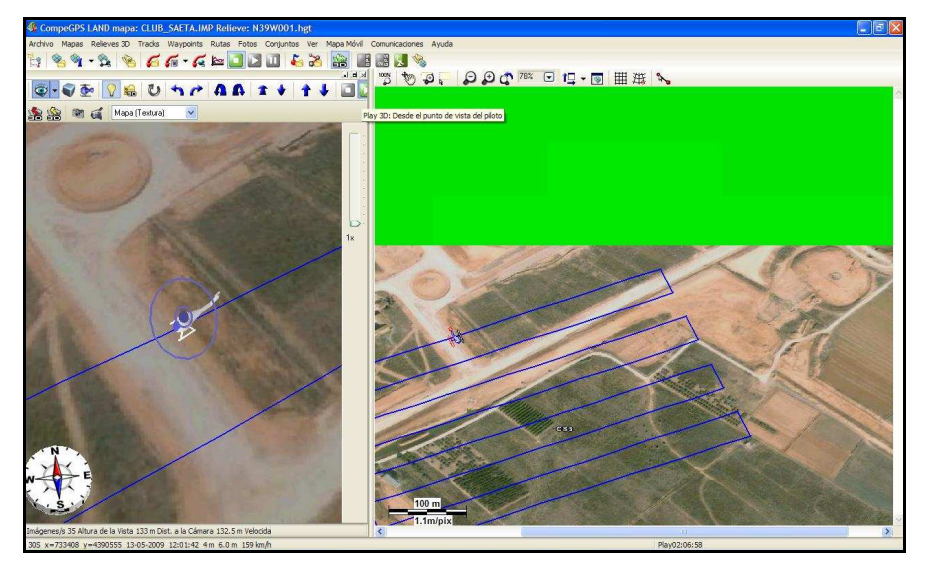

Secuencia de imágenes aéreas tomadas en campo

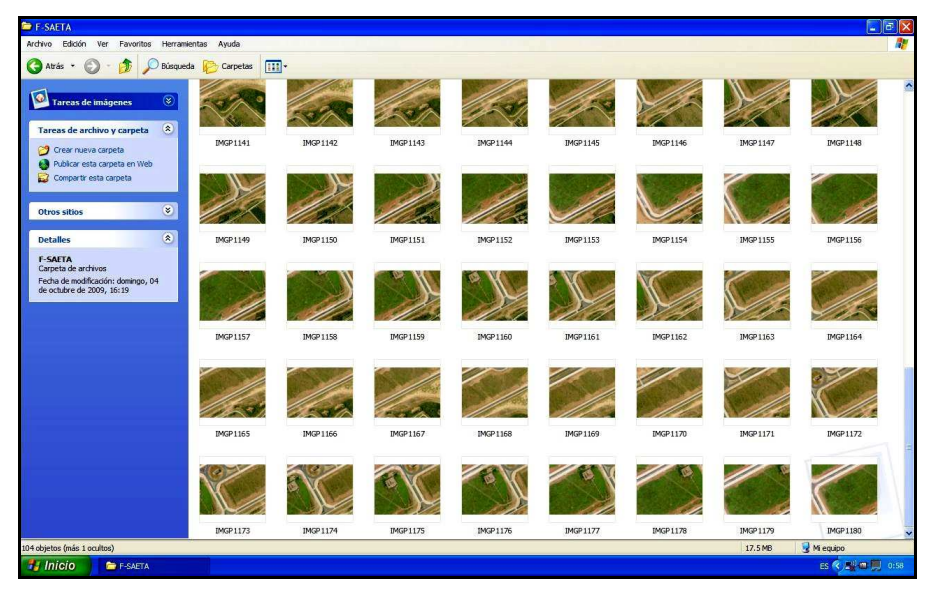

Disposición de la cámara en el momento de captura en pleno vuelo.

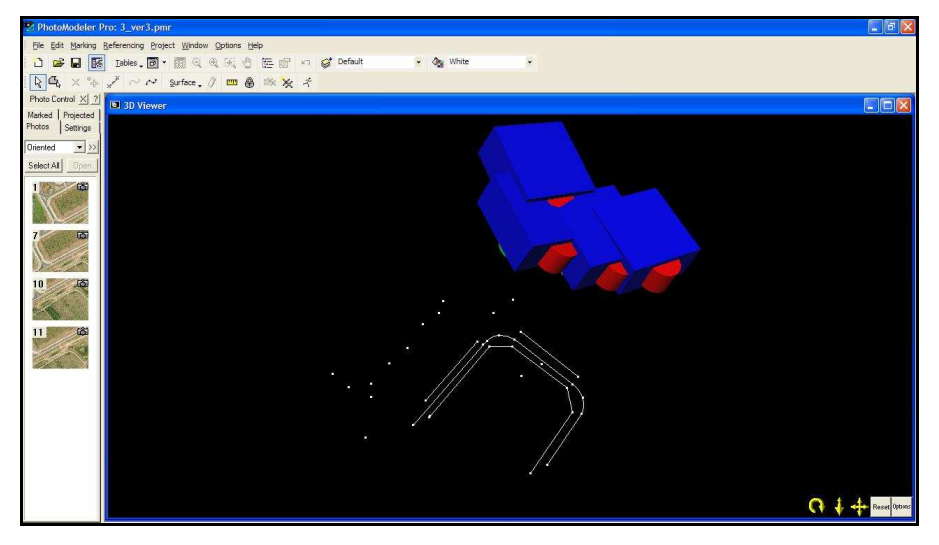

Disposición de la cámara en la secuencia de tomas, mediante el visor 3D PhotoModeler.

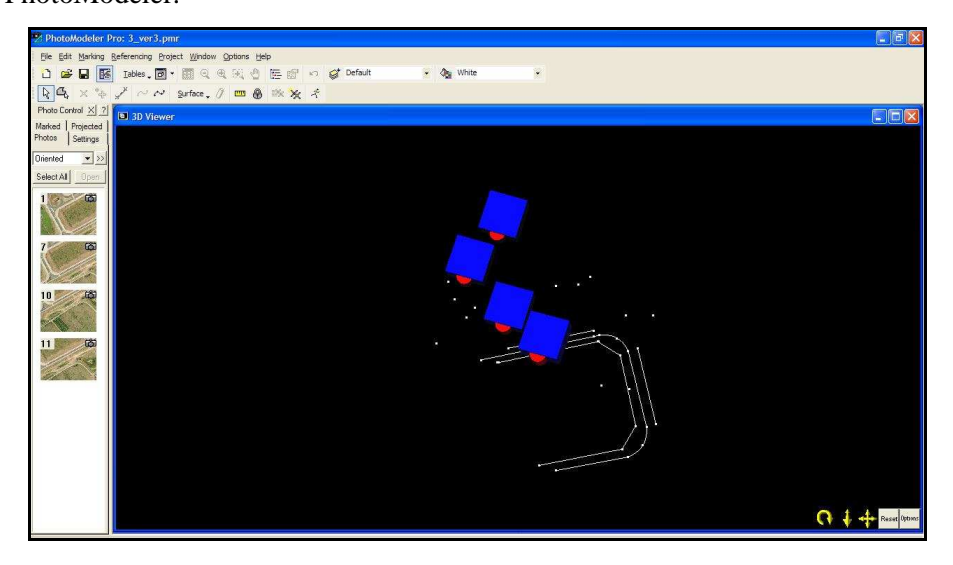

Producto Imagen Ortofoto con resolución de 150 ppp en PhotoModeler..

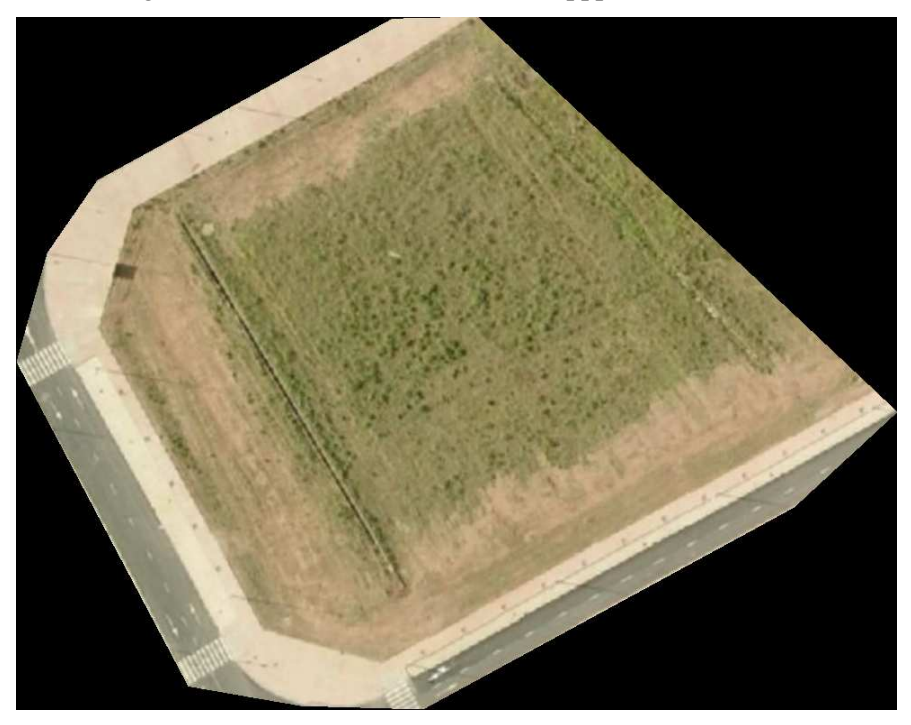

Producto de Imagen vectorial del área delimitada vista en un CAD formato DXF..

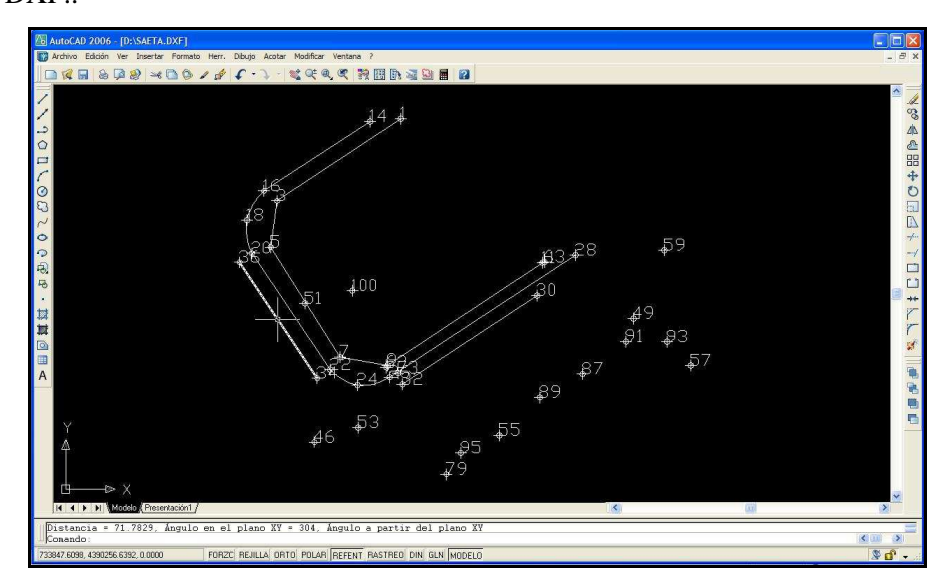

Detalle de Punto de Apoyo. Punto1

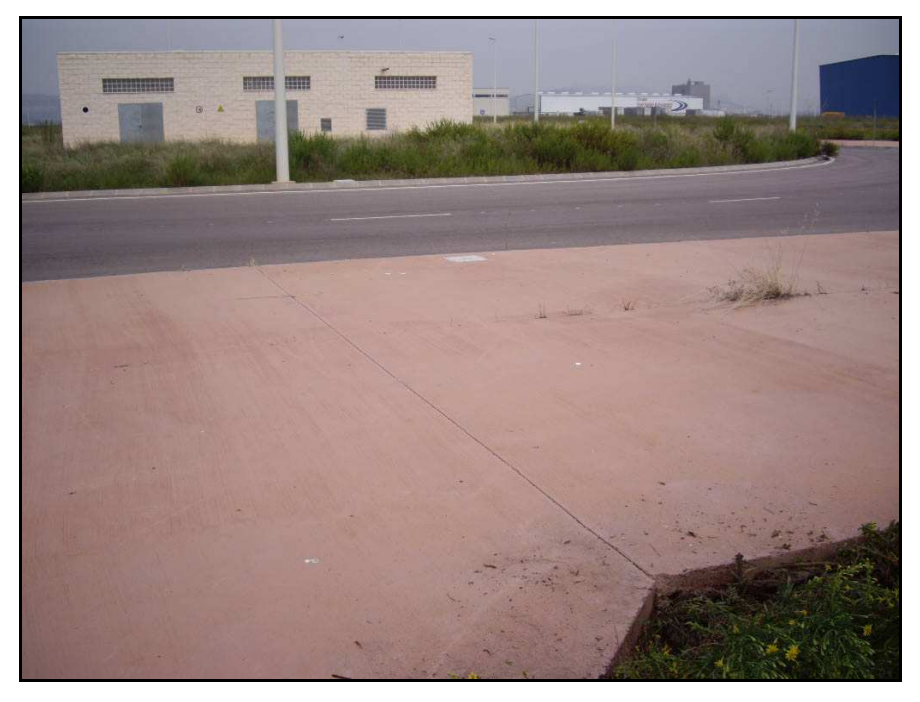

Detalle de toma de datos brutos GPS con GARMIN 16 LVS en el Punto de Apoyo 2

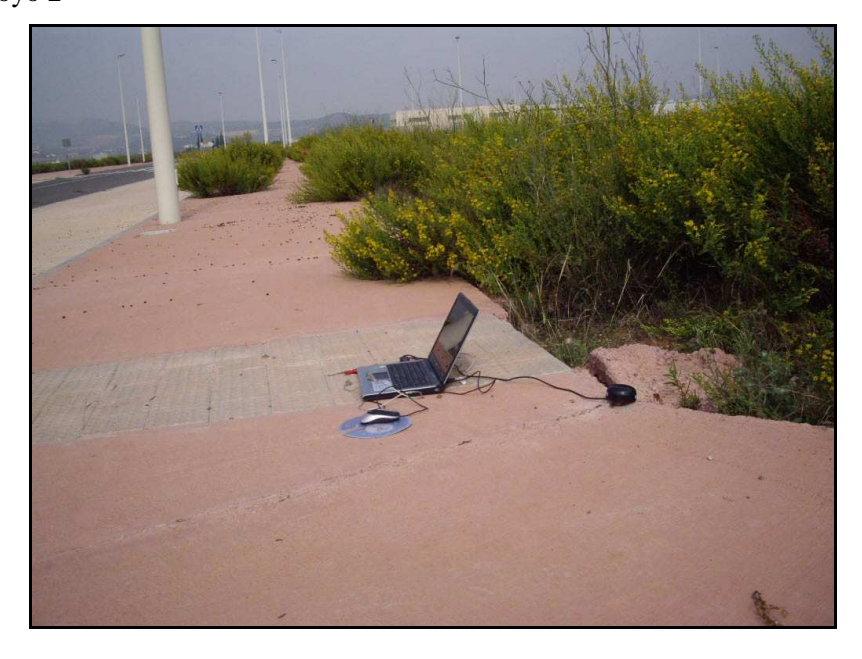

Postprocesado de puntos de apoyo en la determinación de sus coordenadas.

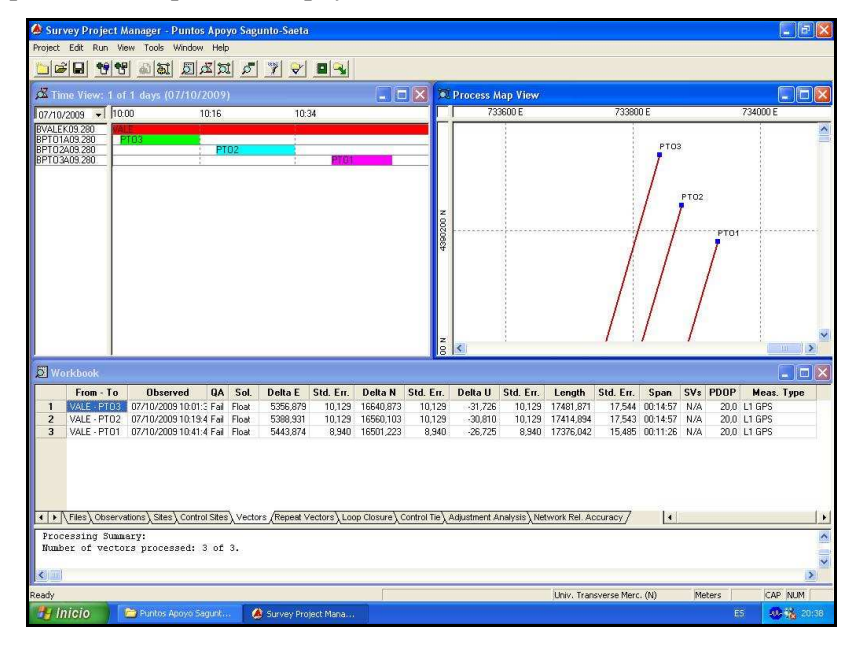

Detalle de reseña de un punto de apoyo.

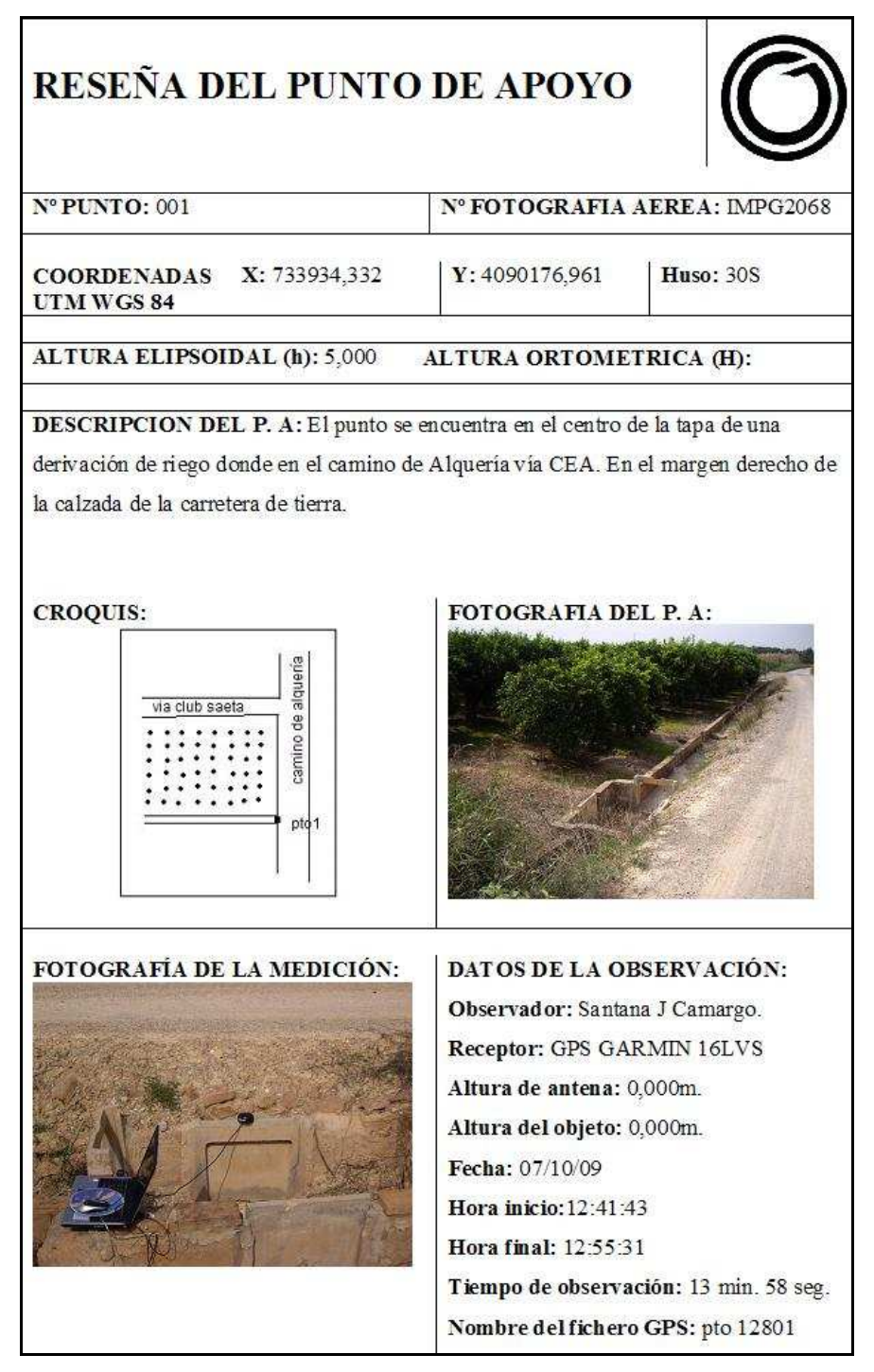

*APENDICE C*